$\overline{aws}$ 

開発者ガイド

# Amazon Elastic Transcoder

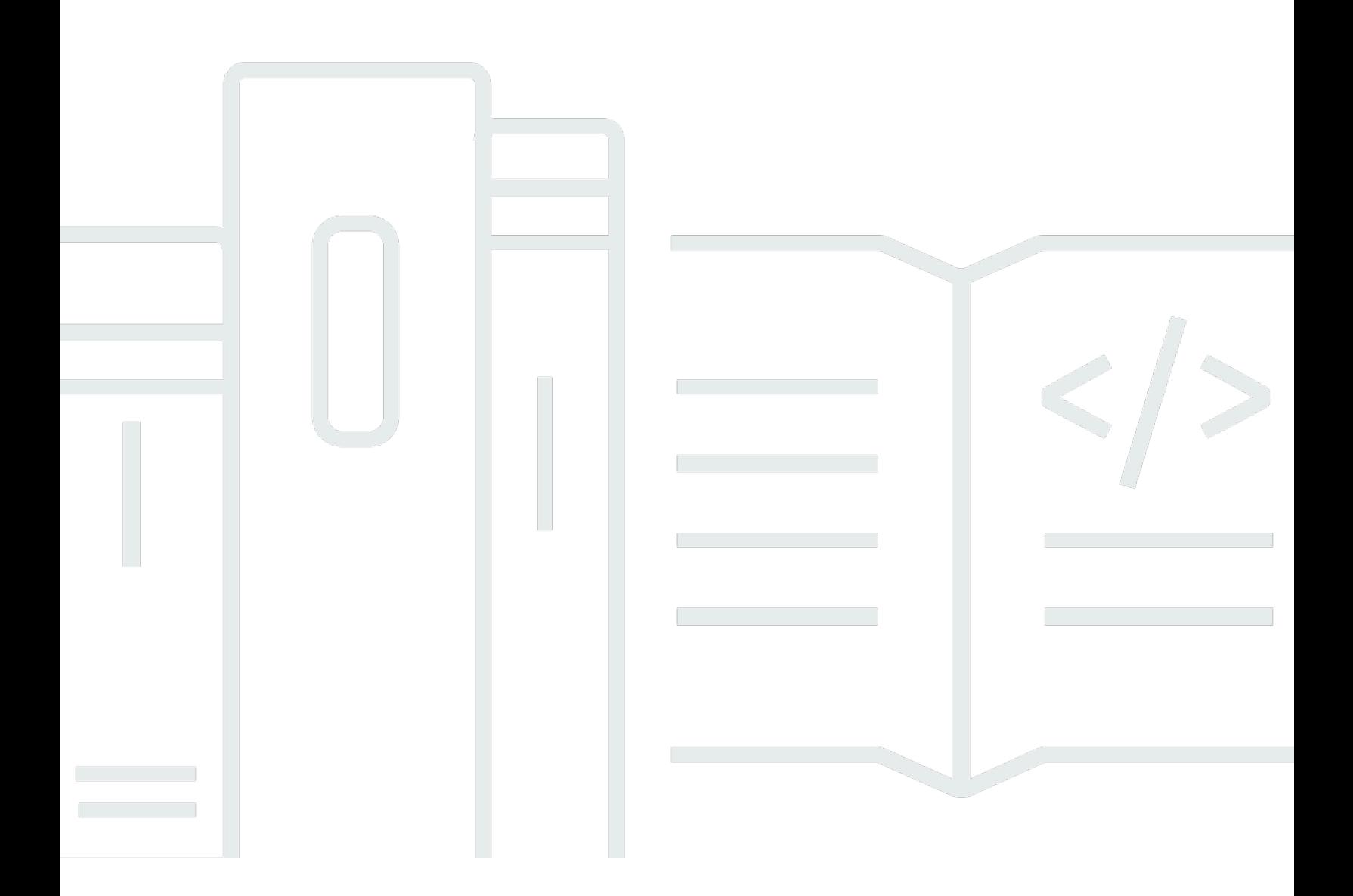

## Amazon Elastic Transcoder: 開発者ガイド

## **Table of Contents**

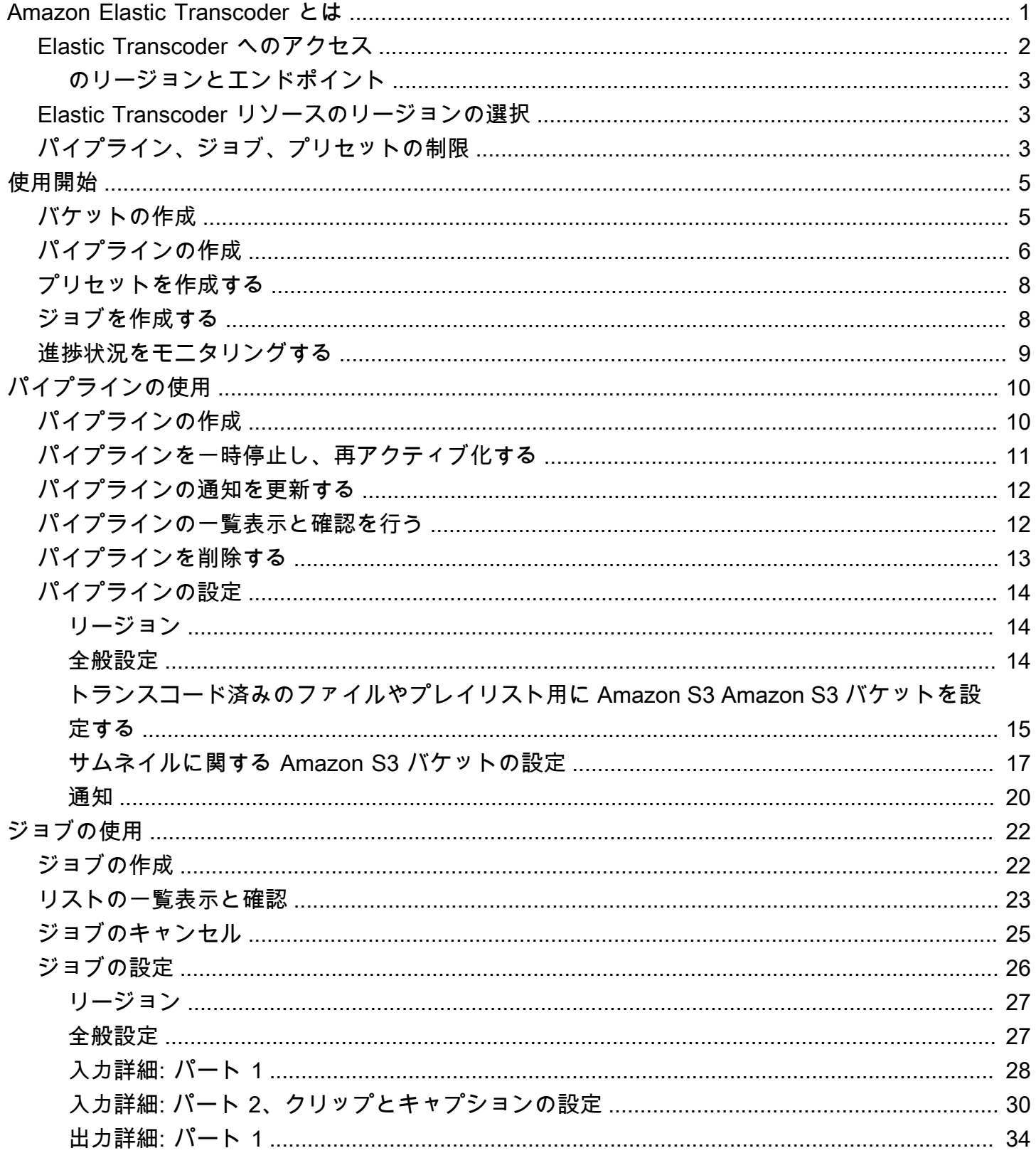

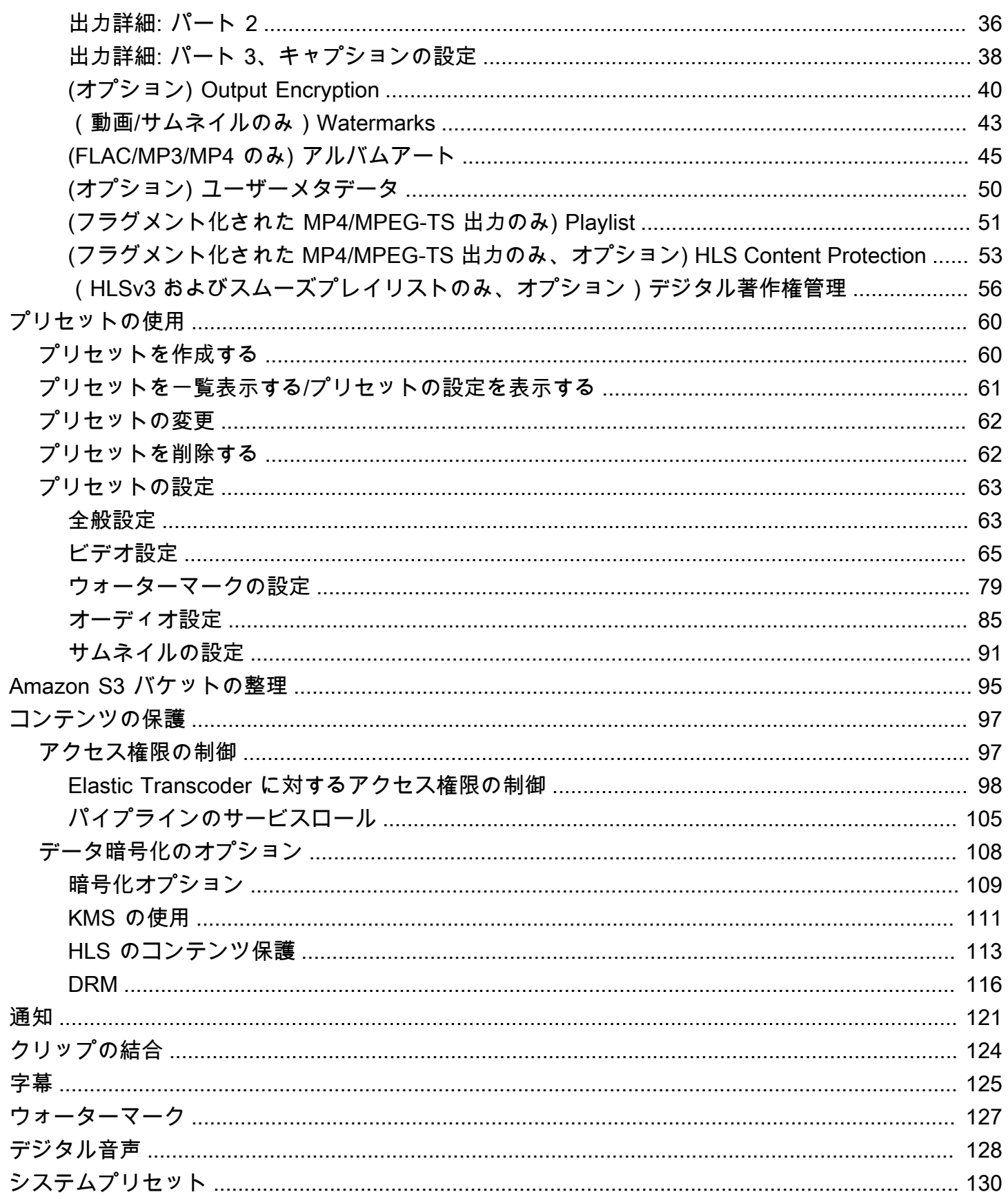

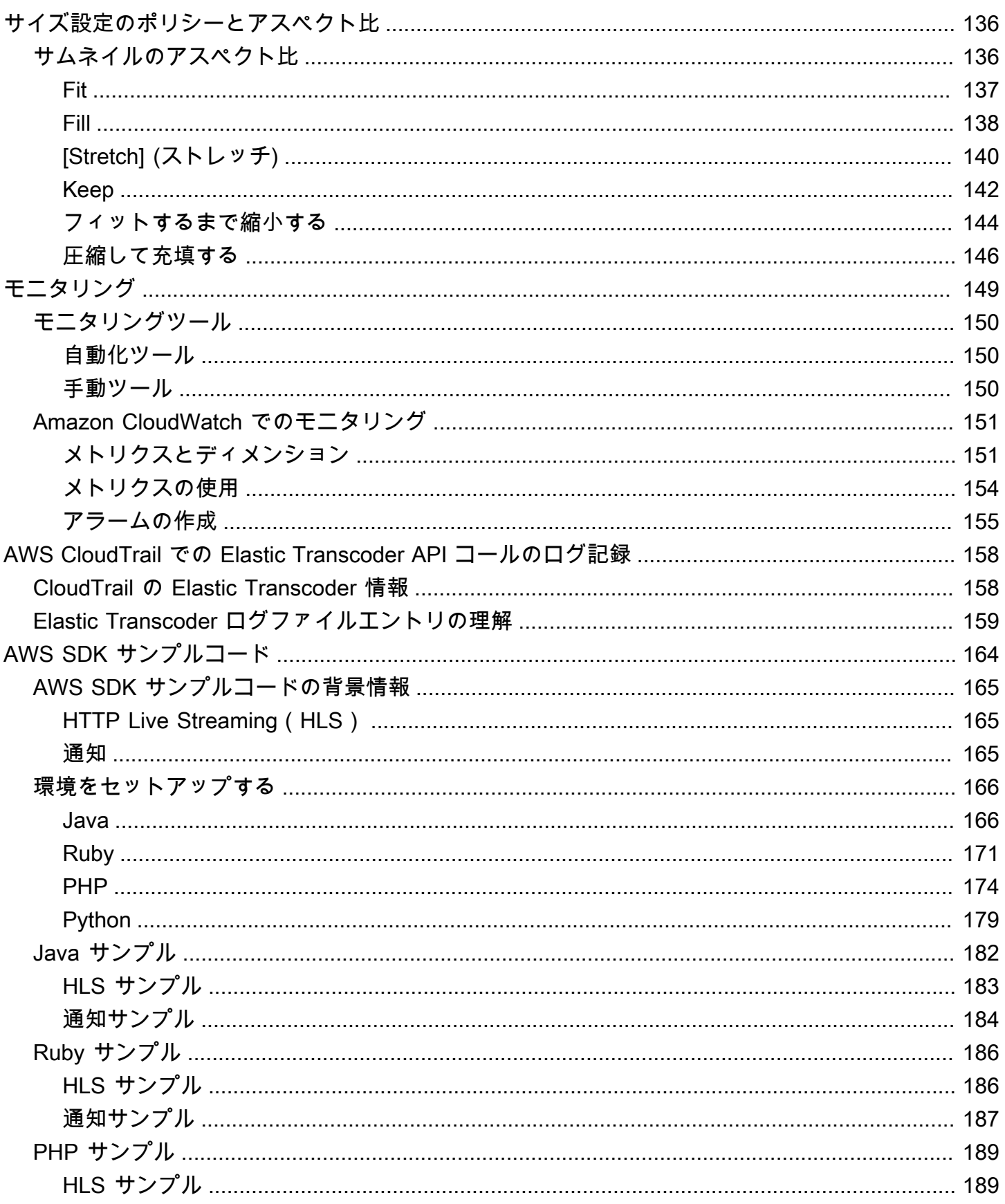

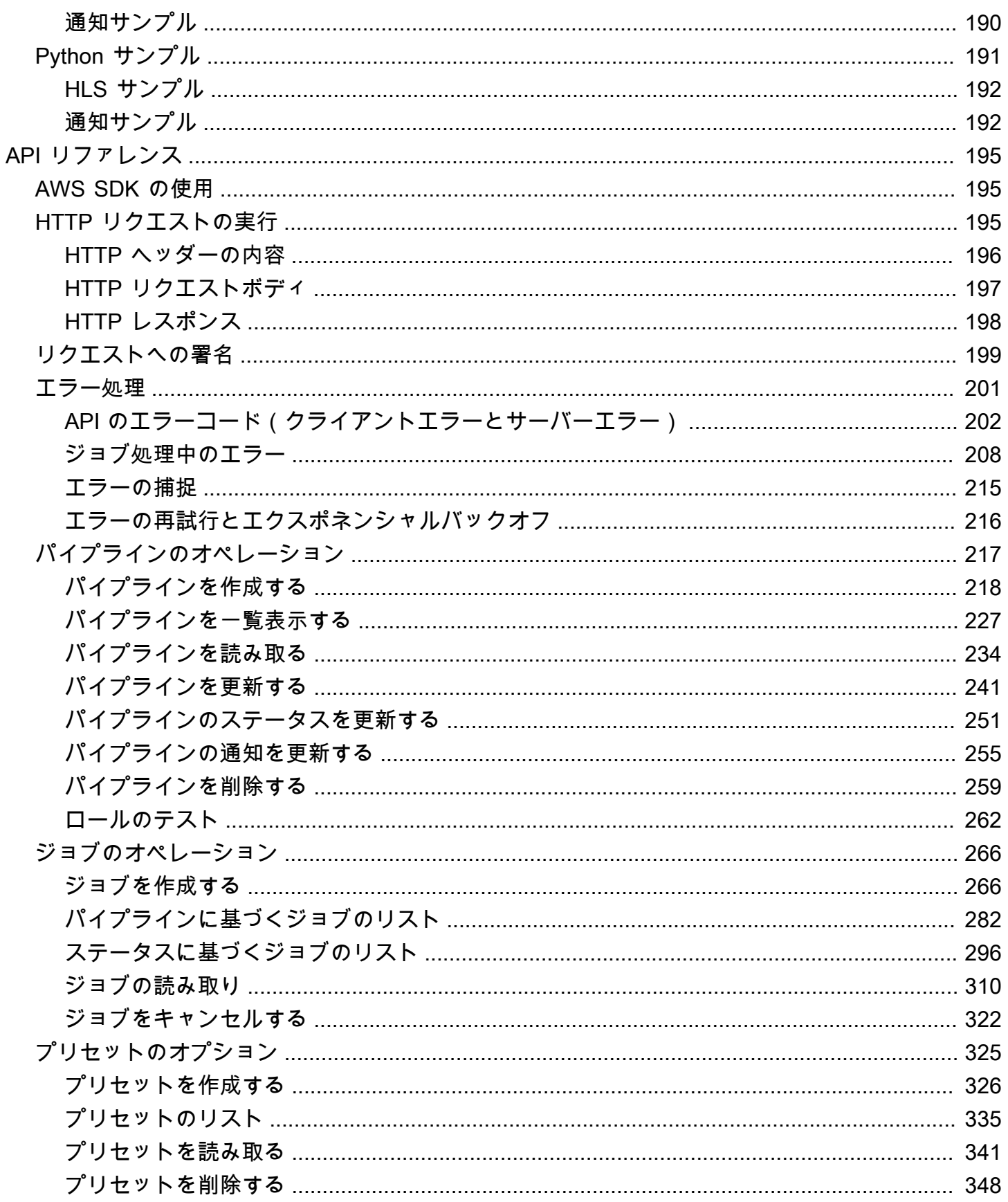

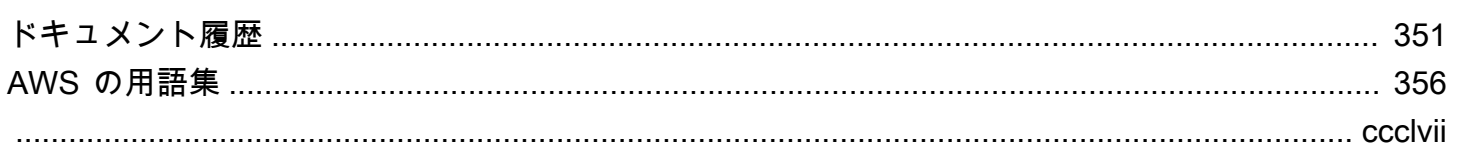

## <span id="page-7-0"></span>Amazon Elastic Transcoder とは

#### トピック

- [Elastic Transcoder へのアクセス](#page-8-0)
- [Elastic Transcoder リソースのリージョンの選択](#page-9-1)
- [Elastic Transcoder パイプライン、ジョブ、プリセットの数の制限](#page-9-2)

Amazon Elastic Transcoder では、Amazon Simple Storage Service (Amazon S3) に保存したメディ アファイルをユーザーの再生デバイスに対応した形式のメディアファイルに変換できます。たとえ ば、サイズが大きい高品質のデジタルメディアファイルを、ユーザーがモバイルデバイス、タブレッ ト、ウェブブラウザ、および接続したテレビで再生できる形式に変換できます。

Elastic Transcoder には以下の 4 つの構成要素があります。

• ジョブは、トランスコーディングの処理を実行します。各ジョブが 1 つのファイルを最大 30 の形 式に変換できます。たとえば、1 つのメディアファイルを 6 つの異なる形式に変換する場合は、1 つのジョブを作成することで、6 つのすべての形式のファイルを作成できます。

ジョブの作成時に、トランスコードするファイルの名前や、Elastic Transcoder によってトランス コード済みファイルに付けられる名前など、いくつかの設定を指定します。トランスコードする形 式ごとに、プリセットと呼ばれるテンプレート (以下を参照) を指定します。テンプレートには、 トランスコードしたファイルに使用するオーディオと動画の設定が含まれます。

• パイプラインは、変換ジョブを管理するキューです。ジョブを作成するとき、ジョブを追加するパ イプラインを指定します。Elastic Transcoder によってパイプライン内のジョブの処理がスタート されます。処理は、キューにジョブを追加した順序で行われます。複数の形式にトランスコードす るようにジョブを設定した場合は、ジョブで形式を指定した順に Elastic Transcoder によって各形 式のファイルが作成されます。

通常の設定では、標準的な優先度のジョブ用と、高い優先度のジョブ用に 2 つのパイプラインを 作成します ほとんどのジョブは優先度が標準であるパイプラインに入ります。優先度が高いパイ プラインは、ファイルを直ちに変換する必要がある場合にのみ使用します。

新しいジョブの作成時にパイプラインにジョブがすでにある場合、Elastic Transcoder によって最 新のジョブがキューに格納され、リソースがそのパイプラインに使用可能になるとすぐにそのジョ ブが開始されます。パイプラインでそのリソースがすべて使用中である場合は、現在処理中のいず

れかのジョブズの処理が完了すると、Elastic Transcoder によってパイプライン内の次のジョブの 処理が開始されます。

パイプラインでは同時に複数のジョブを処理できます。ただしジョブの実行に要する時間は、変換 するファイルのサイズやジョブの仕様によって大きく異なります。したがってジョブは必ずしも、 作成した順に完了するわけではありません。

パイプラインを一時停止することで、ジョブの処理を一時停止できます。

- プリセットは、メディアファイルに対してある形式から別の形式へのトランスコードを行うため の設定の大半が含まれているテンプレートです。Elastic Transcoder には、一般的な形式 (iPod と iPhone の複数のバージョンなど) 用にデフォルトのプリセットがいくつか用意されています。デ フォルトのプリセットに含まれていない形式用に独自のプリセットを作成することもできます。使 用するプリセットはジョブの作成時に指定します。
- 通知は、ジョブのステータスを知らせる機能で、必要に応じて Elastic Transcoder と Amazon Simple Notification Service で設定できます。例えば、Elastic Transcoder によるジョブ処理の開 始時や、Elastic Transcoder によるジョブの終了時を知らせるように設定したり、ジョブの処理中 に Elastic Transcoder で警告またはエラーが発生したときに知らせるように設定することができま す。通知により、ジョブが終了したかどうかを調べるためのポーリングが不要になります。通知は パイプラインの作成時に設定します。

### <span id="page-8-0"></span>Elastic Transcoder へのアクセス

Elastic Transcoder は、REST ベースのウェブサービスであり、HTTPS をプロトコルとし て、JavaScript Object Notation (JSON) をメッセージ形式として使用します。アプリケーションコー ドから直接、Elastic Transcoder API にリクエストを行うことができます。この REST API を直接使 用するときは、リクエストの署名と認証のためのコードを書く必要があります。API や、リクエスト への署名の詳細については、「[API リファレンス」](#page-201-0)を参照してください。

Elastic Transcoder にはマネジメントコンソールもあります。コンソールでは、Elastic Transcoder.API を使用して実行できるオペレーションと同じオペレーションをすべて実行できま す。コンソールによりパイプライン、プリセット、ジョブを作成および管理する方法については、以 下の該当するトピックを参照してください。

- [ジョブの使用](#page-28-0)
- [パイプラインの使用](#page-16-0)
- [プリセットの使用](#page-66-0)

## <span id="page-9-0"></span>のリージョンとエンドポイント

特定の AWS リージョンでパイプラインを作成します。Elastic Transcoder のリクエストを常にリー ジョン固有のエンドポイントに送信します。AWS でサポートされているリージョンのリストについ ては、Amazon Web Services 全般のリファレンス の「[リージョンとエンドポイント」](https://docs.aws.amazon.com/general/latest/gr/rande.html#elastictranscoder_region)を参照してく ださい。

### <span id="page-9-1"></span>Elastic Transcoder リソースのリージョンの選択

パイプラインやジョブは、特定のリージョンと密接に関連付けられています。パイプラインやジョ ブを作成する場合、現在のリージョンで作成されます。新しいジョブの作成する場合は、現在のリー ジョンのパイプラインを指定する必要があります。

Elastic Transcoder リソースとは異なるリージョンの Amazon S3 バケットを指定することもできま すが、AWS リージョン間でのファイル転送には追加料金が発生するためお勧めしません。

リージョン間の料金の詳細については、「[Amazon S3 料金表](https://aws.amazon.com/s3/pricing/)」の「データ転送料金表」を参照して ください。

## <span id="page-9-2"></span>Elastic Transcoder パイプライン、ジョブ、プリセットの数の制限

Elastic Transcoder のパイプライン、ジョブ、プリセットには以下のような制限があります。

- パイプライン: リージョンごとに AWS アカウントあたり 4 パイプライン
- キュー内のジョブの最大数: パイプラインあたり 1,000,000 ジョブ
- 出力の最大数: ジョブあたり 30 出力
- パイプラインごとに同時に処理されるジョブの最大数: パイプラインあたり 100 ジョブ
- プリセット: AWS アカウントあたり 50 ユーザー定義プリセット (Elastic Transcoder の定義済みプ リセットはこの制限数に含まれません)
- ジョブリクエストを送信できる最大レート:
	- Create Job: 継続的なレートでは、AWS アカウントごとに 1 秒あたり 2 個の Create Job リク エストを送信できます。瞬間的なバーストでは、1 秒あたり 100 個のリクエストに対応できま す。
	- ジョブの読み取り: 継続的なレートでは、AWS アカウントごとに 1 秒あたり 4 個の Read Job リクエストを送信できます。瞬間的なバーストでは、1 秒あたり 50 個のリクエストに対応でき ます。

[https://console.aws.amazon.com/support/home#/case/create?issueType=service-limit](https://console.aws.amazon.com/support/home#/case/create?issueType=service-limit-increase&limitType=service-code-elastic-transcoders)[increase&limitType=service-code-elastic-transcoders](https://console.aws.amazon.com/support/home#/case/create?issueType=service-limit-increase&limitType=service-code-elastic-transcoders) で制限数の引き上げをリクエストできます。

## <span id="page-11-0"></span>Elastic Transcoder の使用開始

このトピックの例では、Amazon Elastic Transcoder を使用してメディアファイルに対してあるメ ディア形式から別の形式へのトランスコードを行う方法の概要を説明します。いくつかの基本的なス テップを実行するだけで、Elastic Transcoder を使用してメディアファイルのトランスコードを開始 することができます。最初のステップでは、AWS にサインアップします。その後で、Amazon S3 バ ケットを作成し、トランスコードを行うメディアファイルをアップロードします。次に、ジョブを処 理するためのパイプラインを作成し、特定のファイルを特定の形式に変換するジョブを作成します。 プリセット (テンプレート) が提供されていない形式に変換する場合は、ジョブを作成する前に、カ スタムプリセットを作成できます。

**a** Note

ジョブ、パイプライン、プリセット (Elastic Transcoder の基本概念) の詳細が分からない場 合は、簡単な概要を示した「[Amazon Elastic Transcoder とは」](#page-7-0)を見直しておきましょう。

トピック

- [Amazon S3 バケットを 1 つまたは 2 つ作成し、メディアファイルをアップロードする](#page-11-1)
- [パイプラインの作成](#page-12-0)
- [\(オプション\) プリセットを作成する](#page-14-0)
- [ジョブを作成する](#page-14-1)
- [ジョブの進捗状況をモニタリングする](#page-15-0)

## <span id="page-11-1"></span>Amazon S3 バケットを 1 つまたは 2 つ作成し、メディアファイル をアップロードする

トランスコード対象ファイル用の Amazon S3 バケット (入力バケット) と、トランスコード済みファ イル用の別のバケット (出力バケット) を作成します。入力バケットと出力バケット用に、同じバ ケットを使用することもできます。

Amazon S3 バケットを作成し、メディアファイルをアップロードする方法

1. AWS Management Console にサインインし、Amazon S3 コンソール [https://](https://console.aws.amazon.com/s3/)  [console.aws.amazon.com/s3/](https://console.aws.amazon.com/s3/) を開きます。

- 2. Amazon S3 コンソールで、[Create Bucket] (バケットの作成) をクリックします。
- 3. [Create Bucket] (バケットの作成) ダイアログボックスに、バケット名を入力します。入力バ ケットと出力バケットを異なるバケットとして作成する場合は、それぞれのバケットに適切な名 前を指定してください。
- 4. バケットのリージョンを選択します。デフォルトでは、Amazon S3 により米国スタンダード リージョンにバケットが作成されます。レイテンシーを最適化するため、コストを最小化するた め、また規制要件に対応するために、最寄りのリージョンを選択してください。このリージョン は、Elastic Transcoder でトランスコードを実行するリージョンでもあります。
- 5. [Create (作成)] をクリックします。
- 6. トランスコード対象ファイルと Elastic Transcoder でトランスコード処理されたファイルに対し て個別のバケットを作成する場合は、ステップ 2~5 を繰り返します。
- 7. [Buckets (バケット)] ペインで、入力バケットの名前をクリックします。
- 8. [Actions (アクション)] をクリックし、[Upload (アップロード)] をクリックします。
- 9. [Upload Select Files (アップロード ファイルの選択)] ページで [[Add Files (ファイルの追加)] をクリックし、変換するメディアファイルをアップロードします。

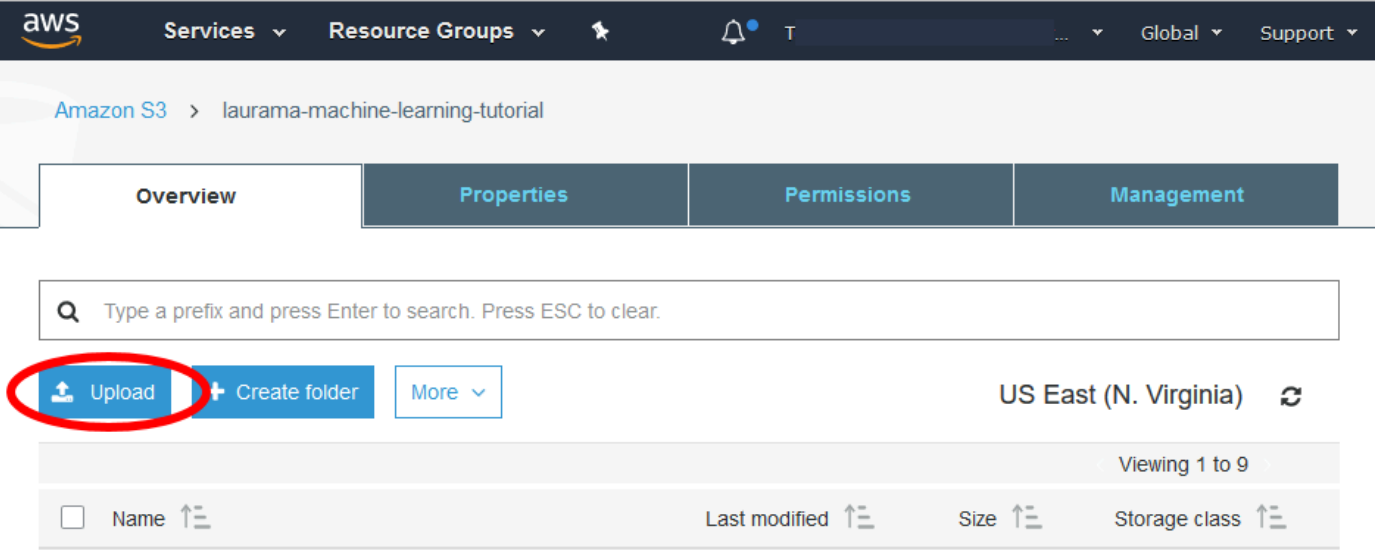

10. [Start Upload (アップロードを開始)] をクリックします。

## <span id="page-12-0"></span>パイプラインの作成

パイプラインは、ファイルの変換ジョブを管理します。通常、2 つ以上のパイプラインを作成しま す。たとえば、優先度が標準であるジョブを管理するためのパイプラインと、優先度が高いジョブを

管理するためのパイプラインです。この例では、1 つのパイプラインを作成します。パイプラインの 詳細については、「[パイプラインの使用](#page-16-0)」を参照してください。

Elastic Transcoder コンソールを使用してパイプラインを作成する方法

- 1. <https://console.aws.amazon.com/elastictranscoder/> で Elastic Transcoder コンソールを開きま す。
- 2. Elastic Transcoder コンソールのナビゲーションバーで、パイプラインを作成するリージョンを 選択します。

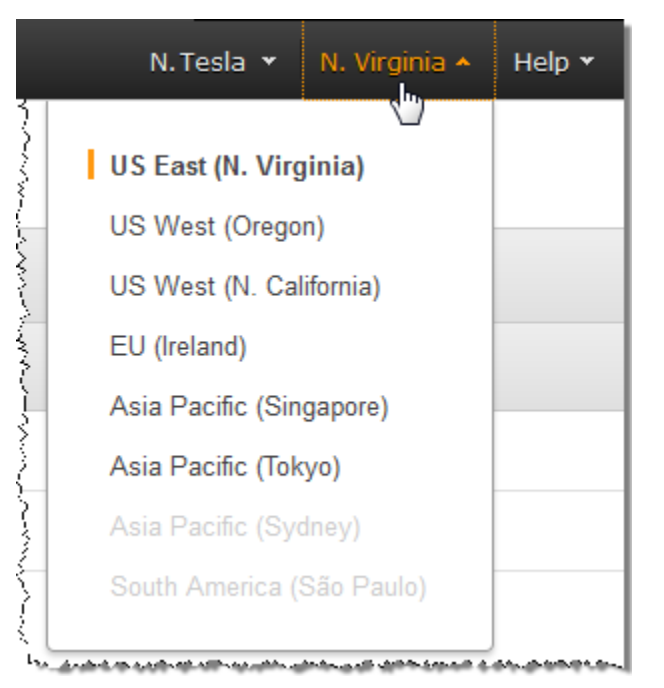

- 3. コンソールの左側のペインで、[Pipelines (パイプライン)] をクリックします。
- 4. [Pipelines (パイプライン)] ページで、[Create New Pipeline (新しいパイプラインの作成)] をク リックします。
- 5. 適切な値を入力します。各フィールドの詳細については、「[Elastic Transcoder パイプラインの](#page-20-0) [作成時に指定する設定](#page-20-0)」を参照してください。

**a** Note

ジョブの進捗状況をモニタリングする場合は、Elastic Transcoder でジョブの処理が開 始されたとき、および Elastic Transcoder でジョブが完了したときに通知する Amazon Simple Notification Service (Amazon SNS) トピックを指定します。

6. [Create Pipeline (パイプラインの作成)] をクリックします。

## <span id="page-14-0"></span>(オプション) プリセットを作成する

プリセットは、Elastic Transcoder のトランスコード処理で適用する設定 (トランスコード済みファ イルのコーデックや解像度など) が含まれているテンプレートです。ジョブの作成時に、使用するプ リセットを指定します。多くの一般的なデバイスで再生可能なメディアファイルを作成するシステ ムプリセットと、特定のデバイスを対象としたシステムプリセットが用意されています。互換性を 重視する場合は、様々なデバイスで再生可能な出力を作成する「 preset」 (汎用プリセット) を選択 します。品質とファイルサイズを最適化する場合は、特定のデバイスまたはデバイスのクラスに応じ た出力を作成するプリセットを選択します。システムプリセットの最新のリストについては、Elastic Transcoder の詳細ページにあるプリセットのリストを参照してください。

必要な設定が含まれているシステムプリセットがない場合は、独自のプリセットを作成できます。詳 細については、「[Elastic Transcoder でプリセットを作成する」](#page-66-1)を参照してください。

### <span id="page-14-1"></span>ジョブを作成する

ジョブは変換の処理を実行します。トランスコード対象ファイル (入力ファイル) の名前、Elastic Transcoder によるトランスコード済みファイルに付ける名前、Elastic Transcoder で使用するプリ セット、およびその他の設定は、ユーザーが指定します。Elastic Transcoder では、ユーザーがパイ プラインで指定した Amazon S3 入力バケットから入力ファイルが取得され、そのファイルのトラン スコードが行われて、ユーザーがパイプラインで指定した Amazon S3 出力バケットにトランスコー ド済みファイルが保存されます。

ジョブの詳細については、「[ジョブの使用](#page-28-0)」を参照してください。

Elastic Transcoder コンソールを使用してジョブを作成する方法

- 1. <https://console.aws.amazon.com/elastictranscoder/> で Elastic Transcoder コンソールを開きま す。
- 2. Elastic Transcoder コンソールのナビゲーションバーで、ジョブを作成するリージョンを選択し ます。

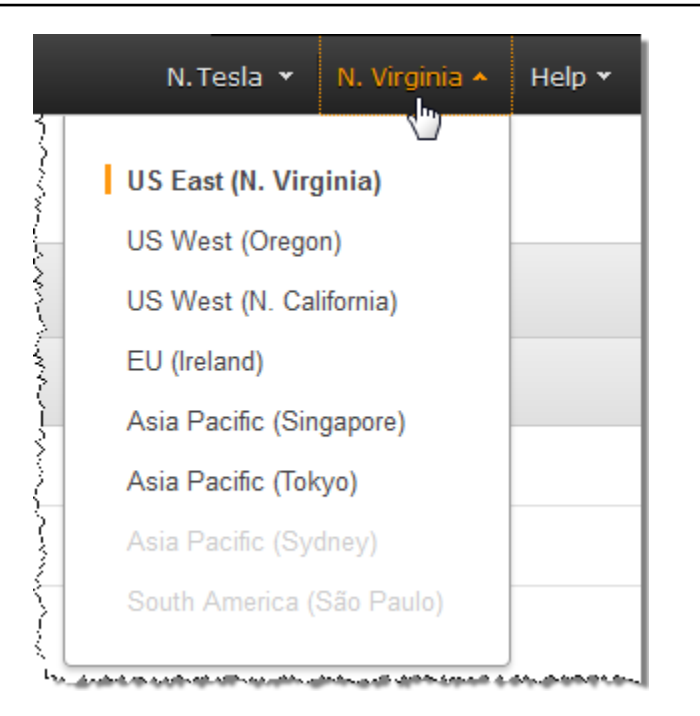

- 3. コンソールの左側のペインで、[Pipelines] (パイプライン) をクリックします。(ファイルのトラ ンスコードに使用するジョブをパイプライン (キュー) に作成します。)
- 4. [Pipelines] (パイプライン) ページで、[Create New Job] (新しいジョブの作成) をクリックしま す。
- 5. 適切な値を入力します。各フィールドの詳細については、「[Elastic Transcoder ジョブの作成時](#page-32-0) [に指定する設定](#page-32-0)」を参照してください。
- 6. [Create Job](新しいジョブの作成) をクリックします。

## <span id="page-15-0"></span>ジョブの進捗状況をモニタリングする

[パイプラインの作成](#page-12-0) でパイプラインを作成した場合は通知を設定するオプションがあり、そのた め、Elastic Transcoder によるジョブの処理の開始時と終了時に、Elastic Transcoder から Amazon Simple Notification Service(Amazon SNS) トピックにメッセージが送信されます。通知を設定した場 合と、該当する Amazon SNS トピックにサブスクライブした場合には、ジョブの進捗状況をモニタ リングできます。

# <span id="page-16-0"></span>パイプラインの使用

#### トピック

- [Elastic Transcoder でパイプラインを作成する](#page-16-1)
- [Elastic Transcoder でパイプラインを一時停止し、再アクティブ化する](#page-17-0)
- [Elastic Transcoder でパイプライン通知を更新する](#page-18-0)
- [Elastic Transcoder でパイプラインの一覧表示と確認を行う](#page-18-1)
- [Elastic Transcoder パイプラインを削除する](#page-19-0)
- [Elastic Transcoder パイプラインの作成時に指定する設定](#page-20-0)

パイプラインは、変換ジョブを管理するキューです。ジョブを作成するとき、ジョブを追加するパイ プラインを指定します。Elastic Transcoder によってパイプライン内のジョブの処理がスタートされ ます。処理は、キューにジョブを追加した順序で行われます。

一般的な設定の 1 つは、2 つのパイプラインを作成することです。1 つはスタンダード優先度のジョ ブ用、もう 1 つは優先度の高いジョブ用です。ほとんどのジョブは優先度が標準であるパイプライ ンに入ります。優先度が高いパイプラインは、ファイルを直ちに変換する必要がある場合にのみ使用 します。

ジョブの作成時に他のジョブがパイプライン内にある場合、Elastic Transcoder では、リソースが利 用可能になると、新しいジョブの処理をスタートします。パイプラインでは同時に複数のジョブを処 理できます。ただしジョブの実行に要する時間は、変換するファイルのサイズやジョブの仕様によっ て大きく異なります。このため、ジョブは、必ずしも作成された順序で実行されるわけではありませ ん。

一時的にパイプラインを停止できます。これによりジョブの処理も停止されます。これは、1 つ以上 のジョブをキャンセルする場合に役立ちます。この操作は、Elastic Transcoder でジョブの処理がス タートされるまで行うことができます。

## <span id="page-16-1"></span>Elastic Transcoder でパイプラインを作成する

パイプラインを作成するには、AWS Management Console、または Elastic Transcoder の Create Pipeline API アクションを使用します。次の手順では、コンソールを使用してパイプラインを作成す る方法を説明します。API を使用してパイプラインを作成する方法については、「[パイプラインを作](#page-224-0) [成する](#page-224-0)」を参照してください。

Elastic Transcoder コンソールを使用してパイプラインを作成する方法

- 1. [https://console.aws.amazon.com/elasticbeanstalk/](https://console.aws.amazon.com/elastictranscoder/) で AWS Management Console にサインイン して Elastic Transcoder コンソールを開きます。
- 2. Elastic Transcoder コンソールのナビゲーションバーで、パイプラインを作成するリージョンを 選択します。このリージョンは、ジョブが作成される場所です。
- 3. コンソールのナビゲーションペイン (左側) で、[Pipelines] (パイプライン) をクリックします。
- 4. [Pipelines] (パイプライン) ページで、[Create New Pipeline] (新しいパイプラインの作成) をク リックします。
- 5. 適切な値を入力します。各フィールドの詳細については、「[Elastic Transcoder パイプラインの](#page-20-0) [作成時に指定する設定](#page-20-0)」を参照してください。
- 6. [Create Pipeline] (パイプラインの作成) をクリックします。

## <span id="page-17-0"></span>Elastic Transcoder でパイプラインを一時停止し、再アクティブ化 する

ジョブをキャンセルする場合は、Elastic Transcoder でジョブの処理が開始されないように、まず、 対応するパイプラインを一時停止しておくことをお勧めします。ジョブのステータスが [Submitted] から [Progressing] に変わると、ジョブをキャンセルすることはできません。

次の手順では、コンソールを使用してパイプラインを一時停止し再アクティブ化する方法を説明しま す。API を使用してパイプラインを一時停止し再アクティブ化する方法については、「[パイプライン](#page-257-0) [のステータスを更新する](#page-257-0)」参照してください。

Elastic Transcoder コンソールを使用してパイプライン一時停止し再アクティブ化する方法

- 1. [https://console.aws.amazon.com/elasticbeanstalk/](https://console.aws.amazon.com/elastictranscoder/) で AWS Management Console にサインイン して Elastic Transcoder コンソールを開きます。
- 2. Elastic Transcoder コンソールのナビゲーションバーで、パイプラインを一時停止または再アク ティブ化するリージョンを選択します。
- 3. 左側のナビゲーションペインで、[Pipelines] (パイプライン) をクリックします。
- 4. 一時停止または再アクティブ化するパイプラインの横にあるチェックボックスをオンにします。
- 5. 必要に応じて、[Pause] (一時停止) または [Activate] (アクティブにする) をクリックします。

## <span id="page-18-0"></span>Elastic Transcoder でパイプライン通知を更新する

パイプラインを作成するとき、必要に応じて Elastic Transcoder を設定して、ジョブのステータスが 変わった場合に (Elastic Transcoder でジョブの処理をスタートまたは終了したときや、ジョブの処 理中に Elastic Transcoder で警告やエラーの状態が発生したときなど)、Amazon Simple Notification Service (Amazon SNS) トピックへメッセージを送信することができます。Elastic Transcoder で メッセージを送信するかどうかは任意に選択できます。メッセージを送信する場合は、メッセージの 送信先となる SNS トピックを変更できます。

Amazon SNS にはさまざまな通知オプションが用意されており、Amazon Simple Queue Service (Amazon SQS) キューに Amazon SNS メッセージを送信することもできます。詳細について は、[Amazon Simple Notification Service デベロッパーガイド](https://docs.aws.amazon.com/sns/latest/dg/)を参照してください。

次の手順では、コンソールを使用して通知を更新する方法を説明します。API を使用して通知を更新 する方法については、「[パイプラインの通知を更新する](#page-261-0)」を参照してください。

Elastic Transcoder コンソールを使用してパイプラインの通知を更新するには

- 1. [https://console.aws.amazon.com/elasticbeanstalk/](https://console.aws.amazon.com/elastictranscoder/) で AWS Management Console にサインイン して Elastic Transcoder コンソールを開きます。
- 2. Elastic Transcoder コンソールのナビゲーションバーで、パイプラインを一時停止または再アク ティブ化するリージョンを選択します。
- 3. 左側のナビゲーションペインで、[Pipelines] (パイプライン) をクリックします。
- 4. 通知を変更するパイプラインの横にあるチェックボックスをオンにします。
- 5. [Edit (編集)] をクリックします。
- 6. 値を適切に変更します。詳細については、「[Elastic Transcoder パイプラインの作成時に指定す](#page-20-0) [る設定](#page-20-0)」を参照してください。
- 7. [Save] をクリックして変更を保存します。

### <span id="page-18-1"></span>Elastic Transcoder でパイプラインの一覧表示と確認を行う

現在の AWS アカウントに関連付けられたパイプラインを一覧表示したり、指定したパイプラインの 設定を確認したりすることができます。次の手順では、コンソールを使用してパイプラインを一覧表 示する方法とパイプラインの設定を確認する方法を説明します。

API の使用方法については、次を参照してください。

- 現在の AWS アカウントのパイプラインを一覧表示するには、「[パイプラインを一覧表示する」](#page-233-0)を 参照してください。
- 指定したパイプラインの設定を取得するには、「[パイプラインを読み取る](#page-240-0)」を参照してください。

Elastic Transcoder コンソールを使用してパイプラインの一覧表示やパイプラインの設定の確認を行 う方法

- 1. [https://console.aws.amazon.com/elasticbeanstalk/](https://console.aws.amazon.com/elastictranscoder/) で AWS Management Console にサインイン して Elastic Transcoder コンソールを開きます。
- 2. Elastic Transcoder コンソールのナビゲーションバーで、ジョブを一覧表示するリージョンを選 択します。
- 3. コンソールのナビゲーションペイン (左側) で、[Pipelines] (パイプライン) をクリックします。 右側のペインには、現在のアカウントに関連付けられたパイプラインが一覧表示されます。
- 4. パイプラインの詳細情報を表示するには、パイプラインの横にある  $\alpha$

アイコンをクリックします。

### <span id="page-19-0"></span>Elastic Transcoder パイプラインを削除する

パイプラインを削除するには、AWS Management Console または Elastic Transcoder のパイプライ ン削除 API を使用します。次の手順では、コンソールを使用してパイプラインを削除する方法を説 明します。API を使用してパイプラインを削除する方法については、「[パイプラインを削除する」](#page-265-0)を 参照してください。

**a** Note

未処理のジョブを含むパイプラインは削除できません。

Elastic Transcoder コンソールを使用してパイプラインを削除する方法

- 1. [https://console.aws.amazon.com/elasticbeanstalk/](https://console.aws.amazon.com/elastictranscoder/) で AWS Management Console にサインイン して Elastic Transcoder コンソールを開きます。
- 2. Elastic Transcoder コンソールのナビゲーションバーで、削除するパイプラインが含まれている リージョンを選択します。
- 3. コンソールのナビゲーションペイン (左側) で、[Pipelines] (パイプライン) をクリックします。
- 4. 削除するパイプラインのチェックボックスをオンにします。
- 5. [Remove] をクリック します。

### <span id="page-20-0"></span>Elastic Transcoder パイプラインの作成時に指定する設定

Elastic Transcoder コンソールを使用してパイプラインを作成するとき、以下の値を指定できます。

トピック

- [リージョン](#page-20-1)
- [全般設定](#page-20-2)
- [トランスコード済みのファイルやプレイリスト用に Amazon S3 Amazon S3 バケットを設定する](#page-21-0)
- [サムネイルに関する Amazon S3 バケットの設定](#page-23-0)
- [通知](#page-26-0)

<span id="page-20-1"></span>リージョン

Elastic Transcoder では、現在使用しているリージョンでパイプラインが作成されます。ジョブを実 行する予定のリージョンを選択します。

### <span id="page-20-2"></span>全般設定

パイプライン名

パイプラインの名前。この名前は AWS アカウント内で一意の名前にすることをお勧めします が、一意にすることは強制ではありません。パイプラインの名前の最大長は 40 文字です。

入力バケット

変換するメディアファイルや、ウォーターマークに使用するグラフィックファイル (グラフィッ クファイルがある場合) を保存した Amazon S3 バケット。

IAM ロール

Elastic Transcoder でこのパイプラインのジョブのトランスコードを実行する際に使用するロー ルの IAM Amazon リソースネーム (ARN)。

AWS KMS キー ARN

このパイプラインで使用する AWS Key Management Service(AWS KMS) キー。

s3 または s3-aws-kms のいずれかを Encryption:Mode として使用する場合は、デフォルトの キー (AWS-KMS キー) が自動的に作成されるため、キーにジョブを提供する必要はありませ ん。AWS-KMS キーを提供する必要があるのは、デフォルト以外の AWS-KMS キーを使用する場 合か、aes-pkcs7、aes-ctr、aes-gcm の Encryption:Mode を使用する場合のみです。

<span id="page-21-0"></span>トランスコード済みのファイルやプレイリスト用に Amazon S3 Amazon S3 バケットを設定する

このセクションの設定を使用して、Amazon S3 バケット (パイプラインに送信されたジョブのトラ ンスコード済みファイルやプレイリストが Elastic Transcoder により保存されます)、ファイルに割 り当てる Amazon S3 ストレージクラス、ファイルへのアクセスを許可するユーザー、およびユー ザーに付与するアクセス権のタイプを指定します。

バケット

パイプラインに送信したジョブのトランスコード済みファイルやプレイリスト (該当する場合) が Elastic Transcoder により保存される Amazon S3 バケット。

ストレージクラス

Elastic Transcoder により Amazon S3 バケットに保存されるトランスコード済みのファイルや プレイリストに割り当てられる、Amazon S3 ストレージクラス ([スタンダード] または [低冗長 化])。詳細については、「Amazon Simple Storage Service ユーザーガイド」の[「低冗長化スト](https://docs.aws.amazon.com/AmazonS3/latest/dev/Introduction.html#RRS) [レージ](https://docs.aws.amazon.com/AmazonS3/latest/dev/Introduction.html#RRS)」を参照してください。

<span id="page-21-1"></span>被付与者タイプ

変換結果ファイルやプレイリストへのアクセスを許可するユーザーやグループをどのように識別 するかを指定します。被付与者のタイプを選択するとき、[\[Grantee Type\]](#page-21-1) フィールドが表示され ます。

• [正規]: [被付与者] の値は、AWS アカウントの正規ユーザー ID または Amazon CloudFront ディ ストリビューションのオリジンアクセスアイデンティティのいずれかになります。詳細につい ては、「Amazon Simple Storage Service ユーザーガイド」の「[アクセスコントロールリスト](https://docs.aws.amazon.com/AmazonS3/latest/dev/ACLOverview.html)  [\(ACL\) の概要」](https://docs.aws.amazon.com/AmazonS3/latest/dev/ACLOverview.html)を参照してください。CloudFront オリジンアクセスアイデンティティを使用し て、Amazon S3 URL の代わりに CloudFront URL の使用を要求する方法の詳細については、

「Amazon CloudFront デベロッパーガイド」の[「オリジンアクセスアイデンティティを使用し](https://docs.aws.amazon.com/AmazonCloudFront/latest/DeveloperGuide/private-content-restricting-access-to-s3.html) [た Amazon S3 コンテンツへのアクセス制限」を](https://docs.aws.amazon.com/AmazonCloudFront/latest/DeveloperGuide/private-content-restricting-access-to-s3.html)参照してください。

**A** Important

正規ユーザー ID は AWS アカウント番号と同じではありません。

- [Email]: [Grantee] の値は、AWS アカウントの登録 E メールアドレスになります。
- [グループ]: [被付与者] の値は、事前定義されているAmazon S3 グループである [AllUsers]、[AuthenticatedUsers]、[LogDelivery] のいずれかになります。

#### <span id="page-22-0"></span>被付与者

変換結果ファイルやプレイリストへのアクセスを許可する AWS のユーザーまたはグループ。 ユーザーまたはグループを識別するには、AWS アカウントの正規ユーザー ID、CloudFront ディ ストリビューションのオリジンアクセスアイデンティティ、AWS アカウントの登録 E メール アドレス、または事前定義されている Amazon S3 グループを指定できます。詳細については、 「[Grantee Type](#page-21-1)」を参照してください。

#### アクセス

[\[Grantee\]](#page-22-0) で指定した AWS ユーザーに付与するアクセス許可。アクセス許可は、Elastic Transcoder によって Amazon S3 バケットに追加されたトランスコード済みファイルやプレイリ ストに関して付与されます。有効な値を次に示します。

- [Open/Download] (開く/ダウンロード): 被付与者は、Elastic Transcoder によって Amazon S3 バケットに追加されたトランスコード済みファイルやプレイリストのオブジェクトとメタデー タを読み取ることができます。
- [View Permissions] (アクセス許可の表示): 被付与者は、Elastic Transcoder によって Amazon S3 バケットに追加されたトランスコード済みファイルやプレイリストのオブジェクト ACL を 読み取ることができます。
- [Edit Permissions] (アクセス許可の編集): 被付与者は、Elastic Transcoder によって Amazon S3 バケットに追加されたトランスコード済みファイルやプレイリストの ACL を書き込むことがで きます。
- [Full Control] (完全制御): 被付与者は、Elastic Transcoder によってAmazon S3 バケットに追加 されたトランスコード済みファイルやプレイリストのオブジェクトを読み取るアクセス許可、 およびこれらのトランスコード済みファイルやプレイリストの ACL の表示と編集を行うアクセ ス許可を保持しています。

لمدم

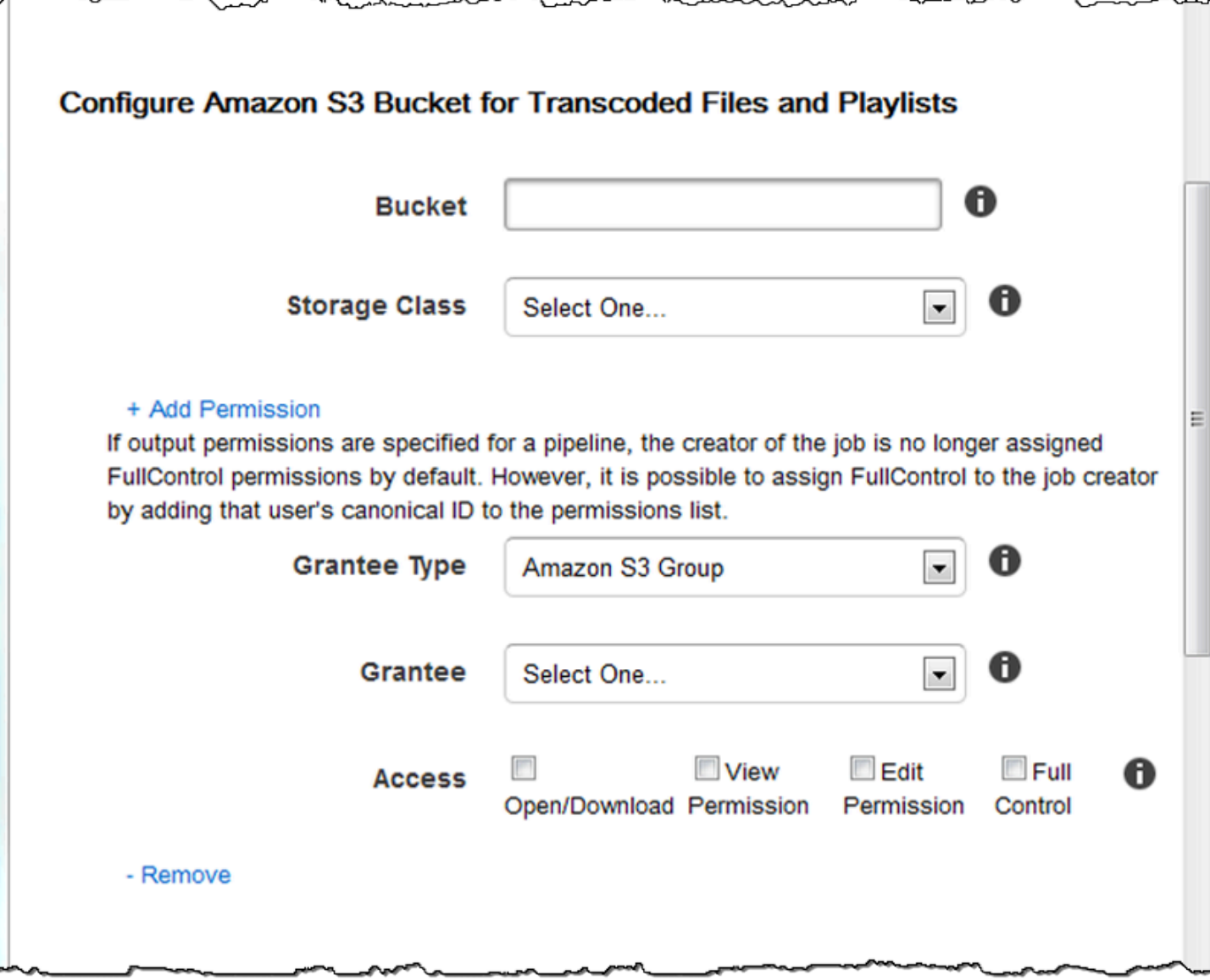

### <span id="page-23-0"></span>サムネイルに関する Amazon S3 バケットの設定

このセクションの設定を使用して、Amazon S3 バケット (パイプラインに送信されたジョブのサム ネイルが Elastic Transcoder により保存されます)、サムネイルに割り当てる Amazon S3 ストレージ クラス、サムネイルへのアクセスを許可するユーザー、およびユーザーに付与するアクセス権のタイ プを指定します。

バケット

パイプラインに送信したジョブのサムネイルが Elastic Transcoder により保存される Amazon S3 バケット。

#### ストレージクラス

Elastic Transcoder により Amazon S3 バケットに保存されるサムネイルに割り当てられ

る、Amazon S3 ストレージクラス ([スタンダード] または [低冗長化])。詳細については、

「Amazon Simple Storage Service ユーザーガイド」の「[低冗長化ストレージ」](https://docs.aws.amazon.com/AmazonS3/latest/dev/Introduction.html#RRS)を参照してくだ さい。

<span id="page-24-0"></span>被付与者タイプ

サムネイルへのアクセスを許可するユーザーやグループをどのように識別するかを指定します。 被付与者のタイプを選択するとき、[\[Grantee Type\]](#page-24-0) フィールドが表示されます。

• [正規]: [被付与者] の値は、AWS アカウントの正規ユーザー ID または Amazon CloudFront ディ ストリビューションのオリジンアクセスアイデンティティのいずれかになります。詳細につい ては、「Amazon Simple Storage Service ユーザーガイド」の「[アクセスコントロールリスト](https://docs.aws.amazon.com/AmazonS3/latest/dev/ACLOverview.html)  [\(ACL\) の概要」](https://docs.aws.amazon.com/AmazonS3/latest/dev/ACLOverview.html)を参照してください。CloudFront オリジンアクセスアイデンティティを使用し て、Amazon S3 URL の代わりに CloudFront URL の使用を要求する方法の詳細については、 「Amazon CloudFront デベロッパーガイド」の[「オリジンアクセスアイデンティティを使用し](https://docs.aws.amazon.com/AmazonCloudFront/latest/DeveloperGuide/private-content-restricting-access-to-s3.html) [た Amazon S3 コンテンツへのアクセス制限」を](https://docs.aws.amazon.com/AmazonCloudFront/latest/DeveloperGuide/private-content-restricting-access-to-s3.html)参照してください。

**A** Important

正規ユーザー ID は AWS アカウント番号と同じではありません。

- [Email]: [Grantee] の値は、AWS アカウントの登録 E メールアドレスになります。
- [グループ]: [被付与者] の値は、事前定義されているAmazon S3 グループである [AllUsers]、[AuthenticatedUsers]、[LogDelivery] のいずれかになります。

<span id="page-24-1"></span>被付与者

サムネイルへのアクセスを許可する AWS のユーザーまたはグループ。ユーザーまたはグループ を識別するには、AWS アカウントの正規ユーザー ID、CloudFront ディストリビューションのオ リジンアクセスアイデンティティ、AWS アカウントの登録 E メールアドレス、または事前定義 されている Amazon S3 グループを指定できます。詳細については、「[Grantee Type」](#page-24-0)を参照し てください。

アクセス

[\[Grantee\]](#page-24-1) で指定した AWS ユーザーに付与するアクセス許可。アクセス許可は、Elastic Transcoder によってAmazon S3 バケットに追加されたサムネイルに関して付与されます。有効 な値を次に示します。

- [Open/Download] (開く/ダウンロード): 被付与者は、Elastic Transcoder によって Amazon S3 バケットに追加されたサムネイルのオブジェクトとメタデータを読み取ることができます。
- [View Permissions] (アクセス許可の表示): 被付与者は、Elastic Transcoder によって Amazon S3 バケットに追加されたサムネイルのオブジェクト ACL を読み取ることができます。
- [Edit Permissions] (アクセス許可の編集): 被付与者は、Elastic Transcoder によって Amazon S3 バケットに追加されたサムネイルの ACL を書き込むことができます。
- [Full Control] (完全制御): 被付与者は、Elastic Transcoder によって Amazon S3 バケットに追加 されたサムネイルのオブジェクトを読み取るアクセス許可、およびこれらのサムネイルの ACL の表示と編集を行うアクセス許可を保持しています。

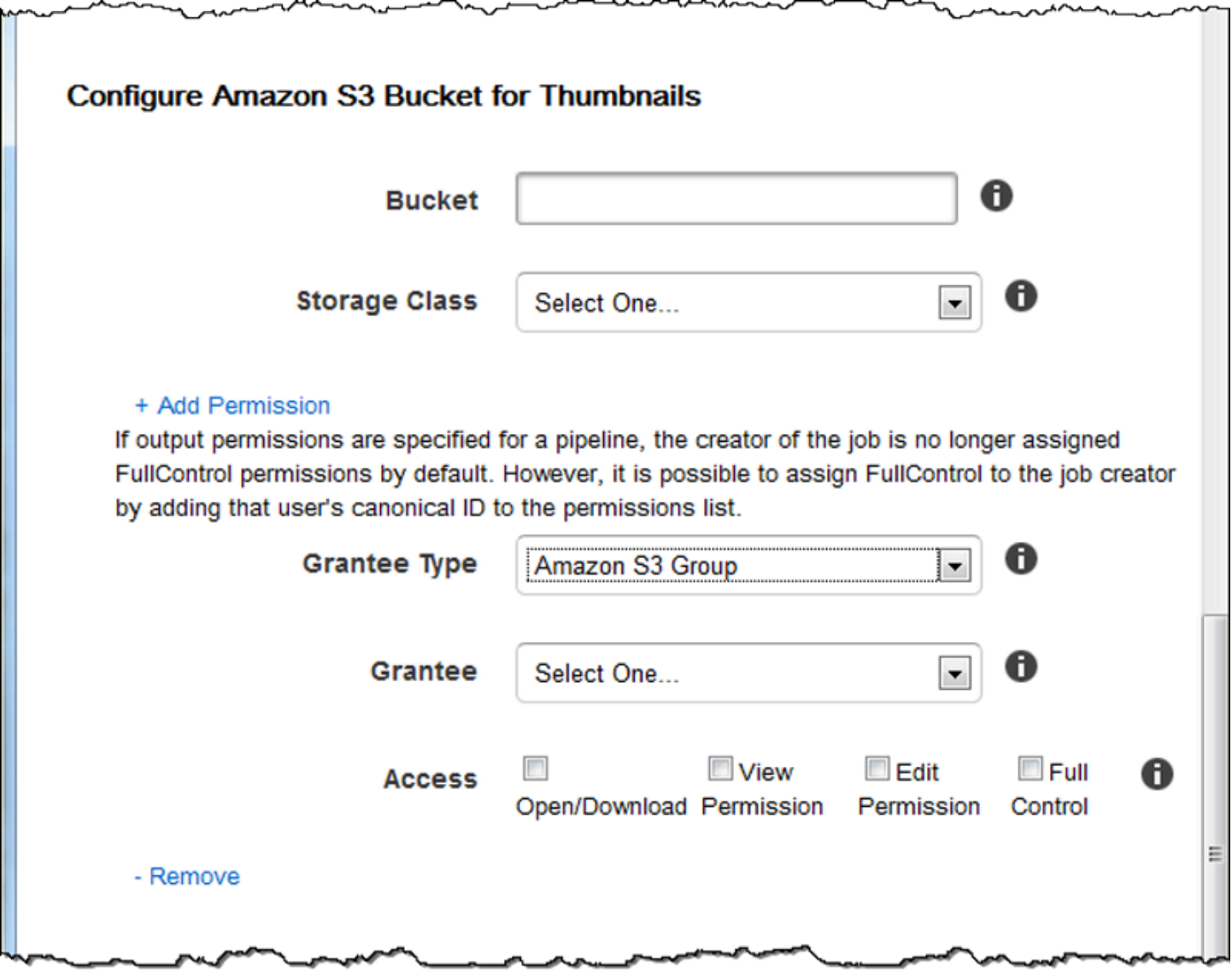

### <span id="page-26-0"></span>通知

このセクションの設定を使用して、ジョブのステータスが変化したときに通知するように Elastic Transcoder を設定します。

進行中イベント

Elastic Transcoder でジョブの処理が開始されたときに通知する Amazon Simple Notification Service (Amazon SNS) トピック。

**A** Important

通知を受信するには、Amazon SNS コンソールで新しいトピックにサブスクライブする 必要があります。

Amazon SNS にはさまざまな通知オプションが用意されており、Amazon Simple Queue Service (Amazon SQS) キューに Amazon SNS メッセージを送信することもできます。詳細について は、[Amazon Simple Notification Service デベロッパーガイド](https://docs.aws.amazon.com/sns/latest/dg/)を参照してください。

#### 完了イベント

Elastic Transcoder でジョブの処理が終了したときに通知する Amazon SNS のトピック。 警告イベント

Elastic Transcoder で警告状態が発生したときに通知する Amazon SNS トピック。 エラーイベント

Elastic Transcoder でエラー状態が発生したときに通知する Amazon SNS トピック。

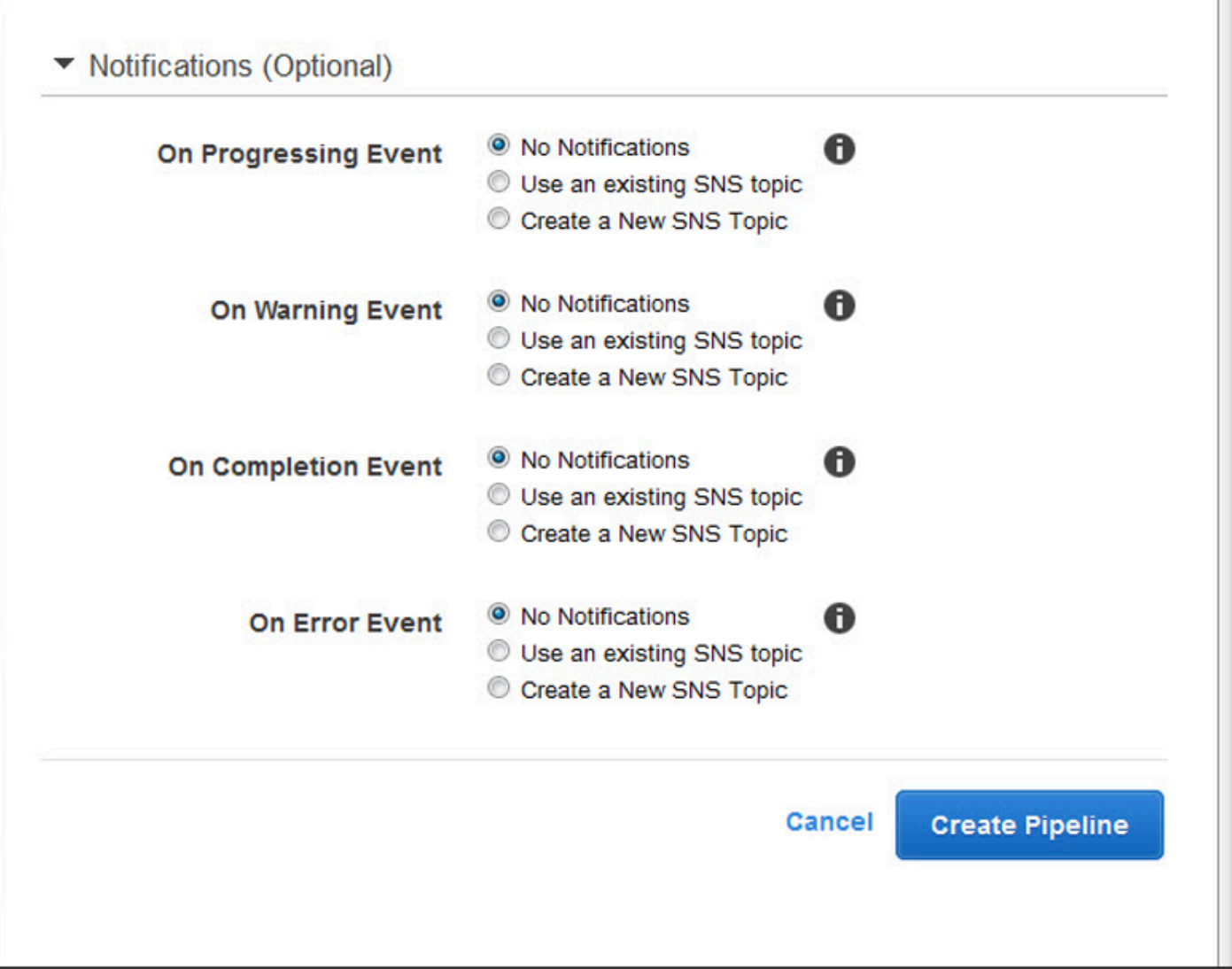

# <span id="page-28-0"></span>ジョブの使用

トピック

- [Elastic Transcoder でジョブを作成する](#page-28-1)
- [Elastic Transcoder でのジョブの一覧と設定の表示](#page-29-0)
- [Elastic Transcoder ジョブのキャンセル](#page-31-0)
- [Elastic Transcoder ジョブの作成時に指定する設定](#page-32-0)

ジョブは、メディアファイルをある形式から別の形式に変換する処理を実行します。ジョブを作成 するとき、Elastic Transcoder で変換を実行する際に必要となる情報を指定します。それらの情報に は、変換するファイル、トランスコード済みファイルの名前、使用するプリセット (プリセットとは Elastic Transcoder で適用する設定を含んだテンプレートです) などがあります。

### <span id="page-28-1"></span>Elastic Transcoder でジョブを作成する

ジョブは、 AWS Management Console または Elastic Transcoder Create Job API アクションを使用 して作成できます。次の手順では、コンソールを使用してジョブを作成する方法を説明します。API を使用してジョブを作成する方法については、「[ジョブを作成する](#page-272-1)」を参照してください。

ジョブのステータスが変化したとき (Elastic Transcoder でジョブの処理をスタートまたは終了した ときや、警告またはエラーの条件が発生したときなど) に通知するように、Elastic Transcoder を設 定できます。詳細については、「[Elastic Transcoder でパイプラインを作成する」](#page-16-1)を参照してくださ い。

ジョブを作成した後でジョブを更新することはできません。ジョブの設定を変更する必要がある場合 は、そのジョブをキャンセルし、キャンセルしたジョブに基づいて新しいジョブを作成し、該当する 値を更新して、新しいジョブを完成します。

**a** Note

ジョブを作成する前に、ジョブを管理するパイプライン (キュー) を作成する必要がありま す。パイプラインの作成に関する詳細については、「[Elastic Transcoder でパイプラインを](#page-16-1) [作成する](#page-16-1)」を参照してください。また、Elastic Transcoder のデフォルトのプリセットで提 供される以外の設定を使用してファイルを変換する場合は、新しいプリセットを作成する

必要があります。プリセットの作成に関する詳細については、「[Elastic Transcoder でプリ](#page-66-1) [セットを作成する](#page-66-1)」を参照してください。

Elastic Transcoder コンソールを使用してジョブを作成する方法

- 1. [にサインインして、 AWS Management Console https://console.aws.amazon.com/](https://console.aws.amazon.com/elastictranscoder/) [elastictranscoder/ にある Elastic Transcoder コンソールを開きます。](https://console.aws.amazon.com/elastictranscoder/)
- 2. Elastic Transcoder コンソールのナビゲーションバーで、変換ジョブで使用するパイプラインに 対応するリージョンを選択します。パイプラインは、パイプラインを作成したリージョンでのみ 使用できます。
- 3. コンソールのナビゲーションペイン (左側) で、[Pipelines] (パイプライン) をクリックします。 (ファイルのトランスコードに使用するジョブをパイプライン (キュー) に作成します。)
- 4. [Pipelines] (パイプライン) ページで、[Create New Job] (新しいジョブの作成) をクリックしま す。
- 5. 適切な値を入力します。各フィールドの詳細については、「[Elastic Transcoder ジョブの作成時](#page-32-0) [に指定する設定](#page-32-0)」を参照してください。
- 6. [Create Job](新しいジョブの作成) をクリックします。ジョブは、作成するとすぐに開始されま す。

#### **a** Note

ジョブが Access Denied エラーで失敗する場合は、Test Role API アクションを実 行して、エラーの原因を判断することをお勧めします。詳細については、「[ロールのテ](#page-268-0) [スト](#page-268-0)」を参照してください。

### <span id="page-29-0"></span>Elastic Transcoder でのジョブの一覧と設定の表示

指定したパイプライン内のジョブや指定したステータスのジョブを一覧表示するには、Elastic Transcoder コンソールまたは適切な API アクションを使用します。また、個々のジョブの設定を確 認することもできます。次の手順では、コンソールを使用してジョブを一覧表示する方法とジョブの 設定を確認する方法を説明します。

**a** Note

パイプラインに基づいてジョブの一覧を表示する場合、Elastic Transcoder では、そのパイ プラインに対して過去 6 か月に作成したすべてのジョブが一覧表示されます。ステータスに 基づいてジョブを一覧表示する場合、Elastic Transcoder では、過去 6 か月に作成したジョ ブのうち、現在は指定したステータスになっているすべてのジョブが一覧表示されます。

API の使用方法については、次を参照してください。

- 指定したパイプライン内のジョブを一覧表示するには、「[パイプラインに基づくジョブのリスト](#page-288-0)」 を参照してください。
- 指定したステータスになっているジョブを一覧表示するには、「[ステータスに基づくジョブのリス](#page-302-0) [ト](#page-302-0)」を参照してください。
- 指定したジョブの設定を取得するには、「[ジョブの読み取り](#page-316-0)」を参照してください。

**a** Note

ジョブの出力を複数指定した場合 (例えば、1 つは Kindle Fire 用の出力、もう 1 つは Apple iPhone 4s 用の出力など)、ジョブを一覧表示するには Elastic Transcoder API を使用する必 要があります。

Elastic Transcoder コンソールを使用してジョブの一覧表示やジョブの設定のチェックを行う方法

- 1. [https://console.aws.amazon.com/elasticbeanstalk/](https://console.aws.amazon.com/elastictranscoder/) で AWS マネジメントコンソールにサインイ ンして Elastic Transcoder コンソールを開きます。
- 2. Elastic Transcoder コンソールのナビゲーションバーで、ジョブを一覧表示するリージョンを選 択します。
- 3. コンソールのナビゲーションペイン(左側)で、[Jobs] (ジョブ) をクリックします
- 4. [Jobs] (ジョブ) ページで、適切な値を指定します。フィールドの詳細については、各フィールド の横にある

A

アイコンをクリックします。

5. [Search] (検索) をクリックします。

### 6. 検索結果に一覧表示されているジョブの詳細情報を表示するには、ジョブの横にある Q

アイコンをクリックします。

### <span id="page-31-0"></span>Elastic Transcoder ジョブのキャンセル

ステータスがまだ [Submitted] (送信済み) になっているジョブをキャンセルできます。このステータ スは、Elastic Transcoder ではファイルの変換がスタートされていないことを意味します。以下の 手順では、Elastic Transcoder コンソールを使用してジョブをキャンセルする方法について説明しま す。

API を使用してジョブをキャンセルするには、Elastic Transcoder でジョブの処理がスタートされな いように、対応するパイプライン一時停止し、ステータスが [Submitted] (送信済み) になっている ジョブを一覧表示して、該当するジョブ ID を取得します。次に、キャンセルするジョブを示すジョ ブ ID を使用して、ジョブをキャンセルします。詳細については以下を参照してください。

- [パイプラインのステータスを更新する](#page-257-0)
- [ステータスに基づくジョブのリスト](#page-302-0)
- [ジョブをキャンセルする](#page-328-0)

Elastic Transcoder コンソールを使用してジョブをキャンセルする方法

- 1. [にサインインして、 AWS Management Console https://console.aws.amazon.com/](https://console.aws.amazon.com/elastictranscoder/) [elastictranscoder/ にある Elastic Transcoder コンソールを開きます。](https://console.aws.amazon.com/elastictranscoder/)
- 2. Elastic Transcoder コンソールのナビゲーションバーで、ジョブをキャンセルするリージョンを 選択します。
- 3. オプション。ただし、推奨: ジョブの送信先であるパイプラインを一時停止して、Elastic Transcoder でジョブの処理がスタートされないようにしてください。Elastic Transcoder でジョ ブの処理がスタートされると、ジョブはキャンセルできません。
	- a. 左側のナビゲーションペインで、[Pipelines] (パイプライン) をクリックします。
	- b. 一時停止するパイプラインの横にあるチェックボックスをオンにします。
	- c. [Pause] (一時停止) クリックします。
- 4. コンソールのナビゲーションペインで、[Jobs] (ジョブ) をクリックします
- 5. [Jobs] (ジョブ) ページで、次の値を指定します。

#### [Search By]

[Status] (ステータス) をクリックします。

[Job Status]

[Submitted] (送信済み) を選択します。

#### **a** Note

キャンセルできるのは、ステータスが [Submitted] (送信済み) になっているジョブの みです。

[Order](順序) と [Number of Jobs] (ジョブ数) については、適切な値を入力してください。

- 6. [Search] (検索) をクリックします。
- 7. 検索結果で、キャンセルするジョブであるかどうかを確認す るためにジョブの詳細が必要な場合は、ジョブの横にある Q

アイコンをクリックします。

- 8. ジョブをキャンセルするに、ジョブの横にあるチェックボックスをオンにして、[Cancel] (キャ ンセル) をクリックします。
- 9. ステップ 3 でパイプラインを一時停止した場合、ジョブの処理を再開できるように、パイプラ インを再アクティブ化します。
	- a. ナビゲーションペインで、[Pipelines] (パイプライン) をクリックします。
	- b. 再アクティブ化するパイプラインの横にあるチェックボックスをオンにします。
	- c. [Activate] (アクティブにする) をクリックします。

### <span id="page-32-0"></span>Elastic Transcoder ジョブの作成時に指定する設定

Elastic Transcoder コンソールを使用してジョブを作成するとき、以下の値を指定できます。

**a** Note

ジョブのステータスが変化したとき (Elastic Transcoder でジョブの処理をスタートまたは終 了したときや、Elastic Transcoder で警告またはエラーの条件が発生したときなど) に通知す

るように、Elastic Transcoder を設定できます。詳細については、「[ジョブのステータスの](#page-127-0) [通知](#page-127-0)」を参照してください。

#### トピック

- [リージョン](#page-33-0)
- [全般設定](#page-33-1)
- [入力詳細: パート 1](#page-34-0)
- [入力詳細: パート 2、クリップとキャプションの設定](#page-36-0)
- [出力詳細: パート 1](#page-40-0)
- [出力詳細: パート 2](#page-42-0)
- [出力詳細: パート 3、キャプションの設定](#page-44-0)
- [\(オプション\) Output Encryption](#page-46-0)
- [\(動画/サムネイルのみ\)Watermarks](#page-49-0)
- [\(FLAC/MP3/MP4 のみ\) アルバムアート](#page-51-0)
- [\(オプション\) ユーザーメタデータ](#page-56-0)
- [\(フラグメント化された MP4/MPEG-TS 出力のみ\) Playlist](#page-57-0)
- [\(フラグメント化された MP4/MPEG-TS 出力のみ、オプション\) HLS Content Protection](#page-59-0)
- [\(HLSv3 およびスムーズプレイリストのみ、オプション\)デジタル著作権管理](#page-62-0)

### <span id="page-33-0"></span>リージョン

<span id="page-33-1"></span>Elastic Transcoder では、現在使用しているリージョンでジョブが作成されます。

### 全般設定

#### パイプライン

Elastic Transcoder で変換を行うときに使用するパイプラインの名前。パイプラインによっ て、いくつかの設定が決まります。それらの設定には、トランスコードするファイルを Elastic Transcoder で取得するための Amazon S3 バケットや、変換結果ファイルを Elastic Transcoder で出力するためのバケットなどがあります。

#### 出力キープレフィックス

ジョブで作成されるすべてのファイル (出力ファイル、サムネイル、プレイリストなど) の名前の 先頭に、Elastic Transcoder が追加する値 (値が指定されている場合)。値を指定する場合は、最初 の文字よりも後の任意の場所に / を含める必要があります。これにより、Amazon S3 でのファイ ル 管理が簡素化されます。

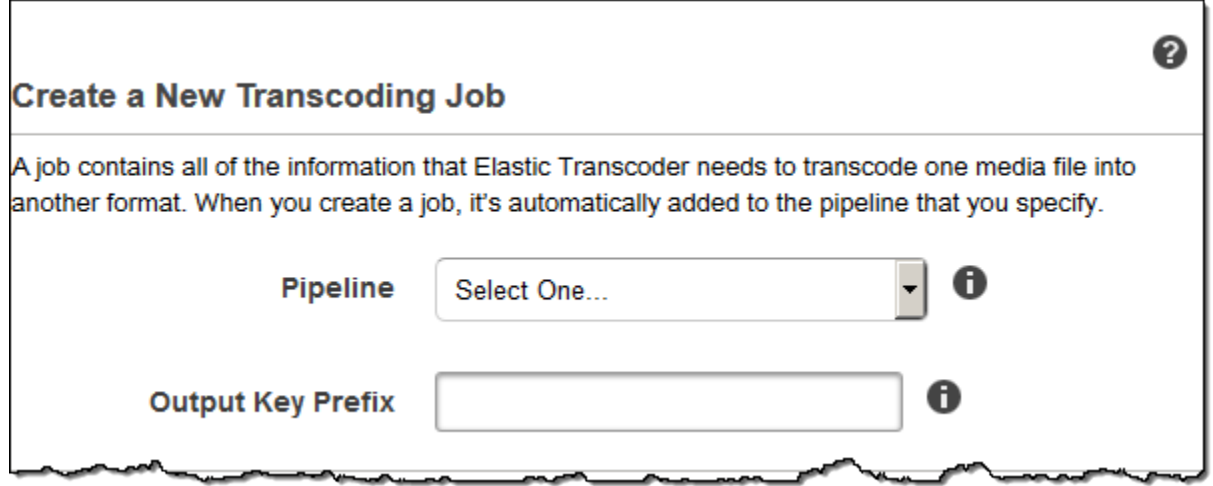

<span id="page-34-0"></span>入力詳細: パート 1

このセクションの設定を使用して、入力ファイルに関する情報を指定します。複数の入力ファイルを 指定すると、それらのファイルは Elastic Transcoder で変換されて 1 つの出力ファイルに結合されま す。詳細については、「[クリップの結合](#page-130-0)」を参照してください。

入力キー

変換するファイルの名前。ファイルの取得元となる Amazon S3 バケットを判別するた め、Elastic Transcoder はジョブに対して指定したパイプラインの [Input Bucket] (入力バケット) フィールドを参照します。

ファイル名にプレフィックスが含まれている場合 (cooking/lasagna.mpg など)、キーにプレ フィックスを含めます。指定したバケットにファイルが含まれていない場合、Elastic Transcoder からエラーが返されます。

入力復号化

入力ファイルの復号化に使用される暗号化設定 (存在する場合)。入力ファイルが暗号化されてい る場合は、Elastic Transcoder によるファイルの復号化で使用されるモードを指定する必要があ ります。

復号化モード (復号化に必須)

Elastic Transcoder でファイルの復号化に使用される特定の暗号化モード。

Elastic Transcoder では、以下のオプションがサポートされています。

• Amazon S3 サーバー側の暗号化: Amazon S3 により、ファイルの暗号化と復号化が処理されま す。Elastic Transcoder で Amazon S3 バケットへのアクセス許可がある限り、何もする必要は ありません。

詳細については、「[Amazon Simple Storage Service ユーザーガイド」](https://docs.aws.amazon.com/AmazonS3/latest/dev/serv-side-encryption.html)の「サーバー側の暗号 化を使用したデータの保護」を参照してください。

- お客様が用意したキーを使用したクライアント側の暗号化: Elastic Transcoder では、お客様が 用意したキーを使用した 3 種類の暗号化がサポートされています。
	- aes-cbc-pkcs7: パッド付きの暗号ブロックの操作モード。
	- aes-ctr: AES カウンターモード。
	- aes-gcm: AES Galois カウンターモード。認証された暗号化形式であるオペレーションモー ドで、ファイル、キー、または初期化ベクトルが改ざんされている場合に復号処理が失敗し ます。

AES 暗号化モードのいずれかを選択した場合は、次の 3 つの値も指定する必要があります (3 つすべてが base64 でエンコードされている必要があります)。

- 暗号化キー
- 暗号化キー MD5
- 暗号化初期化ベクトル

復号化キー (AES 復号化に必須)

データ暗号化キーは、メディアファイルの暗号化に使用されます。このキーは base64 でエン コードされますが、base64 でエンコードされる前の時点で、ビット長が、

96(AES-GCM のみ)、128、192、または 256 のいずれかである必要があります。

また、キーはを使用して暗号化する必要があります。 AWS KMS詳細については、「AWS Key Management Service デベロッパーガイド」の「[データの暗号化と復号化」](https://docs.aws.amazon.com/kms/latest/developerguide/programming-encryption.html)を参照してくださ い。
復号化キー MD5 (AES 復号化に必須)

入力ファイルの暗号化に使用するキー。Elastic Transcoder で、キーが転送中に破損していない ことを確認するチェックサムとして使用されます。キー MD5 は base64 でエンコードされている 必要があり、かつbase64 エンコードの前に正確に 16 バイトである必要があります。

復号化初期化ベクトル (AES 復号化に必須)

ランダムビットジェネレータによって作成された一連のランダムビット。各暗号化オペレーショ ンに固有であり、入力ファイルの暗号化に使用します。初期化ベクトル は base64 でエンコード されている必要があり、かつbase64 エンコードの前に正確に 16 バイトである必要があります。

詳細については、「[初期化ベクトル](http://en.wikipedia.org/wiki/Initialization_vector)」を参照してください。

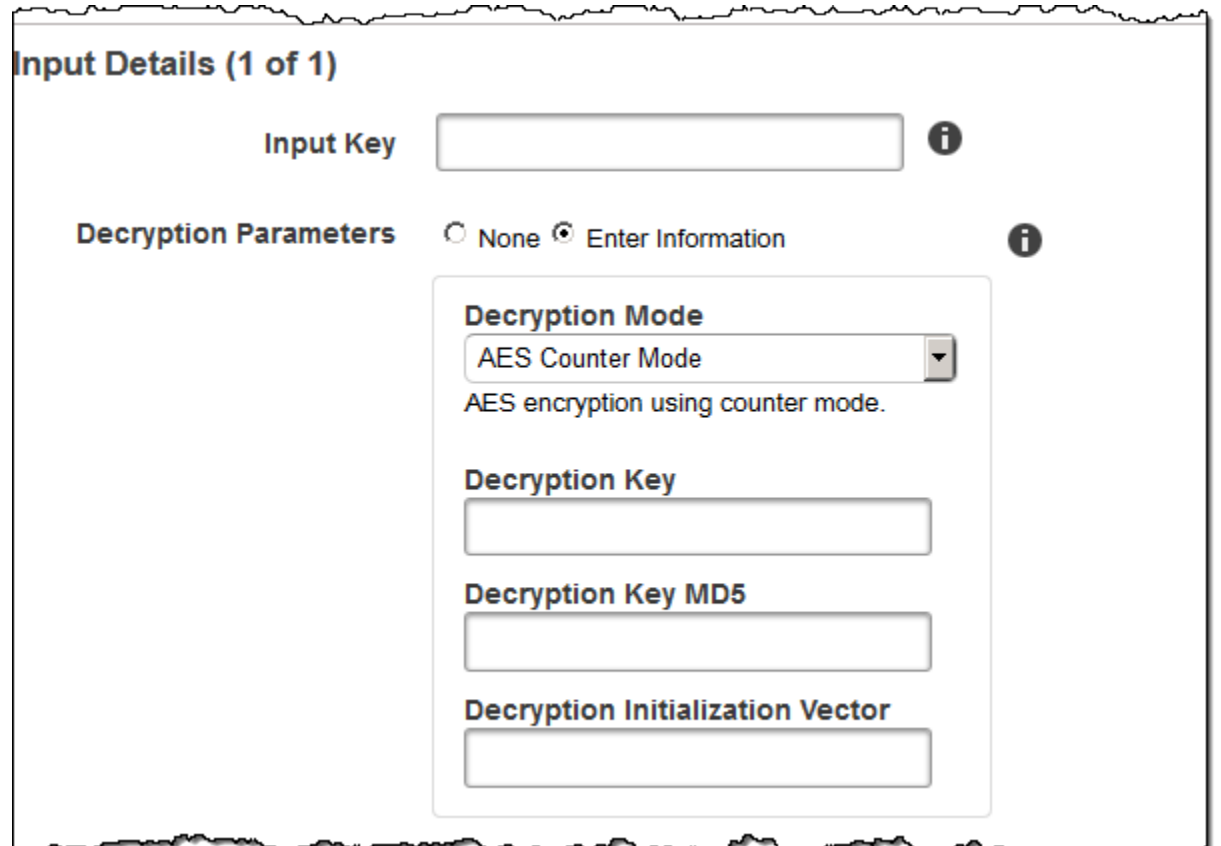

## 入力詳細: パート 2、クリップとキャプションの設定

このセクションの設定を使用して、入力ファイルのクリップとキャプションに関する情報を指定しま す。これらの設定は、複数の入力を指定した場合にのみ使用できます。

キャプションの詳細については、「[字幕](#page-131-0)」を参照してください。

(オプション) クリップの開始時間

入力ファイルの一部を抜粋して、出力ファイルを作成できます。[Clip Start Time] (ク リップのスタート時間) は、クリップを開始する入力ファイル上の位置を示します。 形式は、HH:mm:ss.SSS(最大値: 23:59:59.999、SSS は 1000 分の 1 秒部分)または sssss.SSS(最大値: 86399.999)を使用できます。値を指定しない場合、Elastic Transcoder で は入力ファイルの先頭がスタート位置と見なされます。

(オプション) クリップの再生時間

抜粋クリップの再生時間。形式は、HH:mm:ss.SSS(最大値: 23:59:59.999、SSS は 1000 分の 1 秒部分)または sssss.SSS(最大値: 86399.999)を使用できます。値を指定しない場合、Elastic Transcoder では、[Clip Start Time] (クリップのスタート時間) からファイルの終了までのクリッ プを作成します。

入力ファイルの再生時間よりも長い値を指定した場合、Elastic Transcoder では、[Clip Start Time] (クリップのスタート時間) からファイルの終了までを変換し、警告メッセージを返しま す。

(ビデオのみ) キャプションマージポリシー

複数のキャプションが存在する場合の Elastic Transcoder での処理方法を決定するポリシー。

- MergeOverride: Elastic Transcoder は、埋め込みキャプションとサイドカーキャプションの両 方を出力にトランスコードします。ある言語のキャプションが入力ファイルに埋め込まれてい て、さらにサイドカーにも表示される場合、Elastic Transcoder ではサイドカーキャプション が使用され、その言語の埋め込みキャプションは無視されます。
- MergeRetain: Elastic Transcoder は、埋め込みキャプションとサイドカーキャプションの両方 を出力にトランスコードします。ある言語のキャプションが入力ファイルに埋め込まれてい て、さらにサイドカーにも表示される場合、Elastic Transcoder で埋め込みキャプションが使 用され、その言語のサイドカーキャプションは無視されます。[Caption Source] (キャプション ソース) が空の場合、Elastic Transcoder の出力ファイルではすべてのサイドカーキャプション が除外されます。
- Override: Elastic Transcoder では、[Caption Source] (キャプションソース) で指定したサイド カーキャプションのみを変換します。

(ビデオのみ、オプション) 入力キー

Elastic Transcoder で変換して出力に含めるサイドカーキャプションファイルの名前。

(ビデオのみ) 言語

キャプションの言語を示す文字列。次の形式のいずれかで指定します。

• 2 文字の ISO 639-1 コード (例: en (英語) )

• 3 文字の ISO 639-2 コード (例: eng (英語) )

ISO 言語コードの詳細については、「[ISO 639-1 コードのリスト」](http://en.wikipedia.org/wiki/List_of_ISO_639-2_codes)を参照してください。

(動画のみ、オプション) TimeOffset

クリップを生成したり、関連するビデオファイルと同時に開始しないキャプションの場合、は Elastic Transcoder TimeOffsetにキャプションを含める前にエンコードするビデオの量を指示しま す。

は TimeOffset [+-] SS.sss または [+-] HH: MM: ss.ss の形式で指定します。

(ビデオのみ、オプション) ラベル

言語を選択するときにプレーヤーに表示されるキャプションのラベル。ここにはキャプションの 言語名を、キャプションを表示する言語で指定することをお勧めします。

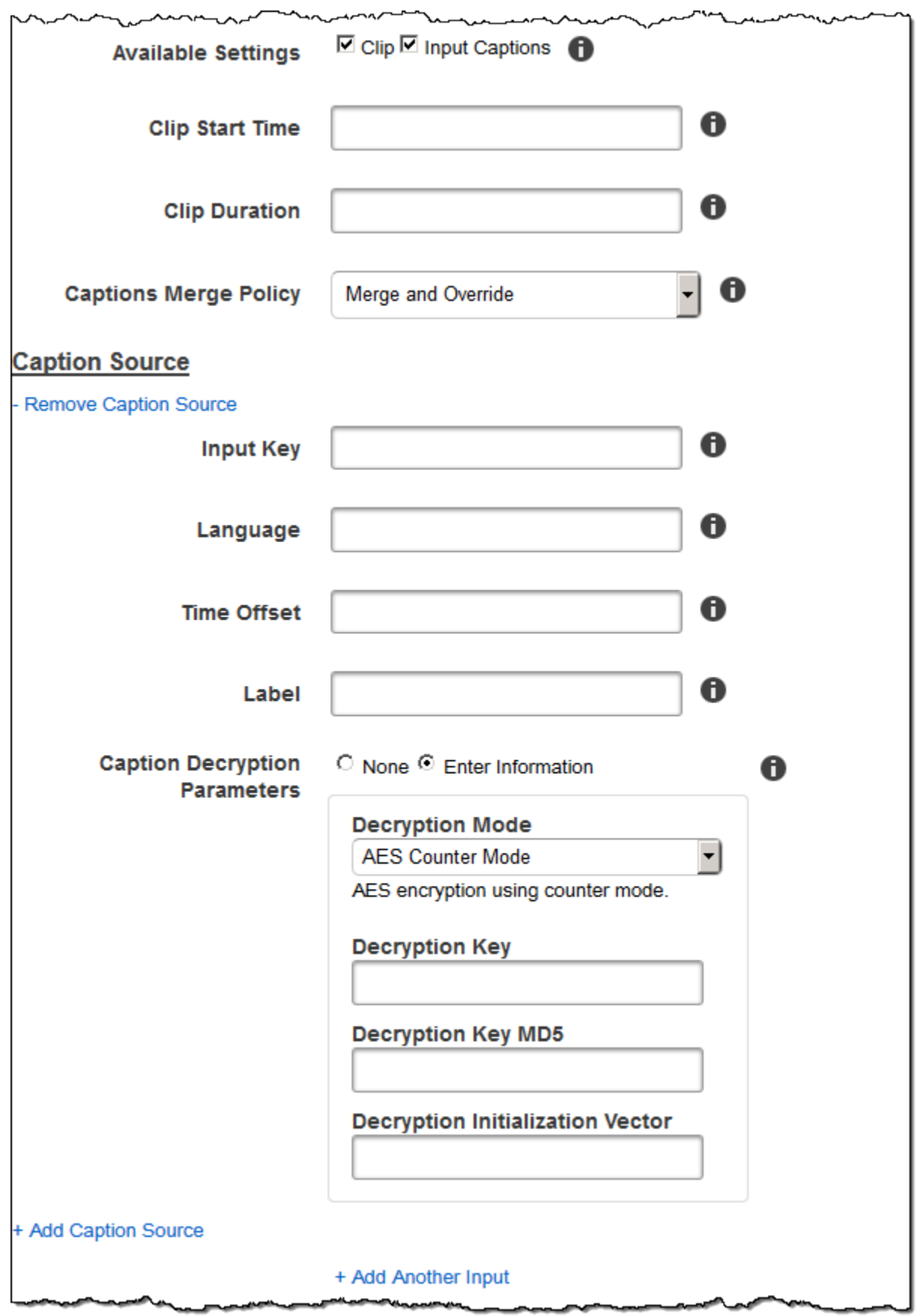

## 出力詳細: パート 1

このセクションの設定を使用して、出力ファイルに関する情報を指定します。

<span id="page-40-0"></span>プリセット

この出力に対して使用するプリセット。プリセットによって、変換時に Elastic Transcoder で使 用される音声、ビデオ、サムネイルの各設定が決まります。

(フラグメント化された MP4/MPEG-TS 出力のみ) セグメント再生時間

現在の出力に対して指定したプリセットで、[コンテナ] の値が [ts] (MPEG-TS) または [fmp4] (フ ラグメント化された MP4) である場合、[Segment Duration] (セグメント再生時間) は各セグメン トのターゲット最長再生時間 (秒単位) になります。HLSv3 形式のプレイリストでは、各メディア セグメントは個別の .ts ファイルに保存されます。HLSv4、MPEG-DASH、および Smooth プレ イリストでは、出力のメディアセグメントはすべて 1 つのファイルに保存されます。個々のセグ メントの長さはそれぞれ異なるとしても、だいだい [Segment Duration] (セグメント再生時間) の 長さになります。

有効な値の範囲は 1~60 秒です。動画の再生時間が [Segment Duration] (セグメント再生時間) で 割り切ることができない場合、最後のセグメントの再生時間は、次の式の剰余の値になります。

total length/Segment Duration

Elastic Transcoder では、[Output Keys] (出力キー) で指定した各 HLS に対して出力固有のプレ イリストを作成します。このジョブのマスタープレイリストに出力を追加するには、[Outputs in](#page-58-0)  [Master Playlist](#page-58-0) にその出力を含めます。

Elastic Transcoder では、出力ビデオに関連付けられたすべてのキャプションにこのセグメント 化が適用されます。

### 出力キー

Elastic Transcoder でトランスコード済みファイルおよびプレイリストに割り当てる名前。Elastic Transcoder によって、[Pipeline](#page-33-0) で指定したパイプラインの[バケット] フィールドによって指定 された Amazon S3 バケットに、1 つまたは複数のファイルが保存されます。名前の指定された ファイルがバケットに含まれている場合、出力は失敗します。ただし、同じジョブの別の出力は 成功する場合があります。

ファイル名の形式は、コンテナタイプと、セグメントの再生時間が設定されているかどうかに よって異なります。コンテナタイプが ts ではない場合や、セグメントの再生時間が指定され

ていない場合、出力ファイルの名前は [Output Key Prefix] (出力キープレフィックス) と [Output Key] (出力キー) を連結したものになります。

コンテナタイプが ts であり、セグメントの再生時間が指定されている場合、Elastic Transcoder は [Output Key] (出力キー) の値を使用して、出力のプレイリストと .ts ファイルの両方に次のよ うに名前を付けます。

- プレイリスト:
	- HLSv3: ファイル名は、[Output Key Prefix] (出力キープレフィックス) と [Output Key] (出力 キー) を連結したものに、ファイル名拡張子 .m3u8 を付加した名前になります。

Output Key PrefixOutput Key.m3u8

• HLSv4: ファイル名は、[Output Key Prefix] (出力キープレフィックス) と [Output Key] (出力 キー) を連結したものに、ファイル名拡張子 \_v4.m3u8 を付加した名前になります。ビデオ出 力では、[Output Key Prefix] (出力キープレフィックス) と [Output Key] (出力キー) を連結し たものに、ファイル名拡張子 \_iframe.m3u8 を付加したファイル名で別のファイルが作成さ れます。

Output Key PrefixOutput Key\_v4.m3u8

Output Key PrefixOutput Key\_iframe.m3u8 (動画のみ)

- セグメント(.ts)ファイル:
	- HLSv3: ファイル名は、[Output Key Prefix] (出力キープレフィックス) と [Output Key] (出力 キー) を連結したものに、00000 から始まる 5 桁のシーケンシャルカウンタとファイル名拡 張子 .ts を付加した名前になります。

Output Key PrefixOutput Key00000.ts

• HLSv4: ファイル名は、[Output Key Prefix] (出力キープレフィックス) と [Output Key] (出力 キー) を連結したものに、ファイル名拡張子 .ts を付加した名前になります。

Output Key PrefixOutput Key.ts

セグメント化された ts 出力がマスタープレイリストに含まれていない場合、Elastic Transcoder はこの出力を HLSv3 として扱います。

**a** Note

Elastic Transcoder は HLSv3 または HLSv4 プレイリストの出力に、関連するファイル拡 張子を自動的に追加します。HLSv3 または HLSv4 プレイリスト出力の出力キーにファイ ル拡張子を含めると、ファイル名に 2 つの拡大子が付きます。

出力キープレフィックスによって、ジョブのすべてのファイルが Amazon S3 バケットにまとめ られます。ジョブ内の出力ごとにファイルをまとめる場合は、[Output Key] (出力キー) の値にプ レフィックスを含めます。次に例を示します。

OutputKeyPrefixアイフォン/キー 00000.ts

OutputKeyPrefixKindleFireHD/キー 00000.ts

セグメントファイル名のプレビュー

出力キーについて入力した値に基づく、最初のセグメントファイルの名前。

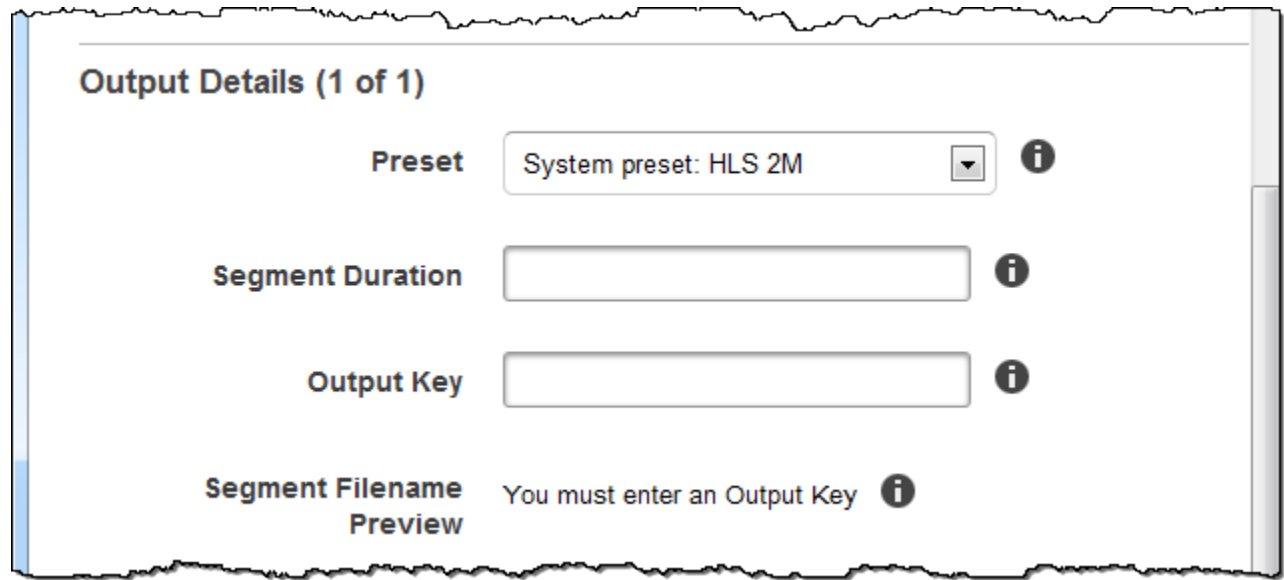

出力詳細: パート 2

このセクションの設定を使用して、出力ファイルに関する情報を指定します。

(ビデオのみ) サムネイルの作成

Elastic Transcoder でビデオのサムネイルを作成する場合、[はい] を選択し、[Thumbnail Filename Pattern] (サムネイルファイル名パターン) フィールドでファイル名の形式を指定しま す。

(ビデオのみ) サムネイルファイル名パターン

[Thumbnail Filename Pattern] (サムネイルファイル名パターン) で [はい] を選択した場合は、ファ イル名の形式を指定します。次の値を任意の順序で指定できます。

- {count}(必須): 00001 から始まる 5 桁の数値。指定のサムネイルが、変換結果ファイルの一 連のサムネイルとして表示されることを示します。フィールドの任意の場所に {count} を含め る必要があります。これを省略すると、Elastic Transcoder では、ファイル名の末尾 (ファイル 名拡張子 (.jpg または .png) の直前) にカウントが自動的に追加されます。
- (オプション)Literal values: フィールドの任意の場所にリテラル値を追加できます。たとえ ば、ファイル名のプレフィックスや、{resolution} と {count} の間の区切り文字として指 定できます。
- (オプション) {resolution}: Elastic Transcoder でファイル名に解像度を含める場合は、フィール ドに {resolution} を追加します。

[Thumbnail Filename Preview] (サムネイルファイル名パターン) フィールドには、[Thumbnail Filename Pattern] に入力した値に基づいて、サムネイルのファイル名のサンプルが表示されま す。

サムネイルを作成すると、Elastic Transcoder では、ファイルが .jpg または .png の形式で自動的 に保存され、[Preset](#page-40-0) で指定したプリセットに表示されます。Elastic Transcoder により、該当す るファイル名拡張子も追加されます。

(ビデオ/サムネイルのみ、オプション) 出力ローテーション

右回りの角度の値。Elastic Transcoder で、入力に関連して出力をローテーションさせる角度で す。Elastic Transcoder で入力ファイルがローテーションされているかどうかを自動的に検出す るには、auto を選択します。ただし、通常 Elastic Transcoder では、変換するファイルにロー テーションメタデータが含まれている場合に出力をローテーションさせる必要があるかどうかを 検出するだけです。

C.

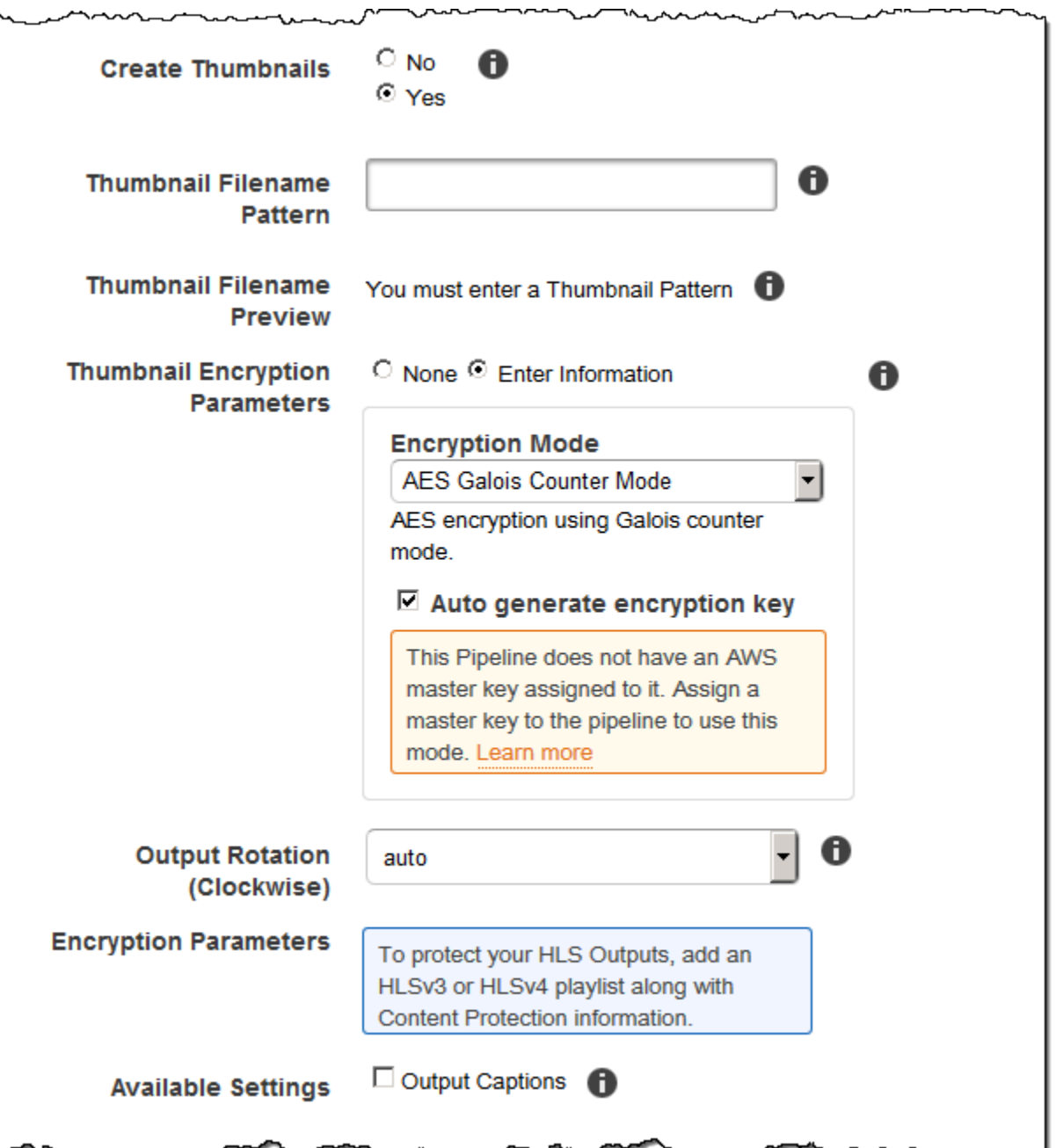

出力詳細: パート 3、キャプションの設定

このセクションの設定を使用して、出力ファイルのキャプションに関する情報を指定します。

キャプションの詳細については、「」を参照してください。

(ビデオのみ) キャプション形式

指定した形式によって、Elastic Transcoder では出力用に埋め込みキャプションを生成するか、 サイドカーキャプションを生成するかが決まります。この値を空白にすると、Elastic Transcoder はエラーを返します。

• 埋め込みキャプション形式: MP4 コンテナでは、mov-text および CEA-708 がサポートされて います。MPEG-TS コンテナでは、CEA-708 がサポートされています。他のコンテナタイプで は、埋め込みキャプション形式はサポートされていません。

CEA-708 キャプションはストリームの H.264 SEI ユーザーデータに埋め込まれていま す。Elastic Transcoder では、出力ごとに 1 つのみの埋め込み形式がサポートされています。

• サイドカーキャプション形式: Elastic Transcoder では、dfxp、scc、srt、webvtt がサポートさ れています。Smooth プレイリストを持つ Fmp4 コンテナは dfxp のみをサポートし、 Elastic Transcoderは拡張子 .ismt を持つファイルを作成します。MPEG-DASH プレイリストを持つ Fmp4 コンテナは webvtt のみをサポートし、Elastic Transcoder Elastic Transcoderは拡張子 .vtt を持つファイルを作成します。ttml または smpte-tt と互換性のあるキャプションが必要 な場合は、出力フォーマットとして dfxp を指定してください。

(ビデオのみ) キャプションファイル名パターン

キャプションファイル名のプレフィックス。*description*-{language} の形式で指定します。

- *description* は、動画の説明です。
- {language} はリテラル値で、Elastic Transcoder により出力ファイル名のキャプションの言 語を表す 2 文字または 3 文字のコードに置き換えられます。

ファイル名パターンに {language} を含めない場合、Elastic Transcoder では、*##*で指定した値 に「{language}」が自動的に付加されます。Elastic Transcoder ではさらに、セグメントファ イルの最後にカウントが自動的に追加されます。

たとえば、srt 形式に変換するとします。"Sydney-{language}-sunrise" と入力し、キャプ ションの言語が英語 (en) である場合、最初のキャプションファイルの名前は Sydney-ensunrise00000.srt になります。

(ビデオのみ) キャプションファイル名プレビュー

[Captions Filename Pattern] (キャプションファイル名パターン) に入力した値に基づく、最初の キャプションファイルの名前。プレビューでは、英語を表す ISO コード "en" を使用して、ファ イル名で {language} がどのように表示されるかを示します。

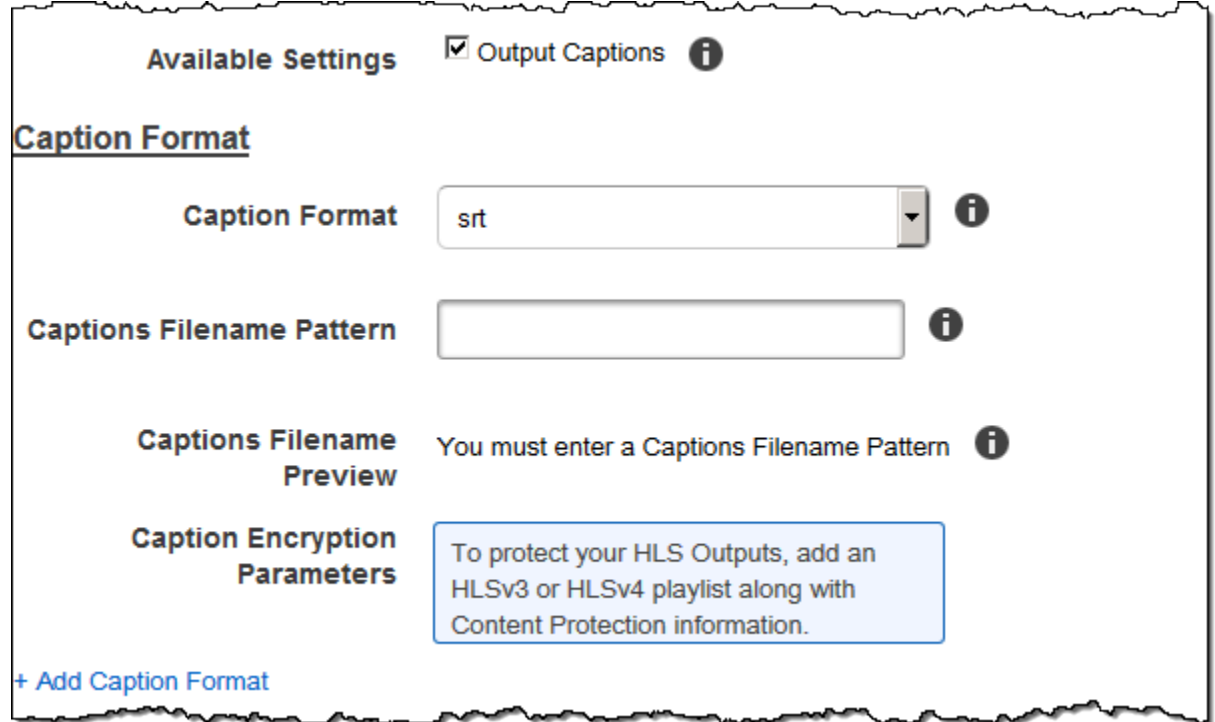

## (オプション) Output Encryption

トランスコーディングジョブで使用するすべての出力ファイルについて、暗号化の設定を指定できま す。これには、出力ファイル、および使用するウォーターマーク、サムネイル、アルバムアート、ま たはキャプションが含まれます。各ファイルに個別に暗号化設定を指定する必要があります。

出力暗号化

Elastic Transcoder で出力ファイルに適用する暗号化設定 (存在する場合)。暗号化の使用を選 択した場合は、使用するモードを指定する必要があります。暗号化を使用しない場合、Elastic Transcoder は Amazon S3 バケットに暗号化されていないファイルを書き込みます。

(ファイルレベルの暗号化に必須) 暗号化モード

Elastic Transcoder でファイルの復号化に使用される特定の暗号化モード。Elastic Transcoder で は次の暗号化モードオプションがサポートされています:

• s3: Amazon S3 は、出力ファイルの暗号化に使用するキーを作成および管理します。

詳細については、「Amazon Simple Storage Service ユーザーガイド」の「[サーバー側の暗号](https://docs.aws.amazon.com/AmazonS3/latest/dev/serv-side-encryption.html) [化を使用したデータの保護](https://docs.aws.amazon.com/AmazonS3/latest/dev/serv-side-encryption.html)」を参照してください。

• s3-aws-kms: ファイルの暗号化に使用されるキーを作成および管理する Amazon S3 AWS KMS 呼び出し。s3-aws-kms を指定し、デフォルトのキーを使用しない場合は、使用する AWS-KMS キーをパイプラインに追加する必要があります。

詳細については、「Amazon Simple Storage Service ユーザーガイド」の「[AWS KMS で管理](https://docs.aws.amazon.com/AmazonS3/latest/dev/UsingKMSEncryption.html) [された暗号化キーによるサーバー側の暗号化を使用したデータの保護](https://docs.aws.amazon.com/AmazonS3/latest/dev/UsingKMSEncryption.html)」を参照してください。

- aes-cbc-pkcs7: パッド付きの暗号ブロックの操作モード。
- aes-ctr: AES カウンターモード。
- aes-gcm: AES Galois カウンターモード。認証された暗号化形式であるオペレーションモード で、ファイル、キー、または初期化ベクトルが改ざんされている場合に復号処理が失敗しま す。

AES 暗号化モードのいずれかを選択した場合は、次の 3 つの値も指定する必要があります (3 つ すべてが base64 でエンコードされている必要があります)。

- 暗号化キー
- 暗号化キー MD5
- 暗号化初期化ベクトル

AES 暗号化モードのいずれかを選択し、Elastic Transcoder で 128 ビットの AES 暗号化キーを 生成する場合は、暗号化キー、暗号化キー MD5、暗号化初期化ベクトルのいずれの値も指定しな いでください。Elastic Transcoder でキーが生成されたら、ReadJob を呼び出してキーを取得で きます。このキーは、CreateJobResponse オブジェクトには含まれません。

**A** Important

AES モードでは、メディア固有のプライベート暗号化キーと暗号化されていないデータ は AWS には保存されません。したがって、暗号化キーを安全に管理することが重要にな ります。キーを紛失すると、データを復号できなくなります。

(オプション) 暗号化キー

Elastic Transcoder でキーが生成される場合は、このフィールドを空白にしておく必要がありま す。Elastic Transcoder でキーが生成されたら、[Read Job] (ジョブの読み取り) を呼び出して キーを取得できます。このキーは、[Create Job Response] (ジョブレスポンスの作成) オブジェク トには含まれません。

独自のキーの使用を選択した場合は、AWS KMS を使用してキーを暗号化する必要があります。 このキーは base64 でエンコードされますが、base64 でエンコードされる前の時点で、ビット長 が、

96(AES-GCM のみ)、128、192、または 256 のいずれかである必要があります。

Elastic Transcoder でキーが生成されるように設定した場合、Elastic Transcoder では、Create Job (ジョブの作成) レスポンスのこのフィールドが空白のままになります。生成されたデータ暗 号化キーを取得するには、Read Job (ジョブの読み取り) リクエストを送信します。

による鍵の暗号化について詳しくは AWS KMS、『開発者ガイド』の「[データの暗号化と復号](https://docs.aws.amazon.com/kms/latest/developerguide/programming-encryption.html) [化](https://docs.aws.amazon.com/kms/latest/developerguide/programming-encryption.html)」を参照してください。AWS Key Management Service

(暗号化キーが指定されている場合に必要) 暗号化キー MD5

Elastic Transcoder で出力ファイルの暗号化に使用するキーの MD5 ダイジェスト。Elastic Transcoder で、キーが転送中に破損していないことを確認するチェックサムとして使用されま す。キー MD5 は base64 でエンコードされている必要があり、かつbase64 エンコードの前に正 確に 16 バイトである必要があります。

Elastic Transcoder でキーが生成される場合は、このフィールドを空白にしておく必要がありま す。

(暗号化キーが指定されている場合に必要) 暗号化初期化ベクトル

ランダムビットジェネレータによって作成された一連のランダムビット。各暗号化オペレーショ ンに固有であり、Elastic Transcoder で出力ファイルの暗号化に使用します。初期化ベクトル は base64 でエンコードされている必要があり、かつbase64 エンコードの前に正確に 16 バイトで ある必要があります。

Elastic Transcoder でキーが生成される場合は、このフィールドを空白にしておく必要がありま す。

詳細については、[「Initialization Vector」\(](http://en.wikipedia.org/wiki/Initialization_vector)初期化ベクトル) を参照してください。

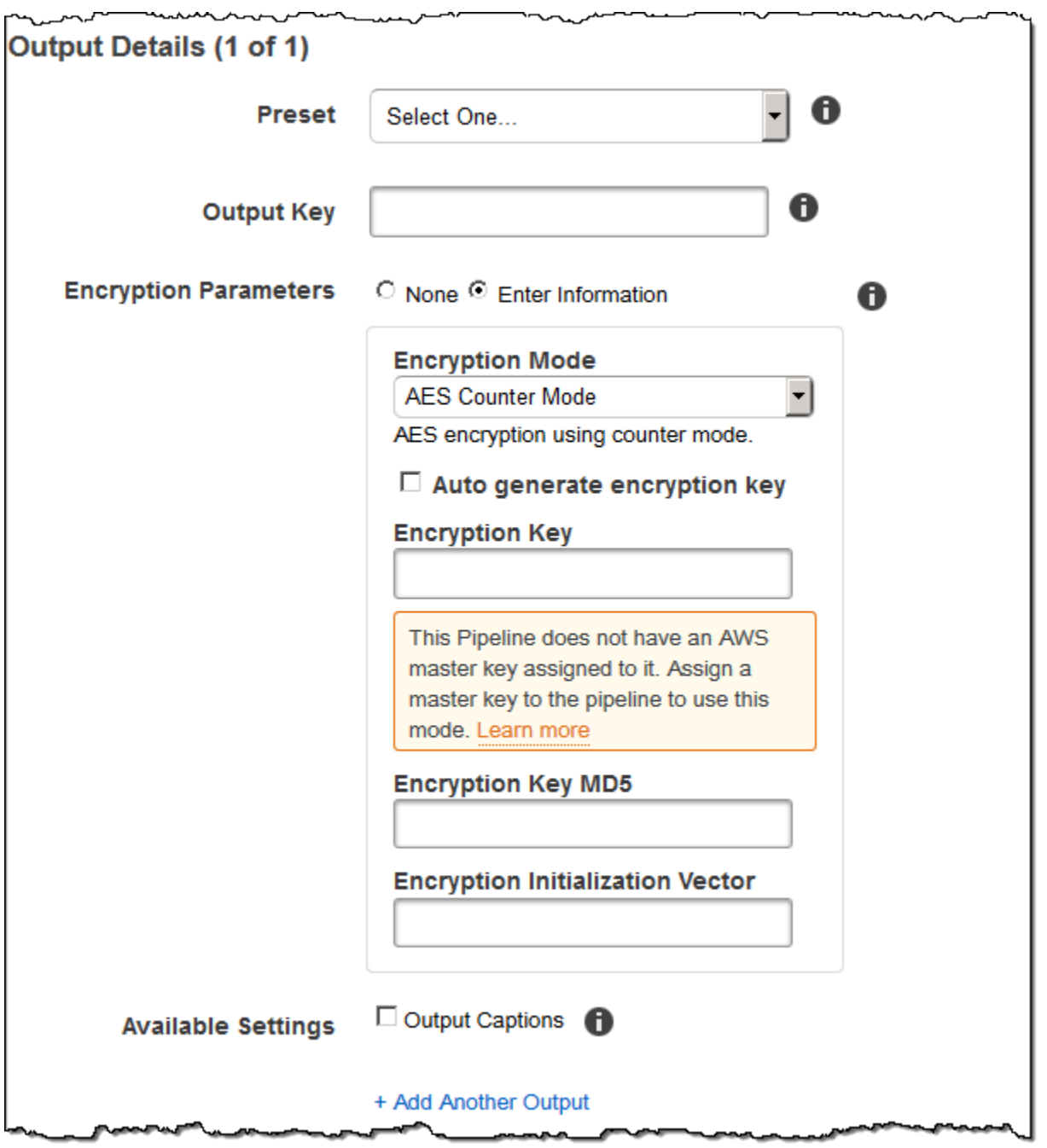

## (動画/サムネイルのみ)Watermarks

変換時に Elastic Transcoder でビデオに追加されるウォーターマークに関する情報。出力ごとに最大 で 4 つのウォーターマークを指定できます。各ウォーターマークの設定は、現在の出力の [Presets] (プリセット) で指定したプリセット内に定義する必要があります。

ウォーターマークは、ジョブ出力でリストする順番で出力ビデオに追加されます。最初にリスト内の 1 番目のウォーターマークが出力ビデオに追加され、次にリスト内の 2 番目のウォーターマークが

追加されます。その結果、プリセットの設定が原因で、Elastic Transcoder ではすべてのウォーター マークが同じ場所に配置される場合、追加した 2 番目のウォーターマークは最初のウォーターマー クを覆うように配置され、3 番目のウォーターマークは 2 番目のウォーターマークを覆うように配置 され、4 番目のウォーターマークは 3 番目のウォーターマークを覆うように配置されていきます。

ウォーターマークの詳細については、「[ウォーターマーク](#page-133-0)」を参照してください。

プリセットウォーターマーク ID

変換時にビデオにウォーターマークを追加するために Elastic Transcoder で使用される、ウォー ターマーク設定の ID。設定は、現在の出力の [Presets] (プリセット) で指定したプリセットに含 まれています。そのプリセットでは、[Watermarks Id] の値によって、どの設定を使用するかが Elastic Transcoder に伝えられます。

プリセットウォーターマーク ID の入力キー

ウォーターマークに使用する .png ファイルまたは .jpg ファイルの名前。指定したファイルが含 まれている Amazon S3 バケットを判別するために、Elastic Transcoder では、[パイプライン] で 指定されたパイプラインを調べます。そのパイプラインの Input Bucket (入力バケット) オブジェ クトによって、バケットが特定されます。

ファイル名にプレフィックスが含まれている場合(logos/128x64.png など)、キーにプレフィッ クスを含めます。指定したバケットにファイルが含まれていない場合、Elastic Transcoder から エラーが返されます。

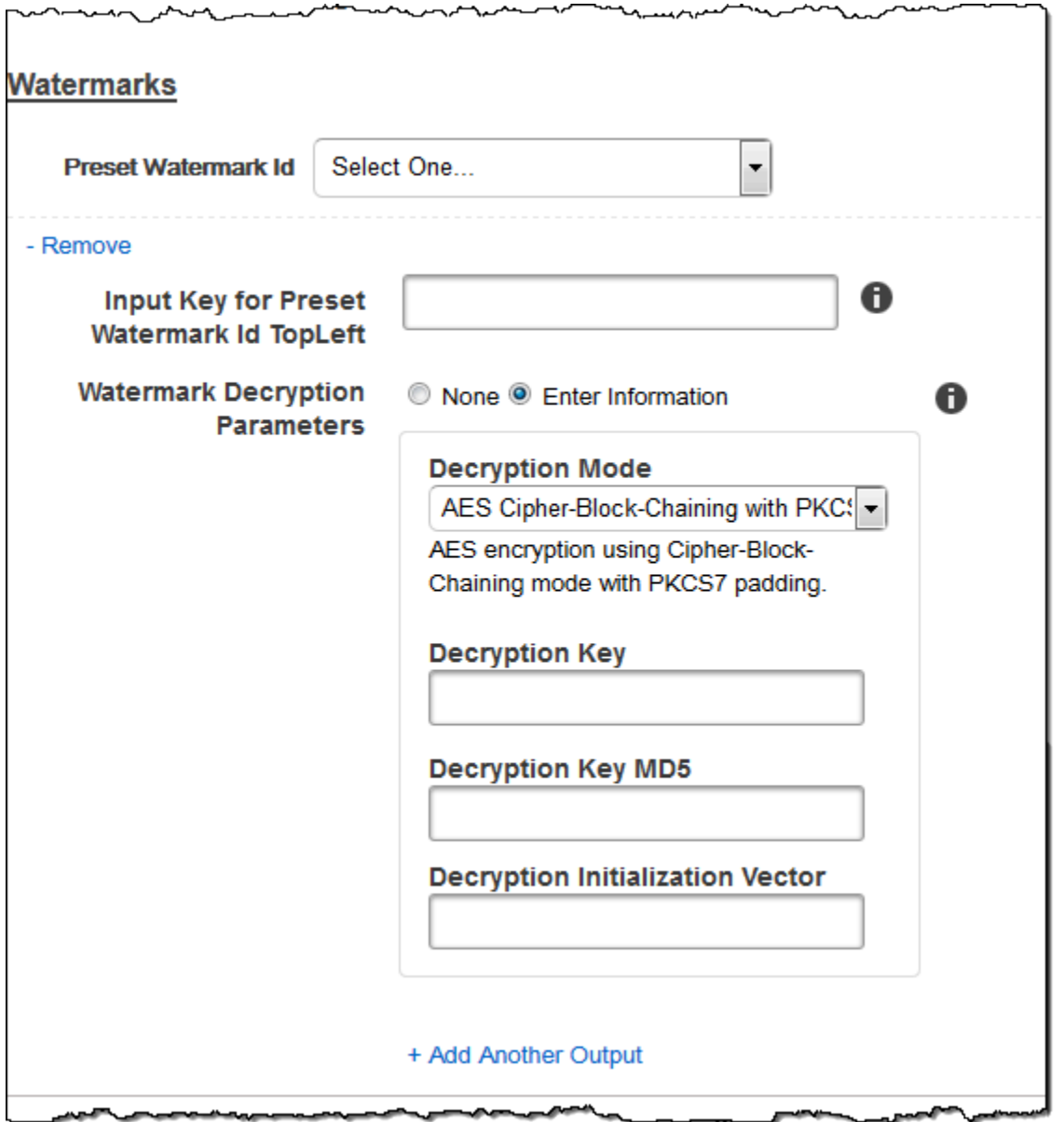

## (FLAC/MP3/MP4 のみ) アルバムアート

出力ファイルに関連付けるアルバムアート (ある場合)。

アートワークを削除またはアートワークを空にするには、[Artwork] を null に設定するか、[Merge Policy] を "Replace" に設定してから、空の [Artwork] 配列を使用します。

既存のアートワークを変更せずにそのまま使用するには、[Merge Policy] を "Prepend"、"Append"、 または "Fallback" に設定してから、空の [Artwork] 配列を使用します。

**a** Note

アルバムアートは flac、mp3、または mp4 コンテナの音声のみの出力で使用できます。

アルバムアートマージポリシー

Elastic Transcoder でアルバムアートワークファイルが複数存在する場合の処理方法を決定する ポリシー。

- [Replace]: 指定したアルバムアートによって既存のアルバムアートを置き換えます。
- [Prepend]: 指定したアルバムアートをすべての既存のアルバムアートの先頭に配置します。
- [Append]: 指定したアルバムアートをすべての既存のアルバムアートの後ろに配置します。
- [フォールバック]: 入力ファイルにアートワークが含まれている場合、Elastic Transcoder では そのアートワークを出力で使用します。入力にアートワークが含まれていない場合、Elastic Transcoder では指定したアルバムアートファイルを使用します。

アルバムアートのアートワーク

アルバムアートとして使用されるファイル。音声ファイルに最大 20 個のアートワークを関連付 けることができます。

アルバムアートの入力キー

アルバムアートとして使用されるファイルの名前。指定されたファイルがどの Amazon S3 バ ケットに含まれているかを判断するために、Elastic Transcoder はで指定されたパイプラインを チェックしますPipelineId。InputBucketそのパイプライン内のオブジェクトがバケットを識別し ます。

ファイル名にプレフィックスが含まれている場合(cooking/pie.jpg など)、キーにプレ フィックスを含めます。ファイルが指定したバケットに含まれていない場合、Elastic Transcoder はエラーを返します。

アルバムアートの形式

アルバムアートの形式 (ある場合)。有効な形式は、jpg と png です。

アルバムアートの最大幅

出力アルバムアートの最大幅 (ピクセル単位)。auto を指定すると、Elastic Transcoder ではデ フォルト値として 600 が使用されます。数値を指定する場合は、32 以上 4096 以下の偶数を入力 します。

### アルバムアートの最大高さ

出力アルバムアートの最大の高さ (ピクセル単位)。auto を指定すると、Elastic Transcoder では デフォルト値として 600 が使用されます。数値を指定する場合は、32 以上 3072 以下の偶数を入 力します。

アルバムアートのサイジングポリシー

出力アルバムアートのスケーリングを制御する値。

- フィット:Elastic Transcoder は、出力アートをスケーリングして、どちらかで指定した値と一 致するか、MaxWidthMaxHeight他の値を超えないようにします。
- フィル:Elastic Transcoder は、出力アートをスケーリングして、MaxWidthMaxHeightまた はで指定した値と一致し、もう一方の値と一致するか、または上回るようにします。Elastic Transcoder では、出力アートが中央に配置され、次に、最大値を超えるディメンション (該当 する場合) がトリミングされます。
- ストレッチ:Elastic Transcoder は、およびに指定した値と一致するように出力アートをスト レッチします。MaxWidthMaxHeight入力アートと出力アートの相対的な比率が異なる場合、出 力アートは歪みます。
- [Keep]:Elastic Transcoder で出力アートのスケーリングが行われません。入力アートのいずれ かの寸法が、MaxWidthおよびに指定した値を超える場合MaxHeight、Elastic Transcoder は出 力アートをトリミングします。
- ShrinkToFit: Elastic Transcoder は、出力アートをスケールダウンして、その寸法が少なくと も 1 つの値に指定した値と一致し、MaxWidthMaxHeightかついずれの値も超えないようにしま す。このオプションを指定すると、Elastic Transcoder で出力アートは拡大されません。
- ShrinkToFill: Elastic Transcoder は、出力アートをスケールダウンして、その寸法が少なくとも 1 MaxWidthつの値に指定した値と一致するようにしMaxHeight、どちらの値よりも小さくなら ないようにします。このオプションを指定すると、Elastic Transcoder で出力アートは拡大さ れません。

以下の表は、SizingPolicy出力アルバムアートに設定が及ぼす可能性のある影響を示しています。

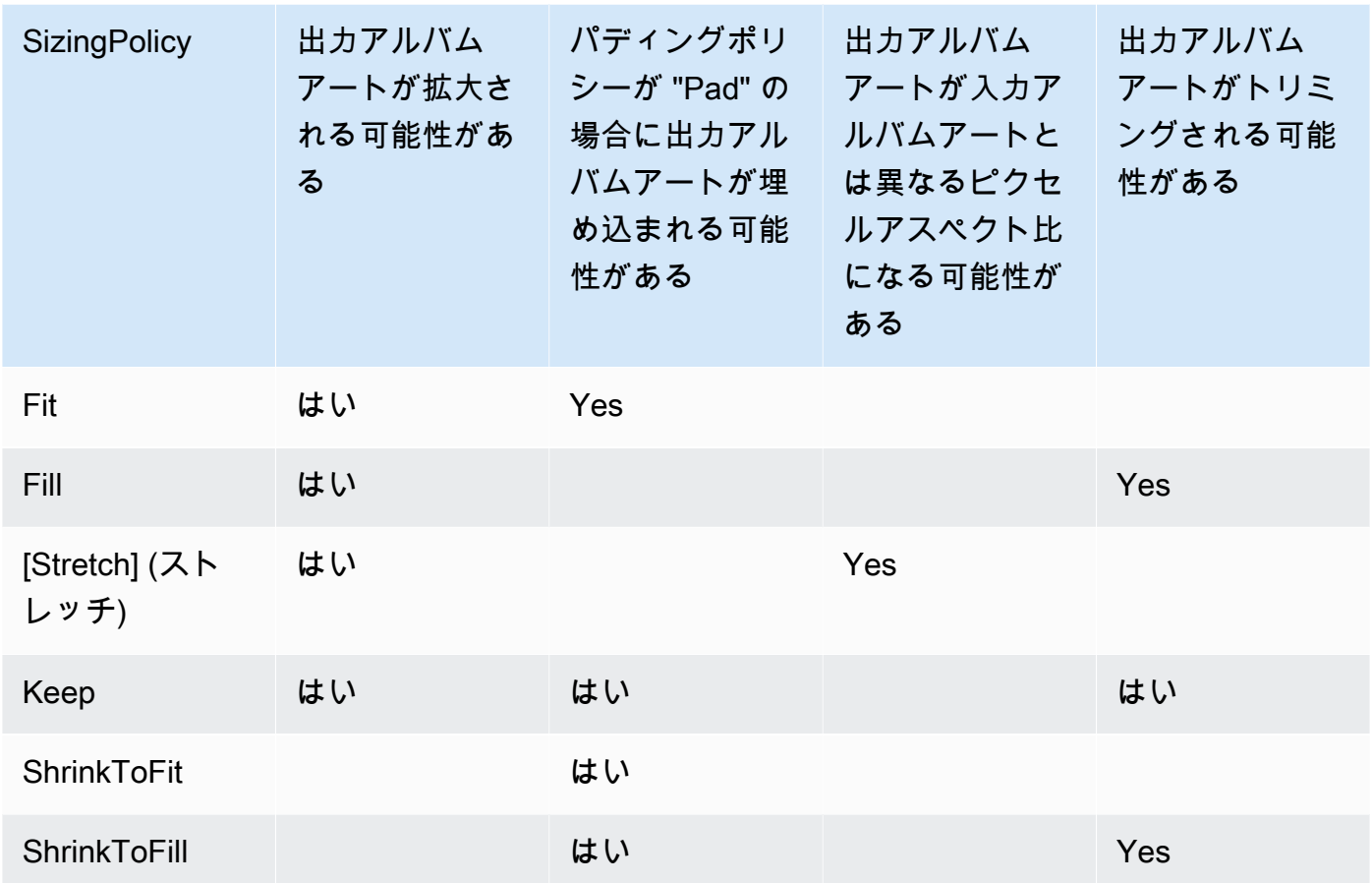

アルバムアートのパディングポリシー

PaddingPolicyに設定するとPad、出力アートの合計サイズがおよびに指定した値と一致するよう に、Elastic Transcoder が出力アルバムアートの上下または左右に白いバーを追加することがあ ります。MaxWidthMaxHeight詳細については、「AlbumArt:Art:SizingPolicy」の表を参照 してください。

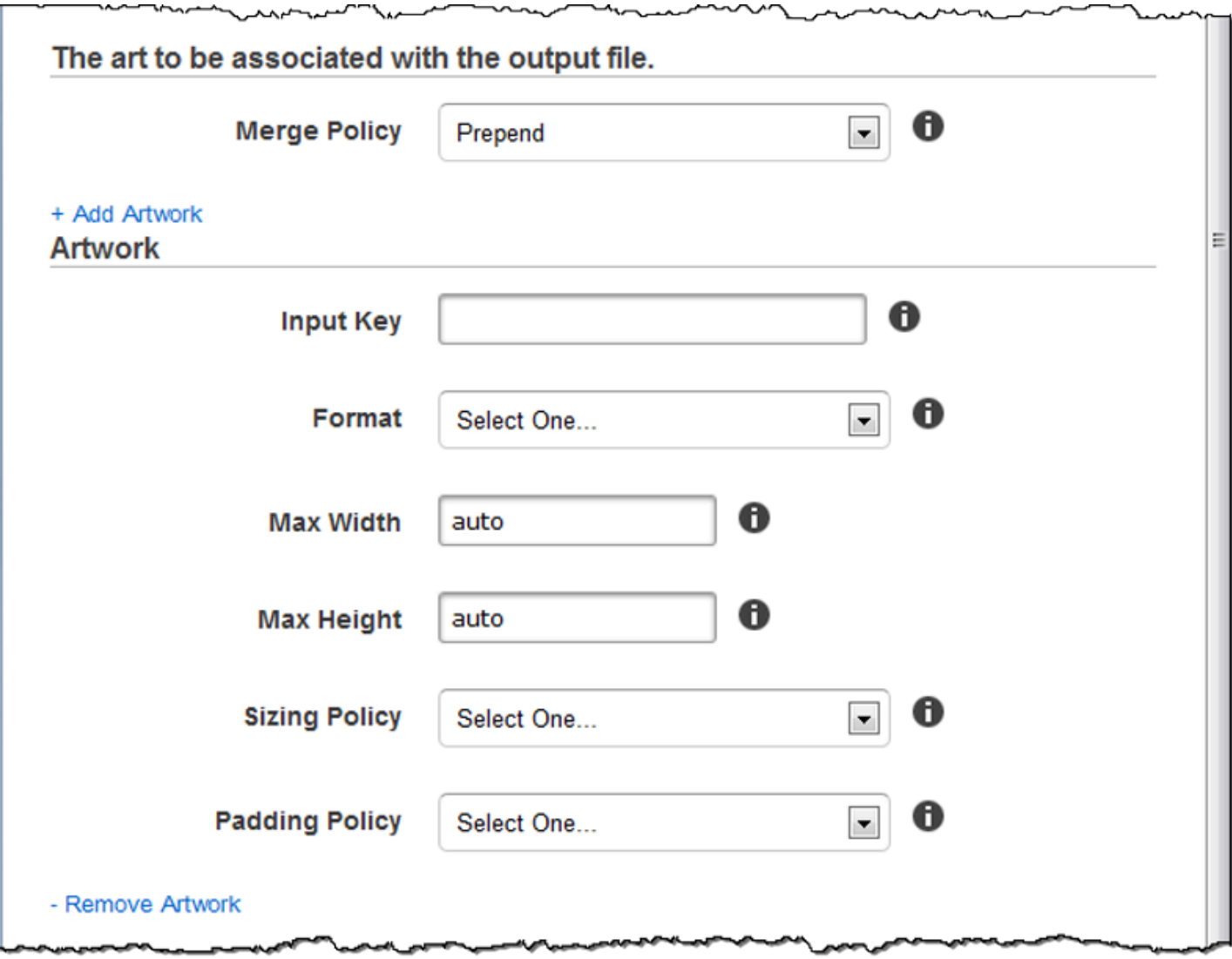

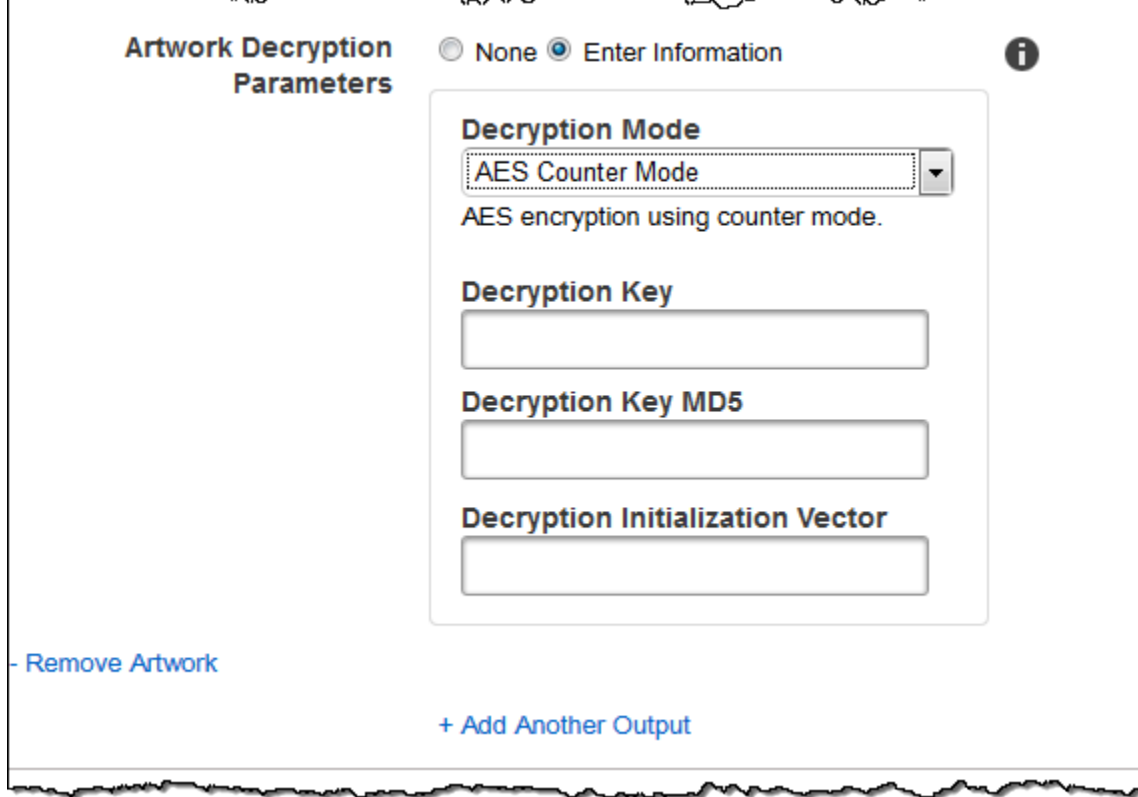

יינג

## (オプション) ユーザーメタデータ

Elastic Transcoder ジョブに関連付けるユーザー定義のメタデータ。key/value ペアでメタデー タを指定します。key/value ペアを使ってファイルの詳細情報を追跡することができます (例: Season 1: Episode 3)。

各ジョブに最大 10 個のキー/値ペアを追加できます。Elastic Transcoder では、key/value ペア が、指定したときの順序と同じ順序で返される保証はありません。

メタデータキー

出力ファイルとともに返されるメタデータ key/value ペアのキー。各キーは 1-128 文字の一 意の文字列でなければならず、各キーには以下のリストに記載されている文字しか使用できませ ん。

- $0 9$
- A-Z および a-z
- Space
- 次の記号: \_.:/=+-%@

メタデータの整理や、メタデータの追加の 128 文字の保存、[値] に保存されたメタデータのラベ リングを行う場合に、キーを番号方式として使用できます。値のメタデータのみを使用する場合 は、key1 などのキーにスローアウェイ文字列を入れることができ、Elastic Transcoder からメタ データを取得するときにはそのキーを無視できます。

#### **A** Important

ジョブ内のすべてのキーに一意の文字列を指定する必要があります。ジョブ内の複数の キーに同じ文字列が使用されている場合、Elastic Transcoder では、そのキーを使用して いるキー/値ペアのうちの 1 つだけが返されます。どの値が返されるのかを保証する方法 はありません。

### メタデータ値

ジョブとともに返されるメタデータ key/value ペアの値。各値は 0-256 文字の文字列でなけ ればならず、各値には以下のリストに記載されている文字しか使用できません。

- $0 9$
- A-Z および a-z
- Space
- 次の記号: \_.:/=+-%@

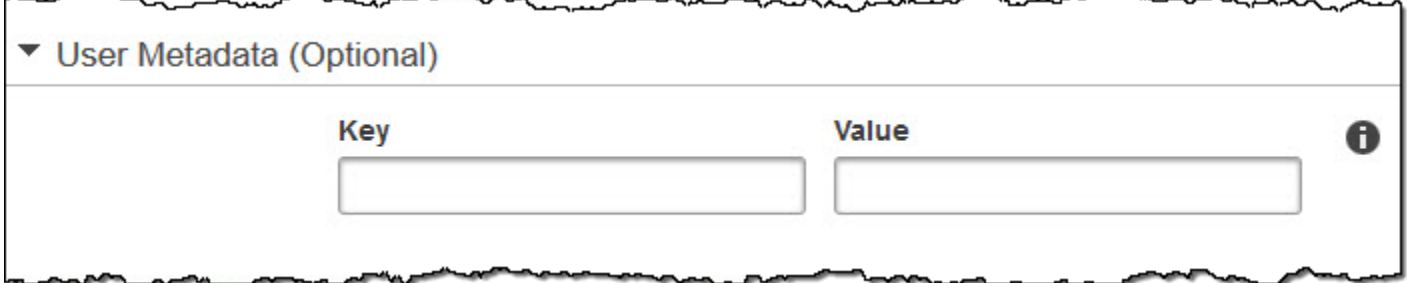

## (フラグメント化された MP4/MPEG-TS 出力のみ) Playlist

[プリセット] リストから、[コンテナ] の値が [ts] (MPEG-TS) または [fmp4] (フラグメント化された MP4) であるプリセットを選択した場合は、このセクションの設定を使用して、Elastic Transcoder で作成するマスタープレイリストに関する情報を指定します。プレイリスト形式ごとに複数のマス タープレイリストは作成しないことをお勧めします。

## マスタープレイリスト名

Elastic Transcoder でマスタープレイリストに割り当てる名前。名前に / 文字が含まれている場 合、名前の最後の / より前の部分はすべてのプレイリスト名で同じである必要があります。複数 のマスタープレイリストを作成する場合、各プレイリストには一意の名前を付ける必要がありま す。

**a** Note

Elastic Transcoder は、ファイル名に関連する拡張子を自動的に追加します(HLSv3 プレイリストと HLSv4 プレイリストには .m3u8、MPEG-DASH プレイリストには .mpd、Smooth プレイリストには .ismと ismc)。[Master Playlist Name] にファイル拡張 子を含めると、ファイル名の拡張子が 2 つになります。

セグメントの再生時間、クリップ、およびキャプションの各設定はいずれも、プレ イリストのすべての出力で同じにする必要があります。[Smooth] プレイリストの場 合、[Audio:Profile]、[Video:Profile]、および [Maximum Number of Frames Between keyframes] (キーフレーム間の最大フレーム数) に対する [Frame Rate] (フレームレート) の比率をすべての出 力で同じにする必要があります。

プレイリスト形式

<span id="page-58-0"></span>プレイリストの形式。有効な形式は、[HLSv3]、[HLSv4]、[MPEG-DASH]、[Smooth] です。 マスタープレイリストの出力

マスタープレイリストに含めるこのジョブの各出力に対する、[Output Key] フィールドの値。プ レイリストに複数の出力を含める場合、すべての出力に対する [Segment Duration] の値は同じに する必要があります。

HLSv4 マスタープレイリストについては、出力プレイリスト内でリンクする音声入力とビデオ入 力の組み合わせが Elastic Transcoder によって選択されます。デフォルトの再生操作として、最 初の音声入と動画入力がリンクおよびレンダリングされます。このため、優先するデフォルトの 再生操作を選択することができます。マスタープレイリストに含まれるその他の個々のプレイリ ストについては、最適な再生のための音声とビットレートの組み合わせが Elastic Transcoder に よって選択されます。

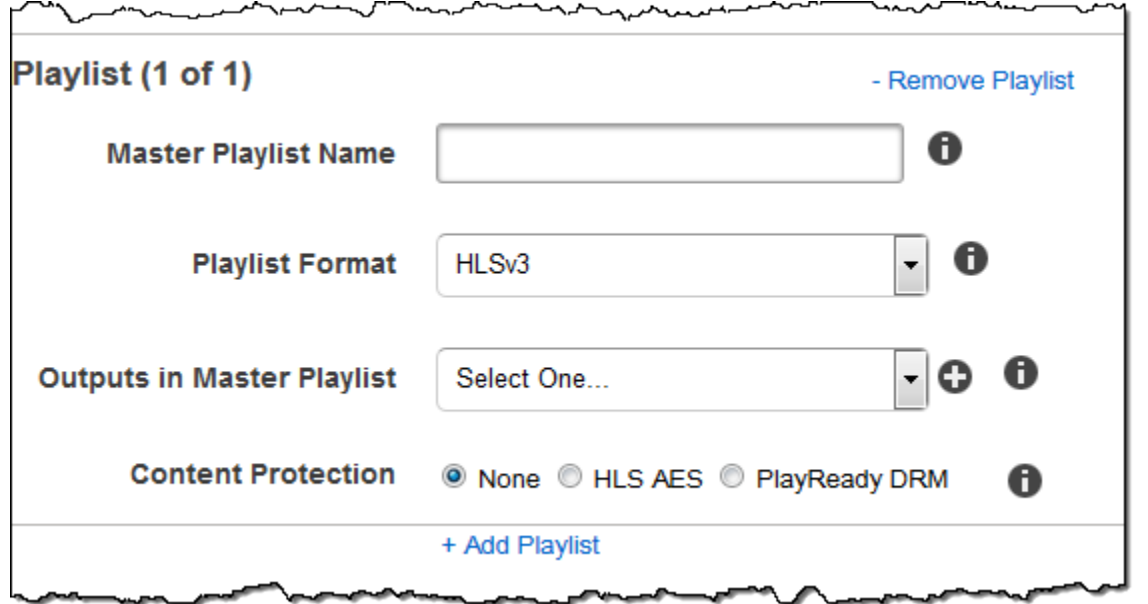

# (フラグメント化された MP4/MPEG-TS 出力のみ、オプション) HLS Content Protection

**a** Note

HLS のコンテンツ保護ではファイル内の個々のセグメントが暗号化されますが、Elastic Transcoder では、HLS のコンテンツ保護とファイルレベルの暗号化の組み合わせをサポー トしていません。

[プリセット] リストから、[コンテナ] の値が [ts] (MPEG-TS) または [fmp4] (フラグメント化された MP4) で、[Smooth] プレイリストであるプリセットを選択した場合、ファイルのストリーミングに対 して暗号化設定を指定できます。データストリームの暗号化とファイルまたはキャプションの暗号化 を組み合わせることはできません。データストリームを暗号化することを選択した場合は、このセク ションの設定を使用して、データストリームの暗号化に関する情報を指定します。

HLS コンテンツ保護を使用するには、セッションを認証できるウェブサーバー (Amazon Elastic Compute Cloud など)、ストリーミングメディアファイルを配信する方法 (Amazon など CloudFront)、暗号化されたストリーミングメディアを再生する方法 (プレーヤー対応ブラウザなど) が必要です。

### 方法

出力のコンテンツ保護方法。唯一の有効な値:

aes-128.

この値は、出力プレイリストの EXT-X-KEY メタデータタグの method 属性に書き込まれます。 キー

Elastic Transcoder でキーが生成される場合は、このフィールドを空白にしておく必要がありま す。Elastic Transcoder でキーが生成されたら、ReadJob を呼び出してキーを取得できます。こ のキーは、CreateJobResponse オブジェクトには含まれません。

独自のキーの使用を選択した場合は、AWS KMS を使用してキーを暗号化する必要があります。 このキーは base64 でエンコードされますが、base64 でエンコードされる前の時点で、ビット長 が、

96(AES-GCM のみ)、128、192、または 256 のいずれかである必要があります。

Elastic Transcoder でキーが生成されるように設定した場合、Elastic Transcoder で は、CreateJob レスポンスのこのフィールドが空白のままになります。生成されたデータ暗号 化キーを取得するには、ReadJob リクエストを送信します。

によるキーの暗号化について詳しくは AWS KMS、『開発者ガイド』の「[データの暗号化と復号](https://docs.aws.amazon.com/kms/latest/developerguide/programming-encryption.html) [化](https://docs.aws.amazon.com/kms/latest/developerguide/programming-encryption.html)」を参照してください。AWS Key Management Service

aes-128 の HLS コンテンツ保護方法を選択した場合、キーは 128 ビットでなければなりませ ん。relativeKeyStoragePolicyセットがある場合、Elastic Transcoder は Amazon S3 サーバー 側の暗号化を使用して Amazon S3 バケットにキーを書き込みます。

キー MD5 (暗号化キーが支給されている場合は必須)

Elastic Transcoder で出力ファイルの暗号化に使用するキーの MD5 ダイジェスト。Elastic Transcoder で、キーが転送中に破損していないことを確認するチェックサムとして使用されま す。キー MD5 は base64 でエンコードされている必要があり、かつbase64 エンコードの前に正 確に 16 バイトである必要があります。

Elastic Transcoder でキーが生成される場合は、このフィールドを空白にしておく必要がありま す。

初期化ベクトル (暗号化キーが支給されている場合は必須)

ランダムビットジェネレータによって作成された一連のランダムビット。各暗号化オペレーショ ンに固有であり、Elastic Transcoder で出力ファイルの暗号化に使用します。初期化ベクトル は

base64 でエンコードされている必要があり、かつbase64 エンコードの前に正確に 16 バイトで ある必要があります。

Elastic Transcoder でキーが生成される場合は、このフィールドを空白にしておく必要がありま す。

詳細については、「[初期化ベクトル](http://en.wikipedia.org/wiki/Initialization_vector)」を参照してください。

ライセンス取得 URL

HLS プレイリストの復号化に必要なライセンスキーの場所。この URL は絶対パスでなければな らず、プレイリストファイルの EXT-X-キー メタデータタグの URI 属性で参照されます。例:

https://www.example.com/exampleKey/

キーストレージポリシー

Elastic Transcoder で HLS ライセンスキーが Amazon S3 バケットに書き込まれるようにするか どうかを指定します。[WithVariantPlaylists] を選択すると、Elastic Transcoder により、関 連付けられたプレイリストと同じ Amazon S3 バケットに暗号化されたキーが書き込まれます。

**A** Important

[NoStore] を選択した場合、Elastic Transcoder によりキーが保存されません。キーの保 存先となる ライセンス取得 URL をユーザーに与えた時点で、キーの保存とユーザーへの キーの提供に関して責任を負うことになります。

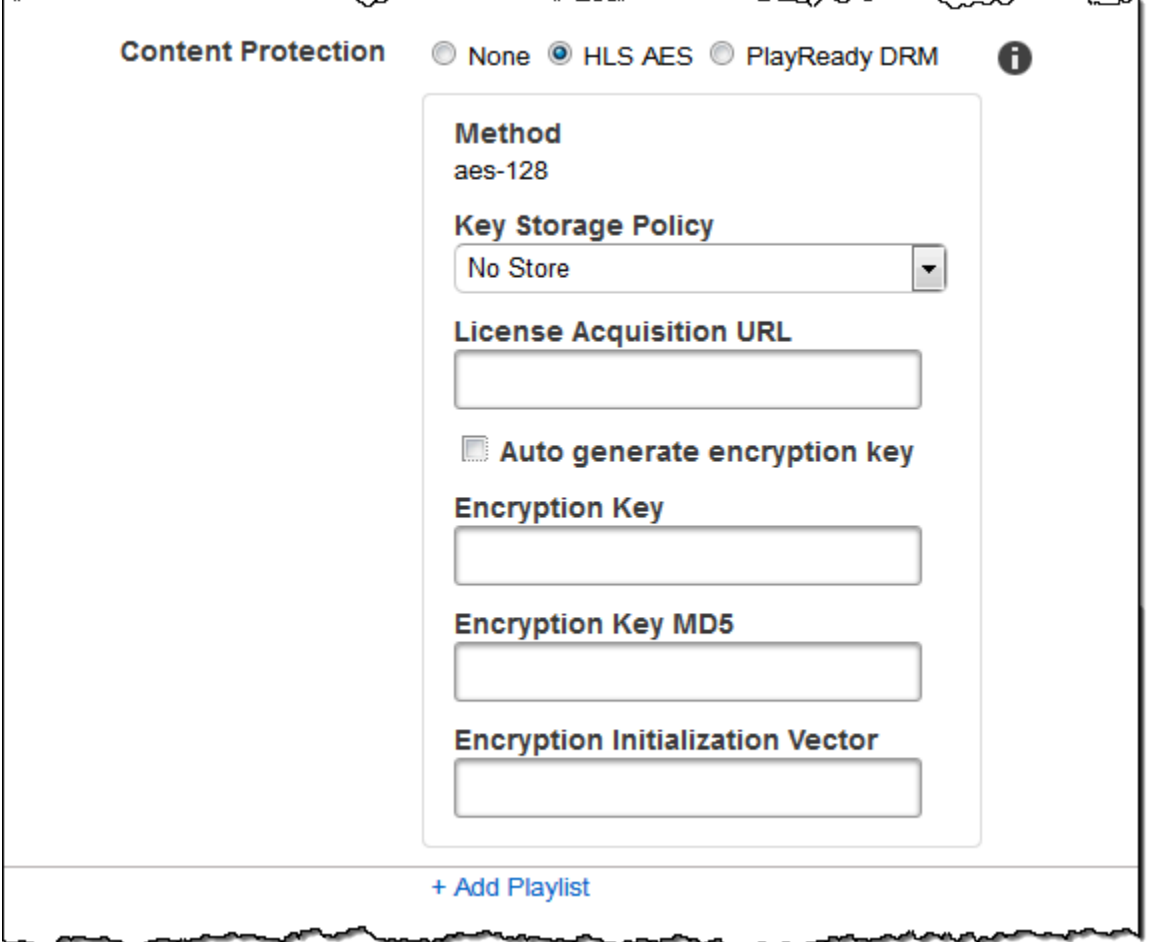

# (HLSv3 およびスムーズプレイリストのみ、オプション)デジタル著作権 管理

[プリセット] リストから、[コンテナ] の値が [fmp4] (フラグメント化された MP4) または [ts] (MPEG-TS) のいずれかで、[プレイリスト] のタイプが [HLSv3] または [Smooth] であるプリセットを選択し た場合、ファイルに対して DRM 設定を指定できます。ファイルを保護するために DRM を使用す ることを選択した場合、このセクションにある設定を使用して、DRM 設定に関する情報を指定しま す。

DRM を使用するには、ライセンスを追跡して付与できるライセンスプロバイダーサーバー、ユー ザーを認証できるウェブサーバー、DRM でファイルを暗号化するパッケージサーバー (Elastic Transcoder など)、メディアファイルを配布する方法 (Amazon など)、DRM で保護されたメディア を再生する方法 (DRM 対応プレーヤーなど CloudFront) が必要です。

**a** Note

PlayReady DRM、HLS コンテンツ保護、および出力暗号化は相互に排他的なオプションで す。

(オプション) DRM PlayReady

ファイルを視聴できるユーザーを制限するために使用する DRM 設定。これは、出力プレイリス トに PlayReady DRM ヘッダーを含めることで実現されます。アートワーク、キャプション、サ ムネイル、ウォーターマークには使用できません。 PlayReady DRM は暗号化を使用してメディ アファイルを暗号化します。aes-ctr

HLSv3 プレイリストに DRM を使用する場合、出力にはマスタープレイリストが必要です。

詳細については、「[デジタル著作権管理](#page-122-0)」を参照してください。

(DRM 保護に必須) DRM 形式

出力プレイリストの DRM 形式。有効な形式は、discretix-3.0 と microsoft です。

Smooth タイプのプレイリストの場合は、microsoft を指定します。HLSv3 タイプのプレイリ ストの場合は、discretix-3.0 を指定します。

(DRM 保護に必須) DRM キー

DRM ライセンスプロバイダからそのファイル用として提供される DRM キー。このキーは base64 でエンコードされますが、base64 でエンコードされる前の時点で、ビット長が、

128、192、256

キーはを使用して暗号化する必要もあります。 AWS KMS詳細については、「AWS Key Management Service デベロッパーガイド」の「[データの暗号化と復号化」](https://docs.aws.amazon.com/kms/latest/developerguide/programming-encryption.html)を参照してくださ い。

(DRM 保護に必須) DRM キー Id

DRM キーの ID。提供すべきキーを DRM ライセンスプロバイダが認識できるようにするもので す。

キー ID はビッグエンディアンで指定する必要があります。Elastic Transcoder は DRM ヘッダー に挿入する前にリトルエンディアンに変換します。 PlayReady キー ID がライセンスサーバー

からビッグエンディアンとリトルエンディアンのどちらで提供されているのか分からない場合 は、DRM プロバイダに確認してください。

(DRM 保護に必須) DRM キー MD5

ファイルの DRM に使用するキーの MD5 ダイジェスト。Elastic Transcoder で、キーが転送中に 破損していないことを確認するチェックサムとして使用されます。キー MD5 は base64 でエン コードされている必要があり、かつbase64 エンコードの前に正確に 16 バイトである必要があり ます。

(DRM 保護に必須) DRM 初期化ベクトル

ランダムビットジェネレータによって作成された一連のランダムビット。各暗号化オペレー ションに固有であり、Elastic Transcoder でファイルの暗号化に使用します。初期化ベクトル は base64 でエンコードされている必要があり、かつbase64 エンコードの前に正確に 8 バイト長で ある必要があります。初期化ベクトルが提供されていない場合は、Elastic Transcoder により生 成されます。

詳細については、[「Initialization Vector」\(](http://en.wikipedia.org/wiki/Initialization_vector)初期化ベクトル) を参照してください。

(DRM 保護に必須) DRM ライセンス取得 Url

DRM コンテンツの再生に必要なライセンスキーの場所。URL は絶対パスでなければならず、 ヘッダーによって参照されます。 PlayReady PlayReady このヘッダーは、スムーズストリーミ ング出力の場合はクライアントマニフェストの保護ヘッダーで、HLS プレイリスト出力の場合は EXT-X-DXDRM および EXT-XDXDRMINFO メタデータタグで参照されます。URL の例はこのよ うになります:

https://www.example.com/exampleKey/

ישי

גרית

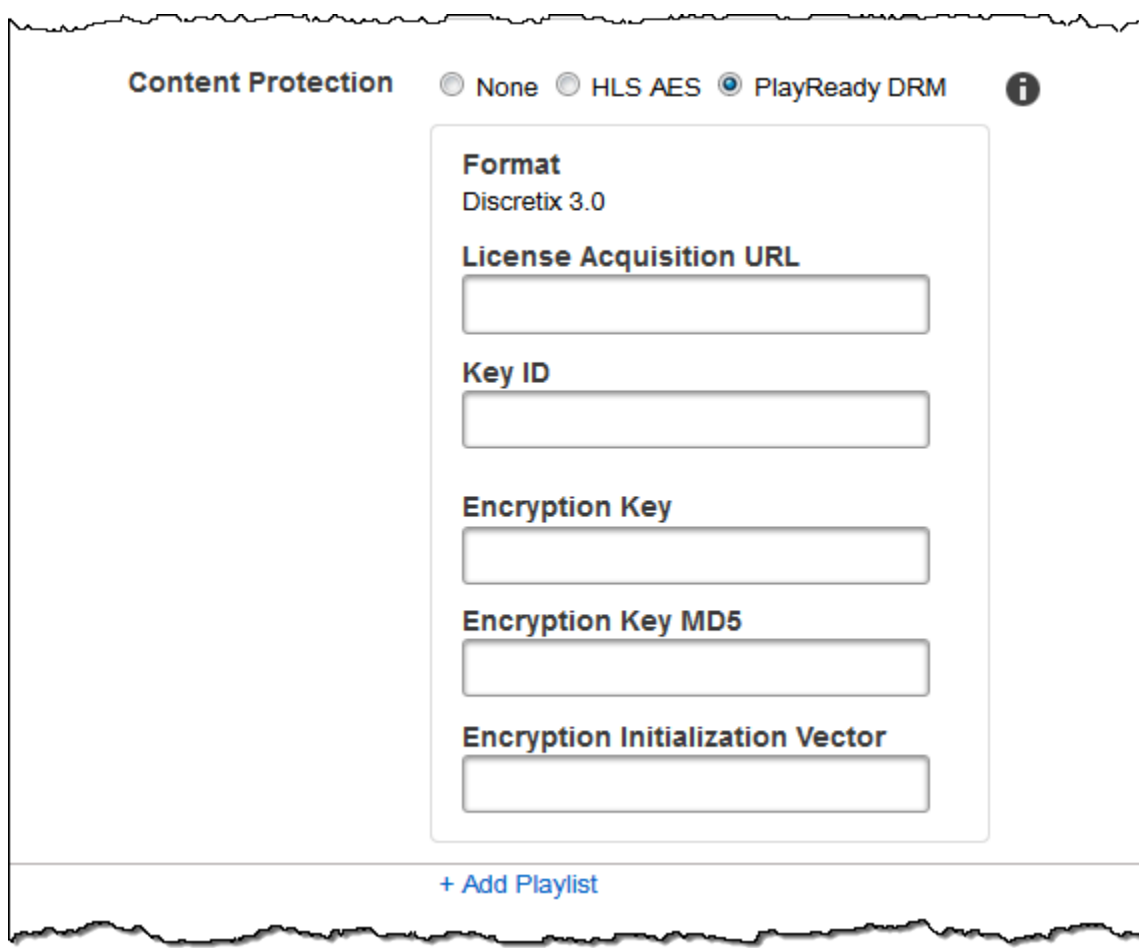

# プリセットの使用

## トピック

- [Elastic Transcoder でプリセットを作成する](#page-66-0)
- [Elastic Transcoder でプリセットの一覧表示とプリセット設定の表示を行う](#page-67-0)
- [Elastic Transcoder でプリセットに変更を加える](#page-68-0)
- [Elastic Transcoder でプリセットを削除する](#page-68-1)
- [Elastic Transcoder プリセットの作成時に指定する設定](#page-69-0)

プリセットは、Elastic Transcoder によってトランスコーディングの処理に適用される設定を定義 したテンプレートです。例えば、トランスコードしたファイルに必要なオーディオチャンネル数 やビデオ解像度などを定義します。ジョブの作成時に、使用するプリセットを指定します。Elastic Transcoder には、多数の一般的な出力形式に対応したデフォルトプリセットがあります。その他の 出力形式用にプリセットを追加することもできます。システムプリセットのリストについては、「[シ](#page-136-0) [ステムプリセット](#page-136-0)」を参照してください。

## <span id="page-66-0"></span>Elastic Transcoder でプリセットを作成する

AWS Management Console、または、Elastic Transcoder の Create Preset API アクションを使用し て、プリセットを作成できます。以下の手順では、コンソールを使用してプリセットを作成する方法 について説明します。API を使用してプリセットを作成する方法については、「[プリセットを作成す](#page-332-0) [る](#page-332-0)」を参照してください。

**a** Note

既存のプリセットを更新することはできません。プリセットの設定を変更する必要がある場 合は、変更するプリセットに基づいて新しいプリセットを作成し、該当する値を更新して、 新しいプリセットを保存します。

Elastic Transcoder コンソールを使用してプリセットを作成する方法

1. [https://console.aws.amazon.com/elasticbeanstalk/](https://console.aws.amazon.com/elastictranscoder/) で AWS Management Console にサインイン して Elastic Transcoder コンソールを開きます。

- 2. Elastic Transcoder コンソールのナビゲーションバーで、プリセットを作成するリージョンを選 択します。
- 3. コンソールの左側のペインで、[Presets] (プリセット) をクリックします。
- 4. [Presets] (プリセット) ページで、[Create New Preset] (新しいプリセットを作成する) をクリッ クします。
- 5. 適切な値を入力します。各フィールドの詳細については、「[Elastic Transcoder プリセットの作](#page-69-0) [成時に指定する設定](#page-69-0)」を参照してください。
- 6. [Create Preset] をクリックします。

# <span id="page-67-0"></span>Elastic Transcoder でプリセットの一覧表示とプリセット設定の表 示を行う

Elastic Transcoder に付属するデフォルトのプリセットを一覧表示したり、AWS Management Console または Elastic Transcoder の List Presets API により AWS リージョンに追加したプリセッ トを一覧表示したりできます。また、個別のプリセットの設定を表示することもできます。以下の手 順では、コンソールを使用してプリセットを一覧表示する方法とプリセットの設定を表示する方法に ついて説明します。

API を使用してプリセットを一覧表示する方法については、「[プリセットのリスト」](#page-341-0)を参照してくだ さい。API を使用してプリセットの設定を表示する方法については、「[プリセットを読み取る」](#page-347-0)を参 照してください。システムプリセットのリストについては、「[システムプリセット](#page-136-0)」を参照してくだ さい。

Elastic Transcoder コンソールを使用してプリセットを一覧表示する方法

- 1. [https://console.aws.amazon.com/elasticbeanstalk/](https://console.aws.amazon.com/elastictranscoder/) で AWS Management Console にサインイン して Elastic Transcoder コンソールを開きます。
- 2. Elastic Transcoder コンソールのナビゲーションバーで、プリセットを一覧表示するリージョン を選択します。
- 3. コンソールの左側のペインで、[Presets] (プリセット) をクリックします。
- 4. 個々のプリセットの設定を表示するには、プリセットの横にある Q

アイコンをクリックします。

# <span id="page-68-0"></span>Elastic Transcoder でプリセットに変更を加える

Elastic Transcoder では、既存のプリセットの設定を変更することはできません。この制限 は、Elastic Transcoder に付属するデフォルトのプリセットにも、ユーザーが追加したプリセットに も適用されます。ただし、以下の手順で説明しているように、変更するプリセットのコピーを作成 し、該当する設定を変更し、新しいプリセットを保存して、古いプリセットを削除することで、同じ 結果を簡単に得られます。

Elastic Transcoder コンソールを使用してプリセットに変更を加える方法

- 1. [https://console.aws.amazon.com/elasticbeanstalk/](https://console.aws.amazon.com/elastictranscoder/) で AWS Management Console にサインイン して Elastic Transcoder コンソールを開きます。
- 2. Elastic Transcoder コンソールのナビゲーションバーで、変更するプリセットが含まれている リージョンを選択します。
- 3. コンソールの左側のペインで、[Presets] (プリセット) をクリックします。
- 4. 変更するプリセットのチェックボックスをオンにします。
- 5. [Copy] をクリックします。
- 6. 変更するプリセットのコピーで、該当する値を変更します。各フィールドの詳細については、 「[Elastic Transcoder プリセットの作成時に指定する設定」](#page-69-0)を参照してください。
- 7. [Create Preset] をクリックします。
- 8. [Presets] (プリセット) ページに戻り、プリセットの古いバージョンのチェックボックスをオン にします。
- 9. [Remove] をクリック します。

## <span id="page-68-1"></span>Elastic Transcoder でプリセットを削除する

AWS Management Console を使用するか、Elastic Transcoder Delete Preset API を使用すること で、AWS リージョンに追加したプリセットを削除できます。以下の手順では、コンソールを使用し てプリセットを削除する方法について説明します。API を使用してプリセットを削除する方法につい ては、「[プリセットを削除する](#page-354-0)」を参照してください。

**a** Note

Elastic Transcoder に付属するシステムのプリセットを削除することはできません。

Elastic Transcoder コンソールを使用してプリセットを削除する方法

- 1. [https://console.aws.amazon.com/elasticbeanstalk/](https://console.aws.amazon.com/elastictranscoder/) で AWS マネジメントコンソールにサインイ ンして Elastic Transcoder コンソールを開きます。
- 2. Elastic Transcoder コンソールのナビゲーションバーで、削除するプリセットが含まれている リージョンを選択します。
- 3. コンソールの左側のペインで、[Presets] (プリセット) をクリックします。
- 4. 削除するプリセットのチェックボックスをオンにします。
- 5. [Remove] をクリック します。

## <span id="page-69-0"></span>Elastic Transcoder プリセットの作成時に指定する設定

プリセットを作成するときは、以下の値を指定します。

- トピック
- [全般設定](#page-69-1)
- [ビデオ設定](#page-71-0)
- [ウォーターマークの設定](#page-85-0)
- [オーディオ設定](#page-91-0)
- [サムネイルの設定](#page-97-0)

## <span id="page-69-1"></span>全般設定

プリセットから始める

新しいプリセットの開始点として使用するプリセット。Elastic Transcoder では、新しいプリ セットのフィールドに、選択したプリセットから値がコピーされます。Elastic Transcoder のデ フォルトプリセットのいずれかを選択するか、独自に作成したプリセットを選択できます。 名前

プリセットの名前。この名前は AWS アカウント内で一意の名前にすることをお勧めしますが、 一意にすることは強制ではありません。最大長は 40 文字です。

### 説明

プリセットの説明。最大長は 255 文字です。

## コンテナ

出力ファイルのコンテナタイプ。有効な値

は、flac、flv、fmp4、gif、mp2、mp3、mp4、mpg、mxf、oga、ogg、ts、wav、webm です。以 下の表は、サポートされるコンテナコーデックの一覧です。

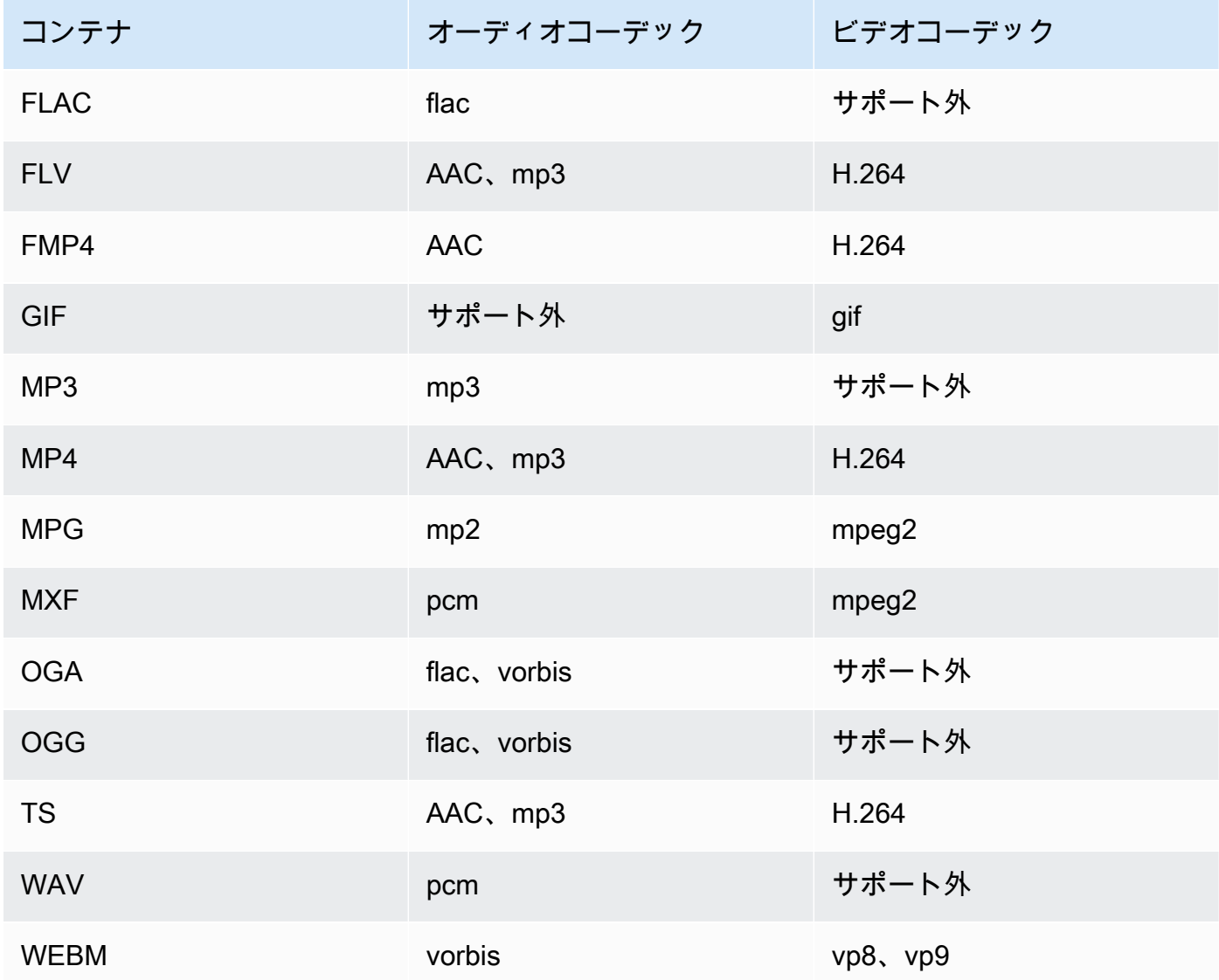

**CHI** 

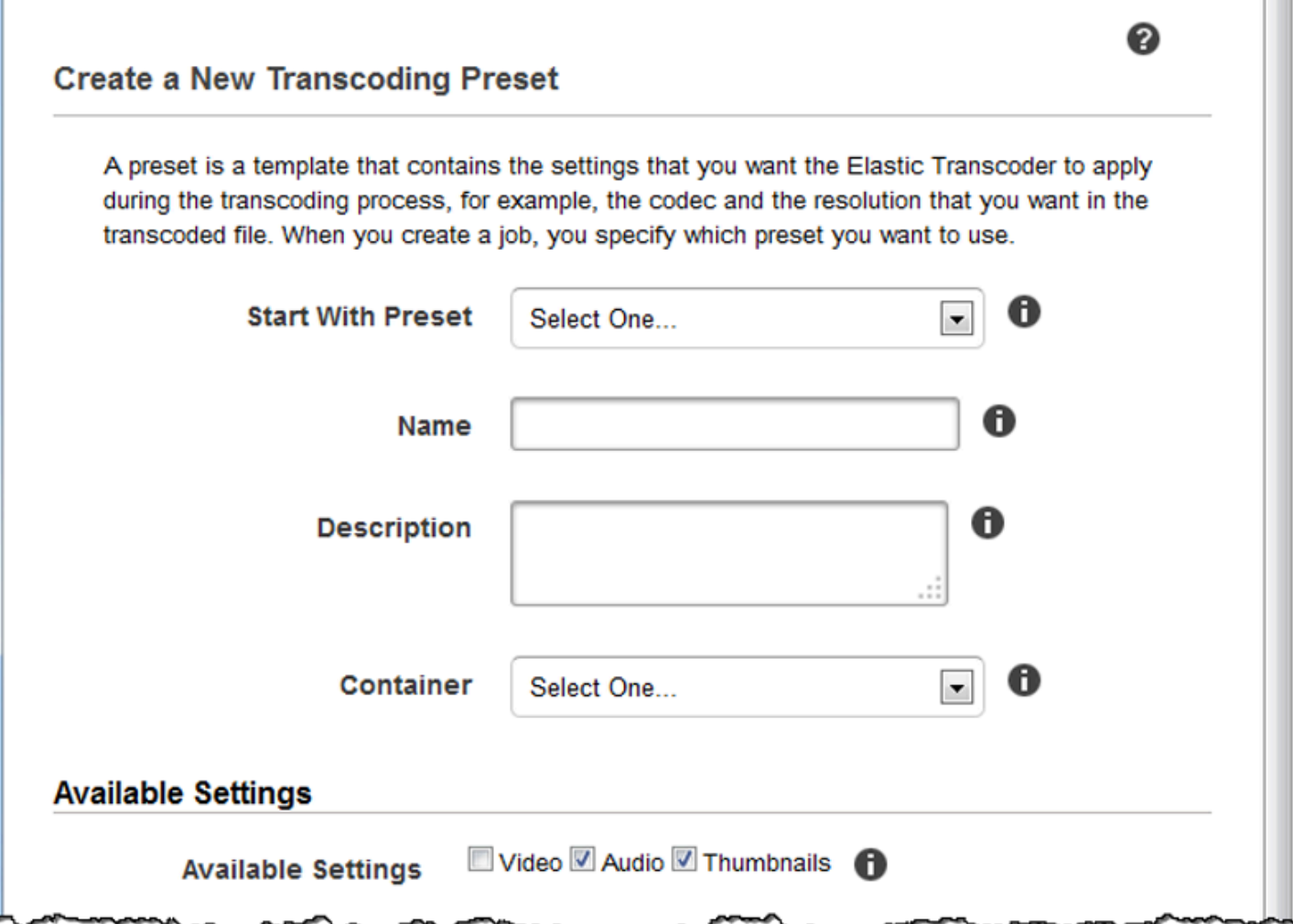

# <span id="page-71-0"></span>ビデオ設定

## Codec

出力ファイルのビデオコーデック。有効な値は、gif、H.264、mpeg2、vp8、vp9 です。以下は、 コンテナとビデオコーデックの組み合わせの表です。

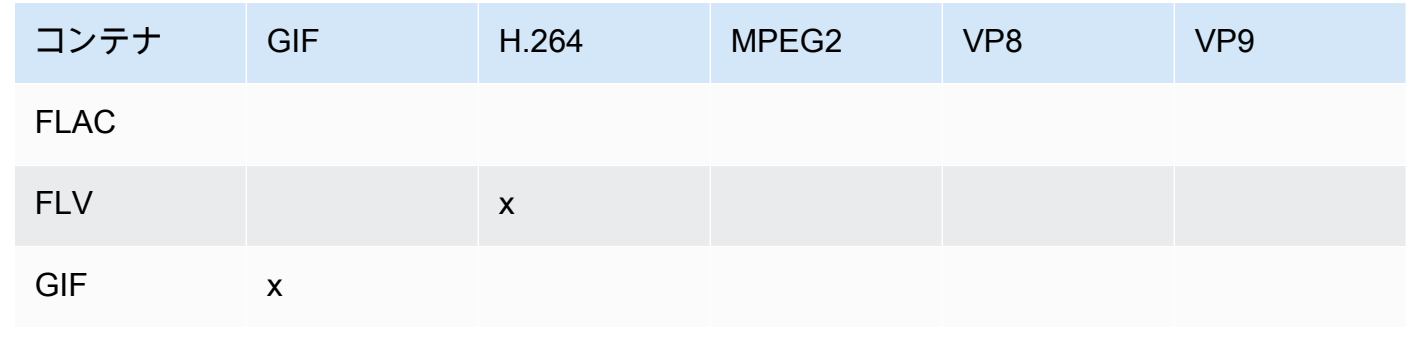
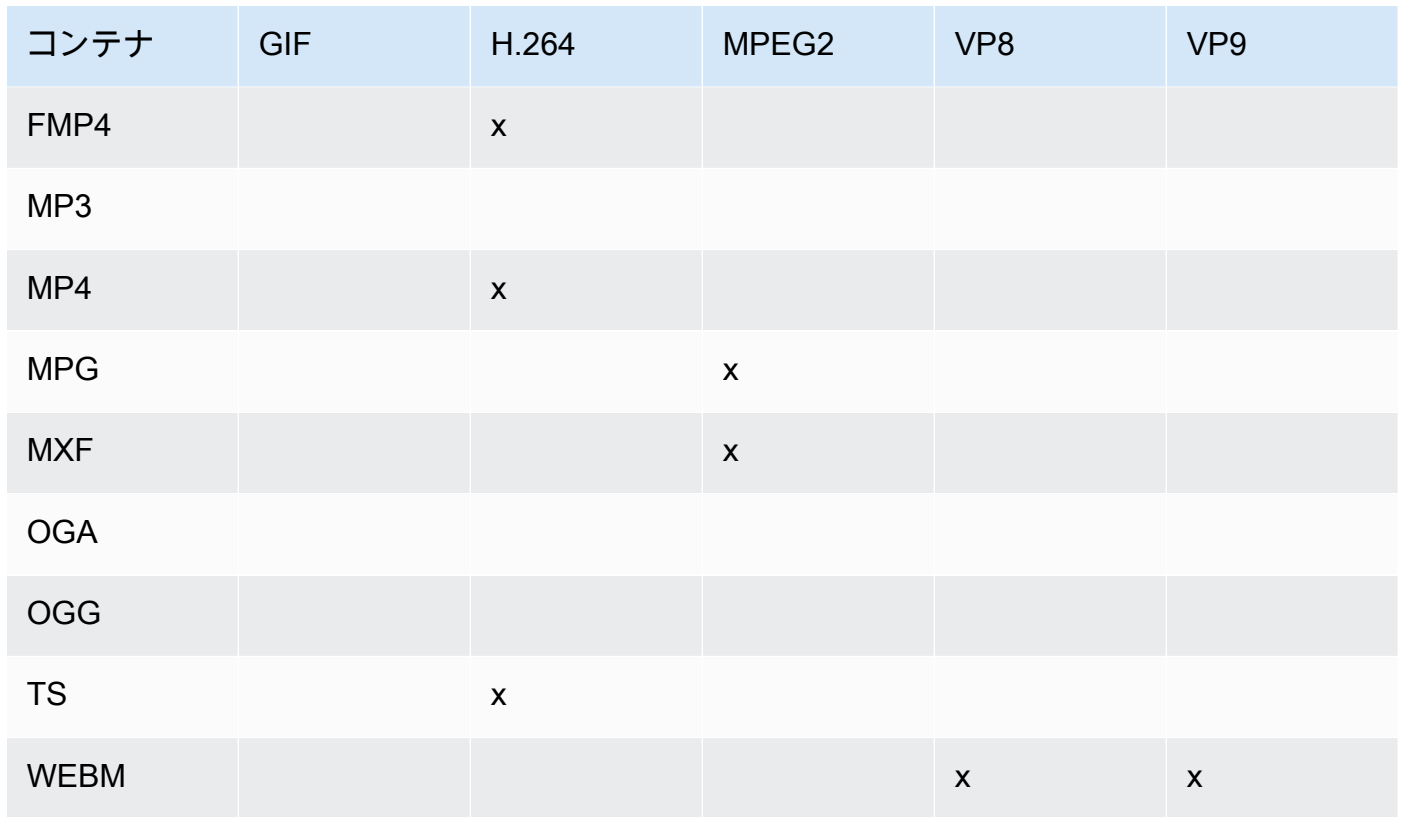

H.264 ビデオ圧縮形式の詳細については、Wikipedia の [H.264/MPEG-4 AVC](http://en.wikipedia.org/wiki/H.264/MPEG-4_AVC) に関するページを参 照してください。

VP8 の詳細については、「[VP8」](https://en.wikipedia.org/wiki/VP8)を参照してください。VP9 の詳細については、「[VP9](https://en.wikipedia.org/wiki/VP9)」を参照 してください。

<span id="page-72-0"></span>(H.264/VP8 のみ) プロファイル

出力動画に使用するプロファイル。ビデオコーデックが [H.264] の場合、Elastic Transcoder では 以下のプロファイルがサポートされています。

- baseline: このプロファイルは一般的に、ビデオ会議とモバイルアプリケーションに使用されま す。
- main: このプロファイルは標準精細度デジタルテレビ放送に使用されます。
- high: このプロファイルは高精細度デジタルテレビ放送と Blu-ray ディスクに使用されます。

H.264 プロファイルの詳細については、Wikipedia のエントリ「H.264/MPEG-4 AVC」の「[プロ](http://en.wikipedia.org/wiki/H.264/MPEG-4_AVC#Profiles) [ファイル](http://en.wikipedia.org/wiki/H.264/MPEG-4_AVC#Profiles)」を参照してください。

ビデオコーデックが [VP8] の場合、Elastic Transcoder では 0、1、2、3 の値がサポートされてい ます。

<span id="page-73-0"></span>(H.264 のみ) レベル

出力動画に使用する H.264 レベル。該当する値を選択します。

レベルの詳細については、Wikipedia のエントリ「H.264/MPEG-4 AVC」の「[レベル」](http://en.wikipedia.org/wiki/H.264/MPEG-4_AVC#Levels)を参照し てください。

(H.264 のみ) リファレンスフレームの最大数

以前にデコードされたフレームの最大数。以降にフレームのデコーディングの基準として使用 されます。入力した値が、[\[Max Height\]](#page-80-0)、[[Max Height](#page-80-0)]、[[Level\]](#page-73-0) に指定した値に基づく推奨値よ りも大きい場合、推奨値を含むメッセージが Elastic Transcoder によって表示されます。Elastic Transcoder が実行する計算など、詳細については、「[プリセットを作成する」](#page-332-0)トピックの 「MaxReferenceFrames」を参照してください。

(オプション。H.264/MPEG2/VP8/VP9 のみ) 最大ビットレート

出力動画の 1 秒あたりの最大キロビット数。16~62,500 のいずれかの値を指定します。

[ビットレート] で [auto] (自動) を指定すると、Elastic Transcoder で、出力ビデオの平均ビット レートとして入力ビデオのビットレートが使用されます。[Maximum Bit Rate] で、出力動画の最 大ビットレートを設定できます。この設定は、ターゲットデバイスでサポートされている最大 ビットレートが入力動画のビットレートよりも低い場合に便利です。最大ビットレートを下げる と、動画の品質が低下することがあります。

(オプション。H.264/MPEG2/VP8/VP9 のみ) バッファサイズ

出力動画の x 秒あたりの最大キロビット数。この時間は一般的に 10 秒 (出力動画のコンテナ タイプに MPEG-TS を使用しているときの標準的なセグメント再生時間) です。0 より大きい 整数を指定します。[最大ビットレート] を指定し、[バッファサイズ] を省略した場合、Elastic Transcoder によって [バッファサイズ] が [最大ビットレート] の値の 10 倍に設定されます。 (オプション。H.264/MPEG2 のみ) インターレースモード

出力ビデオのインターレースモード。

インターレースビデオでは、肉眼で 1 つのフレームに対して複数のイメージが残るように、2 つ のフィールド (1 つは線 1 本おきにあるフィールド、もう 1 つは他の線にあるフィールド) をイ ンターレースすることで、ビデオの知覚フレームレートを 2 倍にすることができます。インター レースを使用すると、ビデオの送信に必要な帯域幅が減りますが、イメージのぼやけやちらつき が発生する可能性があります。

2 つの行セットはフィールドと呼ばれ、インターレースフレームでは 2 つのイメージがフィール ドに分割されます。

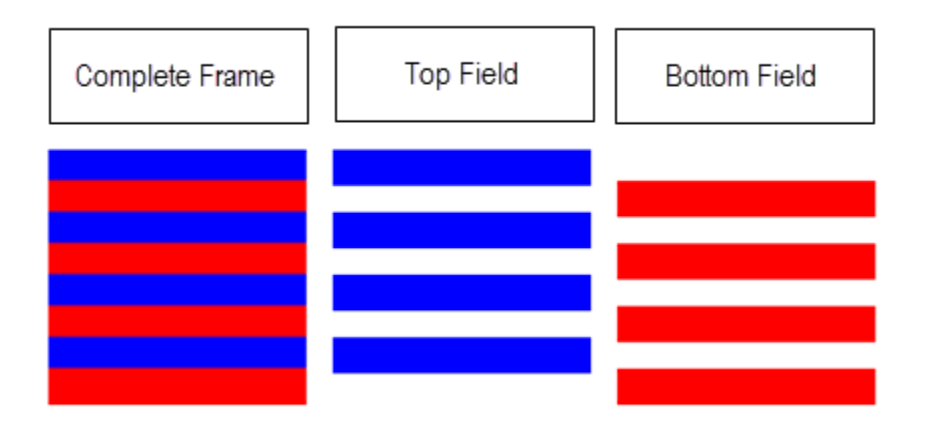

有効な値は、[Progressive] (インターレースなし。上から下へ)、[Top First] (上フィールドが最 初)、[Bottom First] (下フィールドが最初)、[Auto] (自動) です。

[InterlaceMode] が指定されていない場合、Elastic Transcoder では出力に [Progressive] が使用さ れます。[Auto] を指定すると、Elastic Transcoder により出力のインターレースが行われます。

詳細については、Wikipedia の[「インターレース](http://en.wikipedia.org/wiki/Interlaced_video)」のページを参照してください。 (オプション。H.264/MPEG2 のみ) 色空間変換モード

Elastic Transcoder で出力ビデオに適用される色空間変換。色空間とは、色のレンダリング方法 に関する情報を保存するためにコンピュータで使用されるアルゴリズムです。Bt.601 は標準解像 度ビデオ向けの規格ですが、Bt.709 は高解像度ビデオ向けの規格です。

有効な値は、[なし]、[Bt709toBt601]、[Bt601toBt709]、[Auto] (自動) です。

[ColorSpaceConversionMode] の [Auto] (自動) を選択し、出力がインターレースされる場合、フ レームレートは、23.97、24、25、29.97、50、60 のいずれかになり、SegmentDuration null になり、以下のグラフから解像度変更のうちの 1 つを使用することになり、Elastic Transcoder により以下の色空間変換が適用されます。

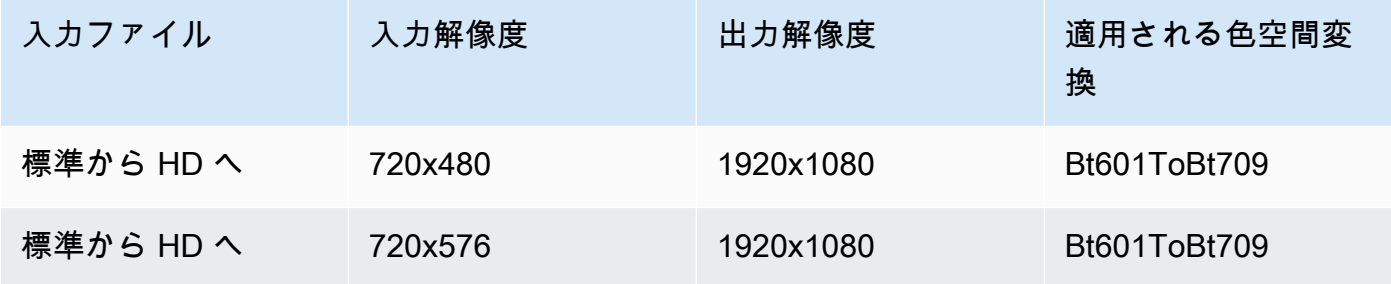

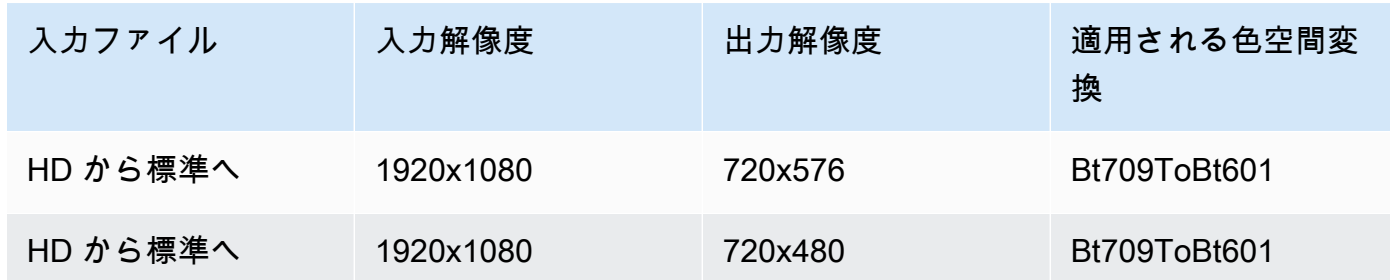

**a** Note

Elastic Transcoder では今後、ColorspaceConversionMode Auto モードの動 作が変更される可能性があります。プレイリスト内のすべての出力で同一の ColorSpaceConversionMode を使用する必要があります。

ColorSpaceConversionMode を指定しない場合、Elastic Transcoder でファイルの色空間は変更 されません。

出力ファイルにどの ColorSpaceConversionMode が適用されているか分からない場合は、ジョブ レスポンスに含まれている AppliedColorSpaceConversion パラメータを確認してください。ジョ ブのレスポンスに AppliedColorSpaceConversion がない場合、ColorSpaceConversionMode が適 用されていません。

色空間の詳細については、Wikipedia の[「色空間](http://en.wikipedia.org/wiki/Color_space)」のページを参照してください。Bt.601 と Bt.709 の詳細については、Wikipedia の[「Rec. 601](http://en.wikipedia.org/wiki/Rec._601)」と[「Rec. 709](http://en.wikipedia.org/wiki/Rec._709)。

(MPEG2 のみ) クロマサブサンプリング

出力ビデオのクロマ (カラー) チャンネルのサンプリングパターン。有効な値は、[yuv420p] と [yuv422p] です。

yuv420p では水平線と垂直線のそれぞれ 1 本おきにクロマ情報がサンプリングされ、yuv422p で は各水平線と水曲線 1 本おきにクロマ情報がサンプリングされます。

クロマサブサンプリングの詳細については、Wikipedia の[「クロマ・サブサンプリング](http://en.wikipedia.org/wiki/Chroma_subsampling)」のペー ジを参照してください。

(Gif のみ) ループカウント

出力 gif をループさせる回数。

有効な値は、[Infinite] (無限大) と、0 から 100 までの整数です。

<span id="page-76-1"></span>(H.264/MPEG2/VP8 のみ) キーフレーム間の最大フレーム数

キーフレーム間のフレームの最大数。[gif] 形式のコンテナには適用されません。キーフレーム は、完全にエンコードされたフレームです。キーフレーム間のフレームは、2 つのキーフレーム 間の差異に基づいてエンコードされます。値は文字列として書式設定された整数です。有効な値 は 1 (すべてのフレームがキーフレーム) ~100,000 のいずれかになります。値を大きくすると圧 縮率は高くなりますが、動画品質が目に見えて低下する場合があります。

Smooth 出力では、[Frame Rate] を [Maximum Number of Frames Between Keyframes] に対して 一定比率にする必要があります。これにより、ファイルの再生中に Smooth プレイリストを、異 なる品質レベルに切り替えることができます。

たとえば、入力ファイルの [Frame Rate] が 30 で、[Maximum Number of Frames Between Keyframes] が 90 である場合があります。出力ファイルでは、比率は 1:3 になる必要があり ます。有効な出力では、[Frame Rates] が 30、25、10 の場合、[Maximum Number of Frames Between Keyframes] はそれぞれ 90、75、30 になります。

または、[Frame Rate] を [auto] に設定し、[Video Max Frame Rate] と [Maximum Number of Frames Between Keyframes] を同じ値にすることによってこれを実現できます。

キーフレームの詳細については、Wikipedia のエントリ[「動画圧縮のピクチャタイプ](http://en.wikipedia.org/wiki/Video_compression_picture_types)」を参照し てください。

<span id="page-76-0"></span>(H.264/MPEG2/VP8 のみ) キーフレーム間の固定フレーム数

[\[Fixed Number of Frames Between Keyframes\]](#page-76-0) の固定値を使用するかどうか。

- [はい]: Elastic Transcoder で、キーフレーム間の距離 (1 つのピクチャグループ (GOP、a group of pictures) 内のフレームの数) に [Maximum Number of Frames Between Keyframes](#page-76-1) の値が使 用されます。
- No: キーフレーム間の距離は可変になります。

**a** Note

[Fixed Number of Frames Between Keyframes] (キーフレーム間の固定フレーム数) は、fmp4 コンテナに対して true に設定する必要があります。

Bit Rate

出力動画の動画ストリームのビットレート (キロビット/秒単位)。可変ビットレートまたは固定 ビットレートのエンコーディングを設定できます。

- [Variable bit rate encoding] (可変ビットレートエンコーディング): [auto] (自動) を指定しま す。Elastic Transcoder によりビットレートが最適化され、出力のフレームごとに一貫した画 質が維持されます。
- Constant bit rate encoding: ビットレートを指定します。

動画ビットレートの有効な値は、[\[Codec](#page-71-0)] で選択した値によって異なります。

- H.264: 有効な値は [\[Level\]](#page-73-0) と [\[Profile](#page-72-0)] の値によって異なります。レベルとプロファイルの値と しては、以下の表に示している H.264 に準拠した最大値以下の値を指定することをお勧めしま す。
- VP8: 以下の表は使用しないでください。[Level] が適用されるのは、ビデオコーデックが H.264 である場合のみです。

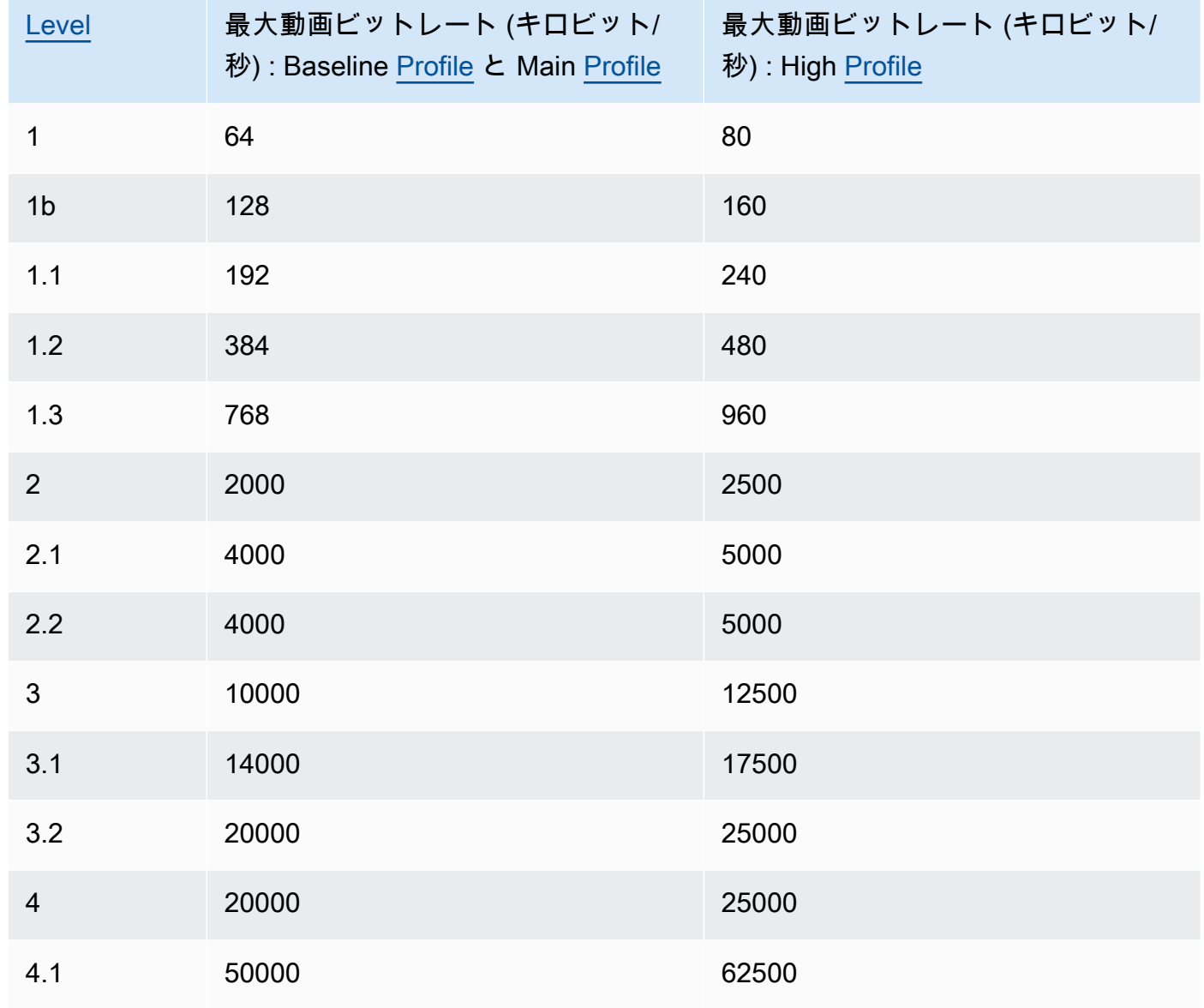

フレームレート

出力動画の動画ストリームの 1 秒あたりのフレーム数。該当する値を選択します。

[auto] (自動) を指定した場合、Elastic Transcoder で、検出された入力ソースフレームレートが使 用されます。フレームレートを指定した場合は、以下の計算を実行することをお勧めします。

フレームレート = 最大推奨デコーディング速度 (輝度サンプル/秒) / 動画最大幅 \* 動画最大高さ

ここで、フレームレート = 最大推奨デコーディング速度 (輝度サンプル/秒) / 動画最大幅 \* 動画最 大高さは、[\[Level](#page-73-0)] に指定した値に基づく最大値 (次の表を参照) 以下の値になります。

#### **a** Note

入力した値が、[\[Max Width\]](#page-79-0)、[[Max Height](#page-80-0)]、[[Level\]](#page-73-0) に指定した値に基づく推奨値よりも 大きい場合、推奨値を含むメッセージが Elastic Transcoder によって表示されます。

Smooth 出力では、[Frame Rate] を [Maximum Number of Frames Between Keyframes] に対し て一定比率にする必要があります。例えば、入力ファイルで [Frame Rate] (フレームレート) に 30、[Maximum Number of Frames Between Keyframes] (キーフレーム間の最大フレーム数) に 90 を指定した場合、出力の [Frame Rate] (フレームレート) と [Maximum Number of Frames Between Keyframes] (キーフレーム間の最大フレーム数) の比率も 1:3 にする必要があります。

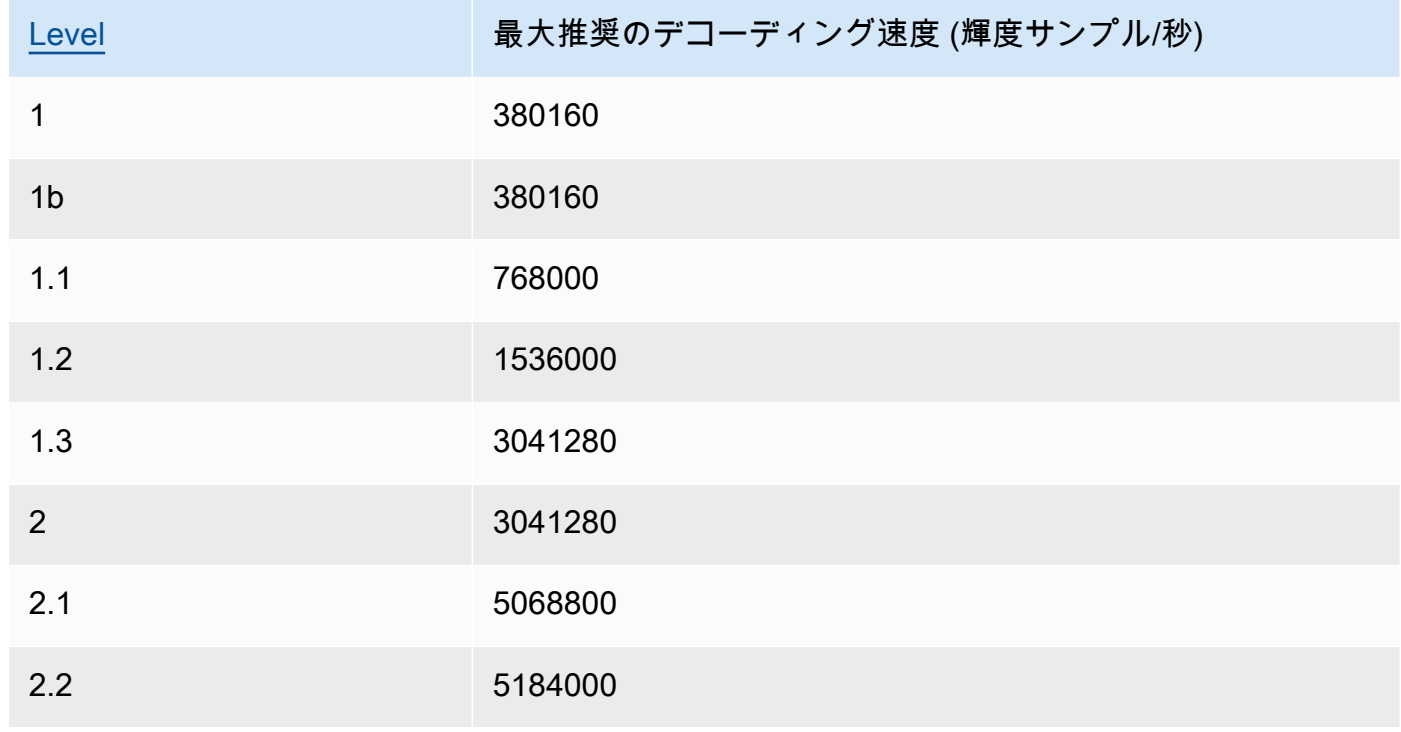

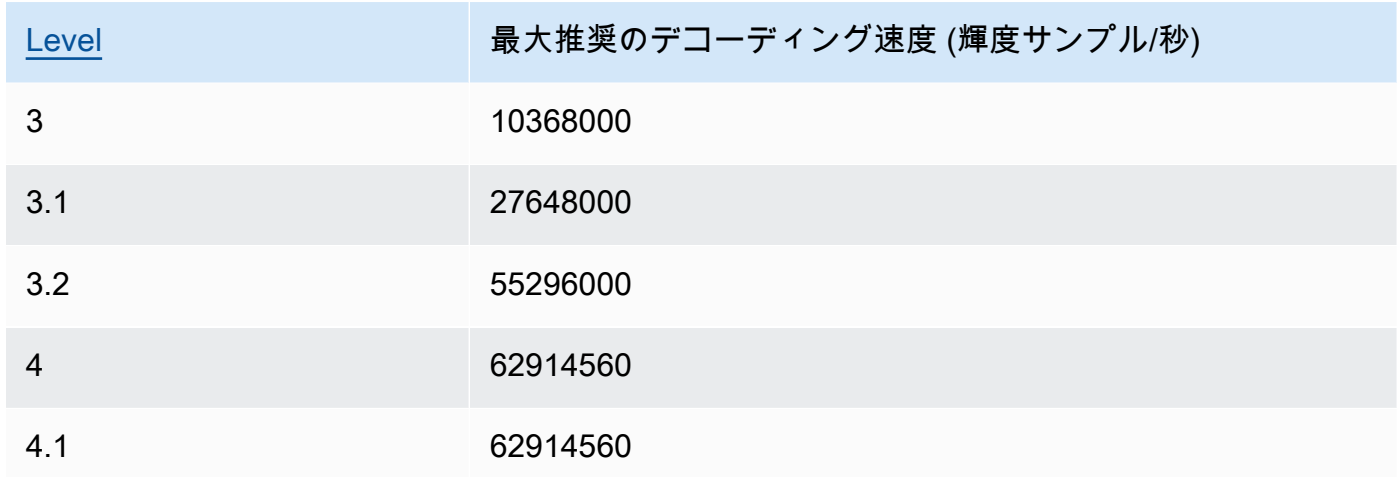

### ビデオの最大フレームレート

[Frame Rate] (フレームレート) で auto を指定した場合、Elastic Transcoder では、出力ビデ オのフレームレートに入力ビデオのフレームレートが使用されます (最大フレームレートま で)。[Video Max Frame Rate] (ビデオの最大フレームレート) を指定していない場合、Elastic Transcoder によってデフォルトの 30 が使用されます。

入力ビデオのフレームレートが出力ビデオの必要な最大フレームレートまたはデフォルトの最大 フレームレートより大きいときに Elastic Transcoder によって使用される最大フレームレートを 指定します。

Elastic Transcoder では、次の両方の条件を満たし、サポートされている最大のフレームレート が使用されます。

- フレームレートは、最大フレームレート以下である。
- フレームレートは、入力フレームレートを余りが出ないように均等に分割したものである。

例えば、入力ファイルのフレームレートが 50 で、[Video Max Frame Rate] (ビデオの最大フレー ムレート) の値として 30 を指定している場合、Elastic Transcoder が生成する出力ビデオのフ レームレートは 25 フレーム/秒になります。これは、25 が 30 よりも小さく、50 を 25 で割ると 2 で割り切れるからです。

#### <span id="page-79-0"></span>Max Width

出力動画の最大幅 (ピクセル単位)。[auto] (自動) を指定した場合、Elastic Transcoder で、1920 (フル HD) がデフォルト値として使用されます。数値を指定する場合は、128~4096 のいずれか の偶数を入力します。

詳細については、「[Max Height」](#page-80-0)を参照してください。

#### <span id="page-80-0"></span>Max Height

出力動画の最大高さ (ピクセル単位)。[auto] (自動) を指定した場合、Elastic Transcoder で、1080 (フル HD) がデフォルト値として使用されます。数値を指定する場合は、96~3072 のいずれかの 偶数を入力します。

[Codec](#page-71-0) の H.264 を指定した場合は、[Max Width] (最大幅) と [Max Height] (最大高さ) の値を指定 することをお勧めします。これらの 2 つの値の積が、以下の表の該当する値以下になるようにす るためです。

#### **a** Note

[Codec](#page-71-0) の VP8 を指定した場合、以下の表は使用しないでください。[Level] (レベル) が適 用されるのは、ビデオコーデックが H.264 である場合のみです。

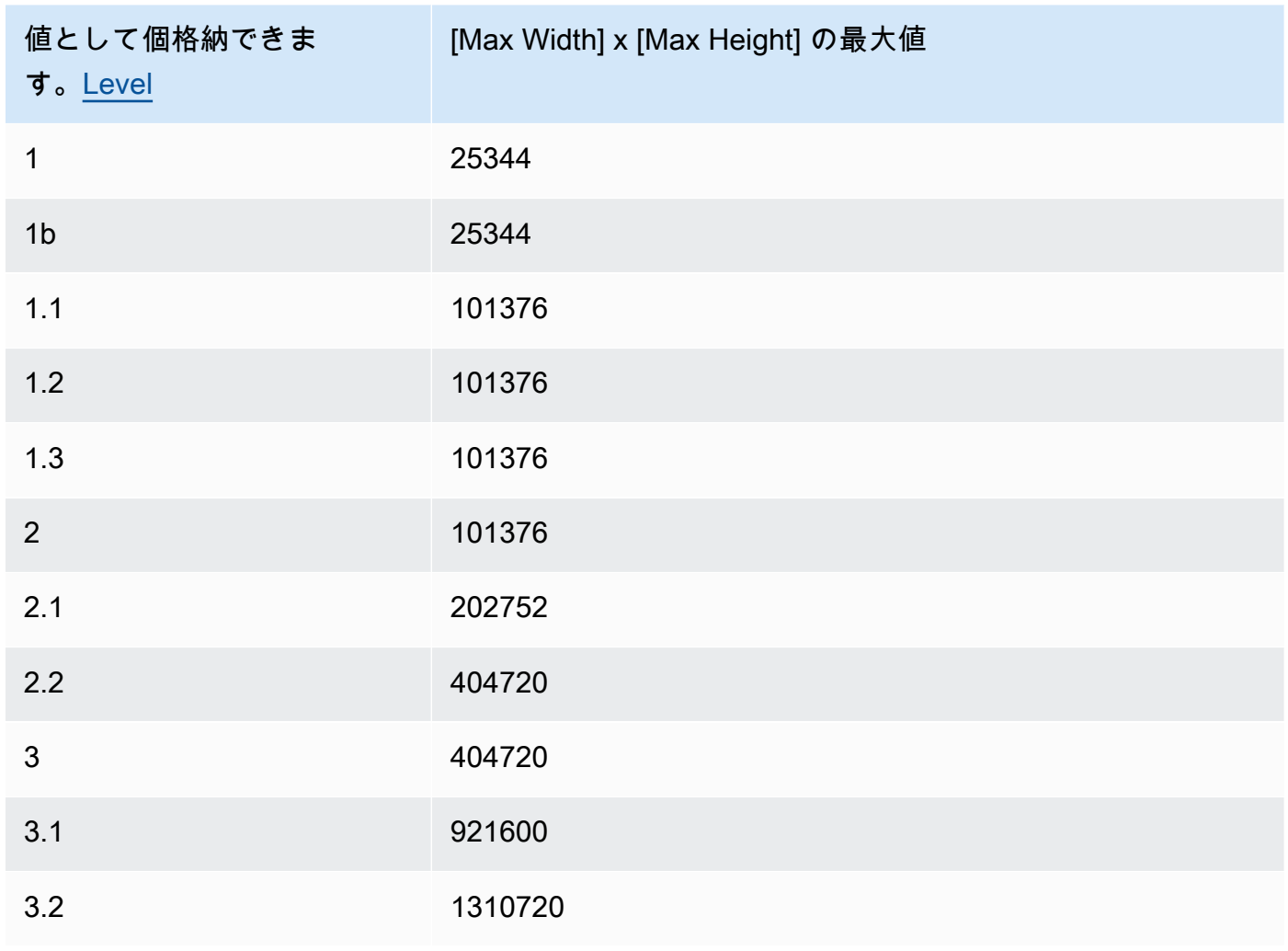

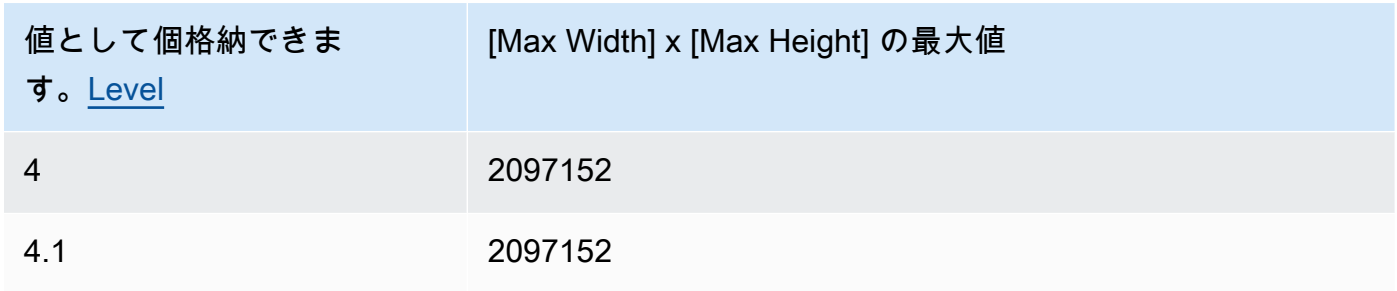

<span id="page-81-0"></span>Sizing Policy

出力動画の拡大/縮小を制御するには、以下のいずれかの値を指定します。

- [Fit]: Elastic Transcoder で、[Max Width] (最大幅) または [Max Height] (最大高さ) で指定した値 に一致し、かつ他方の値を超えないように、出力ビデオのスケーリングが行われます。
- [Fill]: Elastic Transcoder で、[Max Width] (最大幅) または [Max Height] (最大高さ) で指定した 値に一致し、かつ他方の値に一致するかこれを超えるように、出力ビデオのスケーリングが 行われます。Elastic Transcoder では、出力ビデオが中央に配置され、次に、最大値を超える ディメンション (該当する場合) がトリミングされます。
- [Stretch]: Elastic Transcoder では、[Max Width] (最大幅) と [Max Height] (最大高さ) に指定した 値に一致するように、出力ビデオを引き伸ばします。入力動画と出力動画でアスペクト比が異 なる場合、出力動画は歪みます。
- [Keep]:Elastic Transcoder で出力ビデオのスケーリングが行われません。入力ビデオのいずれ かのディメンションが、[Max Width] (最大幅) と [Max Height] (最大高さ) に指定した値を超え る場合、Elastic Transcoder により出力ビデオがトリミングされます。
- [ShrinkToFit]: Elastic Transcoder では、出力ビデオのディメンションが [Max Width] (最大幅) と [Max Height] (最大高さ) に指定した少なくともどちらか 1 つの値に一致し、かついすれ の値も超えないように、出力ビデオが縮小されます。このオプションを指定すると、Elastic Transcoder で出力ビデオは拡大されません。
- [ShrinkToFill]: Elastic Transcoder では、出力ビデオのディメンションが [Max Width] (最大幅) と [Max Height] (最大高さ) に指定した少なくともどちらか 1 つの値に一致し、かつこれら の値を下回らないように、出力ビデオを縮小します。このオプションを指定すると、Elastic Transcoder で出力ビデオは拡大されません。

以下の表には、[Sizing Policy] の設定が出力動画に与える可能性のある影響を示しています。

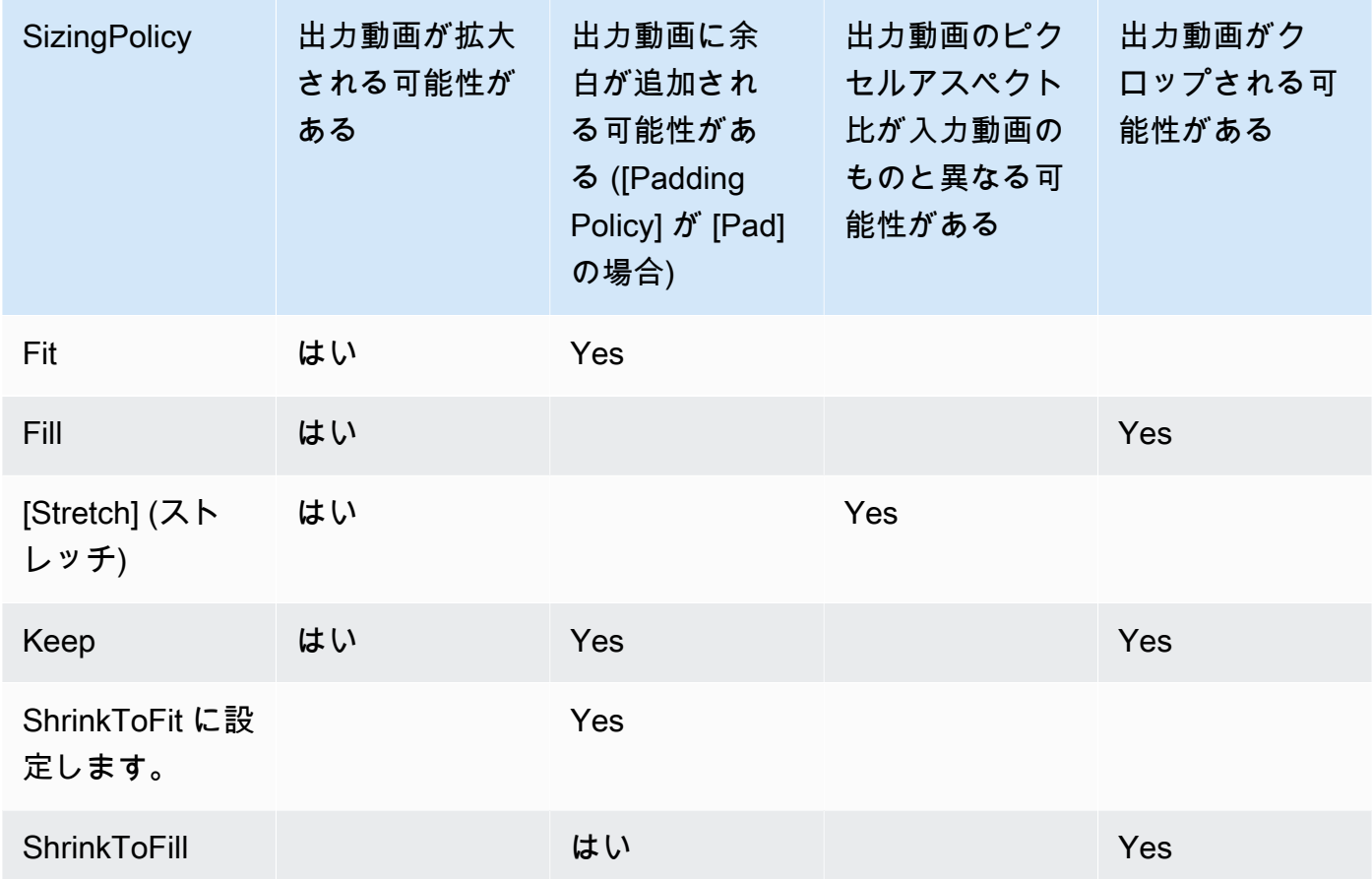

## パディングポリシー

[PaddingPolicy] を [Pad] に設定すると、Elastic Transcoder によって出力ビデオの上下/左右に 黒いバーが追加されることがあります。これは、指定した [Max Width] (最大幅) と [Max Height] (最大高さ) の値に出力ビデオの合計サイズを一致させるためです。詳細については、[「Sizing](#page-81-0)  [Policy」](#page-81-0)の表を参照してください。

### アスペクト比の表示

Elastic Transcoder によって出力ビデオのメタデータに追加される値。[Display Aspect Ratio] (ア スペクト比の表示) を [auto] (自動) に設定した場合、Elastic Transcoder によって、平方ピクセル になるアスペクト比が選択されます。別のオプションを選択すると、そのオプションで指定した 値が Elastic Transcoder によって出力ビデオに設定されます。

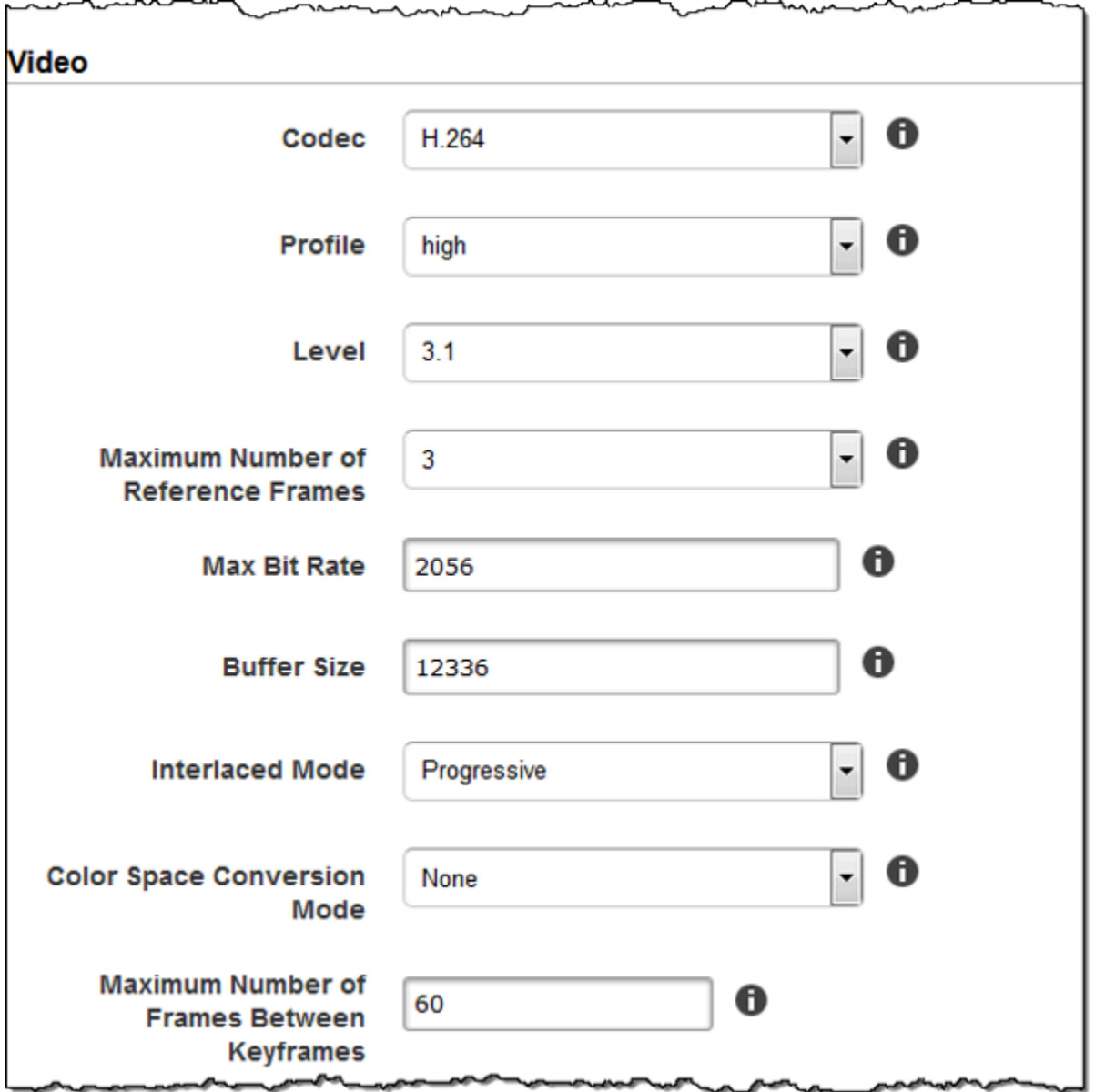

 $\Gamma$ 

maguaniman

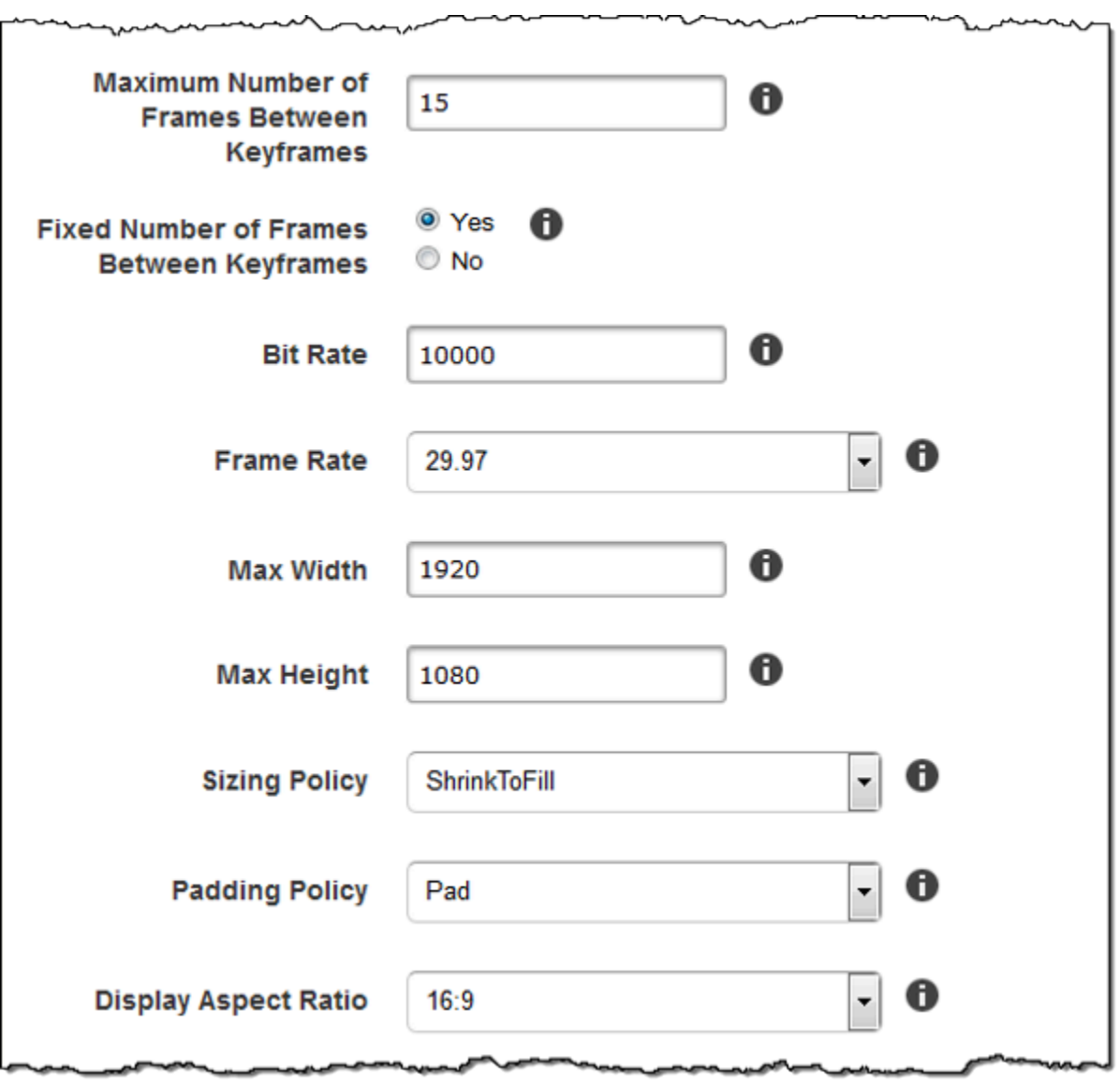

ļ

 $\overline{\phantom{a}}$ 

سمہر  $\tilde{}$ 

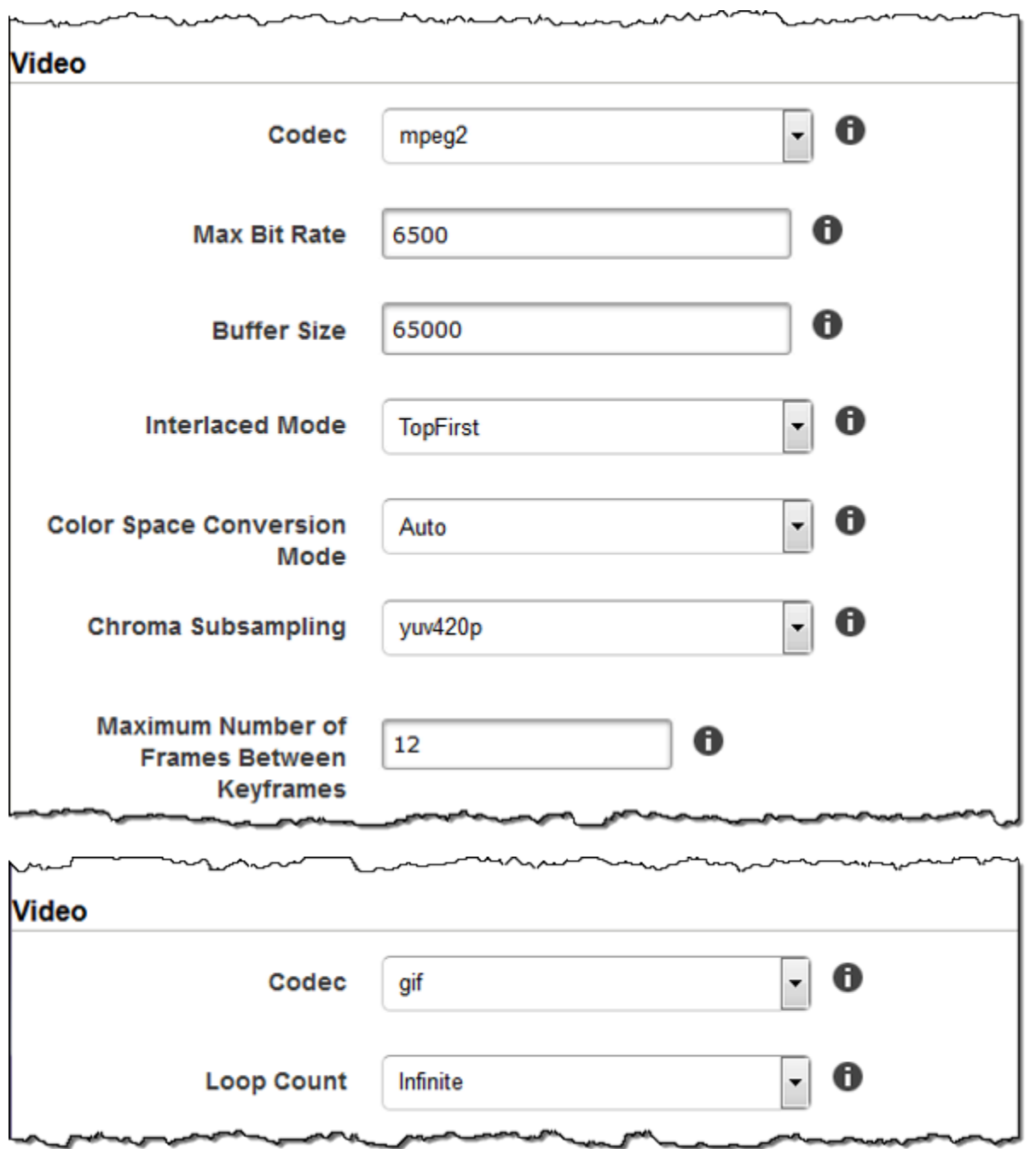

## ウォーターマークの設定

このセクションの設定を使用して、Elastic Transcoder でこのプリセットを使用してトランスコード されるビデオに重ねるグラフィックのサイズ、位置、スケール、不透明度を指定します。最大 4 つ のウォーターマーク用に設定を指定できます。ウォーターマークは、トランスコードした動画の再生 時間にわたって表示されます。

ウォーターマークには .png または .jpg 形式を使用できます。四角形以外のウォーターマークを表示 する場合は、透明度がサポートされている .png 形式を使用します。

このプリセットを使用するジョブを作成するときに、Elastic Transcoder においてトランスコードさ れたビデオに含める .png または .jpg グラフィックを指定します。Elastic Transcoder では、対応す るプリセットで指定したのと同数のウォーターマークを各ジョブ出力に指定する必要はありません。 たとえば、プリセットで 4 つのウォーターマークの設定を指定し、ジョブ出力で 1 つのウォーター マークのみを指定することもできます。

グラフィックが歪まないようにウォーターマークを設定するには、[サイジングポリシー] を [Shrink to Fit] に設定し、[Maximum Width] (最大幅) と [Maximum Height] (最大高さ) の値を同じパーセン テージに設定します。グラフィックを元のサイズのまま表示する場合は、[Maximum Width] (最大幅) と [Maximum Height] (最大の高さ) を 100% に設定します。

詳細については、「[ウォーターマーク](#page-133-0)」を参照してください。

#### ID

1 つのウォーターマークの設定の一意の識別子。[Id] の値の最大長は 40 文字です。

#### 最大幅

ウォーターマークの最大幅は以下のいずれかの形式になります。

- *#####* px: 最小値は 16 ピクセルであり、最大値は [MaxHeight] の値です。
- *########* %: 有効な値の範囲は 0〜100 です。[Target] (ターゲット) の値を使用して、Elastic Transcoder により追加された黒いバーがある場合に Elastic Transcoder で計算に含めるかどう かを指定します。

値をピクセル単位で指定する場合は、[MaxHeight] の値以下にする必要があります。

#### 最大高さ

ウォーターマークの最大高さは以下のいずれかの形式になります。

- *#####* px: 最小値は 16 ピクセルであり、最大値は [MaxHeight] の値です。
- *########* %: 有効な値の範囲は 0〜100 です。[Target] (ターゲット) の値を使用して、Elastic Transcoder により追加された黒いバーがある場合に Elastic Transcoder で計算に含めるかどう かを指定します。

値をピクセル単位で指定する場合は、[MaxHeight] の値以下にする必要があります。

サイジングポリシー

ウォーターマークの拡大/縮小を制御するには、以下のいずれかの値を指定します。

- [Fit]: Elastic Transcoder で、[Maximum Width] (最大幅) または [Maximum Height] (最大高さ) で 指定した値に一致し、かつ他方の値を超えないように、ウォーターマークのスケーリングが行 われます。
- [Stretch]: Elastic Transcoder では、[Maximum Width] (最大幅) と [Maximum Height] (最大高さ) に指定した値に一致するように、ウォーターマークを引き伸ばします。ウォーターマークと、 [Maximum Width] および [Maximum Height] でアスペクト比が異なる場合、ウォーターマーク は歪みます。
- [Shrink To Fit]: Elastic Transcoder では、ウォーターマークのディメンションが [Maximum Width] (最大幅) と [Maximum Height] (最大高さ) に指定した少なくともどちらか 1 つの値に一 致し、かついすれの値も超えないように、ウォーターマークが縮小されます。このオプション を指定すると、Elastic Transcoder でウォーターマークは拡大されません。

[Horizontal Alignment] (水平方向の配置)

ウォーターマークの水平位置。左端または右端に相対的にウォーターマークを配置するに は、[Horizontal Offset] (水平オフセット) にゼロ以外の値を指定します。

- Left: ウォーターマークの左端が動画の左端に揃えられます。
- Right: ウォーターマークの右端が動画の右端に揃えられます。
- Center: ウォーターマークは動画の左端と右端の中央に配置されます。

水平オフセット

ウォーターマークの水平方向の位置を [Horizontal Alignment] で指定した位置からどれくらいオフ セットさせるかを指定します。

- *#####* px: 最小値は 0 ピクセルであり、最大値は [MaxHeight] の値です。
- *########* %: 有効な値の範囲は 0〜100 です。

例えば、[Horizontal Alignment] (水平配置) で [左] を指定し、[Horizontal Offset] (水平オフセット) で [5px] を指定すると、ウォーターマークの左側が、出力ビデオの左境界から 5 ピクセル分表示 されます。

[HorizontalOffset] が有効なのは、[Horizontal Alignment] が [Left] または [Right] のときのみです。

オフセットの指定によりウォーターマークの表示範囲がビデオの左端または右端を越えている場 合、Elastic Transcoder によって黒いバーが追加されていないと、ウォーターマークはトリミン グされます。Elastic Transcoder によって黒いバーが追加されていると、ウォーターマークの表

示範囲はその黒いバー内にも及びます。ウォーターマークの表示範囲が黒いバーを越えている場 合、ウォーターマークはクロップされます。

[Target] (ターゲット) の値を使用して、Elastic Transcoder により追加された黒いバーがある場合 に Elastic Transcoder でオフセット計算に含めるかどうかを指定します。

#### 垂直配置

ウォーターマークの垂直位置。上端または下端に相対的にウォーターマークを配置するに は、[Vertical Offset] (垂直オフセット) にもゼロ以外の値を指定します。

- Top: ウォーターマークの上端が動画の上端に揃えられます。
- Bottom: ウォーターマークの下端が動画の下端に揃えられます。
- Center: ウォーターマークは動画の上端と下端の中央に配置されます。

#### 垂直オフセット

ウォーターマークの垂直方向の位置を [Vertical Alignment] で指定した位置からどれくらいオフ セットさせるかを指定します。

- *#####* px: 最小値は 0 ピクセルであり、最大値は [Maximum Height] の値です。
- *########* %: 有効な値の範囲は 0〜100 です。

例えば、[Vertical Alignment] (垂直配置) で [上] を指定し、[Vertical Offset] (垂直オフセット) で [5px] を指定すると、ウォーターマークの上部が、出力ビデオの上部境界から 5 ピクセル分表示 されます。

[Vertical Offset] が有効なのは、[Vertical Alignment] が [Top] または [Bottom] のときのみです。

オフセットの指定によりウォーターマークの表示範囲がビデオの上端または下端を越えている場 合、Elastic Transcoder によって黒いバーが追加されていないと、ウォーターマークはトリミン グされます。Elastic Transcoder によって黒いバーが追加されていると、ウォーターマークの表 示範囲はその黒いバー内にも及びます。ウォーターマークの表示範囲が黒いバーを越えている場 合、ウォーターマークはクロップされます。

[Target] (ターゲット) の値を使用して、Elastic Transcoder により追加された黒いバーがある場合 に Elastic Transcoder でオフセット計算に含めるかどうかを指定します。

#### [Opacity] (不透明度)

動画でウォーターマークが表示される位置でそのウォーターマークをどれくらい不透明にする かを示すパーセンテージ。有効な値は 0 (ウォーターマークは完全に透明) から 100 (ウォーター マークは完全に不透明) です。

Elastic Transcoder はで透明の .png グラフィックがサポートされています。透過 .png を使用し た場合は、[Opacity] の値として 0 を指定したかのように、ウォーターマークから動画は透けて表 示されます。.jpg ファイル形式では、透明度はサポートされていません。

[Target] (ターゲット)

ウォーターマーク設定の [Horizontal Offset] (水平オフセット)、[Vertical Offset] (垂直オフ セット)、[Maximum Width] (最大幅)、[Maximum Height] (最大高さ) で指定した値が Elastic Transcoder でどのように解釈されるかを決定する値。

• [Content] (コンテンツ): [Horizontal Offset] (水平オフセット) の値と [Vertical Offset] (垂直オフ セット) の値がビデオの境界線に基づいて計算されます (Elastic Transcoder によって追加され た黒いバーはあっても除外されます)。

さらに、[Maximum Width] (最大幅) と [Maximum Height] (最大高さ) は、パーセントで指定し た場合、ビデオの境界線に基づいて計算されます (Elastic Transcoder によって追加された黒い バーはあっても除外されます)。

• [Frame] (フレーム): [Horizontal Offset] (水平オフセット) の値と [Vertical Offset] (垂直オフセッ ト) の値がビデオの境界線に基づいて計算されます (Elastic Transcoder によって追加された黒 いバーがあれば包含されます)。

さらに、[Maximum Width] (最大幅) と [Maximum Height] (最大高さ) は、パーセントで指定し た場合、ビデオの境界線に基づいて計算されます (Elastic Transcoder によって追加された黒い バーがあれば包含されます)。

J.

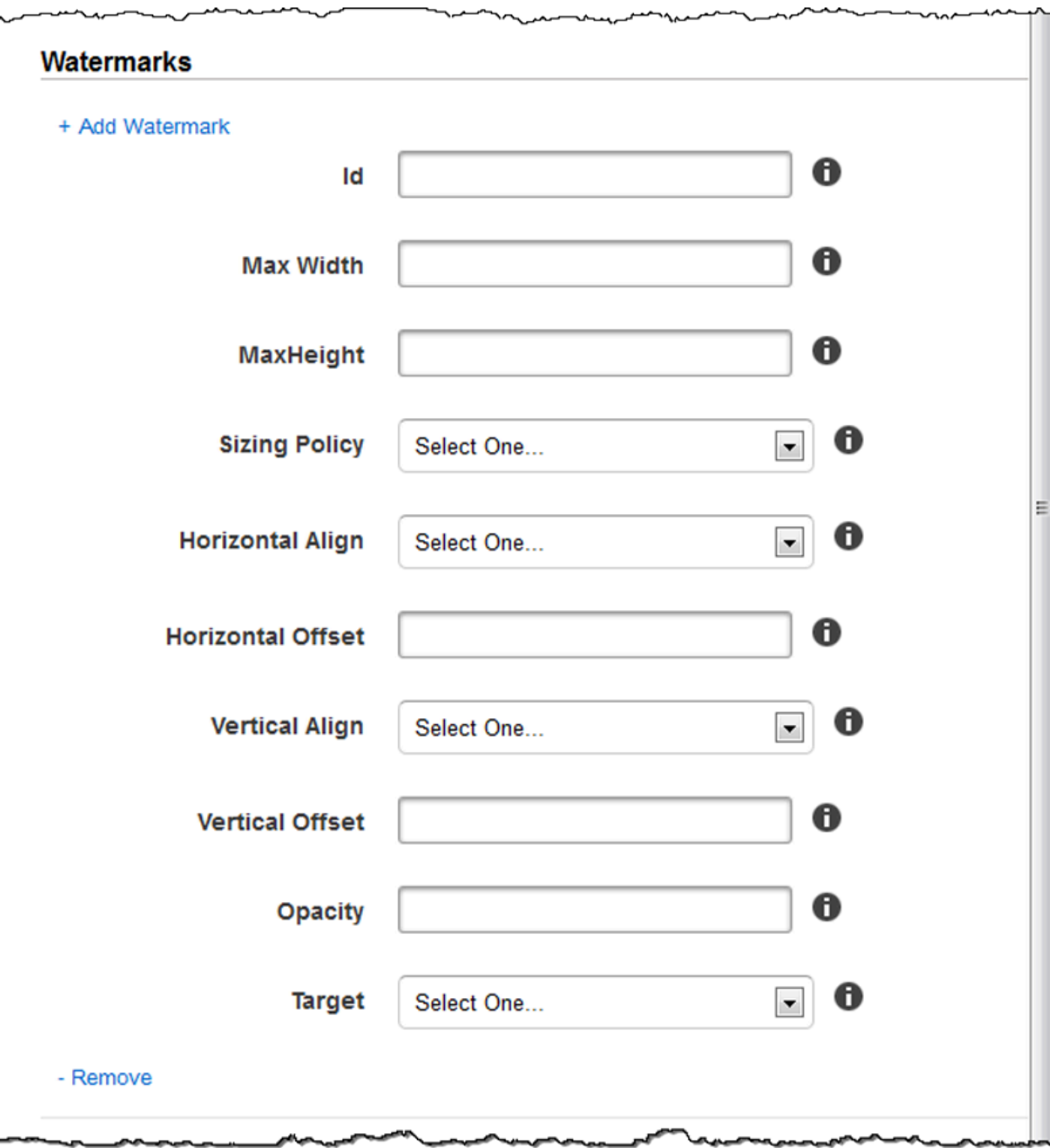

# オーディオ設定

## Codec

出力ファイルのオーディオコーデック。有効な値は、AAC、flac、mp2、mp3、pcm、vorbis で す。以下は、コンテナとビデオコーデックの有効な組み合わせの表です。

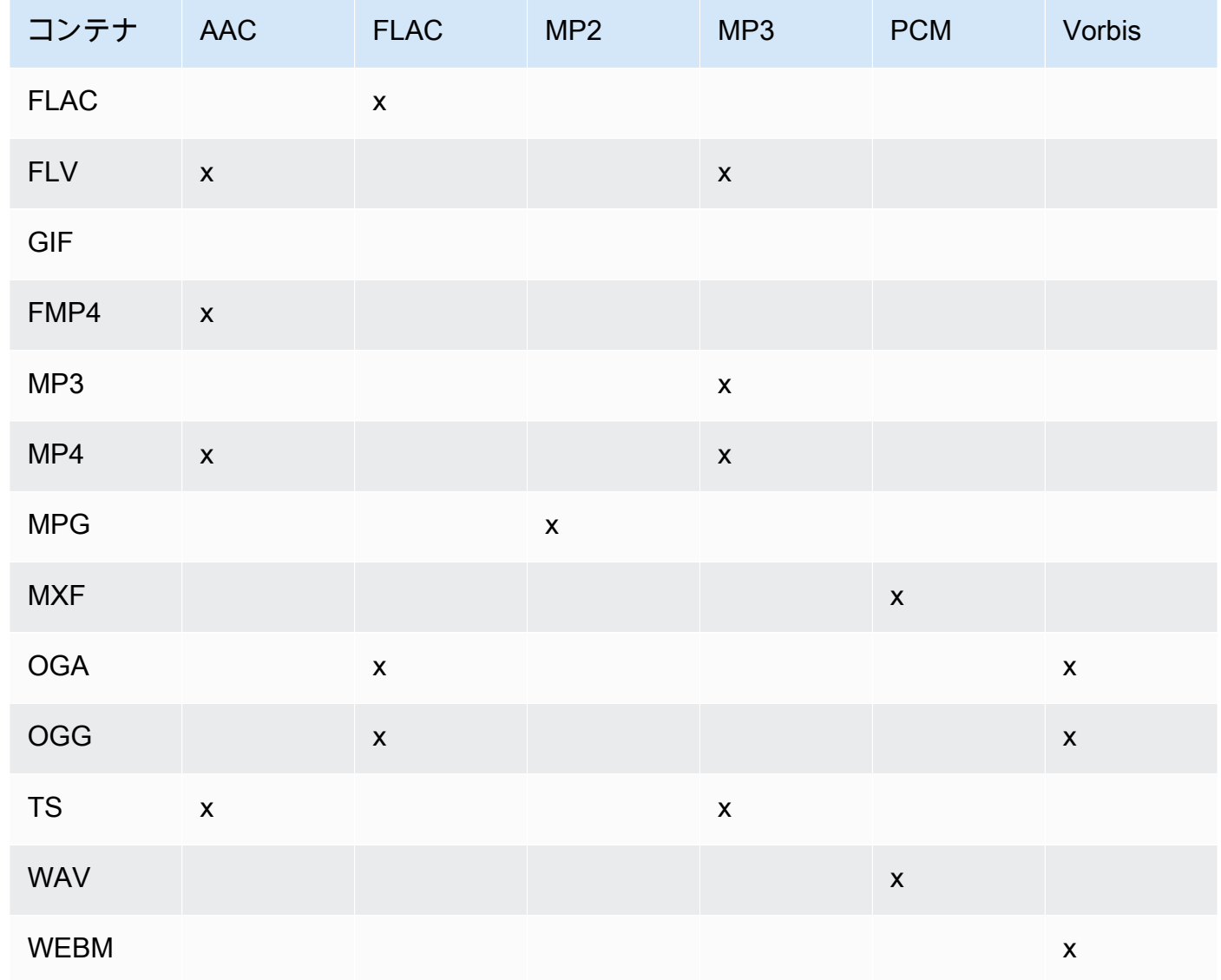

(AAC のみ) プロファイル

[Audio:Codec] で AAC を指定した場合、出力ファイルに対して AAC プロファイルを選択しま す。Elastic Transcoder では、以下のプロファイルがサポートされています。

- [auto] (自動): [auto] (自動) を指定すると、出力ファイル用に選択したビットレートに基づいて Elastic Transcoder によりプロファイルが選択されます。
- AAC-LC: 最も一般的な AAC プロファイル。ビットレートが 64 kbps より高い場合に使用しま す。詳細については、「[Advanced Audio Coding」](http://en.wikipedia.org/wiki/Advanced_Audio_Coding)を参照してください。
- HE-AAC: 旧式のプレーヤーやデバイスによってはサポートされていない場合があります。ビッ トレートが 40 ~ 80 kbps の場合に使用します。詳細については、「[High-Efficiency Advanced](http://en.wikipedia.org/wiki/HE-AAC) [Audio Coding](http://en.wikipedia.org/wiki/HE-AAC)」を参照してください。
- HE-AACv2: 旧式のプレーヤーやデバイスによってはサポートされていない場合がありま す。ビットレートが 48 kbps 未満の場合に使用します。詳細については、「[High-Efficiency](http://en.wikipedia.org/wiki/HE-AAC)  [Advanced Audio Coding」](http://en.wikipedia.org/wiki/HE-AAC)を参照してください。

[Smooth] プレイリストのすべての出力は、[Profile] に対して同じ値である必要があります。

**a** Note

AAC プロファイルの追加前に任意のプリセットを作成した場合、それらのプリセットに は Elastic Transcoder によって AAC-LC プロファイルが使用されます。

AAC の詳細については、Wikipedia のエントリ「MPEG-4 Part 3」の「[オーディオプロファイ](http://en.wikipedia.org/wiki/MPEG-4_Part_3#Audio_Profiles) [ル](http://en.wikipedia.org/wiki/MPEG-4_Part_3#Audio_Profiles)」を参照してください。

(オプション。FLAC/PCM のみ) ビット深度

サンプルのビット深度とは、オーディオサンプルに含まれる情報のビット数です。ビット深度が 高いほど音質が良くなりますが、ファイルは大きくなります。

FLAC コーデックの有効な値は、16 と 24 です。

PCM コーデックの有効な値は、8、16、24、32 です。

(オプション、PCM のみ) PCM ビット署名

オーディオサンプルを負の数と正の数 (符号付き) で表現するか、または正の数のみで表現します (符号なし)。

有効な値は、[Signed] (署名済み) と [Unsigned] (未署名) です。

最も一般的な値は [Signed] (署名済み) です。

(オプション。PCM のみ) PCM ビット順序

PCM サンプルのビットが保存される順序。

サポートされる値は、LittleEndian です。

サンプルレート

出力ファイルのオーディオストリームのサンプルレート (Hz 単位)。Elastic Transcoder によって 入力ファイルのサンプルレートが自動的に検出され、その値が出力ファイルに使用されるように する場合は、[auto] (自動) を選択します。サンプルレートを指定する場合は、該当する値を選択 します。

Bit Rate

出力ファイルのオーディオストリームのビットレート (キロビット/秒単位)。64~320 のいずれか の整数を入力します。

**Channels** 

出力ファイル内のオーディオチャンネルの数。以下の値が有効です。

auto, 0, 1, 2

1 つのチャンネルには、単一スピーカーで再生された情報が保持されます。例えば、2 つのチャ ンネルのステレオトラックでは、1 つのチャンネルが左のハンドスピーカーに送られ、もう 1 つ のチャンネルが右のハンドスピーカーに送られます。出力チャンネルはトラックに編成されま す。Elastic Transcoder によって入力ファイルのオーディオチャンネル数が自動的に検出され、 その値が出力ファイルに使用されるようにする場合は、auto を選択します。

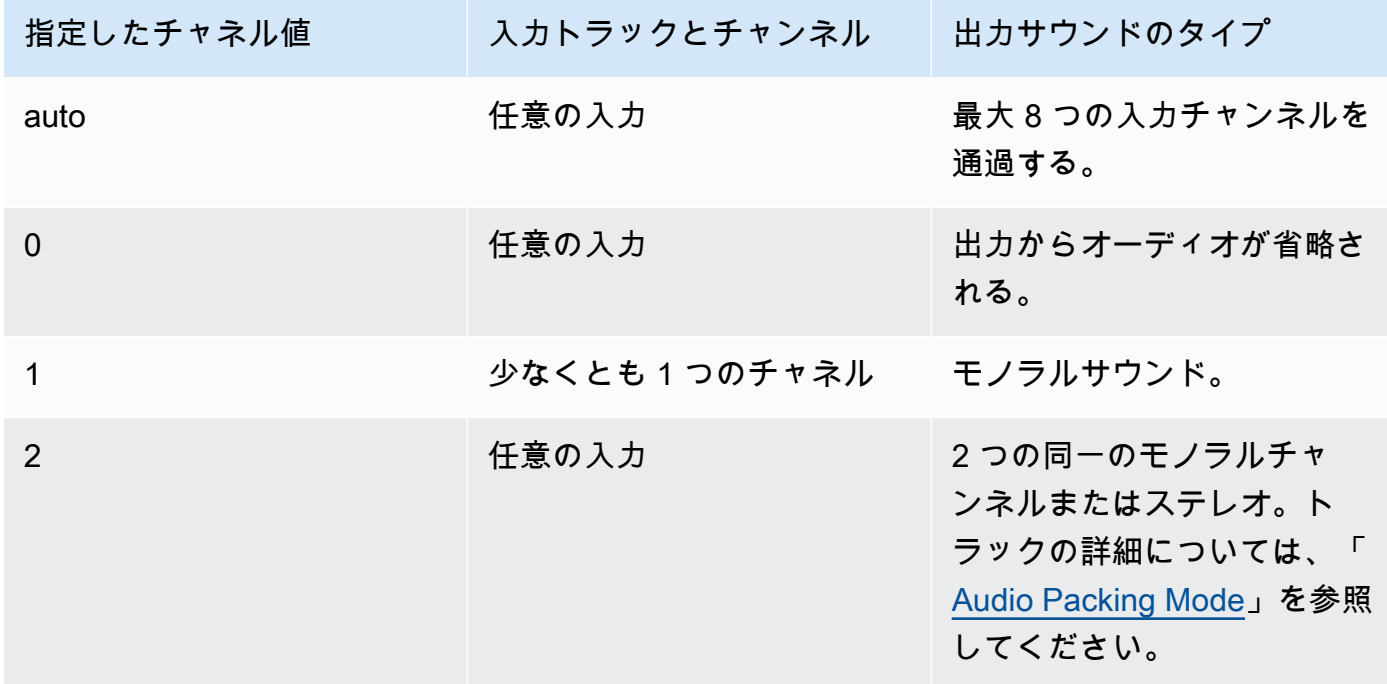

デジタルオーディオの仕組みについては、「[デジタル音声](#page-134-0)」を参照してください。Elastic Transcoder でチャンネルとトラックを編成する方法については、「[Audio Packing Mode](#page-94-0)」を参照 してください。

<span id="page-94-0"></span>(MXF と PCM のみ) オーディオパッキングモード

オーディオチャンネルとトラックを整理する方法。[Channels] (チャンネル) を使用して出力の チャンネル数を指定し、[Audio Packing Mode] (オーディオパッキングモード) を使用してトラッ ク数およびトラックとチャンネルの関係を指定します。オーディオパッキングモードを指定しな い場合、Elastic Transcoder では SingleTrack が使用されます。

以下の値が有効です。

SingleTrack、OneChannelPerTrack、および OneChannelPerTrackWithMosTo8Tracks シングルトラック

Elastic Transcoder では、出力用のトラックが 1 つ作成されます。そのトラックには最 大で 8 つのチャネルを設けることができます。mxf ではないすべてのコンテナに対して SingleTrack を使用します。

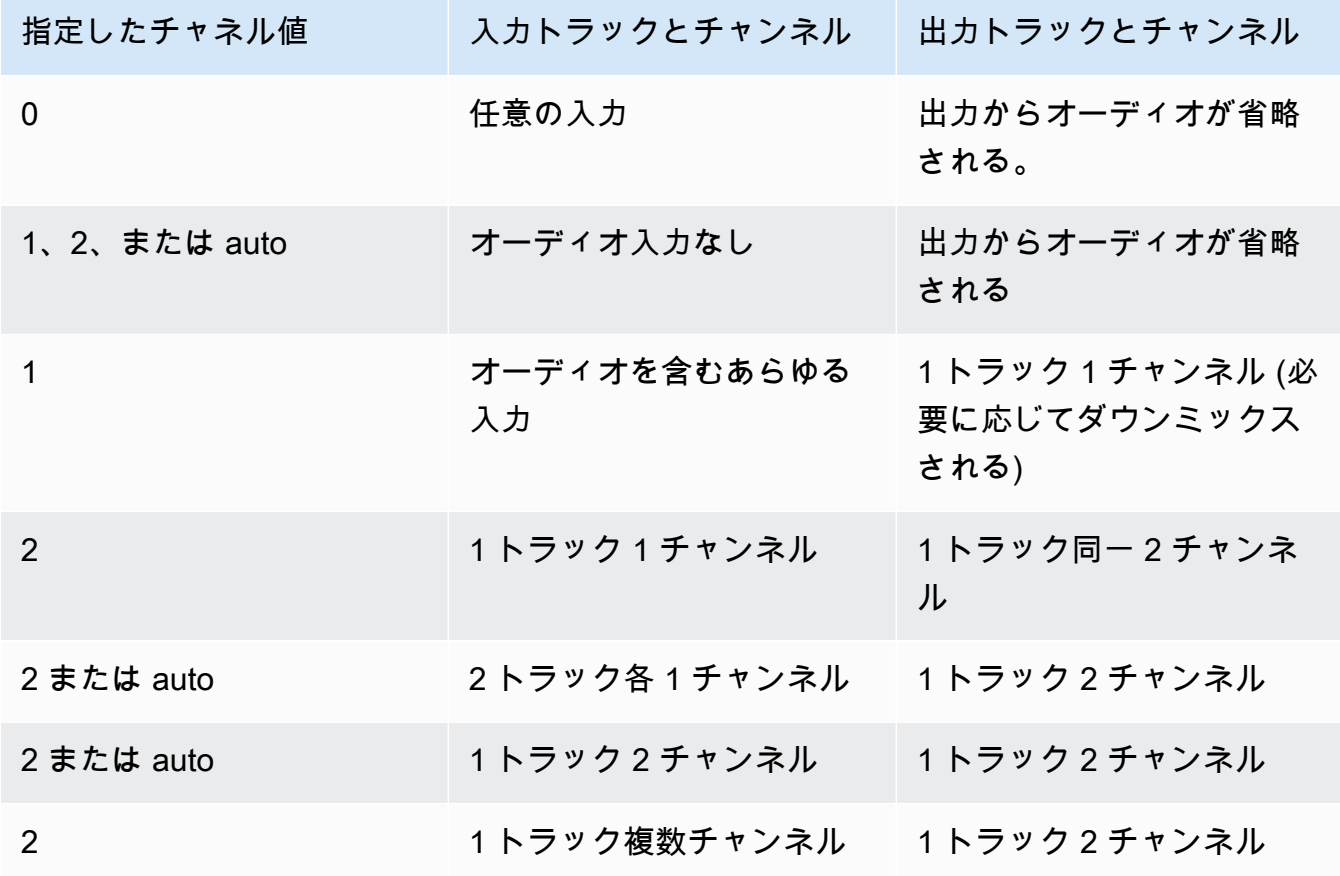

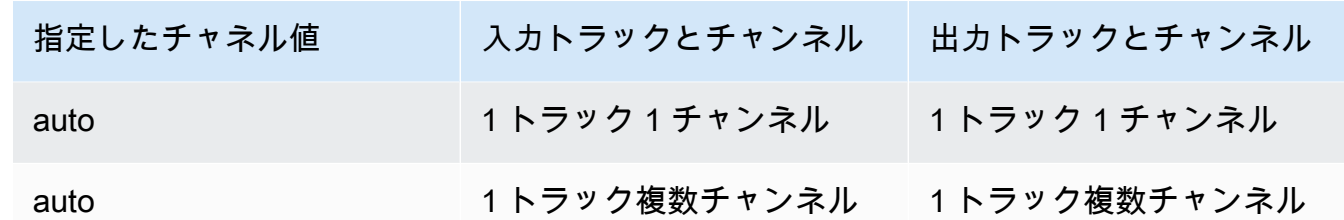

(MXF のみ) 各トラック 1 チャンネル

Elastic Transcoder では、出力の各チャンネルに対して新しいトラックが 1 つずつ作成されま す。出力には最大で 8 つのシングルチャネルトラックを含めることができます。

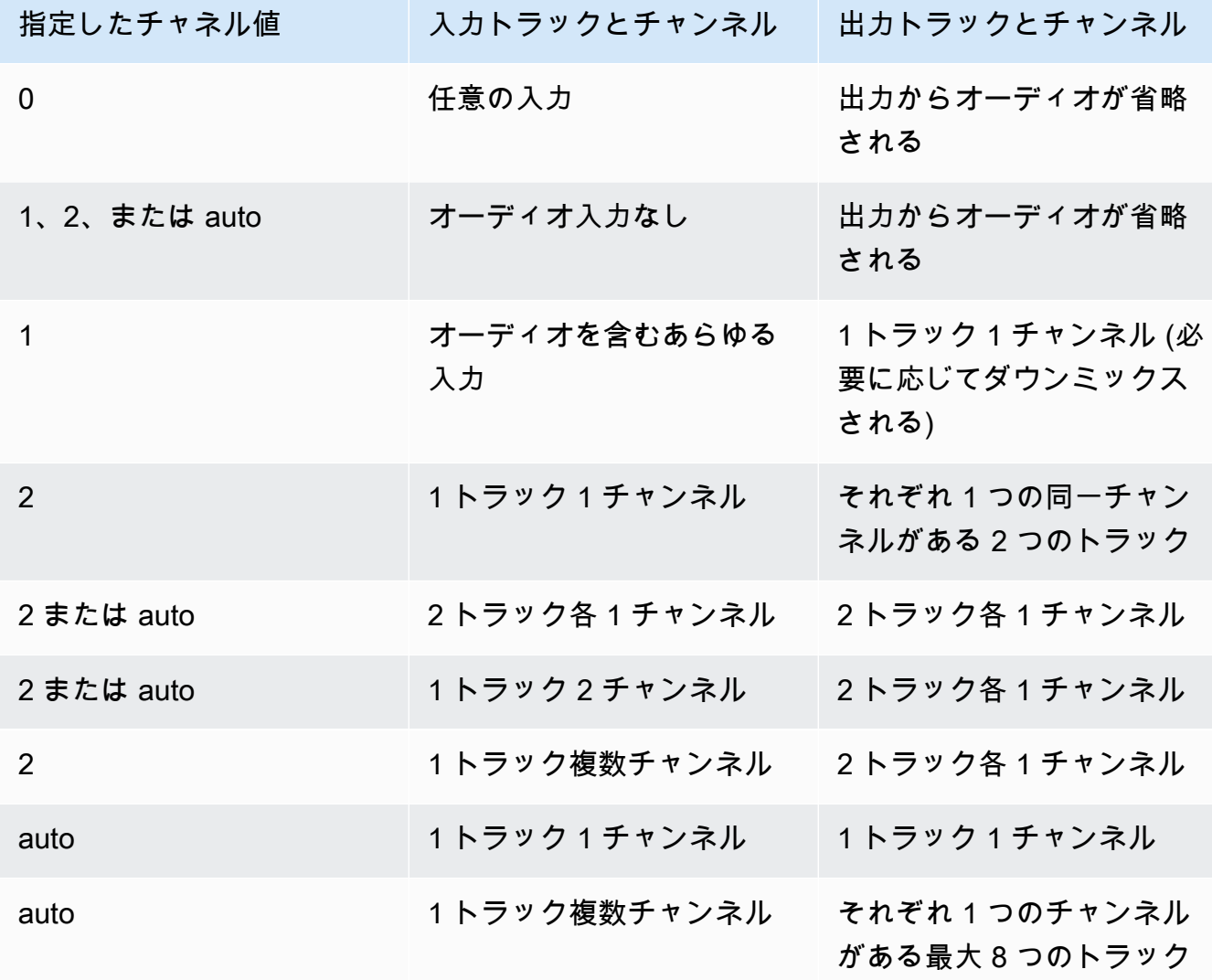

(MXF のみ) 各 MOS トラック 1 チャンネル (最大 8 トラック)

Elastic Transcoder では、出力用のシングルチャンネルトラックが最大で 8 つ作成されます。 入力チャンネルのオーディオデータが含まれていないトラックはすべて音なし (MOS、Mit Out Sound) トラックです。

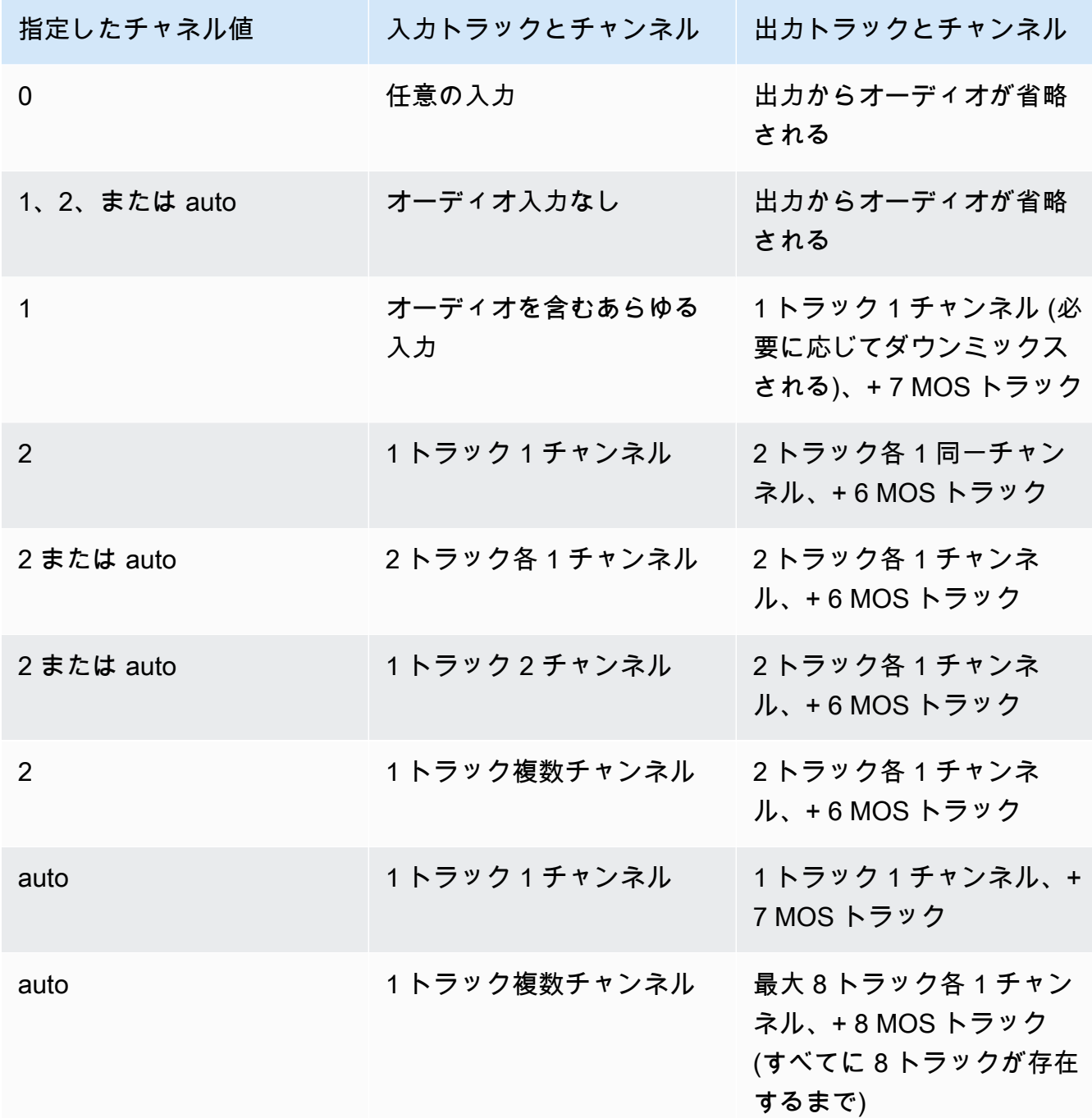

チャンネルとトラックの詳細については、「[デジタル音声](#page-134-0)」を参照してください。

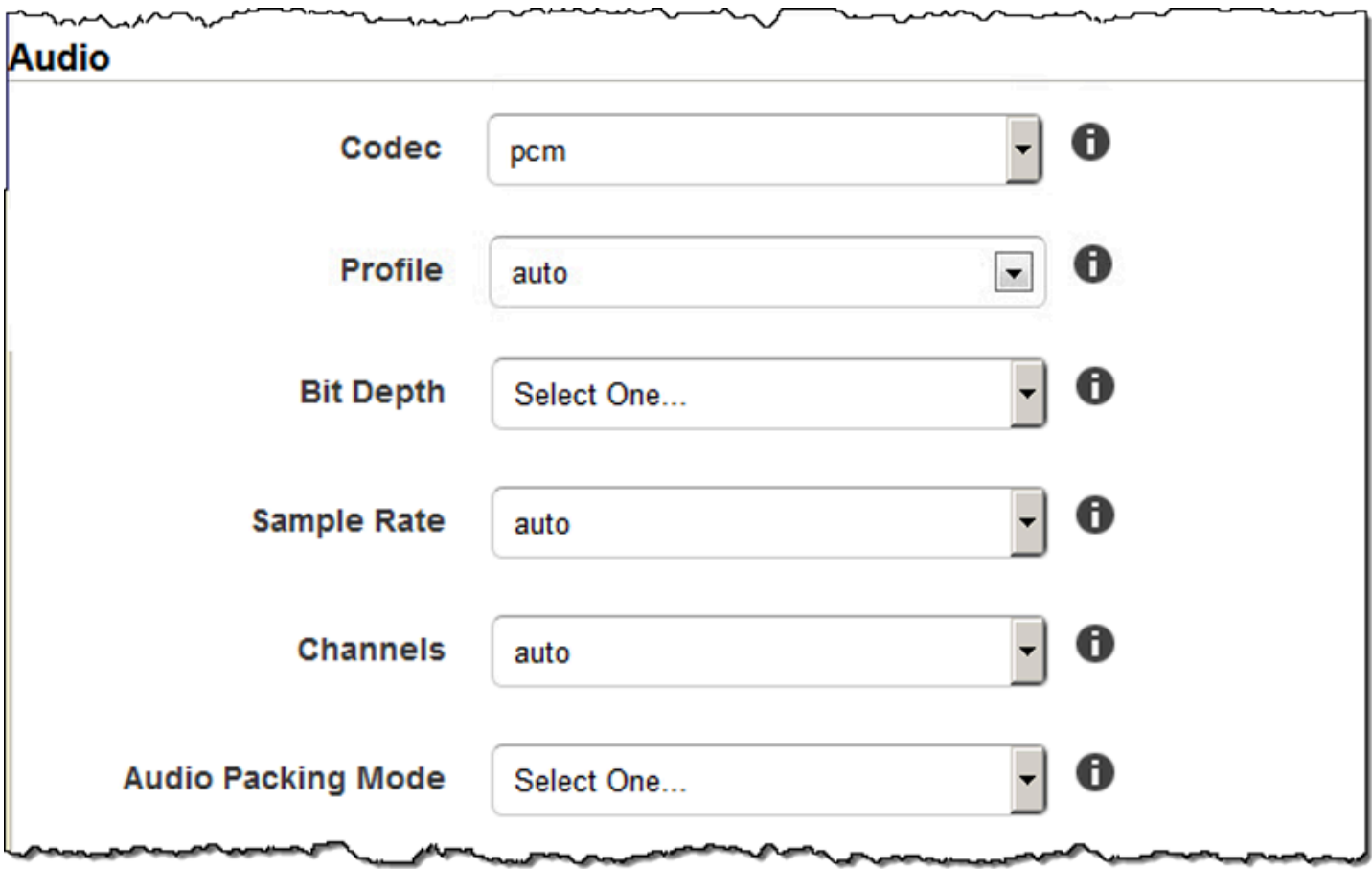

## サムネイルの設定

形式

サムネイルの形式 (該当する場合)。有効な形式は [jpg] と [png] です。

ジョブを作成するときに、Elastic Transcoder によってサムネイルが作成されるようにするかど うかを指定します。詳細については、トピック「[Elastic Transcoder ジョブの作成時に指定する](#page-32-0) [設定](#page-32-0)」の「[Thumbnail Filename Pattern」](#page-43-0)を参照してください。

インターバル

サムネイル間のおおよその秒数。整数値を指定します。1 つのサムネイルから次のサムネイルま での実際の間隔は数秒異なる場合があります。

#### Max Height

サムネイルの最大高さ (ピクセル単位)。[auto] (自動) を指定した場合、Elastic Transcoder で、1080 (フル HD) がデフォルト値として使用されます。数値を指定する場合は、32~3072 の いずれかの偶数を入力します。

Max Width

サムネイルの最大幅 (ピクセル単位)。[auto] (自動) を指定した場合、Elastic Transcoder で、1920 (フル HD) がデフォルト値として使用されます。数値を指定する場合は、32~4096 のいずれかの 偶数を入力します。

<span id="page-98-0"></span>Sizing Policy

サムネイルの拡大/縮小を制御するには、以下のいずれかの値を指定します。

- [Fit]: Elastic Transcoder で、サムネイルの [Max Width] (最大幅) 設定または [Max Height] (最大 高さ) 設定で指定した値に一致し、かつ他方の値を超えないように、サムネイルのスケーリン グが行われます。
- [Fill]: Elastic Transcoder で、サムネイルの [Max Width] (最大幅) 設定または [Max Height] (最大 高さ) 設定で指定した値に一致し、かつ他方の値に一致するかこれを超えるように、サムネイ ルのスケーリングが行われます。Elastic Transcoder では、サムネイルのイメージが中央に配 置され、次に、最大値を超えるディメンション (該当する場合) がトリミングされます。
- [Stretch]: Elastic Transcoder では、サムネイルの [Maximum Width] (最大幅) と [Maximum Height] (最大高さ) の設定で指定した値に一致するように、サムネイルが引き伸ばされます。入 力動画とサムネイルでアスペクト比が異なる場合、サムネイルは歪みます。
- [Keep]: Elastic Transcoder でサムネイルがスケーリングされません。入力ビデオのいずれかの ディメンションが、サムネイルの [Max Width] (最大幅) と [Max Height] (最大高さ) 設定で指定 した値を超える場合、Elastic Transcoder によりサムネイルがトリミングされます。
- [ShrinkToFit]: Elastic Transcoder では、サムネイルのディメンションが、サムネイルの [MaxWidth] (最大幅) と [MaxHeight] (最大高さ) で指定した少なくともどちらか 1 つの値に一致 し、かついすれの値も超えないように、サムネイルが縮小されます。このオプションを指定す ると、Elastic Transcoder でサムネイルは拡大されません。
- [ShrinkToFill]: Elastic Transcoder では、サムネイルのディメンションが [MaxWidth] (最大幅) と [MaxHeight] (最大高さ) に指定した少なくともどちらか 1 つの値に一致し、かつこれらの 値を下回らないように、サムネイルを縮小します。このオプションを指定すると、Elastic Transcoder でサムネイルは拡大されません。

以下の表には、[Sizing Policy] の設定がサムネイルに与える可能性のある影響を示しています。

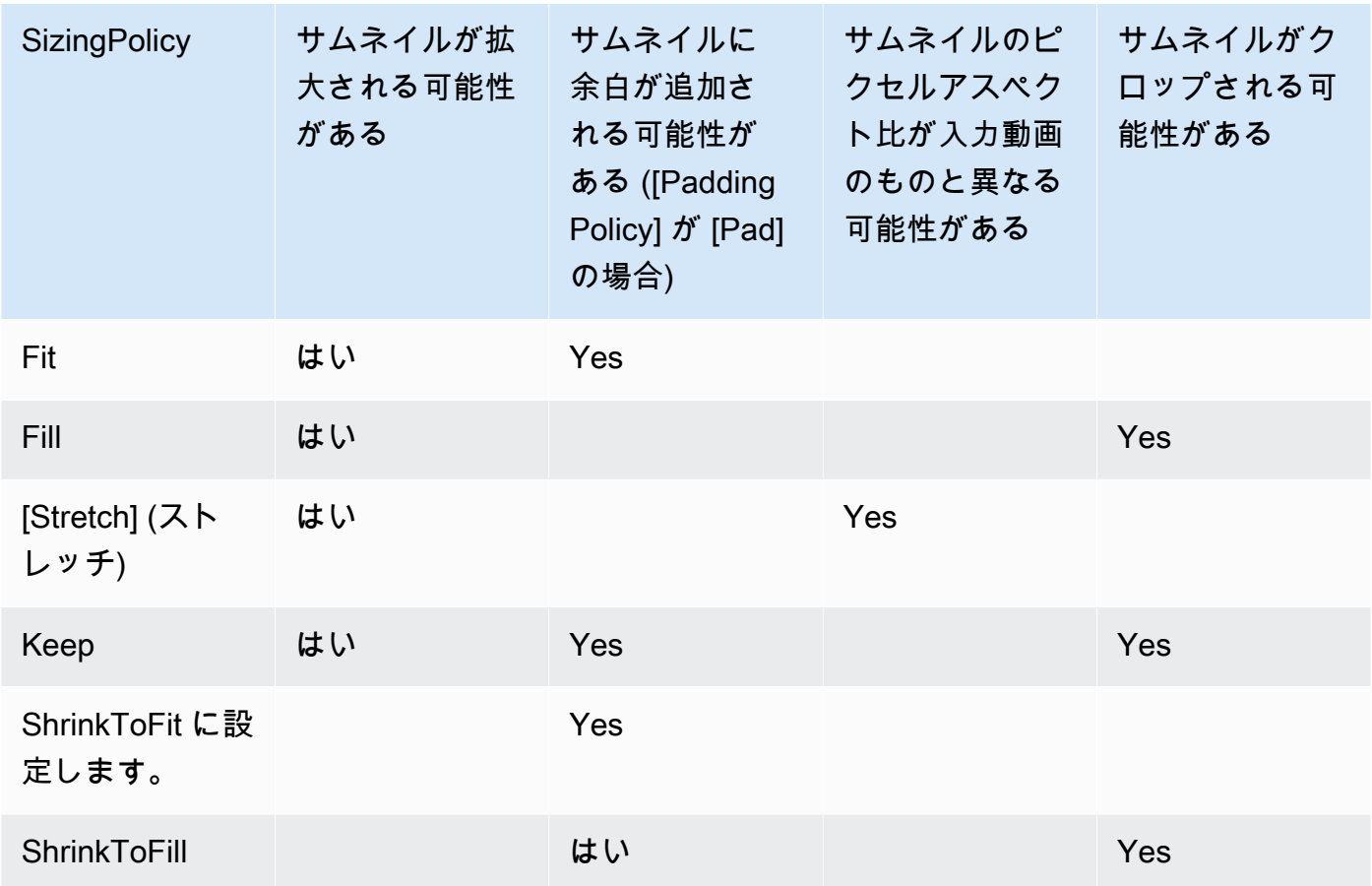

## パディングポリシー

[PaddingPolicy] (パディングポリシー) を [Pad] (パディングあり) に設定すると、サムネイルの 合計サイズが指定した [Max Width] (最大幅) の値と [Max Height] (最大高さ) の値に一致するよ うに、Elastic Transcoder によってサムネイルの上下/左右に黒いバーが追加される場合がありま す。詳細については、「[Sizing Policy」](#page-98-0)の表を参照してください。

 $\overline{\phantom{0}}$ 

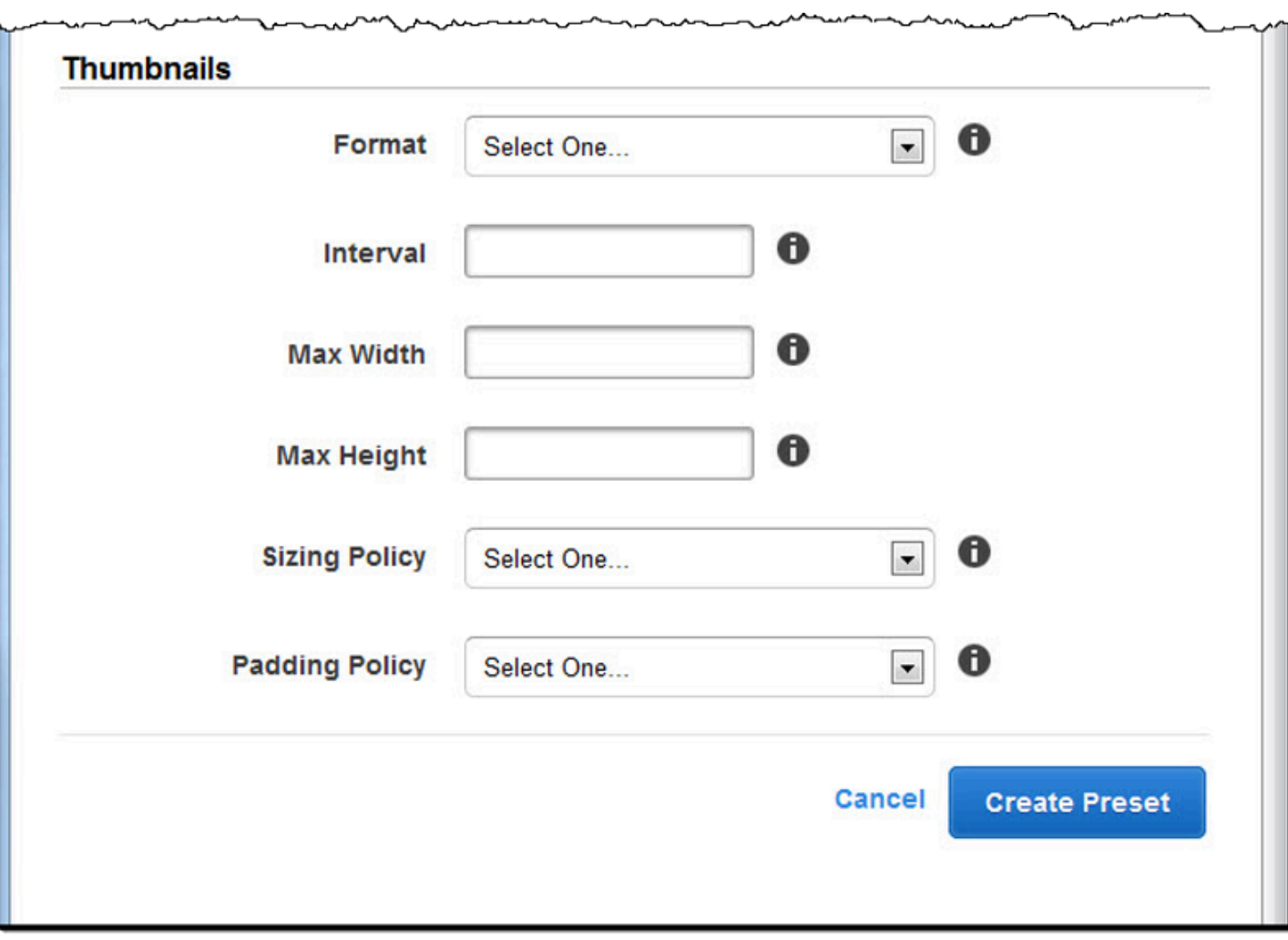

# Amazon S3 バケット内のファイルの整理

Amazon Elastic Transcoder を Amazon S3 と統合すれば、入力ファイルと出力ファイルを保存でき ます。Amazon S3 の 100 バケットというストレージ制限は、Elastic Transcoder ファイルの整理方 法と管理方法に影響します。

Amazon S3 で作業を行う場合[、通常使用するファイルシステム](https://aws.amazon.com/articles/1109#08)を模倣することをお勧めします。そ のためには、Elastic Transcoder で OutputKeyPrefix を使用して、出力ファイルにファイルパスを追 加します。ファイルシステムを模倣すれば、Amazon S3 API の[プレフィックスと区切り記号のパラ](https://docs.aws.amazon.com/AmazonS3/latest/dev/ListingKeysHierarchy.html) [メータ](https://docs.aws.amazon.com/AmazonS3/latest/dev/ListingKeysHierarchy.html)を使用してファイルを検索できます。

たとえば、多くの顧客用に動画を取り込み、それらの動画を変換して複数の一般的なデバイスで使用 できるようにするユーザー生成コンテンツ(UGC)サイトを作成するとします。動画を保存するに は、次のようにして入力バケットと出力バケットを整理できます。

Input: /*DOC-EXAMPLE-BUCKET*/input/movie.mp4 Output: /*DOC-EXAMPLE-BUCKET*/output/movie/*<format>*/movie.mp4

これにより、動画を個別の形式で保存できるようになり、動画を簡単に検索することができます。た とえば、2 人の顧客がおり、サービスを利用してさまざまな動画を複数の形式に変換するとします。 次のようにバケットを整理できます。

Customer 1: /*DOC-EXAMPLE-BUCKET*/*<1>*/output/movie/avi/movie.avi /*DOC-EXAMPLE-BUCKET*/*<1>*/output/movie/mkv/movie.mkv /*DOC-EXAMPLE-BUCKET*/*<1>*/output/movie/hls400k/movie.m3u8 - playlist file for the hls400k version of movie /*DOC-EXAMPLE-BUCKET*/*<1>*/output/movie/hls400k/movie.ts - video file for the hls400k version of movie /*DOC-EXAMPLE-BUCKET*/*<1>*/output/movie/hls400k/movie.png - thumbnail file for the hls400k version of movie /*DOC-EXAMPLE-BUCKET*/*<1>*/output/myOthermovie/hls1000k/movie.m3u8 - playlist file for the hls1000k version of movie /*DOC-EXAMPLE-BUCKET*/*<1>*/output/myOthermovie/hls1000k/movie.ts - video file for the hls1000k version of movie /*DOC-EXAMPLE-BUCKET*/*<1>*/output/myOthermovie/hls1000k/movie.png - thumbnail file for the hls1000k version of movie

Customer 2:

/*DOC-EXAMPLE-BUCKET*/*<2>*/output/somemovie/avi/somemovie.avi /*DOC-EXAMPLE-BUCKET*/*<2>*/output/somemovie/mkv/somemovie.mkv /*DOC-EXAMPLE-BUCKET*/*<2>*/output/somemovie/hls400k/somemovie.m3u8 - playlist file for the hls400k version of somemovie /*DOC-EXAMPLE-BUCKET*/*<2>*/output/somemovie/hls400k/somemovie.ts - video file for the hls400k version of somemovie /*DOC-EXAMPLE-BUCKET*/*<2>*/output/somemovie/hls400k/somemovie.png - thumbnail file for the hls400k version of somemovie /*DOC-EXAMPLE-BUCKET*/*<2>*/output/myOthermovie/hls1000k/movie.m3u8 - playlist file for the hls1000k version of movie /*DOC-EXAMPLE-BUCKET*/*<2>*/output/myOthermovie/hls1000k/movie.ts - video file for the hls1000k version of movie /*DOC-EXAMPLE-BUCKET*/*<2>*/output/myOthermovie/hls1000k/movie.png - thumbnail file for the hls1000k version of movie

OutputKeyPrefix の最後に "/" を使用することをお勧めします。これにより、OutputKeyPrefix の 最後の部分と OutputKey が混在しなくなります。そのようにしないと、ファイルは次のようになり ます。

/*DOC-EXAMPLE-BUCKET*/output/*<movie title>/mkvmovie.mkv*

また、入力メディアを各リージョンで 1 つのバケットに保存し、変換結果メディアとサムネイルを 同じリージョンの別のバケットに保存することもお勧めします。この方法によって、Amazon S3 バ ケットと Elastic Transcoder の間でリージョン間データ転送料金が発生するのを防ぐことができま す。

**a** Note

1 秒あたり 100 件を超えるリクエストが Amazon S3 バケットにアクセスすると予想される 場合は、システムを設計するときに、「[Amazon S3 のパフォーマンスに関する考慮事項](https://docs.aws.amazon.com/AmazonS3/latest/dev/request-rate-perf-considerations.html)」に 従うことをお勧めします。

# コンテンツの保護

このセクションでは、Elastic Transcoder リソースへのアクセスを制御する方法、ファイルを保管時 に暗号化する方法、ファイルにデジタル著作権管理 (DRM) を適用する方法について説明します。リ ソースへのアクセス権限を管理すると、パイプラインやプリセットリソースのの更新権限や削除権限 は与えずに、ジョブの作成タスクなどをいずれかの IAM ロールに認めることができます。保管され ているファイルを暗号化すると、特に機密ファイルや厳重に管理されているファイルの場合は、一段 階上のレベルのコンテンツ保護を実現できますが、DRM では、リソースにおけるAWSのアクセス許 可で得られるレベル以上に、どのユーザーがファイルを再生できるかをより厳しく管理することがで きます。

IAM アクセスコントロールは、ファイルにアクセスできるのは誰か、パイプラインやプリセットな どのリソースに影響を与えることができるのは誰かを制御する場合に使用します。ファイル暗号化 (保管時の暗号化)は、ファイルを暗号化した状態で保管する場合に使用します。また、HLS と DRM は、誰がファイルを再生できるのかを制御する場合は使用します。

セキュリティのベストプラクティスの詳細については、「[IAM ベストプラクティス」](https://docs.aws.amazon.com/IAM/latest/UserGuide/IAMBestPractices.html)ガイドを参照 してください。

トピック

- [Elastic Transcoder に対するアクセス権限の制御](#page-103-0)
- [データ暗号化のオプション](#page-114-0)

## <span id="page-103-0"></span>Elastic Transcoder に対するアクセス権限の制御

Amazon Elastic Transcoder では、AWS Identity and Access Management (IAM) で、Elastic Transcoder でユーザーが実行する作業の制御や、Elastic Transcoder に必要な他の AWSサービスに 対する Elastic Transcoder のアクセス権限の制御ができます。アクセスの制御には、IAM ポリシーを 使用します。このポリシーは、IAM ユーザー、IAM グループ、またはロールに関連付けることがで きるアクセス許可を集めたものです。

トピック

- [Elastic Transcoder に対するアクセス権限の制御](#page-104-0)
- [Elastic Transcoder パイプラインのサービスロール](#page-111-0)

## <span id="page-104-0"></span>Elastic Transcoder に対するアクセス権限の制御

アクセス権限を認めるには、ユーザー、グループ、またはロールにアクセス許可を追加します。

• AWS IAM Identity Center のユーザーとグループ:

アクセス許可セットを作成します。「AWS IAM Identity Center ユーザーガイド」の「[アクセス許](https://docs.aws.amazon.com/singlesignon/latest/userguide/howtocreatepermissionset.html) [可一式を作成](https://docs.aws.amazon.com/singlesignon/latest/userguide/howtocreatepermissionset.html)」の手順を実行します。

• IAM 内で、ID プロバイダーによって管理されているユーザー:

ID フェデレーションのロールを作成します。詳細については、「IAM ユーザーガイド」の「[サー](https://docs.aws.amazon.com/IAM/latest/UserGuide/id_roles_create_for-idp.html) [ドパーティー ID プロバイダー \(フェデレーション\) 用のロールの作成](https://docs.aws.amazon.com/IAM/latest/UserGuide/id_roles_create_for-idp.html)」を参照してください。

- IAM ユーザー:
	- ユーザーに設定できるロールを作成します。手順については、「IAM ユーザーガイド」の「[IAM](https://docs.aws.amazon.com/IAM/latest/UserGuide/id_roles_create_for-user.html)  [ユーザー用ロールの作成](https://docs.aws.amazon.com/IAM/latest/UserGuide/id_roles_create_for-user.html)」を参照してください。
	- (お奨めできない方法) ポリシーをユーザーに直接アタッチするか、ユーザーをユーザーグループ に追加する。『IAM ユーザーガイド』の「[ユーザー \(コンソール\) へのアクセス許可の追加](https://docs.aws.amazon.com/IAM/latest/UserGuide/id_users_change-permissions.html#users_change_permissions-add-console)」の 指示に従ってください。

Elastic Transcoder による他のAWSサービスへのアクセス権限を制御するには、次のようなサービ スロールを作成します。それは、パイプラインを作成するときに割り当てて、Elastic Transcoder 自 体にトランスコーディングにともなうタスクを実行するためのアクセス権限を与える IAM ロールで す。

AWS のサービス (IAM コンソール) のロールを作成するには

- 1. AWS Management Console にサインインして[、https://console.aws.amazon.com/iam/](https://console.aws.amazon.com/iam/) で IAM コ ンソールを開きます。
- 2. IAM コンソールのナビゲーションペインで、[ロール]、[ロールを作成] を選択します。
- 3. 信頼できるエンティティタイプ で、AWS のサービス を選択します。
- 4. サービスまたはユースケース で、サービスを選択し、ユースケースを選択します。ユースケー スは、サービスに必要な信頼ポリシーを含める定義になります。
- 5. [次へ] をクリックします。
- 6. アクセス許可ポリシー の場合、オプションは選択したユースケースによって異なります。
- サービスがロールのアクセス許可を定義している場合、アクセス許可ポリシーを選択すること はできません。
- 制限されたアクセス許可ポリシーのセットから選択します。
- すべてのアクセス許可ポリシーから選択します。
- アクセス許可ポリシーを選択せずに、ロールの作成後にポリシーを作成し、そのポリシーを ロールにアタッチします。
- 7. (オプション) [アクセス許可の境界](https://docs.aws.amazon.com/IAM/latest/UserGuide/access_policies_boundaries.html)を設定します。このアドバンスド機能は、サービスロールで使 用できますが、サービスにリンクされたロールではありません。
	- a. [アクセス許可の境界の設定] セクションを開き、[アクセス許可の境界を使用してロールの アクセス許可の上限を設定する] を選択します。

IAM には、アカウント内の AWS 管理ポリシーとカスタマー管理ポリシーのリストがありま す。

- b. アクセス許可の境界として使用するポリシーを選択します。
- 8. [次へ] をクリックします。
- 9. ロール名 の場合、オプションはサービスによって異なります。
	- サービスでロール名が定義されている場合、ロール名を編集することはできません。
	- サービスでロール名のプレフィックスが定義されている場合は、オプションのサフィックスを 入力できます。
	- サービスでロール名が定義されていない場合は、ロールに名前を付けることができます。

#### **A** Important

ロールに名前を付けるときは、次のことに注意してください。

• ロール名は AWS アカウント内で一意である必要があります。ただし、大文字と小 文字は区別されません。

例えば、**PRODROLE** と **prodrole** の両方の名前でロールを作成することはできま せん。ロール名がポリシーまたは ARN の一部として使用される場合、ロール名は 大文字と小文字が区別されます。ただし、サインインプロセスなど、コンソールに ロール名がユーザーに表示される場合、ロール名は大文字と小文字が区別されませ ん。

- 他のエンティティがロールを参照する可能性があるため、ロールを作成した後に ロール名を編集することはできません。
- 10. (オプション) [説明] にロールの説明を入力します。
- 11. (オプション) ロールのユースケースとアクセス許可を編集するには、[ステップ 1: 信頼されたエ ンティティを選択] または [ステップ 2: アクセス権限を追加] のセクションで [編集] を選択しま す。
- 12. (オプション) ロールの識別、整理、検索を簡単にするには、キーと値のペアとしてタグを追加し ます。IAM でのタグの使用に関する詳細については、『IAM ユーザーガイド』の[「IAM リソー](https://docs.aws.amazon.com/IAM/latest/UserGuide/id_tags.html) [スにタグを付ける](https://docs.aws.amazon.com/IAM/latest/UserGuide/id_tags.html)」を参照してください。
- 13. ロールを確認したら、[Create role] (ロールを作成) を選択します。

ユーザーロールとサービスロールがトランスコーディングプロセスでいずれも重要であることを示 す例として、Elastic Transcoder では Amazon S3 バケットからファイルを取得するためにサービス ロールが必要になり、そのトランスコードしたファイルを別の Amazon S3 バケットに保存したと き、一方で、ユーザーは Elastic Transcoder によるジョブの作成を許可する IAM ロールが必要な場 合があります。

IAM の詳細については、『[IAM ユーザーガイド](https://docs.aws.amazon.com/IAM/latest/UserGuide/)』を参照してください。サービスロールの詳細につ いては、「[AWSサービスのロールの作成](https://docs.aws.amazon.com/IAM/latest/UserGuide/create-role-xacct.html)」を参照してください。

Elastic Transcoder のポリシーの例

ユーザーが、パイプラインの作成やジョブの実行など、Elastic Transcoder の管理機能を実行するた めには、そのユーザーに関連付けることができるポリシーが必要です。このセクションでは、ポリ シーの作成方法と、Elastic Transcoder のオペレーションと Elastic Transcoder が依存する関連サー ビスのオペレーションへのアクセス権限を制御するための 3 つのポリシーを示します。AWSアカウ ントのユーザーには、すべての Elastic Transcoder オペレーションへのアクセス権限。またはそれら のサブセットへのアクセス権限を与えることできます。

IAM ユーザーポリシーの管理の詳細については、『IAM ユーザーガイド』の[「IAM ポリシーの管](https://docs.aws.amazon.com/IAM/latest/UserGuide/ManagingPolicies.html) [理](https://docs.aws.amazon.com/IAM/latest/UserGuide/ManagingPolicies.html)」を参照してください。

JSON ポリシーエディタでポリシーを作成するには

1. AWS Management Console にサインインして、IAM コンソール [\(https://](https://console.aws.amazon.com/iam/) [console.aws.amazon.com/iam/\)](https://console.aws.amazon.com/iam/) を開きます。

2. 左側のナビゲーションペインで、[ポリシー] を選択します。

初めて [ポリシー] を選択する場合には、[管理ポリシーにようこそ] ページが表示されます。[今 すぐ始める] を選択します。

- 3. ページの上部で、[ポリシーを作成] を選択します。
- 4. [ポリシーエディタ] セクションで、[JSON] オプションを選択します。
- 5. JSON ポリシードキュメントを入力するか貼り付けます。IAM ポリシー言語の詳細については、 「[IAM JSON ポリシーリ](https://docs.aws.amazon.com/IAM/latest/UserGuide/reference_policies.html)ファレンス」を参照してください。
- 6. [ポリシーの検証](https://docs.aws.amazon.com/IAM/latest/UserGuide/access_policies_policy-validator.html)中に生成されたセキュリティ警告、エラー、または一般的な警告を解決してか ら、[Next] (次へ) を選択します。

**a** Note

いつでも [Visual] と [JSON] エディタオプションを切り替えることができます。ただ し、[Visual] エディタで [次] に変更または選択した場合、IAM はポリシーを再構成して visual エディタに合わせて最適化することがあります。詳細については、『IAM ユー ザーガイド』の「[ポリシーの再構成](https://docs.aws.amazon.com/IAM/latest/UserGuide/troubleshoot_policies.html#troubleshoot_viseditor-restructure)」を参照してください。

7. (オプション)AWS Management Console でポリシーを作成または編集するときに、AWS CloudFormation テンプレートで使用できる JSON または YAML ポリシーテンプレートを生成で きます。

これを行うには、ポリシーエディタでアクション を選択し、テンプレートの生成 CloudFormation を選択します。AWS CloudFormation の詳細については、『AWS CloudFormation ユーザーガイド』の「[AWS Identity and Access Management リソースタイプリ](https://docs.aws.amazon.com/AWSCloudFormation/latest/UserGuide/AWS_IAM.html) [ファレンス](https://docs.aws.amazon.com/AWSCloudFormation/latest/UserGuide/AWS_IAM.html)」を参照してください。

- 8. ポリシーにアクセス権限を追加し終えたら、[次へ] を選択します。
- 9. [確認と作成] ページで、作成するポリシーの [ポリシー名] と [説明] (オプション) を入力します。 [このポリシーで定義されているアクセス許可] を確認して、ポリシーによって付与されたアクセ ス許可を確認します。
- 10. (オプション) タグをキー 値のペアとしてアタッチして、メタデータをポリシーに追加しま す。IAM でのタグの使用に関する詳細については、『IAM ユーザーガイド』の[「IAM リソース](https://docs.aws.amazon.com/IAM/latest/UserGuide/id_tags.html) [にタグを付ける](https://docs.aws.amazon.com/IAM/latest/UserGuide/id_tags.html)」を参照してください。
- 11. [Create Policy (ポリシーを作成)] をクリックして、新しいポリシーを保存します。
Elastic Transcoder と Amazon S3 への読み取り専用アクセス権限を与える

次のポリシーでは、Elastic Transcoder リソースに対する読み取り専用のアクセス権限と Amazon S3 のリストオペレーションのアクセス権限を与えます。このポリシーは、トランスコードされたファイ ルの検索や表示のためのアクセス権限や、IAM アカウントで利用できるバケットを表示するアクセ ス権限のみが必要で、リソースやファイルの更新、作成、削除権限は不要なユーザーに適していま す。また、このポリシーでは、IAM アカウントで利用できるすべてのパイプライン、プリセット、 ジョブのリストが可能です。特定のバケットへのアクセス権限を制限するには、「[VPC 内のリソー](#page-109-0) [スへのアクセス権限を制限する](#page-109-0)」を参照してください。

```
\left\{ \right. "Version":"2012-10-17", 
     "Statement": [ 
        \left\{ \right. "Effect": "Allow", 
             "Action": [ 
                  "elastictranscoder:Read*", 
                 "elastictranscoder:List*", 
                 "s3:List*" 
             ], 
             "Resource": "*" 
         } 
    \mathbf{1}}
```
ジョブの作成アクセス権限を与える

次のポリシーでは、アカウントに関連付けられたすべての Elastic Transcoder リソースのリストと取 得、ジョブやプリセットの作成や変更、Amazon S3 と Amazon SNS のリストオペレーション使用の ためのアクセス権限を与えます。

このポリシーは、トランスコーディング設定の変更や、プリセットやジョブの作成や削除に適してい ます。このポリシーでは、パイプライン、Amazon S3 バケット、Amazon SNS 通知の作成、更新、 または削除はできません。

```
{ 
      "Version":"2012-10-17", 
      "Statement": [ 
         { 
              "Effect": "Allow", 
              "Action": [
```

```
 "elastictranscoder:Read*", 
                  "elastictranscoder:List*", 
                  "elastictranscoder:*Job", 
                  "elastictranscoder:*Preset", 
                  "s3:List*", 
                  "sns:List*" 
              ], 
              "Resource": "*" 
         } 
     ]
}
```
制御可能なアクセス権限による Elastic Transcoder オペレーション

すべての Elastic Transcoder オペレーションのリストを次に示します。

```
 elastictranscoder:CancelJob 
 elastictranscoder:CreateJob 
 elastictranscoder:CreatePipeline 
 elastictranscoder:CreatePreset 
 elastictranscoder:DeletePipeline 
 elastictranscoder:DeletePreset 
 elastictranscoder:ListJobsByPipeline 
 elastictranscoder:ListJobsByStatus 
 elastictranscoder:ListPipelines 
 elastictranscoder:ListPresets 
 elastictranscoder:ReadJob 
 elastictranscoder:ReadPipeline 
 elastictranscoder:ReadPreset 
 elastictranscoder:TestRole 
 elastictranscoder:UpdatePipeline 
 elastictranscoder:UpdatePipelineNotifications 
 elastictranscoder:UpdatePipelineStatus
```
#### <span id="page-109-0"></span>VPC 内のリソースへのアクセス権限を制限する

オペレーション(アクション)へのアクセスの制限に加えて、特定のジョブ、パイプライン、プリ セットへのアクセス権限を制限できます。これは、リソースレベルのアクセス権限の付与と呼ばれま す。

Elastic Transcoder リソースのサブセットへのアクセス権限を制限または許可するには、ポリシーの リソース要素にリソースの ARN を記述します。Elastic Transcoder の ARN の一般的な形式は次のよ うになります。

arn:aws:elastictranscoder:*region*:*account*:*resource*/*ID*

*#####*、*#####*、*####*、*ID* の各変数を有効な値に置き換えます。有効な値は次のとおりです。

- *region*: リージョンの名前。リージョンのリストについては、[こちらを](https://docs.aws.amazon.com/general/latest/gr/rande.html#elastictranscoder_region)参照してください。すべ てのリージョンを含めるには、ワイルドカード (\*) を使用します。値を指定する必要があります。
- *account*: AWSアカウントの ID。値を指定する必要があります。
- *####*: Elastic Transcoder リソースのタイプ (preset、pipeline、または job)。
- *ID*: 特定のプリセット、パイプライン、またはジョブの ID。または、現在の AWS アカウントに関 連付けられている指定したタイプのすべてのリソースを示す \*。

たとえば、次の ARN は、アカウント 111122223333 の us-east-2 リージョンにあるすべてのプ リセットリソースを指定します。

arn:aws:elastictranscoder:us-east-2:111122223333:preset/\*

リソースの ARN を検索するには、拡大鏡のアイコン (

Q

) をクリックします。このアイコンは、パイプライン、プリセット、またはジョブのコンソールペー ジのリソース名の横にあります。

詳細については、『IAM ユーザーガイド』の「[リソース」](https://docs.aws.amazon.com/IAM/latest/UserGuide/AccessPolicyLanguage_ElementDescriptions.html#Resource)を参照してください。

リソースを制限するポリシーの例

次のポリシーは、Amazon S3 の examp1e\_bucket という名前のバケットへのアクセス 権限、Elastic Transcoder 内のすべてに対するリストと読み取りのアクセス権限、および example\_pipeline という名前のパイプラインでジョブを作成するための認可を付与します。

このポリシーは、利用な可能なファイルやリソースを確認し、それらのリソースを使用して独自のト ランスコーディングジョブを作成する必要がある SDK および CLI ユーザーに適しています。このポ リシーは、リソースの更新や削除、ジョブ以外のリソースを作成、またはここで指定されているもの 以外のリソースの操作は許可されません。また、コンソールユーザーには適用されません。

{

```
 "Version":"2012-10-17", 
    "Statement":[ 
        { 
           "Sid":"1", 
           "Effect":"Allow", 
           "Action":[ 
               "s3:ListAllMyBuckets", 
               "s3:GetBucketLocation", 
               "s3:ListBucket", 
               "s3:GetObject", 
               "s3:PutObject" 
              ], 
           "Resource":[ 
                "arn:aws:s3:::example_bucket", 
                "arn:aws:s3:::example_bucket/*" 
           ] 
        }, 
        { 
           "Sid":"2", 
           "Effect":"Allow", 
           "Action":[ 
               "elastictranscoder:List*", 
               "elastictranscoder:Read*", 
              "elastictranscoder:CreateJob" 
           ], 
           "Resource":[ 
               "arn:aws:elastictranscoder:region:account:pipeline/example_pipeline", 
               "arn:aws:elastictranscoder:region:account:job/*" 
           ] 
        } 
    ]
}
```
### Elastic Transcoder パイプラインのサービスロール

トランスコーディングジョブを管理するパイプラインを作成する場合、IAM サービスロールを指定 する必要があります。IAM サービスロールには、トランスコーディング用のパイプラインで使用さ れるアクセス権限を指定するポリシーがあります。

パイプラインのロールを指定するときは、以下の 2 つのオプションがあります。

- デフォルトのロールを使用します。これには、Elastic Transcoder でのトランスコーディングに必 要なアクセス権限のみが含まれます。Elastic Transcoder コンソールを使用してパイプラインを作 成する場合は、最初のパイプラインを作成するときにデフォルトのロールが自動的に作成されるよ うに選択できます。デフォルトのロールを含め、IAM サービスロールを作成するには、管理権限 が必要です。
- 既存のロールを選択します。この場合、IAM であらかじめロールを作成し、ファイルをトランス コードするための十分なアクセス許可を Elastic Transcoder に付与するポリシーをそのロールに添 付しておく必要があります。このロールは他の AWS サービスに使用する場合にも便利です。

パイプラインのデフォルトの IAM ロール

Elastic Transcoder によって作成されたデフォルトのロールで、これにより Elastic Transcoder で次 のオペレーションが実行されます。

- トランスコーディング用に Amazon S3 バケットからファイルを取得する。
- 任意の Amazon S3 バケットの内容を一覧表示する。
- トランスコードしたファイルを Amazon S3 バケットに保存する。
- Amazon S3 マルチパートアップロードを作成する。
- 任意の SNS トピックに通知を発行する。

このポリシーにより、Elastic Transcoder では以下のいずれかのオペレーションの実行が禁止されま す。

- Amazon SNS の削除オペレーションを実行するか、トピックのポリシーステートメントを追加ま たは削除します。
- Amazon S3 バケットまたは項目の削除オペレーションを実行するか、バケットポリシーの追加、 削除、または変更します。

デフォルトのロールのアクセス (アクセス権限) ポリシーの定義は、次のようになります。

```
{ 
    "Version":"2012-10-17", 
    "Statement":[ 
        { 
            "Sid":"1", 
            "Effect":"Allow",
```

```
 "Action":[ 
            "s3:Get*", 
            "s3:ListBucket", 
            "s3:Put*", 
            "s3:*MultipartUpload*" 
        ], 
        "Resource":"*" 
    }, 
    { 
        "Sid":"2", 
        "Effect":"Allow", 
        "Action":"sns:Publish", 
        "Resource":"*" 
    }, 
    { 
        "Sid":"3", 
        "Effect":"Deny", 
        "Action":[ 
            "sns:*Permission*", 
            "sns:*Delete*", 
            "sns:*Remove*", 
           "s3:*Policy*", 
           "s3:*Delete*" 
        ], 
        "Resource":"*" 
    } 
 ]
```
Elastic Transcoder サービスにリンクされたロールに関してサポートされているリージョン

Elastic Transcoder では、サービスにリンクされたロールの以下のリージョンにおける使用がサポー トされています。

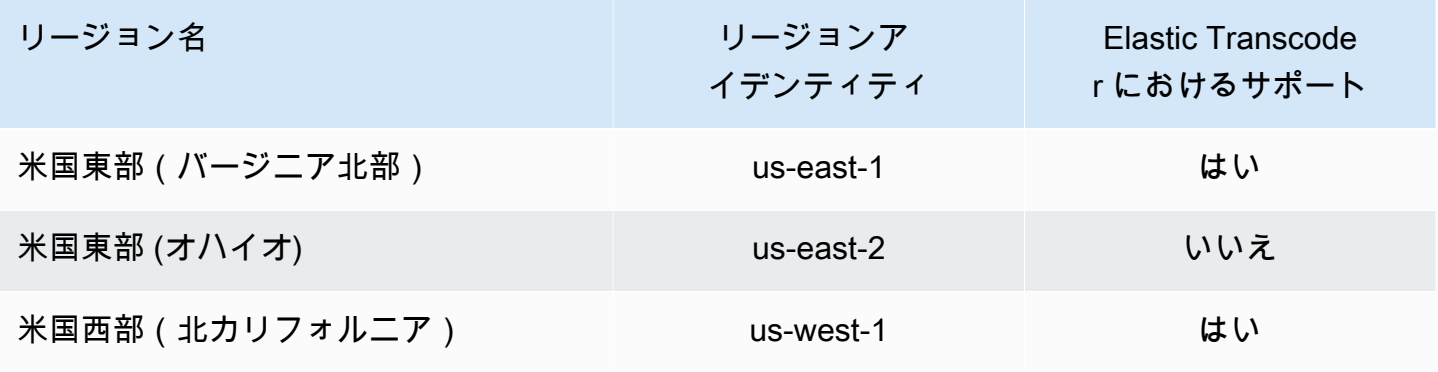

}

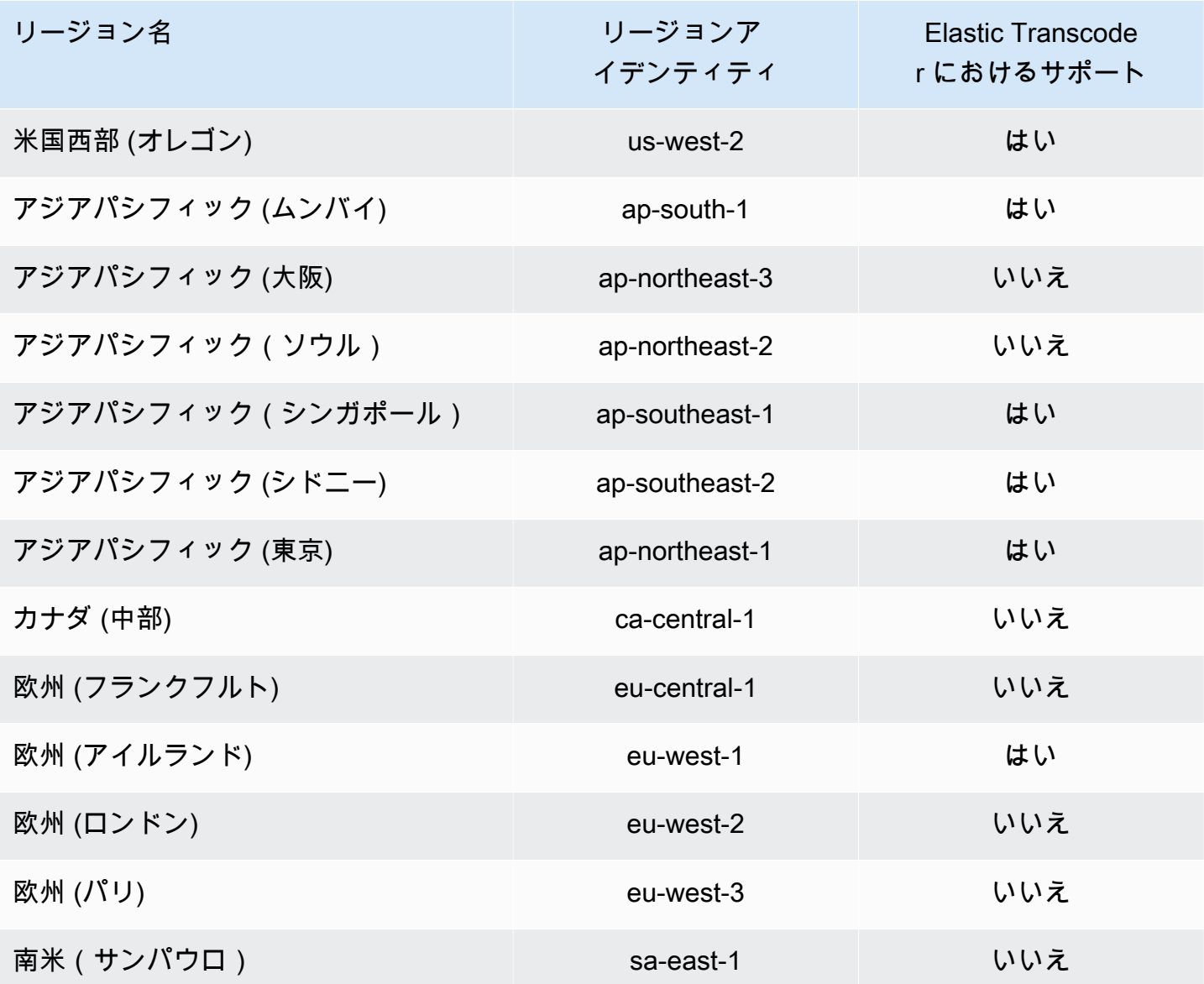

### データ暗号化のオプション

ファイルを Amazon S3 に保存 (保管) する一方で、トランスコーディングジョブで使用する入力ファ イルや出力ファイルをすべて暗号化することによって、Elastic Transcoder のデータを保護できま す。これには、入力ファイル、出力ファイル、サムネイル、キャプション、入力ウォーターマーク、 または入力アルバムアートが含まれます。プレイリストとメタデータは暗号化されません。

ジョブの全リソース (パイプライン、Amazon S3 バケット、AWS Key Management Service キーを 含む) が同一の AWS リージョン内にあるはずです。

トピック

- [暗号化オプション](#page-115-0)
- [Elastic Transcoder との AWS KMS の使用](#page-117-0)
- [HLS のコンテンツ保護](#page-119-0)
- [デジタル著作権管理](#page-122-0)

### <span id="page-115-0"></span>暗号化オプション

Elastic Transcoder では、2 つの主要な暗号化オプションがサポートされています。

• Amazon S3 のサーバー側の暗号化: AWS がお客様の暗号化プロセスを管理します。例え ば、Elastic Transcoder は Amazon S3 を呼び出し、Amazon S3 はデータを暗号化し、データセン ター内のディスクに保存して、ダウンロードするときにデータを復号化します。

デフォルトでは、Amazon S3 バケットは暗号化されたファイルと暗号化されていないファイルの 両方を受け入れますが、暗号化されたファイルだけを受け入れるように Amazon S3 バケットを設 定できます。Elastic Transcoder が Amazon S3 バケットにアクセスできる限り、アクセス権限を 変更する必要がありません。

Amazon S3 のサーバー側の暗号化の詳細については、「Amazon Simple Storage Service ユー ザーガイド」の「[サーバー側の暗号化を使用したデータの保護](https://docs.aws.amazon.com/AmazonS3/latest/dev/serv-side-encryption.html)」を参照してください。AWS KMS キーの詳細については、「AWS Key Management Service デベロッパーガイド」の[「AWS Key](https://docs.aws.amazon.com/kms/latest/developerguide/overview.html)  [Management Service とは」](https://docs.aws.amazon.com/kms/latest/developerguide/overview.html)を参照してください。

**a** Note

AWS-KMS キーを使用するための追加料金は不要です。詳細については、「[AWS Key](https://aws.amazon.com/kms/pricing)  [Management Service の料金」](https://aws.amazon.com/kms/pricing)を参照してください。

• お客様が用意したキーによるクライアント側の暗号化: Elastic Transcoder では、お客様が用意 した暗号化キーを使用して、入力ファイル (お客様によって暗号化済みのもの) を復号すること や、Amazon S3 に保存する前に出力ファイルを暗号化することができます。この場合、暗号化 キーや関連ツールはお客様が管理してください。

お客様が用意したキーを使用して Elastic Transcoder でファイルをトランスコードする場合、ジョ ブのリクエストには、ファイルを暗号化するために使用した AWS KMS 暗号化キー、チェックサ ムとして使用されるキーの MD5、出力ファイルを暗号化するときに Elastic Transcoder で使用す

る初期化ベクトル (またはランダムビットジェネレーターによって作成される一連のランダムビッ ト) を含める必要があります。

Elastic Transcoder では、AWS KMS KMS キーで暗号化された、お客様が用意したキーのみを使用 することができ、Elastic Transcoder には KMS キーを使用するためのアクセス許可が必要です。 キーを暗号化するには、次の情報が含まれている暗号化の呼び出しを使用して、プログラムによっ て AWS KMS を呼び出す必要があります。

```
{ 
     "EncryptionContext": { 
         "service" : "elastictranscoder.amazonaws.com" 
     }, 
     "KeyId": "The ARN of the key associated with your pipeline", 
     "Plaintext": blob that is your AES key
}
```
**A** Important

プライベート暗号化キーと暗号化されていないデータは AWS には保存されません。した がって、暗号化キーを安全に管理することが重要です。キーを紛失すると、データを復号 できなくなります。

キーを使用するためのアクセス許可を Elastic Transcoder に付与する方法については、「[Elastic](#page-117-0) [Transcoder との AWS KMS の使用](#page-117-0)」を参照してください。

データ暗号化の詳細については、[AWS KMS API リファレンスと](https://docs.aws.amazon.com/kms/latest/APIReference/API_Encrypt.html)「[データの暗号化と復号化」](https://docs.aws.amazon.com/kms/latest/developerguide/programming-encryption.html)を 参照してください。コンテキストについての詳細は、『AWS Key Management Service デベロッ パー ガイド』の[「暗号化コンテキスト](https://docs.aws.amazon.com/kms/latest/developerguide/encrypt-context.html)」を参照してください。

お客様が提供するキーの詳細については、『Amazon Simple Storage Service ユーザーガイド』の 「[お客様が用意した暗号化キーによるサーバー側の暗号化を使用したデータの保護](https://docs.aws.amazon.com/AmazonS3/latest/dev/ServerSideEncryptionCustomerKeys.html)」を参照してく ださい。

Elastic Transcoder コンソールを使用してファイルの復号化と暗号化を行う際に必要な設定につい ては、「[\(オプション\) Output Encryption](#page-46-0)」を参照してください。Elastic Transcoder API を使用して ファイルの復号化と暗号化を行う際に必要な設定については、暗号化要素から始まる [ジョブを作成](#page-272-0) [する](#page-272-0) API アクションを参照してください。

### <span id="page-117-0"></span>Elastic Transcoder との AWS KMS の使用

AWS Key Management Service (AWS KMS) を Elastic Transcoder とともに使用すれば、データの暗 号化に使用する暗号化キーの作成および管理を実行できます。AWS KMS を使用するように Elastic Transcoder を設定する際には、あらかじめ以下を用意しておく必要があります。

- Elastic Transcoder のパイプライン
- Elastic Transcoder パイプラインに関連付けられた IAM ロール
- AWS KMS キー
- AWS KMS キーの ARN

次の手順は、既存のリソースを識別する方法または新しいリソースを作成する方法を示します。

AWS KMS の Elastic Transcoder との使用にあたって

パイプラインを作成するには

• 「[Elastic Transcoder でパイプラインを作成する」](#page-16-0)の手順を実行します。

パイプラインに関連付けられた IAM ロールを特定する方法

- 1. [https://console.aws.amazon.com/elasticbeanstalk/](https://console.aws.amazon.com/elastictranscoder/) で AWS Management Console にサインイン して Elastic Transcoder コンソールを開きます。
- 2. ナビゲーションペインで、[Pipelines] (パイプライン) をクリックします。
- 3. パイプラインの名の横の拡大鏡アイコンをクリックします。
- 4. [Permissions] セクションをクリックして展開します。
- 5. IAM ロールの情報を書き留めます。Elastic Transcoder によって作成されたデフォルトのロール を使用している場合、ロールは Elastic\_Transcoder\_Default\_Role になります。

AWS KMS キーを作成するには

- 1. IAM コンソール ([https://console.aws.amazon.com/iam/\)](https://console.aws.amazon.com/iam/) を開きます。
- 2. 「[キーの作成](https://docs.aws.amazon.com/kms/latest/developerguide/create-keys.html)」の手順を行います。

AWS KMS キーの ARN を特定するには

- 1. IAM コンソール ([https://console.aws.amazon.com/iam/\)](https://console.aws.amazon.com/iam/) を開きます。
- 2. ナビゲーションペインで、[Encryption Keys] をクリックします。
- 3. リージョンのドロップダウンリストで、キーとパイプラインがあるリージョンを選択します。
- 4. 使用するキーをクリックします。
- 5. ARN を書き留めます。

コンソールを使用して AWS KMS キーを作成できますが、暗号化および復号化 API を使用し て、AWS KMS キーでデータを暗号化または復号化する必要があります。詳細については、「[データ](https://docs.aws.amazon.com/kms/latest/developerguide/programming-encryption.html) [の暗号化と復号](https://docs.aws.amazon.com/kms/latest/developerguide/programming-encryption.html)」を参照してください。

Elastic Transcoder と AWS KMS の接続

パイプライン、IAM ロール、AWS KMS キーの準備ができたら、パイプラインに対して使用する キーを指定し、IAM ロールが使用できるキーを指定する必要があります。

AWS KMS キーをパイプラインに追加するには

- 1. <https://console.aws.amazon.com/elastictranscoder/> で Elastic Transcoder コンソールを開きま す。
- 2. AWS KMS キーを使用するパイプラインを選択し、[Edit] をクリックします。
- 3. [Encryption] セクションをクリックして展開し、[AWS KMS Key ARN] セクションで [Custom] を選択します。
- 4. AWS KMS キーの ARN を入力し、[Save] をクリックします。

IAM ロールを AWS KMS キーに追加する方法

パイプラインに関連付けられた IAM ロールを使用して AWS KMS キーを作成していなかった場合 は、次の手順で追加できます。

- 1. AWS KMS コンソール [\(https://console.aws.amazon.com/kms\)](https://console.aws.amazon.com/kms) を開きます。
- 2. リージョンのドロップダウンリストで、キーとパイプラインを作成したときに選択したリージョ ンを選択します。
- 3. ナビゲーションペインで、[カスタマーマネージドキー] を選択します。

4. 右側の [カスタマー管理型のキー] で、使用するキーの名前を選択します。

- 5. [Key users (キーのユーザー)] セクションで、[Add (追加)] を選択します。
- 6. [Add key users (キーのユーザーを追加)] ページで、パイプラインに関連付けられたロールを検 索し、検索結果からロールを選択して [Add (追加)] を選択します。

これで、Elastic Transcoder パイプラインで AWS KMS キーを使用できます。

### <span id="page-119-0"></span>HLS のコンテンツ保護

HTTP Live Streaming (HLS) は、ストリーミングを最適化するためにメディアフィルをセグメント 化するプロトコルです。HLS によって、メディアプレーヤーでは、再生時にネットワーク接続でサ ポートされている最高品質の解像度でセグメントを再生できます。

Elastic Transcoder を使用して、ストリーミングされるメディアファイルのセグメントを暗号化し、 暗号化されたセグメントをインターネットで送信して再生時に復号化できます。これにより、メディ アコンテンツが保護され、承認されたユーザーのみがメディアファイルの暗号化されたセグメントを 表示できます。

ここでは、HLS のコンテンツ保護を含むメディアファイルの再生プロセスの概要を示します。

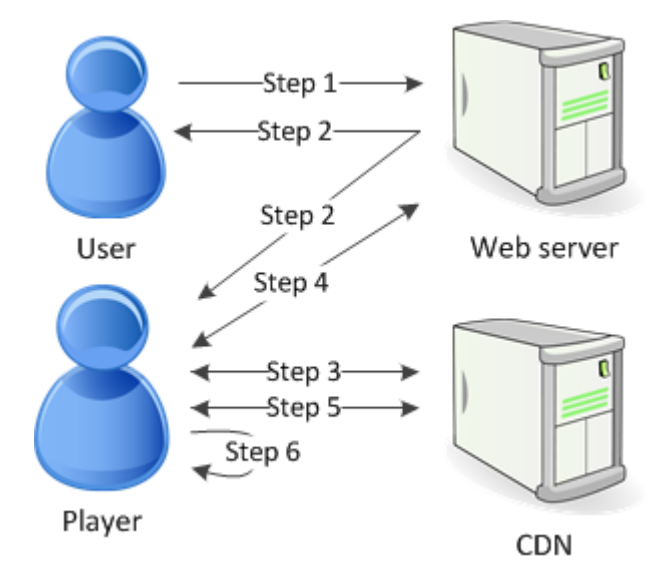

- 1. ウェブページにアクセスしたユーザーがウェブサーバーで認証され、ユーザーのブラウザでセッ ション Cookie が設定されます。
- 2. ユーザーがウェブサーバーからプレーヤーをロードします。
- 3. プレーヤーはコンテンツ配信ネットワーク (CDN) からマスタープレイリストを取得します。マ スタープレイリストは、メディアファイルで利用可能なビットレートと解像度を提供します。

- 4. プレーヤーはウェブサーバーを呼び出します。ウェブサーバーは、セッション Cookie を検証 し、ユーザーがコンテンツの表示を許可されていることを確認して、データ復号キーを返しま す。
- 5. プレーヤーは、プレイリストを選択し、CDN から関連するメディアセグメントを取得します。
- 6. プレーヤーはデータキーを使用してセグメントを復号し、メディアの再生を開始します。

**a** Note

HLS のコンテンツ保護を使用してストリーミングファイルのセグメントを暗号化するか、 ファイル全体を暗号化することができます。両方の暗号化を使用することはできません。し たがって、HLS のコンテンツ保護と個々のファイル保護の両方を選択しないでください。

HLS のコンテンツ保護のキー

HLS のコンテンツ保護を Elastic Transcoder で使用するには、2 つのタイプのキーが必要になりま す。

- AWS KMS key Elastic Transcoder パイプラインに関連付られたキー
- データキー Elastic Transcoder ジョブに関連付けられたキー

HLS コンテンツ保護を使用するには、AWS KMS key が必要です。KMS キーは、インターネット で送信する前にデータキーを暗号化するために使用されます。すべてのトランスコーディングジョ ブで使用する KMS キーを 1 個作成することをお勧めします。キーの作成と設定の詳細について は、[Elastic Transcoder との AWS KMS の使用](#page-117-0) を参照してください。

データキーは、メディアファイルの暗号化に使用されます。同じコンテンツのすべてのバリエー ションとセグメントは、同じデータキーを使用して暗号化されます。データキーを指定しなかった場 合、Elastic Transcoder によってデータキーが生成されます。

#### HLS で保護されるコンテンツのストリーミング

HLS で保護されたコンテンツを配信するには、以下のものが必要です。

• 暗号化されたメディアファイルとデータキーを保存する場所。Amazon S3 にファイルを保存 し、DynamoDB などのデータベースでキーを保護することをお勧めします。DynamoDB の詳細に ついては、「Amazon DynamoDB デベロッパーガイド」の「[Amazon DynamoDB とは」](https://docs.aws.amazon.com/amazondynamodb/latest/developerguide/Introduction.html)を参照し てください。

- (オプション)ファイルをストリーミングするコンテンツ配信ネットワーク (CDN)。CDN の詳細 については、「Amazon CloudFront デベロッパーガイド」の「[CloudFrontの開始方法](https://docs.aws.amazon.com/AmazonCloudFront/latest/DeveloperGuide/programming-encryption.html)」を参照し てください。
- ユーザーの認証と承認を実行し、データ暗号化キーを安全に保存できるアプリケーショ ン。Amazon EC2 を使用してこのアプリケーションを実行できます。詳細については、 『Windows インスタンス用 Amazon EC2 ユーザーガイド』の[「Amazon EC2 での設定](https://docs.aws.amazon.com/AWSEC2/latest/WindowsGuide/concepts.html)」 (Windows ユーザー向け)、または『Linux インスタンス用 Amazon EC2 ユーザーガイド』の 「[Amazon EC2 での設定」](https://docs.aws.amazon.com/AWSEC2/latest/UserGuide/concepts.html)(Linux ユーザー向け) を参照してください。
- 暗号化された HLS ファイルを復号化できるプレーヤー。詳細については、「[Http Live](http://en.wikipedia.org/wiki/HTTP_Live_Streaming#Client_software) [Streaming」](http://en.wikipedia.org/wiki/HTTP_Live_Streaming#Client_software)を参照してください。

#### 暗号化されたストリーミングコンテンツの作成

HLS のコンテンツ保護用のファイルを準備するには、新しいパイプラインか、既存のパイプライン に KMS キーを関連付ける必要があります。

指定した KMS キーでパイプラインを設定する方法については、「[Elastic Transcoder との AWS](#page-117-0)  [KMS の使用](#page-117-0)」を参照してください。

以下の手順は、Elastic Transcoder コンソールの使用によって、HLS のコンテンツ保護用にファイル を暗号化する方法を示しています。

ファイルに HLS のコンテンツ保護を使用するには

- 1. <https://console.aws.amazon.com/elastictranscoder/> で Elastic Transcoder コンソールを開きま す。
- 2. ナビゲーションペインで、[Jobs] (ジョブ) をクリックし、新しいジョブを作成します。詳細につ いては、「[Elastic Transcoder でジョブを作成する」](#page-28-0)を参照してください。
- 3. [Output Details] の [Presets (プリセット)] ドロップダウンリストで、[HLS] プリセットを選択し ます。
- 4. [Encryption Parameters] を [None] に設定したままにします。
- 5. [Playlists] で、[Add Playlist] をクリックし、プレイリストのタイプとして [HLSv3] または [HLSv4] のいずれかを選択します。
- 6. [Content Protection] で、[Enter Information] を選択します。

a。独自のキーを管理するには、[Key Storage Policy (キーストレージポリシー)] で、[No Store] を選択します。[License Acquisition Url] で、データキーを保存する場所への絶対パスを 入力します。例:

https://www.example.com/datakey

[No Store] を選択し、安全な Amazon S3 バケットまたは DynamoDB などのデータベースに キーを保存することをお勧めします。

b。公開 Amazon S3 バケットにキーを保存するには、[Key Storage Policy (キーストレージポリ シー)]で With Variant Playlists を選択します。Elastic Transcoder では、プレイリスト ファイルと同じバケットにデータキーが書き込まれます。

**A** Important

[With Variant Playlists] を使用して保存されたキーは、パブリックバケットに書 き込まれます。実際のキーでは、[No Store] を使用します。

**a** Note

No Store を選択すると、データキーは、Elastic Transcoder によりジョブオブジェクトの 一部として返されますが、保存はされません。データキーは、お客様が保存する必要があり ます。

#### <span id="page-122-0"></span>デジタル著作権管理

デジタル著作権管理 (DRM) でプレイリストへのアクセスを制限して、認証されたユーザーのみコン テンツが見られるようにできます。

DRM は、他社の DRM ライセンスサーバーで認証されたユーザーにファイルの再生を制限すること で機能します。DRM は、ファイルのセグメントに DRM ヘッダーを含めたりパッケージ化すること でその機能を発揮します。DRM のパッケージには、ライセンス サーバーに接続するために必要な情 報やファイルを再生するために必要なすべての暗号化情報が含まれています。ファイルがパッケージ 化されると、Amazon S3 や CloudFront、または Akamai のような非 AWS のサービスであるディス トリビューションネットワークに送信されます。ファイルが配信された後、ファイルの再生以前に

ライセンスサーバーからライセンスを確認される必要があります。DRM は、コンテンツ保護のため のプロトコルのセット全体を指定することによって、標準の暗号化以上の効果を実現します。次の図 は、DRM の機能の基本フローを示しています。

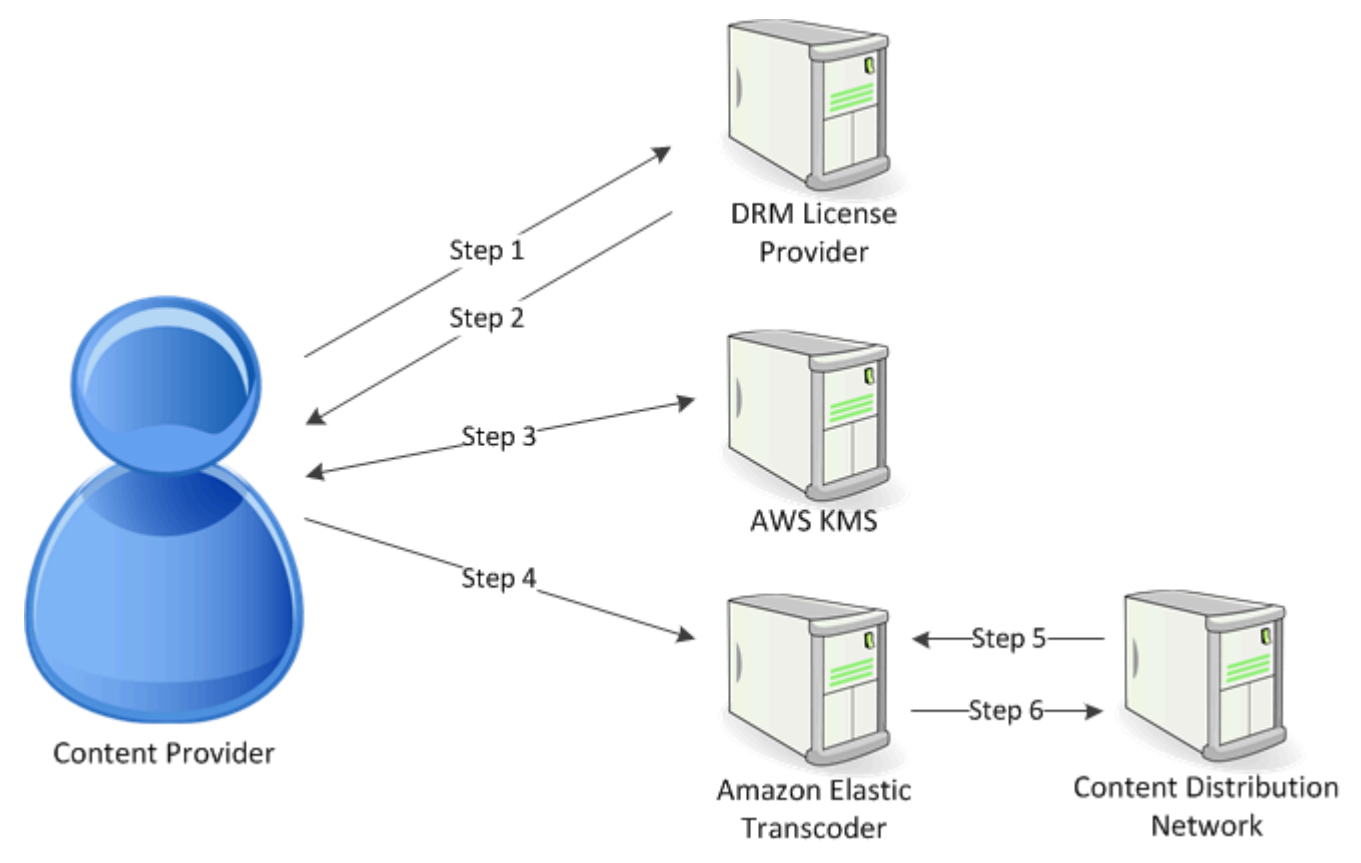

Elastic Transcoder は、DRM のパッケージング (このプロセスの最後の 3 つのステップ) をユーザー に代わって処理します。

- 1. コンテンツプロバイダ (お客様) がコンテンツキー ID を使用して DRM ライセンスプロバイダを 呼び出し、コンテンツキーを生成します。
- 2. ライセンスプロバイダはキー ID を使用してコンテンツキーを生成し、生成したコンテンツキー とライセンス取得用 URL をコンテンツプロバイダに返します。
- 3. コンテンツ プロバイダは AWS KMS を呼び出してコンテンツキーを暗号化し、AWS KMS は暗 号化されたコンテンツキーを返します。
- 4. コンテンツプロバイダでは、暗号化されたコンテンツキー、キー ID、およびライセンス取得用 URL を使用して、パッケージサーバー (Elastic Transcoder) を呼び出します。
- 5. パッケージサーバーは保護するファイルを取得し、ファイルに DRM 情報をバンドルします。
- 6. パッケージサーバーは DRM で保護されたファイルをディストリビューションサーバーに送信 し、ディストリビューションサーバーがファイルを配信します。
- トピック
- [PlayReady DRM](#page-124-0)

#### <span id="page-124-0"></span>PlayReady DRM

Elastic Transcoder では、PlayReady DRM を使用した DRM がサポートされます。これによ り、メディアコンテンツが保護され、承認されたユーザーのみがメディアファイルを表示できま す。PlayReady で保護されたファイルの認証と再生のフローは、特定のプレーヤーおよびライセン シングサーバー設定によって異なります。

デジタル著作権管理のキー

Elastic Transcoder で DRM を使用するには、2 つのタイプのキーと 1 つのキー ID が必要になりま す。

- コンテンツキー DRM ライセンスサーバーから取得するキー (Elastic Transcoder ジョブと関連付 けられます)
- キー ID DRM ライセンスサーバーから取得する ID (ライセンスサーバーはこの ID を使用して、 ファイルの復号に必要なコンテンツキーを特定します)
- AWS KMS キー Elastic Transcoder パイプラインに関連付られた AWS KMS キー

DRM を使用するには、コンテンツキーが必要です。コンテンツキーは、メディアファイルの暗号化 に使用されます。同じコンテンツのすべてのバリエーションとセグメントは、同じコンテンツキー を使用して暗号化されます。Elastic Transcoder ではこのキーは生成されないため、DRM ライセン スサーバーから取得する必要があります。また、Elastic Transcoder が保護されたプレイリスト内に キーをパッケージできるように、キーの ID も必要です (それにより、プレイヤーはライセンスサー バーからコンテンツキーを取得できます) 。

DRM を使用するには、AWS KMS キーが必要です。AWS KMS キーは、インターネットで送信する 前にコンテンツキーを暗号化するために使用されます。すべてのトランスコーディングジョブで使用 する AWS KMS キーを 1 個作成することをお勧めします。AWS KMS キーの作成と設定の詳細につ いては、「[Elastic Transcoder との AWS KMS の使用」](#page-117-0)を参照してください。

DRM で保護されるコンテンツのストリーミング

DRM コンテンツを配信するには、以下のものが必要です。

• DRM コンテンツキーを生成して保存するための DRM ライセンス プロバイダ。

- 暗号化されたメディアファイルを保存する場所。ファイルを Amazon S3 に保存することをお勧め します。
- (オプション)ファイルをストリーミングするコンテンツ配信ネットワーク (CDN)。詳細につい ては、「Amazon CloudFront デベロッパーガイド」の「[CloudFront の開始方法」](https://docs.aws.amazon.com/AmazonCloudFront/latest/DeveloperGuide/programming-encryption.html)を参照してくだ さい。
- ユーザーを認証し、承認する機能を持ったアプリケーション。Amazon EC2 を使用してこのアプ リケーションを実行できます。詳細については、「Windows インスタンス用 Amazon EC2 ユー ザーガイド」の「[Amazon EC2 での設定」](https://docs.aws.amazon.com/AWSEC2/latest/WindowsGuide/concepts.html)(Windows ユーザー向け)、または「Linux インスタンス 用 Amazon EC2 ユーザーガイド」の[「Amazon EC2 での設定](https://docs.aws.amazon.com/AWSEC2/latest/UserGuide/concepts.html)」(Linux ユーザー向け) を参照して ください。
- DRM で保護された、暗号化されているファイルを再生する機能を持ったプレーヤー。

#### **a** Note

PlayReady DRM を適用した HLS を使用するには、独自のプレーヤーが必要です。

DRM で保護されたストリーミングコンテンツの作成

DRM 用のファイルを準備するには、新しいパイプラインまたは既存のパイプラインに AWS KMS を 関連付ける必要があります。

指定した AWS KMS を使用してパイプラインを設定するには、[「Elastic Transcoder との AWS KMS](#page-117-0)  [の使用](#page-117-0)」を参照してください。

以下の手順は、Elastic Transcoder コンソールの使用によって、DRM 用にファイルを暗号化する方 法を示しています。

ファイルで DRM を使用するには

- 1. <https://console.aws.amazon.com/elastictranscoder/> で Elastic Transcoder コンソールを開きま す。
- 2. ナビゲーションペインで、[Jobs] (ジョブ) をクリックし、新しいジョブを作成します。詳細につ いては、「[Elastic Transcoder でジョブを作成する」](#page-28-0)を参照してください。
- 3. [Encryption Parameters] を [None] に設定したままにします。
- 4. [Playlists] で、[Add Playlist] をクリックし、プレイリストのタイプとして [Smooth] または [HLSv3] のいずれかを選択します。

5. [PlayReady DRM] では [Enter Information] を選択します。

a。[License Acquisition Url (ライセンス取得 URL)] に、DRM サーバーの絶対パスを入力しま す。

b。[Key ID (キー ID)] に、コンテンツキー ID を入力します。

c。[Encryption Key (暗号化キー)] に、base64 エンコードされたコンテンツキーを入力します。

d。[Encryption Key MD5 (暗号化キーの MD5)] に、コンテンツキーの base64 エンコードされた MD5 ハッシュを入力します。

例 [Encryption Initialization Vector (暗号化初期化ベクトル)] に、base64 エンコードされた初期化 ベクトルを入力します。

**a** Note

コンテンツキーは、Elastic Transcoder によりジョブオブジェクトの一部として返されます が、保存はされません。お客様の責任において、DRM サーバーにコンテンツキーを保存す る必要があります。

# ジョブのステータスの通知

Elastic Transcoder には、ジョブのステータスが変わると通知する機能があります。Elastic Transcoder では、以下のステータスに変わると通知が送信されるように設定できます。

- Progressing: Elastic Transcoder によるパイプライン内のジョブの処理が開始されました。
- Complete: Elastic Transcoder によるパイプライン内のジョブの処理が完了しました。
- Warning: Elastic Transcoder によるパイプライン内のジョブの処理中に警告が発生しました。
- Error: Elastic Transcoder によるパイプライン内のジョブの処理中にエラーが発生しました。

Elastic Transcoder から、Amazon Simple Notification Service (Amazon SNS) を使用して通知が 送信されます。Amazon SNS には、HTTP エンドポイント、E メールアドレス、Amazon Simple Queue Service (Amazon SQS) キューへのメッセージ送信機能など、さまざまな通知オプションが 用意されています これらのオプションとその他のオプションの詳細については、[「Amazon Simple](https://docs.aws.amazon.com/sns/latest/dg/) [Notification Service デベロッパー ガイド](https://docs.aws.amazon.com/sns/latest/dg/)」を参照してください。

通知はイベント駆動型のアプリケーションの設計に便利です。通知を使用してジョブの完了を判断 すると、ポーリングが不要になります。したがって、ポーリングが原因となることのある Limit Exceeded の例外 (HTTP ステータスコード 429) が発生しなくなります。

通知はパイプラインの作成または更新時に設定します。そのパイプラインにジョブを送信するたび に、Elastic Transcoder によって該当する通知が送信されます。

**A** Important

通知を変更すると、その変更はすぐに反映されます。通知の変更後に送信するジョブだけで なく、すでに送信したが Elastic Transcoder によってまだ処理が開始されていないジョブに も、変更は適用されます。

Elastic Transcoder API を使用して、ジョブのステータスの変更を通知するように Elastic Transcoder を設定する方法

1. 1 つ以上の Amazon SNS トピックを作成し、各トピックにサブスクライブします。詳細につい ては、[Amazon Simple Notification Service ドキュメント](https://aws.amazon.com/documentation/sns/)を参照してください。

使用する Amazon SNS トピックがすでにある場合は、このステップを省略できます。

- 2. パイプラインを作成するか、既存のパイプラインを更新します。変わったときに通知の対象にす るステータス ([Progressing]、[Complete]、[Warning]、[Error]) ごとに、ステップ 1 で作成した 該当する Amazon SNS トピックを指定します。詳細については「[パイプラインを作成する」](#page-224-0)、 「[パイプラインを更新する](#page-247-0)」または「[パイプラインの通知を更新する](#page-261-0)」を参照してください。
- 3. Elastic Transcoder にジョブを送信することで、[Progressing] ステータスと [Complete] ス テータスについての通知をテストします。

Elastic Transcoder コンソールを使用して、通知を設定することもできます。コンソールを使用 する場合は、パイプラインの作成または更新時に Amazon SNS トピックを作成できます。ただ し、Amazon SNS コンソール、API、または CLI を使用して、新しいトピックにサブスクライブする 必要はあります。

Elastic Transcoder によってステータスの変更の通知が送信されるとき、通知で返されるメッセー ジは以下の JSON 形式になります。メッセージには、ジョブのステータスだけでなく、各出力のス テータスも含まれます。

```
{ 
    "state" : "PROGRESSING|COMPLETED|WARNING|ERROR", 
    "errorCode" : "the code of any error that occurred", 
    "messageDetails" : "the notification message you created in Amazon SNS", 
    "version" : "API version that you used to create the job", 
    "jobId" : "value of Job:Id object that Elastic Transcoder 
               returns in the response to a Create Job request", 
    "pipelineId" : "value of PipelineId object 
                    in the Create Job request", 
    "input" : { 
       job Input settings
    }, 
    "outputKeyPrefix" : "prefix for file names in Amazon S3 bucket", 
    "outputs": [ 
       { 
          applicable job Outputs settings, 
          "status" : "Progressing|Complete|Warning|Error" 
       }, 
       {...} 
   \perp,
    "playlists": [ 
       { 
          applicable job playlists settings
       } 
    ],
```

```
 "userMetadata": { 
       "metadata key": "metadata value" 
    }
}
```
# クリップの結合

Elastic Transcoder で複数の入力ファイルの部分 (クリップ) を結合して 1 つの出力を作成できるよう になりました。これにより、別々の録画セッションや試合のハイライトなど、複数の異なる入力から 1 つの出力を作成できます。

複数の入力のクリップを結合するには、ジョブの作成時に複数の入力を指定します。Elastic Transcoder では、ジョブリクエストで指定した順にクリップが結合されます。複数の入力を結合し ないで変換する場合は、入力別にジョブを作成します。

指定する入力ごとに、開始時間と再生時間を指定することで、各入力の必要な部分のみを出力として 結合できます。出力の先頭と末尾を切り詰める場合は、最初と最後の入力のクリップ設定を指定しま す。たとえば、出力の先頭のトレーラーと出力の末尾のクレジットを削除する場合は、トレーラーを 削除する最初の入力の開始時間と再生時間を指定し、クレジットを削除する最後のクリップの開始時 間と再生時間を指定します。

Elastic Transcoder でファイルを結合できるように、ファイル間で音声とビデオの設定を統一しま す。例えば、複数の入力間でビデオのアスペクト比が異なる場合は、プリセットでパディングポリ シーやサイジング ポリシーを適用し、Elastic Transcoder で一貫したアスペクト比で出力を生成でき るようにします。これらのポリシーとアスペクト比の関係については、「[サイズ設定のポリシーとア](#page-142-0) [スペクト比](#page-142-0)」を参照してください。また、動画はすべての入力に含まれているか、どの入力にも含ま れていないこと、音声もすべての入力に含まれているか、どの入力にも含まれていないことが必要で す。同様に、キャプション設定も統一する必要があります。入力間で共通する言語のキャプションに は、同じ言語の値を指定します。そうしないと、同じキャプショントラックの一部とみなされませ ん。

ウォーターマークの配置は、プリセットにコンテンツターゲットまたはフレーム ターゲットがある かどうかによって決まります。コンテンツターゲットでは、ウォーターマークがオリジナルの入力 のコンテンツに従って配置され、パディングポリシーで追加されたパディングは無視されます。た とえば、パディングが不要なクリップでウォーターマークが左上にある場合、そのクリップのウォー ターマークは動画のエッジから指定した距離だけ離して配置されます。パディングが必要なクリップ の場合、ウォーターマークはパディングのエッジから指定した距離だけ離して配置されます。フレー ムターゲットでは、ウォーターマークが出力のコンテンツに従って配置されます。ウォーターマーク は、常に動画のエッジから指定した距離だけ離して配置されます。ウォーターマークの詳細について は、「[ウォーターマークの設定](#page-85-0)」を参照してください。

Elastic Transcoder ですべての入力が結合された後で、サムネイルが作成されます。

## 字幕

キャプションに対してある形式から別の形式へのトランスコードが実行されるように Elastic Transcoder を設定できます。Elastic Transcoder では、次の 2 種類のキャプションがサポートされま す。

• 埋め込み: 埋め込みキャプションはオーディオやビデオと同じファイルに含まれます。Elastic Transcoder では、埋め込みキャプションが言語ごとに 1 つだけサポートされます。

有効な入力形式は CEA-608 (EIA-608、最初の空白でないチャンネルのみ)、CEA-708 (EIA-708、 最初の空白でないチャンネルのみ)、mov-text などです。

有効な出力形式は mov-text (MP4 のみ)、CEA-708 (MPEG-TS、MP4、29.97および30フレーム/ 秒のみ) などです。CEA-708 キャプションはストリームの H.264 SEI ユーザーデータに埋め込ま れています。

Elastic Transcoder では、埋め込み形式が出力ごとに 1 つだけサポートされます。

• サイドカー: サイドカーキャプションは、オーディオや動画のデータとは別のメタデータファイル に保存されます。サイドカーキャプションには、ビデオファイルとサイドカーファイルの関係を解 釈できるプレイヤーが必要です。Elastic Transcoder では、言語あたり 1 つのみのサイドカーキャ プションがサポートされ、ファイルあたり最大 20 のサイドカーキャプショントラックがサポート されます。

有効な入力形式は DFXP (最初の div 要素のみ)、EBU-TT、SCC、SMPT、SRT、TTML (最初の div 要素のみ)、WebVTT などです。

有効な出力形式は DFXP (最初の div 要素のみ)、SCC、SRT、WebVTT などです。

TTML または SMPTE-TT 互換のキャプションが必要な場合は、出力形式として DFXP を指定しま す。

Elastic Transcoder では OCR (光学式文字認識) がサポートされません。また、キャプションの有効 な入力として画像を使用することはできず、オーディオのみのトランスコーディングには利用できま せん。Elastic Transcoder によるトランスコード処理中、テキストの書式設定 (イタリック体など) は 維持されません。

Elastic Transcoder コンソール使用時のキャプションのトランスコードについては、「[出力詳細:](#page-44-0)  [パート 3、キャプションの設定」](#page-44-0)を参照してください。Elastic Transcoder API 使用時のキャプショ

ンのトランスコードについては、キャプション要素で始まる [ジョブを作成する](#page-272-0) API アクションのド キュメントを参照してください。

埋め込みファイルの詳細については、Wikipedia ページ[「字幕 \(キャプション\) 」](http://en.wikipedia.org/wiki/Subtitle_%28captioning%29#Creation.2C_delivery_and_display_of_subtitles)を参照してくださ い。

サイドカーファイルの詳細については、Wikipedia ページ[「メタデータプラットフォーム](http://en.wikipedia.org/wiki/Extensible_Metadata_Platform)」と[「サイ](http://en.wikipedia.org/wiki/Sidecar_file) [ドカーファイル](http://en.wikipedia.org/wiki/Sidecar_file)」を参照してください。

## ウォーターマーク

変換を実行するときに、ビデオ上に最大 4 つまでのグラフィックを重ねるように Elastic Transcoder を設定できます。このようなグラフィックはウォーターマークと呼ばれます。たとえば、放送中に画 面上に表示されるテレビ局のロゴがウォーターマークです。

ウォーターマークは、変換された動画の再生中、指定したサイズ、位置、スケール、不透明度に基 づいて表示されます。不透明度は、ウォーターマークの濃さを調整します。完全な透明 (ウォーター マークが表示されない状態) から完全な不透明 (動画の一部分がウォーターマークによって覆い隠さ れている状態) までの調整ができます。

ウォーターマークに使用するグラフィックには、.png または .jpg 形式のものを使用できます。長方 形以外のウォーターマークを表示する場合は、透明度をサポートする .png 形式を使用してくださ い。グラフィックは、変換するビデオを保存するバケットと同じ Amazon S3 バケットに保存しま す。パイプラインの設定で、このバケット (入力バケット) を指定します。

ウォーターマークを追加するには、プリセットとジョブの両方で設定を指定します。

• プリセットには、最大 4 つのウォーターマークに関するサイズ、位置、不透明度の設定が含まれ ます。設定の各グループには ID を割り当てます。ジョブを作成するとき、この ID を使用するこ とで、どのグラフィックに対してどのプリセットの設定を使用するかを制御できます。

Elastic Transcoder コンソールを使用してプリセットに対してウォーターマークの設定を指定す る方法については、「[Elastic Transcoder でプリセットを作成する」](#page-66-0)を参照してください。Elastic Transcoder API を使用して設定を指定する方法については、「[プリセットを作成する」](#page-332-0)を参照し てください。

• ジョブでは、ウォーターマークとして使用する .png または .jpg 画像、および各ウォーターマーク に対して使用するプリセットに含まれる設定のグループを指定します。ジョブを作成し、ウォー ターマークの設定を含んでいるプリセットを指定するとき、プリセットで定義したウォーターマー クの設定の一部またはすべてに対してグラフィックを追加することができます。また、これらの設 定のいずれに対してもグラフィックを追加しないこともできます。

Elastic Transcoder コンソールを使用してジョブに対してウォーターマークの設定を指定する方法 については、「[Elastic Transcoder でジョブを作成する」](#page-28-0)を参照してください。Elastic Transcoder API を使用して設定を指定する方法については、「[ジョブを作成する」](#page-272-0)を参照してください。

## デジタル音声

デジタル音声は、保存、転送、およびチャンネルとして再生することができます。また、ストリーム とも呼ばれるトラック単位でのマルチチャンネルの保存、転送および再生もできます。マルチチャネ ルやトラックは、サラウンドサウンド、ステレオや多国語といった追加情報をファイルに含めること ができます。たとえば、6 つのチャンネルのサラウンドサウンドトラックおよび 2 つのチャンネルの ステレオトラックがあるファイルを作成できます。Elastic Transcoder を使用して、ファイル内のト ラックやチャンネル数を変更できます。ファイルにサラウンドサウンドの 6 チャンネルトラックの みがある場合には、Elastic Transcoder を使用してステレオの 2 チャンネルトラックのファイルを作 成することができます。

シングルチャンネルは、単一スピーカーで再生された情報を保持します。たとえば、2 つのチャン ネルのステレオトラックは、1 つのチャンネルを左スピーカーに送り、もう 1 つのチャンネルを右 スピーカーに送ります。トラックを使って異なるチャンネルの組み合わせが選択できます。たとえ ば、1 つのトラックには 2 つのチャンネル、そしてもう 1 つのトラックには 6 つのチャンネルがあ る 2 つのトラックのファイルを保持できます。ファイルを再生すると、ステレオスピーカーシステ ムには 2 チャンネルトラックが使用され、サラウンドスピーカーシステムの場合には 6 チャンネル トラックが使われることになります。

すべてのトラックに音声情報があるわけではありません。音声のないトラックはミットアウトサウン ド (MOS) トラックと呼ばれます。MOS トラックとサウンド編集プログラムを使って、ファイルに 音響効果や音楽を挿入することができます。出力ファイルが MXF コンテナを使用する場合、Elastic Transcoder を使ってファイルに MOS トラックを追加できます。

Elastic Transcoder はデフォルトで単一トラック仕様となっていますが、トラック内のチャンネル数 を選択できます。2 つのトラックまで選択でき、また入力と同じチャンネル数に合わせることもでき ます。MXF コンテナでファイルのトランスコードを行うと、Elastic Transcoder で出力用に複数のト ラックを作成することができます。

Elastic Transcoder のプリセットを使用して、以下を行うことができます。

- 出力から音声の削除
- モノラルからマルチチャンネルへの複製
- ステレオからモノラルへの組み合わせ (ダウンミックス)
- サラウンドサウンドからステレオまたはモノラルへのダウンミックス
- 現存するチャンネルへの移行
- (MXF のみ)MOS トラックを出力に追加

Elastic Transcoder を使用した音声のトランスコードについては、「[Channels](#page-93-0)」を参照してくださ い。

# システムプリセット

ジョブに使用するプリセットの Id オブジェクトの値。プリセットによって、変換時に Elastic Transcoder で使用される音声、ビデオ、サムネイルの各設定が決まります。作成したプリセットを 使用するには、プリセットの作成時に Elastic Transcoder によって応答で返されたプリセット ID を 指定します。

#### **a** Note

AAC プロファイルの追加前に任意のプリセットを作成した場合、それらのプリセットには Elastic Transcoder によって AAC-LC プロファイルが使用されます。

Elastic Transcoder に用意されているシステムプリセットのいずれかを使用するには、以下の ID を 使用します ([「プリセットのリスト](#page-341-0)」の手順を使用しても、これらの ID を取得できます)。

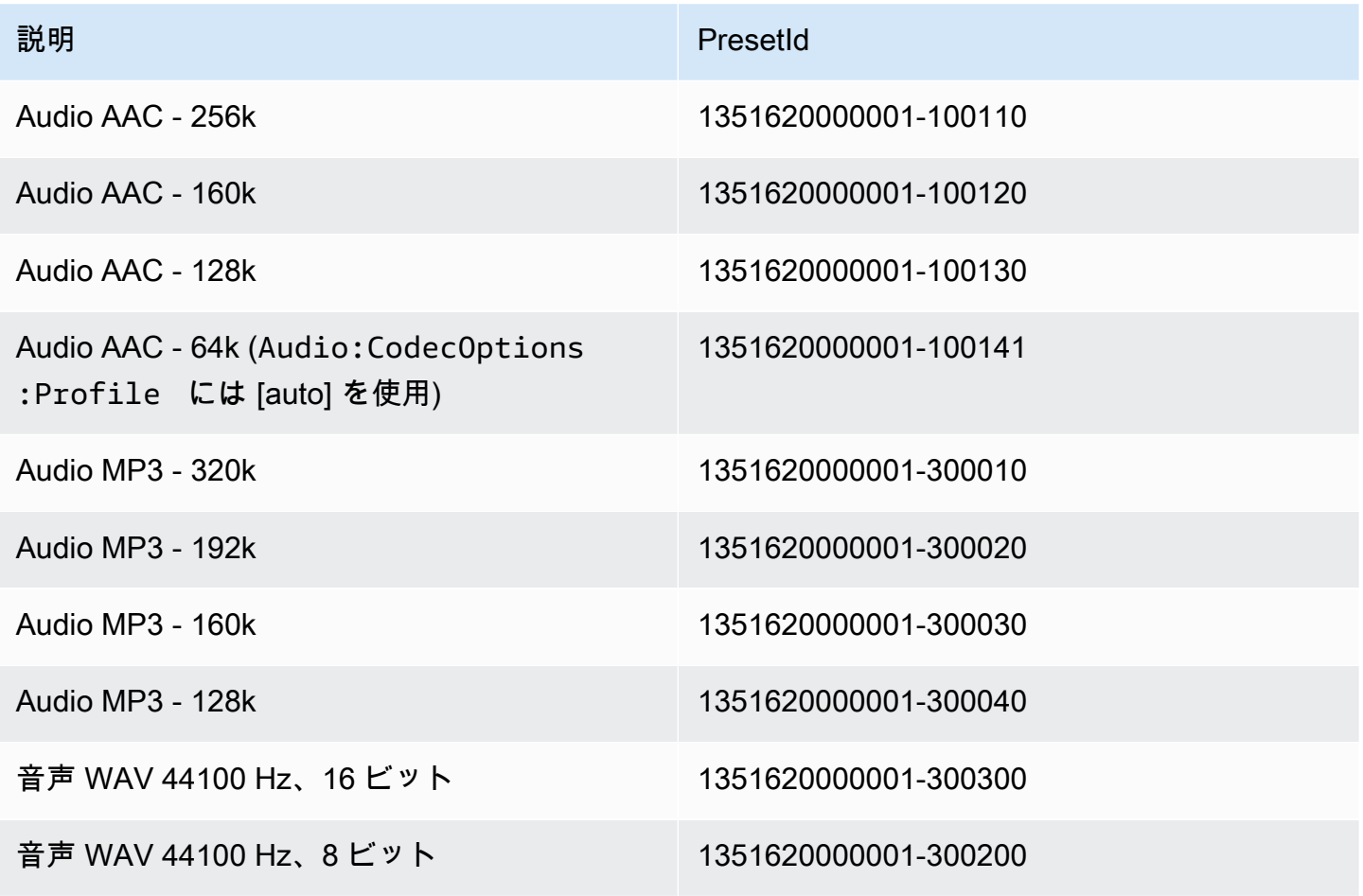

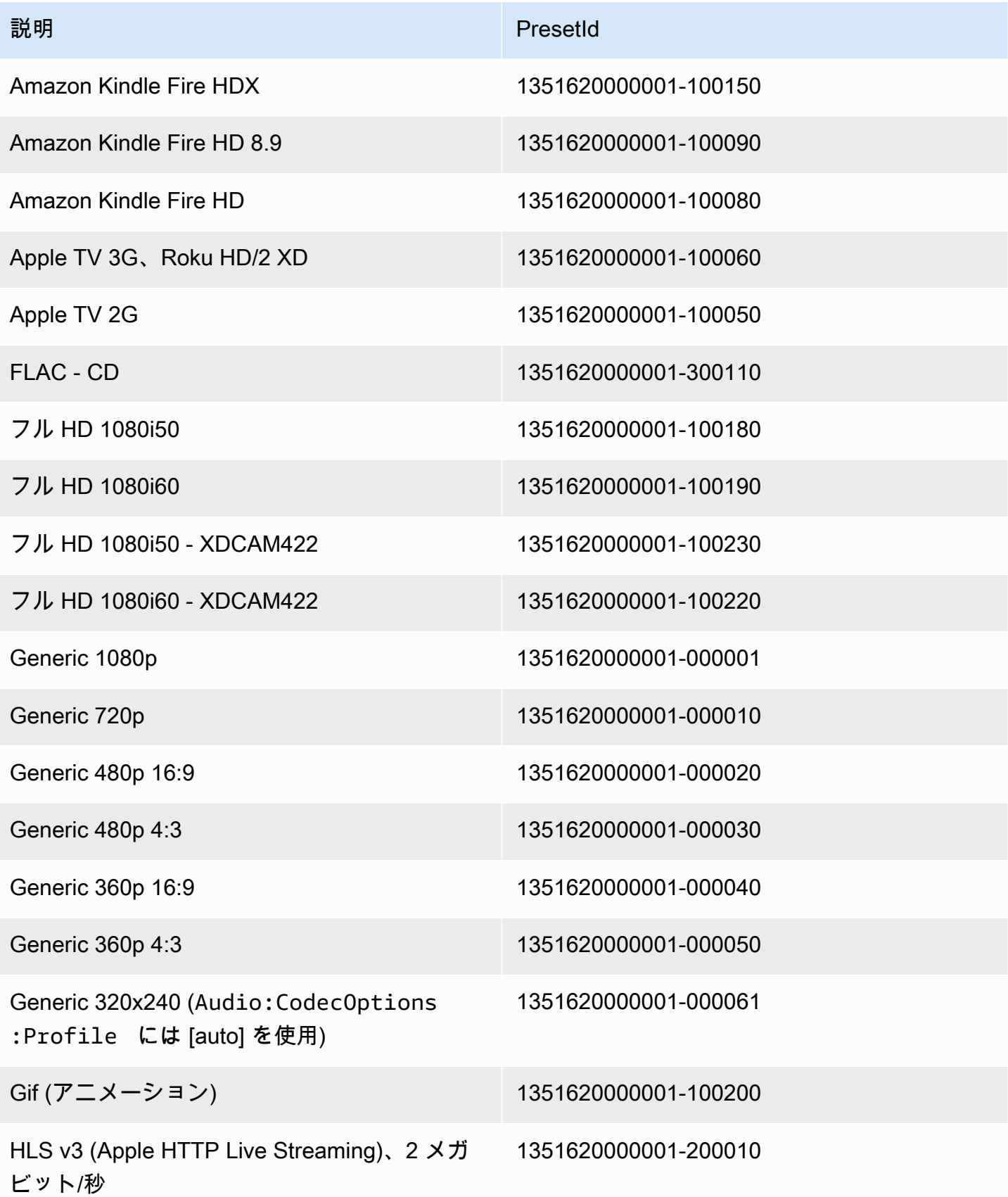

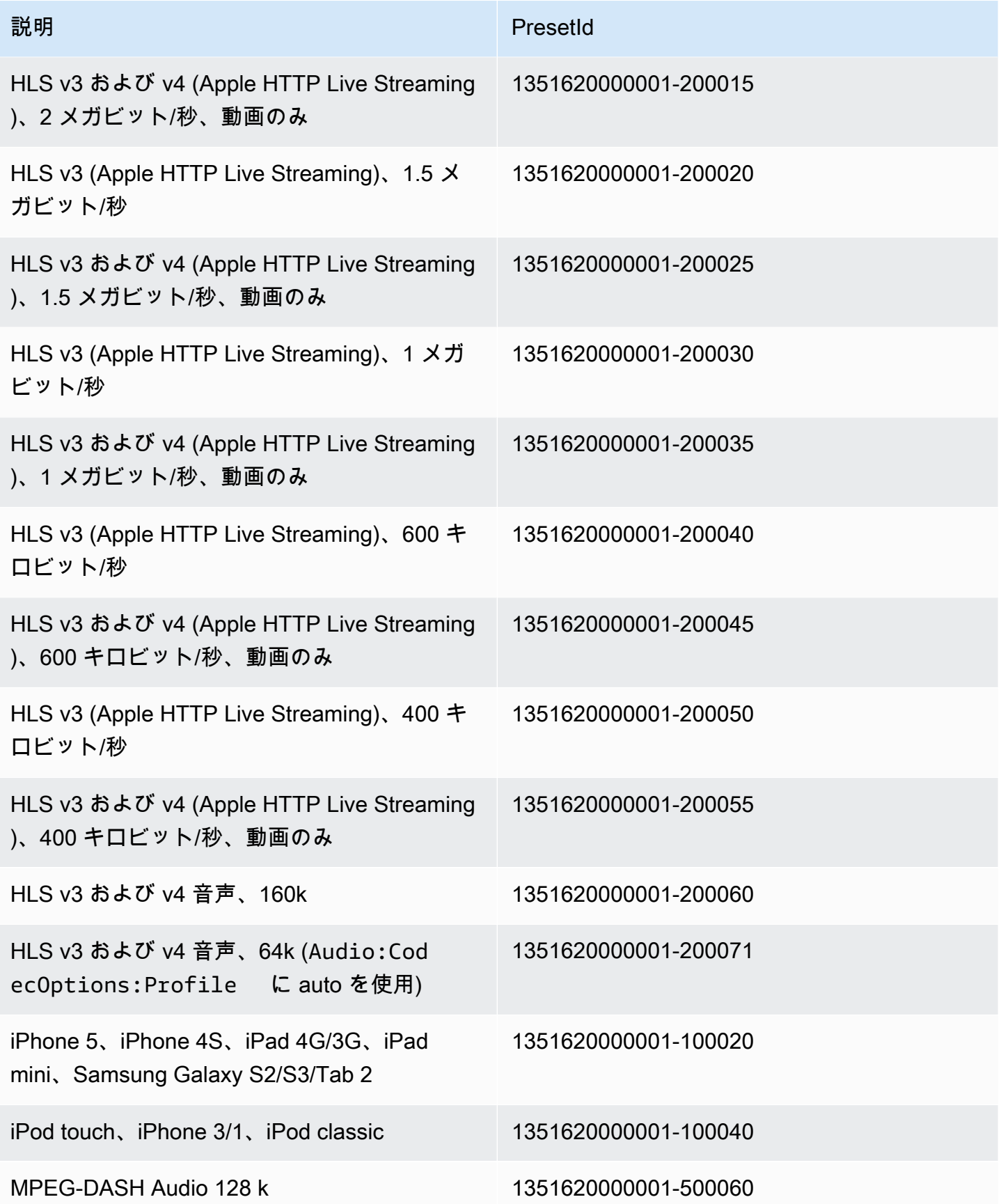

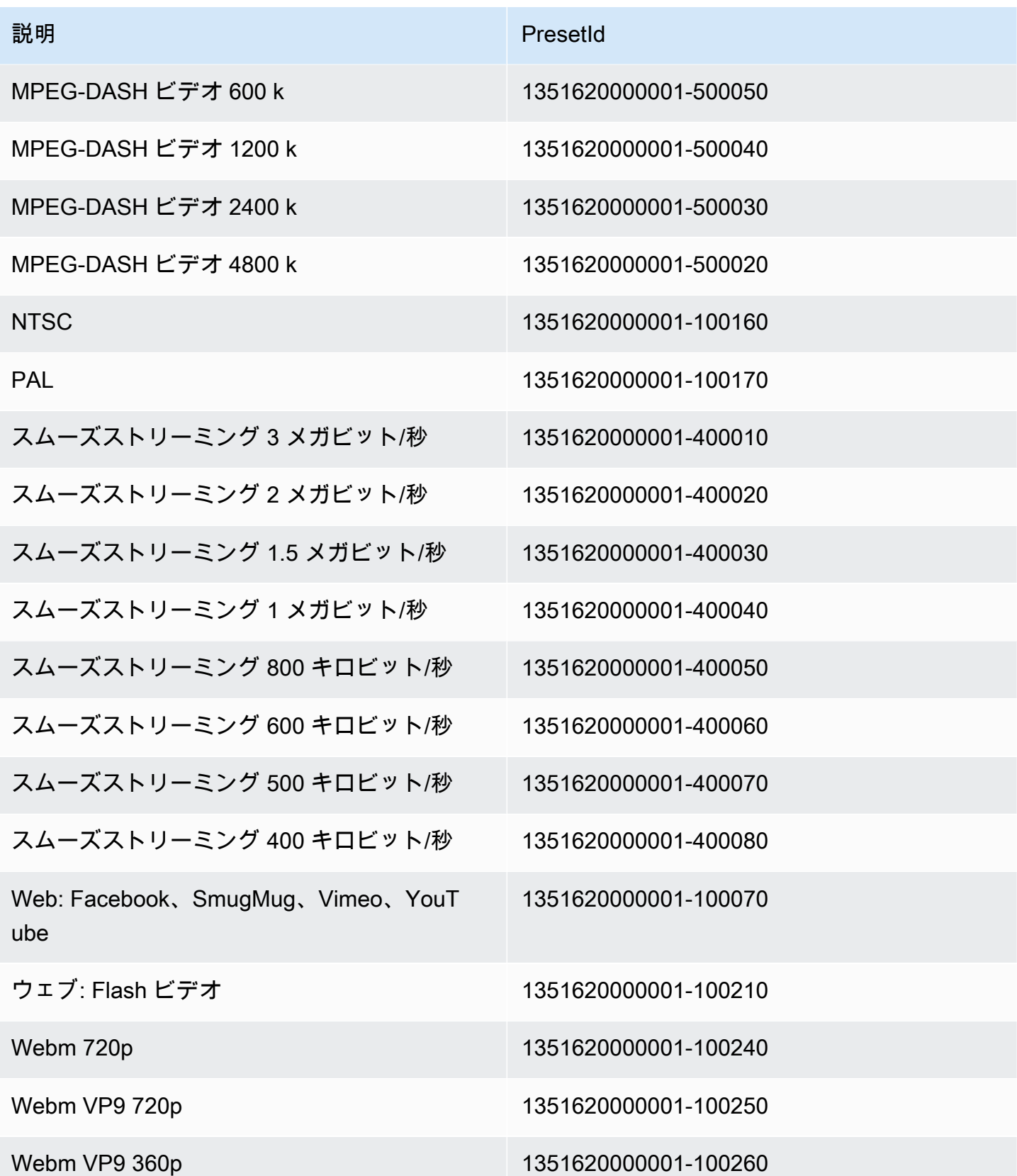

以下のシステムプリセットはサポートされなくなっており、使用はお勧めしません。

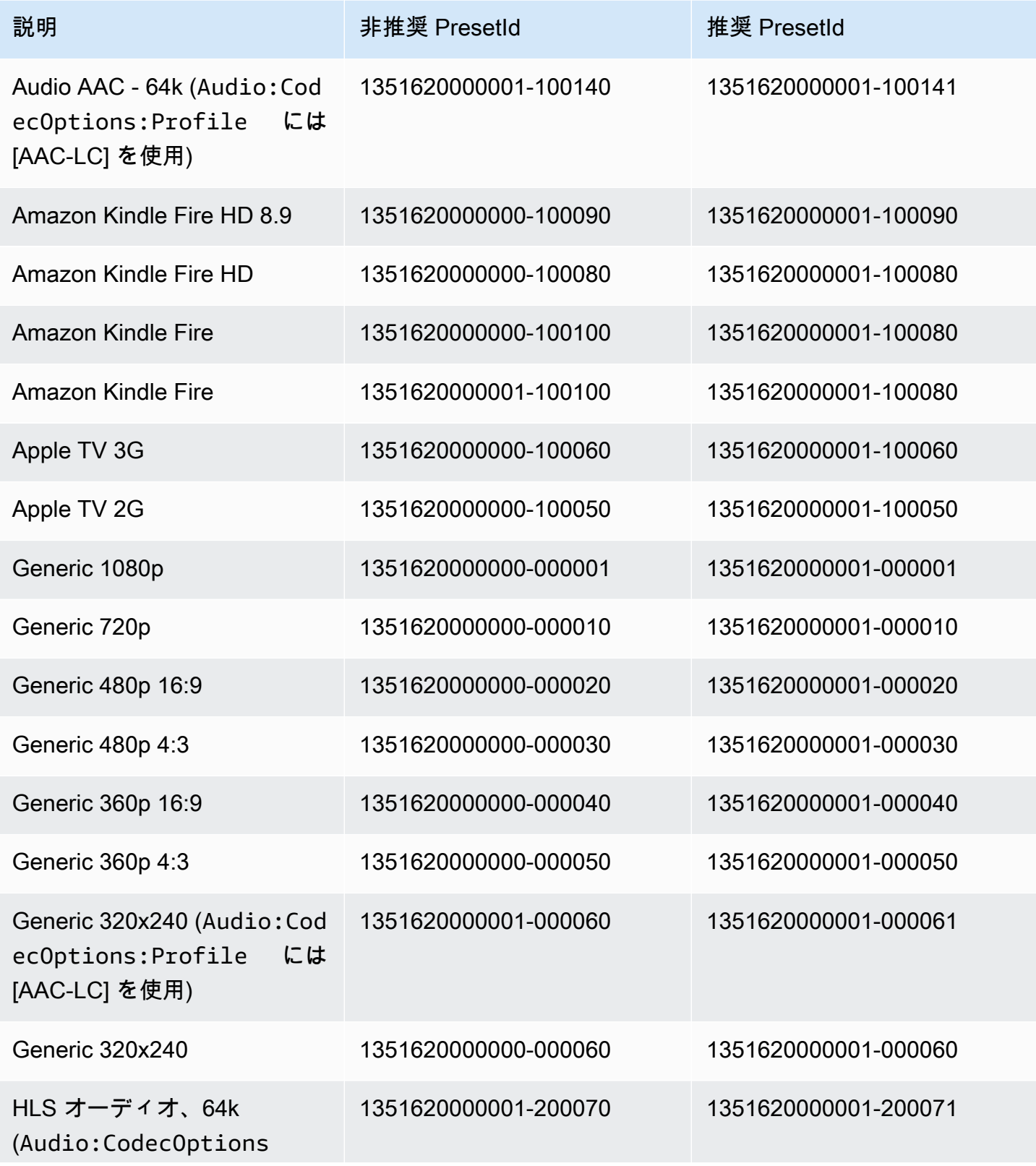

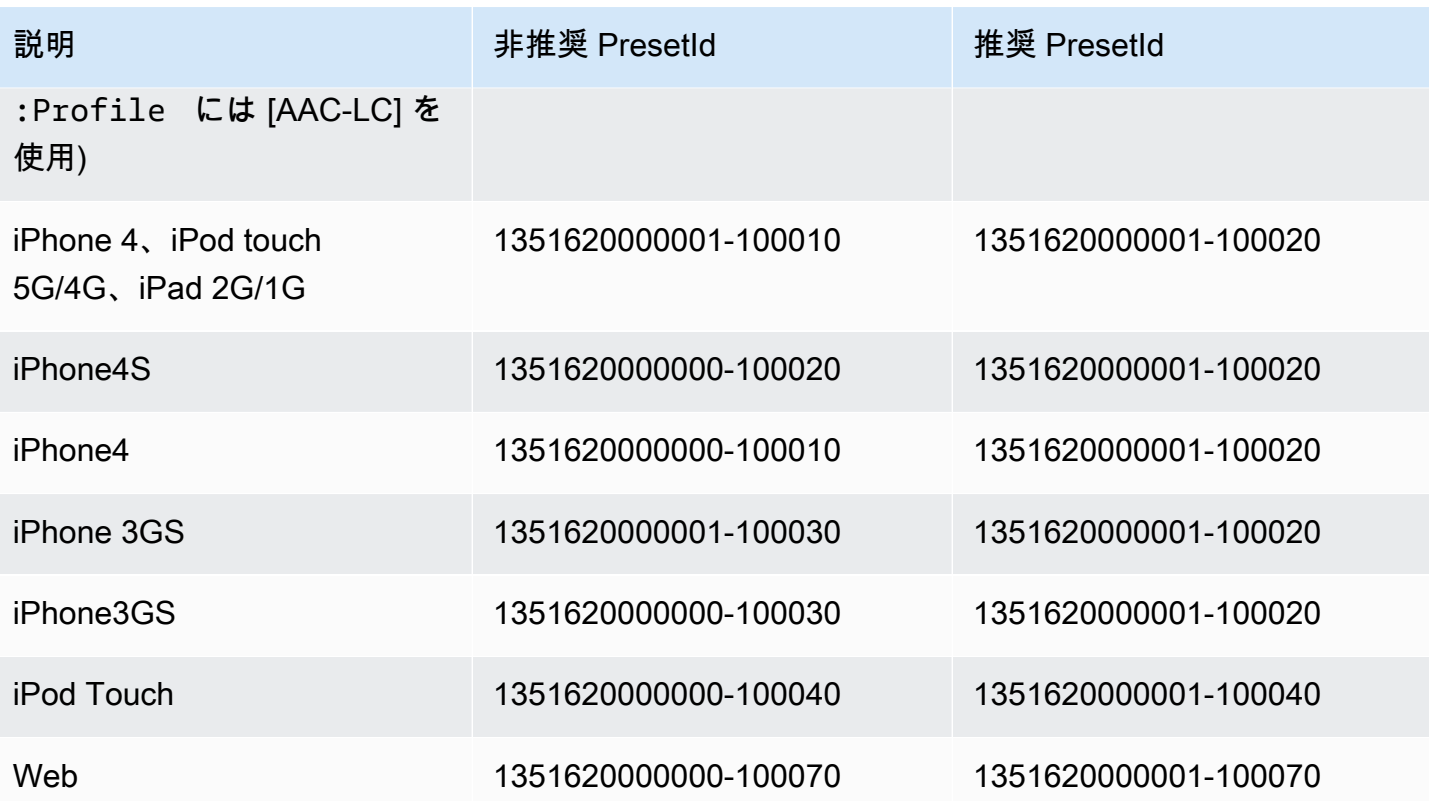

# <span id="page-142-0"></span>サイズ設定のポリシーとアスペクト比

選択した [サイジングポリシー] は、次の表に示すように、Elastic Transcoder によって出力イメージ に適用されるスケーリングに影響します。

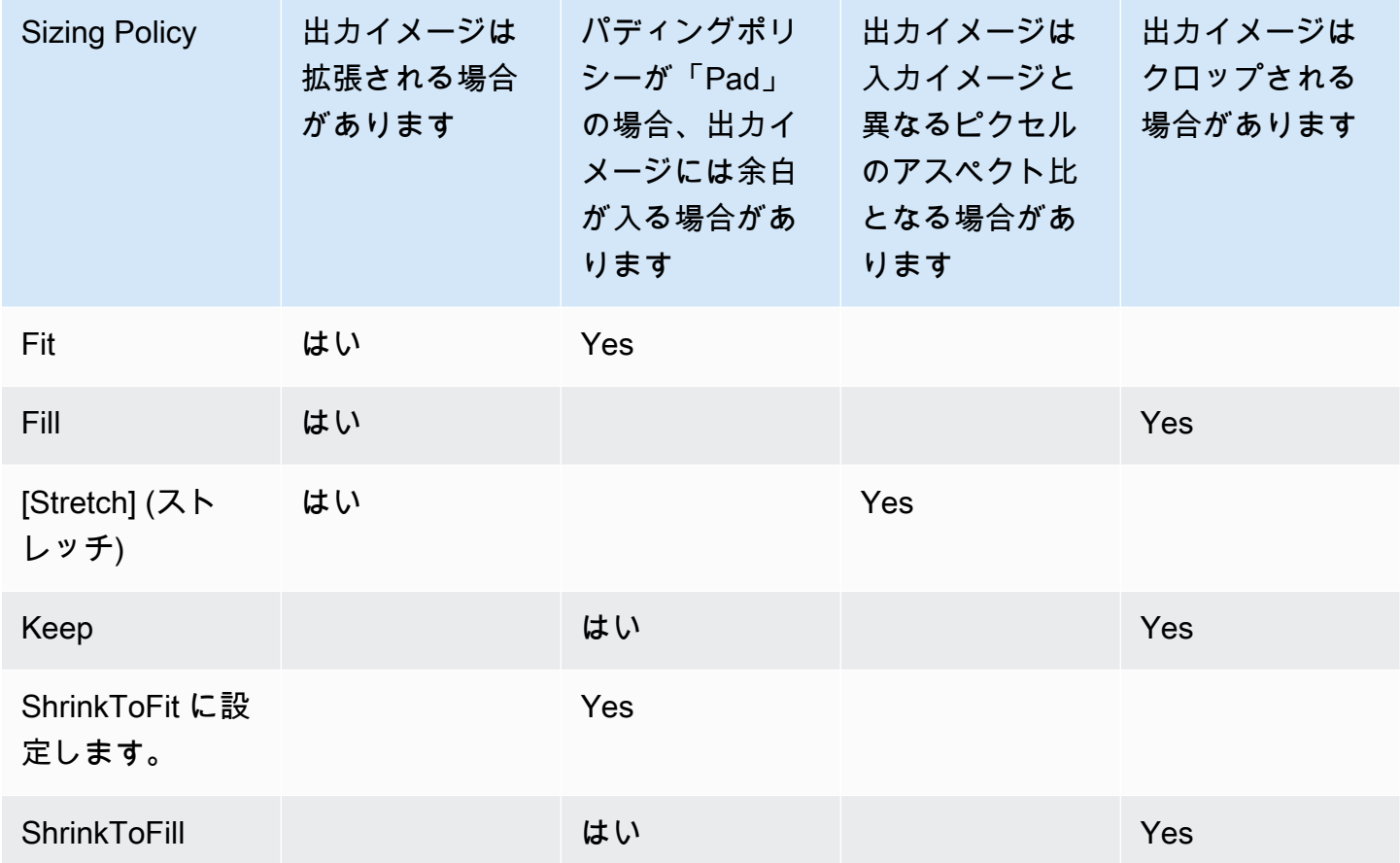

## サムネイルのアスペクト比

次の表では、[サイジングポリシー]、[パディングポリシー]、[Max Height] (最大高さ)、[Max Width] (最大幅) が出力イメージの変更にどのように影響するかについて示しています

トピック

- [Fit](#page-143-0)
- [Fill](#page-144-0)
- [\[Stretch\] \(ストレッチ\)](#page-146-0)
- [Keep](#page-148-0)
- [フィットするまで縮小する](#page-150-0)
- [圧縮して充填する](#page-152-0)

#### <span id="page-143-0"></span>Fit

サイジングポリシーに対して [Fit] (適合) を選択すると、入力ファイルが出力イメージのディメン ション内に収まる (出力イメージのディメンションを超えない) まで、Elastic Transcoder により入力 ファイルのスケールが調整されます。

例えば、入力ファイルが 200 ピクセル x 200 ピクセルで、300 ピクセル x 400 ピクセルの出力イ メージが欲しい場合、Elastic Transcoder により、ファイルのサイズが 300 ピクセル x 300 ピク セルに拡大され、パディングポリシーがファイルに適用されます。パディングポリシーに対して [Unpadded] (パティングなし) を選択すると、Elastic Transcoder により 300 ピクセル x 300 ピク セルのファイルが出力として返されます。[Padded] (パディングあり) を選択した場合には、Elastic Transcoder により出力の両側に 50 ピクセルのパディングが追加され、300 ピクセル x 400 ピクセ ルファイルが返されます。

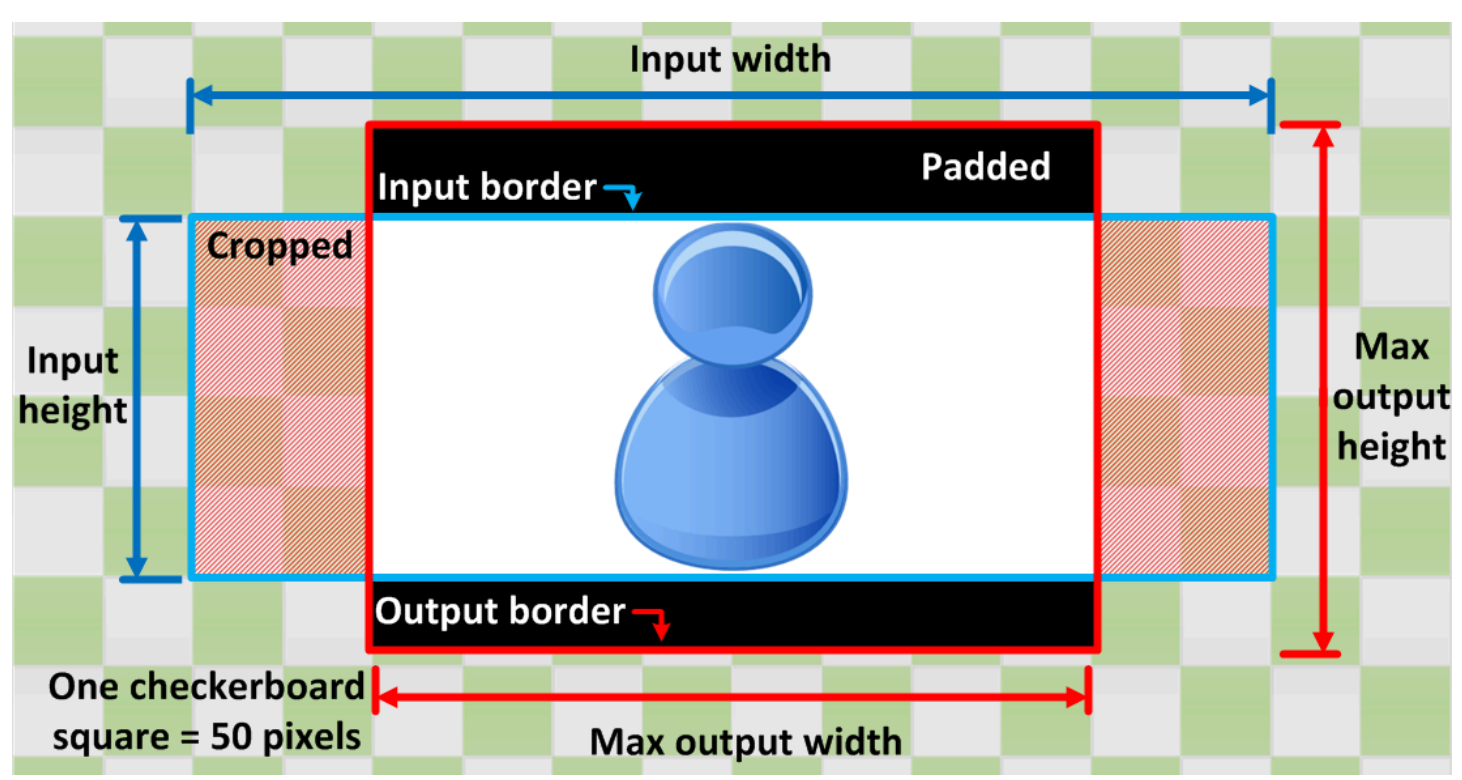
Amazon Elastic Transcoder 開発者ガイド

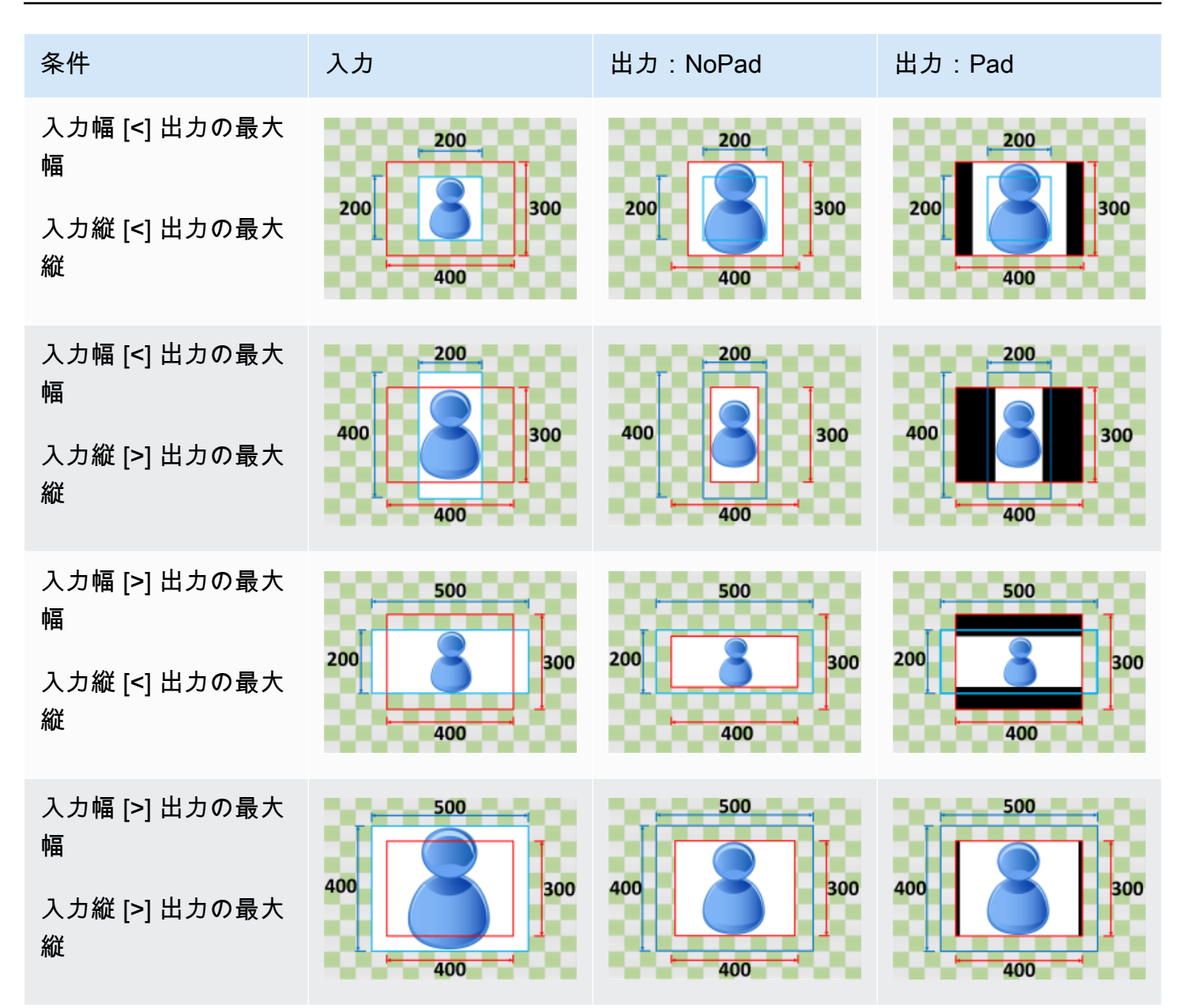

#### Fill

サイジングポリシーに対して [Fill] (充填) を選択すると、Elastic Transcoder により、入力ファイルが 出力イメージのディメンション内に収まるように入力ファイルが調整され、出力イメージのディメン ションを超えた部分がトリミングされます。

例えば、入力ファイルが 200 ピクセル x 200 ピクセルであり300 ピクセル x 400 ピクセルの出力イ メージが欲しい場合、Elastic Transcoder により、入力のサイズが 400 ピクセル x 400 ピクセルに 拡大され、上部と下部の 50 ピクセルがトリミングされ、300 ピクセル x 400 ピクセルファイルが返 されます。Elastic Transcoder では、フィルポリシーにパディングは使用されません。

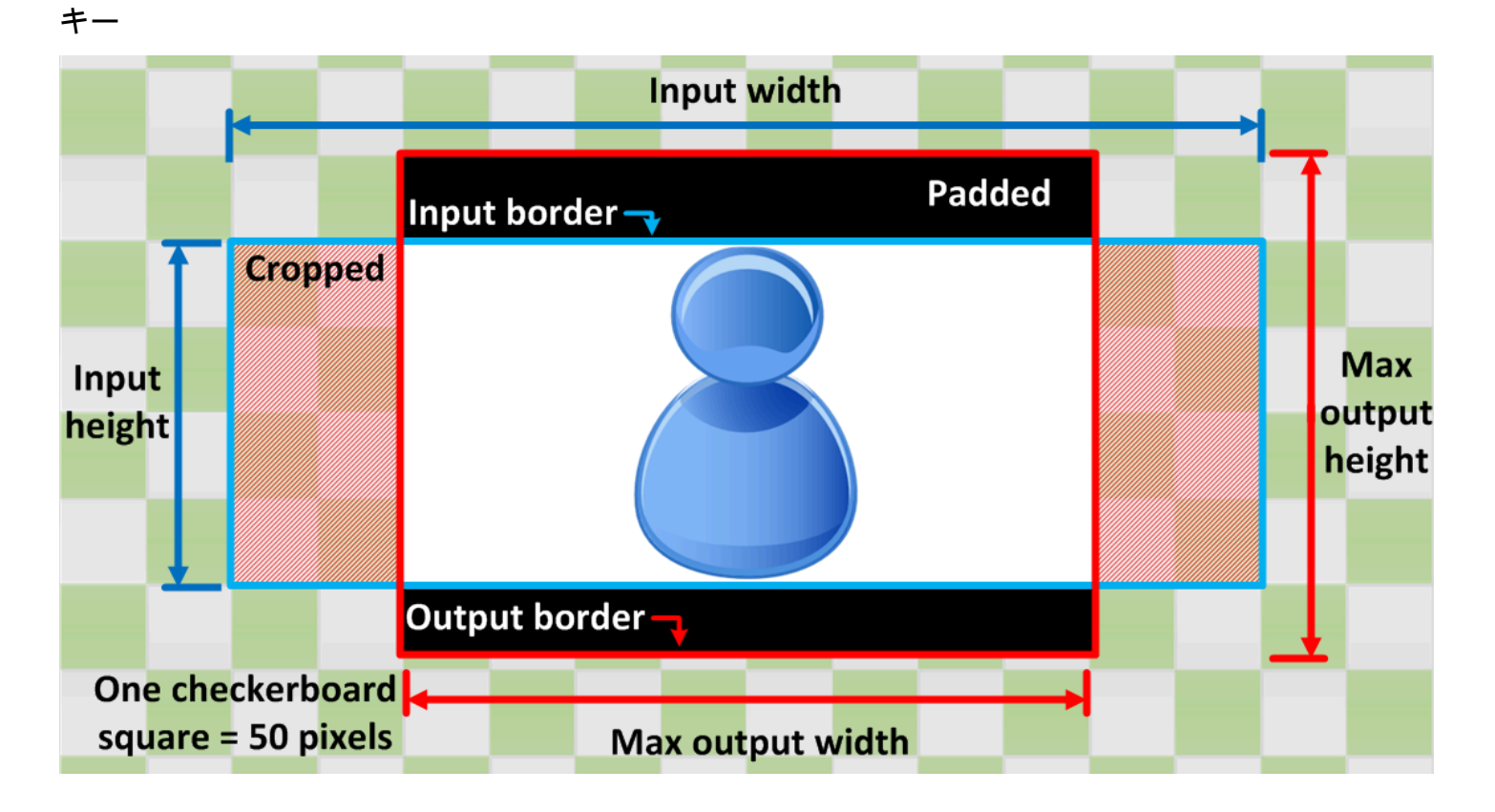

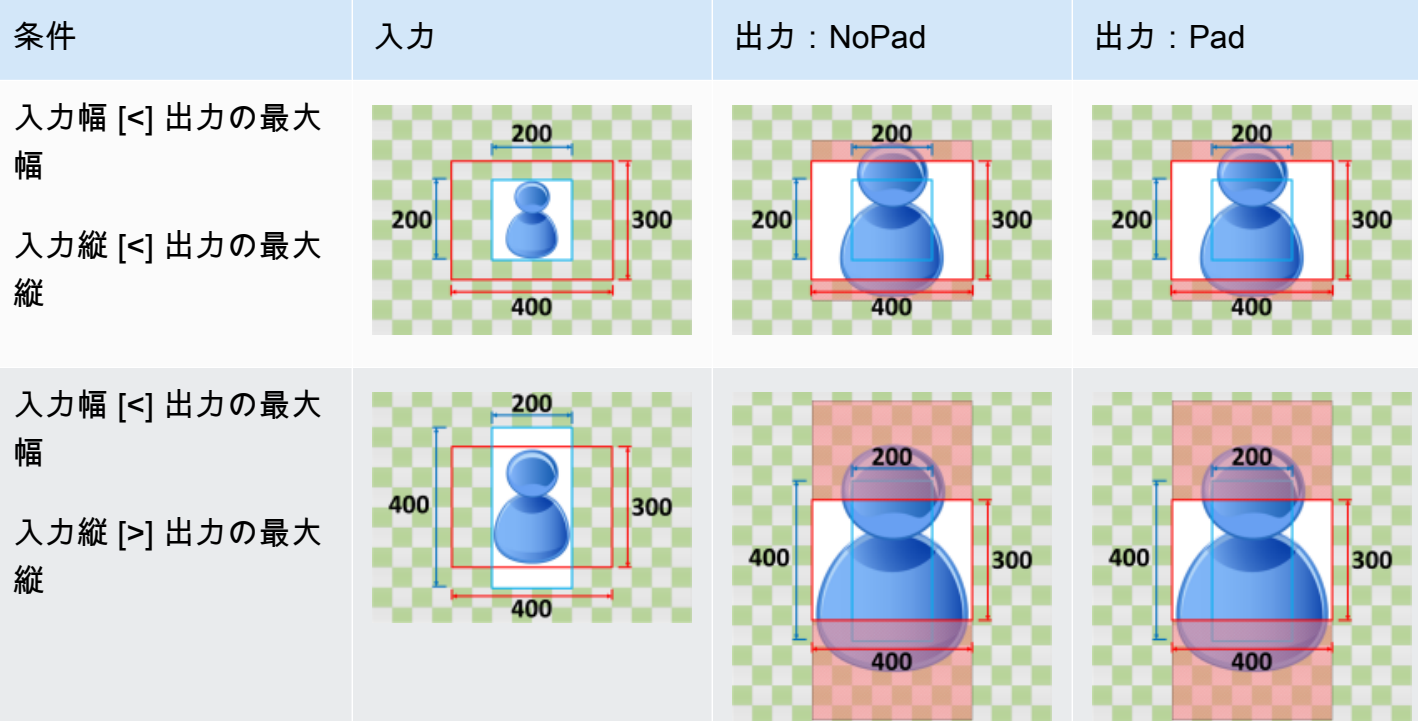

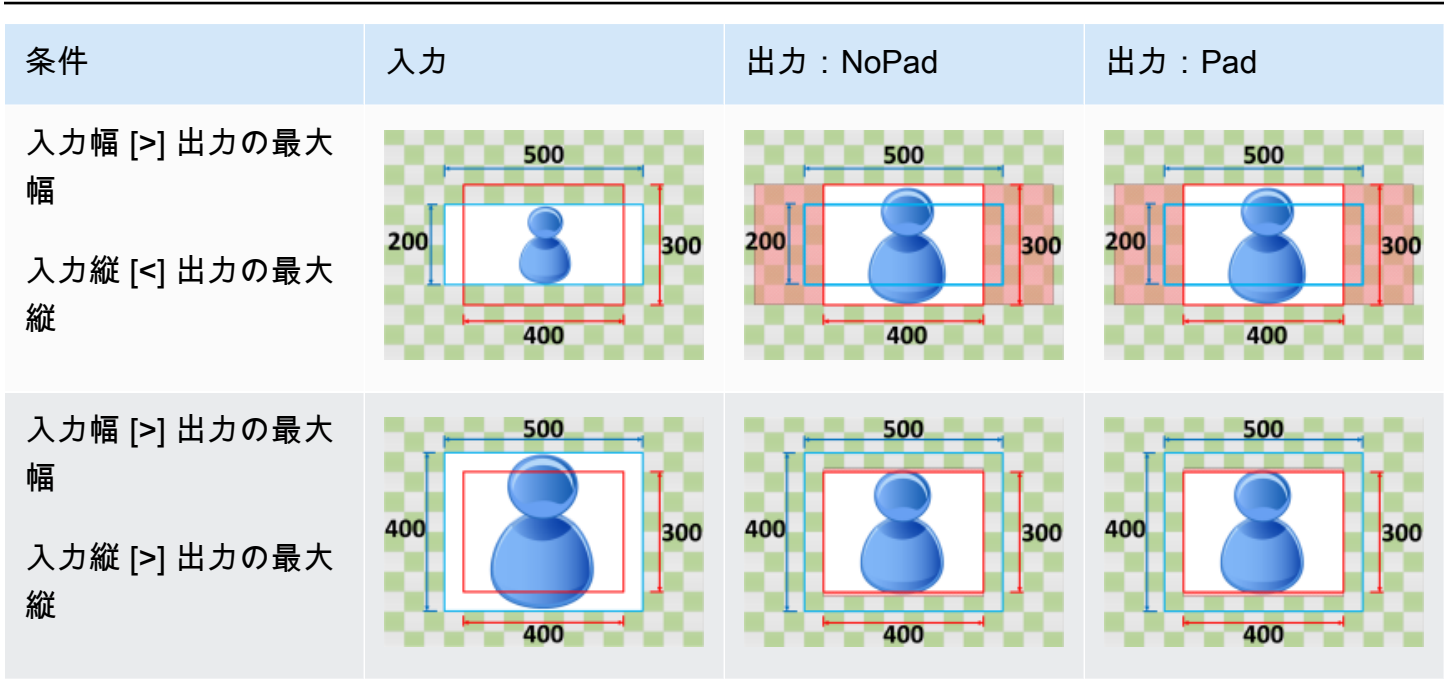

[Stretch] (ストレッチ)

[サイジングポリシー] で [引き伸ばし] を選択した場合、Elastic Transcoder により、出力ファイルの ディメンションと一致するまで入力ファイルが拡大または縮小されます。

例えば、入力ファイルが 200 ピクセル x 200 ピクセルで、300 ピクセル x 400 ピクセルの出力イ メージが欲しい場合、Elastic Transcoder により入力のサイズが 300 ピクセル x 400 ピクセルに拡 大されるため、出力イメージのバランスがゆがみます。Elastic Transcoder では、引き伸ばしポリ シーにパディングとトリミングは使用されません。

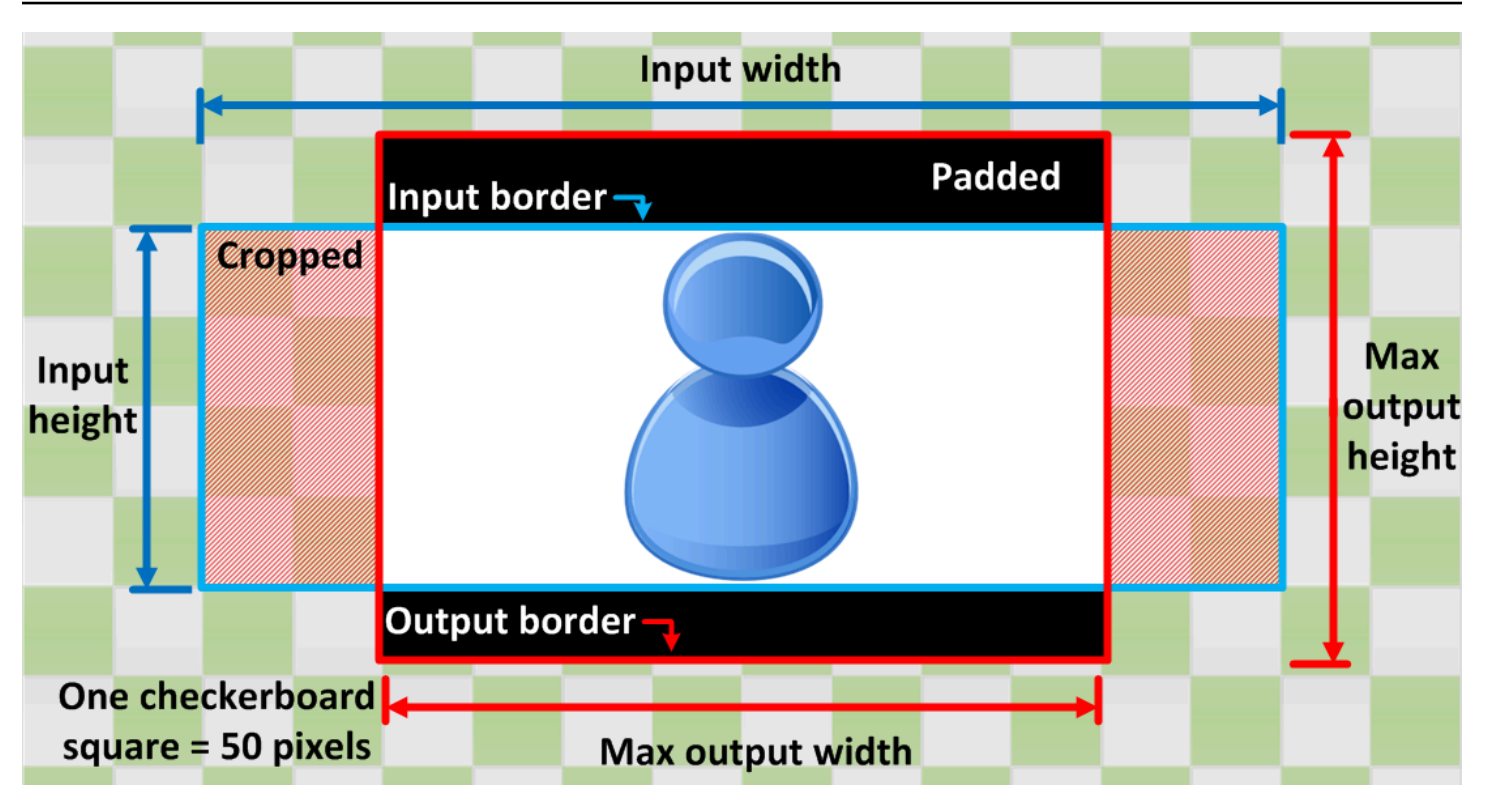

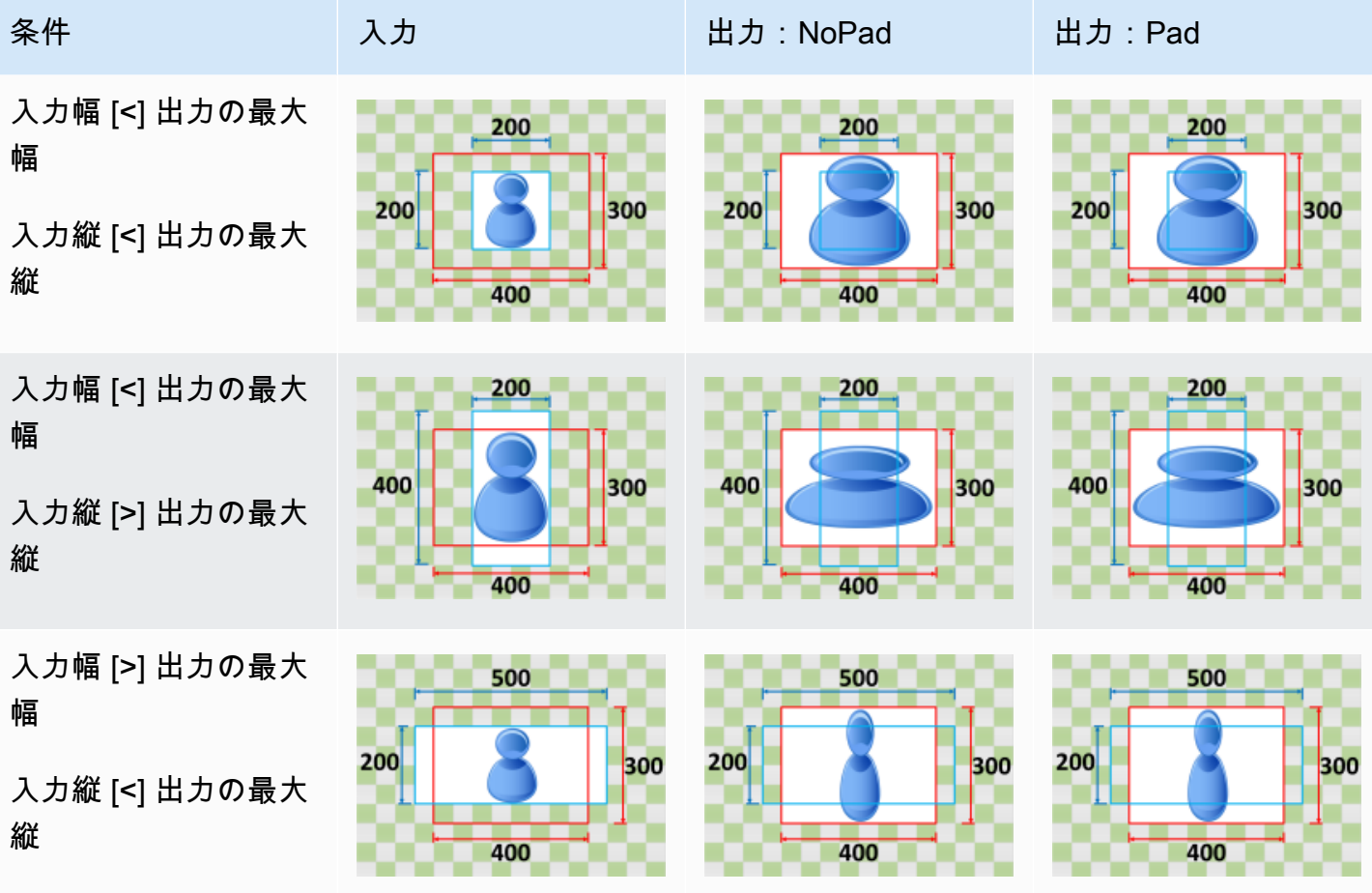

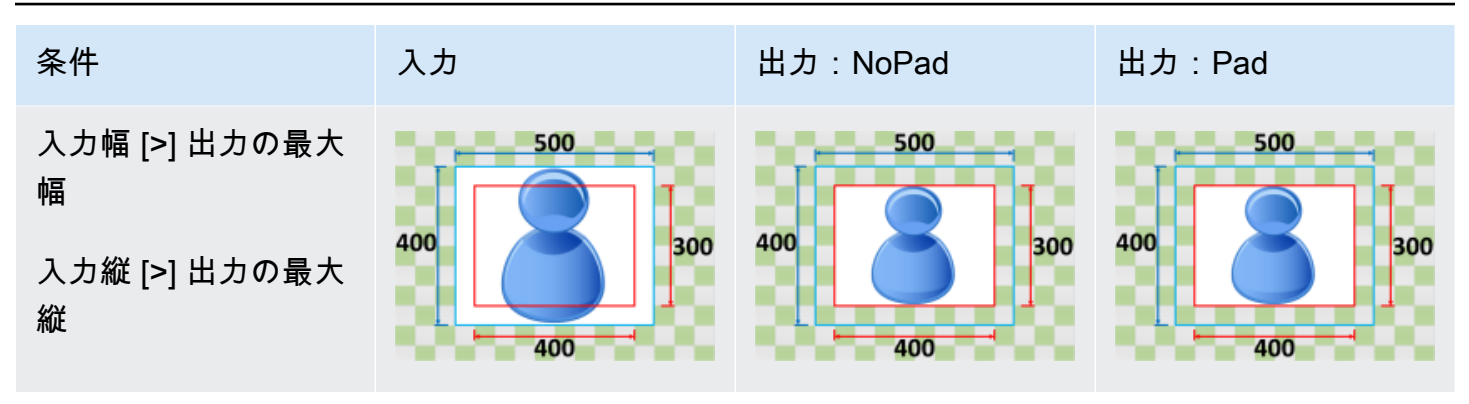

Keep

サイジングポリシーに対して [保持] を選択した場合、Elastic Transcoder で入力ファイルのスケール が調整されません。Elastic Transcoder では、入力ファイルが出力イメージのディメンションと一致 するまで、入力ファイルのトリミングまたはパディングが行われます。

例えば、入力ファイルが 400 ピクセル x 200 ピクセルで、300 ピクセル x 300 ピクセルの出力イ メージが欲しい場合、Elastic Transcoder により、上部と下部の 100 ピクセルがトリミングされ、 パディングポリシーが両サイドに適用されます。パディングポリシーに対して [Unpadded] (パディ ングなし) を選択すると、Elastic Transcoder により 300 ピクセル× 200 ピクセルの出力ファイルが 返されます。[Padded] (パディングあり) を選択した場合、Elastic Transcoder により 300 ピクセル x 300 ピクセルのファイルが返されます。

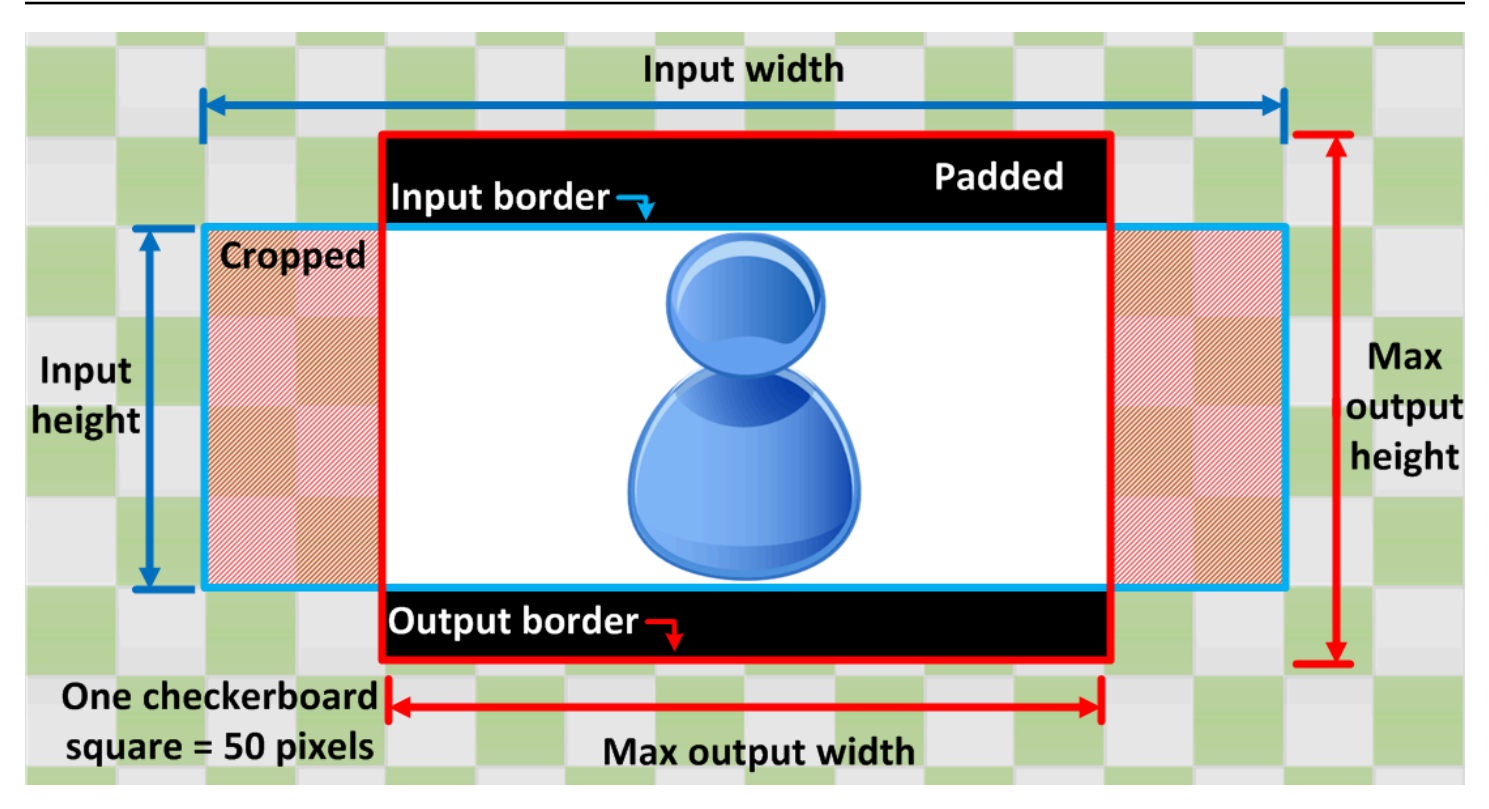

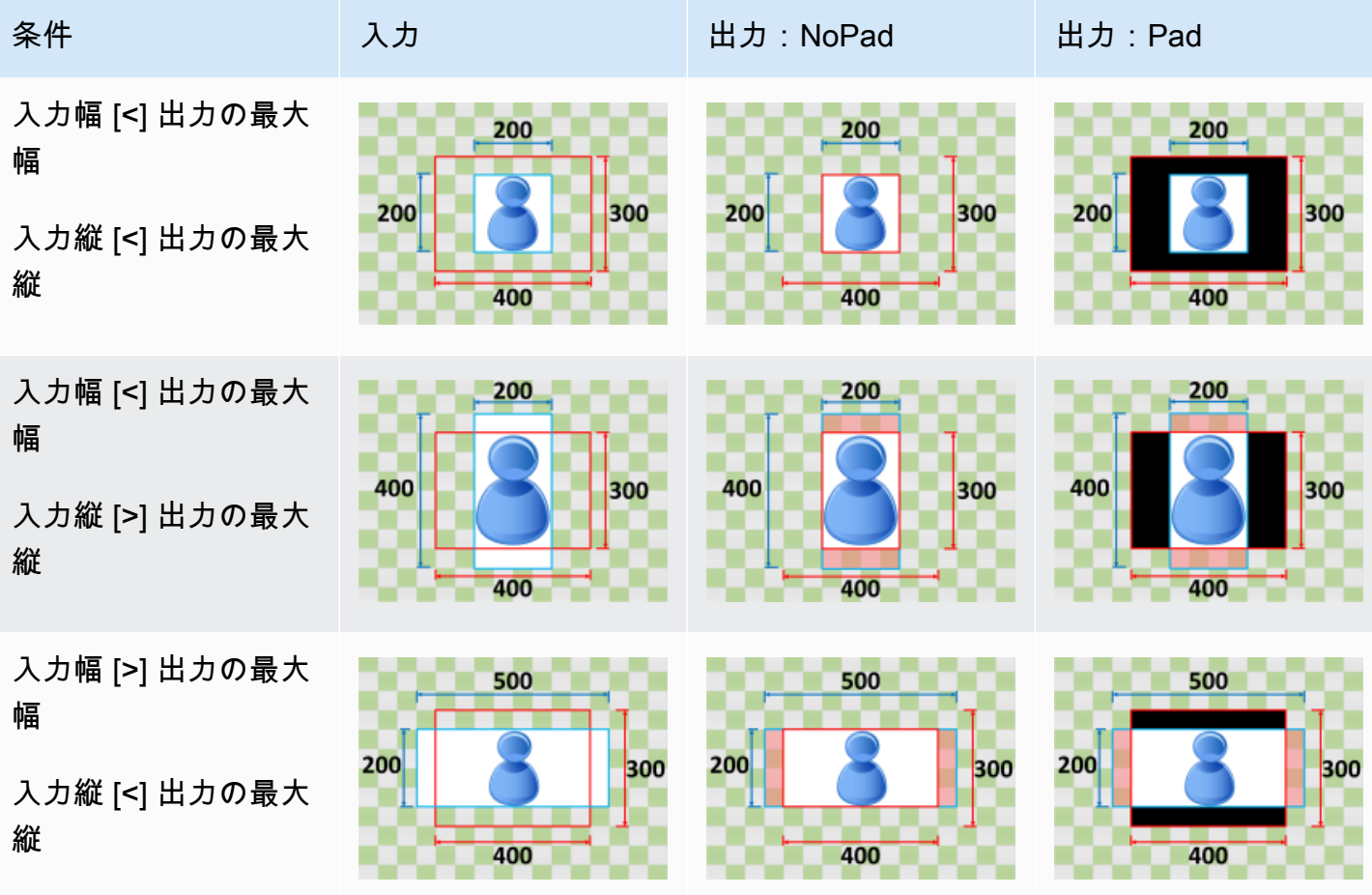

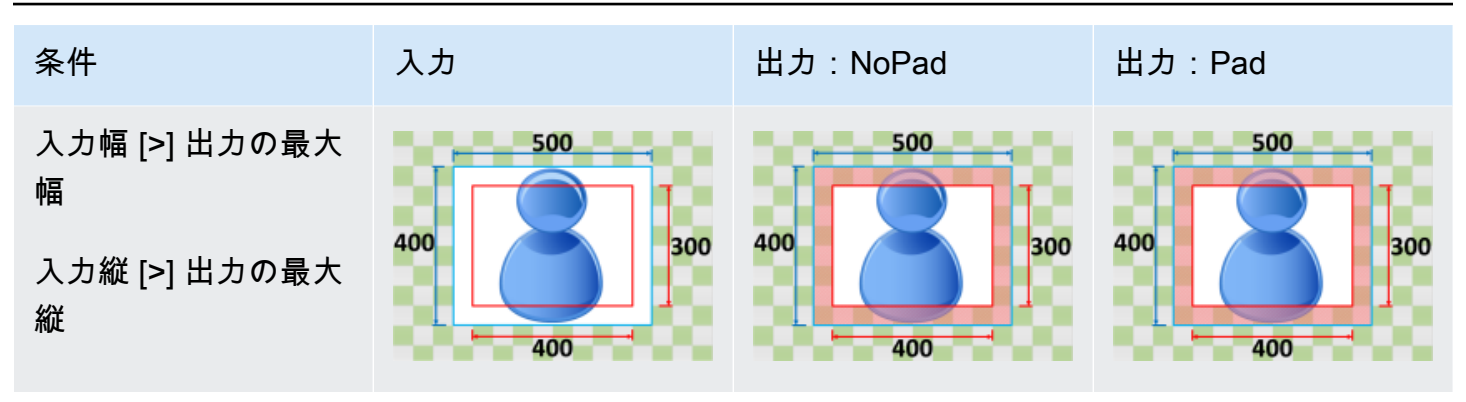

### フィットするまで縮小する

サイジングポリシーに対して [Shrink to Fit] (適合するまで縮小) を選択すると、入力ファイルが出 力ファイルのディメンション内に収まる (どの部分も出力イメージのディメンションを超えない) ま で、Elastic Transcoder により入力ファイルのサイズが縮小されます。入力ファイルが出力イメージ より小さい場合、Elastic Transcoder によりファイルのサイズが拡大されません。

例えば、入力ファイルが 400 ピクセル x 400 ピクセルで、200 ピクセル x 300 ピクセルの出力イ メージが欲しい場合、Elastic Transcoder により、入力が 200 ピクセル x 200 ピクセルに縮小さ れ、パディングポリシーが適用されます。パディングポリシーに対して [Unpadded] (パディングな し) を選択すると、Elastic Transcoder により 200 x 200 ピクセルのファイルが出力として返されま す。[Padded] (パディングあり) を選択した場合には、Elastic Transcoder により出力の両側に 50 ピ クセルのパディングが追加され、300 ピクセル x 300 ピクセルファイルが返されます。

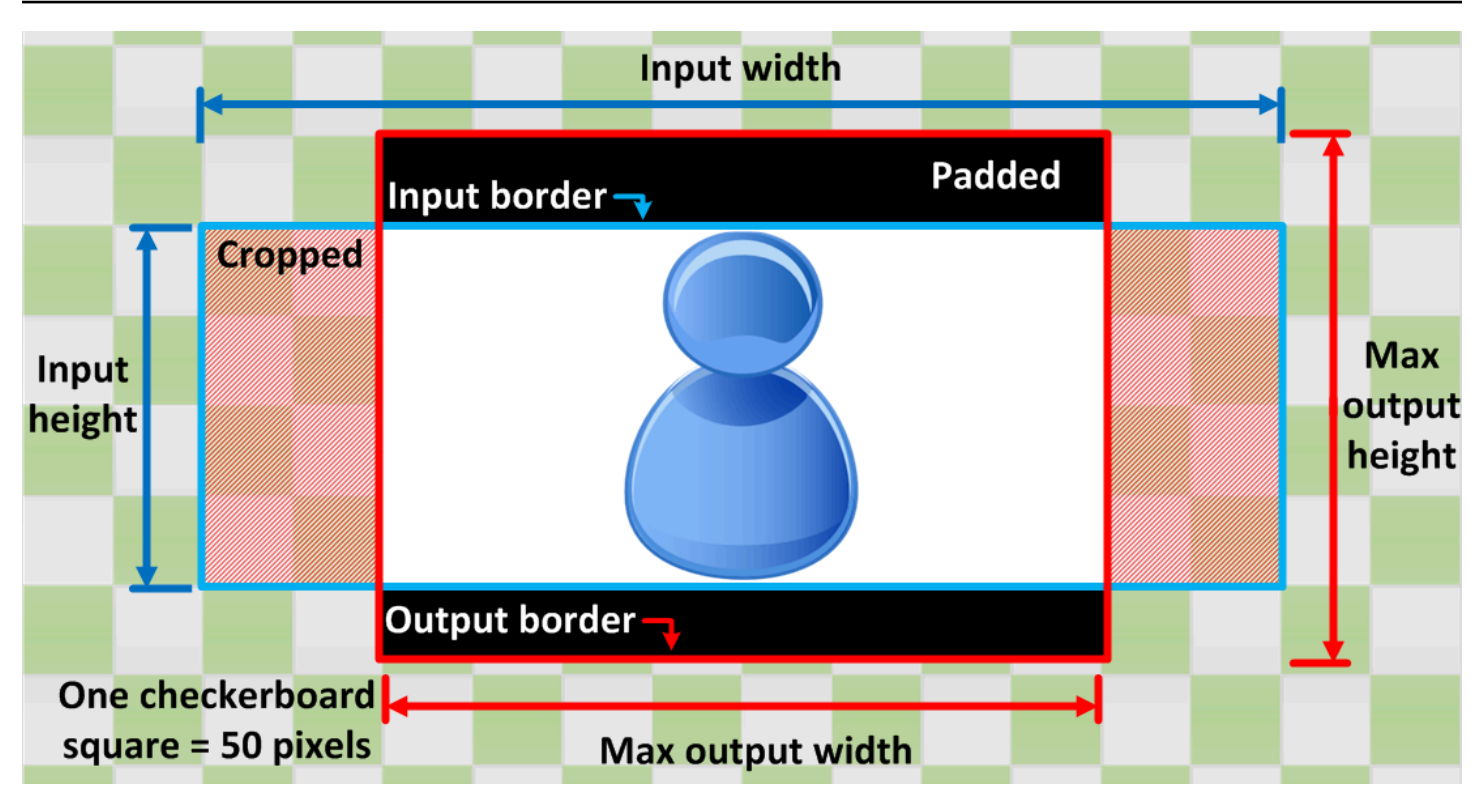

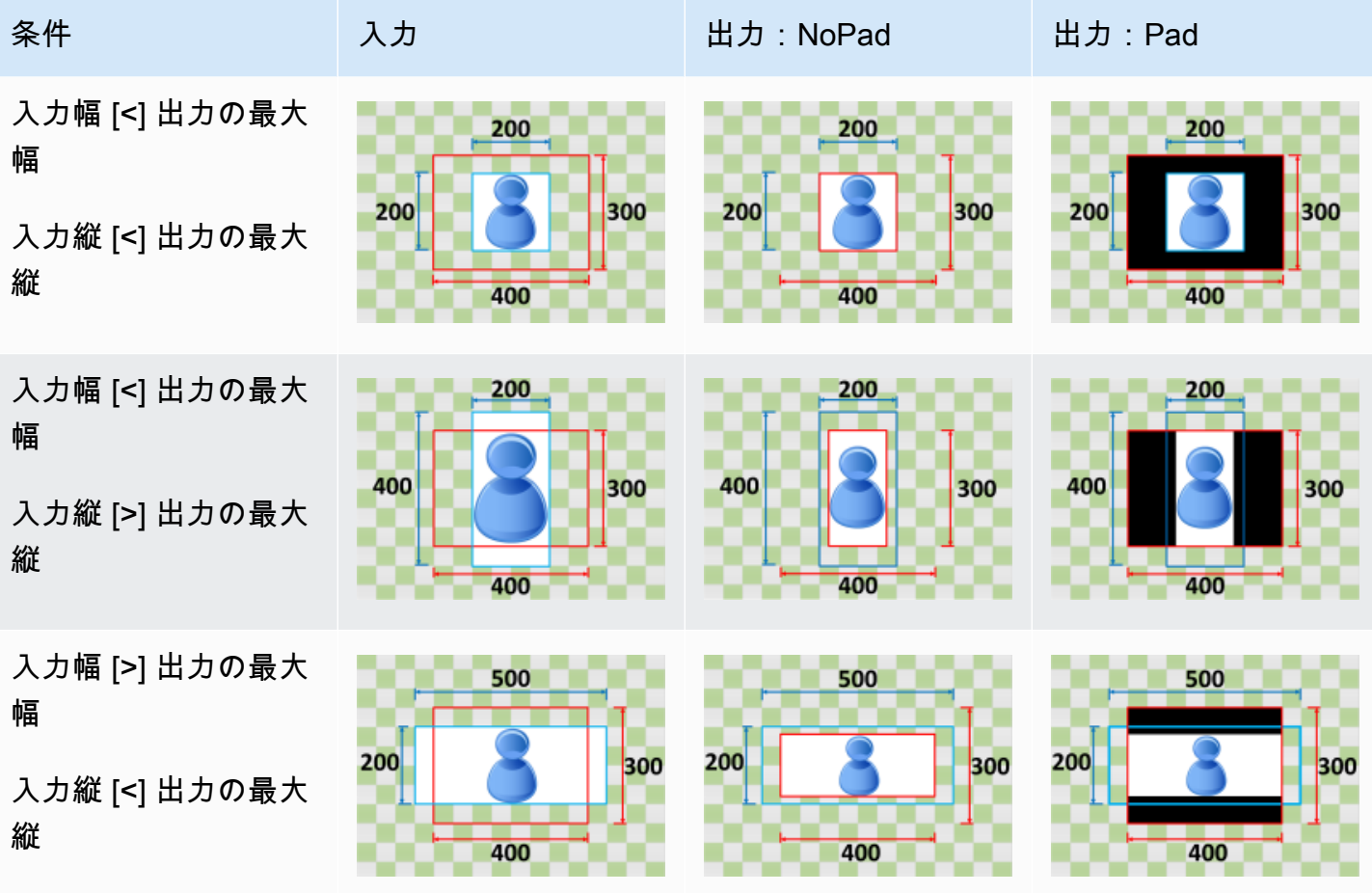

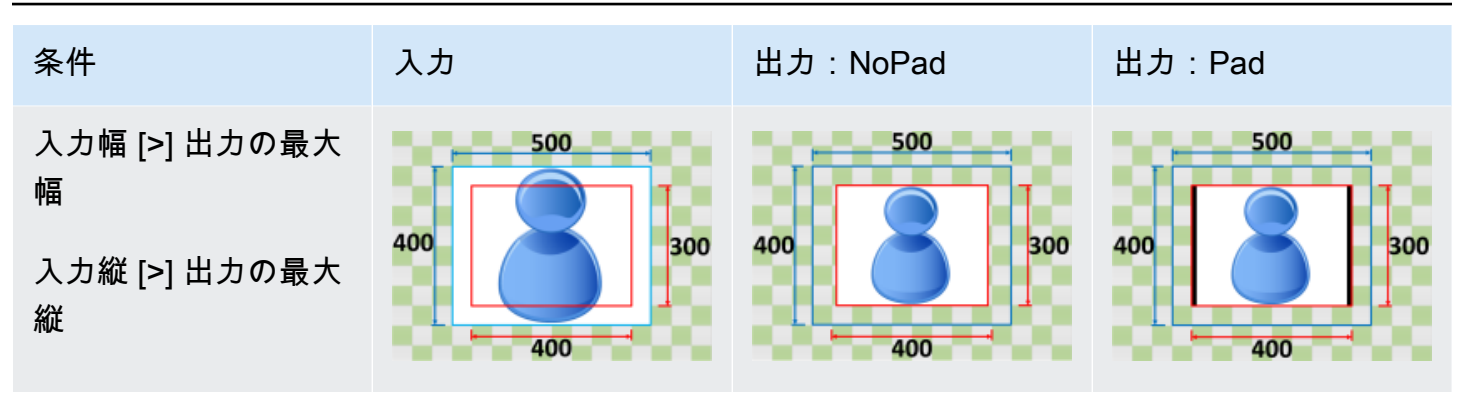

### 圧縮して充填する

サイジングポリシーに対して [Shrink to Fill] (充填されるまで縮小) を選択すると、Elastic Transcoder により、出力イメージのディメンションが入力ファイルで埋まるまで入力ファイルのサイズが縮小さ れ、出力イメージのディメンション内に収まらない部分がトリミングされ、パディングポリシーが適 用されます。出力イメージが入力ファイルより大きい場合、Elastic Transcoder で入力ファイルのサ イズが拡大されません。

例えば、入力ファイルが 400 ピクセル x 200 ピクセルで、200 ピクセル x 300 ピクセルの出力イ メージが欲しい場合、Elastic Transcoder により、ファイルの両サイドの 100 ピクセルがトリミング され、パディングポリシーがファイルの上部と下部に適用されます。パディングポリシーに対して [Unpadded] (パディングなし) を選択すると、Elastic Transcoder により 200 ピクセル× 200 ピクセ ルの出力ファイルが返されます。[Padded] (パディングあり) を選択した場合、Elastic Transcoder に より 200 ピクセル x 300 ピクセルのファイルが返されます。

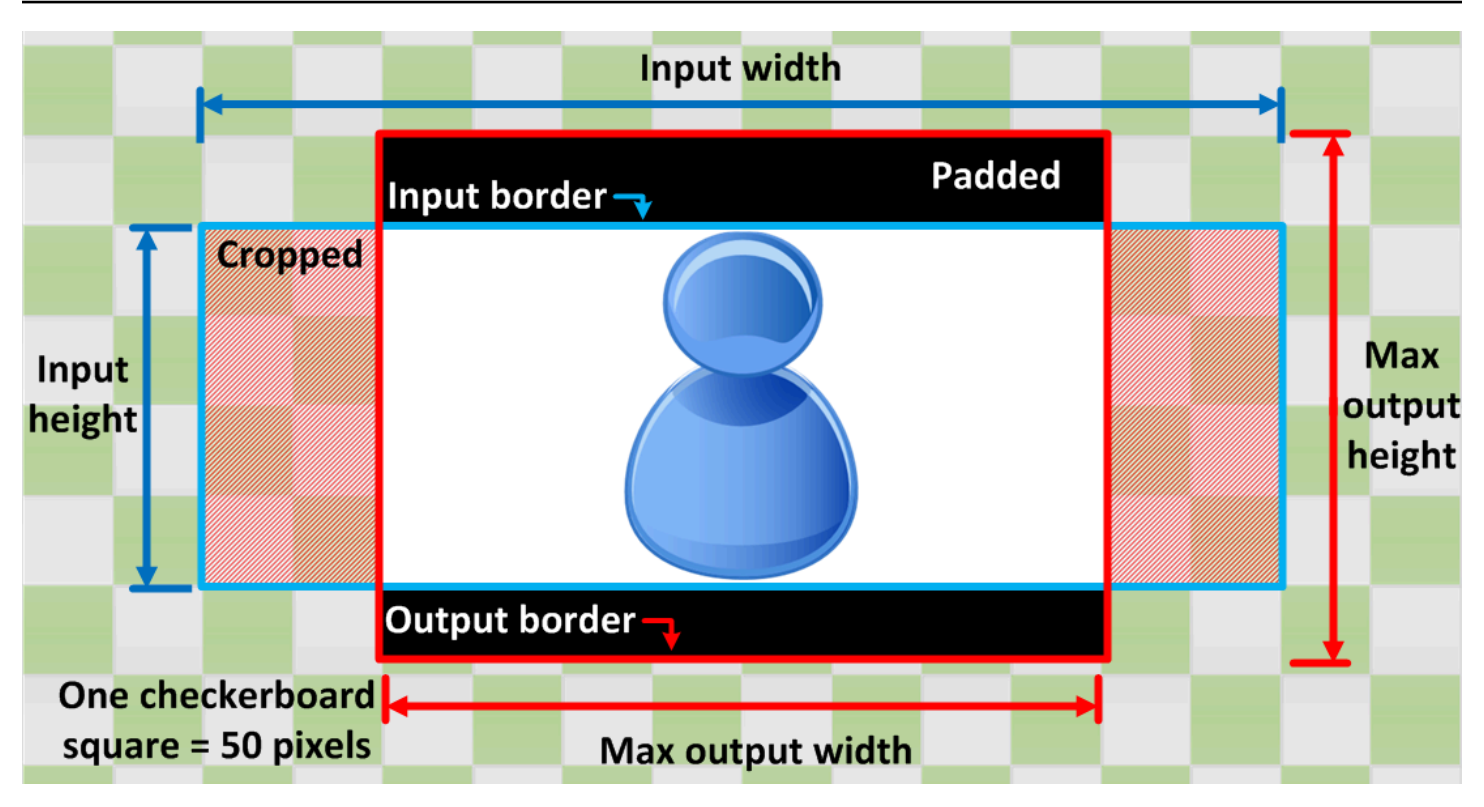

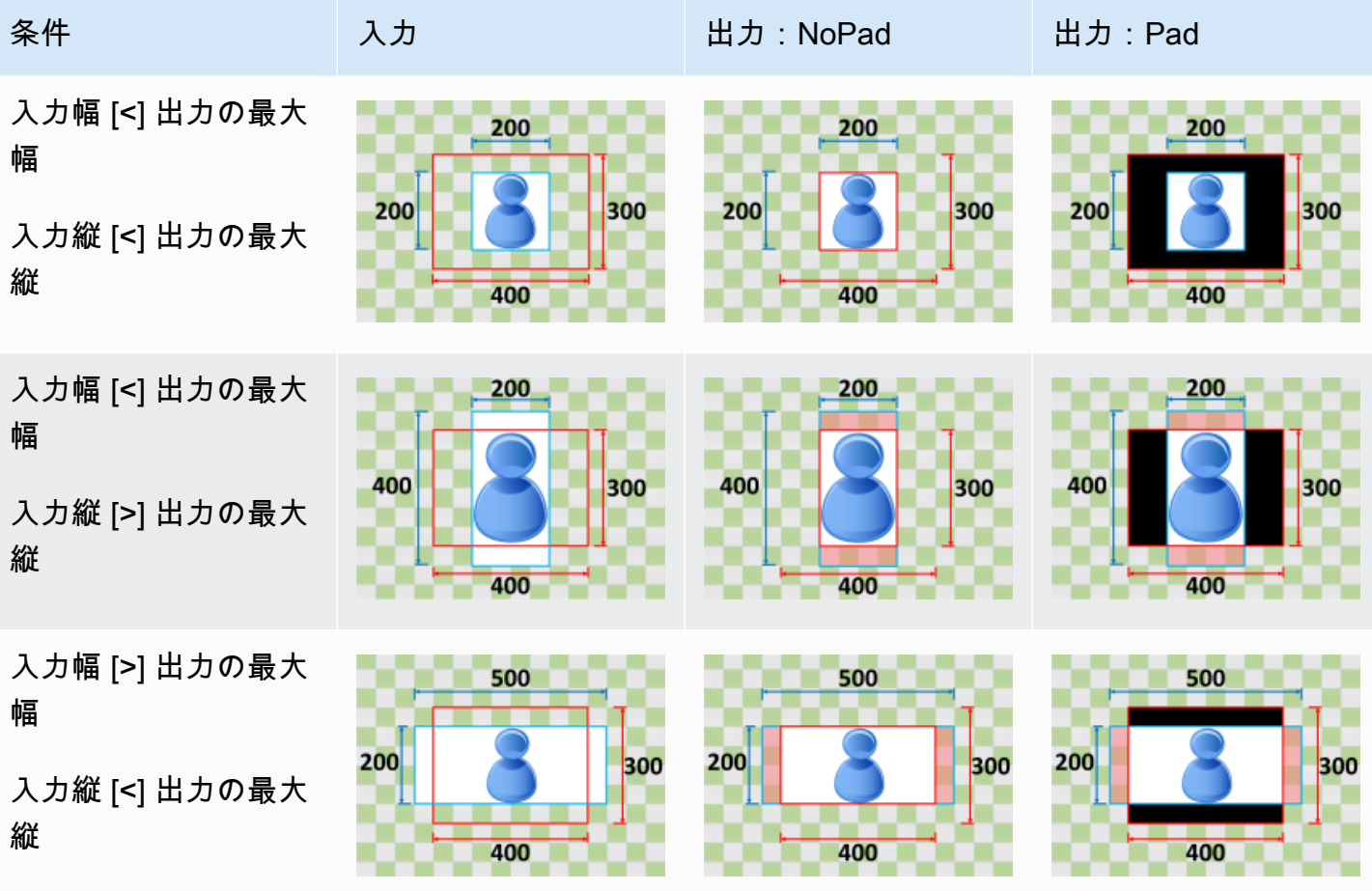

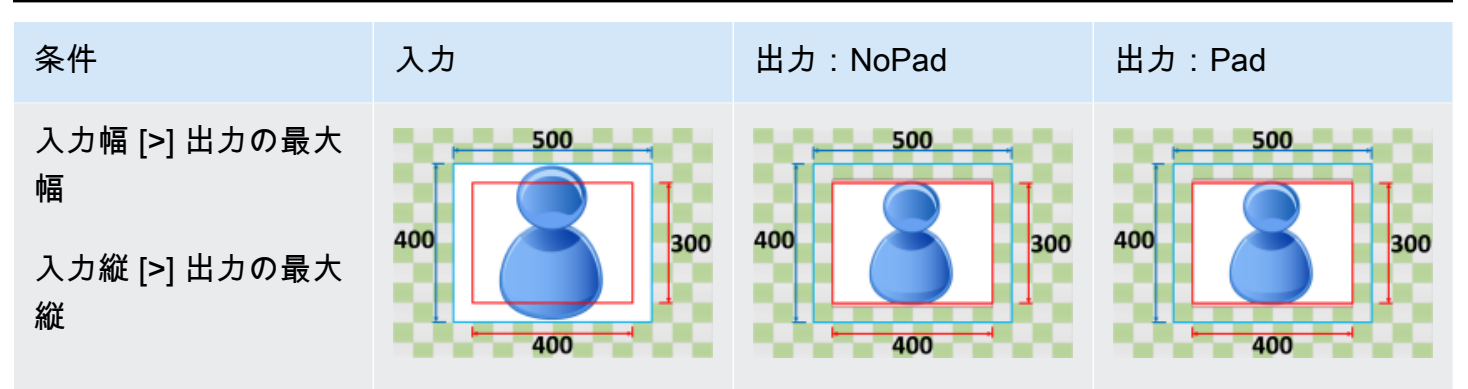

# Elastic Transcoder のモニタリング

モニタリングは、AWS ソリューションの信頼性、可用性、Elastic Transcoder の パフォーマンスを 維持する上で重要な役割を果たします。マルチポイント障害が発生した場合は、その障害をより簡単 にデバッグできるように、AWS ソリューションのすべての部分からモニタリングデータを収集する 必要があります。ただし、Elastic Transcoder のモニタリングをスタートする前に、以下の質問に対 する回答を含めたモニタリング計画を作成する必要があります。

- どのような目的でモニタリングしますか?
- どのリソースをモニタリングしますか?
- どのくらいの頻度でこれらのリソースをモニタリングしますか?
- どのモニタリングツールを利用しますか?
- 誰がモニタリングタスクを実行しますか?
- 問題が発生したときに誰が通知を受け取りますか?

次のステップでは、さまざまなタイミングと負荷条件でパフォーマンスを測定することにより、 お客様の環境で通常の Elastic Transcoder のパフォーマンスのベースラインを確定します。Elastic Transcoder のモニタリングでは、過去のモニタリングデータを保存し、現在のパフォーマンスデー タと比較することで、パフォーマンスの通常パターンと異常パターンを特定し、問題に対処する方法 を考案できます。

例えば、Amazon EC2 を使用している場合は、インスタンスの CPU 使用率、ディスク I/O、ネット ワーク使用率をモニタリングできます。確立したベースラインからパフォーマンスが外れた場合は、 インスタンスの再設定または最適化を行って CPU 使用率の抑制、ディスク I/O の改善、またはネッ トワークトラフィックの低減を行うことが必要な場合があります。

ベースラインを確立するには、少なくとも、次の項目をモニタリングする必要があります。

- 完了したジョブ
- エラーのあるジョブ
- StandbyTime
- エラー
- スロットリング

トピック

• [モニタリングツール](#page-156-0)

• [Amazon CloudWatch でのモニタリング](#page-157-0)

# <span id="page-156-0"></span>モニタリングツール

AWS では、Elastic Transcoder のモニタリングに使用できるさまざまなツールを提供しています。 これらのツールの一部はモニタリングを行うように設定できますが、一部のツールは手動による介入 が必要です。モニタリングタスクをできるだけ自動化することをお勧めします。

#### 自動モニタリングツール

以下の自動化されたモニタリングツールを使用して、Elastic Transcoder を監視し、問題が発生した ときにレポートできます。

- Amazon CloudWatch アラーム 指定した期間にわたって単一のメトリクスをモニタリングし、複 数の期間にわたる特定のしきい値に対するメトリクスの値に基づいて 1 つ以上のアクションを実 行します。アクションは、Amazon Simple Notification Service (Amazon SNS) のトピックまたは Amazon EC2 Auto Scaling のポリシーに送信される通知です。CloudWatch アラームは、特定の状 態にあるという理由だけでアクションを呼び出すことはありません。状態が変更され、指定され た期間維持されている必要があります。詳細については、「[Amazon CloudWatch でのモニタリン](#page-157-0) [グ](#page-157-0)」を参照してください。
- Amazon CloudWatch Logs AWS CloudTrail またはその他のソースのログファイルのモニタリン グ、保存、アクセスを行います。詳細については、「Amazon CloudWatch ユーザーガイド」の 「[ログファイルのモニタリング](https://docs.aws.amazon.com/AmazonCloudWatch/latest/DeveloperGuide/WhatIsCloudWatchLogs.html)」を参照してください。
- AWS CloudTrail ログモニタリング アカウント間でログファイルを共有し、CloudTrail のログ ファイルを CloudWatch Logs に送信することでそれらをリアルタイムでモニタリングし、ログを 処理するアプリケーションを Java で作成し、CloudTrail からの提供後にログファイルが変更され ていないことを検証します。詳細については、「AWS CloudTrail ユーザーガイド」の「[CloudTrail](https://docs.aws.amazon.com/awscloudtrail/latest/userguide/cloudtrail-working-with-log-files.html) [ログファイルの使用](https://docs.aws.amazon.com/awscloudtrail/latest/userguide/cloudtrail-working-with-log-files.html)」を参照してください。

#### 手動モニタリングツール

Elastic Transcoder のモニタリングでもう 1 つ重要な点は、CloudWatch のアラームの対象外の ディメンションを手動でモニタリングすることです。Elastic Transcoder、CloudWatch、その他 の AWS コンソールのダッシュボードには、AWS 環境の状態が一目でわかるように表示されま す。CloudTrail のログ ファイルをチェックすることもお勧めします。

- Elastic Transcoder ダッシュボードには、以下が表示されます。
	- パイプラインとそのステータス
- CloudWatch ホームページには、次の内容が表示されます。
	- 現在のアラームとステータス
	- アラームとリソースのグラフ
	- サービスのヘルスステータス

また、CloudWatch を使用して以下のことを行えます。

- 重視するサービスをモニタリングするための[カスタマイズしたダッシュボード](https://docs.aws.amazon.com/AmazonCloudWatch/latest/DeveloperGuide/CloudWatch_Dashboards.html)を作成します
- メトリクスデータをグラフ化して、問題のトラブルシューティングを行い、傾向を確認する
- AWS リソースのすべてのメトリクスを検索して、参照する
- 問題があることを通知するアラームを作成/編集する

# <span id="page-157-0"></span>Amazon CloudWatch でのモニタリング

CloudWatch を使用してパイプラインとオペレーションをモニタリングすることで、Elastic Transcoder から生データを収集し、リアルタイムに近い読み取り可能なメトリクスに加工する ことができます。これらの統計は 2 週間記録されるため、履歴情報にアクセスしてウェブアプリ ケーションまたはサービスの動作をより的確に把握することができます。デフォルトでは、Elastic Transcoder のメトリクスデータは 1 分間隔で自動的に CloudWatch に送信されます。詳細につ いては、Amazon CloudWatch ユーザーガイドの [Amazon CloudWatch、Amazon CloudWatch](https://docs.aws.amazon.com/AmazonCloudWatch/latest/DeveloperGuide/WhatIsCloudWatch.html)  [Events、Amazon CloudWatch Logs とはを](https://docs.aws.amazon.com/AmazonCloudWatch/latest/DeveloperGuide/WhatIsCloudWatch.html)ご覧ください。

トピック

- [Elastic Transcoder のメトリクスとディメンション](#page-157-1)
- [Elastic Transcoder メトリクスの使用方法](#page-160-0)
- [CloudWatch アラームを作成して Elastic Transcoder をモニタリングする](#page-161-0)

# <span id="page-157-1"></span>Elastic Transcoder のメトリクスとディメンション

ジョブを作成するとき、Elastic Transcoder により以下のメトリクスとディメンションが 1 分間隔で CloudWatch に送信されます。Elastic Transcoder のメトリクスを表示するには、以下の手順を使用 できます

メトリクスはまずサービスの名前空間ごとにグループ化され、次に各名前空間内のさまざまなディメ ンションの組み合わせごとにグループ化されます。

- 1. CloudWatch コンソール ([https://console.aws.amazon.com/cloudwatch/\)](https://console.aws.amazon.com/cloudwatch/) を開きます。
- 2. 必要に応じてリージョンを変更します。ナビゲーションバーから、AWS リソースがあるリー ジョンを選択します。詳細については、「[リージョンとエンドポイント](https://docs.aws.amazon.com/general/latest/gr/rande.html)」を参照してください。
- 3. ナビゲーションペインで メトリクスを選択します。
- 4. [カテゴリ別の CloudWatch メトリクス] ペインの Elastic Transcoder のメトリクスカテゴリで、 メトリクススカテゴリを選択します。次に、上のペインで下にスクロールしてメトリクスを一覧 表示します。

AWS CLI を使用してメトリクスを表示するには

• コマンドプロンプトで、次のコマンドを使用します。

**aws cloudwatch list-metrics --namespace "***AWS/ElasticTranscoder***"**

CloudWatch には Elastic Transcoder に関する以下のメトリクスが表示されます。

Elastic Transcoder のディメンションとメトリクス

Elastic Transcoder から Amazon CloudWatch に送信されるメトリクスとディメンションを以下に示 します。

Elastic Transcoder メトリクス

AWS/ElasticTranscoder 名前空間には、次のメトリクスが含まれます。

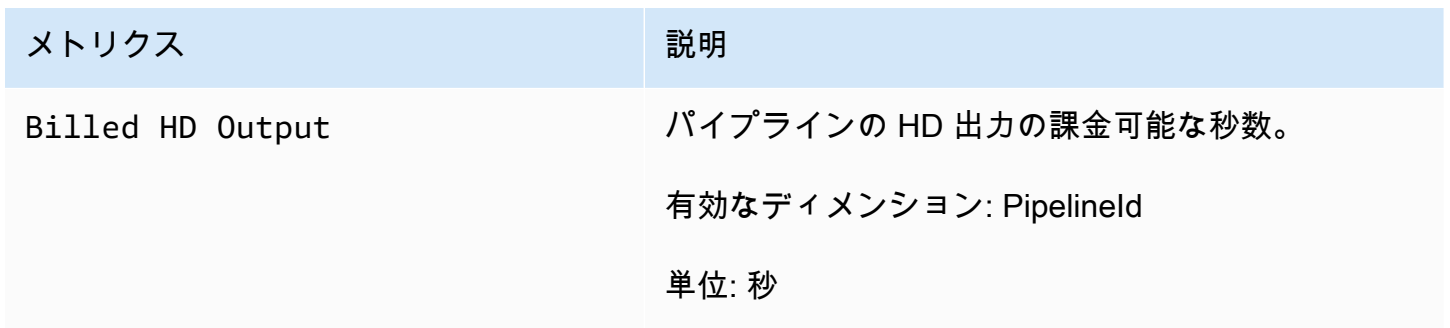

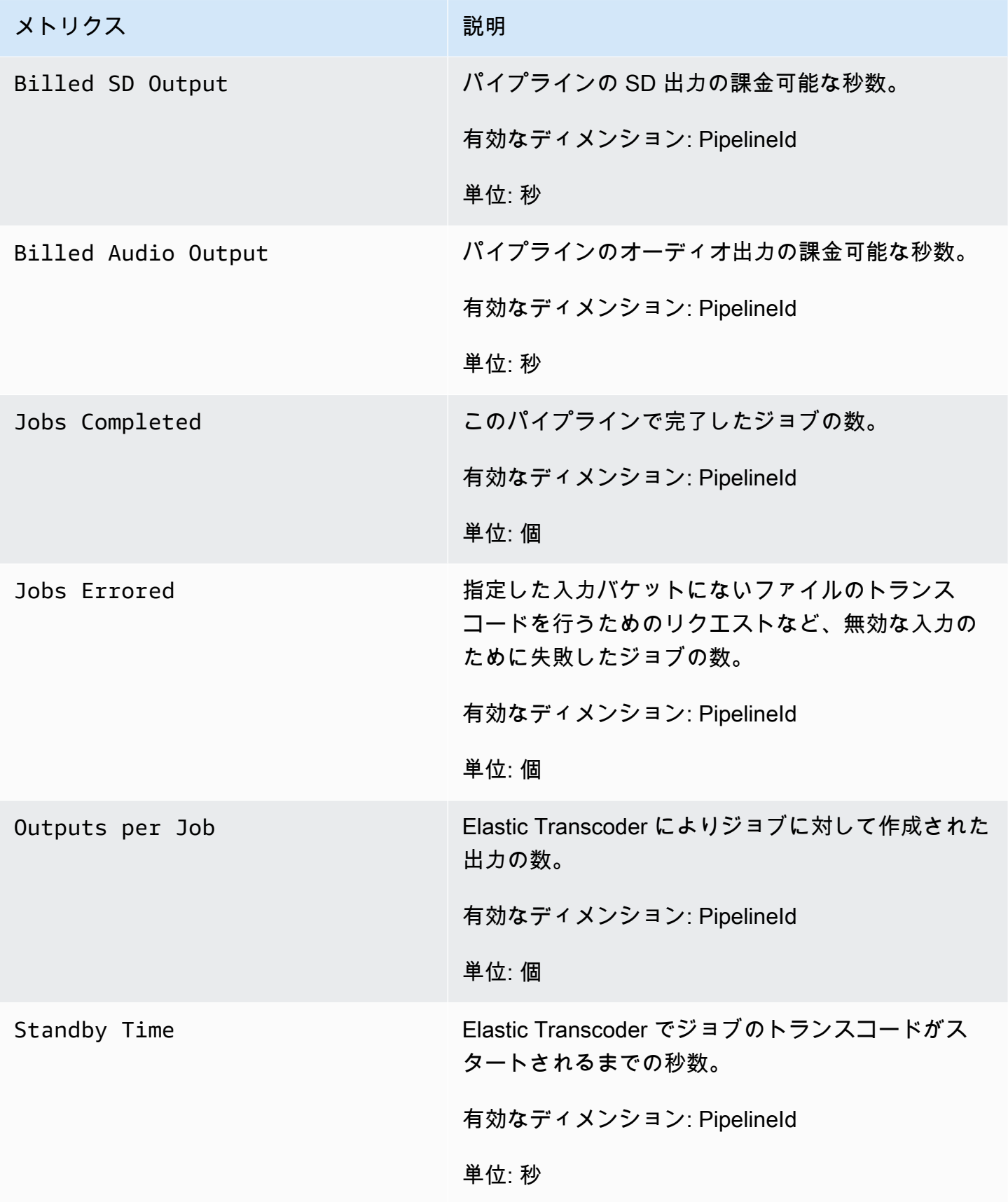

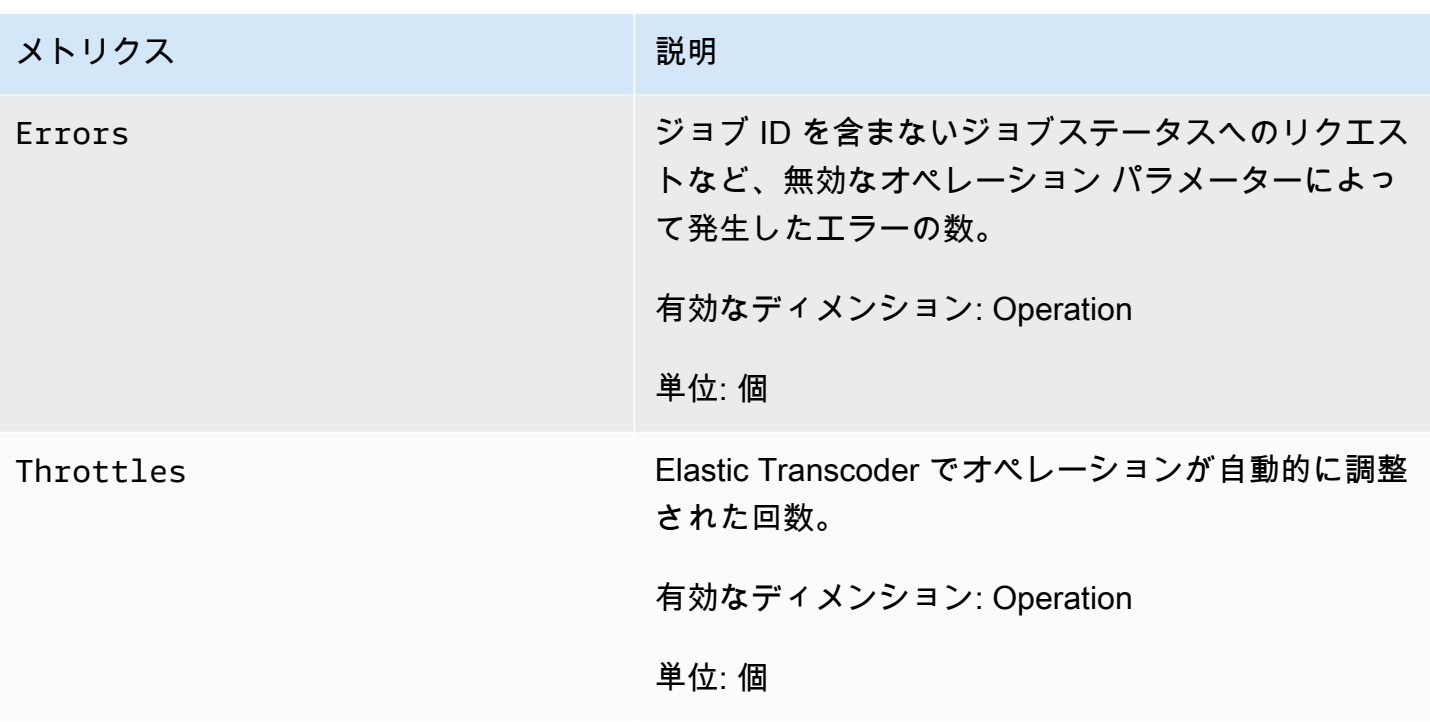

Elastic Transcoder メトリクスのディメンション

Elastic Transcoder メトリクスは、Elastic Transcoder 名前空間を使用し、以下のディメンションの メトリクスを提供しています。

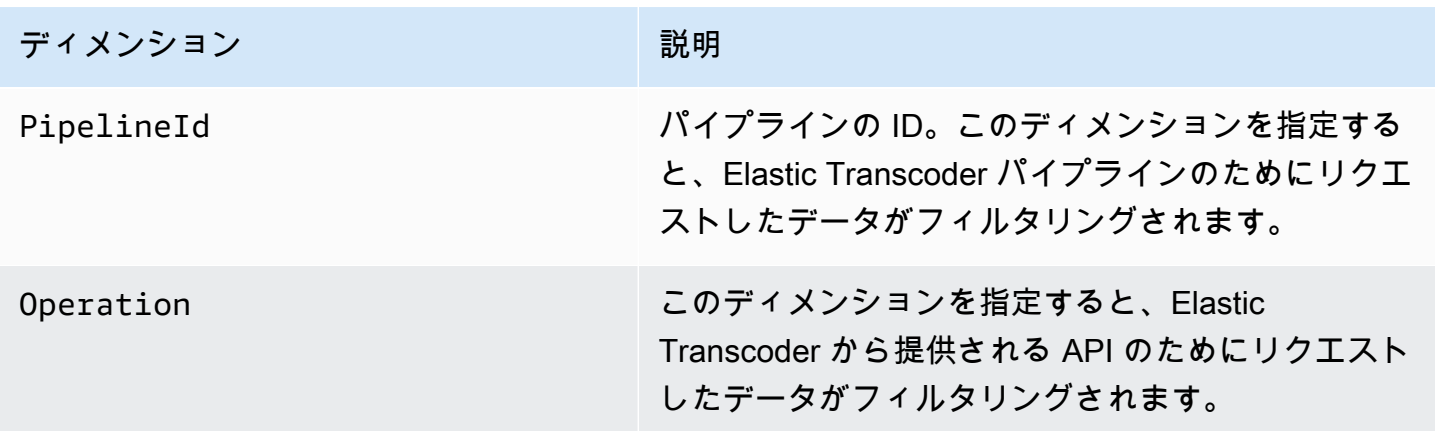

<span id="page-160-0"></span>Elastic Transcoder メトリクスの使用方法

Elastic Transcoder によってレポートされるメトリクスが提供する情報は、さまざまな方法で分析で きます。以下のリストは、メトリクスの一般的な利用方法をいくつか示しています。ここで紹介する のは使用開始するための提案事項であり、総括的な一覧ではありません。

- [ジョブが開始するまでの待機時間を追跡することはできますか?](#page-161-1)
- [エラーのためジョブが失敗したときに、通知されるようにするには?](#page-162-0)
- [ジョブが完了したときに、通知されるようにするには?](#page-162-1)

### <span id="page-161-0"></span>CloudWatch アラームを作成して Elastic Transcoder をモニタリングする

アラームの状態が変わったら、Amazon SNS メッセージを送信する Amazon CloudWatch のアラー ムを作成することができます。アラームは、指定期間にわたって単一のメトリクスを監視し、指 定したしきい値に対応したメトリクスの値に基づいて、期間数にわたって 1 つ以上のアクション を実行します。アクションは、Amazon SNS のトピックまたはオートスケーリングのポリシーに 送信される通知です。アラームは、持続している状態変化に対してのみアクションを呼び出しま す。CloudWatch のアラームは、メトリクスが特定の状態にあるだけではアクションを呼び出しませ ん。アクションを呼び出すには、指定した期間継続している必要があります。

<span id="page-161-1"></span>ジョブが開始するまでの待機時間を追跡することはできますか?

Standyby Time メトリクスを使用して、パイプラインでジョブのトランスコーディングを開始す るまでにかかる時間を追跡できます。

- 1. AWS Management Console にサインインして、CloudWatch コンソール [https://](https://console.aws.amazon.com/cloudwatch/) [console.aws.amazon.com/cloudwatch/](https://console.aws.amazon.com/cloudwatch/) を開きます。
- 2. [Create Alarm] を選択します。これにより、[Create Alarm Wizard] が起動します。
- 3. [AWS/ElasticTranscoder Metrics] (AWS/ElasticTranscoder メトリクス) を選択し、Elastic Transcoder メトリクスをスクロールして [Standby Time] (スタンバイ時間) メトリクスを見つけ ます。アラームを作成する [Standby Time] (スタンバイ時間) メトリクスを選択し、[Next] をク リックします。
- 4. [Name] (名前)、[Description] (説明)、[Whenever] (いつでも) のそれぞれにメトリクスの値を入力 します。
- 5. [アクション] で、既存の Amazon SNS トピックを選択します。

Amazon SNS 通知 の詳細については、「Amazon Simple Notification Service デベロッパーガイ ド」の「[トピックの作成](https://docs.aws.amazon.com/sns/latest/dg/CreateTopic.html)」を参照してください。

6. [Create Alarm] (アラームの作成) を選択します。

<span id="page-162-0"></span>エラーのためジョブが失敗したときに、通知されるようにするには?

Job Errored メトリクスを使用して、無効な入力パラメーターによってパイプラインで失敗した ジョブの数を追跡できます。

- 1. AWS Management Console にサインインして、CloudWatch コンソール [https://](https://console.aws.amazon.com/cloudwatch/) [console.aws.amazon.com/cloudwatch/](https://console.aws.amazon.com/cloudwatch/) を開きます。
- 2. [Create Alarm] を選択します。これにより、[Create Alarm Wizard] が起動します。
- 3. [AWS/ElasticTranscoder Metrics] (AWS/ElasticTranscoder メトリクス) を選択し、Elastic Transcoder メトリクスをスクロールして [Job Errored] (エラーが発生したジョブ) メトリクス を見つけます。アラームを作成する [Job Errored] (エラーが発生したジョブ) メトリクスを選択 し、[Next] をクリックします。
- 4. [Name] (名前)、[Description] (説明)、[Whenever] (いつでも) のそれぞれにメトリクスの値を入力 します。
- 5. [アクション] で、既存の Amazon SNS トピックを選択します。

Amazon SNS 通知 の詳細については、「Amazon Simple Notification Service デベロッパーガイ ド」の「[トピックの作成](https://docs.aws.amazon.com/sns/latest/dg/CreateTopic.html)」を参照してください。

6. [Create Alarm] (アラームの作成) を選択します。

<span id="page-162-1"></span>ジョブが完了したときに、通知されるようにするには?

Jobs Completed メトリクスを使用して、パイプラインがトランスコードされたジョブの数を追跡 できます。

- 1. AWS Management Console にサインインして、CloudWatch コンソール [https://](https://console.aws.amazon.com/cloudwatch/) [console.aws.amazon.com/cloudwatch/](https://console.aws.amazon.com/cloudwatch/) を開きます。
- 2. [Create Alarm] を選択します。これにより、[Create Alarm Wizard] が起動します。
- 3. [AWS/ElasticTranscoder Metrics] (AWS/ElasticTranscoder メトリクス) を選択し、Elastic Transcoder メトリクスをスクロールして [Jobs Completed] (完了したジョブ) メトリクスを見つ けます。アラームを作成する [Jobs Completed] (完了したジョブ) メトリクスを選択し、[Next] をクリックします。
- 4. [Name] (名前)、[Description] (説明)、[Whenever] (いつでも) のそれぞれにメトリクスの値を入力 します。
- 5. [アクション] で、既存の Amazon SNS トピックを選択します。

Amazon SNS 通知 の詳細については、「Amazon Simple Notification Service デベロッパーガイ ド」の「[トピックの作成](https://docs.aws.amazon.com/sns/latest/dg/CreateTopic.html)」を参照してください。

6. [Create Alarm] (アラームの作成) を選択します。

# AWS CloudTrail での Elastic Transcoder API コールのログ 記録

Elastic Transcoder は、Elastic Transcoder のユーザー、ロール、または AWS のサービスで実行さ れたアクションのレコードを提供するサービスである、AWS CloudTrail と統合されます。Cloud追 跡 は、Elastic Transcoder コンソールからの呼び出しとElastic Transcoder API オペレーションへの コード呼び出しを含む、Elastic Transcoder API コールをイベントとしてキャプチャします。証跡を 作成する場合は、Elastic Transcoder のイベントなど、Amazon S3 バケットへの CloudTrail イベン トの継続的な配信を有効にすることができます。追跡を設定しない場合でも、CloudTrail コンソール の [Event history] (イベント履歴) で最新のイベントを表示できます。CloudTrailで収集された情報を 使用して、Elastic Transcoder に対するリクエスト、リクエスト元の IP アドレス、リクエスト者、 リクエスト日時などの詳細を確認できます。

CloudTrail の詳細については、[AWS CloudTrail ユーザーガイドを](https://docs.aws.amazon.com/awscloudtrail/latest/userguide/)参照してください。

# CloudTrail の Elastic Transcoder 情報

AWS アカウントを作成すると、そのアカウントに対して CloudTrail が有効になります。Elastic Transcoder でアクティビティが発生すると、そのアクティビティは、[イベント履歴] にある他の AWS のサービスのイベントとともに、CloudTrail イベントに記録されます。AWS アカウントで 最近のイベントを表示、検索、ダウンロードできます。詳細については、「[Viewing Events with](https://docs.aws.amazon.com/awscloudtrail/latest/userguide/view-cloudtrail-events.html)  [CloudTrail Event History](https://docs.aws.amazon.com/awscloudtrail/latest/userguide/view-cloudtrail-events.html)」(CloudTrail イベント履歴でのイベントの表示) を参照してください。

Elastic Transcoder のイベントなど、AWS アカウントで継続中のイベントレコードについては、 追跡を作成します。証跡により、CloudTrail はログファイルを Amazon S3 バケットに配信できま す。デフォルトでは、コンソールで追跡を作成するときに、追跡がすべてのリージョンに適用され ます。証跡は AWS パーティションのすべてのリージョンからのイベントをログに記録し、指定し た Amazon S3 バケットにログファイルを配信します。さらに、CloudTrail ログで収集したイベント データをより詳細に分析し、それに基づく対応するためにその他の AWS のサービスを設定できま す。詳細については、次を参照してください。

- [証跡を作成するための概要](https://docs.aws.amazon.com/awscloudtrail/latest/userguide/cloudtrail-create-and-update-a-trail.html)
- [CloudTrail のサポート対象サービスと統合](https://docs.aws.amazon.com/awscloudtrail/latest/userguide/cloudtrail-aws-service-specific-topics.html#cloudtrail-aws-service-specific-topics-integrations)
- [Amazon SNS の CloudTrail の通知の設定](https://docs.aws.amazon.com/awscloudtrail/latest/userguide/getting_notifications_top_level.html)
- 「[複数のリージョンから CloudTrail ログファイルを受け取る](https://docs.aws.amazon.com/awscloudtrail/latest/userguide/receive-cloudtrail-log-files-from-multiple-regions.html)」および[「複数のアカウントから](https://docs.aws.amazon.com/awscloudtrail/latest/userguide/cloudtrail-receive-logs-from-multiple-accounts.html) [CloudTrail ログファイルを受け取る」](https://docs.aws.amazon.com/awscloudtrail/latest/userguide/cloudtrail-receive-logs-from-multiple-accounts.html)

すべての Elastic Transcoder アクションは CloudTrail によって記録され[、API リファレンス](#page-201-0) で文書 化されます。たとえば、[CreatePipeline]、[CreateJob]、[CreatePreset] セクションの呼び出 しは、CloudTrail ログファイルにエントリを生成します。

各イベントまたはログエントリには、リクエストの生成者に関する情報が含まれます。同一性情報は 次の判断に役立ちます。

- リクエストが、ルートと IAM ユーザー認証情報のどちらを使用して送信されたか。
- リクエストがロールまたはフェデレーションユーザーの一時的なセキュリティ認証情報を使用して 行われたかどうか。
- リクエストが、別の AWS のサービスによって送信されたかどうか。

詳細については、「[CloudTrail userIdentity エレメント](https://docs.aws.amazon.com/awscloudtrail/latest/userguide/cloudtrail-event-reference-user-identity.html)」を参照してください。

# Elastic Transcoder ログファイルエントリの理解

「トレイル」は、指定した Simple Storage Service (Amazon S3) バケットにイベントをログファイ ルとして配信するように設定できます。CloudTrail のログファイルには、単一か複数のログエントリ があります。イベントはあらゆるソースからの単一のリクエストを表し、リクエストされたアクショ ン、アクションの日時、リクエストのパラメータなどの情報が含まれます。CloudTrail ログファイル は、公開 API コールの順序付けられたスタックトレースではないため、特定の順序では表示されま せん。

次は CreateJob、ListJobsByStatus、ReadJob、DeletePreset および DeletePipeline の アクションを示す CloudTrail ログエントリの例です。

```
{ 
     "Records": [ 
          { 
              "eventVersion": "1.02", 
              "userIdentity": { 
                  "type": "IAMUser", 
                  "principalId": "A1B2C3D4E5F6G7EXAMPLE", 
                  "arn": "arn:aws:iam::111122223333:user/smithj", 
                  "accountId": "111122223333", 
                  "accessKeyId": "AKIAIOSFODNN7EXAMPLE" 
              }, 
              "eventTime": "2014-09-29T19:29:02Z", 
              "eventSource": "elastictranscoder.amazonaws.com", 
              "eventName": "CreateJob",
```

```
 "awsRegion": "us-east-2", 
              "sourceIPAddress": "192.0.2.17", 
              "userAgent": "aws-sdk-ruby/1.39.0 ruby/1.9.3 x86_64-linux", 
              "requestParameters": { 
                  "input": { 
                      "interlaced": "auto", 
                      "resolution": "auto", 
                      "frameRate": "auto", 
                      "aspectRatio": "auto", 
                      "container": "auto", 
                      "key": "source/audio/cheesytoast.wav" 
                  }, 
                  "output": { 
                      "presetId": "1234-preset-example", 
                      "key": "output/testing-toast.mp4", 
                      "thumbnailPattern": "", 
                      "rotate": "auto" 
                  }, 
                  "pipelineId": "1234-pipeline-example" 
             }, 
              "responseElements": { 
                  "job": { 
                      "output": { 
                          "rotate": "auto", 
                          "presetId": "1234-preset-example", 
                          "thumbnailPattern": "", 
                          "watermarks": [], 
                          "id": "1", 
                          "key": "output/testing-toast.mp4", 
                          "status": "Submitted" 
\}, \{ "status": "Submitted", 
                      "playlists": [], 
                      "arn": "arn:aws:elastictranscoder:us-east-2:111122223333:job/1234-
job-example", 
                      "id": "1234-job-example", 
                      "outputs": [ 
 { 
                               "rotate": "auto", 
                               "presetId": "1234-preset-example", 
                               "thumbnailPattern": "", 
                               "watermarks": [], 
                               "id": "1", 
                               "key": "output/testing-toast.mp4",
```

```
 "status": "Submitted" 
 } 
 ], 
                     "pipelineId": "1234-pipeline-example", 
                     "input": { 
                         "interlaced": "auto", 
                         "resolution": "auto", 
                         "frameRate": "auto", 
                         "aspectRatio": "auto", 
                         "container": "auto", 
                         "key": "source/audio/cheesytoast.wav" 
1999 1999 1999 1999 1999
 } 
             }, 
             "requestID": "4e6b66f9-d548-11e3-a8a9-73e33example", 
             "eventID": "5ab02562-0fc5-43d0-b7b6-90293example", 
             "eventType": "AwsApiCall", 
             "recipientAccountId": "111122223333" 
         }, 
         { 
             "eventVersion": "1.02", 
             "userIdentity": { 
                 "type": "IAMUser", 
                 "principalId": "A1B2C3D4E5F6G7EXAMPLE", 
                 "arn": "arn:aws:iam::111122223333:user/smithj", 
                 "accountId": "111122223333", 
                 "accessKeyId": "AKIAIOSFODNN7EXAMPLE" 
             }, 
             "eventTime": "2014-09-29T19:29:18Z", 
             "eventSource": "elastictranscoder.amazonaws.com", 
             "eventName": "ListJobsByStatus", 
             "awsRegion": "us-east-2", 
             "sourceIPAddress": "192.0.2.17", 
             "userAgent": "aws-sdk-ruby/1.39.0 ruby/1.9.3 x86_64-linux", 
             "requestParameters": { 
                 "status": "Submitted", 
                 "ascending": "false" 
             }, 
             "responseElements": null, 
             "requestID": "52de9f97-d548-11e3-8fb9-4dad0example", 
             "eventID": "eb91f423-6dd3-4bb0-a148-3cdfbexample", 
             "eventType": "AwsApiCall", 
             "recipientAccountId": "111122223333"
```

```
 },
```

```
 { 
     "eventVersion": "1.02", 
     "userIdentity": { 
         "type": "IAMUser", 
         "principalId": "A1B2C3D4E5F6G7EXAMPLE", 
         "arn": "arn:aws:iam::111122223333:user/smithj", 
         "accountId": "111122223333", 
         "accessKeyId": "AKIAIOSFODNN7EXAMPLE" 
     }, 
     "eventTime": "2014-09-29T19:28:50Z", 
     "eventSource": "elastictranscoder.amazonaws.com", 
     "eventName": "ReadJob", 
     "awsRegion": "us-east-2", 
     "sourceIPAddress": "192.0.2.17", 
     "userAgent": "aws-sdk-ruby/1.39.0 ruby/1.9.3 x86_64-linux", 
     "requestParameters": { 
         "id": "1412018849233-f2czlr" 
     }, 
     "responseElements": null, 
     "requestID": "497b3622-d548-11e3-8fb9-4dad0example", 
     "eventID": "c32289c7-005a-46f7-9801-cba41example", 
     "eventType": "AwsApiCall", 
     "recipientAccountId": "111122223333" 
 }, 
 { 
     "eventVersion": "1.02", 
     "userIdentity": { 
         "type": "IAMUser", 
         "principalId": "A1B2C3D4E5F6G7EXAMPLE", 
         "arn": "arn:aws:iam::111122223333:user/smithj", 
         "accountId": "111122223333", 
         "accessKeyId": "AKIAIOSFODNN7EXAMPLE" 
     }, 
     "eventTime": "2014-09-29T19:29:18Z", 
     "eventSource": "elastictranscoder.amazonaws.com", 
     "eventName": "DeletePreset", 
     "awsRegion": "us-east-2", 
     "sourceIPAddress": "192.0.2.17", 
     "userAgent": "aws-sdk-ruby/1.39.0 ruby/1.9.3 x86_64-linux", 
     "requestParameters": { 
         "id": "1234-preset-example" 
     }, 
     "responseElements": null, 
     "requestID": "4e200613-d548-11e3-a8a9-73e33example",
```

```
 "eventID": "191ebb93-66b7-4517-a741-92b0eexample", 
         "eventType": "AwsApiCall", 
         "recipientAccountId": "111122223333" 
     }, 
    \mathcal{L} "eventVersion": "1.02", 
         "userIdentity": { 
              "type": "IAMUser", 
              "principalId": "A1B2C3D4E5F6G7EXAMPLE", 
              "arn": "arn:aws:iam::111122223333:user/smithj", 
              "accountId": "111122223333", 
              "accessKeyId": "AKIAIOSFODNN7EXAMPLE" 
         }, 
         "eventTime": "2014-09-29T19:29:01Z", 
         "eventSource": "elastictranscoder.amazonaws.com", 
         "eventName": "DeletePipeline", 
         "awsRegion": "us-east-2", 
         "sourceIPAddress": "192.0.2.17", 
         "userAgent": "aws-sdk-ruby/1.39.0 ruby/1.9.3 x86_64-linux", 
         "requestParameters": { 
              "id": "1412018848038-nkomx0" 
         }, 
         "responseElements": null, 
         "requestID": "42ca4299-d548-11e3-8fb9-4dad0example", 
         "eventID": "7aeb434f-eb55-4e2a-82d8-417d5example", 
         "eventType": "AwsApiCall", 
         "recipientAccountId": "111122223333" 
     }, 
 ]
```
}

# AWS SDK サンプルコード

このセクションでは、Java、Ruby、PHP、Python 用の AWS SDK を使用して以下のオペレーショ ンを実行する方法を示すサンプルコードを取り上げています。

- Amazon Elastic Transcoder で HLS プレイリストを作成する
- Elastic Transcoder でジョブを作成する
- Amazon Simple Queue Service (Amazon SQS) キュー をポーリングする
- Amazon Simple Notification Service (Amazon SNS) からの通知を解析する
- Amazon SNS からの通知を処理する

これらのオペレーションは、Elastic Transcoder のベストプラクティスを表しています。Amazon SQS キューのポーリングでは、ロングポーリングを使用でき、通常のポーリングよりも効率的な スケーリングが可能です。Amazon SNS 通知の設定では、Elastic Transcoder から Amazon SQS キューへのメッセージの配信が可能です。

サンプルコードは、HTTP ライブストリーミング (HLS、HTTP Live Streaming) 用のトランスコード 方法を示しています。また、Amazon SNS 通知を Amazon SQS キューから削除してから処理する方 法も示しています。

使用している言語に対応した SDK がある場合は、API ではなく、SDK の使用を推奨します。SDK を使用するほうが認証プロセスはよりシンプルです。また、SDK は開発環境と容易に統合されるた め、関連するコマンドへのアクセスが簡単です。

トピック

- [AWS SDK サンプルコードの背景情報](#page-171-0)
- [環境をセットアップする](#page-172-0)
- [Java サンプル](#page-188-0)
- [Ruby サンプル](#page-192-0)
- [PHP サンプル](#page-195-0)
- [Python サンプル](#page-197-0)

# <span id="page-171-0"></span>AWS SDK サンプルコードの背景情報

### HTTP Live Streaming (HLS)

HTTP ライブストリーミング (HLS、HTTP Live Streaming) 対応プレイヤーにアダプティブビッ トレートコンテンツを配信するには、HLS 出力を使用します。HLS 対応デバイスの例として は、Android 4 以降のデバイス、iOSデバイス、QuickTime や VLC などのデスクトップメディアプレ イヤー、jwplayer などのブラウザプレイヤーがあります。アダプティブビットレートを使用すると、 クライアント接続の質に基づいて、配信されるコンテンツの質を自動的に調整できます。

#### 通知

Elastic Transcoder の ReadJob API をポーリングしてジョブのステータスを追跡するには、送信済 みジョブごとに継続的に ReadJob を呼び出す必要があります。この方法では、トランスコードジョ ブの増加に合わせた調整ができません。この問題は、ジョブステータス追跡のためのイベント駆動型 メカニズムを持つ Amazon SNS に対し、Elastic Transcoder から通知を発行することで解決できま す。

Elastic Transcoder の各通知は、Message フィールド内の JSON オブジェクトとして送信されま す。通知自体は JSON 形式で送信されるため、メッセージ文字列内の Elastic Transcoder 通知をエ スケープする必要があります。Elastic Transcoder 通知の形式と内容の詳細については、[「ジョブの](https://docs.aws.amazon.com/elastictranscoder/latest/developerguide/notifications.html) [ステータスの通知」](https://docs.aws.amazon.com/elastictranscoder/latest/developerguide/notifications.html)セクションを参照してください。

ジョブステータス通知を処理するためにカスタムコードを記述する場合は、次のベストプラクティス に従ってください。

- ハンドラはべき等である必要があります。通知が複数回配信される可能性があります。
- ハンドラは順不同通知に対応している必要があります。通知が順不同に配信される可能性がありま す。
- ハンドラはすべてのジョブの通知を処理できる必要があります。特定のジョブの通知が特定のワー カーに配信されることを保証する手段はありません。
- ハンドラは短いオペレーションである必要があります。可視性タイムアウトの前に、すべてのメッ セージが処理されて削除される必要があります。可視性タイムアウトが 15 秒で、Amazon SQS か ら最大 5 件のメッセージが返される場合、各メッセージが 3 秒以内に処理されてキューから削除 される必要があります。処理にかかる時間がこれより長い場合、未処理のメッセージはタイムアウ トして別のワーカーに配信されます。

Java、Python、および Ruby の場合、通知トピックにサブスクライブされている Amazon SQS キューのポーリングによって通知を消費することをお勧めします。Amazon SQS ではロングポーリ ングメカニズムを採用しているため、Amazon SQS キューのポーリングは、スケーラブルなジョブ 通知消費手段となります。また、Amazon SQS により、ホストに障害が発生した場合や高い負荷が かかっているときの可用性とスケーリングが簡素化されており、通常は特別な ACL 設定は必要あり ません。

Apache で実行されている PHP の場合、エンドポイントを Amazon SNS トピックに直接サブスクラ イブすることをお勧めします。Amazon SNS はユーザーに通知を直接プッシュできなければならな いため、エンドポイントを公開する必要があります。

### <span id="page-172-0"></span>環境をセットアップする

サンプルコードを実行するには、AWS 環境のセットアップが完了している必要があります。このセ クションでは、セットアップ手順について説明し、Elastic Transcoder の最適な動作に必要な AWS リソースの作成方法を示します。

トピック

- [Java 環境をセットアップする](#page-172-1)
- [Ruby 環境をセットアップする](#page-177-0)
- [PHP 環境をセットアップする](#page-180-0)
- [Python 環境をセットアップする](#page-185-0)

<span id="page-172-1"></span>Java 環境をセットアップする

このセクションでは、Java 環境をセットアップする手順について説明します。

トピック

- [AWS SDK for Java をセットアップする](#page-173-0)
- [Amazon S3 入出力バケットを作成する](#page-174-0)
- [ジョブステータス通知を受信するための Amazon SNS トピックを作成する](#page-174-1)
- [ジョブステータス通知のためにポーリング用の Amazon SQS キューを作成する](#page-174-2)
- [Amazon SNS トピックへ Amazon SQS キューをサブスクライブする](#page-175-0)
- [Elastic Transcoder パイプラインを作成する](#page-175-1)
- [スケーラブルな方法でコンテンツを配信するための Amazon CloudFront ディストリビューション](#page-176-0) [を作成する](#page-176-0)
- [Amazon S3 バケットポリシーを変更する](#page-176-1)

サンプルコードには、以下の 2 つの主要な前提があります。

- サンプルは Java バージョン 1.6 以上で動作するように記述する。
- サンプルは Eclipse と AWS Toolkit for Eclipse を使用して実行する。

<span id="page-173-0"></span>AWS SDK for Java をセットアップする

これらのサンプルは AWS Toolkit for Eclipse の使用を前提としています。[AWS SDK for Java](https://aws.amazon.com/sdkforjava/) と以下 の Jackson JSON プロセッサ JAR ファイルの両方が必要です。

- Jackson Core
- Jackson Databind
- Jackson Annotations

Jackson JSON プロセッサによってジョブステータス通知が処理されます。

代わりに、Maven を使用してこれらの依存関係を管理する場合は、pom.xml ファイルに以下のスニ ペットを追加できます。

バージョンプロパティ:

<jackson-2-version>2.2.3</jackson-2-version>

依存関係:

```
 <dependency> 
     <groupId>com.amazonaws</groupId> 
     <artifactId>aws-java-sdk</artifactId> 
     <version>LATEST</version> 
 </dependency> 
 <dependency> 
     <groupId>com.fasterxml.jackson.core</groupId> 
     <artifactId>jackson-core</artifactId>
```
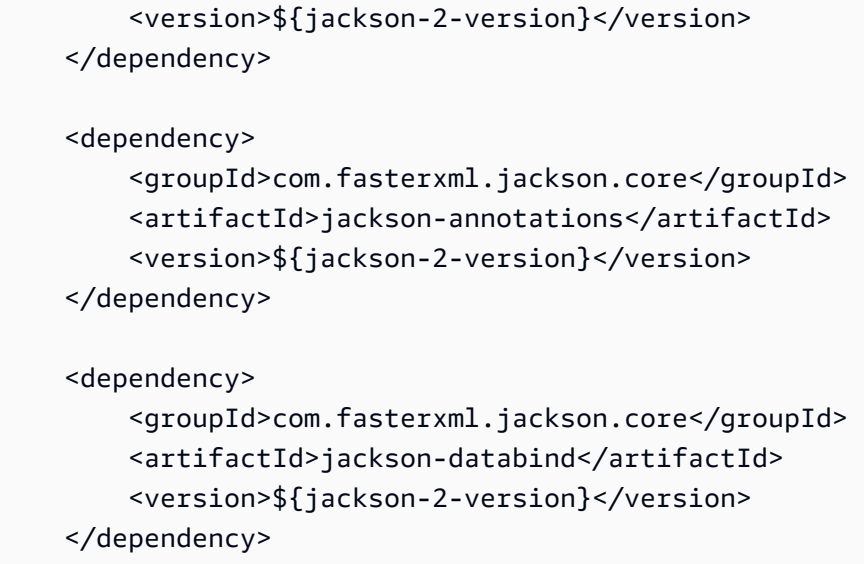

<span id="page-174-0"></span>詳細については、[AWS SDK for Java のドキュメントを](https://aws.amazon.com/documentation/sdkforjava/)参照してください。

#### Amazon S3 入出力バケットを作成する

- 1. [Amazon S3 コンソール](https://console.aws.amazon.com/s3/home)を開きます。
- 2. コンソールで、[バケットの作成] をクリックします。
- 3. [Bucket Name] (バケット名) フィールドで、希望する入力バケット名を入力します。
- 4. Amazon S3 コンソールで、[バケットの作成] を再びクリックします。
- 5. [バケット名] フィールドで、希望する出力バケット名を入力します。

#### <span id="page-174-1"></span>ジョブステータス通知を受信するための Amazon SNS トピックを作成する

- 1. [\[Amazon SNS console\]](https://console.aws.amazon.com/sns/home) (Amazon SNS コンソール) を開きます。
- 2. コンソールで、[Create and Add] (作成と追加) をクリックして [Create New Topic] (新しいト ピックの作成) を選択します。
- 3. [Topic Name] (トピック名) フィールドに **ets-sample-topic** を入力してから、[Create Topic] (トピックの作成) をクリックします。
- 4. ets-sample-topic の ARN を記録します。

<span id="page-174-2"></span>ジョブステータス通知のためにポーリング用の Amazon SQS キューを作成する

1. [Amazon SQS コンソール](https://console.aws.amazon.com/sqs/home) を開きます。

- 2. コンソールで、[新しいキューの作成] をクリックします。
- 3. [キュー名] フィールドで、**ets-sample-queue** を入力して [キューの作成] をクリックします。
- 4. Amazon SQS キューの URLを記録します。

<span id="page-175-0"></span>Amazon SNS トピックへ Amazon SQS キューをサブスクライブする

- 1. [Amazon SQS コンソール](https://console.aws.amazon.com/sqs/home) を開きます。
- 2. コンソールで、キューのリストから [ets-sample-queue] を選択します。
- 3. [Queue Actions] (キューのアクション) で、[Subscribe Queue to Amazon SNS Topic] (キューを Amazon SNS トピックにサブスクライブする) を選択します。
- 4. [Choose a Topic] (トピックの選択) で [ets-sample-topic] を選択してから、[Subscribe] (サブスク ライブ) をクリックします。

キューがトピックに正常にサブスクライブされたことを確認するメッセージが表示されます。

<span id="page-175-1"></span>Elastic Transcoder パイプラインを作成する

- 1. [Amazon Elastic Transcoder コンソールを](https://console.aws.amazon.com/elastictranscoder/home)開きます。
- 2. コンソールで、[新しいパイプラインの作成] をクリックします。
- 3. [パイプライン名] フィールドで、**ets-sample-pipeline** を入力します。
- 4. [入力バケット] フィールドで、入力バケットの名前を入力します。
- 5. IAM ロールは **Console Default Role** のままにしておきます。
- 6. [Configure Amazon S3 Bucket for Transcoded Files and Playlists] (トランスコード済みファイ ルとプレイリスト用に Amazon S3 バスケットを設定する) で、出力バケットの名前を入力しま す。
- 7. [Configure Amazon S3 Bucket for Transcoded Files and Playlists] (トランスコード済みファイル とプレイリスト用に Amazon S3 バスケットを設定する) で、[standard storage class] (標準的な ストレージクラス) を選択します。
- 8. [通知] ドロップダウンメニューを展開します。
- 9. 4 つのイベントタイプすべてに対して、[Use an existing SNS topic] (既存の SNS トピックを使 用) を選択し、[Select a Topic] (トピックの選択) で **ets-sample-topic** を選択します。
- 10. [Create Pipeline] (パイプラインの作成) をクリックします。
- 11. Elastic Transcoder パイプライン ID を記録します。

<span id="page-176-0"></span>スケーラブルな方法でコンテンツを配信するための Amazon CloudFront ディストリ ビューションを作成する

- 1. [Amazon CloudFront コンソールを](https://console.aws.amazon.com/cloudfront/home)開きます。
- 2. コンソールのナビゲーションペインで[Private Content] (プライベートコンテンツ) を展開し て、[Origin Access Identity] (オリジンアクセスアイデンティティ) をクリックします。
- 3. [Create Origin Access Identity] (オリジンアクセスアイデンティティの作成) をクリックします。
- 4. [Create] (作成) をクリックします。
- 5. オリジンアクセスアイデンティティの作成時に生成される Amazon S3 正規ユーザー ID を記録 します。
- 6. ナビゲーションペインで、[Distribution] (ディストリビューション) をクリックします。
- 7. [Create Distribution] をクリックします。
- 8. [Web] (ウェブ) を選択して [Continue] (続行) をクリックします。
- 9. [Origin Settings] (オリジン設定) で、Amazon S3 出力バケットを [Origin Domain Name] (オリジ ンドメイン名) として入力します。
- 10. [Origin ID] (オリジン ID) フィールドに **S3-transcoder-sample-output** を入力します。
- 11. [Restrict Bucket Access] (バケットアクセスの制限) で、[はい] を選択します。
- 12. [Create Distribution] (ディストリビューションの作成) をクリックし、ディストリビューション のドメイン名を記録します。

<span id="page-176-1"></span>Amazon S3 バケットポリシーを変更する

- 1. [Amazon S3 コンソール](https://console.aws.amazon.com/s3/home)を開きます。
- 2. 出力バケットの横にある拡大鏡アイコンをクリックしてバケットのプロパティを表示します。
- 3. [アクセス許可] を展開して [Add bucket policy] (バケットポリシーの追加) をクリックします。
- 4. 以下のポリシーステートメントを入力し、[CloudFront-oai-s3-canonical-user-id] を **your recorded Amazon S3 canonical user ID** に、[s3-output-bucket-name] を **the name of your output bucket** に置き換えます。
- 5. [Save] (保存) をクリックします。

```
 "Version":"2012-10-17", 
 "Id":"PolicyForCloudFrontPrivateContent",
```
{

```
 "Statement":[{ 
      "Sid":" Granting CloudFront OAI access to private content", 
      "Effect":"Allow", 
      "Principal":{ "CanonicalUser":"<CloudFront-oai-s3-canonical-user-id>" }, 
      "Action":"s3:GetObject", 
      "Resource":"arn:aws:s3:::<s3-output-bucket-name>/*" 
    }]
}
```
「[Java サンプル」](#page-188-0)に進みます。

### <span id="page-177-0"></span>Ruby 環境をセットアップする

このセクションでは、Ruby 環境をセットアップする手順について説明します。

トピック

- [AWS SDK for Ruby をセットアップする](#page-177-1)
- [Amazon S3 入出力バケットを作成する](#page-178-0)
- [ジョブステータス通知を受信するための Amazon SNS トピックを作成する](#page-178-1)
- [ジョブステータス通知のためにポーリング用の Amazon SQS キューを作成する](#page-178-2)
- [Amazon SNS トピックへ Amazon SQS キューをサブスクライブする](#page-178-3)
- [Elastic Transcoder パイプラインを作成する](#page-179-0)
- [スケーラブルな方法でコンテンツを配信するための Amazon CloudFront ディストリビューション](#page-179-1) [を作成する](#page-179-1)
- [Amazon S3 バケットポリシーを変更する](#page-180-1)

サンプルコードには、以下の 1 つの主要な前提があります。

• サンプルは Ruby バージョン 1.9 と互換性があるように記述する。

<span id="page-177-1"></span>AWS SDK for Ruby をセットアップする

AWS SDK for Ruby [はこちら](https://aws.amazon.com/sdkforruby/)から入手できます。この SDK は以下のコマンドで Ruby gem を使用し て簡単にインストールできます。

```
gem install aws-sdk
```
詳細については、[AWS SDK for Ruby のドキュメント](https://aws.amazon.com/documentation/sdkforruby/)を参照してください。

#### <span id="page-178-0"></span>Amazon S3 入出力バケットを作成する

- 1. [Amazon S3 コンソール](https://console.aws.amazon.com/s3/home)を開きます。
- 2. コンソールで、[バケットの作成] をクリックします。
- 3. [Bucket Name] (バケット名) フィールドで、希望する入力バケット名を入力します。
- 4. Amazon S3 コンソールで、[バケットの作成] を再びクリックします。
- 5. [バケット名] フィールドで、希望する出力バケット名を入力します。

#### <span id="page-178-1"></span>ジョブステータス通知を受信するための Amazon SNS トピックを作成する

- 1. [\[Amazon SNS console\]](https://console.aws.amazon.com/sns/home) (Amazon SNS コンソール) を開きます。
- 2. コンソールで、[Create and Add] (作成と追加) をクリックして [Create New Topic] (新しいト ピックの作成) を選択します。
- 3. [Topic Name] (トピック名) フィールドに **ets-sample-topic** を入力してから、[Create Topic] (トピックの作成) をクリックします。
- 4. ets-sample-topic の ARN を記録します。

<span id="page-178-2"></span>ジョブステータス通知のためにポーリング用の Amazon SQS キューを作成する

- 1. [Amazon SQS コンソール](https://console.aws.amazon.com/sqs/home) を開きます。
- 2. コンソールで、[新しいキューの作成] をクリックします。
- 3. [キュー名] フィールドで、**ets-sample-queue** を入力して [キューの作成] をクリックします。
- 4. Amazon SQS キューの URLを記録します。

<span id="page-178-3"></span>Amazon SNS トピックへ Amazon SQS キューをサブスクライブする

- 1. [Amazon SQS コンソール](https://console.aws.amazon.com/sqs/home) を開きます。
- 2. コンソールで、キューのリストから [ets-sample-queue] を選択します。
- 3. [Queue Actions] (キューのアクション) で、[Subscribe Queue to Amazon SNS Topic] (キューを Amazon SNS トピックにサブスクライブする) を選択します。
- 4. [Choose a Topic] (トピックの選択) で [ets-sample-topic] を選択してから、[Subscribe] (サブスク ライブ) をクリックします。

キューがトピックに正常にサブスクライブされたことを確認するメッセージが表示されます。

<span id="page-179-0"></span>Elastic Transcoder パイプラインを作成する

- 1. [Amazon Elastic Transcoder コンソールを](https://console.aws.amazon.com/elastictranscoder/home)開きます。
- 2. コンソールで、[新しいパイプラインの作成] をクリックします。
- 3. [パイプライン名] フィールドで、**ets-sample-pipeline** を入力します。
- 4. [入力バケット] フィールドで、入力バケットの名前を入力します。
- 5. IAM ロールは **Console Default Role** のままにしておきます。
- 6. [Configure Amazon S3 Bucket for Transcoded Files and Playlists] (トランスコード済みファイ ルとプレイリスト用に Amazon S3 バスケットを設定する) で、出力バケットの名前を入力しま す。
- 7. [Configure Amazon S3 Bucket for Transcoded Files and Playlists] (トランスコード済みファイル とプレイリスト用に Amazon S3 バスケットを設定する) で、[standard storage class] (標準的な ストレージクラス) を選択します。
- 8. [通知] ドロップダウンメニューを展開します。
- 9. 4 つのイベントタイプすべてに対して、[Use an existing SNS topic] (既存の SNS トピックを使 用) を選択し、[Select a Topic] (トピックの選択) で **ets-sample-topic** を選択します。
- 10. [Create Pipeline] (パイプラインの作成) をクリックします。
- 11. Elastic Transcoder パイプライン ID を記録します。

<span id="page-179-1"></span>スケーラブルな方法でコンテンツを配信するための Amazon CloudFront ディストリ ビューションを作成する

- 1. [Amazon CloudFront コンソールを](https://console.aws.amazon.com/cloudfront/home)開きます。
- 2. コンソールのナビゲーションペインで[Private Content] (プライベートコンテンツ) を展開し て、[Origin Access Identity] (オリジンアクセスアイデンティティ) をクリックします。
- 3. [Create Origin Access Identity] (オリジンアクセスアイデンティティの作成) をクリックします。
- 4. [Create] (作成) をクリックします。
- 5. オリジンアクセスアイデンティティの作成時に生成される Amazon S3 正規ユーザー ID を記録 します。
- 6. ナビゲーションペインで、[Distribution] (ディストリビューション) をクリックします。
- 7. [Create Distribution] をクリックします。
- 8. [Web] (ウェブ) を選択して [Continue] (続行) をクリックします。
- 9. [Origin Settings] (オリジン設定) で、Amazon S3 出力バケットを [Origin Domain Name] (オリジ ンドメイン名) として入力します。
- 10. [Origin ID] (オリジン ID) フィールドに **S3-transcoder-sample-output** を入力します。
- 11. [Restrict Bucket Access] (バケットアクセスの制限) で、[はい] を選択します。
- 12. [Create Distribution] (ディストリビューションの作成) をクリックし、ディストリビューション のドメイン名を記録します。

Amazon S3 バケットポリシーを変更する

- 1. [Amazon S3 コンソール](https://console.aws.amazon.com/s3/home)を開きます。
- 2. 出力バケットの横にある拡大鏡アイコンをクリックしてバケットのプロパティを表示します。
- 3. [アクセス許可] を展開して [Add bucket policy] (バケットポリシーの追加) をクリックします。
- 4. 以下のポリシーステートメントを入力し、[CloudFront-oai-s3-canonical-user-id] を **your recorded Amazon S3 canonical user ID** に、[s3-output-bucket-name] を **the name of your output bucket** に置き換えます。
- 5. [Save] (保存) をクリックします。

```
{ 
   "Version":"2012-10-17", 
   "Id":"PolicyForCloudFrontPrivateContent", 
   "Statement":[{ 
      "Sid":" Granting CloudFront OAI access to private content", 
      "Effect":"Allow", 
      "Principal":{ "CanonicalUser":"<CloudFront-oai-s3-canonical-user-id>" }, 
      "Action":"s3:GetObject", 
      "Resource":"arn:aws:s3:::<s3-output-bucket-name>/*" 
    }]
}
```
<span id="page-180-0"></span>「[Ruby サンプル](#page-192-0)」に進みます。

#### PHP 環境をセットアップする

このセクションでは、PHP 環境をセットアップする手順について説明します。

#### トピック

- [サンプルコードをインストールする](#page-181-0)
- [AWS SDK for PHP をセットアップする](#page-182-0)
- [Amazon S3 入出力バケットを作成する](#page-182-1)
- [ジョブステータス通知を受信するための Amazon SNS トピックを作成する](#page-182-2)
- [Amazon SNS にサーバーをサブスクライブする](#page-182-3)
- [Elastic Transcoder パイプラインを作成する](#page-183-0)
- [スケーラブルな方法でコンテンツを配信するための Amazon CloudFront ディストリビューション](#page-184-0) [を作成する](#page-184-0)
- [Amazon S3 バケットポリシーを変更する](#page-184-1)

サンプルコードには、以下の 3 つの主要な前提があります。

- PHP サンプルは Apache サーバー内で実行する。
- Apache サーバーは Amazon SNS 通知を受け取るためにインターネットからの入力を受け付け る。
- サンプルは PHP バージョン 5.4 以上で動作するように記述する。

<span id="page-181-0"></span>サンプルコードをインストールする

PHP サンプルコードを使用するには、まず、そのコードをダウンロードしてインストールする必要 があります。

- 以下のサンプルコードをダウンロードします。
	- [HLS サンプルコード](samples/phphls.zip)
	- [通知サンプルコード](samples/phpnotification.zip)
- サンプルコードを解凍します。
- Apache サーバーの DocumentRoot の下にコードを配置します。
- ダウンロードしたサンプルコードの .zip ファイルを削除します。
- AWS SDK インストールへのパスを更新します。

**a** Note

HlsJobCreationSample.php および JobStatusNotificationsSample.php で、autoload.php へのパスを更新する必要があります。phar インストールを使用する場 合は、ダウンロードした aws.phar ファイルへのパスを使用できます。必要なすべての依存 関係がこのファイルに含まれています。

#### <span id="page-182-0"></span>AWS SDK for PHP をセットアップする

AWS SDK for PHP は[こちらで](https://aws.amazon.com/sdkforphp/)見つかります。このチュートリアルでは、phar インストールを使用す ることをお勧めします。ただし、長期的なプロジェクトでは、コンポーザーを使用したほうが管理は 効率的です。

詳細については、[AWS SDK for PHP のドキュメントを](https://aws.amazon.com/documentation/sdkforphp/)参照してください。

#### <span id="page-182-1"></span>Amazon S3 入出力バケットを作成する

- 1. [Amazon S3 コンソール](https://console.aws.amazon.com/s3/home)を開きます。
- 2. コンソールで、[バケットの作成] をクリックします。
- 3. [Bucket Name] (バケット名) フィールドで、希望する入力バケット名を入力します。
- 4. Amazon S3 コンソールで、[バケットの作成] を再びクリックします。
- 5. [Bucket Name] (バケット名) フィールドで、希望する出力バケット名を入力します。

#### <span id="page-182-2"></span>ジョブステータス通知を受信するための Amazon SNS トピックを作成する

- 1. [\[Amazon SNS console\]](https://console.aws.amazon.com/sns/home) (Amazon SNS コンソール) を開きます。
- 2. コンソールで、[Create and Add] (作成と追加) をクリックして [Create New Topic] (新しいト ピックの作成) を選択します。
- 3. [Topic Name] (トピック名) フィールドに **ets-sample-topic** を入力してから、[Create Topic] (トピックの作成) をクリックします。
- 4. ets-sample-topic の ARN を記録します。

#### <span id="page-182-3"></span>Amazon SNS にサーバーをサブスクライブする

1. PHP サンプルコードがインストールされていることを確認します。

- 2. [\[Amazon SNS console\]](https://console.aws.amazon.com/sns/home) (Amazon SNS コンソール) を開きます。
- 3. [AdditionalActions] で、[Create Subscription] をクリックします。
- 4. サーバーの設定に基づいて [HTTP] または [HTTPS] を選択します。
- 5. [Endpoint] で、サーバーのエンドポイントを入力します。エンドポイントのパスは JobStatusNotificationsSampleNotificationHandler.php を参照している必要があり ます。
- 6. [Subscribe] をクリックします。これにより、PHP エンドポイントにサブスクリプションリクエ ストが送信されます。

PHP サンプルコードによってサブスクリプションリクエストが自動的に処理され、 サブスクリプションが確認されます。サブスクリプションリクエストと応答は /tmp/ subscribe\_requests.txt に書き込まれます。

<span id="page-183-0"></span>Elastic Transcoder パイプラインを作成する

- 1. [Amazon Elastic Transcoder コンソールを](https://console.aws.amazon.com/elastictranscoder/home)開きます。
- 2. コンソールで、[新しいパイプラインの作成] をクリックします。
- 3. [パイプライン名] フィールドで、**ets-sample-pipeline** を入力します。
- 4. [入力バケット] フィールドで、入力バケットの名前を入力します。
- 5. IAM ロールは **Console Default Role** のままにしておきます。
- 6. [Configure Amazon S3 Bucket for Transcoded Files and Playlists] (トランスコード済みファイ ルとプレイリスト用に Amazon S3 バスケットを設定する) で、出力バケットの名前を入力しま す。
- 7. [Configure Amazon S3 Bucket for Transcoded Files and Playlists] (トランスコード済みファイル とプレイリスト用に Amazon S3 バスケットを設定する) で、[standard storage class] (標準的な ストレージクラス) を選択します。
- 8. [通知] ドロップダウンメニューを展開します。
- 9. 4 つのイベントタイプすべてに対して、[Use an existing SNS topic] (既存の SNS トピックを使 用) を選択し、[Select a Topic] (トピックの選択) で **ets-sample-topic** を選択します。
- 10. [Create Pipeline] (パイプラインの作成) をクリックします。
- 11. Elastic Transcoder パイプライン ID を記録します。

<span id="page-184-0"></span>スケーラブルな方法でコンテンツを配信するための Amazon CloudFront ディストリ ビューションを作成する

- 1. [Amazon CloudFront コンソールを](https://console.aws.amazon.com/cloudfront/home)開きます。
- 2. コンソールのナビゲーションペインで[Private Content] (プライベートコンテンツ) を展開し て、[Origin Access Identity] (オリジンアクセスアイデンティティ) をクリックします。
- 3. [Create Origin Access Identity] (オリジンアクセスアイデンティティの作成) をクリックします。
- 4. [Create] (作成) をクリックします。
- 5. オリジンアクセスアイデンティティの作成時に生成される Amazon S3 正規ユーザー ID を記録 します。
- 6. ナビゲーションペインで、[Distribution] (ディストリビューション) をクリックします。
- 7. [Create Distribution] をクリックします。
- 8. [Web] (ウェブ) を選択して [Continue] (続行) をクリックします。
- 9. [Origin Settings] (オリジン設定) で、Amazon S3 出力バケットを [Origin Domain Name] (オリジ ンドメイン名) として入力します。
- 10. [Origin ID] (オリジン ID) フィールドに **S3-transcoder-sample-output** を入力します。
- 11. [Restrict Bucket Access] (バケットアクセスの制限) で、[はい] を選択します。
- 12. [Create Distribution] (ディストリビューションの作成) をクリックし、ディストリビューション のドメイン名を記録します。

<span id="page-184-1"></span>Amazon S3 バケットポリシーを変更する

- 1. [Amazon S3 コンソール](https://console.aws.amazon.com/s3/home)を開きます。
- 2. 出力バケットの横にある拡大鏡アイコンをクリックしてバケットのプロパティを表示します。
- 3. [アクセス許可] を展開して [Add bucket policy] (バケットポリシーの追加) をクリックします。
- 4. 以下のポリシーステートメントを入力し、[CloudFront-oai-s3-canonical-user-id] を **your recorded Amazon S3 canonical user ID** に、[s3-output-bucket-name] を **the name of your output bucket** に置き換えます。
- 5. [Save] (保存) をクリックします。

```
 "Version":"2012-10-17", 
 "Id":"PolicyForCloudFrontPrivateContent",
```
{

```
 "Statement":[{ 
      "Sid":" Granting CloudFront OAI access to private content", 
      "Effect":"Allow", 
      "Principal":{ "CanonicalUser":"<CloudFront-oai-s3-canonical-user-id>" }, 
      "Action":"s3:GetObject", 
      "Resource":"arn:aws:s3:::<s3-output-bucket-name>/*" 
    }]
}
```
「[PHP サンプル」](#page-195-0)に進みます。

### <span id="page-185-1"></span>Python 環境をセットアップする

このセクションでは、Python 環境をセットアップする手順について説明します。

トピック

- [AWS SDK for Python をセットアップする](#page-185-0)
- [Amazon S3 入出力バケットを作成する](#page-186-0)
- [ジョブステータス通知を受信するための Amazon SNS トピックを作成する](#page-186-1)
- [ジョブステータス通知のためにポーリング用の Amazon SQS キューを作成する](#page-186-2)
- [Amazon SNS トピックへ Amazon SQS キューをサブスクライブする](#page-186-3)
- [Elastic Transcoder パイプラインを作成する](#page-187-0)
- [スケーラブルな方法でコンテンツを配信するための Amazon CloudFront ディストリビューション](#page-187-1) [を作成する](#page-187-1)
- [Amazon S3 バケットポリシーを変更する](#page-188-0)

サンプルコードには、以下の 1 つの主要な前提があります。

• サンプルは Python バージョン 2.7 と互換性があるように記述する。

<span id="page-185-0"></span>AWS SDK for Python をセットアップする

AWS SDK for Python は[こちらで](https://aws.amazon.com/sdkforpython/)見つかります。この SDK は以下のコマンドで PIP を使用しても簡 単にインストールできます。

pip-2.7 install boto

詳細については、[AWS SDK for Python のドキュメントを](http://docs.pythonboto.org/en/latest/)参照してください。

#### <span id="page-186-0"></span>Amazon S3 入出力バケットを作成する

- 1. [Amazon S3 コンソール](https://console.aws.amazon.com/s3/home)を開きます。
- 2. コンソールで、[バケットの作成] をクリックします。
- 3. [Bucket Name] (バケット名) フィールドで、希望する入力バケット名を入力します。
- 4. Amazon S3 コンソールで、[バケットの作成] を再びクリックします。
- 5. [Bucket Name] (バケット名) フィールドで、希望する出力バケット名を入力します。

#### <span id="page-186-1"></span>ジョブステータス通知を受信するための Amazon SNS トピックを作成する

- 1. [\[Amazon SNS console\]](https://console.aws.amazon.com/sns/home) (Amazon SNS コンソール) を開きます。
- 2. コンソールで、[Create and Add] (作成と追加) をクリックして [Create New Topic] (新しいト ピックの作成) を選択します。
- 3. [Topic Name] (トピック名) フィールドに **ets-sample-topic** を入力してから、[Create Topic] (トピックの作成) をクリックします。
- 4. ets-sample-topic の ARN を記録します。

<span id="page-186-2"></span>ジョブステータス通知のためにポーリング用の Amazon SQS キューを作成する

- 1. [Amazon SQS コンソール](https://console.aws.amazon.com/sqs/home) を開きます。
- 2. コンソールで、[新しいキューの作成] をクリックします。
- 3. [キュー名] フィールドで、**ets-sample-queue** を入力して [キューの作成] をクリックします。
- 4. Amazon SQS キューの URLを記録します。

<span id="page-186-3"></span>Amazon SNS トピックへ Amazon SQS キューをサブスクライブする

- 1. [Amazon SQS コンソール](https://console.aws.amazon.com/sqs/home) を開きます。
- 2. コンソールで、キューのリストから [ets-sample-queue] を選択します。
- 3. [Queue Actions] (キューのアクション) で、[Subscribe Queue to Amazon SNS Topic] (キューを Amazon SNS トピックにサブスクライブする) を選択します。
- 4. [Choose a Topic] (トピックの選択) で [ets-sample-topic] を選択してから、[Subscribe] (サブスク ライブ) をクリックします。

キューがトピックに正常にサブスクライブされたことを確認するメッセージが表示されます。

<span id="page-187-0"></span>Elastic Transcoder パイプラインを作成する

- 1. [Amazon Elastic Transcoder コンソールを](https://console.aws.amazon.com/elastictranscoder/home)開きます。
- 2. コンソールで、[新しいパイプラインの作成] をクリックします。
- 3. [パイプライン名] フィールドで、**ets-sample-pipeline** を入力します。
- 4. [入力バケット] フィールドで、入力バケットの名前を入力します。
- 5. IAM ロールは **Console Default Role** のままにしておきます。
- 6. [Configure Amazon S3 Bucket for Transcoded Files and Playlists] (トランスコード済みファイ ルとプレイリスト用に Amazon S3 バスケットを設定する) で、出力バケットの名前を入力しま す。
- 7. [Configure Amazon S3 Bucket for Transcoded Files and Playlists] (トランスコード済みファイル とプレイリスト用に Amazon S3 バスケットを設定する) で、[standard storage class] (標準的な ストレージクラス) を選択します。
- 8. [通知] ドロップダウンメニューを展開します。
- 9. 4 つのイベントタイプすべてに対して、[Use an existing SNS topic] (既存の SNS トピックを使 用) を選択し、[Select a Topic] (トピックの選択) で **ets-sample-topic** を選択します。
- 10. [Create Pipeline] (パイプラインの作成) をクリックします。
- 11. Elastic Transcoder パイプライン ID を記録します。

<span id="page-187-1"></span>スケーラブルな方法でコンテンツを配信するための Amazon CloudFront ディストリ ビューションを作成する

- 1. [Amazon CloudFront コンソールを](https://console.aws.amazon.com/cloudfront/home)開きます。
- 2. コンソールのナビゲーションペインで[Private Content] (プライベートコンテンツ) を展開し て、[Origin Access Identity] (オリジンアクセスアイデンティティ) をクリックします。
- 3. [Create Origin Access Identity] (オリジンアクセスアイデンティティの作成) をクリックします。
- 4. [Create] (作成) をクリックします。
- 5. オリジンアクセスアイデンティティの作成時に生成される Amazon S3 正規ユーザー ID を記録 します。
- 6. ナビゲーションペインで、[Distribution] (ディストリビューション) をクリックします。
- 7. [Create Distribution] をクリックします。
- 8. [Web] (ウェブ) を選択して [Continue] (続行) をクリックします。
- 9. [Origin Settings] (オリジン設定) で、Amazon S3 出力バケットを [Origin Domain Name] (オリジ ンドメイン名) として入力します。
- 10. [Origin ID] (オリジン ID) フィールドに **S3-transcoder-sample-output** を入力します。
- 11. [Restrict Bucket Access] (バケットアクセスの制限) で、[はい] を選択します。
- 12. [Create Distribution] (ディストリビューションの作成) をクリックし、ディストリビューション のドメイン名を記録します。

<span id="page-188-0"></span>Amazon S3 バケットポリシーを変更する

- 1. [Amazon S3 コンソール](https://console.aws.amazon.com/s3/home)を開きます。
- 2. 出力バケットの横にある拡大鏡アイコンをクリックしてバケットのプロパティを表示します。
- 3. [アクセス許可] を展開して [Add bucket policy] (バケットポリシーの追加) をクリックします。
- 4. 以下のポリシーステートメントを入力し、[CloudFront-oai-s3-canonical-user-id] を **your recorded Amazon S3 canonical user ID** に、[s3-output-bucket-name] を **the name of your output bucket** に置き換えます。
- 5. [Save] (保存) をクリックします。

```
{ 
   "Version":"2012-10-17", 
   "Id":"PolicyForCloudFrontPrivateContent", 
   "Statement":[{ 
      "Sid":" Granting CloudFront OAI access to private content", 
      "Effect":"Allow", 
      "Principal":{ "CanonicalUser":"<CloudFront-oai-s3-canonical-user-id>" }, 
      "Action":"s3:GetObject", 
      "Resource":"arn:aws:s3:::<s3-output-bucket-name>/*" 
    }]
}
```
「[Python サンプル」](#page-197-0)に進みます。

Java サンプル

すべての Java サンプルには、以下の 2 つの前提があります。

- サンプルは Java バージョン 1.6 以上で動作するように記述する。
- サンプルは Eclipse と AWS Toolkit for Eclipse を使用して実行する。

## HLS サンプル

- トピック
- [Java HLS サンプルをダウンロードする](#page-189-0)
- [サンプルコードの構成要素](#page-189-1)
- [タスク](#page-189-2)

このサンプルは、アダプティブビットレートストリームの再生に使用できる HLS ジョブと HLS プレ イリストファイルを作成する方法を示しています。

#### <span id="page-189-0"></span>Java HLS サンプルをダウンロードする

サンプルコードは[こちら](samples/javasamples.zip)からダウンロードできます。

#### <span id="page-189-1"></span>サンプルコードの構成要素

Java サンプルコードには以下の構成要素があります。

• HlsJobCreationSample クラス

#### <span id="page-189-2"></span>タスク

サンプルを実行するには、以下の手順を実行します。

- 1. 「[Java 環境をセットアップする」](#page-172-0)の手順に従って環境をセットアップします。
- 2. サンプルコードをダウンロードします。
- 3. Eclipse で、com/amazonaws/services/elastictranscoder/samples/ HlsJobCreationSample.java を開きます。
- 4. PIPELINE\_ID と INPUT\_KEY を適切な値に置き換えます。
- 5. Eclipse でサンプルを実行します。

## 通知サンプル

トピック

- [通知の構文例](#page-190-0)
- [Java 通知サンプルをダウンロードする](#page-191-0)
- [サンプルコードの構成要素](#page-191-1)
- [タスク](#page-191-2)

## <span id="page-190-0"></span>通知の構文例

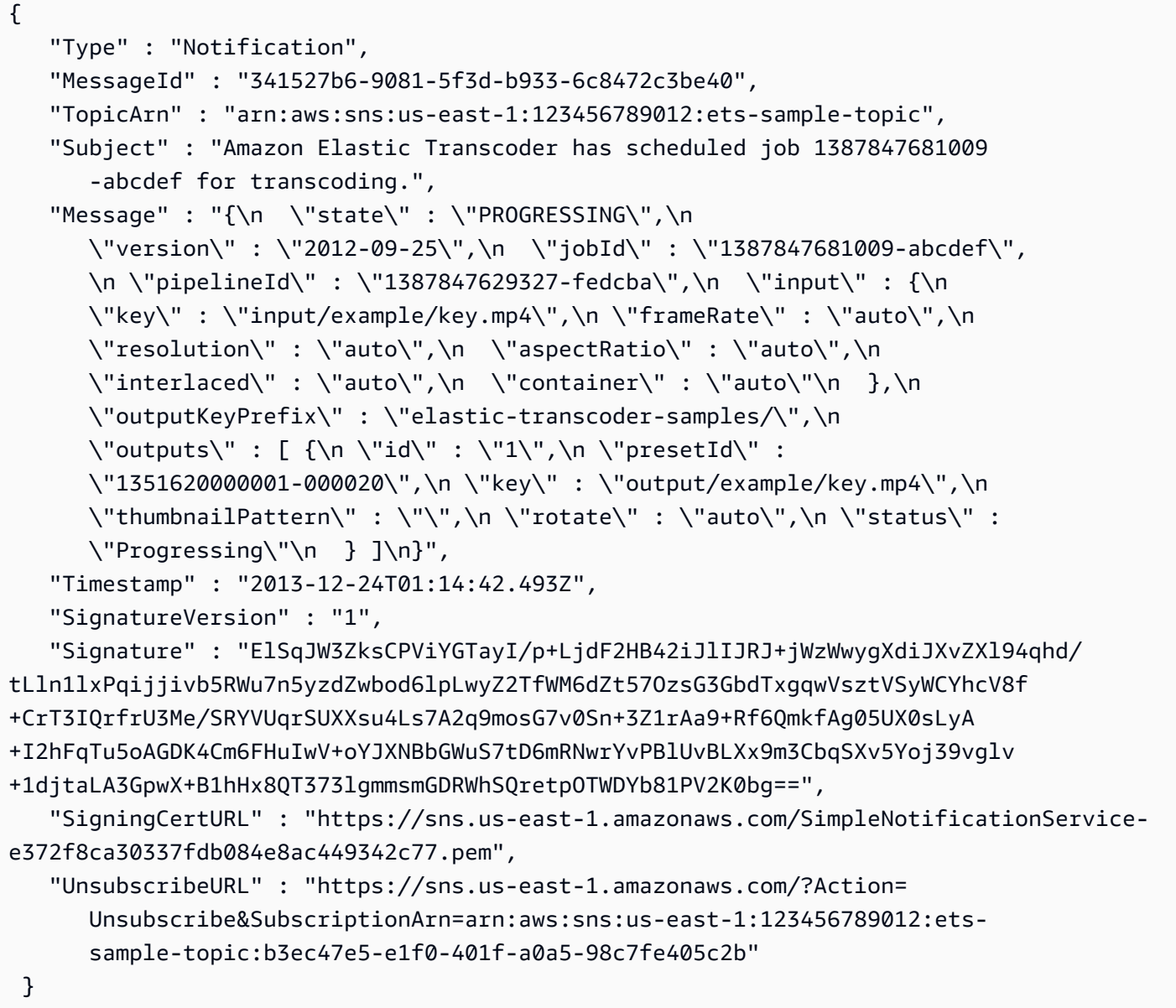

### <span id="page-191-0"></span>Java 通知サンプルをダウンロードする

サンプルコードは[こちら](samples/javasamples.zip)からダウンロードできます。

<span id="page-191-1"></span>サンプルコードの構成要素

Java サンプルコードには以下の構成要素があります。

- Notification クラス: Java から通知を利用するために、Jackson JSON ライブラリを使用して ジョブステータス通知を POJO に逆シリアル化します。Notification クラスは、Amazon SQS キューから取得するメッセージのモデルを実装します。
- JobStatusNotification クラス: JobStatusNotification クラスは、Elastic Transcoder 通 知のモデルを実装します。
- SqsQueueNotificationWorker クラス: SqsQueueNotificationWorker クラスは、個別の スレッドで開始されて、Amazon SQS をポーリングし、ジョブステータス通知を処理します。こ のクラスは、メッセージを受け取り、受け取った通知ごとにすべての登録済みのハンドラーを呼び 出した後、キューからメッセージを削除します。
- JobStatusNotificationHandler インターフェイス: JobStatusNotificationHandler イ ンターフェイスは、通知のカスタム処理のために実装できます。
- JobStatusNotificationsSample クラス: JobStatusNotificationsSample クラスは、 ジョブを作成し、ジョブの完了を待ちます。ジョブが終了状態になると、キューワーカーがシャッ トダウンされ、アプリケーションは終了します。

#### <span id="page-191-2"></span>タスク

サンプルを実行するには、以下の手順を実行します。

- 1. 「[Java 環境をセットアップする」](#page-172-0)の手順に従って環境をセットアップします。
- 2. サンプルコードをダウンロードします。
- 3. Java プロジェクトのソースディレクトリにサンプルコードを解凍します。
- 4. Eclipse で、com/amazonaws/services/elastictranscoder/samples/ JobStatusNotificationsSample.java を開きます。
- 5. PIPELINE ID、SQS QUEUE URL、INPUT KEY を適切な値に置き換えます。
- 6. Eclipse でサンプルを実行します。

## <span id="page-192-0"></span>Ruby サンプル

すべての Ruby サンプルには、以下の 1 つの主要な前提があります。

• サンプルは Ruby バージョン 1.9 と互換性があるように記述する。

### HLS サンプル

#### トピック

- [Ruby HLS サンプルをダウンロードする](#page-192-1)
- [サンプルコードの構成要素](#page-192-2)
- [タスク](#page-192-3)

このサンプルは、アダプティブビットレートストリームの再生に使用できる HLS ジョブと HLS プレ イリストファイルを作成する方法を示しています。

<span id="page-192-1"></span>Ruby HLS サンプルをダウンロードする

サンプルコードは[こちら](samples/rubyhls.zip)からダウンロードできます。

<span id="page-192-2"></span>サンプルコードの構成要素

Ruby サンプルコードには以下の構成要素があります。

• HlsJobCreationSample.rb ファイル

#### <span id="page-192-3"></span>タスク

サンプルを実行するには、以下の手順を実行します。

- 1. 「[Ruby 環境をセットアップする](#page-177-0)」の手順に従って環境をセットアップします。
- 2. サンプルコードをダウンロードします。
- 3. Ruby プロジェクトのソースディレクトリにサンプルコードを解凍します。
- 4. HlsJobCreationSample.rb を編集し、pipeline id と input key を適切な値に置き換えます。
- 5. ターミナルウィンドウから、サンプルコードを解凍したディレクトリに移動し、以下のように実 行します。

\$ruby HlsJobCreationSample.rb

## 通知サンプル

トピック

- [通知の構文例](#page-193-0)
- [Ruby 通知サンプルをダウンロードする](#page-194-0)
- [サンプルコードの構成要素](#page-194-1)
- [タスク](#page-194-2)

<span id="page-193-0"></span>通知の構文例

```
{ 
    "Type" : "Notification", 
    "MessageId" : "341527b6-9081-5f3d-b933-6c8472c3be40", 
    "TopicArn" : "arn:aws:sns:us-east-1:123456789012:ets-sample-topic", 
    "Subject" : "Amazon Elastic Transcoder has scheduled job 1387847681009 
       -abcdef for transcoding.", 
    "Message" : "{\n \"state\" : \"PROGRESSING\",\n 
       \"version\" : \"2012-09-25\",\n \"jobId\" : \"1387847681009-abcdef\", 
       \n \"pipelineId\" : \"1387847629327-fedcba\",\n \"input\" : {\n 
       \"key\" : \"input/example/key.mp4\",\n \"frameRate\" : \"auto\",\n 
       \"resolution\" : \"auto\",\n \"aspectRatio\" : \"auto\",\n 
       \"interlaced\" : \"auto\",\n \"container\" : \"auto\"\n },\n 
       \"outputKeyPrefix\" : \"elastic-transcoder-samples/\",\n 
       \"outputs\" : [ {\n \"id\" : \"1\",\n \"presetId\" : 
       \"1351620000001-000020\",\n \"key\" : \"output/example/key.mp4\",\n 
      \"thumbnailPattern\" : \"\",\n \"rotate\" : \"auto\",\n \"status\" :
       \"Progressing\"\n } ]\n}", 
    "Timestamp" : "2013-12-24T01:14:42.493Z", 
    "SignatureVersion" : "1", 
    "Signature" : "ElSqJW3ZksCPViYGTayI/p+LjdF2HB42iJlIJRJ+jWzWwygXdiJXvZXl94qhd/
tLln1lxPqijjivb5RWu7n5yzdZwbod6lpLwyZ2TfWM6dZt57OzsG3GbdTxgqwVsztVSyWCYhcV8f
+CrT3IQrfrU3Me/SRYVUqrSUXXsu4Ls7A2q9mosG7v0Sn+3Z1rAa9+Rf6QmkfAg05UX0sLyA
+I2hFqTu5oAGDK4Cm6FHuIwV+oYJXNBbGWuS7tD6mRNwrYvPBlUvBLXx9m3CbqSXv5Yoj39vglv
+1djtaLA3GpwX+B1hHx8QT373lgmmsmGDRWhSQretpOTWDYb81PV2K0bg==", 
    "SigningCertURL" : "https://sns.us-east-1.amazonaws.com/SimpleNotificationService-
e372f8ca30337fdb084e8ac449342c77.pem", 
    "UnsubscribeURL" : "https://sns.us-east-1.amazonaws.com/?Action= 
       Unsubscribe&SubscriptionArn=arn:aws:sns:us-east-1:123456789012:ets-
```
}

sample-topic:b3ec47e5-e1f0-401f-a0a5-98c7fe405c2b"

## <span id="page-194-0"></span>Ruby 通知サンプルをダウンロードする

サンプルコードは[こちら](samples/rubynotification.zip)からダウンロードできます。

<span id="page-194-1"></span>サンプルコードの構成要素

Ruby サンプルコードには以下の構成要素があります。

- SqsQueueNotificationWorker クラス: SqsQueueNotificationWorker クラスは、Amazon SQS をポーリングし、通知ごとにすべての登録済みのハンドラーを呼び出した後、キューから メッセージを削除します。ワーカーは別のスレッドで実行されます。Ruby の実装で「グリーン」 スレッドを使用している場合は、一度に 1 つのスレッドのみが実行されます (真のマルチプロセッ シングではありません)。
- スクリプト JobStatusNotificationsSample.rb: このスクリプトは、Elastic Transcoder ジョ ブを作成し、Amazon SQS ワーカーを開始して、ジョブの完了を待ちます。登録済みのハンド ラーからの指示により、Amazon SQS ワーカーは、作成されたジョブの処理が完了すると停止し ます。通知の処理のために、add\_handlers メソッドが呼び出されて、1 つの引数を受け取るハン ドラーとして Proc または lambda が渡されます。受け取った通知ごとに、すべての登録済みのハ ンドラーが呼び出されて、ハンドラーへの入力引数として通知が渡されます。

#### <span id="page-194-2"></span>タスク

サンプルを実行するには、以下の手順を実行します。

- 1. 「[Ruby 環境をセットアップする](#page-177-0)」の手順に従って環境をセットアップします。
- 2. サンプルコードをダウンロードします。
- 3. Ruby プロジェクトのソースディレクトリにサンプルコードを解凍します。
- 4. JobStatusNotificationsSample.rb を編集し、pipeline id、sqs\_queue\_url、input key を 適切な値に置き換えます。
- 5. ターミナルウィンドウから、サンプルコードを解凍したディレクトリに移動し、以下のように実 行します。

\$ruby JobStatusNotificationsSample.rb

## <span id="page-195-0"></span>PHP サンプル

すべての PHP サンプルには、以下の 3 つの主要な前提があります。

- PHP サンプルは Apache サーバー内で実行する。
- Apache サーバーは Amazon SNS 通知を受け取るためにインターネットからの入力を受け付け る。
- サンプルは PHP バージョン 5.4 以上で動作するように記述する。

### HLS サンプル

#### トピック

- [PHP HLS サンプルをダウンロードする](#page-195-1)
- [サンプルコードの構成要素](#page-195-2)
- [タスク](#page-195-3)

このサンプルは、アダプティブビットレートストリームの再生に使用できる HLS ジョブと HLS プレ イリストファイルを作成する方法を示しています。

<span id="page-195-1"></span>PHP HLS サンプルをダウンロードする

サンプルコードは[こちら](samples/phphls.zip)からダウンロードできます。

#### <span id="page-195-2"></span>サンプルコードの構成要素

PHP サンプルコードには以下の構成要素があります。

• HlsJobCreationSample.php ファイル

#### <span id="page-195-3"></span>タスク

サンプルを実行するには、以下の手順を実行します。

- 1. 「[PHP 環境をセットアップする」](#page-180-0)の手順に従って環境をセットアップします。
- 2. サンプルコードをダウンロードします。
- 3. ブラウザで、http://<your-endpoint>/transcoder-samples/HlsJobCreationSample.php ページを ロードします。

#### 4. パイプライン ID と入力キーを入力し、ジョブ作成用のフォームを送信します。

## 通知サンプル

トピック

- [通知の構文例](#page-196-0)
- [PHP 通知サンプルをダウンロードする](#page-197-1)
- [サンプルコードの構成要素](#page-197-2)
- [タスク](#page-197-3)

<span id="page-196-0"></span>通知の構文例

```
{ 
    "Type" : "Notification", 
    "MessageId" : "341527b6-9081-5f3d-b933-6c8472c3be40", 
    "TopicArn" : "arn:aws:sns:us-east-1:123456789012:ets-sample-topic", 
    "Subject" : "Amazon Elastic Transcoder has scheduled job 1387847681009 
       -abcdef for transcoding.", 
    "Message" : "{\n \"state\" : \"PROGRESSING\",\n 
       \"version\" : \"2012-09-25\",\n \"jobId\" : \"1387847681009-abcdef\", 
       \n \"pipelineId\" : \"1387847629327-fedcba\",\n \"input\" : {\n 
       \"key\" : \"input/example/key.mp4\",\n \"frameRate\" : \"auto\",\n 
       \"resolution\" : \"auto\",\n \"aspectRatio\" : \"auto\",\n 
       \"interlaced\" : \"auto\",\n \"container\" : \"auto\"\n },\n 
       \"outputKeyPrefix\" : \"elastic-transcoder-samples/\",\n 
       \"outputs\" : [ {\n \"id\" : \"1\",\n \"presetId\" : 
       \"1351620000001-000020\",\n \"key\" : \"output/example/key.mp4\",\n 
      \"thumbnailPattern\" : \"\",\n \"rotate\" : \"auto\",\n \"status\" :
       \"Progressing\"\n } ]\n}", 
    "Timestamp" : "2013-12-24T01:14:42.493Z", 
    "SignatureVersion" : "1", 
    "Signature" : "ElSqJW3ZksCPViYGTayI/p+LjdF2HB42iJlIJRJ+jWzWwygXdiJXvZXl94qhd/
tLln1lxPqijjivb5RWu7n5yzdZwbod6lpLwyZ2TfWM6dZt57OzsG3GbdTxgqwVsztVSyWCYhcV8f
+CrT3IQrfrU3Me/SRYVUqrSUXXsu4Ls7A2q9mosG7v0Sn+3Z1rAa9+Rf6QmkfAg05UX0sLyA
+I2hFqTu5oAGDK4Cm6FHuIwV+oYJXNBbGWuS7tD6mRNwrYvPBlUvBLXx9m3CbqSXv5Yoj39vglv
+1djtaLA3GpwX+B1hHx8QT373lgmmsmGDRWhSQretpOTWDYb81PV2K0bg==", 
    "SigningCertURL" : "https://sns.us-east-1.amazonaws.com/SimpleNotificationService-
e372f8ca30337fdb084e8ac449342c77.pem", 
    "UnsubscribeURL" : "https://sns.us-east-1.amazonaws.com/?Action= 
       Unsubscribe&SubscriptionArn=arn:aws:sns:us-east-1:123456789012:ets-
```
}

sample-topic:b3ec47e5-e1f0-401f-a0a5-98c7fe405c2b"

## <span id="page-197-1"></span>PHP 通知サンプルをダウンロードする

サンプルコードは[こちら](samples/phpnotification.zip)からダウンロードできます。

<span id="page-197-2"></span>サンプルコードの構成要素

PHP サンプルコードには以下の構成要素があります。

- ファイル JobStatusNotificationsSampleNotificationHandler.php: 通知がサーバーに POST 送信されると、通知ハンドラーが /tmp/<job-id> にあるファイルにステータスを再び書きみ ます。
- ファイル JobStatusNotificationsSample.php: 通知ハンドラが /tmp/<job-id> にあるファイ ルに再び書き込んだ後、JobStatusNotificationsSample.php は、渡されたクエリ文字列内 の ID で指定された /tmp/<job-id> ステータスファイルをロードします。

#### <span id="page-197-3"></span>タスク

サンプルを実行するには、以下の手順を実行します。

- 1. 「[PHP 環境をセットアップする」](#page-180-0)の手順に従って環境をセットアップします。
- 2. サンプルコードをダウンロードします。
- 3. PHP プロジェクトのソースディレクトリにサンプルコードを解凍します。
- 4. ブラウザで、http://<your-endpoint>/transcoder-samples/JobStatusNotificationsSample.php ペー ジをロードします。
- 5. トランスコードするパイプラインの ID と入力キーを入力し、[Create Job] ボタンを押します。

## <span id="page-197-0"></span>Python サンプル

すべての Python サンプルには、以下の 1 つの主要な前提があります。

• サンプルは Python バージョン 2.7 と互換性があるように記述する。

## HLS サンプル

#### トピック

- [Python HLS サンプルをダウンロードする](#page-198-0)
- [サンプルコードの構成要素](#page-198-1)
- [タスク](#page-198-2)

このサンプルは、アダプティブビットレートストリームの再生に使用できる HLS ジョブと HLS プレ イリストファイルを作成する方法を示しています。

<span id="page-198-0"></span>Python HLS サンプルをダウンロードする

サンプルコードは[こちら](samples/pythonhls.zip)からダウンロードできます。

<span id="page-198-1"></span>サンプルコードの構成要素

Python サンプルコードには以下の構成要素があります。

• HlsJobCreationSample.py ファイル

#### <span id="page-198-2"></span>タスク

サンプルを実行するには、以下の手順を実行します。

- 1. 「[Python 環境をセットアップする」](#page-185-1)の手順に従って環境をセットアップします。
- 2. サンプルコードをダウンロードします。
- 3. サンプルコードを解凍します。
- 4. HlsJobCreationSample.py を編集し、pipeline\_id と input\_key を適切な値に置き換えます。
- 5. ターミナルウィンドウから、サンプルコードを解凍したディレクトリに移動し、以下のように実 行します。

\$python HlsJobCreationSample.py

### 通知サンプル

#### トピック

• [通知の構文例](#page-199-0)

- [Python 通知サンプルをダウンロードする](#page-199-1)
- [サンプルコードの構成要素](#page-200-0)
- [タスク](#page-200-1)

<span id="page-199-0"></span>通知の構文例

```
{ 
    "Type" : "Notification", 
    "MessageId" : "341527b6-9081-5f3d-b933-6c8472c3be40", 
    "TopicArn" : "arn:aws:sns:us-east-1:123456789012:ets-sample-topic", 
    "Subject" : "Amazon Elastic Transcoder has scheduled job 1387847681009 
       -abcdef for transcoding.", 
    "Message" : "{\n \"state\" : \"PROGRESSING\",\n 
       \"version\" : \"2012-09-25\",\n \"jobId\" : \"1387847681009-abcdef\", 
       \n \"pipelineId\" : \"1387847629327-fedcba\",\n \"input\" : {\n 
       \"key\" : \"input/example/key.mp4\",\n \"frameRate\" : \"auto\",\n 
       \"resolution\" : \"auto\",\n \"aspectRatio\" : \"auto\",\n 
       \"interlaced\" : \"auto\",\n \"container\" : \"auto\"\n },\n 
       \"outputKeyPrefix\" : \"elastic-transcoder-samples/\",\n 
       \"outputs\" : [ {\n \"id\" : \"1\",\n \"presetId\" : 
       \"1351620000001-000020\",\n \"key\" : \"output/example/key.mp4\",\n 
      \"thumbnailPattern\" : \"\",\n \"rotate\" : \"auto\",\n \"status\" :
       \"Progressing\"\n } ]\n}", 
    "Timestamp" : "2013-12-24T01:14:42.493Z", 
    "SignatureVersion" : "1", 
    "Signature" : "ElSqJW3ZksCPViYGTayI/p+LjdF2HB42iJlIJRJ+jWzWwygXdiJXvZXl94qhd/
tLln1lxPqijjivb5RWu7n5yzdZwbod6lpLwyZ2TfWM6dZt57OzsG3GbdTxgqwVsztVSyWCYhcV8f
+CrT3IQrfrU3Me/SRYVUqrSUXXsu4Ls7A2q9mosG7v0Sn+3Z1rAa9+Rf6QmkfAg05UX0sLyA
+I2hFqTu5oAGDK4Cm6FHuIwV+oYJXNBbGWuS7tD6mRNwrYvPBlUvBLXx9m3CbqSXv5Yoj39vglv
+1djtaLA3GpwX+B1hHx8QT373lgmmsmGDRWhSQretpOTWDYb81PV2K0bg==", 
    "SigningCertURL" : "https://sns.us-east-1.amazonaws.com/SimpleNotificationService-
e372f8ca30337fdb084e8ac449342c77.pem", 
    "UnsubscribeURL" : "https://sns.us-east-1.amazonaws.com/?Action= 
       Unsubscribe&SubscriptionArn=arn:aws:sns:us-east-1:123456789012:ets- 
       sample-topic:b3ec47e5-e1f0-401f-a0a5-98c7fe405c2b" 
  }
```
### <span id="page-199-1"></span>Python 通知サンプルをダウンロードする

#### サンプルコードは[こちら](samples/pythonnotification.zip)からダウンロードできます。

## <span id="page-200-0"></span>サンプルコードの構成要素

Python サンプルコードには以下の構成要素があります。

- SqsQueueNotificationWorker.py クラス: SqsQueueNotificationWorker クラスは、 個別のプロセスで開始されて、Amazon SQS をポーリングし、通知を処理します。これによ り、Python で真のマルチプロセッシングが可能になります。このクラスは、メッセージを受け取 り、受け取った通知ごとにすべての登録済みのハンドラーを呼び出した後、キューからメッセー ジを削除します。このクラスには、Elastic Transcoder 通知の処理用フレームワークを実装するた めの JobStatusNotificationHandler クラスの定義も含まれています。このクラスは継承で きるため、ジョブ処理用のメソッドをカスタムのメソッドで上書きできます。これは、Python の ダックタイピングの規格に従っていませんが、このサンプルの目的では、ハンドラーの正式な定義 が可能になります。
- JobStatusNotificationSample.py スクリプト: JobStatusNotificationSample.py ス クリプトは、Elastic Transcoder でジョブを作成し、ジョブの完了を待ちます。ジョブが完了する と、キューのポーリングプロセスを停止し、終了します。ハンドラーがポーリング先のキューとは 別のプロセスで実行されるため、値オブジェクトのマルチプロセッシングによるプロセス間同期が 必要になります。

### <span id="page-200-1"></span>タスク

サンプルを実行するには、以下の手順を実行します。

- 1. 「[Python 環境をセットアップする」](#page-185-1)の手順に従って環境をセットアップします。
- 2. サンプルコードをダウンロードします。
- 3. ローカルフォルダーにサンプルコードを解凍します。
- 4. JobStatusNotificationsSample.py を編集し、pipeline\_id、sqs\_queue\_url、input\_key を 適切な値に置き換えます。
- 5. ターミナルウィンドウから、サンプルコードを解凍したディレクトリに移動し、以下のように実 行します。

\$python JobStatusNotificationsSample.py

# API リファレンス

使用している言語に対応した AWS SDK がある場合は、API を使用して作業を行うのではな く、SDK を利用してください。SDK を利用すると、認証が簡素化され、開発環境との統合が容易 になり、Elastic Transcoder コマンドに簡単にアクセスすることができます。AWS SDK の詳細 (環 境のセットアップ方法、SDK ドキュメントへのリンク、サンプルコードなど) については、[「AWS](#page-170-0)  [SDK サンプルコード」](#page-170-0)を参照してください。

トピック

- [AWS SDK の使用](#page-201-0)
- [Elastic Transcoder に対する HTTP リクエストの作成](#page-201-1)
- [リクエストへの署名](#page-205-0)
- [Elastic Transcoder でのエラー処理](#page-207-0)
- [パイプラインのオペレーション](#page-223-0)
- [ジョブのオペレーション](#page-272-0)
- [プリセットのオプション](#page-331-0)

## <span id="page-201-0"></span>AWS SDK の使用

使用している言語に対応した AWS SDK がある場合は、API を使用して作業を行うのではな く、SDK を利用してください。SDK を利用すると、認証が簡素化され、開発環境との統合が容易 になり、Elastic Transcoder コマンドに簡単にアクセスすることができます。AWS SDK の詳細 (環 境のセットアップ方法、SDK ドキュメントへのリンク、サンプルコードなど) については、[「AWS](#page-170-0)  [SDK サンプルコード」](#page-170-0)を参照してください。

## <span id="page-201-1"></span>Elastic Transcoder に対する HTTP リクエストの作成

Elastic Transcoder REST リクエストは、RFC 2616 で定義されている HTTPS リクエストです。詳 細については、<http://www.ietf.org/rfc/rfc2616.txt>を参照してください。このセクションでは、Elastic Transcoder REST リクエストの構造について説明します。実行できるアクションの詳細について は、「[パイプラインのオペレーション](#page-223-0)」、「[ジョブのオペレーション](#page-272-0)」、「[プリセットのオプショ](#page-331-0) [ン](#page-331-0)」を参照してください。

通常の REST アクションは、Elastic Transcoder への 1 つの HTTPS リクエストの送信と、レスポン スの待機で構成されます。すべての HTTP リクエストと同様に、Elastic Transcoder への REST リク エストにはリクエストメソッド、URI、リクエストヘッダーが含まれており、クエリ文字列またはリ クエストボディが含まれている場合もあります。レスポンスには HTTP ステータスコードとレスポ ンスヘッダーが含まれており、レスポンス本文が含まれている場合もあります。

トピック

- [HTTP ヘッダーの内容](#page-202-0)
- [HTTP リクエストボディ](#page-203-0)
- [HTTP レスポンス](#page-204-0)

#### <span id="page-202-0"></span>HTTP ヘッダーの内容

Elastic Transcoder では、HTTP リクエストのヘッダーに次の情報を入力する必要があります。

Host(必須)

リソースが作成される場所を指定する Elastic Transcoder エンドポイント。値は、リージョンの 指名エンドポイントにする必要があります。Amazon S3 バケットと、Elastic Transcoder のパイ プラインやジョブに対しては同じエンドポイントを使用することをお勧めします。異なるエンド ポイントを使用すると、Amazon S3 バケットを含んでいるリージョンと Elastic Transcoder の エンコードが実行されるリージョンの間で転送されるデータについて追加料金が発生します。ま た、データ転送にかかる時間が原因で、変換結果ファイルへのアクセスが遅延される場合があり ます。

サポートされている Elastic Transcoder エンドポイントの一覧については、「[アマゾン ウェブ](https://docs.aws.amazon.com/general/latest/gr/rande.html#elastictranscoder_region) [サービス全般リファレンス](https://docs.aws.amazon.com/general/latest/gr/rande.html#elastictranscoder_region)」の「リージョンとエンドポイント」を参照してください。

リージョン間の料金の詳細については、「[Amazon S3 料金表](https://aws.amazon.com/s3/pricing/)」の「データ転送料金表」を参照し てください。

x-amz-date または Date(必須)

Authorization ヘッダーに含まれる署名を作成するのに使用された日付。ISO 8601 の標準形 式に基づいて UTC 時間で日付を指定します (例: X-Amz-Date: 20130613T203622Z)。

x-amz-date または Date のどちらかを含める必要があります。(一部の HTTP クライアントラ イブラリでは、Date ヘッダーを設定することができません)。x-amz-date ヘッダーがある場 合、リクエストの認証時に Date ヘッダーは無視されます。

タイムスタンプは、リクエストが受け取られた時点の AWS システム時刻の 15 分以内に入ってい る必要があります。このようにしないと、リクエストは RequestExpired エラーコードで失敗 し、任意のユーザーがリクエストを再現できなくなります。

Authorization (必須)

リクエスト認証に必要な情報。このヘッダーの作成方法の詳細については、「[リクエストへの署](#page-205-0) [名](#page-205-0)」を参照してください。

Content-Type (条件付き)

JSON とバージョンを指定します (例: Content-Type: application/x-amz-json-1.0)。

条件: POST リクエストの場合は必須です。

Content-Length (条件付き)

RFC 2616 に基づくメッセージの長さ (ヘッダーなし)。

条件: リクエストボディ自体に情報が含まれる場合、必須です (このヘッダーは、ほとんどのツー ルキットで自動的に追加されます)。

次に、パイプラインを作成する HTTP リクエストのサンプルヘッダーの例を示します。

```
POST /2012-09-25/pipelines HTTP/1.1
host: elastictranscoder.us-east-1.amazonaws.com:443
x-amz-date: 20120116T174952Z
Authorization: AWS4-HMAC-SHA256 Credential=AccessKeyID/20120116/us-
east-1/elastictranscoder/aws4_request,SignedHeaders=host;x-amz-date;x-amz-
target,Signature=145b1567ab3c50d929412f28f52c45dbf1e63ec5c66023d232a539a4afd11fd9
content-type: application/x-amz-json-1.0
content-length: 231
connection: Keep-Alive
```
## <span id="page-203-0"></span>HTTP リクエストボディ

多くの Elastic Transcoder API アクションでは、リクエストの本文に JSON 形式のデータを含める必 要があります。JSON は Elastic Transcoder スキーマに準拠しています。

**a** Note

リクエストボディの JSON 値は文字列です。

Example リクエスト

次のサンプルリクエストでは、簡単な JSON ステートメントを使用して、sample.mp4 という名前 のファイルを変換するジョブを作成し、そのファイルを sams-birthday.mp4 として保存します。

```
POST /2012-09-25/jobs HTTP/1.1
Content-Type: application/json; charset=UTF-8
Accept: */*
Host: elastictranscoder.us-east-1.amazonaws.com:443
Content-Length: 300 
{ 
    "Input":{ 
       "Key":"sample.mp4", 
       "FrameRate":"auto", 
       "Resolution":"auto", 
       "AspectRatio":"auto", 
       "Interlaced":"auto", 
       "Container":"mp4" 
    }, 
    "OutputKeyPrefix":"family-videos/", 
    "Outputs":[ 
      \left\{ \right. "Key":"sams-birthday.mp4", 
           "ThumbnailPattern":"thumbnails/sams-birthday-{count}", 
           "Rotate":"0", 
           "PresetId":"1351620000000-100080" 
       } 
    ], 
    "PipelineId":"1111111111111-abcde1"
}
```
## <span id="page-204-0"></span>HTTP レスポンス

すべての Elastic Transcoder API アクションにおいて、レスポンスに JSON 形式のデータが含まれま す。JSON は Elastic Transcoder スキーマに準拠しています。

**a** Note

レスポンスの JSON 値は文字列です。

HTTP レスポンスの重要なヘッダーと、それらをアプリケーション内で扱う方法 (該当する場合) を 示します。

HTTP/1.1

このヘッダーにはステータスコードが続きます。ステータスコード 200 は、オペレーションが成 功したことを示します。エラーコードについては、「[API のエラーコード\(クライアントエラー](#page-208-0) [とサーバーエラー\)](#page-208-0)」を参照してください。

型: 文字列

x-amzn-RequestId

Elastic Transcoder によって作成された値であり、リクエストを一意に識別します (例: K2QH8DNOU907N97FNA2GDLL8OBVV4KQNSO5AEMVJF66Q9ASUAAJG)。Elastic Transcoder で問題が発生した場合、AWS ではこの値を使用して、問題をトラブルシューティン グします。これらの値をログに記録することをお勧めします。

型: 文字列

Content-Length

レスポンス本文の長さ (バイト単位)。

型: 文字列

日付

Elastic Transcoder が応答した日時 (例: Sun, 25 Mar 2012 12:00:00 GMT)。日付の形式 は、RFC 2616 のセクション 3.3 で指定されている完全な日付の形式のいずれかであることが必 要です。

型: 文字列

## <span id="page-205-0"></span>リクエストへの署名

使用する言語の SDK が AWS に用意されている場合は、その SDK を使用することをお勧めしま す。AWS SDK を使用するほうが、Elastic Transcoder API を使用するよりも、リクエストの署名プ ロセスがきわめてシンプルで、大幅な時間の節約になります。また、SDK は開発環境と容易に統合 されるため、関連するコマンドへのアクセスが簡単です。

Elastic Transcoder では、リクエストに署名することで、送信するすべてのリクエストを認証する必 要があります。リクエストに署名するには、暗号化ハッシュ関数を使用してデジタル署名を計算し

ます。この関数は入力に基づいてハッシュ値を返します。入力には、リクエストのテキスト、および シークレットアクセスキーが含まれます。ハッシュ関数から返されるハッシュ値をリクエストに署名 として含めます。署名は、リクエストの Authorization ヘッダーの一部です。

Elastic Transcoder は、リクエストを受け取ると、リクエストの署名に使用されたものと同じハッ シュ関数と入力を使用して署名を再計算します。再計算された署名とリクエスト内の署名が一致し た場合、Elastic Transcoder はリクエストを処理します。それ以外の場合、リクエストは拒否されま す。

Elastic Transcoder では、[AWS 署名バージョン 4](https://docs.aws.amazon.com/general/latest/gr/signature-version-4.html) を使用した認証がサポートされています。署名の 計算プロセスは 3 つのタスクに分けることができます。

• [タスク 1: 正規リクエストを作成する](https://docs.aws.amazon.com/general/latest/gr/sigv4-create-canonical-request.html)

『[https://docs.aws.amazon.com/general/latest/gr/sigv4-create-canonical-request.html』](https://docs.aws.amazon.com/general/latest/gr/sigv4-create-canonical-request.html)の

「Amazon Web Services 全般のリファレンスタスク 1: 署名バージョン 4 の正規リクエストを作成 する」で説明されているように、正規形式で HTTP リクエストを作成します。

• [タスク 2: 署名対象の文字列を作成する](https://docs.aws.amazon.com/general/latest/gr/sigv4-create-string-to-sign.html)

暗号化ハッシュ関数への入力値の 1 つとして使用する文字列を作成します。署名文字列と呼ばれ る文字列は、ハッシュアルゴリズムの名前、要求日付、認証情報スコープの文字列、および前の タスクで正規化されたリクエストを結合したものです。認証情報スコープの文字列自体は、日付、 リージョン、およびサービス情報を結合したものです。

X-Amz-Credential パラメータには、以下の情報を指定します。

- リクエストの送信先であるエンドポイントのコード(us-east-1 など)。Elastic Transcoder のリージョンとエンドポイントのリストについては、Amazon Web Services 全般のリファレン ス の[「リージョンとエンドポイント](https://docs.aws.amazon.com/general/latest/gr/rande.html#elastictranscoder_region)」の章を参照してください。エンドポイントのコードを指 定するときは、elastictranscoder. と .amazonaws.com の間の部分のみを含めます。
- サービスの省略形としての elastictranscoder

例:

X-Amz-Credential=AKIAIOSFODNN7EXAMPLE/20130501/us-east-1/ elastictranscoder/aws4\_request

• [タスク 3: 署名を作成する](https://docs.aws.amazon.com/general/latest/gr/sigv4-calculate-signature.html)

2 つの入力文字列 (署名文字列と派生キー) を受け付ける暗号化ハッシュ関数を使用して、リクエ ストの署名を作成します。シークレットアクセスキーから開始し、認証情報スコープの文字列を使 用して一連のハッシュベースのメッセージ認証コード (HMAC) を作成することで、派生キーが計 算されます。

## <span id="page-207-0"></span>Elastic Transcoder でのエラー処理

トピック

- [API のエラーコード\(クライアントエラーとサーバーエラー\)](#page-208-0)
- [ジョブ処理中のエラー](#page-214-0)
- [エラーの捕捉](#page-221-0)
- [エラーの再試行とエクスポネンシャルバックオフ](#page-222-0)

リクエストを送信して Elastic Transcoder API からの応答を取得するとき、以下の 2 種類の API エ ラーが発生する場合があります。

- クライアントエラー: クライアントエラーは 4xx HTTP 応答コードで示されます。クライアントエ ラーは、Elastic Transcoder によってクライアントリクエストについての問題 (認証の違反や必須 パラメータの不足など) が検出されたことを示します。リクエストを再度送信する前に、クライア ントアプリケーションで問題を修正します。
- サーバーエラー: サーバーエラーは 5xx HTTP 応答コードで示され、Amazon が解決する必要があ ります。リクエストは、成功するまで再送信/再試行することができます。

各 API エラーについて、Elastic Transcoder によって以下の値が返されます。

- ステータスコード(400 など)
- エラーコード(ValidationException など)
- エラーメッセージ(Supplied AttributeValue is empty, must contain exactly one of the supported datatypes など)

クライアントとサーバーのエラーについて Elastic Transcoder によって返されるエラーコードのリス トについては、「[API のエラーコード\(クライアントエラーとサーバーエラー\)」](#page-208-0)を参照してくださ い。

さらに、Elastic Transcoder によるジョブの処理中にエラーが発生する場合があります。詳細につい ては、「[ジョブ処理中のエラー](#page-214-0)」を参照してください。

## <span id="page-208-0"></span>API のエラーコード(クライアントエラーとサーバーエラー)

HTTP ステータスコードは、特定のオペレーションが成功したかどうかを示しています。

応答コード 200 は、オペレーションが成功したことを示します。その他のエラーコードは、クライ アントエラー(4xx)またはサーバーエラー(5xx)を示します。

以下の表に、Elastic Transcoder によって返されるエラーを示します。一部のエラーは、同じリクエ ストを再試行することで解決されます。この表は、連続的な再試行によって解決する可能性が高いエ ラーを示しています。[Retry (リトライ)] 列の値は次のことを示しています。

• Yes: 同じリクエストを再び送信します。

• No: 新しいリクエストの送信前にクライアント側で問題を解決します。

リクエストの再試行の詳細については、「[エラーの再試行とエクスポネンシャルバックオフ](#page-222-0)」を参照 してください。

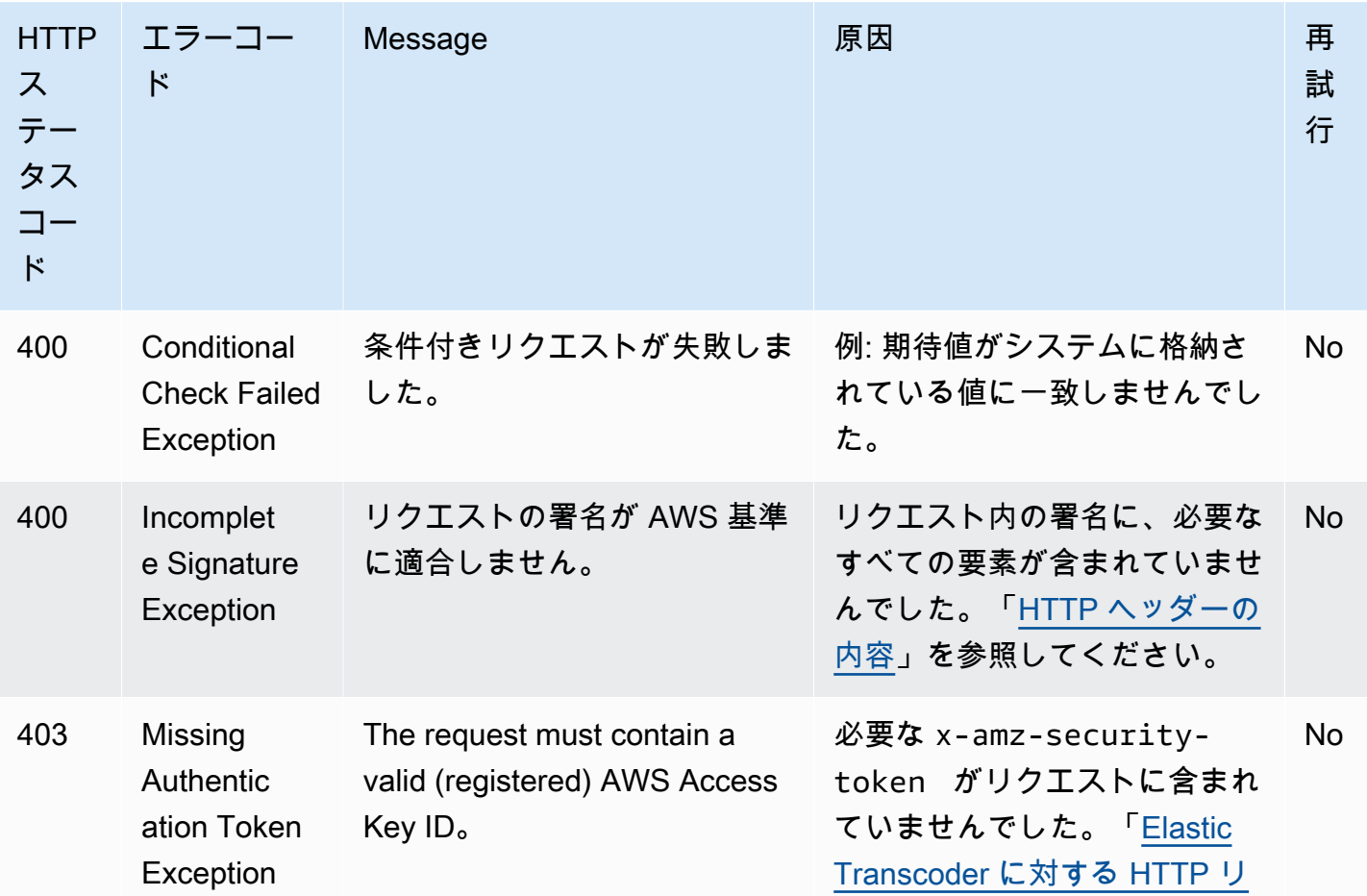

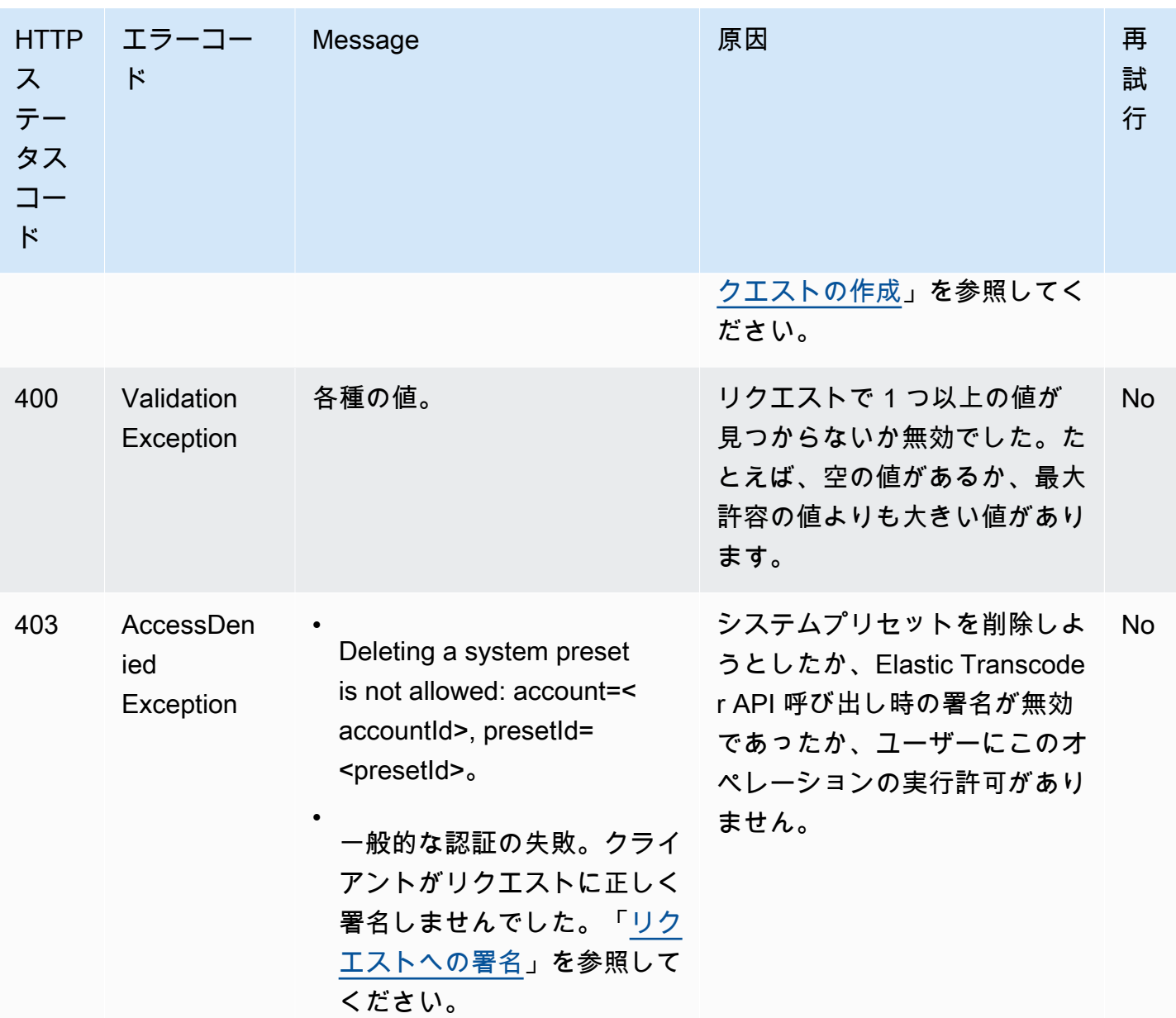

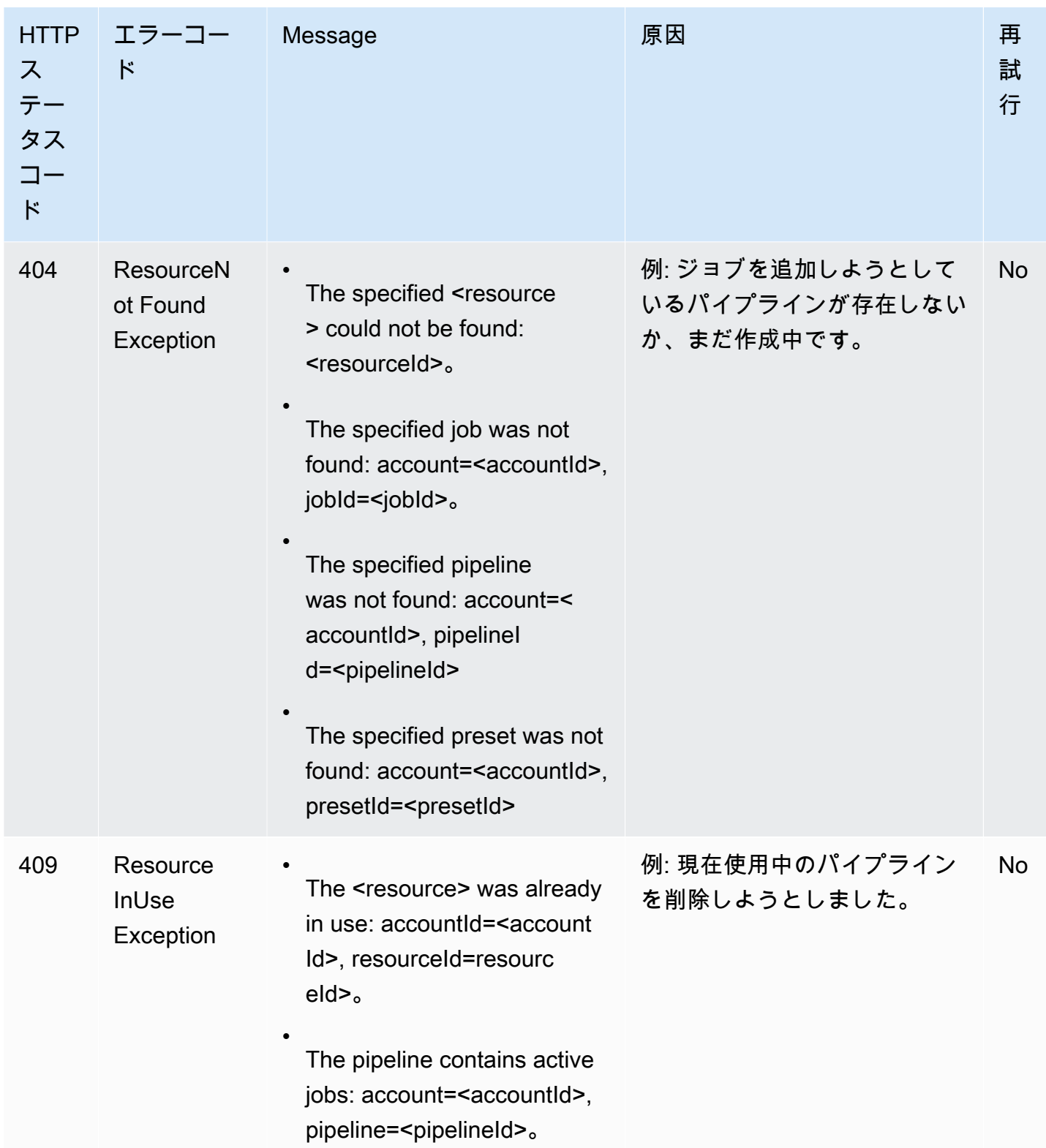

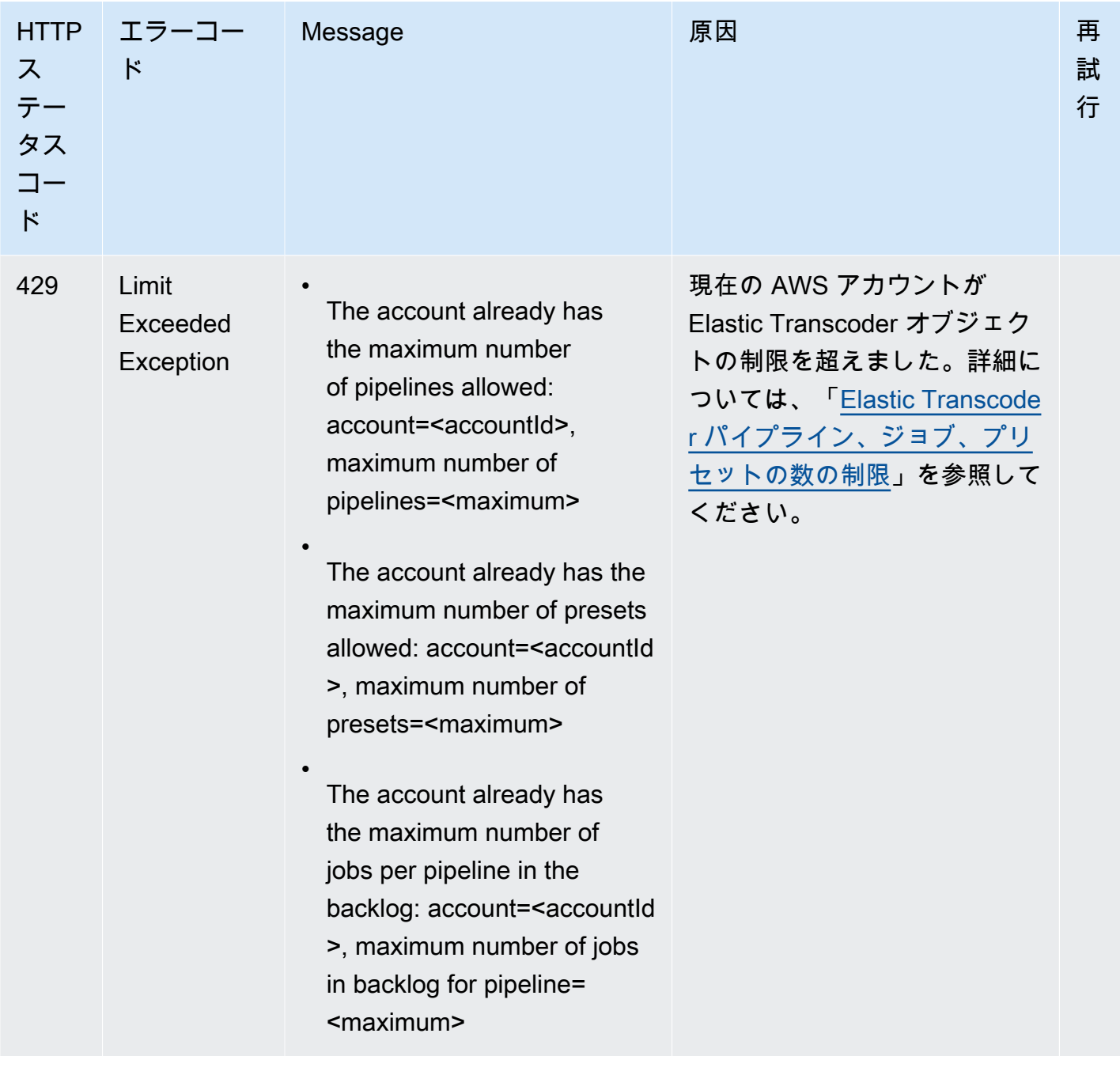

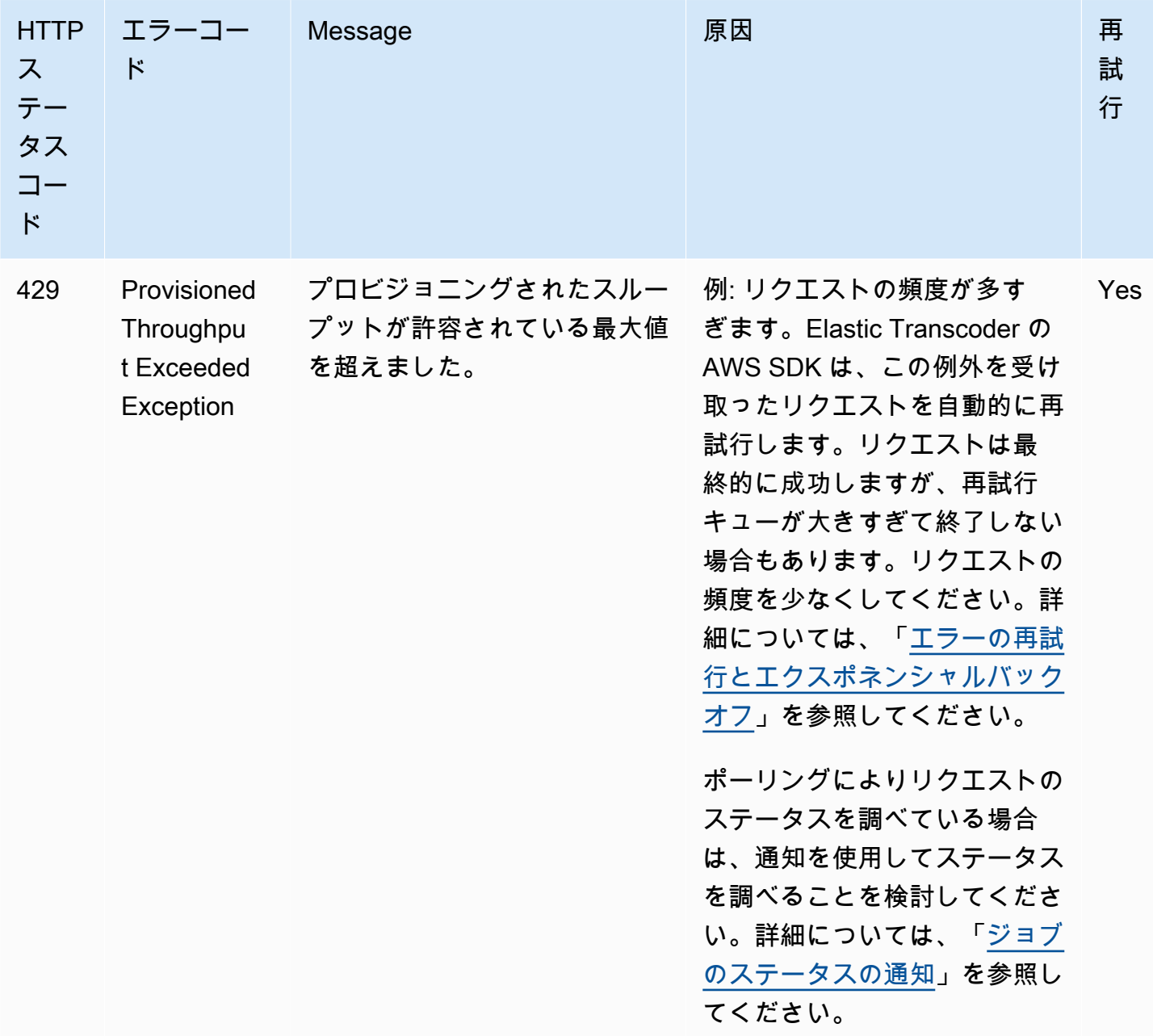

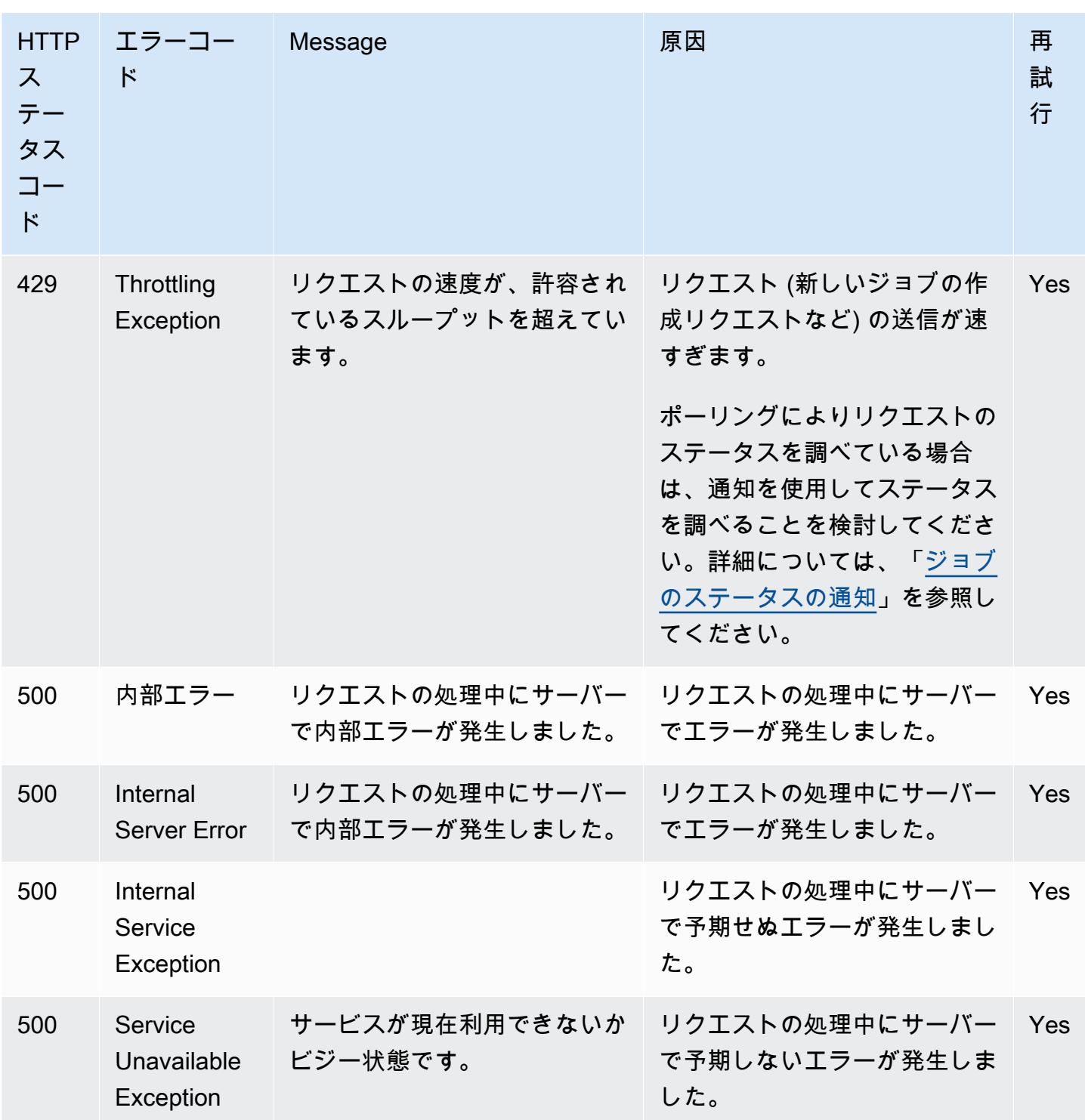

エラー応答のサンプル

以下の HTTP 応答は、inputBucket の値が null であり、有効な値でなかったことを示していま す。

Amazon Elastic Transcoder 開発者ガイド

HTTP/1.1 400 Bad Request x-amzn-RequestId: b0e91dc8-3807-11e2-83c6-5912bf8ad066 x-amzn-ErrorType: ValidationException Content-Type: application/json Content-Length: 124 Date: Mon, 26 Nov 2012 20:27:25 GMT {"message":"1 validation error detected: Value null at 'inputBucket' failed to satisfy constraint: Member must not be null"}

## <span id="page-214-0"></span>ジョブ処理中のエラー

ジョブの処理中に Elastic Transcoder でエラーが発生したときは、以下の 2 つの方法でエラーがレ ポートされます。

- ジョブステータスと出力ステータス: Elastic Transcoderは、違反した出力の Job:Status オブ ジェクトと Outputs:Status オブジェクトを Error に設定します。さらに、Elastic Transcoder によって、違反した出力の Outputs:StatusDetail JSON オブジェクトが、違反を説明する値 に設定されます。
- SNS 通知: Elastic Transcoder で処理中にエラーが発生した場合に SNS 通知が送信されるように パイプラインを設定した場合、Elastic Transcoder により JSON オブジェクトが次の形式で通知に 含められます。

```
{ 
    "state" : "PROGRESSING|COMPLETED|WARNING|ERROR", 
    "errorCode" : "the code of any error that occurred", 
    "messageDetails" : "the notification message you created in Amazon SNS", 
    "version" : "API version that you used to create the job", 
    "jobId" : "value of Job:Id object that Elastic Transcoder 
              returns in the response to a Create Job request", 
    "pipelineId" : "value of PipelineId object 
                   in the Create Job request", 
    "input" : { 
       job Input settings
    }, 
    "outputKeyPrefix" : "prefix for file names in Amazon S3 bucket", 
    "outputs": [ 
       { 
          applicable job Outputs settings, 
          "status" : "Progressing|Complete|Warning|Error" 
       },
```

```
 {...} 
    ], 
    "playlists": [ 
       { 
          applicable job playlists settings
       } 
    ], 
    "userMetadata": { 
       "metadata key": "metadata value" 
    }
}
```
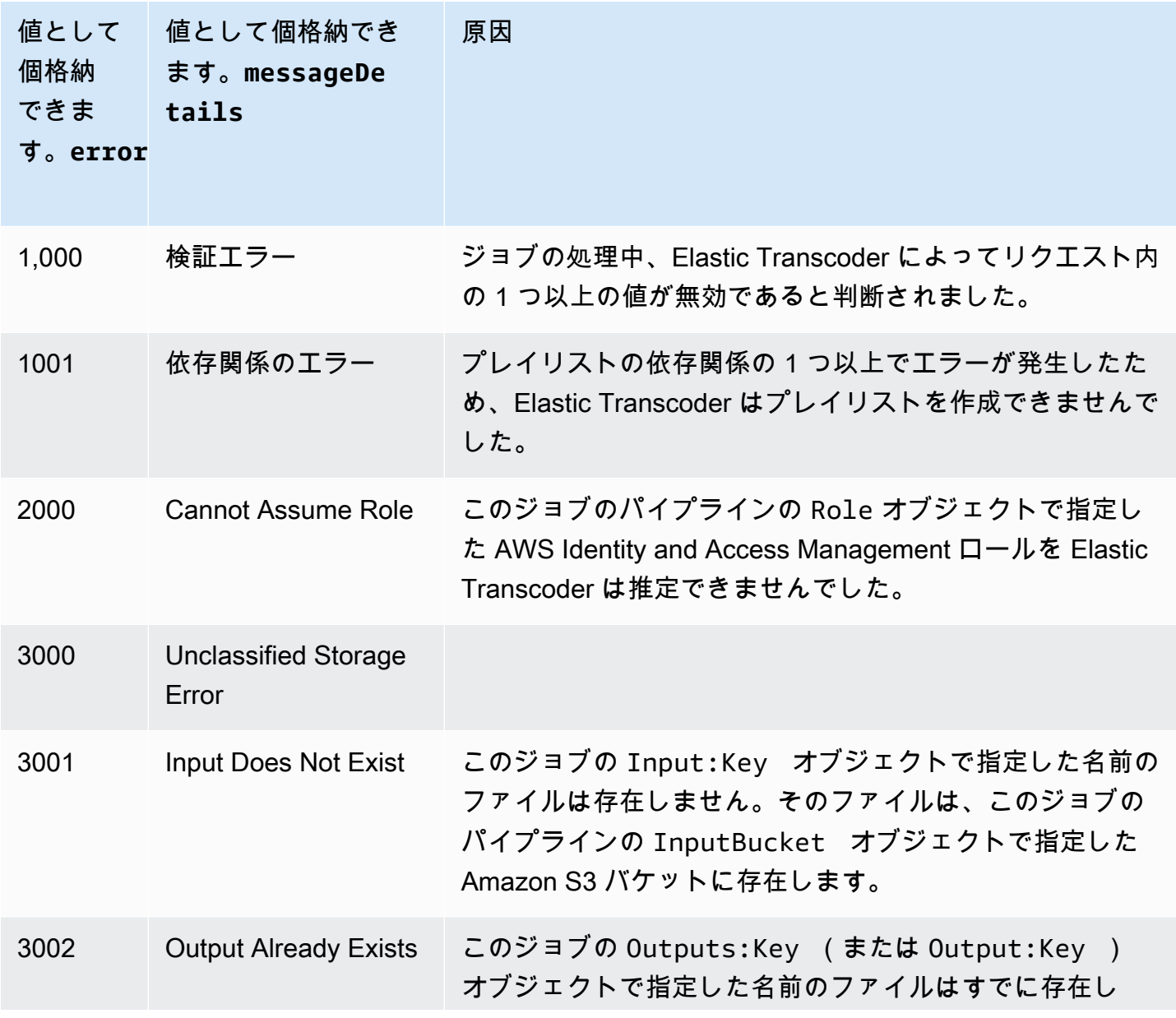
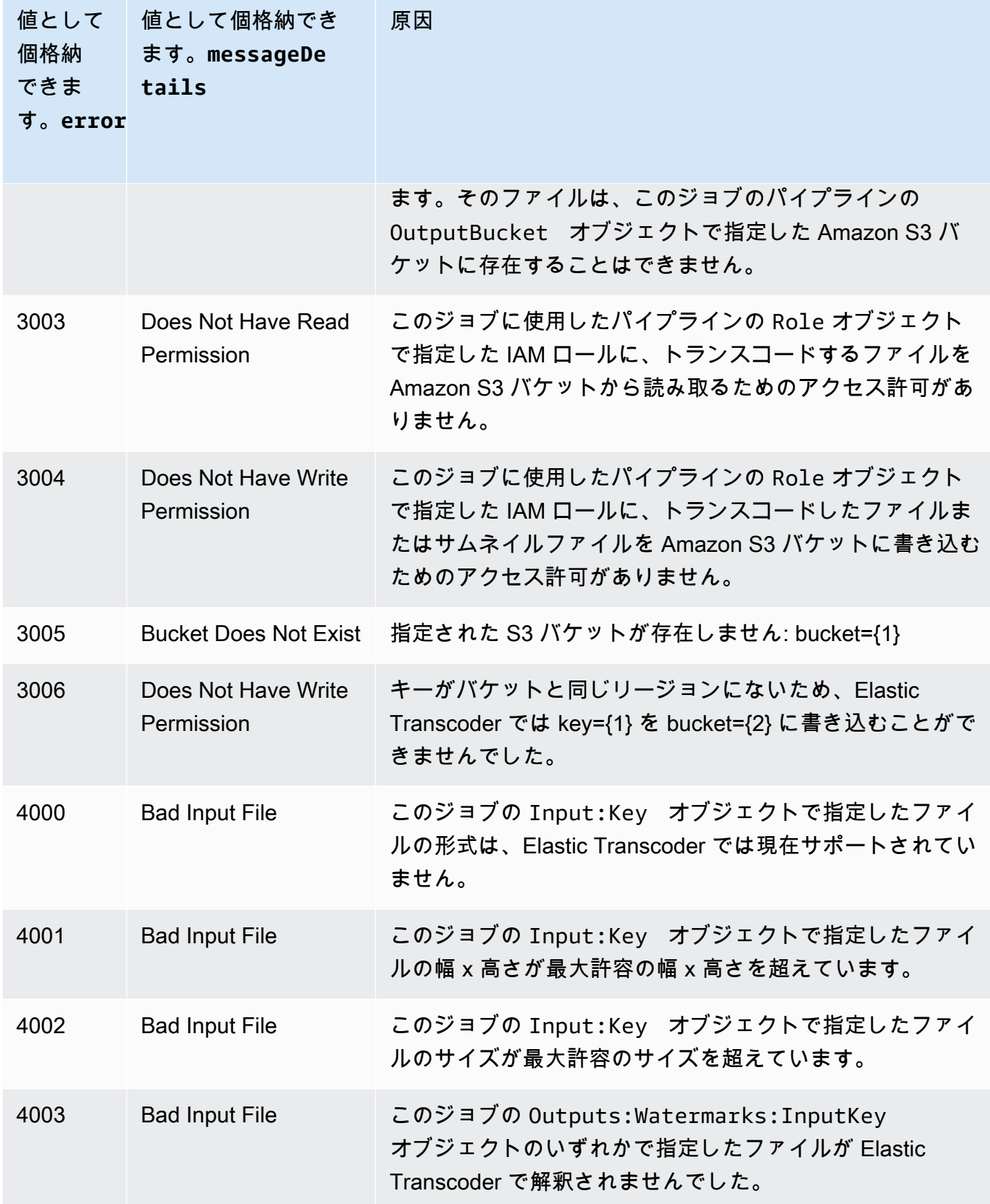

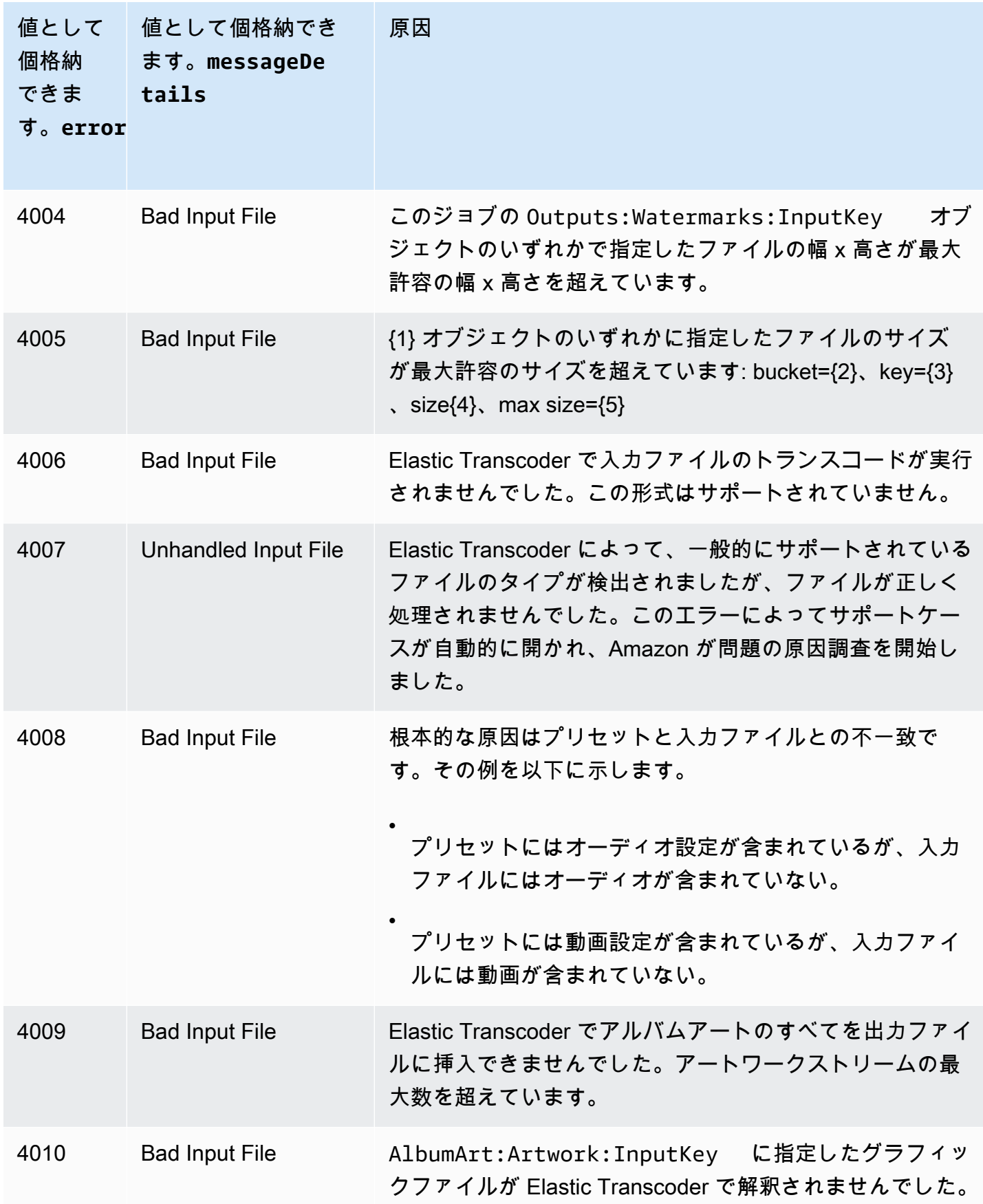

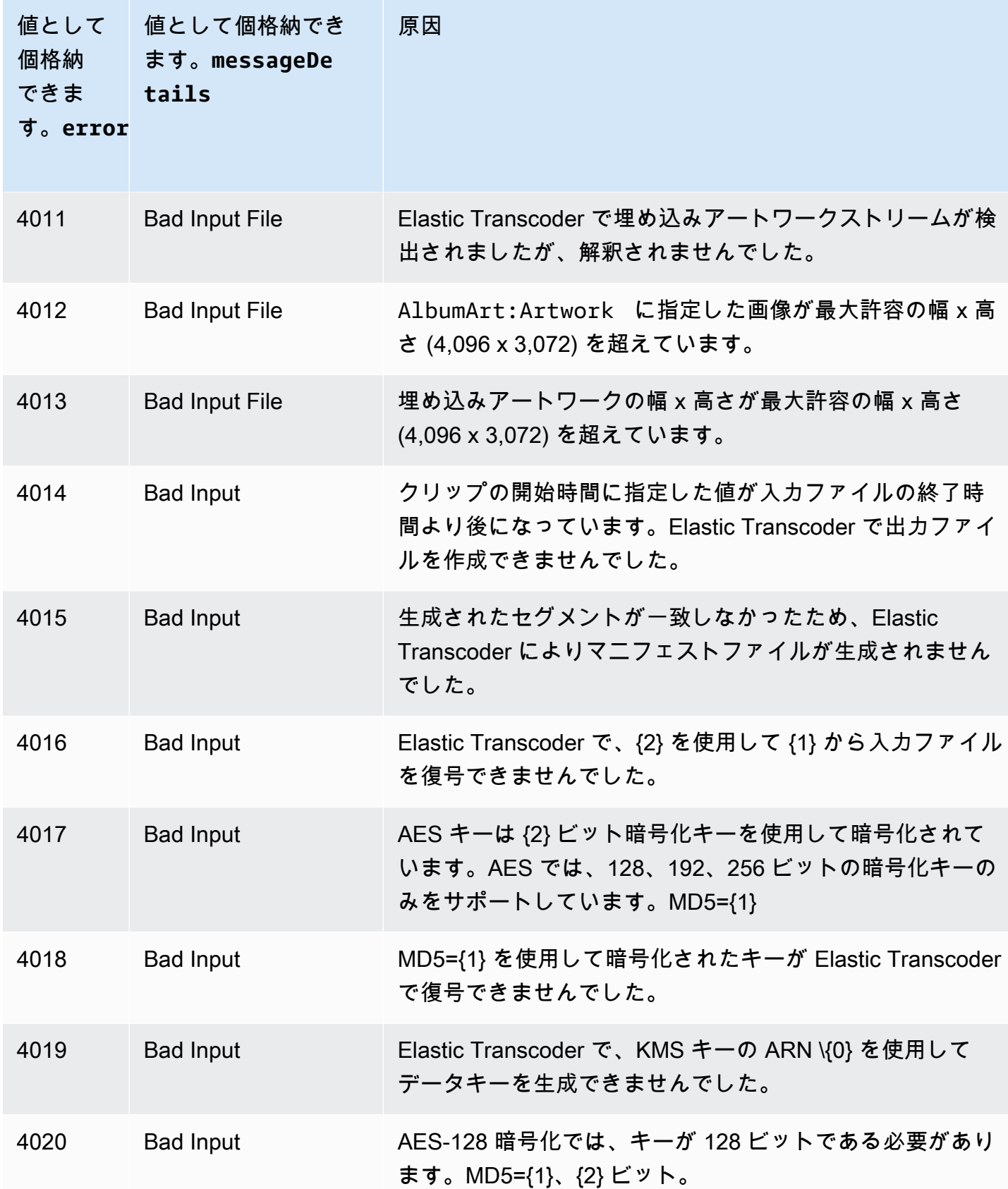

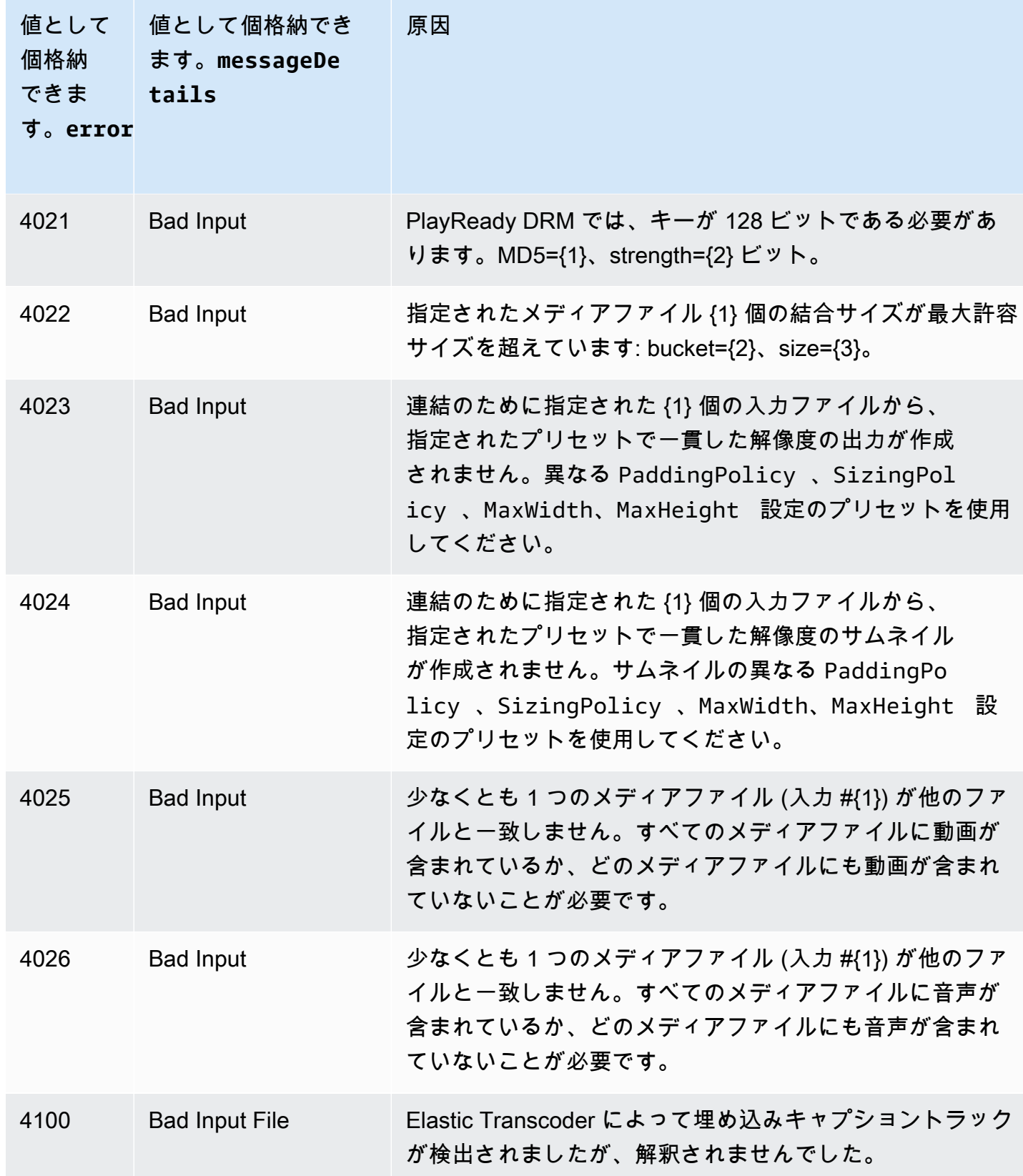

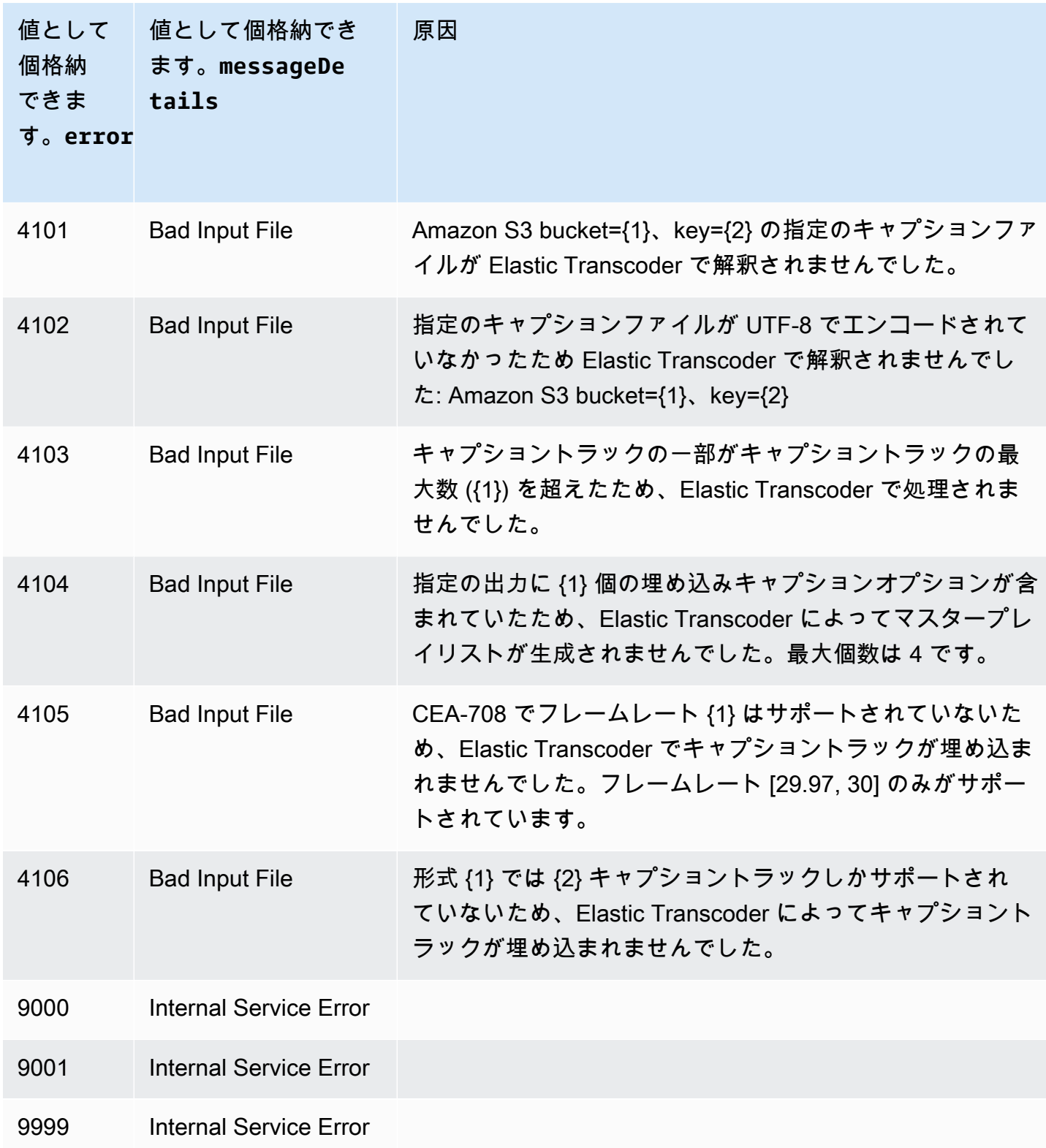

### エラーの捕捉

アプリケーションをスムーズに実行するには、エラーを見つけ、エラーに対応するロジックを組み込 む必要があります。1 つの一般的なアプローチとしては、try ブロックまたは if-then ステートメ ントにリクエストを実装する方法が挙げられます。

AWS SDK は独自に再試行とエラーチェックを実行します。いずれかの AWS SDK の使用中にエ ラーが発生した場合は、エラーコードと説明が表示されます。また Request ID の値も表示されま す。Request ID の値は、Elastic Transcoder のサポートによって問題のトラブルシューティングを 行うために役立ちます。

次の例では、AWS SDK for Java を使用して try ブロック内の項目を削除し、catch ブロックを 使用してエラーに対応しています。この場合、リクエストが失敗したと警告されます。この例では AmazonServiceException クラスを使用して、Request ID を含むオペレーションエラーに関す る情報を取り出しています。さらにこの例では、その他の理由でリクエストが失敗した場合のため に、AmazonClientException クラスも使用されています。

```
try { 
    DeleteJobRequest request = new DeleteJobRequest(jobId); 
    DeleteJobResult result = ET.deleteJob(request); 
    System.out.println("Result: " + result); 
    // Get error information from the service while trying to run the operation 
    } catch (AmazonServiceException ase) { 
       System.err.println("Failed to delete job " + jobId); 
       // Get specific error information 
      System.out.println("Error Message: " + ase.getMessage());
       System.out.println("HTTP Status Code: " + ase.getStatusCode()); 
       System.out.println("AWS Error Code: " + ase.getErrorCode()); 
       System.out.println("Error Type: " + ase.getErrorType()); 
       System.out.println("Request ID: " + ase.getRequestId()); 
    // Get information in case the operation is not successful for other reasons 
    } catch (AmazonClientException ace) { 
       System.out.println("Caught an AmazonClientException, which means"+ 
       " the client encountered " + 
       "an internal error while trying to " + 
       "communicate with Elastic Transcoder, " + 
       "such as not being able to access the network."); 
       System.out.println("Error Message: " + ace.getMessage()); 
    }
```
## エラーの再試行とエクスポネンシャルバックオフ

DNS サーバー、スイッチ、ロードバランサーなど、ネットワークの多数のコンポーネントが、特定 のリクエストの存続期間中どこでもエラーを生成する可能性があります。

ネットワーク環境でこれらのエラー応答を処理する通常の方法は、クライアントアプリケーションで 再試行を実装することです。この技術は、アプリケーションの信頼性を向上させ、開発者の運用コス トを削減します。

Elastic Transcoder をサポートする各 AWS SDK には自動再試行ロジックが実装されています。AWS SDK for Java は自動的にリクエストを再試行します。再試行は、ClientConfiguration クラス を使用して設定できます。たとえば、ウェブページが最小のレイテンシーで再試行なしでリクエ ストを実行する場合などに、再試行ロジックを停止させることがあります。再試行を無効にするに は、ClientConfiguration クラスを使用し、maxErrorRetry の 0 値を指定します。

AWS SDK を使用していない場合は、サーバーエラー (5xx) を受け取る元のリクエストを再試 行する必要があります。ただし、クライアントエラー (4xx、ThrottlingException または ProvisionedThroughputExceededException 以外) は、再試行する前にリクエスト自体を修正 して問題を解決する必要があることを示しています。

**a** Note

ポーリングによりリクエストのステータスを調べているとき、Elastic Transcoder によっ て HTTP ステータスコード 429 (エラーコード Provisioned Throughput Exceeded Exception または Throttling Exception) が返される場合は、ポーリングの代わりに 通知を使用してステータスを調べることを検討してください。詳細については、「[ジョブの](#page-127-0) [ステータスの通知](#page-127-0)」を参照してください。

単純な再試行に加えて、効果的なフロー制御を行うために、エクスポネンシャルバックオフアルゴリ ズムを使用することをお勧めします。エクスポネンシャルバックオフの背後にある考え方は、連続し たエラー応答の再試行間の待機時間を徐々に長く使用することです。たとえば、最初の再試行前に 1 秒間、2 回目の再試行前に 4 秒間、3 回目の再試行前に 16 秒間というように、待機時間を指定しま す。ただし、リクエストが 1 分後に成功しなかった場合、問題はハードリミットであり、リクエス トの頻度でない可能性があります。たとえば、最大許可のパイプライン数に達した可能性がありま す。1 分程度で再試行が停止するように最大回数を設定します。

次に、再試行ロジックが含まれたワークフローを示します。このワークフローロジックでは、最初に そのエラーがサーバーエラー (5xx) であるかどうかが判別されます。エラーがサーバーエラーである 場合は、コードによって元のリクエストが再試行されます。

```
currentRetry = 0
DO 
   set retry to false 
   execute Elastic Transcoder request 
   IF Exception.errorCode = ProvisionedThroughputExceededException 
     set retry to true 
   ELSE IF Exception.httpStatusCode = 500 
     set retry to true 
   ELSE IF Exception.httpStatusCode = 400 
     set retry to false 
     fix client error (4xx) 
   IF retry = true 
     wait for (2^currentRetry * 50) milliseconds 
     currentRetry = currentRetry + 1
WHILE (retry = true AND currentRetry < MaxNumberOfRetries) // limit retries
```
# パイプラインのオペレーション

トピック

- [パイプラインを作成する](#page-224-0)
- [パイプラインを一覧表示する](#page-233-0)
- [パイプラインを読み取る](#page-240-0)
- [パイプラインを更新する](#page-247-0)
- [パイプラインのステータスを更新する](#page-257-0)
- [パイプラインの通知を更新する](#page-261-0)
- [パイプラインを削除する](#page-265-0)
- [ロールのテスト](#page-268-0)

パイプラインは、変換ジョブを管理するキューです。ジョブを作成するとき、ジョブを追加するパ イプラインを指定します。Elastic Transcoder によってパイプライン内のジョブの処理が開始されま す。処理は、キューにジョブを追加した順序で行われます。

このセクションでは、Elastic Transcoder API を使用してパイプラインに対して実行できるオペレー ションについて説明します。Elastic Transcoder コンソールを使用して同じオペレーションを実行す る方法など、パイプラインの詳細については、「[パイプラインの使用](#page-16-0)」を参照してください。

## <span id="page-224-0"></span>パイプラインを作成する

トピック

- [説明](#page-224-1)
- [リクエスト](#page-224-2)
- [レスポンス](#page-226-0)
- [エラー](#page-230-0)
- [例](#page-230-1)

<span id="page-224-1"></span>説明

パイプラインを作成するには、/2012-09-25/pipelines/ リソースに POST リクエストを送信し ます。

<span id="page-224-2"></span>リクエスト

```
POST /2012-09-25/pipelines HTTP/1.1
Content-Type: application/json; charset=UTF-8
Accept: */*
Host: elastictranscoder.Elastic Transcoder endpoint.amazonaws.com:443
x-amz-date: 20130114T174952Z
Authorization: AWS4-HMAC-SHA256 
                Credential=AccessKeyID/request-date/Elastic Transcoder endpoint/
elastictranscoder/aws4_request, 
                SignedHeaders=host;x-amz-date;x-amz-target, 
                Signature=calculated-signature
Content-Length: number of characters in the JSON string
{ 
    "Name":"pipeline name", 
    "InputBucket":"Amazon S3 bucket that contains files to transcode
```

```
 and graphics to use as watermarks", 
 "OutputBucket":"Use this, or use ContentConfig:Bucket plus 
    ThumbnailConfig:Bucket", 
 "Role":"IAM role ARN", 
 "AwsKmsKeyArn":"AWS-KMS key arn of the AWS-KMS key you want to 
    use with this pipeline", 
 "Notifications":{ 
    "Progressing":"SNS topic to notify when 
       Elastic Transcoder has started to process the job", 
    "Complete":"SNS topic to notify when 
       Elastic Transcoder has finished processing the job", 
    "Warning":"SNS topic to notify when 
       Elastic Transcoder encounters a warning condition" 
    "Error":"SNS topic to notify when 
       Elastic Transcoder encounters an error condition" 
 }, 
 "ContentConfig":{ 
    "Bucket":"Use this plus ThumbnailConfig:Bucket, 
       or use OutputBucket", 
    "Permissions":[ 
       { 
           "GranteeType":"Canonical|Email|Group", 
           "Grantee":"AWS user ID or CloudFront origin access identity"| 
                     "registered email address for AWS account"| 
                     AllUsers|AuthenticatedUsers|LogDelivery", 
           "Access":[ 
              "Read|ReadAcp|WriteAcp|FullControl", 
              ... 
          ] 
       }, 
       {...} 
    ], 
    "StorageClass":"Standard|ReducedRedundancy" 
 }, 
 "ThumbnailConfig":{ 
    "Bucket":"Use this plus ContentConfig:Bucket, 
       or use OutputBucket", 
    "Permissions":[ 
      \mathcal{L} "GranteeType":"Canonical|Email|Group", 
           "Grantee":"AWS user ID or CloudFront origin access identity"| 
                     "registered email address for AWS account"| 
                     AllUsers|AuthenticatedUsers|LogDelivery", 
           "Access":[
```

```
 "Read|ReadAcp|WriteAcp|FullControl", 
 ... 
             ] 
          }, 
          {...} 
       ], 
       "StorageClass":"Standard|ReducedRedundancy" 
   }
}
```
リクエストパラメータ

このオペレーションではリクエストパラメータを使用しません。

リクエストヘッダー

この操作では、すべての操作で共通のリクエストヘッダーのみ使用します。共通のリクエストヘッ ダーの詳細については、「[HTTP ヘッダーの内容」](#page-202-0)を参照してください。

<span id="page-226-1"></span>リクエスト本文

リクエストボディの JSON 文字列には、CreatePipeline オペレーションの入力オブジェクトが含 まれます。入力オブジェクトの詳細については、「[Elastic Transcoder パイプラインの作成時に指定](#page-20-0) [する設定](#page-20-0)」を参照してください。

<span id="page-226-0"></span>レスポンス

```
Status: 201 Created
x-amzn-RequestId: c321ec43-378e-11e2-8e4c-4d5b971203e9
Content-Type: application/json
Content-Length: number of characters in the response
Date: Mon, 14 Jan 2013 06:01:47 GMT
{ 
    "Pipeline":{ 
       "Id":"Id for the new pipeline", 
       "Name":"pipeline name", 
       "InputBucket":"Amazon S3 bucket that contains files to transcode 
          and graphics to use as watermarks", 
       "OutputBucket":"Use this, or use ContentConfig:Bucket plus 
          ThumbnailConfig:Bucket", 
       "Role":"IAM role ARN",
```

```
 "AwsKmsKeyArn":"AWS-KMS key arn of the AWS-KMS key you want to 
             use with this pipeline", 
       "Notifications":{ 
          "Progressing":"SNS topic to notify when 
             Elastic Transcoder has started to process the job", 
          "Complete":"SNS topic to notify when 
             Elastic Transcoder has finished processing the job", 
          "Warning":"SNS topic to notify when 
             Elastic Transcoder encounters a warning condition", 
          "Error":"SNS topic to notify when 
             Elastic Transcoder encounters an error condition" 
       }, 
       "ContentConfig":{ 
          "Bucket":"Use this plus ThumbnailConfig:Bucket, 
             or use OutputBucket", 
          "Permissions":[ 
\{\hspace{.1cm} \} "GranteeType":"Canonical|Email|Group", 
                "Grantee":"AWS user ID or CloudFront origin access identity"| 
                           "registered email address for AWS account| 
                           AllUsers|AuthenticatedUsers|LogDelivery", 
                "Access":[ 
                    "Read|ReadAcp|WriteAcp|FullControl", 
 ... 
 ] 
             }, 
             {...} 
          ], 
          "StorageClass":"Standard|ReducedRedundancy" 
       }, 
       "ThumbnailConfig":{ 
          "Bucket":"Use this plus ContentConfig:Bucket, 
             or use OutputBucket", 
          "Permissions":[ 
\{\hspace{.1cm} \} "Access":[ 
                    "Read|ReadAcp|WriteAcp|FullControl", 
                    ... 
                ], 
                 "Grantee":"AWS user ID or CloudFront origin access identity"| 
                           "registered email address for AWS account| 
                           AllUsers|AuthenticatedUsers|LogDelivery", 
                "GranteeType":"Canonical|Email|Group" 
             },
```

```
 {...} 
           ], 
           "StorageClass":"Standard|ReducedRedundancy" 
        }, 
        "Status":"Active|Paused" 
    }, 
    "(##) Warnings": [ 
        { 
           "Code": "6000|6001|6002|6003|6004|6005|6006|6007|6008", 
           "Message": "The code message" 
        }, 
        {...} 
    ]
}
```
レスポンスヘッダー

この操作はほとんどのレスポンスに共通のレスポンスヘッダーのみを使用します。共通のレスポンス ヘッダーの詳細については、「[HTTP レスポンス」](#page-204-0)を参照してください。

レスポンス本文

パイプラインを作成すると、リクエストで指定した値が Elastic Transcoder によって返されます。詳 細については、「[リクエスト本文](#page-226-1)」を参照してください。

また、以下の値も Elastic Transcoder によって返されます。

<span id="page-228-0"></span>(自動) Id

パイプラインの識別子。この値を使用して、ジョブやプリセットの作成など、さまざまな操作を 実行するパイプラインを特定します。

<span id="page-228-1"></span>(自動) Status

パイプラインの現在のステータス:

- Active: パイプラインでジョブが処理されています。
- Paused: 現在、パイプラインでジョブが処理されていません。

#### <span id="page-229-0"></span>(自動) Warnings

他のリージョンでリソースを使用するパイプラインを作成すると、Elastic Transcoder により 1 つ以 上の警告が返されます。パイプラインは作成されますが、処理時間が長くなりリージョン間の料金が 発生する可能性があります。警告は次の形式になります。

#### <span id="page-229-1"></span>CodeCode — 警告コード。

<span id="page-229-2"></span>Message – 警告コードに関連付けられたメッセージ。

返すことができる警告コードとメッセージは次のとおりです。

6000

入力バケットとパイプラインが異なるリージョンに存在するため、パイプライン内のジョブの処 理時間が長くなり、追加料金が発生する可能性があります。処理時間を短縮し、リージョン間 の料金の発生を回避するには、入力バケットとパイプラインに同じリージョンを使用してくださ い。

6001

ContentConfig バケットとパイプラインが異なるリージョンに存在するため、パイプライン内の ジョブの処理時間が長くなり、追加料金が発生する可能性があります。処理時間を短縮し、リー ジョン間の料金の発生を回避するには、ContentConfig バケットとパイプラインに同じリージョ ンを使用してください。

6002

ThumbnailConfig バケットとパイプラインが異なるリージョンに存在するため、パイプライン内 のジョブの処理時間が長くなり、追加料金が発生する可能性があります。処理時間を短縮し、 リージョン間の料金の発生を回避するには、ThumbnailConfig バケットとパイプラインに同じ リージョンを使用してください。

6003

進捗イベントの SNS 通知トピックとパイプラインが異なるリージョンに存在するため、パイプ ライン内のジョブの処理時間が長くなり、追加料金が発生する可能性があります。処理時間を短 縮し、リージョン間の料金の発生を回避するには、SNS 通知トピックとパイプラインに同じリー ジョンを使用してください。

6004

警告イベントの SNS 通知トピックとパイプラインが異なるリージョンに存在するため、パイプ ライン内のジョブの処理時間が長くなり、追加料金が発生する可能性があります。処理時間を短 縮し、リージョン間の料金の発生を回避するには、SNS 通知トピックとパイプラインに同じリー ジョンを使用してください。

#### 6005

完了イベントの SNS 通知トピックとパイプラインが異なるリージョンに存在するため、パイプ ライン内のジョブの処理時間が長くなり、追加料金が発生する可能性があります。処理時間を短 縮し、リージョン間の料金の発生を回避するには、SNS 通知トピックとパイプラインに同じリー ジョンを使用してください。

#### 6006

エラーイベントの SNS 通知トピックとパイプラインが異なるリージョンに存在するため、パイ プライン内のジョブの処理時間が長くなり、追加料金が発生する可能性があります。処理時間を 短縮し、リージョン間の料金の発生を回避するには、SNS 通知トピックとパイプラインに同じ リージョンを使用してください。

6007

このパイプラインに対して指定された AWS KMS キーと ContentConfig バケットが異なるリー ジョンに存在するため、s3-aws-kms 暗号化モードを使用した出力が失敗します。s3-aws-kms 暗 号化モードを使用するには、KMS キーと ContentConfig バケットに同じリージョンを使用してく ださい。

6008

このパイプラインに対して指定された AWS KMS キーと ThumbnailConfig バケットが異なるリー ジョンに存在するため、s3-aws-kms 暗号化モードを使用した出力が失敗します。s3-aws-kms 暗 号化モードを使用するには、KMS キーと ThumbnailConfig バケットに同じリージョンを使用し てください。

<span id="page-230-0"></span>エラー

Elastic Transcoder の例外とエラーメッセージについては、「[Elastic Transcoder でのエラー処理](#page-207-0)」 を参照してください。

#### <span id="page-230-1"></span>例

以下のリクエスト例では、Default という名前のパイプラインを作成しています。

リクエスト例

```
POST /2012-09-25/pipelines HTTP/1.1
Content-Type: application/json; charset=UTF-8
Accept: */*
Host: elastictranscoder.Elastic Transcoder endpoint.amazonaws.com:443
x-amz-date: 20130114T174952Z
Authorization: AWS4-HMAC-SHA256 
                 Credential=AccessKeyID/request-date/Elastic Transcoder endpoint/
elastictranscoder/aws4_request, 
                 SignedHeaders=host;x-amz-date;x-amz-target, 
                 Signature=calculated-signature
Content-Length: number of characters in the JSON string
{ 
    "Name":"Default", 
    "InputBucket":"salesoffice.example.com-source", 
    "Role":"arn:aws:iam::123456789012:role/Elastic_Transcoder_Default_Role", 
    "AwsKmsKeyArn":"base64-encoded key from KMS", 
    "Notifications":{ 
       "Progressing":"", 
       "Complete":"", 
       "Warning":"", 
       "Error":"arn:aws:sns:us-east-1:111222333444:ET_Errors" 
    }, 
    "ContentConfig":{ 
       "Bucket":"salesoffice.example.com-public-promos", 
       "Permissions":[ 
         \{ "GranteeType":"Email", 
              "Grantee":"marketing-promos@example.com", 
             "Access":[ 
                 "FullControl" 
            \mathbf{I} } 
       ], 
       "StorageClass":"Standard" 
    }, 
    "ThumbnailConfig":{ 
       "Bucket":"salesoffice.example.com-public-promos-thumbnails", 
       "Permissions":[ 
          { 
              "GranteeType":"Email", 
              "Grantee":"marketing-promos@example.com", 
              "Access":[
```

```
 "FullControl" 
 ] 
          } 
       ], 
       "StorageClass":"ReducedRedundancy" 
    }
}
```
レスポンス例

```
Status: 201 Created
x-amzn-RequestId: c321ec43-378e-11e2-8e4c-4d5b971203e9
Content-Type: application/json
Content-Length: number of characters in the response
Date: Mon, 14 Jan 2013 06:01:47 GMT
{ 
    "Pipeline":{ 
      "Id":"1111111111111-abcde1", 
      "Name":"Default", 
      "InputBucket":"salesoffice.example.com-source", 
      "Role":"arn:aws:iam::123456789012:role/Elastic_Transcoder_Default_Role", 
      "AwsKmsKeyArn":"base64-encoded key from KMS", 
      "Notifications":{ 
          "Complete":"", 
          "Error":"arn:aws:sns:us-east-1:111222333444:ET_Errors", 
          "Progressing":"", 
          "Warning":"" 
       }, 
       "ContentConfig":{ 
          "Bucket":"salesoffice.example.com-public-promos", 
          "Permissions":[ 
\{\hspace{.1cm} \} "GranteeType":"Email", 
                 "Grantee":"marketing-promos@example.com", 
                 "Access":[ 
                    "FullControl" 
 ] 
             } 
          ], 
          "StorageClass":"Standard" 
       }, 
       "ThumbnailConfig":{ 
          "Bucket":"salesoffice.example.com-public-promos-thumbnails",
```

```
 "Permissions":[ 
\{\hspace{.1cm} \} "GranteeType":"Email", 
                 "Grantee":"marketing-promos@example.com", 
                 "Access":[ 
                    "FullControl" 
 ] 
              } 
           ], 
           "StorageClass":"ReducedRedundancy" 
       }, 
       "Status":"Active" 
    }, 
    "Warnings": [ 
       { 
           "Code": "6000", 
           "Message": "The input bucket and the pipeline are in different 
              regions, which increases processing time for jobs in the 
              pipeline and can incur additional charges. To decrease 
              processing time and prevent cross-regional charges, use the 
              same region for the input bucket and the pipeline." 
       }, 
       {...} 
    ]
}
```
## <span id="page-233-0"></span>パイプラインを一覧表示する

トピック

- [説明](#page-233-1)
- [リクエスト](#page-234-0)
- [レスポンス](#page-235-0)
- [エラー](#page-237-0)
- [例](#page-237-1)

### <span id="page-233-1"></span>説明

現在の AWS アカウントに関連付けられたパイプラインのリストを取得するには、/2012-09-25/ pipelines/ リソースに GET リクエストを送信します。

### <span id="page-234-0"></span>リクエスト

### 構文

現在の AWS アカウントに関連付けられたすべてのパイプラインの情報を取得するには、以下の GET リクエストを送信します。

```
GET /2012-09-25/pipelines/Ascending=true|false&
PageToken=value for accessing the next page of results HTTP/1.1
Content-Type: charset=UTF-8
Accept: */*
Host: elastictranscoder.Elastic Transcoder endpoint.amazonaws.com:443
x-amz-date: 20130114T174952Z
Authorization: AWS4-HMAC-SHA256 
                Credential=AccessKeyID/request-date/Elastic Transcoder endpoint/
elastictranscoder/aws4_request, 
                SignedHeaders=host;x-amz-date;x-amz-target, 
                Signature=calculated-signature
```
リクエストパラメータ

このオペレーションでは、次のリクエストパラメータを使用します。Elastic Transcoder によりすべ てのパイプラインが返されます。

<span id="page-234-1"></span>昇順

パイプラインを送信日時の古い順に一覧表示するには、true を入力します。パイプラインを送 信日時の新しい順に一覧表示するには、false を入力します。

<span id="page-234-2"></span>PageToken

Elastic Transcoder から返される結果のページが複数にわたる場合、後続の GET リクエストで PageToken を使用することで、それぞれの結果のページを連続したページとして取得できま す。

リクエストヘッダー

この操作では、すべての操作で共通のリクエストヘッダーのみ使用します。共通のリクエストヘッ ダーの詳細については、「[HTTP ヘッダーの内容」](#page-202-0)を参照してください。

リクエスト本文

この操作にリクエストボディはありません。

### <span id="page-235-0"></span>レスポンス

```
Status: 200 OK
x-amzn-RequestId: c321ec43-378e-11e2-8e4c-4d5b971203e9
Content-Type: application/json
Content-Length: number of characters in the response
Date: Mon, 14 Jan 2013 06:01:47 GMT
{ 
    "Pipelines":[ 
      \{ "Id":"Id for the new pipeline", 
          "Name":"pipeline name", 
          "InputBucket":"Amazon S3 bucket that contains files to transcode 
             and graphics to use as watermarks", 
          "OutputBucket":"Use this, or use ContentConfig:Bucket plus 
             ThumbnailConfig:Bucket", 
          "Role":"IAM role ARN", 
          "AwsKmsKeyArn":"AWS-KMS key arn of the AWS-KMS key you want to 
             use with this pipeline", 
          "Notifications":{ 
             "Progressing":"SNS topic to notify when 
                Elastic Transcoder has started to process the job", 
             "Complete":"SNS topic to notify when 
                Elastic Transcoder has finished processing the job", 
             "Warning":"SNS topic to notify when 
                Elastic Transcoder encounters a warning condition" 
             "Error":"SNS topic to notify when 
                Elastic Transcoder encounters an error condition" 
          }, 
          "ContentConfig":{ 
             "Bucket":"Use this plus ThumbnailConfig:Bucket, 
                or use OutputBucket", 
             "Permissions":[ 
\overline{a} "GranteeType":"Canonical|Email|Group", 
                   "Grantee":"AWS user ID or CloudFront origin access identity"| 
                      "registered email address for AWS account"| 
                      AllUsers|AuthenticatedUsers|LogDelivery", 
                   "Access":[ 
                      "Read|ReadAcp|WriteAcp|FullControl", 
 ... 
 ]
```

```
 }, 
                {...} 
             ], 
             "StorageClass":"Standard|ReducedRedundancy" 
          }, 
          "ThumbnailConfig":{ 
             "Bucket":"Use this plus ContentConfig:Bucket, 
                or use OutputBucket", 
             "Permissions":[ 
\overline{a} "GranteeType":"Canonical|Email|Group", 
                   "Grantee":"AWS user ID or CloudFront origin access identity"| 
                       "registered email address for AWS account"| 
                      AllUsers|AuthenticatedUsers|LogDelivery", 
                   "Access":[ 
                       "Read|ReadAcp|WriteAcp|FullControl", 
 ... 
 ] 
                }, 
                {...} 
             ], 
             "StorageClass":"Standard|ReducedRedundancy" 
          }, 
          "Status":"Active|Paused" 
       }, 
       {...} 
    ], 
    "NextPageToken":value for accessing the next page of results|null
}
```
レスポンスヘッダー

この操作はほとんどのレスポンスに共通のレスポンスヘッダーのみを使用します。共通のレスポンス ヘッダーの詳細については、「[HTTP レスポンス」](#page-204-0)を参照してください。

レスポンス本文

レスポンス本文の JSON 文字列は、パイプラインの作成時に指定した値を返します。各オブジェク トの詳細については、「[Elastic Transcoder パイプラインの作成時に指定する設定」](#page-20-0)を参照してくだ さい。

また、以下の値も Elastic Transcoder によって返されます。

<span id="page-237-2"></span>(自動) Id

パイプラインの識別子。この値を使用して、ジョブやプリセットの作成など、さまざまな操作を 実行するパイプラインを特定します。

(自動) Status

パイプラインの現在のステータス:

- Active: パイプラインでジョブが処理されています。
- Paused: 現在、パイプラインでジョブが処理されていません。

<span id="page-237-3"></span>(自動) NextPageToken

結果の 2 ページ目以降のページ (存在する場合) にアクセスするために使用する値。パイプライ ンが 1 ページに収まる場合、または結果の最後のページに達したとき、NextPageToken の値は null になります。

<span id="page-237-0"></span>エラー

Elastic Transcoder の例外とエラーメッセージについては、「[Elastic Transcoder でのエラー処理](#page-207-0)」 を参照してください。

<span id="page-237-1"></span>例

以下のリクエスト例では、現在の AWS アカウントに関連付けられたパイプラインのリストを取得し ています。

リクエスト例

```
GET /2012-09-25/pipelines HTTP/1.1
Content-Type: charset=UTF-8
Accept: */*
Host: elastictranscoder.Elastic Transcoder endpoint.amazonaws.com:443
x-amz-date: 20130114T174952Z
Authorization: AWS4-HMAC-SHA256 
                Credential=AccessKeyID/request-date/Elastic Transcoder endpoint/
elastictranscoder/aws4_request, 
                SignedHeaders=host;x-amz-date;x-amz-target, 
                Signature=calculated-signature
```
レスポンス例

```
Status: 200 OK
x-amzn-RequestId: c321ec43-378e-11e2-8e4c-4d5b971203e9
Content-Type: application/json
Content-Length: number of characters in the response
Date: Mon, 14 Jan 2013 06:01:47 GMT
{ 
    "Pipelines":[ 
      \{ "Id":"1111111111111-abcde1", 
          "Name":"Tokyo-Default", 
          "InputBucket":"salesoffice-tokyo.example.com-source", 
          "OutputBucket":"salesoffice-tokyo.example.com-output", 
          "Role":"arn:aws:iam::123456789012:role/Elastic_Transcoder_Default 
             _Role", 
          "AwsKmsKeyArn":"base64 encoded key from KMS", 
          "Notifications":{ 
             "Progressing":"", 
             "Complete":"", 
             "Warning":"", 
             "Error":"arn:aws:sns:us-east-1:111222333444:ETS_Errors" 
          }, 
          "ContentConfig":{ 
             "Bucket":"salesoffice-tokyo.example.com-public-promos", 
             "Permissions":[ 
\overline{a} "GranteeType":"Email", 
                    "Grantee":"marketing-promos-tokyo@example.com", 
                   "Access":[ 
                       "FullControl" 
 ] 
 } 
             ], 
             "StorageClass":"Standard" 
          }, 
          "ThumbnailConfig":{ 
             "Bucket":"salesoffice-tokyo.example.com-public-promos- 
                thumbnails", 
             "Permissions":[ 
\overline{a} "GranteeType":"Email", 
                    "Grantee":"marketing-promos-tokyo@example.com", 
                    "Access":[
```

```
 "FullControl" 
 ] 
 } 
             ], 
             "StorageClass":"ReducedRedundancy" 
          }, 
          "Status":"Active" 
      }, 
       { 
          "Id":"2222222222222-abcde2", 
          "Name":"Amsterdam-Default", 
          "InputBucket":"salesoffice-amsterdam.example.com-source", 
          "OutputBucket":"salesoffice-amsterdam.example.com-output", 
          "Role":"arn:aws:iam::123456789012:role/Elastic_Transcoder_Default 
             _Role", 
          "AwsKmsKeyArn":"base64 encoded key from KMS", 
          "Notifications":{ 
             "Progressing":"", 
             "Complete":"", 
             "Warning":"", 
             "Error":"arn:aws:sns:us-east-1:111222333444:ETS_Errors" 
          }, 
          "ContentConfig":{ 
             "Bucket":"salesoffice-amsterdam.example.com-public-promos", 
             "Permissions":[ 
\overline{a} "GranteeType":"Email", 
                   "Grantee":"marketing-promos-amsterdam@example.com", 
                   "Access":[ 
                      "FullControl" 
 ] 
 } 
             ], 
             "StorageClass":"Standard" 
          }, 
          "ThumbnailConfig":{ 
             "Bucket":"salesoffice-amsterdam.example.com-public-promos- 
                thumbnails", 
             "Permissions":[ 
\overline{a} "GranteeType":"Email", 
                   "Grantee":"marketing-promos-amsterdam@example.com", 
                   "Access":[ 
                      "FullControl"
```

```
 ] 
 } 
           ], 
           "StorageClass":"ReducedRedundancy" 
        }, 
        "Status":"Active" 
      } 
   ]
}
```
# <span id="page-240-0"></span>パイプラインを読み取る

トピック

- [説明](#page-240-1)
- [リクエスト](#page-240-2)
- [レスポンス](#page-241-0)
- [エラー](#page-245-0)
- [例](#page-245-1)

### <span id="page-240-1"></span>説明

パイプラインの詳細情報を取得するには、/2012-09-25/pipelines/*pipelineId* リソースに GET リクエストを送信します。

### <span id="page-240-2"></span>リクエスト

```
GET /2012-09-25/pipelines/pipelineId HTTP/1.1
Content-Type: charset=UTF-8
Accept: */*
Host: elastictranscoder.Elastic Transcoder endpoint.amazonaws.com:443
x-amz-date: 20130114T174952Z
Authorization: AWS4-HMAC-SHA256 
                Credential=AccessKeyID/request-date/Elastic Transcoder endpoint/
elastictranscoder/aws4_request, 
                SignedHeaders=host;x-amz-date;x-amz-target, 
                Signature=calculated-signature
```
### リクエストパラメータ

このオペレーションでは、次のリクエストパラメーターを使用します。

<span id="page-241-1"></span>pipelineId

詳細情報を取得するパイプラインの識別子。

リクエストヘッダー

この操作では、すべての操作で共通のリクエストヘッダーのみ使用します。共通のリクエストヘッ ダーの詳細については、「[HTTP ヘッダーの内容」](#page-202-0)を参照してください。

リクエスト本文

この操作にリクエストボディはありません。

<span id="page-241-0"></span>レスポンス

```
Status: 200 OK
x-amzn-RequestId: c321ec43-378e-11e2-8e4c-4d5b971203e9
Content-Type: application/json
Content-Length: number of characters in the response
Date: Mon, 14 Jan 2013 06:01:47 GMT
{ 
    "Pipeline":{ 
       "Id":"Id for the new pipeline", 
       "Name":"pipeline name", 
       "InputBucket":"Amazon S3 bucket that contains files to transcode 
          and graphics to use as watermarks", 
       "OutputBucket":"Use this, or use ContentConfig:Bucket plus 
          ThumbnailConfig:Bucket", 
       "Role":"IAM role ARN", 
       "AwsKmsKeyArn":"AWS-KMS key arn of the AWS-KMS key you want to 
          use with this pipeline", 
       "Notifications":{ 
          "Progressing":"SNS topic to notify when 
             Elastic Transcoder has started to process the job", 
          "Complete":"SNS topic to notify when 
             Elastic Transcoder has finished processing the job",
```

```
 "Warning":"SNS topic to notify when 
             Elastic Transcoder encounters a warning condition" 
          "Error":"SNS topic to notify when 
             Elastic Transcoder encounters an error condition" 
       }, 
       "ContentConfig":{ 
          "Bucket":"Use this plus ThumbnailConfig:Bucket, 
             or use OutputBucket", 
          "Permissions":[ 
             { 
                "GranteeType":"Canonical|Email|Group", 
                "Grantee":"AWS user ID or CloudFront origin access identity"| 
                    "registered email address for AWS account"| 
                   AllUsers|AuthenticatedUsers|LogDelivery", 
                "Access":[ 
                    "Read|ReadAcp|WriteAcp|FullControl", 
                    ... 
 ] 
             }, 
             {...} 
          ], 
          "StorageClass":"Standard|ReducedRedundancy" 
       }, 
       "ThumbnailConfig":{ 
          "Bucket":"Use this plus ContentConfig:Bucket, 
             or use OutputBucket", 
          "Permissions":[ 
\{\hspace{.1cm} \} "GranteeType":"Canonical|Email|Group", 
                "Grantee":"AWS user ID or CloudFront origin access identity"| 
                    "registered email address for AWS account"| 
                   AllUsers|AuthenticatedUsers|LogDelivery", 
                "Access":[ 
                    "Read|ReadAcp|WriteAcp|FullControl", 
 ... 
 ] 
             }, 
             {...} 
          ], 
          "StorageClass":"Standard|ReducedRedundancy" 
       }, 
       "Status":"Active|Paused" 
   }, 
    "(##) Warnings": [
```

```
 { 
           "Code": "6000|6001|6002|6003|6004|6005|6006|6007|6008", 
           "Message": "The code message" 
        }, 
        {...} 
    ]
}
```
レスポンスヘッダー

この操作はほとんどのレスポンスに共通のレスポンスヘッダーのみを使用します。共通のレスポンス ヘッダーの詳細については、「[HTTP レスポンス」](#page-204-0)を参照してください。

レスポンス本文

レスポンス本文の JSON 文字列は、パイプラインの作成時に指定した値を返します。各オブジェク トの詳細については、「[Elastic Transcoder パイプラインの作成時に指定する設定」](#page-20-0)を参照してくだ さい。

Elastic Transcoder には、該当する場合、以下の値と警告も含まれます。

<span id="page-243-1"></span>(自動) Id

パイプラインの識別子。この値を使用して、ジョブやプリセットの作成など、さまざまな操作を 実行するパイプラインを特定します。

<span id="page-243-0"></span>(自動) Status

パイプラインの現在のステータス:

- Active: パイプラインでジョブが処理されています。
- Paused: 現在、パイプラインでジョブが処理されていません。

<span id="page-243-2"></span>(自動) Warnings

他のリージョンでリソースを使用するパイプラインを作成すると、Elastic Transcoder により 1 つ以 上の警告が返されます。パイプラインは作成されますが、処理時間が長くなりリージョン間の料金が 発生する可能性があります。警告は次の形式になります。

<span id="page-243-3"></span>Code

<span id="page-243-4"></span>Message – 警告コードに関連付けられたメッセージ。

#### 以下は有効な警告コードとそのメッセージの一覧です。

#### 6000

入力バケットとパイプラインが異なるリージョンに存在するため、パイプライン内のジョブの処 理時間が長くなり、追加料金が発生する可能性があります。処理時間を短縮し、リージョン間 の料金の発生を回避するには、入力バケットとパイプラインに同じリージョンを使用してくださ い。

#### 6001

ContentConfig バケットとパイプラインが異なるリージョンに存在するため、パイプライン内の ジョブの処理時間が長くなり、追加料金が発生する可能性があります。処理時間を短縮し、リー ジョン間の料金の発生を回避するには、ContentConfig バケットとパイプラインに同じリージョ ンを使用してください。

#### 6002

ThumbnailConfig バケットとパイプラインが異なるリージョンに存在するため、パイプライン内 のジョブの処理時間が長くなり、追加料金が発生する可能性があります。処理時間を短縮し、 リージョン間の料金の発生を回避するには、ThumbnailConfig バケットとパイプラインに同じ リージョンを使用してください。

#### 6003

進捗イベントの SNS 通知トピックとパイプラインが異なるリージョンに存在するため、パイプ ライン内のジョブの処理時間が長くなり、追加料金が発生する可能性があります。処理時間を短 縮し、リージョン間の料金の発生を回避するには、SNS 通知トピックとパイプラインに同じリー ジョンを使用してください。

#### 6004

警告イベントの SNS 通知トピックとパイプラインが異なるリージョンに存在するため、パイプ ライン内のジョブの処理時間が長くなり、追加料金が発生する可能性があります。処理時間を短 縮し、リージョン間の料金の発生を回避するには、SNS 通知トピックとパイプラインに同じリー ジョンを使用してください。

6005

完了イベントの SNS 通知トピックとパイプラインが異なるリージョンに存在するため、パイプ ライン内のジョブの処理時間が長くなり、追加料金が発生する可能性があります。処理時間を短 縮し、リージョン間の料金の発生を回避するには、SNS 通知トピックとパイプラインに同じリー ジョンを使用してください。

6006

エラーイベントの SNS 通知トピックとパイプラインが異なるリージョンに存在するため、パイ プライン内のジョブの処理時間が長くなり、追加料金が発生する可能性があります。処理時間を 短縮し、リージョン間の料金の発生を回避するには、SNS 通知トピックとパイプラインに同じ リージョンを使用してください。

6007

このパイプラインに対して指定された AWS KMS キーと ContentConfig バケットが異なるリー ジョンに存在するため、s3-aws-kms 暗号化モードを使用した出力が失敗します。s3-aws-kms 暗 号化モードを使用するには、KMS キーと ContentConfig バケットに同じリージョンを使用してく ださい。

6008

このパイプラインに対して指定された AWS KMS キーと ThumbnailConfig バケットが異なるリー ジョンに存在するため、s3-aws-kms 暗号化モードを使用した出力が失敗します。s3-aws-kms 暗 号化モードを使用するには、KMS キーと ThumbnailConfig バケットに同じリージョンを使用し てください。

<span id="page-245-0"></span>エラー

Elastic Transcoder の例外とエラーメッセージについては、「[Elastic Transcoder でのエラー処理](#page-207-0)」 を参照してください。

<span id="page-245-1"></span>例

以下のリクエスト例では、ID が 1111111111111-abcde1 であるパイプラインを取得しています。

リクエスト例

```
GET /2012-09-25/pipelines/1111111111111-abcde1 HTTP/1.1
Content-Type: charset=UTF-8
Accept: */*
Host: elastictranscoder.Elastic Transcoder endpoint.amazonaws.com:443
x-amz-date: 20130114T174952Z
Authorization: AWS4-HMAC-SHA256 
                Credential=AccessKeyID/request-date/Elastic Transcoder endpoint/
elastictranscoder/aws4_request, 
                SignedHeaders=host;x-amz-date;x-amz-target, 
                Signature=calculated-signature
```
### レスポンス例

```
Status: 200 OK
x-amzn-RequestId: c321ec43-378e-11e2-8e4c-4d5b971203e9
Content-Type: application/json
Content-Length: number of characters in the response
Date: Mon, 14 Jan 2013 06:01:47 GMT
{ 
    "Pipeline":{ 
       "Id":"1111111111111-abcde1", 
       "Name":"Default", 
       "InputBucket":"salesoffice.example.com-source", 
       "OutputBucket":"salesoffice.example.com-output", 
      "Role":"arn:aws:iam::123456789012:role/Elastic_Transcoder_Default_Role", 
       "AwsKmsKeyArn":"base64 encoded key from KMS", 
       "Notifications":{ 
          "Progressing":"", 
          "Complete":"", 
          "Warning":"", 
          "Error":"arn:aws:sns:us-east-1:111222333444:ET_Errors" 
       }, 
       "ContentConfig":{ 
          "Bucket":"salesoffice.example.com-public-promos", 
          "Permissions":[ 
\{\hspace{.1cm} \} "GranteeType":"Email", 
                 "Grantee":"marketing-promos@example.com", 
                 "Access":[ 
                    "FullControl" 
 ] 
             } 
          ], 
          "StorageClass":"Standard" 
       }, 
       "ThumbnailConfig":{ 
          "Bucket":"salesoffice.example.com-public-promos-thumbnails", 
          "Permissions":[ 
             { 
                 "GranteeType":"Email", 
                 "Grantee":"marketing-promos@example.com", 
                 "Access":[ 
                    "FullControl" 
 ]
```

```
 } 
          ], 
          "StorageClass":"ReducedRedundancy" 
       }, 
       "Status":"Active" 
    }, 
    "Warnings": [ 
       { 
          "Code": "6000", 
          "Message": "The input bucket and the pipeline are in different 
              regions, which increases processing time for jobs in the 
              pipeline and can incur additional charges. To decrease 
              processing time and prevent cross-regional charges, use the 
              same region for the input bucket and the pipeline." 
       }, 
       {...} 
    ]
}
```
# <span id="page-247-0"></span>パイプラインを更新する

トピック

- [説明](#page-247-1)
- [値を更新および削除する方法](#page-248-0)
- [リクエスト](#page-249-0)
- [レスポンス](#page-251-0)
- [エラー](#page-255-0)
- [例](#page-255-1)

<span id="page-247-1"></span>説明

パイプラインの設定を更新するには、/2012-09-25/pipelines/*pipelineId* リソースに PUT リクエストを送信します。

**A** Important

パイプラインの設定を変更すると、その変更はすぐに有効になります。設定の変更後に送信 するジョブだけでなく、すでに送信したが Elastic Transcoder によってまだ処理が開始され ていないジョブにも、変更は適用されます。

<span id="page-248-0"></span>値を更新および削除する方法

値を更新するには、たとえば以下のように、新しい値を指定します。

"GranteeType":"Canonical"

値を変更しないで現在のままにするには、以下のいずれかの操作を実行します。

- 現在の値を指定する。
- null 値を指定する。これは個々のオブジェクト ("Role":null など) と配列 ("ContentConfig":null など) の両方に適用されます。
- リクエストから JSON オブジェクトを省く。これは個々のオブジェクト (Role など) と配列 (ContentConfig など) の両方に適用されます。

現在の値を削除するには、空の値を指定します。たとえば、通知を削除するに は、"Progressing":"" のように空の文字列を指定します。配列のすべての値を削除するに は、"Permissions":[] のように空の配列を指定します。

例えば、ジョブの処理中に Elastic Transcoder で警告が発生したときの通知が不要になり、通知のそ の他のいずれの設定も変更しない場合は、リクエストで Notifications を以下のように指定しま す。

```
...
"Notifications":{ 
    "Warning":""
},
...
```
# <span id="page-249-0"></span>リクエスト

```
PUT /2012-09-25/pipelines/pipelineId HTTP/1.1
Content-Type: application/json; charset=UTF-8
Accept: */*
Host: elastictranscoder.Elastic Transcoder endpoint.amazonaws.com:443
x-amz-date: 20130114T174952Z
Authorization: AWS4-HMAC-SHA256 
                Credential=AccessKeyID/request-date/Elastic Transcoder endpoint/
elastictranscoder/aws4_request, 
                SignedHeaders=host;x-amz-date;x-amz-target, 
                Signature=calculated-signature
Content-Length: number of characters in the JSON string
{ 
    "Id":"pipelineId", 
    "Name":"pipeline name", 
    "InputBucket":"Amazon S3 bucket that contains files to transcode 
       and graphics to use as watermarks", 
    "OutputBucket":"Use this, or use ContentConfig:Bucket plus 
       ThumbnailConfig:Bucket", 
    "Role":"IAM role ARN", 
    "AwsKmsKeyArn":"AWS-KMS key arn of the AWS-KMS key you want to 
       use with this pipeline", 
    "Notifications":{ 
       "Progressing":"SNS topic to notify when 
          Elastic Transcoder has started to process the job", 
       "Complete":"SNS topic to notify when 
          Elastic Transcoder has finished processing the job", 
       "Warning":"SNS topic to notify when 
          Elastic Transcoder encounters a warning condition" 
       "Error":"SNS topic to notify when 
          Elastic Transcoder encounters an error condition" 
    }, 
    "ContentConfig":{ 
       "Bucket":"Use this plus ThumbnailConfig:Bucket, 
          or use OutputBucket", 
       "Permissions":[ 
          { 
              "GranteeType":"Canonical|Email|Group", 
             "Grantee":"AWS user ID or CloudFront origin access identity"| 
                        "registered email address for AWS account"| 
                        AllUsers|AuthenticatedUsers|LogDelivery",
```

```
 "Access":[ 
                  "Read|ReadAcp|WriteAcp|FullControl", 
 ... 
              ] 
           }, 
          {...} 
       ], 
       "StorageClass":"Standard|ReducedRedundancy" 
    }, 
    "ThumbnailConfig":{ 
       "Bucket":"Use this plus ContentConfig:Bucket, 
          or use OutputBucket", 
       "Permissions":[ 
           { 
              "GranteeType":"Canonical|Email|Group", 
              "Grantee":"AWS user ID or CloudFront origin access identity"| 
                         "registered email address for AWS account"| 
                         AllUsers|AuthenticatedUsers|LogDelivery", 
              "Access":[ 
                 "Read|ReadAcp|WriteAcp|FullControl", 
                  ... 
              ] 
           }, 
          {...} 
       ], 
       "StorageClass":"Standard|ReducedRedundancy" 
    }, 
    "Status":"Active|Paused"
}
```
リクエストパラメータ

このオペレーションではリクエストパラメータを使用しません。

リクエストヘッダー

この操作では、すべての操作で共通のリクエストヘッダーのみ使用します。共通のリクエストヘッ ダーの詳細については、「[HTTP ヘッダーの内容」](#page-202-0)を参照してください。

リクエスト本文

リクエストボディの JSON 文字列には、UpdatePipeline オペレーションの入力オブジェクトが含 まれます。入力オブジェクトの詳細については、「[Elastic Transcoder パイプラインの作成時に指定](#page-20-0) [する設定](#page-20-0)」を参照してください。

<span id="page-251-1"></span>ID

パイプラインの識別子。この値を使用して、ジョブやプリセットの作成など、さまざまな操作を 実行するパイプラインを特定します。

<span id="page-251-2"></span>ステータス

パイプラインの現在のステータス:

- Active: パイプラインでジョブが処理されています。
- Paused: 現在、パイプラインでジョブが処理されていません。

### <span id="page-251-0"></span>レスポンス

```
Status: 202 Accepted
x-amzn-RequestId: c321ec43-378e-11e2-8e4c-4d5b971203e9
Content-Type: application/json
Content-Length: number of characters in the response
Date: Mon, 14 Jan 2013 06:01:47 GMT
{ 
    "Id":"Id for the new pipeline", 
    "Name":"pipeline name", 
    "InputBucket":"Amazon S3 bucket that contains files to transcode 
       and graphics to use as watermarks", 
    "OutputBucket":"Use this, or use ContentConfig:Bucket plus 
       ThumbnailConfig:Bucket", 
    "Role":"IAM role ARN", 
    "AwsKmsKeyArn":"AWS-KMS key id", 
    "Notifications":{ 
       "Progressing":"SNS topic to notify when 
          when Elastic Transcoder has started to process the job", 
       "Complete":"SNS topic to notify when 
          Elastic Transcoder has finished processing the job", 
       "Warning":"SNS topic to notify when 
          when Elastic Transcoder encounters a warning condition", 
       "Error":"SNS topic to notify when 
          Elastic Transcoder encounters an error condition" 
    }, 
    "ContentConfig":{ 
       "Bucket":"Use this plus ThumbnailConfig:Bucket, 
          or use OutputBucket",
```
```
 "Permissions":[ 
         \mathcal{L} "GranteeType":"Canonical|Email|Group", 
              "Grantee":"AWS user ID or CloudFront origin access identity"| 
                        "registered email address for AWS account| 
                        AllUsers|AuthenticatedUsers|LogDelivery", 
              "Access":[ 
                 "Read|ReadAcp|WriteAcp|FullControl", 
 ... 
             ] 
          }, 
          {...} 
       ], 
       "StorageClass":"Standard|ReducedRedundancy" 
    }, 
    "ThumbnailConfig":{ 
       "Bucket":"Use this plus ContentConfig:Bucket, 
          or use OutputBucket", 
       "Permissions":[ 
          { 
              "Access":[ 
                 "Read|ReadAcp|WriteAcp|FullControl", 
 ... 
             ], 
              "Grantee":"AWS user ID or CloudFront origin access identity"| 
                        "registered email address for AWS account| 
                        AllUsers|AuthenticatedUsers|LogDelivery", 
              "GranteeType":"Canonical|Email|Group" 
          }, 
          {...} 
       ], 
       "StorageClass":"Standard|ReducedRedundancy" 
    }, 
    "Status":"Active|Paused", 
    "(##) Warnings": [ 
       { 
          "Code": "6000|6001|6002|6003|6004|6005|6006|6007|6008", 
          "Message": "The code message" 
       }, 
       {...} 
    ]
```
}

レスポンスヘッダー

この操作はほとんどのレスポンスに共通のレスポンスヘッダーのみを使用します。共通のレスポンス ヘッダーの詳細については、「[HTTP レスポンス」](#page-204-0)を参照してください。

レスポンス本文

パイプラインを作成すると、リクエストで指定した値が Elastic Transcoder によって返されます。詳 細については、「[リクエスト本文](#page-250-0)」を参照してください。

Elastic Transcoder には、該当する場合、以下の警告も含まれます。

<span id="page-253-0"></span>(自動) Warnings

他のリージョンでリソースを使用するパイプラインを作成すると、Elastic Transcoder により 1 つ以 上の警告が返されます。パイプラインは作成されますが、処理時間が長くなりリージョン間の料金が 発生する可能性があります。警告は次の形式になります。

#### <span id="page-253-1"></span>Code

<span id="page-253-2"></span>Message – 警告コードに関連付けられたメッセージ。

以下は有効な警告コードとそのメッセージの一覧です。

#### 6000

入力バケットとパイプラインが異なるリージョンに存在するため、パイプライン内のジョブの処 理時間が長くなり、追加料金が発生する可能性があります。処理時間を短縮し、リージョン間 の料金の発生を回避するには、入力バケットとパイプラインに同じリージョンを使用してくださ い。

#### 6001

ContentConfig バケットとパイプラインが異なるリージョンに存在するため、パイプライン内の ジョブの処理時間が長くなり、追加料金が発生する可能性があります。処理時間を短縮し、リー ジョン間の料金の発生を回避するには、ContentConfig バケットとパイプラインに同じリージョ ンを使用してください。

#### 6002

ThumbnailConfig バケットとパイプラインが異なるリージョンに存在するため、パイプライン内 のジョブの処理時間が長くなり、追加料金が発生する可能性があります。処理時間を短縮し、

リージョン間の料金の発生を回避するには、ThumbnailConfig バケットとパイプラインに同じ リージョンを使用してください。

6003

進捗イベントの SNS 通知トピックとパイプラインが異なるリージョンに存在するため、パイプ ライン内のジョブの処理時間が長くなり、追加料金が発生する可能性があります。処理時間を短 縮し、リージョン間の料金の発生を回避するには、SNS 通知トピックとパイプラインに同じリー ジョンを使用してください。

#### 6004

警告イベントの SNS 通知トピックとパイプラインが異なるリージョンに存在するため、パイプ ライン内のジョブの処理時間が長くなり、追加料金が発生する可能性があります。処理時間を短 縮し、リージョン間の料金の発生を回避するには、SNS 通知トピックとパイプラインに同じリー ジョンを使用してください。

6005

完了イベントの SNS 通知トピックとパイプラインが異なるリージョンに存在するため、パイプ ライン内のジョブの処理時間が長くなり、追加料金が発生する可能性があります。処理時間を短 縮し、リージョン間の料金の発生を回避するには、SNS 通知トピックとパイプラインに同じリー ジョンを使用してください。

6006

エラーイベントの SNS 通知トピックとパイプラインが異なるリージョンに存在するため、パイ プライン内のジョブの処理時間が長くなり、追加料金が発生する可能性があります。処理時間を 短縮し、リージョン間の料金の発生を回避するには、SNS 通知トピックとパイプラインに同じ リージョンを使用してください。

6007

このパイプラインに対して指定された AWS KMS キーと ContentConfig バケットが異なるリー ジョンに存在するため、s3-aws-kms 暗号化モードを使用した出力が失敗します。s3-aws-kms 暗 号化モードを使用するには、KMS キーと ContentConfig バケットに同じリージョンを使用してく ださい。

6008

このパイプラインに対して指定された AWS KMS キーと ThumbnailConfig バケットが異なるリー ジョンに存在するため、s3-aws-kms 暗号化モードを使用した出力が失敗します。s3-aws-kms 暗 号化モードを使用するには、KMS キーと ThumbnailConfig バケットに同じリージョンを使用し てください。

# エラー

Elastic Transcoder の例外とエラーメッセージについては、「[Elastic Transcoder でのエラー処理](#page-207-0)」 を参照してください。

# 例

以下のリクエスト例では、ID が 1111111111111-abcde1 であるパイプラインを更新しています。

リクエスト例

```
PUT /2012-09-25/pipelines/1111111111111-abcde1 HTTP/1.1
Content-Type: application/json; charset=UTF-8
Accept: */*
Host: elastictranscoder.Elastic Transcoder endpoint.amazonaws.com:443
x-amz-date: 20130114T174952Z
Authorization: AWS4-HMAC-SHA256 
                 Credential=AccessKeyID/request-date/Elastic Transcoder endpoint/
elastictranscoder/aws4_request, 
                 SignedHeaders=host;x-amz-date;x-amz-target, 
                 Signature=calculated-signature
Content-Length: number of characters in the JSON string
{ 
    "Id":"1111111111111-abcde1" 
    "Name":"Default", 
    "InputBucket":"salesoffice.example.com-source", 
    "OutputBucket":"salesoffice.example.com-output", 
    "Role":"arn:aws:iam::123456789012:role/Elastic_Transcoder_Default_Role", 
    "AwsKmsKeyArn":"base64 encoded key from KMS", 
    "Notifications":{ 
       "Progressing":"", 
       "Complete":"", 
       "Warning":"", 
       "Error":"arn:aws:sns:us-east-1:111222333444:ET_Errors" 
    }, 
    "ContentConfig":{ 
       "Bucket":"salesoffice.example.com-public-promos", 
       "Permissions":[ 
          { 
              "GranteeType":"Email", 
             "Grantee":"marketing-promos@example.com", 
              "Access":[ 
                 "FullControl"
```

```
 ] 
 } 
       ], 
       "StorageClass":"Standard" 
    }, 
    "ThumbnailConfig":{ 
       "Bucket":"salesoffice.example.com-public-promos-thumbnails", 
       "Permissions":[ 
          { 
             "GranteeType":"Email", 
             "Grantee":"marketing-promos@example.com", 
             "Access":[ 
                "FullControl" 
 ] 
          } 
       ], 
       "StorageClass":"ReducedRedundancy" 
    }, 
    "Status":"Active"
}
```
#### レスポンス例

```
Status: 202 Accepted
x-amzn-RequestId: c321ec43-378e-11e2-8e4c-4d5b971203e9
Content-Type: application/json
Content-Length: number of characters in the response
Date: Mon, 14 Jan 2013 06:01:47 GMT
{ 
    "Id":"1111111111111-abcde1", 
    "Name":"Default", 
    "InputBucket":"salesoffice.example.com-source", 
    "OutputBucket":"salesoffice.example.com-output", 
    "Role":"arn:aws:iam::123456789012:role/Elastic_Transcoder_Default_Role", 
    "AwsKmsKeyArn":"base64 encoded key from KMS", 
    "Notifications":{ 
       "Progressing":"", 
       "Complete":"", 
       "Warning":"", 
       "Error":"arn:aws:sns:us-east-1:111222333444:ET_Errors" 
    }, 
    "ContentConfig":{ 
       "Bucket":"salesoffice.example.com-public-promos",
```

```
 "Permissions":[ 
           { 
               "GranteeType":"Email", 
               "Grantee":"marketing-promos@example.com", 
               "Access":[ 
                  "FullControl" 
             \mathbf{I} } 
        ], 
        "StorageClass":"Standard" 
    }, 
    "ThumbnailConfig":{ 
        "Bucket":"salesoffice.example.com-public-promos-thumbnails", 
        "Permissions":[ 
           { 
               "GranteeType":"Email", 
               "Grantee":"marketing-promos@example.com", 
               "Access":[ 
                  "FullControl" 
              ] 
           } 
        ], 
        "StorageClass":"ReducedRedundancy" 
    }, 
    "Status":"Active", 
    "Warnings": [ 
        { 
           "Code": "6000", 
           "Message": "The input bucket and the pipeline are in different 
               regions, which increases processing time for jobs in the 
               pipeline and can incur additional charges. To decrease 
              processing time and prevent cross-regional charges, use the 
              same region for the input bucket and the pipeline." 
        }, 
        {...} 
    ]
}
```
# パイプラインのステータスを更新する

## トピック

• [説明](#page-258-0)

- [リクエスト](#page-258-1)
- [レスポンス](#page-259-0)
- [エラー](#page-260-0)
- [例](#page-260-1)

## <span id="page-258-0"></span>説明

パイプラインを一時停止するか再びアクティブにするには (パイプライン内のジョブを 停止するか再開するには)、パイプラインのステータスを更新します。/2012-09-25/ pipelines/*pipelineId*/status リソースに POST リクエストを送信します。

パイプラインのステータスの変更は、1 つ以上のジョブをキャンセルする場合に便利です。ジョブは Elastic Transcoder による処理の開始後にキャンセルすることはできません。ジョブを送信した先の パイプラインを一時停止する場合は、キャンセルするジョブの ID を取得して Delete Job リクエ ストを送信するための時間が余分にかかります。

# <span id="page-258-1"></span>リクエスト

#### 構文

```
POST /2012-09-25/pipelines/pipelineId/status HTTP/1.1
Content-Type: application/json; charset=UTF-8
Accept: */*
Host: elastictranscoder.Elastic Transcoder endpoint.amazonaws.com:443
x-amz-date: 20130114T174952Z
Authorization: AWS4-HMAC-SHA256 
                Credential=AccessKeyID/request-date/Elastic Transcoder endpoint/
elastictranscoder/aws4_request, 
                SignedHeaders=host;x-amz-date;x-amz-target, 
                Signature=calculated-signature
Content-Length: number of characters in the JSON string
{ 
    "Status":"new status for the pipeline"
}
```
# リクエストパラメータ

このオペレーションでは、次のリクエストパラメーターを使用します。

<span id="page-259-1"></span>pipelineId

一時停止または再びアクティブにするパイプラインの識別子。

リクエストヘッダー

この操作では、すべての操作で共通のリクエストヘッダーのみ使用します。共通のリクエストヘッ ダーの詳細については、「[HTTP ヘッダーの内容」](#page-202-0)を参照してください。

<span id="page-259-3"></span>リクエスト本文

リクエストの本文内の JSON 文字列には、以下のオブジェクトが含まれます。

<span id="page-259-2"></span>ステータス

パイプラインの新しいステータス:

- Active: パイプラインが有効になり、ジョブの処理が開始されます。
- Paused: パイプラインが無効になり、ジョブの処理が停止します。

<span id="page-259-0"></span>レスポンス

構文

```
Status: 202 Accepted
x-amzn-RequestId: c321ec43-378e-11e2-8e4c-4d5b971203e9
Content-Type: application/json
Content-Length: number of characters in the response
Date: Mon, 14 Jan 2013 06:01:47 GMT
{ 
    "Id":"ID for the pipeline", 
    "Status":"new status for the pipeline"
}
```
レスポンスヘッダー

この操作はほとんどのレスポンスに共通のレスポンスヘッダーのみを使用します。共通のレスポンス ヘッダーの詳細については、「[HTTP レスポンス」](#page-204-0)を参照してください。

レスポンス本文

パイプラインのステータスを更新すると、リクエストで指定した値が Elastic Transcoder によって返 されます。詳細については、「[リクエスト本文](#page-259-3)」を参照してください。

#### <span id="page-260-0"></span>エラー

Elastic Transcoder の例外とエラーメッセージについては、「[Elastic Transcoder でのエラー処理](#page-207-0)」 を参照してください。

#### <span id="page-260-1"></span>例

以下のリクエスト例では、ID が 1111111111111-abcde1 であるパイプラインを有効にしていま す。

リクエスト例

```
POST /2012-09-25/pipelines/1111111111111-abcde1/status HTTP/1.1
Content-Type: application/json; charset=UTF-8
Accept: */*
Host: elastictranscoder.Elastic Transcoder endpoint.amazonaws.com:443
x-amz-date: 20130114T174952Z
Authorization: AWS4-HMAC-SHA256 
                Credential=AccessKeyID/request-date/Elastic Transcoder endpoint/
elastictranscoder/aws4_request, 
                SignedHeaders=host;x-amz-date;x-amz-target, 
                Signature=calculated-signature
Content-Length: number of characters in the JSON string
\{ "Status":"Active"
}
```
レスポンス例

```
Status: 202 Accepted
x-amzn-RequestId: c321ec43-378e-11e2-8e4c-4d5b971203e9
Content-Type: application/json
Content-Length: number of characters in the response
Date: Mon, 14 Jan 2013 06:01:47 GMT
{ 
    "Id":"1111111111111-abcde1", 
    "Status":"Active"
```
# パイプラインの通知を更新する

トピック

• [説明](#page-261-0)

}

- [リクエスト](#page-261-1)
- [レスポンス](#page-263-0)
- [エラー](#page-264-0)
- [例](#page-264-1)

## <span id="page-261-0"></span>説明

パイプラインの Amazon Simple Notification Service (Amazon SNS) 通知のみを更新するに は、/2012-09-25/pipelines/*pipelineId*/notifications リソースに POST リクエストを 送信します。

#### **A** Important

通知を変更すると、その変更はすぐに反映されます。通知の変更後に送信するジョブだけで なく、すでに送信したが Elastic Transcoder によってまだ処理が開始されていないジョブに も、変更は適用されます。

# <span id="page-261-1"></span>リクエスト

#### 構文

```
POST /2012-09-25/pipelines/pipelineId/notifications HTTP/1.1
Content-Type: application/json; charset=UTF-8
Accept: */*
Host: elastictranscoder.Elastic Transcoder endpoint.amazonaws.com:443
x-amz-date: 20130114T174952Z
Authorization: AWS4-HMAC-SHA256 
                Credential=AccessKeyID/request-date/Elastic Transcoder endpoint/
elastictranscoder/aws4_request, 
                SignedHeaders=host;x-amz-date;x-amz-target, 
                Signature=calculated-signature
```

```
Content-Length: number of characters in the JSON string
{ 
    "Id":"pipelineId", 
    "Notifications":{ 
       "Progressing":"SNS topic to notify when 
          Elastic Transcoder has started to process the job", 
       "Complete":"SNS topic to notify when 
          Elastic Transcoder has finished processing the job", 
       "Warning":"SNS topic to notify when 
        Elastic Transcoder returns a warning", 
       "Error":"SNS topic to notify when 
          Elastic Transcoder returns an error" 
    }
}
```
リクエストパラメータ

このオペレーションでは、次のリクエストパラメーターを使用します。

<span id="page-262-0"></span>**PipelineId** 

通知設定を変更するパイプラインの識別子。

リクエストヘッダー

この操作では、すべての操作で共通のリクエストヘッダーのみ使用します。共通のリクエストヘッ ダーの詳細については、「[HTTP ヘッダーの内容」](#page-202-0)を参照してください。

<span id="page-262-3"></span>リクエスト本文

リクエストボディの JSON 文字列には、次のオブジェクトが含まれます。

<span id="page-262-1"></span>ID

更新するパイプラインの ID。

<span id="page-262-2"></span>Notifications:Progressing

Elastic Transcoder でこのパイプラインのジョブの処理が開始されたときに通知する Amazon Simple Notification Service (Amazon SNS) のトピック ARN。これは、トピックの作成時に Amazon SNS によって返された ARN です。詳細については[、Amazon Simple Notification](https://docs.aws.amazon.com/sns/latest/dg/CreateTopic.html)  [Service デベロッパーガイド](https://docs.aws.amazon.com/sns/latest/dg/CreateTopic.html)の「トピックの作成」を参照してください。

#### **A** Important

通知を受信するには、Amazon SNS コンソールで新しいトピックにサブスクライブする 必要があります。

Amazon SNS にはさまざまな通知オプションが用意されており、Amazon Simple Queue Service キューに Amazon SNS メッセージを送信することもできます。詳細については、[Amazon](https://docs.aws.amazon.com/sns/latest/dg/)  [Simple Notification Service デベロッパーガイドを](https://docs.aws.amazon.com/sns/latest/dg/)参照してください。

#### <span id="page-263-1"></span>Notifications:Complete

Elastic Transcoder でこのパイプラインのジョブの処理が終了したときに通知する Amazon Simple Notification Service (Amazon SNS) のトピック ARN。これは、トピックの作成時に Amazon SNS によって返された ARN です。

#### <span id="page-263-2"></span>Notifications:Warning

Elastic Transcoder でこのパイプラインのジョブの処理中に警告が発生したときに通知する Amazon Simple Notification Service (Amazon SNS) のトピック ARN。これは、トピックの作成時 に Amazon SNS によって返された ARN です。

#### <span id="page-263-3"></span>Notifications:Error

Elastic Transcoder でこのパイプラインのジョブの処理中にエラーが発生したときに通知する Amazon Simple Notification Service (Amazon SNS) のトピック ARN。これは、トピックの作成時 に Amazon SNS によって返された ARN です。

# <span id="page-263-0"></span>レスポンス

#### 構文

```
Status: 202 Accepted
x-amzn-RequestId: c321ec43-378e-11e2-8e4c-4d5b971203e9
Content-Type: application/json
Content-Length: number of characters in the response
Date: Mon, 14 Jan 2013 06:01:47 GMT
{ 
    "Pipeline":{ 
       "Id":"ID for the new pipeline", 
       "Notifications":{
```

```
 "Progressing":"SNS topic to notify when Elastic Transcoder has started to 
  process the job", 
          "Complete":"SNS topic to notify when Elastic Transcoder has finished 
  processing the job", 
          "Warning":"SNS topic to notify when Elastic Transcoder returns a warning", 
          "Error":"SNS topic to notify when Elastic Transcoder returns an error" 
       } 
    }
}
```
レスポンスヘッダー

この操作はほとんどのレスポンスに共通のレスポンスヘッダーのみを使用します。共通のレスポンス ヘッダーの詳細については、「[HTTP レスポンス」](#page-204-0)を参照してください。

レスポンス本文

パイプラインの通知を更新すると、リクエストで指定した値が Elastic Transcoder によって返されま す。詳細については、「[リクエスト本文](#page-262-3)」を参照してください。

<span id="page-264-0"></span>エラー

Elastic Transcoder の例外とエラーメッセージについては、「[Elastic Transcoder でのエラー処理](#page-207-0)」 を参照してください。

#### <span id="page-264-1"></span>例

以下のリクエスト例では、パイプラインの通知を更新しています。

リクエスト例

```
POST /2012-09-25/pipelines/1111111111111-abcde1/notifications HTTP/1.1
Content-Type: application/json; charset=UTF-8
Accept: */*
Host: elastictranscoder.Elastic Transcoder endpoint.amazonaws.com:443
x-amz-date: 20130114T174952Z
Authorization: AWS4-HMAC-SHA256 
                Credential=AccessKeyID/request-date/Elastic Transcoder endpoint/
elastictranscoder/aws4_request, 
                SignedHeaders=host;x-amz-date;x-amz-target, 
                Signature=calculated-signature
Content-Length: number of characters in the JSON string
{ 
    "Id":"1111111111111-abcde1",
```

```
 "Notifications":{ 
        "Progressing":"", 
        "Complete":"", 
        "Warning":"", 
        "Error":"arn:aws:sns:us-east-1:111222333444:ETS_Errors" 
    }
}
```
レスポンス例

```
Status: 202 Accepted
x-amzn-RequestId: c321ec43-378e-11e2-8e4c-4d5b971203e9
Content-Type: application/json
Content-Length: number of characters in the response
Date: Mon, 14 Jan 2013 06:01:47 GMT
{ 
    "Id":"1111111111111-abcde1", 
    "Notifications":{ 
       "Progressing":"", 
       "Complete":"", 
       "Warning":"", 
       "Error":"arn:aws:sns:us-east-1:111222333444:ETS_Errors" 
    }
}
```
# パイプラインを削除する

トピック

- [説明](#page-265-0)
- [リクエスト](#page-266-0)
- [レスポンス](#page-266-1)
- [エラー](#page-267-0)
- [例](#page-267-1)

## <span id="page-265-0"></span>説明

パイプラインを削除するには、/2012-09-25/pipelines/*pipelineId* リソースに DELETE リク エストを送信します。使用されたことのないパイプラインまたは現在使用されていない (アクティブ

なジョブが含まれていない) パイプラインのみを削除できます。削除するパイプラインが現在使用さ れている場合は、Delete Pipeline によってエラーが返されます。

## <span id="page-266-0"></span>リクエスト

#### 構文

```
DELETE /2012-09-25/pipelines/pipelineId HTTP/1.1
Content-Type: charset=UTF-8
Accept: */*
Host: elastictranscoder.Elastic Transcoder endpoint.amazonaws.com:443
x-amz-date: 20130114T174952Z
Authorization: AWS4-HMAC-SHA256 
                Credential=AccessKeyID/request-date/Elastic Transcoder endpoint/
elastictranscoder/aws4_request, 
                SignedHeaders=host;x-amz-date;x-amz-target, 
                Signature=calculated-signature
```
リクエストパラメータ

このオペレーションでは、次のリクエストパラメーターを使用します。

<span id="page-266-2"></span>pipelineId

削除するパイプラインの識別子。

リクエストヘッダー

この操作では、すべての操作で共通のリクエストヘッダーのみ使用します。共通のリクエストヘッ ダーの詳細については、「[HTTP ヘッダーの内容」](#page-202-0)を参照してください。

リクエスト本文

この操作にリクエストボディはありません。

#### <span id="page-266-1"></span>レスポンス

#### 構文

Status: 202 Accepted

```
x-amzn-RequestId: c321ec43-378e-11e2-8e4c-4d5b971203e9
Content-Type: application/json
Content-Length: number of characters in the response
Date: Mon, 14 Jan 2013 06:01:47 GMT
{ 
    "Success":"true"
}
```
レスポンスヘッダー

この操作はほとんどのレスポンスに共通のレスポンスヘッダーのみを使用します。共通のレスポンス ヘッダーの詳細については、「[HTTP レスポンス」](#page-204-0)を参照してください。

レスポンス本文

応答の本文には、以下の JSON オブジェクトが含まれます。

#### 成功

パイプラインが正常に削除された場合、Success の値は true です。

#### <span id="page-267-0"></span>エラー

Elastic Transcoder の例外とエラーメッセージについては、「[Elastic Transcoder でのエラー処理](#page-207-0)」 を参照してください。

#### <span id="page-267-1"></span>例

以下のリクエスト例では、1111111111111-abcde1 という名前のパイプラインを削除しています。

リクエスト例

```
DELETE /2012-09-25/pipelines/1111111111111-abcde1 HTTP/1.1
Content-Type: charset=UTF-8
Accept: */*
Host: elastictranscoder.Elastic Transcoder endpoint.amazonaws.com:443
x-amz-date: 20130114T174952Z
Authorization: AWS4-HMAC-SHA256 
                Credential=AccessKeyID/request-date/Elastic Transcoder endpoint/
elastictranscoder/aws4_request,
```
#### SignedHeaders=host;x-amz-date;x-amz-target, Signature=*calculated-signature*

# レスポンス例

```
Status: 202 Accepted
x-amzn-RequestId: c321ec43-378e-11e2-8e4c-4d5b971203e9
Content-Type: application/json
Content-Length: number of characters in the response
Date: Mon, 14 Jan 2013 06:01:47 GMT
{ 
    "Success":"true"
}
```
# <span id="page-268-2"></span>ロールのテスト

## トピック

- [説明](#page-268-0)
- [リクエスト](#page-268-1)
- [レスポンス](#page-270-0)
- [エラー](#page-271-0)
- [例](#page-271-1)

# <span id="page-268-0"></span>説明

パイプラインの設定をテストして、Elastic Transcoder がジョブの作成と処理を実行できるかどうか を確認するには、/2012-09-25/roleTests リソースに POST リクエストを送信します。

## <span id="page-268-1"></span>リクエスト

## 構文

```
POST /2012-09-25/roleTests HTTP/1.1
Content-Type: application/json; charset=UTF-8
Accept: */*
Host: elastictranscoder.Elastic Transcoder endpoint.amazonaws.com:443
```

```
x-amz-date: 20130114T174952Z
Authorization: AWS4-HMAC-SHA256 
                Credential=AccessKeyID/request-date/Elastic Transcoder endpoint/
elastictranscoder/aws4_request, 
                SignedHeaders=host;x-amz-date;x-amz-target, 
                Signature=calculated-signature
Content-Length: number of characters in the JSON string
{ 
    "InputBucket":"Amazon S3 bucket that contains files to transcode", 
    "OutputBucket":"Amazon S3 bucket in which to save transcoded files", 
    "Role":"IAM ARN for the role to test", 
    "Topics": [ 
       "ARN of SNS topic to test" 
    ]
}
```
リクエストパラメータ

このオペレーションではリクエストパラメータを使用しません。

リクエストヘッダー

この操作では、すべての操作で共通のリクエストヘッダーのみ使用します。共通のリクエストヘッ ダーの詳細については、「[HTTP ヘッダーの内容」](#page-202-0)を参照してください。

リクエスト本文

リクエストボディの JSON 文字列には、次のオブジェクトが含まれます。

<span id="page-269-0"></span>**InputBucket** 

トランスコードするメディアファイルを保存した Amazon S3 バケット。Test Role はこのバ ケットから読み取りを試行します。

<span id="page-269-1"></span>**OutputBucket** 

Elastic Transcoder でトランスコード済みファイルを保存する Amazon S3 バケット。Test Role はこのバケットから読み取りを試行します。

<span id="page-269-2"></span>[Role]  $(\Box - \mathcal{V})$ 

Elastic Transcoder でジョブのトランスコードに使用するロールの IAM Amazon リソースネーム (ARN)。Test Role は指定したロールの引き受けを試みます。

## <span id="page-270-1"></span>トピック

Test Role によるテスト通知の送信先となる 1 つ以上の Amazon Simple Notification Service (Amazon SNS) トピックの ARN。Amazon SNS 通知を使用していない場合は、空のリストを指 定できます。

# <span id="page-270-0"></span>レスポンス

構文

```
Status: 200 OK
x-amzn-RequestId: c321ec43-378e-11e2-8e4c-4d5b971203e9
Content-Type: application/json
Content-Length: number of characters in the response
Date: Mon, 14 Jan 2013 06:01:47 GMT
{ 
    "Messages": [ 
       "error messages, if any" 
    ], 
    "Success": "true | false"
}
```
レスポンスヘッダー

この操作はほとんどのレスポンスに共通のレスポンスヘッダーのみを使用します。共通のレスポンス ヘッダーの詳細については、「[HTTP レスポンス」](#page-204-0)を参照してください。

レスポンス本文

パイプラインの設定をテストすると、Elastic Transcoder により次の値が返されます。

<span id="page-270-2"></span>メッセージ

Success の値が false の場合、Messages には失敗したテストを説明する 1 つ以上メッセージ の配列が含まれます。

<span id="page-270-3"></span>成功

オペレーションが成功した場合、この値は true になります。それ以外の場合、値は false に なります。

# <span id="page-271-0"></span>エラー

Elastic Transcoder の例外とエラーメッセージについては、「[Elastic Transcoder でのエラー処理](#page-207-0)」 を参照してください。

# <span id="page-271-1"></span>例

リクエスト例

```
POST /2012-09-25/roleTests HTTP/1.1
Content-Type: application/json; charset=UTF-8
Accept: */*
Host: elastictranscoder.Elastic Transcoder endpoint.amazonaws.com:443
x-amz-date: 20130114T174952Z
Authorization: AWS4-HMAC-SHA256 
                Credential=AccessKeyID/request-date/Elastic Transcoder endpoint/
elastictranscoder/aws4_request, 
                SignedHeaders=host;x-amz-date;x-amz-target, 
                Signature=calculated-signature
Content-Length: number of characters in the JSON string
{ 
    "InputBucket":"salesoffice.example.com-source", 
    "OutputBucket":"salesoffice.example.com-public-promos", 
    "Role":"arn:aws:iam::123456789012:role/transcode-service", 
    "Topics": 
       ["arn:aws:sns:us-east-1:111222333444:ETS_Errors", 
        "arn:aws:sns:us-east-1:111222333444:ETS_Progressing"]
}
```
レスポンス例

```
Status: 201 Created
x-amzn-RequestId: c321ec43-378e-11e2-8e4c-4d5b971203e9
Content-Type: application/json
Content-Length: number of characters in the response
Date: Mon, 14 Jan 2013 06:01:47 GMT
{ 
    "Messages":[ 
       "The role arn:aws:iam::123456789012:role/transcode-service does not have access 
  to the bucket: salesoffice.example.com-source", 
       "The role arn:aws:iam::123456789012:role/transcode-service does not have access 
  to the topic: arn:aws:sns:us-east-1:111222333444:ETS_Errors"
```

```
 ], 
    "Success": "false"
}
```
ジョブのオペレーション

トピック

- [ジョブを作成する](#page-272-0)
- [パイプラインに基づくジョブのリスト](#page-288-0)
- [ステータスに基づくジョブのリスト](#page-302-0)
- [ジョブの読み取り](#page-316-0)
- [ジョブをキャンセルする](#page-328-0)

ジョブは、トランスコーディングの処理を実行します。各ジョブが 1 つのファイルを 1 つの形式に 変換します。たとえば、1 つのメディアファイルを 6 つの異なる形式に変換する場合は、6 つのジョ ブを作成します。

このセクションでは、Elastic Transcoder API を使用してジョブに対して実行できるオペレーション について説明します。Elastic Transcoder コンソールを使用して同じオペレーションを実行する方法 など、ジョブの詳細については、「[ジョブの使用](#page-28-0)」を参照してください。

# <span id="page-272-0"></span>ジョブを作成する

トピック

- [説明](#page-272-1)
- [リクエスト](#page-273-0)
- [レスポンス](#page-277-0)
- [エラー](#page-283-0)
- [例](#page-283-1)

#### <span id="page-272-1"></span>説明

ジョブを作成するには、/2012-09-25/jobs リソースに POST リクエストを送信します。ジョブ を作成するとすぐにジョブが開始されます。

#### **a** Note

ジョブのステータスが変化したとき (Elastic Transcoder でジョブの処理をスタートまたは終 了したときや、Elastic Transcoder で警告またはエラーの条件が発生したときなど) に通知す るように、Elastic Transcoder を設定できます。詳細については、「[パイプラインを作成す](#page-224-0) [る](#page-224-0)」を参照してください。

# <span id="page-273-0"></span>リクエスト

#### 構文

```
POST /2012-09-25/jobs HTTP/1.1
Content-Type: application/json; charset=UTF-8
Accept: */*
Host: elastictranscoder.Elastic Transcoder endpoint.amazonaws.com:443
x-amz-date: 20130114T174952Z
Authorization: AWS4-HMAC-SHA256 
                Credential=AccessKeyID/request-date/Elastic Transcoder endpoint/
elastictranscoder/aws4_request, 
                SignedHeaders=host;x-amz-date;x-amz-target, 
                Signature=calculated-signature
Content-Length: number of characters in the JSON string
{ 
    "Inputs":[{ 
       "Key":"name of the file to transcode", 
       "Encryption":{ 
          "Mode":"aes-cbc-pkcs7|aes-ctr|aes-gcm", 
          "Key":"encrypted and base64-encoded decryption key", 
          "KeyMd5":"base64-encoded key digest", 
          "InitializationVector":"base64-encoded initialization vector" 
       }, 
       "TimeSpan":{ 
          "StartTime":"starting place of the clip, in 
             HH:mm:ss.SSS or sssss.SSS", 
          "Duration":"duration of the clip, in HH:mm:ss.SSS 
             or sssss.SSS" 
       }, 
       "FrameRate":"auto|10|15|23.97|24|25|29.97|30|50|60", 
       "Resolution":"auto", 
       "AspectRatio":"auto|1:1|4:3|3:2|16:9", 
       "Interlaced":"auto|true|false",
```

```
 "Container":"auto|aac|asf|avi|divx|flv|m4a|mkv|mov|mp2|mp3| 
          mp4|mpeg|mpeg-ps|mpeg-ts|mxf|ogg|vob|wav|webm", 
       "InputCaptions":{ 
          "MergePolicy":"MergeOverride|MergeRetain|Override", 
             "CaptionSources":[ 
\overline{a} "Key":"name of the input caption file", 
                    "Encryption":{ 
                       "Mode":"aes-cbc-pkcs7|aes-ctr|aes-gcm", 
                       "Key":"encrypted and base64-encoded encryption key", 
                       "KeyMd5":"base64-encoded key digest", 
                       "InitializationVector":"base64-encoded 
                          initialization vector" 
                    }, 
                    "Language":"language of the input caption file", 
                    "TimeOffset":"starting place of the captions, in 
                       either [-+]SS.sss or [-+]HH:mm:SS.ss", 
                    "Label":"label for the caption" 
                }, 
                {...} 
 ] 
          } 
       }, 
       {...} 
   ] 
    "OutputKeyPrefix":"prefix for file names in Amazon S3 bucket", 
    "Outputs":[{ 
       "Key":"name of the transcoded file", 
       "Encryption":{ 
          "Mode":"s3||aes-cbc-pkcs7|aes-ctr| 
             aes-gcm", 
          "Key":"encrypted and base64-encoded encryption key", 
          "KeyMd5":"base64-encoded key digest", 
          "InitializationVector":"base64-encoded initialization vector" 
       }, 
       "ThumbnailPattern":""|"pattern", 
       "Rotate":"auto|0|90|180|270", 
       "PresetId":"preset to use for the job", 
       "SegmentDuration":"[1,60]", 
       "Watermarks":[ 
          { 
             "InputKey":"name of the .png or .jpg file", 
             "Encryption":{ 
                 "Mode":"s3||aes-cbc-pkcs7|
```

```
 aes-ctr|aes-gcm", 
                 "Key":"encrypted and base64-encoded encryption key", 
                 "KeyMd5":"base64-encoded key digest", 
                 "InitializationVector":"base64-encoded initialization 
                     vector" 
              }, 
              "PresetWatermarkId":"value of Video:Watermarks:Id in preset" 
          }, 
          {...} 
       ], 
       "AlbumArt":[ 
          { 
              "AlbumArtMerge":"Replace|Prepend|Append|Fallback", 
              "AlbumArtArtwork":"can be empty, but not null":[ 
\overline{a} "AlbumArtInputKey":"name of the file to use as album 
                        art", 
                     "Encryption":{ 
                        "Mode":"s3||aes-cbc-pkcs7| 
                           aes-ctr|aes-gcm", 
                        "Key":"encrypted and base64-encoded encryption key", 
                        "KeyMd5":"base64-encoded key digest", 
                        "InitializationVector":"base64-encoded 
                           initialization vector" 
, and the state \mathbb{R}, the state \mathbb{R} "AlbumArtMaxWidth":"maximum width of output album art 
                        in pixels", 
                     "AlbumArtMaxHeight":"maximum height of output album 
                        art in pixels", 
                     "AlbumArtSizingPolicy":"Fit|Fill|Stretch|Keep| 
                        ShrinkToFit|ShrinkToFill", 
                     "AlbumArtPaddingPolicy":"Pad|NoPad", 
                    "AlbumArtFormat":"jpg|png" 
                 }, 
                 {...} 
              ] 
          }, 
          {...} 
       ], 
       "Captions":{ 
          "CaptionFormats":[ 
\{\hspace{.1cm} \} "Format":"cea-708|dfxp|mov-text|scc|srt|webvtt", 
                 "Pattern":"myCaption/file-language",
```

```
 "Encryption":{ 
                    "Mode":"s3||aes-cbc-pkcs7| 
                       aes-ctr|aes-gcm", 
                    "Key":"encrypted and base64-encoded encryption key", 
                    "KeyMd5":"base64-encoded key digest", 
                    "InitializationVector":"base64-encoded 
                       initialization vector" 
 } 
             }, 
             {...} 
          ] 
       } 
    }, 
    {...}], 
    "Playlists":[{ 
       "Format":"HLSv3|HLSv4|MPEG-DASH|Smooth", 
       "Name":"name", 
       "OutputKeys":[ 
          "Outputs:Key to include in this playlist", 
          ... 
       ], 
       "HlsContentProtection":{ 
           "Method":"aes-128", 
           "Key":"encrypted and base64-encoded protection key", 
           "KeyMd5":"base64-encoded key digest", 
           "InitializationVector":"base64-encoded 
                       initialization vector", 
           "LicenseAcquisitionUrl":"license acquisition url", 
           "KeyStoragePolicy":"NoStore|WithVariantPlaylists" 
       }, 
       "PlayReadyDrm":{ 
           "Format":"microsoft|discretix-3.0", 
           "Key":"encrypted and base64-encoded DRM key", 
           "KeyId":"id of the DRM key", 
           "KeyMd5":"base64-encoded key digest", 
           "InitializationVector":"base64-encoded 
                       initialization vector", 
           "LicenseAcquisitionUrl":"license acquisition url" 
       } 
    }, 
    {...}], 
    "UserMetadata": { 
       "Key":"Value", 
       "Second user metadata key":"Second user metadata value"
```

```
 }, 
    "PipelineId":"pipeline to use for transcoding"
}
```
リクエストパラメータ

このオペレーションではリクエストパラメータを使用しません。

リクエストヘッダー

この操作では、すべての操作で共通のリクエストヘッダーのみ使用します。共通のリクエストヘッ ダーの詳細については、「[HTTP ヘッダーの内容」](#page-202-0)を参照してください。

リクエスト本文

リクエストボディの JSON 文字列には、CreateJob オペレーションの入力オブジェクトが含まれま す。入力オブジェクトの詳細については、「[Elastic Transcoder ジョブの作成時に指定する設定」](#page-32-0)を 参照してください。

# <span id="page-277-0"></span>レスポンス

#### 構文

```
Status: 201 Created 
x-amzn-RequestId: c321ec43-378e-11e2-8e4c-4d5b971203e9
Content-Type: application/json
Content-Length: number of characters in the response
Date: Mon, 14 Jan 2013 06:01:47 GMT
{ 
    "Job":{ 
       "Id":"Id that Elastic Transcoder assigns to the job", 
       "Inputs":[{ 
          "Key":"name of the file to transcode", 
          "Encryption":{ 
             "Mode":"aes-cbc-pkcs7|aes-ctr|aes-gcm", 
             "Key":"encrypted and base64-encoded decryption key", 
             "KeyMd5":"base64-encoded key digest", 
             "InitializationVector":"base64-encoded initialization vector" 
          }, 
          "TimeSpan":{ 
             "StartTime":"starting place of the clip, in 
                 HH:mm:ss.SSS or sssss.SSS",
```

```
 "Duration":"duration of the clip, in HH:mm:ss.SSS 
                 or sssss.SSS" 
          }, 
          "FrameRate":"auto|10|15|23.97|24|25|29.97|30|50|60", 
          "Resolution":"auto|width in pixelsxheight in pixels", 
          "AspectRatio":"auto|1:1|4:3|3:2|16:9", 
          "Interlaced":"auto|true|false", 
          "Container":"auto|aac|asf|avi|divx|flv|m4a|mkv|mov|mp2|mp3| 
             mp4|mpeg|mpeg-ps|mpeg-ts|mxf|ogg|vob|wav|webm", 
          "InputCaptions":{ 
          "MergePolicy":"MergeOverride|MergeRetain|Override", 
              "CaptionSources":[ 
\overline{a} "Key":"name of the input caption file", 
                    "Language":"language of the input caption file", 
                    "TimeOffset":"starting place of the captions, in 
                       either [-+]SS.sss or [-+]HH:mm:SS.ss", 
                    "Label":"label for the caption" 
                    "Encryption":{ 
                      "Mode":"aes-cbc-pkcs7|aes-ctr|aes-gcm", 
                       "Key":"encrypted and base64-encoded decryption key", 
                       "KeyMd5":"base64-encoded key digest", 
                       "InitializationVector":"base64-encoded initialization 
                           vector" 
, and the state \mathbb{R}, the state \mathbb{R} }, 
                 {...} 
 ] 
          } 
       }, 
       {...}], 
       "OutputKeyPrefix":"prefix for file names in Amazon S3 bucket", 
       "Outputs":[{ 
             "Id":"sequential counter", 
             "Key":"name of the transcoded file", 
             "Encryption":{ 
                 "Mode":"s3||aes-cbc-pkcs7|aes-ctr| 
                    aes-gcm", 
                 "Key":"encrypted and base64-encoded encryption key", 
                 "KeyMd5":"base64-encoded key digest", 
                 "InitializationVector":"base64-encoded initialization vector" 
             }, 
             "ThumbnailPattern":""|"pattern", 
             "Rotate":"auto|0|90|180|270",
```

```
 "PresetId":"preset to use for the job", 
               "SegmentDuration":"[1,60]", 
               "Watermarks":[ 
\overline{a} "InputKey":"name of the .png or .jpg file", 
                      "Encryption":{ 
                          "Mode":"s3||aes-cbc-pkcs7| 
                             aes-ctr|aes-gcm", 
                          "Key":"encrypted and base64-encoded encryption key", 
                          "KeyMd5":"base64-encoded key digest", 
                          "InitializationVector":"base64-encoded initialization 
                             vector" 
, and the state \mathbb{R}, the state \mathbb{R} "PresetWatermarkId":"value of Video:Watermarks:Id in 
                         preset" 
                  }, 
                  {...} 
               ], 
               "AlbumArt":[ 
\overline{a} "AlbumArtMerge":"Replace|Prepend|Append|Fallback", 
                      "AlbumArtArtwork":"can be empty, but not null":[ 
\{ \} "AlbumArtInputKey":"name of the file to use as album 
                                 art", 
                             "Encryption":{ 
                                 "Mode":"s3||aes-cbc-pkcs7| 
                                    aes-ctr|aes-gcm", 
                                 "Key":"encrypted and base64-encoded encryption key", 
                                 "KeyMd5":"base64-encoded key digest", 
                                 "InitializationVector":"base64-encoded 
                                    initialization vector" 
\}, \{ "AlbumArtMaxWidth":"maximum width of output album art 
                                 in pixels", 
                             "AlbumArtMaxHeight":"maximum height of output album 
                                 art in pixels", 
                             "AlbumArtSizingPolicy":"Fit|Fill|Stretch|Keep| 
                                 ShrinkToFit|ShrinkToFill", 
                             "AlbumArtPaddingPolicy":"Pad|NoPad", 
                             "AlbumArtFormat":"jpg|png" 
\}, \}, \}, \}, \}, \}, \}, \}, \}, \}, \}, \}, \}, \}, \}, \}, \}, \}, \}, \}, \}, \}, \}, \}, \}, \}, \}, \}, \}, \}, \}, \}, \}, \}, \}, \}, \},
                          {...} 
\sim 100 \sim 100 \sim 100 \sim 100 \sim 100 \sim 100 \sim
```

```
 }, 
                 {...} 
             ], 
          "Duration":"duration in seconds", 
          "Width":"width in pixels", 
          "Height":"height in pixels", 
          "Status":"Submitted|Progressing|Complete|Canceled|Error", 
          "StatusDetail":"additional information about job status", 
          "Captions":{ 
              "CaptionFormats":[ 
\overline{a} "Format":"cea-708|dfxp|mov-text|scc|srt|webvtt", 
                    "Pattern":"myCaption/file-language", 
                    "Encryption":{ 
                       "Mode":"s3||aes-cbc-pkcs7| 
                          aes-ctr|aes-gcm", 
                       "Key":"encrypted and base64-encoded encryption key", 
                       "KeyMd5":"base64-encoded key digest", 
                       "InitializationVector":"base64-encoded 
                          initialization vector" 
 } 
                 }, 
                {...} 
             ] 
          }, 
          "AppliedColorSpaceConversion":"None|Bt601ToBt709| 
             Bt709ToBt601" 
       }, 
       {...} 
       ], 
       "Playlists":[ 
          { 
             "Format":"HLSv3|HLSv4|MPEG-DASH|Smooth", 
             "Name":"name", 
              "OutputKeys":[ 
                 "Outputs:Key to include in this playlist", 
                 ... 
             ], 
             "HlsContentProtection":{ 
                  "Method":"aes-128", 
                  "Key":"encrypted and base64-encoded protection key", 
                  "KeyMd5":"base64-encoded key digest", 
                  "InitializationVector":"base64-encoded 
                     initialization vector",
```
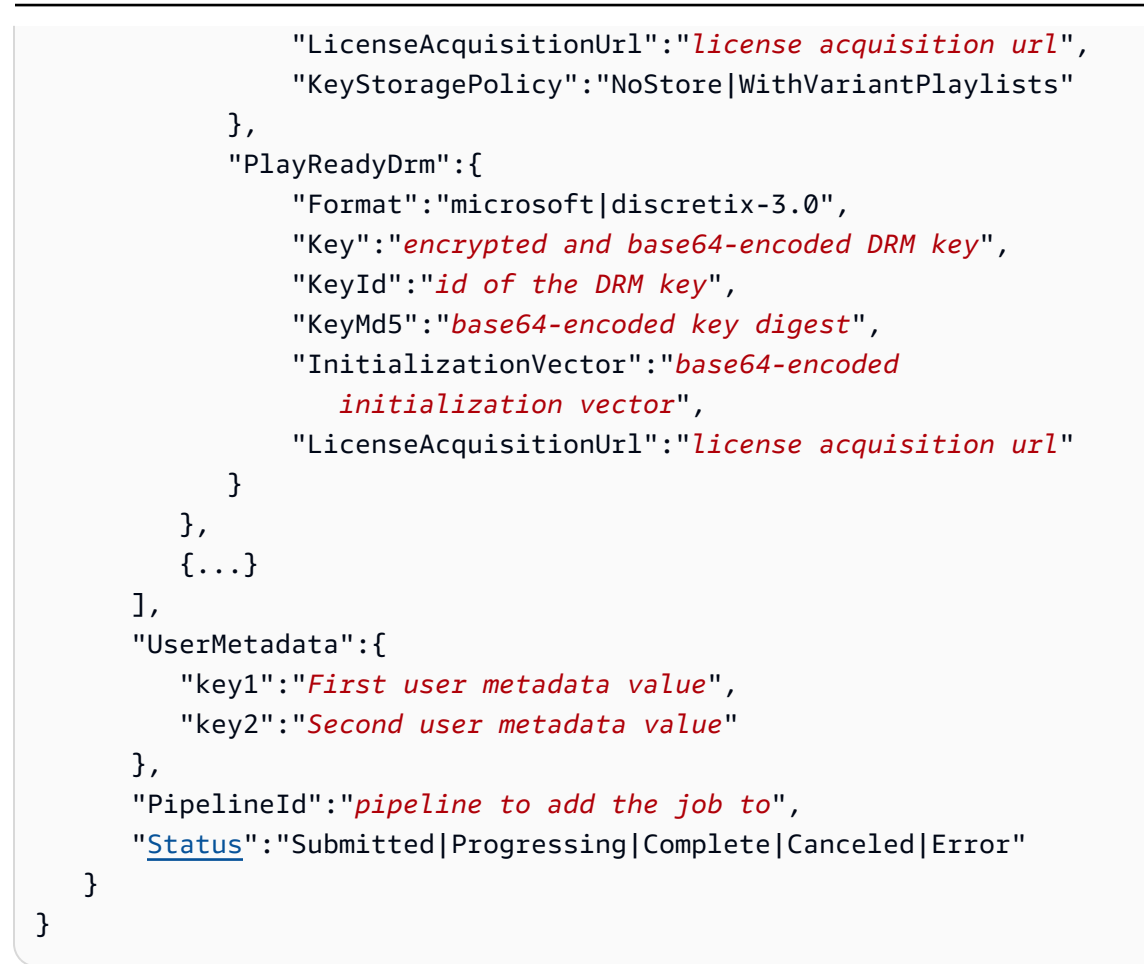

レスポンスヘッダー

この操作はほとんどのレスポンスに共通のレスポンスヘッダーのみを使用します。共通のレスポンス ヘッダーの詳細については、「[HTTP レスポンス」](#page-204-0)を参照してください。

レスポンス本文

ジョブを作成すると、リクエストで指定した値が Elastic Transcoder によって返されます。詳細につ いては、「[Elastic Transcoder ジョブの作成時に指定する設定」](#page-32-0)を参照してください。

また、以下の値も Elastic Transcoder によって返されます。

<span id="page-281-0"></span>(自動) Id

Elastic Transcoder でジョブに割り当てられた識別子。この値を使用して、ジョブの設定の取得 やジョブの削除をお行います。

<span id="page-282-0"></span>(自動) Outputs:Id

1 から始まるシーケンシャルカウンター。現在のジョブから出力間の出力を識別します。Output 構文ではこの値は常に 1 になります。

<span id="page-282-1"></span>(自動) Outputs:Duration

出力ファイルの継続時間 (秒)。端数は切り上げられます。

<span id="page-282-2"></span>(自動) Outputs:Width

出力ファイルの幅 (ピクセル単位)。

<span id="page-282-3"></span>(自動) Outputs:Height

出力ファイルの高さ (ピクセル)。

<span id="page-282-4"></span>(自動) Outputs:Status

ジョブ内の 1 つの出力のステータス。ジョブに対して出力を 1 つだけ指定した場 合、Outputs:Status は常に Job:Status と同一になります。複数の出力を指定した場合:

- Elastic Transcoder で最初の出力の処理が開始されるまで、すべての出力の Job:Status と Outputs:Status が Submitted になります。
- Elastic Transcoder で最初の出力の処理が開始されると、その出力の Outputs:Status と Job:Status の両方が Progressing に変わります。各出力については、Outputs:Status の値は、Elastic Transcoder で出力の処理が開始されるまで Submitted のままになります。
- Job:Status は、すべての出力が終了ステータス (Complete または Error) に達するまで Progressing のままになります。
- すべての出力が終了ステータスに達すると、すべての出力の Outputs:Status が Complete である場合のみ、Job:Status が Complete に変わります。1 つまたは複数の出力の Outputs:Status が Error になっている場合は、Job:Status の終了ステータスも Error になります。

Status の値は、Submitted、Progressing、Complete、Canceled、Error のいずれかに なります。

<span id="page-282-5"></span>(自動) Outputs:StatusDetail

Outputs:Status を詳しく説明した情報。

<span id="page-282-6"></span>(自動) Outputs:AppliedColorSpaceConversion

Elastic Transcoder で ColorSpaceConversionMode とともにプリセットを使用して出力ファ イルのトランスコードを行う場合、AppliedColorSpaceConversion パラメータは、使用され る変換を示します。プリセットで定義されている ColorSpaceConversionMode がない場合、 このパラメータはジョブ応答に含まれません。

<span id="page-283-2"></span>(自動) Status

ジョブに対して複数の出力を指定した場合のジョブ全体のステータス。Elastic Transcoder でジョブの処理が開始された時点で Job:Status の値が Progressing に変わり、Elastic Transcoderでがすべての出力の処理が完了するまでそれは変わりません。処理が完了する と、Job:Status は、Complete、または、いずれかの出力が失敗した場合は Error に変わり ます。

ジョブに対して出力を 1 つだけ指定した場合、Job:Status は Outputs:Status と同一になり ます。

Job:Status の値は、Submitted、Progressing、Complete、Canceled、Error のいずれ かになります。

<span id="page-283-0"></span>エラー

Elastic Transcoder の例外とエラーメッセージについては、「[Elastic Transcoder でのエラー処理](#page-207-0)」 を参照してください。

**a** Note

ジョブが Access Denied エラーで失敗する場合は、Test Role API アクションを実行し て、エラーの原因を判断することをお勧めします。詳細については、「[ロールのテスト](#page-268-2)」を 参照してください。

#### <span id="page-283-1"></span>例

以下のリクエスト例では、2 つの出力を指定したジョブを作成しています。

リクエスト例

```
POST /2012-09-25/jobs HTTP/1.1
Content-Type: application/json; charset=UTF-8
Accept: */*
Host: elastictranscoder.Elastic Transcoder endpoint.amazonaws.com:443
x-amz-date: 20130114T174952Z
Authorization: AWS4-HMAC-SHA256
```
Amazon Elastic Transcoder 開発者ガイド

```
 Credential=AccessKeyID/request-date/Elastic Transcoder endpoint/
elastictranscoder/aws4_request, 
                 SignedHeaders=host;x-amz-date;x-amz-target, 
                 Signature=calculated-signature
Content-Length: number of characters in the JSON string
{ 
    "Inputs":[{ 
       "Key":"recipes/lasagna.mp4", 
       "FrameRate":"auto", 
       "Resolution":"auto", 
       "AspectRatio":"auto", 
       "Interlaced":"auto", 
       "Container":"mp4", 
       "InputCaptions":{ 
          "MergePolicy":"MergeOverride", 
          "CaptionSources":[ 
\{\hspace{.1cm} \} "Key":"scc/lasagna-kindlefirehd.scc", 
                 "Language":"en", 
                 "Label":"English" 
             }, 
\{\hspace{.1cm} \} "Key":"srt/lasagna-kindlefirehd.srt", 
                 "Language":"fr", 
                 "TimeOffset":"1:00:00", 
                 "Label":"French" 
 } 
 ] 
       } 
    }] 
    "OutputKeyPrefix":"recipes/", 
    "Outputs":[ 
       { 
          "Key":"mp4/lasagna-kindlefirehd.mp4", 
          "ThumbnailPattern":"mp4/thumbnails/lasagna-{count}", 
          "Rotate":"0", 
          "PresetId":"1351620000000-100080", 
          "Watermarks":[ 
\{\hspace{.1cm} \} "InputKey":"logo/128x64.png", 
                 "PresetWatermarkId":"company logo 128x64" 
 } 
          ], 
          "Captions":{
```

```
 "CaptionFormats":[ 
\overline{a} "Format":"scc", 
                    "Pattern":"scc/lasagna-{language}" 
                 }, 
\overline{a} "Format":"srt", 
                    "Pattern":"srt/lasagna-{language}", 
 } 
              ] 
          } 
       }, 
       { 
          "Key":"iphone/lasagna-1024k", 
          "ThumbnailPattern":"iphone/th1024k/lasagna-{count}", 
          "Rotate":"0", 
          "PresetId":"1351620000000-987654", 
          "SegmentDuration":"5" 
       }, 
       { 
          "Key":"iphone/lasagna-512k", 
          "ThumbnailPattern":"iphone/th512k/lasagna-{count}", 
          "Rotate":"0", 
          "PresetId":"1351620000000-456789", 
          "SegmentDuration":"5" 
       }, 
    ], 
    "Playlists": [ 
       { 
          "Format": "HLSv3", 
          "Name": "playlist-iPhone-lasagna.m3u8", 
          "OutputKeys": [ 
              "iphone/lasagna-1024k", 
              "iphone/lasagna-512k" 
         \mathbf{I} } 
    ], 
    "UserMetadata": 
       { 
          "Food type":"Italian", 
          "Cook book":"recipe notebook" 
       }, 
    "PipelineId":"1111111111111-abcde1"
```
}

#### レスポンス例

```
Status: 201 Created
x-amzn-RequestId: c321ec43-378e-11e2-8e4c-4d5b971203e9
Content-Type: application/json
Content-Length: number of characters in the response
Date: Mon, 14 Jan 2013 06:01:47 GMT
{ 
    "Job":{ 
       "Id":"3333333333333-abcde3", 
       "Inputs":[{ 
          "Key":"recipes/lasagna.mp4", 
          "FrameRate":"auto", 
          "Resolution":"auto", 
          "AspectRatio":"auto", 
          "Interlaced":"auto", 
          "Container":"mp4", 
          "InputCaptions":{ 
              "MergePolicy":"MergeOverride", 
              "CaptionSources":[ 
\overline{a} "Key":"scc/lasagna-kindlefirehd.scc", 
                    "Language":"en", 
                    "Label":"English" 
                 }, 
\overline{a} "Key":"srt/lasagna-kindlefirehd.srt", 
                    "Language":"fr", 
                    "TimeOffset":"1:00:00", 
                    "Label":"French" 
 } 
             ] 
          } 
       }], 
       "Outputs":[ 
          { 
              "Id":"1", 
              "Key":"mp4/lasagna-kindlefirehd.mp4", 
              "ThumbnailPattern":"mp4/thumbnails/lasagna-{count}", 
              "Rotate":"0",
```

```
 "PresetId":"1351620000000-100080", 
            "Watermarks":[ 
\overline{a} "InputKey":"logo/128x64.png", 
                  "PresetWatermarkId":"company logo 128x64", 
 } 
            ], 
            "Duration":"1003", 
            "Width":"1280", 
            "Height":"720", 
            "Status":"Progressing", 
            "StatusDetail":"", 
            "Captions":{ 
                "CaptionFormats":[ 
\{ "Format":"scc", 
                     "Pattern":"scc/lasagna-{language}", 
                  }, 
\{ "Format":"srt", 
                     "Pattern":"srt/lasagna-{language}", 
                  }, 
\{ "Format":"mov-text" 
 } 
 ] 
            } 
         }, 
         { 
            "Id":"2", 
            "Key":"iphone/lasagna-1024k", 
            "ThumbnailPattern":"iphone/th1024k/lasagna-{count}", 
            "Rotate":"0", 
            "PresetId":"1351620000000-987654", 
            "SegmentDuration":"5", 
            "Duration":"1003", 
            "Width":"1136", 
            "Height":"640", 
            "Status":"Progressing", 
            "StatusDetail":"" 
         }, 
         { 
            "Id":"3", 
            "Key":"iphone/lasagna-512k",
```
```
 "ThumbnailPattern":"iphone/th512k/lasagna-{count}", 
               "Rotate":"0", 
               "PresetId":"1351620000000-456789", 
               "SegmentDuration":"5", 
               "Duration":"1003", 
               "Width":"1136", 
               "Height":"640", 
               "Status":"Complete", 
               "StatusDetail":"", 
               "AppliedColorSpaceConversion":"None" 
           } 
        ], 
        "Playlists":[ 
           { 
               "Format":"HLSv3", 
               "Name":"playlist-iPhone-lasagna.m3u8", 
               "OutputKeys": [ 
                  "iphone/lasagna-1024k", 
                  "iphone/lasagna-512k" 
              ] 
           } 
        ], 
        "UserMetadata": 
           { 
               "Food type":"Italian", 
               "Cook book":"recipe notebook" 
           }, 
        "PipelineId":"1111111111111-abcde1", 
        "Status":"Progressing" 
    }
}
```
# パイプラインに基づくジョブのリスト

## トピック

- [説明](#page-289-0)
- [リクエスト](#page-289-1)
- [レスポンス](#page-290-0)
- [エラー](#page-298-0)
- [例](#page-298-1)

## <span id="page-289-0"></span>説明

パイプラインに割り当てたジョブのリストを取得するには、/2012-09-25/ jobsByPipeline/*pipelineId* リソースに GET リクエストを送信します。パイプラインに基づい てジョブのリストを取得すると、Elastic Transcoder では、指定したパイプラインに対して最近作成 したジョブが一覧表示されます。

<span id="page-289-1"></span>リクエスト

構文

現在パイプラインに含まれているジョブに関する情報を取得するには、次の GET リクエストを送信 します。

```
GET /2012-09-25/jobsByPipeline/pipeline Id?
Ascending=true|false&
PageToken=value for accessing the next page of results HTTP/1.1
Content-Type: charset=UTF-8
Accept: */*
Host: elastictranscoder.Elastic Transcoder endpoint.amazonaws.com:443
x-amz-date: 20130114T174952Z
Authorization: AWS4-HMAC-SHA256 
                Credential=AccessKeyID/request-date/Elastic Transcoder endpoint/
elastictranscoder/aws4_request, 
                SignedHeaders=host;x-amz-date;x-amz-target, 
                Signature=calculated-signature
```
リクエストパラメータ

このオペレーションでは、次のリクエストパラメータを使用します。Elastic Transcoder は、指定し たパイプラインに含まれる過去 6 か月のジョブを返します。

<span id="page-289-2"></span>**PipelineId** 

指定したパイプラインに追加したジョブに関する情報を取得するには、そのパイプラインの Id オブジェクトの値を指定します。

<span id="page-289-3"></span>昇順

ジョブを、送信された日時に基づいて古い順に一覧表示するには、true を入力します。ジョブ を新しい順に一覧表示するには、false を入力します。

## <span id="page-290-1"></span>PageToken

Elastic Transcoder から返される結果のページが複数にわたる場合、後続の GET リクエストで PageToken を使用することで、それぞれの結果のページを連続したページとして取得できま す。

リクエストヘッダー

この操作では、すべての操作で共通のリクエストヘッダーのみ使用します。共通のリクエストヘッ ダーの詳細については、「[HTTP ヘッダーの内容」](#page-202-0)を参照してください。

リクエスト本文

このオペレーションではリクエストボディを使用しません。

```
レスポンス
```

```
Status: 200 OK
x-amzn-RequestId: c321ec43-378e-11e2-8e4c-4d5b971203e9
Content-Type: application/json
Content-Length: number of characters in the response
Date: Mon, 14 Jan 2013 06:01:47 GMT
{ 
    "Jobs":[ 
       { 
          "Id":"Id that Elastic Transcoder assigned to the job", 
          "Inputs":[{ 
              "Key":"name of the file to transcode", 
              "Encryption":{ 
                 "Mode":"aes-cbc-pkcs7|aes-ctr|aes-gcm", 
                 "Key":"encrypted and base64-encoded decryption key", 
                 "KeyMd5":"base64-encoded key digest", 
                 "InitializationVector":"base64-encoded initialization vector" 
             }, 
              "TimeSpan":{ 
                 "StartTime":"starting place of the clip, in 
                    HH:mm:ss.SSS or sssss.SSS", 
                 "Duration":"duration of the clip, in HH:mm:ss.SSS 
                    or sssss.SSS" 
             },
```

```
 "FrameRate":"auto|10|15|23.97|24|25|29.97|30|50|60", 
              "Resolution":"auto|width in pixelsxheight in pixels", 
              "AspectRatio":"auto|1:1|4:3|3:2|16:9", 
              "Interlaced":"auto|true|false", 
              "Container":"auto|aac|asf|avi|divx|flv|m4a|mkv|mov|mp2|mp3| 
                  mp4|mpeg|mpeg-ps|mpeg-ts|mxf|ogg|vob|wav|webm", 
              "DetectedProperties":{ 
                  "Width":"video width in pixels", 
                  "Height":"video height in pixels", 
                  "FrameRate":"video frame rate in fps", 
                  "FileSize":"file size in bytes", 
                  "DurationMillis":"file duration in milliseconds" 
              }, 
              "InputCaptions":{ 
             "MergePolicy":"MergeOverride|MergeRetain|Override", 
                  "CaptionSources":[ 
\{ "Key":"name of the input caption file", 
                         "Language":"language of the input caption file", 
                         "TimeOffset":"starting place of the captions, in 
                            either [-+]SS.sss or [-+]HH:mm:SS.ss", 
                         "Label":"label for the caption" 
                         "Encryption":{ 
                            "Mode":"aes-cbc-pkcs7|aes-ctr|aes-gcm", 
                            "Key":"encrypted and base64-encoded decryption key", 
                            "KeyMd5":"base64-encoded key digest", 
                            "InitializationVector":"base64-encoded initialization 
                                vector" 
\}, \}, \}, \}, \}, \}, \}, \}, \}, \}, \}, \}, \}, \}, \}, \}, \}, \}, \}, \}, \}, \}, \}, \}, \}, \}, \}, \}, \}, \}, \}, \}, \}, \}, \}, \}, \},
, and the state \mathbb{R} , the state \mathbb{R} {...} 
 ] 
 } 
          }, 
       {...}], 
       "OutputKeyPrefix":"prefix for file names in Amazon S3 bucket", 
       "Outputs":[{ 
              "Id":"sequential counter", 
              "Key":"name of the transcoded file", 
              "Encryption":{ 
                  "Mode":"s3||aes-cbc-pkcs7|aes-ctr| 
                     aes-gcm", 
                  "Key":"encrypted and base64-encoded encryption key", 
                  "KeyMd5":"base64-encoded key digest",
```

```
 "InitializationVector":"base64-encoded initialization vector" 
             }, 
             "ThumbnailPattern":""|"pattern", 
             "Rotate":"auto|0|90|180|270", 
             "PresetId":"preset to use for the job", 
             "SegmentDuration":"[1,60]", 
             "Watermarks":[ 
\overline{a} "InputKey":"name of the .png or .jpg file", 
                    "Encryption":{ 
                       "Mode":"s3||aes-cbc-pkcs7| 
                          aes-ctr|aes-gcm", 
                       "Key":"encrypted and base64-encoded encryption key", 
                       "KeyMd5":"base64-encoded key digest", 
                       "InitializationVector":"base64-encoded initialization 
                          vector" 
, and the state \mathbb{R} , the state \mathbb{R} "PresetWatermarkId":"value of Video:Watermarks:Id in 
                       preset" 
                }, 
                {...} 
             ], 
             "AlbumArt":[ 
\overline{a} "AlbumArtMerge":"Replace|Prepend|Append|Fallback", 
                    "AlbumArtArtwork":"can be empty, but not null":[ 
\{ \} "AlbumArtInputKey":"name of the file to use as album 
                             art", 
                          "Encryption":{ 
                             "Mode":"s3||aes-cbc-pkcs7| 
                                aes-ctr|aes-gcm", 
                             "Key":"encrypted and base64-encoded encryption key", 
                             "KeyMd5":"base64-encoded key digest", 
                             "InitializationVector":"base64-encoded 
                                initialization vector" 
\}, \{ "AlbumArtMaxWidth":"maximum width of output album art 
                             in pixels", 
                          "AlbumArtMaxHeight":"maximum height of output album 
                             art in pixels", 
                          "AlbumArtSizingPolicy":"Fit|Fill|Stretch|Keep| 
                             ShrinkToFit|ShrinkToFill", 
                          "AlbumArtPaddingPolicy":"Pad|NoPad",
```

```
 "AlbumArtFormat":"jpg|png" 
                       }, 
                       {...} 
 ] 
             }, 
             {...}], 
             "Duration":"duration in seconds", 
             "DurationMillis":"duration in milliseconds", 
             "Height":"height in pixels", 
             "Width":"width in pixels", 
             "FrameRate":"frame rate in fps", 
             "FileSize":"file size in bytes", 
             "Status":"Submitted|In Progress|Complete|Error", 
             "StatusDetail":"detail associated with Status", 
             "Captions":{ 
                 "CaptionFormats":[ 
\{ "Format":"cea-708|dfxp|mov-text|scc|srt|webvtt", 
                       "Pattern":"myCaption/file-language", 
                       "Encryption":{ 
                          "Mode":"s3||aes-cbc-pkcs7| 
                             aes-ctr|aes-gcm", 
                          "Key":"encrypted and base64-encoded encryption key", 
                          "KeyMd5":"base64-encoded key digest", 
                          "InitializationVector":"base64-encoded 
                             initialization vector" 
 } 
, and the state \mathbb{R} , the state \mathbb{R} {...} 
 ] 
             }, 
             "AppliedColorSpaceConversion":"None|Bt601ToBt709| 
                   Bt709ToBt601" 
          }, 
          {...} 
       ], 
       "Playlists":[ 
          { 
             "Format":"HLSv3|HLSv4|MPEG-DASH|Smooth", 
             "Name":"name", 
             "OutputKeys":[ 
                "Outputs:Key to include in this playlist", 
                {...} 
             ],
```

```
パイプラインに基づくジョブのリスト API バージョン 2012-09-25 287
```

```
 "HlsContentProtection":{ 
                  "Method":"aes-128", 
                  "Key":"encrypted and base64-encoded protection key", 
                  "KeyMd5":"base64-encoded key digest", 
                  "InitializationVector":"base64-encoded 
                     initialization vector", 
                  "LicenseAcquisitionUrl":"license acquisition url", 
                  "KeyStoragePolicy":"NoStore|WithVariantPlaylists" 
              }, 
              "PlayReadyDrm":{ 
                  "Format":"microsoft|discretix-3.0", 
                  "Key":"encrypted and base64-encoded DRM key", 
                  "KeyId":"id of the DRM key", 
                  "KeyMd5":"base64-encoded key digest", 
                  "InitializationVector":"base64-encoded 
                     initialization vector", 
                  "LicenseAcquisitionUrl":"license acquisition url" 
 } 
             }, 
             {...} 
          ], 
          "UserMetadata": 
\{\hspace{.1cm} \} "Key":"Value", 
                  "Second user metadata key":"Second user metadata value" 
             }, 
          "PipelineId":"PipelineId for the job", 
          "Status":"Submitted|Progressing|Complete|Canceled|Error", 
          "Timing":{ 
              "SubmitTimeMillis":"job submitted time in epoch milliseconds", 
              "StartTimeMillis":"job start time in epoch milliseconds", 
              "FinishTimeMillis":"job finish time in epoch milliseconds" 
          } 
       }, 
       {...} 
    ], 
    "NextPageToken":value for accessing the next page of results|null
}
```
## レスポンスヘッダー

この操作はほとんどのレスポンスに共通のレスポンスヘッダーのみを使用します。共通のレスポンス ヘッダーの詳細については、「[HTTP レスポンス」](#page-204-0)を参照してください。

レスポンス本文

レスポンス本文には、検索条件を満たすジョブごとに 1 つの要素が含まれ、各要素にはジョブの作 成時に指定した値が含まれます。ジョブ値の詳細については、「[Elastic Transcoder ジョブの作成時](#page-32-0) [に指定する設定](#page-32-0)」を参照してください。

また、以下の値も Elastic Transcoder によって返されます。

(自動) Id

Elastic Transcoder でジョブに割り当てられた識別子。この値を使用して、ジョブのプリセット の設定を取得したり、削除したりできます。

(自動) Inputs:DetectedProperties

検出された入力ファイルプロパティ。Elastic Transcoder では、入力ファイルからこれらの値が 識別されます。

(自動) Inputs:Width

検出された入力ファイル幅 (ピクセル)。

(自動) Inputs:Height

検出された入力ファイル高さ (ピクセル)。

(自動) Inputs:FrameRate

検出された入力ファイルフレームレート (フレーム/秒)。

(自動) Inputs: FileSize

検出された入力ファイルサイズ (バイト)。

(自動) Inputs:DurationMillis

検出された入力ファイル継続時間 (ミリ秒)。

(自動) Outputs:Id

1 から始まるシーケンシャルカウンター。現在のジョブから出力間の出力を識別します。Output 構文ではこの値は常に 1 になります。

(自動) Outputs:Duration

出力ファイルの継続時間 (秒)。端数は切り上げられます。

(自動) Outputs:DurationMillis

出力ファイルの継続時間 (ミリ秒)。

(自動) Outputs:Width

出力ファイルの幅 (ピクセル単位)。

(自動) Outputs:Height

出力ファイルの高さ (ピクセル単位)。

(自動) Outputs:FrameRate

出力ファイルのフレームレート (フレーム/秒)。

(自動) Outputs:FileSize

出力ファイルのファイルサイズ (バイト)。

(自動) Outputs:Status

ジョブ内の 1 つの出力のステータス。ジョブに対して出力を 1 つだけ指定した場

合、Outputs:Status は常に Job:Status と同一になります。複数の出力を指定した場合:

- Elastic Transcoder で最初の出力の処理が開始されるまで、すべての出力の Job:Status と Outputs:Status が Submitted になります。
- Elastic Transcoder で最初の出力の処理が開始されると、その出力の Outputs:Status と Job:Status の両方が Progressing に変わります。各出力については、Outputs:Status の値は、Elastic Transcoder で出力の処理が開始されるまで Submitted のままになります。
- Job:Status は、すべての出力が終了ステータス (Complete または Error) に達するまで Progressing のままになります。
- すべての出力が終了ステータスに達すると、すべての出力の Outputs:Status が Complete である場合のみ、Job:Status が Complete に変わります。1 つまたは複数の出力の Outputs:Status が Error になっている場合は、Job:Status の終了ステータスも Error になります。

Status の値は、Submitted、Progressing、Complete、Canceled、Error のいずれかに なります。

(自動) Outputs:StatusDetail

Outputs:Status を詳しく説明した情報。

(自動) Outputs:AppliedColorSpaceConversion

Elastic Transcoder で ColorSpaceConversionMode とともにプリセットを使用して出力ファ イルのトランスコードを行う場合、AppliedColorSpaceConversion パラメータは、使用され る変換を示します。プリセットで定義されている ColorSpaceConversionMode がない場合、 このパラメータはジョブ応答に含まれません。

## (自動) Status

ジョブに対して複数の出力を指定した場合のジョブ全体のステータス。Elastic Transcoder でジョブの処理が開始された時点で Job:Status の値が Progressing に変わり、Elastic Transcoderでがすべての出力の処理が完了するまでそれは変わりません。処理が完了する と、Job:Status は、Complete、または、いずれかの出力が失敗した場合は Error に変わり ます。

ジョブに対して出力を 1 つだけ指定した場合、Job:Status は Outputs:Status と同一になり ます。

Job:Status の値は、Submitted、Progressing、Complete、Canceled、Error のいずれ かになります。

(自動) Timing

ジョブのタイミングに関する詳細。

(自動) Timing:SubmitTimeMillis

ジョブが Elastic Transcoder に送信された時間 (エポックミリ秒単位) 。

(自動) Timing:StartTimeMillis

ジョブがトランスコーディングを開始した時間 (エポックミリ秒単位) 。

(自動) Timing:FinishTimeMillis

ジョブがトランスコーディングを完了した時間 (エポックミリ秒単位) 。

エポックタイムの詳細については、Wikipediaの「[Epoch \(computing\)」](https://en.wikipedia.org/wiki/Epoch_%28reference_date%29#Computing)のページを参照してくだ さい。

### (自動) NextPageToken

結果の 2 ページ目以降のページ (存在する場合) にアクセスするために使用する値。指定し たパイプラインのジョブが 1 ページに収まる場合、または結果の最後のページに達したと き、NextPageToken の値は null になります。

# <span id="page-298-0"></span>エラー

Elastic Transcoder の例外とエラーメッセージについては、「[Elastic Transcoder でのエラー処理](#page-207-0)」 を参照してください。

## <span id="page-298-1"></span>例

次のサンプルリクエストでは、ジョブを作成します。

リクエスト例

次のサンプルリクエストでは、パイプライン ID 1111111111111-abcde1 に過去 6 か月に割り当て たすべてのジョブのリストを取得します。

```
GET /2012-09-25/jobsByPipeline/1111111111111-abcde1?Ascending=true HTTP/1.1
Content-Type: charset=UTF-8
Accept: */*
Host: elastictranscoder.Elastic Transcoder endpoint.amazonaws.com:443
x-amz-date: 20130114T174952Z
Authorization: AWS4-HMAC-SHA256 
                Credential=AccessKeyID/request-date/Elastic Transcoder endpoint/
elastictranscoder/aws4_request, 
                SignedHeaders=host;x-amz-date;x-amz-target, 
                Signature=calculated-signature
```
レスポンス例

```
Status: 200 OK
x-amzn-RequestId: c321ec43-378e-11e2-8e4c-4d5b971203e9
Content-Type: application/json
Content-Length: number of characters in the response
Date: Mon, 14 Jan 2013 06:01:47 GMT
{ 
    "Jobs":[ 
       { 
          "Id":"3333333333333-abcde3", 
          "Inputs":[{ 
              "Key":"cooking/lasagna.mp4", 
              "FrameRate":"auto", 
              "Resolution":"auto", 
              "AspectRatio":"auto", 
              "Interlaced":"auto",
```

```
 "Container":"mp4", 
             "InputCaptions":{ 
                "MergePolicy":"MergeOverride", 
                "CaptionSources":[ 
\{ "Key":"scc/lasagna-kindlefirehd.scc", 
                      "Language":"en", 
                      "Label":"English" 
, and the state \mathbb{R} , the state \mathbb{R}\{ "Key":"srt/lasagna-kindlefirehd.srt", 
                       "Language":"fr", 
                      "TimeOffset":"1:00:00", 
                       "Label":"French" 
 } 
                ], 
             }, 
             "DetectedProperties":{ 
                "Width":"1280", 
                "Height":"720", 
                "FrameRate":"30.00", 
                "FileSize":"5872000", 
                "DurationMillis":"1003000" 
             } 
          }], 
          "Outputs":[ 
\{\hspace{.1cm} \} "Id":"1", 
                "Key":"cooking/lasagna-KindleFireHD.mp4", 
                "ThumbnailPattern":"cooking/lasagna-{count}-KindleFireHD", 
                "Rotate":"0", 
                "PresetId":"1351620000000-100080", 
                "Watermarks":[ 
\{ "InputKey":"logo/128x64.png", 
                      "PresetWatermarkId":"company logo 128x64", 
 } 
                ], 
                "Duration":"1003", 
                "DurationMillis":"1003000", 
                "Width":"1280", 
                "Height":"720", 
                "FrameRate":"30.00", 
                "FileSize":"5872000",
```

```
 "Status":"Submitted", 
               "StatusDetail":"Job has been received.", 
               "Captions":{ 
                  "CaptionFormats":[ 
\{ \} "Format":"scc", 
                       "Pattern":"scc/lasagna-{language}", 
                    }, 
\{ \} "Format":"srt", 
                       "Pattern":"srt/lasagna-{language}" 
                    }, 
\{ \} "Format":"mov-text" 
 } 
 ] 
 } 
            }, 
\{\hspace{.1cm} \} "Id":"2", 
               "Key":"cooking/lasagna-iPhone4s.mp4", 
               "ThumbnailPattern":"cooking/lasagna-{count}-iPhone4s", 
               "Rotate":"0", 
               "PresetId":"1351620000000-100020", 
               "Watermarks":[ 
\{ "InputKey":"logo/128x64.png", 
                     "PresetWatermarkId":"company logo 128x64" 
 } 
               ], 
               "Duration":"1003", 
               "DurationMillis":"1003000", 
               "Width":"1920", 
               "Height":"1080", 
               "FrameRate":"30.00", 
               "FileSize":"4718600", 
               "Status":"Submitted", 
               "StatusDetail":"Job has been received.", 
               "AppliedColorSpaceConversion":"None" 
            } 
         ], 
         "PipelineId":"1111111111111-abcde1", 
         "Timing":{ 
            "SubmitTime":"1427212800000",
```

```
 "StartTime":"1427212856000", 
              "FinishTime":"1427212875000" 
          } 
       }, 
      \mathcal{L} "Id":"4444444444444-abcde4", 
          "Input":{ 
              "Key":"cooking/baked-ziti.mp4", 
              "FrameRate":"auto", 
              "Resolution":"auto", 
              "AspectRatio":"auto", 
              "Interlaced":"auto", 
              "Container":"mp4", 
              "DetectedProperties":{ 
                 "Width":"1280", 
                 "Height":"720", 
                 "FrameRate":"30.00", 
                 "FileSize":"5872000", 
                 "DurationMillis":"1003000" 
             } 
          }, 
          "Outputs":[ 
\{\hspace{.1cm} \} "Id":"1", 
                 "Key":"cooking/baked-ziti-KindleFireHD.mp4", 
                 "ThumbnailPattern":"cooking/baked-ziti-{count}-KindleFireHD", 
                 "Rotate":"0", 
                 "PresetId":"1351620000000-100080", 
                 "Watermarks":[ 
\{ "InputKey":"logo/128x64.png", 
                       "PresetWatermarkId":"company logo 128x64" 
 } 
                 ], 
                 "Duration":"596", 
                 "DurationMillis":"1003000", 
                 "Width":"1280", 
                 "Height":"720", 
                 "FrameRate":"30.00", 
                 "FileSize":"4718600", 
                 "Status":"Complete", 
                 "StatusDetail":"" 
             } 
          ],
```

```
 "UserMetadata": 
\{\hspace{.1cm} \} "Food type":"Italian", 
                  "Cook book":"recipe notebook" 
              }, 
           "PipelineId":"1111111111111-abcde1", 
           "Timing":{ 
               "SubmitTime":"1427212800000", 
               "StartTime":"1427212856000", 
               "FinishTime":"1427212875000" 
           } 
        } 
    ], 
    "NextPageToken":null
}
```
# ステータスに基づくジョブのリスト

トピック

- [説明](#page-302-0)
- [リクエスト](#page-302-1)
- [レスポンス](#page-304-0)
- [エラー](#page-311-5)
- [例](#page-311-6)

<span id="page-302-0"></span>説明

指定したステータスに該当する ジョブのリストを取得するために GET リクエスト を/2012-09-25/jobsByStatus/Submitted リソースに送信します。Elastic Transcoder では、 直近に作成したジョブと、現在は指定した状態になっているジョブの一覧が表示されます。

<span id="page-302-1"></span>リクエスト

構文

指定したステータスに該当しており、現在の AWS アカウントに関連付けられた過去 6 か月のジョブ に関する情報を取得するには、次の GET リクエストを送信します。

GET /2012-09-25/jobsByStatus/[Status?](#page-303-0)

[Ascending=](#page-303-1)true|false& [PageToken=](#page-303-2)*value for accessing the next page of results* HTTP/1.1 Content-Type: charset=UTF-8 Accept: \*/\* Host: elastictranscoder.*Elastic Transcoder endpoint*.amazonaws.com:443 x-amz-date: 20130114T174952Z Authorization: AWS4-HMAC-SHA256 Credential=*AccessKeyID*/*request-date*/*Elastic Transcoder endpoint*/ elastictranscoder/aws4\_request, SignedHeaders=host;x-amz-date;x-amz-target, Signature=*calculated-signature*

リクエストパラメータ

このオペレーションでは、次のリクエストパラメータを使用します。Elastic Transcoder によって、 指定したステータスに該当する過去 6 か月のジョブがすべて返されます。

<span id="page-303-0"></span>ステータス

指定したステータスに該当しており、現在の AWS アカウントに関連付けら れた過去 6 か月のすべてのジョブに関する情報を取得するには、ステータス (Submitted、Progressing、Complete、Canceled、Error) を指定します。

#### <span id="page-303-1"></span>昇順

ジョブを、送信された日時に基づいて古い順に一覧表示するには、true を入力します。ジョブ を新しい順に一覧表示するには、false を入力します。

<span id="page-303-2"></span>**PageToken** 

Elastic Transcoder から返される結果のページが複数にわたる場合、後続の GET リクエストで PageToken を使用することで、それぞれの結果のページを連続したページとして取得できま す。

リクエストヘッダー

この操作では、すべての操作で共通のリクエストヘッダーのみ使用します。共通のリクエストヘッ ダーの詳細については、「[HTTP ヘッダーの内容」](#page-202-0)を参照してください。

リクエスト本文

このオペレーションではリクエストボディを使用しません。

# <span id="page-304-0"></span>レスポンス

```
Status: 200 OK
x-amzn-RequestId: c321ec43-378e-11e2-8e4c-4d5b971203e9
Content-Type: application/json
Content-Length: number of characters in the response
Date: Mon, 14 Jan 2013 06:01:47 GMT
{ 
    "Jobs":[ 
       { 
          "Id":"Id that Elastic Transcoder assigned to the job", 
          "Inputs":[{ 
              "Key":"name of the file to transcode", 
              "Encryption":{ 
                 "Mode":"aes-cbc-pkcs7|aes-ctr|aes-gcm", 
                 "Key":"encrypted and base64-encoded decryption key", 
                 "KeyMd5":"base64-encoded key digest", 
                 "InitializationVector":"base64-encoded initialization vector" 
             }, 
              "TimeSpan":{ 
                 "StartTime":"starting place of the clip, in 
                    HH:mm:ss.SSS or sssss.SSS", 
                 "Duration":"duration of the clip, in HH:mm:ss.SSS 
                    or sssss.SSS" 
             }, 
              "FrameRate":"auto|10|15|23.97|24|25|29.97|30|50|60", 
              "Resolution":"auto|width in pixelsxheight in pixels", 
              "AspectRatio":"auto|1:1|4:3|3:2|16:9", 
              "Interlaced":"auto|true|false", 
              "Container":"auto|aac|asf|avi|divx|flv|m4a|mkv|mov|mp2|mp3| 
                 mp4|mpeg|mpeg-ps|mpeg-ts|mxf|ogg|vob|wav|webm", 
              "DetectedProperties":{ 
                 "Width":"video width in pixels", 
                 "Height":"video height in pixels", 
                 "FrameRate":"video frame rate in fps", 
                 "FileSize":"file size in bytes", 
                 "DurationMillis":"file duration in milliseconds" 
             }, 
              "InputCaptions":{ 
             "MergePolicy":"MergeOverride|MergeRetain|Override", 
                 "CaptionSources":[
```

```
\{ "Key":"name of the input caption file", 
                         "Language":"language of the input caption file", 
                         "TimeOffset":"starting place of the captions, in 
                             either [-+]SS.sss or [-+]HH:mm:SS.ss", 
                         "Label":"label for the caption" 
                         "Encryption":{ 
                             "Mode":"aes-cbc-pkcs7|aes-ctr|aes-gcm", 
                             "Key":"encrypted and base64-encoded decryption key", 
                             "KeyMd5":"base64-encoded key digest", 
                             "InitializationVector":"base64-encoded initialization 
                                vector" 
\}, \}, \}, \}, \}, \}, \}, \}, \}, \}, \}, \}, \}, \}, \}, \}, \}, \}, \}, \}, \}, \}, \}, \}, \}, \}, \}, \}, \}, \}, \}, \}, \}, \}, \}, \}, \},
, and the state \mathbb{R} , the state \mathbb{R} {...} 
 ] 
              } 
           }, 
       {...}], 
        "OutputKeyPrefix":"prefix for file names in Amazon S3 bucket", 
       "Outputs":[{ 
              "Id":"sequential counter", 
              "Key":"name of the transcoded file", 
              "Encryption":{ 
                  "Mode":"s3||aes-cbc-pkcs7|aes-ctr| 
                     aes-gcm", 
                  "Key":"encrypted and base64-encoded encryption key", 
                  "KeyMd5":"base64-encoded key digest", 
                  "InitializationVector":"base64-encoded initialization vector" 
              }, 
              "ThumbnailPattern":""|"pattern", 
              "Rotate":"auto|0|90|180|270", 
              "PresetId":"preset to use for the job", 
              "SegmentDuration":"[1,60]", 
               "Watermarks":[ 
\overline{a} "InputKey":"name of the .png or .jpg file", 
                      "Encryption":{ 
                         "Mode":"s3||aes-cbc-pkcs7| 
                             aes-ctr|aes-gcm", 
                         "Key":"encrypted and base64-encoded encryption key", 
                         "KeyMd5":"base64-encoded key digest", 
                         "InitializationVector":"base64-encoded initialization 
                             vector"
```

```
, and the state \mathbb{R} , the state \mathbb{R} "PresetWatermarkId":"value of Video:Watermarks:Id in 
                          preset" 
                  }, 
                  {...} 
               ], 
               "AlbumArt":[ 
\overline{a} "AlbumArtMerge":"Replace|Prepend|Append|Fallback", 
                      "AlbumArtArtwork":"can be empty, but not null":[ 
\{ \} "AlbumArtInputKey":"name of the file to use as album 
                                 art", 
                             "Encryption":{ 
                                 "Mode":"s3||aes-cbc-pkcs7| 
                                     aes-ctr|aes-gcm", 
                                 "Key":"encrypted and base64-encoded encryption key", 
                                 "KeyMd5":"base64-encoded key digest", 
                                 "InitializationVector":"base64-encoded 
                                     initialization vector" 
\}, \{ "AlbumArtMaxWidth":"maximum width of output album art 
                                 in pixels", 
                             "AlbumArtMaxHeight":"maximum height of output album 
                                 art in pixels", 
                             "AlbumArtSizingPolicy":"Fit|Fill|Stretch|Keep| 
                                 ShrinkToFit|ShrinkToFill", 
                             "AlbumArtPaddingPolicy":"Pad|NoPad", 
                             "AlbumArtFormat":"jpg|png" 
\}, \}, \}, \}, \}, \}, \}, \}, \}, \}, \}, \}, \}, \}, \}, \}, \}, \}, \}, \}, \}, \}, \}, \}, \}, \}, \}, \}, \}, \}, \}, \}, \}, \}, \}, \}, \},
                          {...} 
\sim 100 \sim 100 \sim 100 \sim 100 \sim 100 \sim 100 \sim }, 
               {...}], 
               "Duration":"duration in seconds", 
               "DurationMillis":"duration in milliseconds", 
               "Height":"height in pixels", 
               "Width":"width in pixels", 
               "FrameRate":"frame rate in fps", 
               "FileSize":"file size in bytes", 
               "Status":"Submitted|In Progress|Complete|Error", 
               "StatusDetail":"detail associated with Status", 
               "Captions":{ 
                   "CaptionFormats":[
```

```
\{ "Format":"cea-708|dfxp|mov-text|scc|srt|webvtt", 
                       "Pattern":"myCaption/file-language", 
                       "Encryption":{ 
                          "Mode":"s3||aes-cbc-pkcs7| 
                             aes-ctr|aes-gcm", 
                          "Key":"encrypted and base64-encoded encryption key", 
                          "KeyMd5":"base64-encoded key digest", 
                          "InitializationVector":"base64-encoded 
                             initialization vector" 
 } 
, and the state \mathbb{R} , the state \mathbb{R} {...} 
 ] 
             }, 
             "AppliedColorSpaceConversion":"None|Bt601ToBt709| 
                    Bt709ToBt601" 
          }, 
          {...} 
       ], 
       "Playlists":[ 
          { 
             "Format":"HLSv3|HLSv4|MPEG-DASH|Smooth", 
             "Name":"name", 
             "OutputKeys":[ 
                "Outputs:Key to include in this playlist", 
                {...} 
             ], 
             "HlsContentProtection":{ 
                 "Method":"aes-128", 
                 "Key":"encrypted and base64-encoded protection key", 
                 "KeyMd5":"base64-encoded key digest", 
                 "InitializationVector":"base64-encoded 
                     initialization vector", 
                 "LicenseAcquisitionUrl":"license acquisition url", 
                 "KeyStoragePolicy":"NoStore|WithVariantPlaylists" 
             }, 
             "PlayReadyDrm":{ 
                  "Format":"microsoft|discretix-3.0", 
                  "Key":"encrypted and base64-encoded DRM key", 
                 "KeyId":"id of the DRM key", 
                 "KeyMd5":"base64-encoded key digest", 
                 "InitializationVector":"base64-encoded 
                     initialization vector",
```

```
 "LicenseAcquisitionUrl":"license acquisition url" 
 } 
             }, 
             {...} 
          ], 
          "UserMetadata": 
             { 
                  "Key":"Value", 
                  "Second user metadata key":"Second user metadata value" 
             }, 
          "PipelineId":"PipelineId for the job", 
          "Status":"Submitted|Progressing|Complete|Canceled|Error", 
          "Timing":{ 
              "SubmitTimeMillis":"job submitted time in epoch milliseconds", 
              "StartTimeMillis":"job start time in epoch milliseconds", 
             "FinishTimeMillis":"job finish time in epoch milliseconds" 
          } 
       }, 
       {...} 
    ], 
    "NextPageToken":value for accessing the next page of results|null
}
```
レスポンスヘッダー

この操作はほとんどのレスポンスに共通のレスポンスヘッダーのみを使用します。共通のレスポンス ヘッダーの詳細については、「[HTTP レスポンス」](#page-204-0)を参照してください。

レスポンス本文

レスポンス本文には、検索条件を満たすジョブごとに 1 つの要素が含まれ、各要素にはジョブの作 成時に指定した値が含まれます。ジョブ値の詳細については、「[Elastic Transcoder ジョブの作成時](#page-32-0) [に指定する設定](#page-32-0)」を参照してください。

また、以下の値も Elastic Transcoder によって返されます。

<span id="page-308-0"></span>(自動) Id

Elastic Transcoder でジョブに割り当てられた識別子。この値を使用して、ジョブのプリセット の設定を取得したり、削除したりできます。

ステータスに基づくジョブのリスト API バージョン 2012-09-25 302

<span id="page-309-0"></span>(自動) Inputs:DetectedProperties

検出された入力ファイルプロパティ。Elastic Transcoder では、入力ファイルからこれらの値が 識別されます。

<span id="page-309-1"></span>(自動) Inputs:Width

検出された入力ファイル幅 (ピクセル)。

<span id="page-309-2"></span>(自動) Inputs:Height

検出された入力ファイル高さ (ピクセル)。

<span id="page-309-3"></span>(自動) Inputs:FrameRate

検出された入力ファイルフレームレート (フレーム/秒)。

<span id="page-309-4"></span>(自動) Inputs: FileSize

検出された入力ファイルサイズ (バイト)。

<span id="page-309-5"></span>(自動) Inputs:DurationMillis

検出された入力ファイル継続時間 (ミリ秒)。

<span id="page-309-6"></span>(自動) Outputs:Id

1 から始まるシーケンシャルカウンター。現在のジョブから出力間の出力を識別します。Output 構文ではこの値は常に 1 になります。

<span id="page-309-7"></span>(自動) Outputs:Duration

出力ファイルの継続時間 (秒)。端数は切り上げられます。

<span id="page-309-8"></span>(自動) Outputs:DurationMillis

出力ファイルの継続時間 (ミリ秒)。

<span id="page-309-10"></span>(自動) Outputs:Width

出力ファイルの幅 (ピクセル単位)。

<span id="page-309-9"></span>(自動) Outputs:Height

出力ファイルの高さ (ピクセル単位)。

<span id="page-309-11"></span>(自動) Outputs:FrameRate

出力ファイルのフレームレート (フレーム/秒)。

<span id="page-310-0"></span>(自動) Outputs:FileSize

出力ファイルのファイルサイズ (バイト)。

#### <span id="page-310-1"></span>(自動) Outputs:Status

ジョブ内の 1 つの出力のステータス。ジョブに対して出力を 1 つだけ指定した場 合、Outputs:Status は常に Job:Status と同一になります。複数の出力を指定した場合:

- Elastic Transcoder で最初の出力の処理が開始されるまで、すべての出力の Job:Status と Outputs:Status が Submitted になります。
- Elastic Transcoder で最初の出力の処理が開始されると、その出力の Outputs:Status と Job:Status の両方が Progressing に変わります。各出力については、Outputs:Status の値は、Elastic Transcoder で出力の処理が開始されるまで Submitted のままになります。
- Job:Status は、すべての出力が終了ステータス (Complete または Error) に達するまで Progressing のままになります。
- すべての出力が終了ステータスに達すると、すべての出力の Outputs:Status が Complete である場合のみ、Job:Status が Complete に変わります。1 つまたは複数の出力の Outputs:Status が Error になっている場合は、Job:Status の終了ステータスも Error になります。

Status の値は、Submitted、Progressing、Complete、Canceled、Error のいずれかに なります。

<span id="page-310-2"></span>(自動) Outputs:StatusDetail

Outputs:Status を詳しく説明した情報。

<span id="page-310-3"></span>(自動) Outputs:AppliedColorSpaceConversion

Elastic Transcoder で ColorSpaceConversionMode とともにプリセットを使用して出力ファ イルのトランスコードを行う場合、AppliedColorSpaceConversion パラメータは、使用され る変換を示します。プリセットで定義されている ColorSpaceConversionMode がない場合、 このパラメータはジョブ応答に含まれません。

<span id="page-310-4"></span>(自動) Status

ジョブに対して複数の出力を指定した場合のジョブ全体のステータス。Elastic Transcoder でジョブの処理が開始された時点で Job:Status の値が Progressing に変わり、Elastic Transcoderでがすべての出力の処理が完了するまでそれは変わりません。処理が完了する と、Job:Status は、Complete、または、いずれかの出力が失敗した場合は Error に変わり ます。

ジョブに対して出力を 1 つだけ指定した場合、Job:Status は Outputs:Status と同一になり ます。

Job:Status の値は、Submitted、Progressing、Complete、Canceled、Error のいずれ かになります。

<span id="page-311-0"></span>(自動) Timing

ジョブのタイミングに関する詳細。

<span id="page-311-1"></span>(自動) Timing:SubmitTimeMillis

ジョブが Elastic Transcoder に送信された時間 (エポックミリ秒単位) 。

<span id="page-311-2"></span>(自動) Timing:StartTimeMillis

ジョブがトランスコーディングを開始した時間 (エポックミリ秒単位) 。

<span id="page-311-3"></span>(自動) Timing:FinishTimeMillis

ジョブがトランスコーディングを完了した時間 (エポックミリ秒単位) 。

エポックタイムの詳細については、Wikipediaの「[Epoch \(computing\)」](https://en.wikipedia.org/wiki/Epoch_%28reference_date%29#Computing)のページを参照してくだ さい。

<span id="page-311-4"></span>(自動) NextPageToken

結果の 2 ページ目以降のページ (存在する場合) にアクセスするために使用する値。指定し たパイプラインのジョブが 1 ページに収まる場合、または結果の最後のページに達したと き、NextPageToken の値は null になります。

## <span id="page-311-5"></span>エラー

Elastic Transcoder の例外とエラーメッセージについては、「[Elastic Transcoder でのエラー処理](#page-207-0)」 を参照してください。

<span id="page-311-6"></span>例

次のサンプルリクエストでは、ジョブを作成します。

リクエスト例

次のサンプルリクエストでは、過去 6 か月に作成したジョブのうち、Complete ステータスに該当 するすべてのジョブのリストを取得します。

```
GET /2012-09-25/jobsByStatus/Complete?Ascending=true HTTP/1.1
Content-Type: charset=UTF-8
Accept: */*
Host: elastictranscoder.Elastic Transcoder endpoint.amazonaws.com:443
x-amz-date: 20130114T174952Z
Authorization: AWS4-HMAC-SHA256 
                Credential=AccessKeyID/request-date/Elastic Transcoder endpoint/
elastictranscoder/aws4_request, 
                SignedHeaders=host;x-amz-date;x-amz-target, 
                Signature=calculated-signature
```

```
レスポンス例
```

```
Status: 200 OK
x-amzn-RequestId: c321ec43-378e-11e2-8e4c-4d5b971203e9
Content-Type: application/json
Content-Length: number of characters in the response
Date: Mon, 14 Jan 2013 06:01:47 GMT
{ 
    "Jobs":[ 
       { 
          "Id":"3333333333333-abcde3", 
          "Input":[{ 
              "Key":"cooking/lasagna.mp4", 
              "FrameRate":"auto", 
              "Resolution":"auto", 
             "AspectRatio":"auto", 
              "Interlaced":"auto", 
              "Container":"mp4", 
              "InputCaptions"{ 
                 "MergePolicy":"MergeOverride", 
                 "CaptionSources":[ 
\overline{a} "Key":"scc/lasagna-kindlefirehd.scc", 
                       "Language":"en", 
                       "Label":"English" 
                    }, 
\overline{a} "Key":"srt/lasagna-kindlefirehd.srt", 
                       "Language":"fr", 
                       "TimeOffset":"1:00:00", 
                       "Label":"French"
```

```
 } 
 ] 
               }, 
               "DetectedProperties":{ 
                   "Width":"1280", 
                   "Height":"720", 
                   "FrameRate":"30.00", 
                   "FileSize":"5872000", 
                   "DurationMillis":"1003000" 
               } 
            }], 
            "OutputKeyPrefix":"", 
            "Outputs":[ 
               { 
                   "Id":"1", 
                   "Key":"mp4/lasagna-kindlefirehd.mp4", 
                   "ThumbnailPattern":"mp4/thumbnails/lasagna-{count}", 
                   "Rotate":"0", 
                   "PresetId":"1351620000000-100080", 
                   "Watermarks":[ 
\{ "InputKey":"logo/128x64.png", 
                           "PresetWatermarkId":"company logo 128x64", 
 } 
                   ], 
                   "Duration":"1003", 
                   "DurationMillis":"1003000", 
                   "Width":"1280", 
                   "Height":"720", 
                   "FrameRate":"30.00", 
                   "FileSize":"5872000", 
                   "Status":"Complete", 
                   "StatusDetail":"", 
                   "Captions":{ 
                       "CaptionFormats":[ 
\{ \} "Format":"scc", 
                              "Pattern":"scc/lasagna-{language}" 
\}, \}, \}, \}, \}, \}, \}, \}, \}, \}, \}, \}, \}, \}, \}, \}, \}, \}, \}, \}, \}, \}, \}, \}, \}, \}, \}, \}, \}, \}, \}, \}, \}, \}, \}, \}, \},
\{ \} "Format":"srt", 
                              "Pattern":"srt/lasagna-{language}" 
\}, \}, \}, \}, \}, \}, \}, \}, \}, \}, \}, \}, \}, \}, \}, \}, \}, \}, \}, \}, \}, \}, \}, \}, \}, \}, \}, \}, \}, \}, \}, \}, \}, \}, \}, \}, \},
\{ \}
```

```
 "Format":"mov-text" 
 } 
\sim 100 \sim 100 \sim 100 \sim 100 \sim 100 \sim 100 \sim }, 
                 "AppliedColorSpaceConversion":"None" 
              }, 
              { 
                 "Id":"2", 
                 "Key":"iphone/lasagna-1024k", 
                 "ThumbnailPattern":"iphone/th1024k/lasagna-{count}", 
                 "Rotate":"0", 
                 "PresetId":"1351620000000-987654", 
                 "SegmentDuration":"5", 
                 "Duration":"1003", 
                 "DurationMillis":"1003000", 
                 "Width":"1136", 
                 "Height":"640", 
                 "FrameRate":"30.00", 
                 "FileSize":"4718600", 
                 "Status":"Complete", 
                 "StatusDetail":"" 
              }, 
           ], 
           "PipelineId":"1111111111111-abcde1", 
           "Playlists":[ 
              { 
                 "Format":"HLSv3", 
                 "Name":"playlist-iPhone-lasagna.m3u8", 
                 "OutputKeys":[ 
                     "iphone/lasagna-1024k", 
                     "iphone/lasagna-512k" 
 ] 
 } 
           ], 
           "Timing":{ 
                 "SubmitTime":"1427212800000", 
                 "StartTime":"1427212856000", 
                 "FinishTime":"1427212875000" 
          }, 
           "Status":"Complete" 
       }, 
       { 
           "Id":"4444444444444-abcde4", 
           "Input":{
```

```
 "Key":"cooking/spaghetti.mp4", 
              "FrameRate":"auto", 
              "Resolution":"auto", 
              "AspectRatio":"auto", 
              "Interlaced":"auto", 
              "Container":"mp4", 
              "DetectedProperties":{ 
                 "Width":"1280", 
                 "Height":"720", 
                 "FrameRate":"30.00", 
                 "FileSize":"5872000", 
                 "DurationMillis":"1003000" 
             } 
          }, 
          "Outputs":[ 
             { 
                 "Id":"3", 
                 "Key":"iphone/spaghetti-512k", 
                 "ThumbnailPattern":"iphone/th512k/spaghetti-{count}", 
                 "Rotate":"0", 
                 "PresetId":"1351620000000-456789", 
                 "SegmentDuration":"5", 
                 "Watermarks":[ 
\{ "InputKey":"logo/128x64.png", 
                       "PresetWatermarkId":"company logo 128x64" 
 } 
                 ], 
                 "Duration":"1003", 
                 "DurationMillis":"1003000", 
                 "Width":"1136", 
                 "Height":"640", 
                 "FrameRate":"30.00", 
                 "FileSize":"5872000", 
                 "Status":"Complete", 
                 "StatusDetail":"" 
             } 
          ], 
          "Playlists":[ 
             { 
                 "Format":"HLSv3", 
                 "Name":"playlist-iPhone-spaghetti.m3u8", 
                 "OutputKeys":[ 
                    "iphone/spaghetti-512k"
```

```
 ] 
 } 
          ], 
          "UserMetadata": 
             { 
                 "Food type":"Italian", 
                 "Cook book":"recipe notebook" 
             }, 
          "Status":"Complete", 
          "Timing":{ 
             "SubmitTime":"1427212800000", 
             "StartTime":"1427212856000", 
             "FinishTime":"1427212875000" 
          } 
       } 
    ], 
    "NextPageToken":null
}
```
# ジョブの読み取り

トピック

- [説明](#page-316-0)
- [リクエスト](#page-316-1)
- [レスポンス](#page-317-0)
- [エラー](#page-325-0)
- [例](#page-325-1)

# <span id="page-316-0"></span>説明

ジョブに関する詳細情報を取得するには、/2012-09-25/jobs/*jobId* リソースに GET リクエス トを送信します。

<span id="page-316-1"></span>リクエスト

```
GET /2012-09-25/jobs/jobId HTTP/1.1
Content-Type: charset=UTF-8
Accept: */*
```

```
Host: elastictranscoder.Elastic Transcoder endpoint.amazonaws.com:443
x-amz-date: 20130114T174952Z
Authorization: AWS4-HMAC-SHA256 
                Credential=AccessKeyID/request-date/Elastic Transcoder endpoint/
elastictranscoder/aws4_request, 
                SignedHeaders=host;x-amz-date;x-amz-target, 
                Signature=calculated-signature
```
リクエストパラメータ

このオペレーションでは、次のリクエストパラメーターを使用します。

<span id="page-317-1"></span>JobId

詳細情報を取得するジョブの識別子。

リクエストヘッダー

この操作では、すべての操作で共通のリクエストヘッダーのみ使用します。共通のリクエストヘッ ダーの詳細については、「[HTTP ヘッダーの内容」](#page-202-0)を参照してください。

リクエスト本文

この操作にリクエストボディはありません。

<span id="page-317-0"></span>レスポンス

```
Status: 200 OK
x-amzn-RequestId: c321ec43-378e-11e2-8e4c-4d5b971203e9
Content-Type: application/json
Content-Length: number of characters in the response
Date: Mon, 14 Jan 2013 06:01:47 GMT
{ 
    "Job":{ 
       "Id":"Id that Elastic Transcoder assigned to the job", 
       "Inputs":[{ 
          "Key":"name of the file to transcode", 
          "Encryption":{ 
             "Mode":"aes-cbc-pkcs7|aes-ctr|aes-gcm", 
             "Key":"encrypted and base64-encoded decryption key",
```

```
 "KeyMd5":"base64-encoded key digest", 
             "InitializationVector":"base64-encoded initialization vector" 
          }, 
          "TimeSpan":{ 
             "StartTime":"starting place of the clip, in 
                HH:mm:ss.SSS or sssss.SSS", 
             "Duration":"duration of the clip, in HH:mm:ss.SSS 
                or sssss.SSS" 
          }, 
          "FrameRate":"auto|10|15|23.97|24|25|29.97|30|50|60", 
          "Resolution":"auto|width in pixelsxheight in pixels", 
          "AspectRatio":"auto|1:1|4:3|3:2|16:9", 
          "Interlaced":"auto|true|false", 
          "Container":"auto|aac|asf|avi|divx|flv|m4a|mkv|mov|mp2|mp3| 
             mp4|mpeg|mpeg-ps|mpeg-ts|mxf|ogg|vob|wav|webm", 
          "DetectedProperties":{ 
             "Width":"video width in pixels", 
             "Height":"video height in pixels", 
             "FrameRate":"video frame rate in fps", 
             "FileSize":"file size in bytes", 
             "DurationMillis":"file duration in milliseconds" 
          }, 
          "InputCaptions":{ 
             "MergePolicy":"MergeOverride|MergeRetain|Override", 
             "CaptionSources":[ 
\overline{a} "Key":"name of the input caption file", 
                    "Language":"language of the input caption file", 
                    "TimeOffset":"starting place of the captions, in 
                       either [-+]SS.sss or [-+]HH:mm:SS.ss", 
                    "Label":"label for the caption" 
                    "Encryption":{ 
                       "Mode":"aes-cbc-pkcs7|aes-ctr|aes-gcm", 
                       "Key":"encrypted and base64-encoded decryption key", 
                       "KeyMd5":"base64-encoded key digest", 
                       "InitializationVector":"base64-encoded initialization 
                          vector" 
                    }, 
                }, 
                {...} 
             ] 
 } 
       }, 
    {...}],
```

```
 "OutputKeyPrefix":"prefix for file names in Amazon S3 bucket", 
    "Outputs":[{ 
          "Id":"sequential counter", 
          "Key":"name of the transcoded file", 
          "Encryption":{ 
             "Mode":"s3||aes-cbc-pkcs7|aes-ctr| 
                aes-gcm", 
             "Key":"encrypted and base64-encoded encryption key", 
             "KeyMd5":"base64-encoded key digest", 
             "InitializationVector":"base64-encoded initialization vector" 
          }, 
          "ThumbnailPattern":""|"pattern", 
          "Rotate":"auto|0|90|180|270", 
          "PresetId":"preset to use for the job", 
          "SegmentDuration":"[1,60]", 
          "Watermarks":[ 
\{\hspace{.1cm} \} "InputKey":"name of the .png or .jpg file", 
                 "Encryption":{ 
                    "Mode":"s3||aes-cbc-pkcs7| 
                       aes-ctr|aes-gcm", 
                    "Key":"encrypted and base64-encoded encryption key", 
                    "KeyMd5":"base64-encoded key digest", 
                    "InitializationVector":"base64-encoded initialization 
                       vector" 
                }, 
                 "PresetWatermarkId":"value of Video:Watermarks:Id in 
                    preset" 
             }, 
             {...} 
          ], 
          "AlbumArt":[ 
\{\hspace{.1cm} \} "AlbumArtMerge":"Replace|Prepend|Append|Fallback", 
                 "AlbumArtArtwork":"can be empty, but not null":[ 
\{ "AlbumArtInputKey":"name of the file to use as album 
                          art", 
                       "Encryption":{ 
                          "Mode":"s3||aes-cbc-pkcs7| 
                             aes-ctr|aes-gcm", 
                          "Key":"encrypted and base64-encoded encryption key", 
                          "KeyMd5":"base64-encoded key digest", 
                          "InitializationVector":"base64-encoded
```

```
 initialization vector" 
\}, \}, \}, \}, \}, \}, \}, \}, \}, \}, \}, \}, \}, \}, \}, \}, \}, \}, \}, \}, \}, \}, \}, \}, \}, \}, \}, \}, \}, \}, \}, \}, \}, \}, \}, \}, \},
                         "AlbumArtMaxWidth":"maximum width of output album art 
                            in pixels", 
                         "AlbumArtMaxHeight":"maximum height of output album 
                            art in pixels", 
                         "AlbumArtSizingPolicy":"Fit|Fill|Stretch|Keep| 
                            ShrinkToFit|ShrinkToFill", 
                         "AlbumArtPaddingPolicy":"Pad|NoPad", 
                         "AlbumArtFormat":"jpg|png" 
                     }, 
                     {...} 
 ] 
              }, 
           {...}], 
           "Duration":"duration in seconds", 
           "DurationMillis":"duration in milliseconds", 
           "Height":"height in pixels", 
           "Width":"width in pixels", 
           "FrameRate":"frame rate in fps", 
           "FileSize":"file size in bytes", 
           "Status":"Submitted|In Progress|Complete|Error", 
           "StatusDetail":"detail associated with Status", 
           "Captions":{ 
              "CaptionFormats":[ 
\overline{a} "Format":"cea-708|dfxp|mov-text|scc|srt|webvtt", 
                     "Pattern":"myCaption/file-language", 
                     "Encryption":{ 
                         "Mode":"s3||aes-cbc-pkcs7| 
                            aes-ctr|aes-gcm", 
                         "Key":"encrypted and base64-encoded encryption key", 
                         "KeyMd5":"base64-encoded key digest", 
                         "InitializationVector":"base64-encoded 
                           initialization vector" 
 } 
                  }, 
                  {...} 
 ] 
           }, 
           "AppliedColorSpaceConversion":"None|Bt601ToBt709| 
              Bt709ToBt601" 
       }, 
       {...}
```

```
 ], 
    "Playlists":[ 
       { 
          "Format":"HLSv3|HLSv4|MPEG-DASH|Smooth", 
          "Name":"name", 
          "OutputKeys":[ 
              "Outputs:Key to include in this playlist", 
             {...} 
          ], 
          "HlsContentProtection":{ 
               "Method":"aes-128", 
               "Key":"encrypted and base64-encoded protection key", 
               "KeyMd5":"base64-encoded key digest", 
               "InitializationVector":"base64-encoded 
                  initialization vector", 
               "LicenseAcquisitionUrl":"license acquisition url", 
               "KeyStoragePolicy":"NoStore|WithVariantPlaylists" 
          }, 
          "PlayReadyDrm":{ 
               "Format":"microsoft|discretix-3.0", 
               "Key":"encrypted and base64-encoded DRM key", 
               "KeyId":"id of the DRM key", 
               "KeyMd5":"base64-encoded key digest", 
               "InitializationVector":"base64-encoded 
                  initialization vector", 
              "LicenseAcquisitionUrl":"license acquisition url" 
 } 
          }, 
          {...} 
       ], 
       "UserMetadata": 
         \mathcal{L} "Key":"Value", 
             "Second user metadata key":"Second user metadata value" 
          }, 
       "PipelineId":"PipelineId for the job", 
       "Status":"Submitted|Progressing|Complete|Canceled|Error", 
       "Timing":{ 
          "SubmitTimeMillis":"job submitted time in epoch milliseconds", 
          "StartTimeMillis":"job start time in epoch milliseconds", 
          "FinishTimeMillis":"job finish time in epoch milliseconds" 
       } 
    }
```
}

レスポンスヘッダー

この操作はほとんどのレスポンスに共通のレスポンスヘッダーのみを使用します。共通のレスポンス ヘッダーの詳細については、「[HTTP レスポンス」](#page-204-0)を参照してください。

レスポンス本文

検索条件を満たすジョブごとに、レスポンス本文にはジョブの作成時に指定した値が含まれます。 ジョブ値の詳細については、「[Elastic Transcoder ジョブの作成時に指定する設定」](#page-32-0)を参照してくだ さい。

また、以下の値も Elastic Transcoder によって返されます。

(自動) Id

Elastic Transcoder でジョブに割り当てられた識別子。この値を使用して、ジョブのプリセット の設定を取得したり、削除したりできます。

(自動) Inputs:DetectedProperties

検出された入力ファイルプロパティ。Elastic Transcoder では、入力ファイルからこれらの値が 識別されます。

(自動) Inputs:Width

検出された入力ファイル幅 (ピクセル)。

(自動) Inputs:Height

検出された入力ファイル高さ (ピクセル)。

(自動) Inputs:FrameRate

検出された入力ファイルフレームレート (フレーム/秒)。

(自動) Inputs: FileSize

検出された入力ファイルサイズ (バイト)。

(自動) Inputs:DurationMillis

検出された入力ファイル継続時間 (ミリ秒)。

(自動) Outputs:Id

1 から始まるシーケンシャルカウンター。現在のジョブから出力間の出力を識別します。Output 構文ではこの値は常に 1 になります。

(自動) Outputs:Duration

出力ファイルの継続時間 (秒)。端数は切り上げられます。

- (自動) Outputs:DurationMillis
	- 出力ファイルの継続時間 (ミリ秒)。
- (自動) Outputs:Width
	- 出力ファイルの幅 (ピクセル単位)。
- (自動) Outputs:Height
	- 出力ファイルの高さ (ピクセル単位)。
- (自動) Outputs:FrameRate

出力ファイルのフレームレート (フレーム/秒)。

(自動) Outputs:FileSize

出力ファイルのファイルサイズ (バイト)。

(自動) Outputs:Status

ジョブ内の 1 つの出力のステータス。ジョブに対して出力を 1 つだけ指定した場 合、Outputs:Status は常に Job:Status と同一になります。複数の出力を指定した場合:

- Elastic Transcoder で最初の出力の処理が開始されるまで、すべての出力の Job:Status と Outputs:Status が Submitted になります。
- Elastic Transcoder で最初の出力の処理が開始されると、その出力の Outputs:Status と Job:Status の両方が Progressing に変わります。各出力については、Outputs:Status の値は、Elastic Transcoder で出力の処理が開始されるまで Submitted のままになります。
- Job:Status は、すべての出力が終了ステータス (Complete または Error) に達するまで Progressing のままになります。
- すべての出力が終了ステータスに達すると、すべての出力の Outputs:Status が Complete である場合のみ、Job:Status が Complete に変わります。1 つまたは複数の出力の Outputs:Status が Error になっている場合は、Job:Status の終了ステータスも Error になります。
Status の値は、Submitted、Progressing、Complete、Canceled、Error のいずれかに なります。

(自動) Outputs:StatusDetail

Outputs:Status を詳しく説明した情報。

(自動) Outputs:AppliedColorSpaceConversion

Elastic Transcoder で ColorSpaceConversionMode とともにプリセットを使用して出力ファ イルのトランスコードを行う場合、AppliedColorSpaceConversion パラメータは、使用され る変換を示します。プリセットで定義されている ColorSpaceConversionMode がない場合、 このパラメータはジョブ応答に含まれません。

(自動) Status

ジョブに対して複数の出力を指定した場合のジョブ全体のステータス。Elastic Transcoder でジョブの処理が開始された時点で Job:Status の値が Progressing に変わり、Elastic Transcoderでがすべての出力の処理が完了するまでそれは変わりません。処理が完了する と、Job:Status は、Complete、または、いずれかの出力が失敗した場合は Error に変わり ます。

ジョブに対して出力を 1 つだけ指定した場合、Job:Status は Outputs:Status と同一になり ます。

Job:Status の値は、Submitted、Progressing、Complete、Canceled、Error のいずれ かになります。

(自動) Timing

ジョブのタイミングに関する詳細。

(自動) Timing:SubmitTimeMillis

ジョブが Elastic Transcoder に送信された時間 (エポックミリ秒単位) 。

(自動) Timing:StartTimeMillis

ジョブがトランスコーディングを開始した時間 (エポックミリ秒単位) 。

(自動) Timing:FinishTimeMillis

ジョブがトランスコーディングを完了した時間 (エポックミリ秒単位) 。

エポックタイムの詳細については、Wikipediaの「[Epoch \(computing\)」](https://en.wikipedia.org/wiki/Epoch_%28reference_date%29#Computing)のページを参照してくだ さい。

# エラー

Elastic Transcoder の例外とエラーメッセージについては、「[Elastic Transcoder でのエラー処理](#page-207-0)」 を参照してください。

### 例

リクエスト例

次のサンプルリクエストでは、ジョブ ID が 3333333333333-abcde3 であるジョブを取得します。

```
GET /2012-09-25/jobs/3333333333333-abcde3 HTTP/1.1
Content-Type: charset=UTF-8
Accept: */*
Host: elastictranscoder.Elastic Transcoder endpoint.amazonaws.com:443
x-amz-date: 20130114T174952Z
Authorization: AWS4-HMAC-SHA256 
                Credential=AccessKeyID/request-date/Elastic Transcoder endpoint/
elastictranscoder/aws4_request, 
                SignedHeaders=host;x-amz-date;x-amz-target, 
                Signature=calculated-signature
```
レスポンス例

```
Status: 200 OK
x-amzn-RequestId: c321ec43-378e-11e2-8e4c-4d5b971203e9
Content-Type: application/json
Content-Length: number of characters in the response
Date: Mon, 14 Jan 2013 06:01:47 GMT
{ 
    "Job":{ 
       "Id":"3333333333333-abcde3", 
       "Inputs":[{ 
          "Key":"cooking/lasagna.mp4", 
          "FrameRate":"auto", 
          "Resolution":"auto", 
          "AspectRatio":"auto", 
          "Interlaced":"auto", 
          "Container":"mp4", 
          "InputCaptions":{ 
              "MergePolicy":"MergeOverride", 
              "CaptionSources":[
```

```
\overline{a} "Key":"scc/lasagna-kindlefirehd.scc", 
                    "Language":"en", 
                    "Label":"English" 
                }, 
\overline{a} "Key":"srt/lasagna-kindlefirehd.srt", 
                    "Language":"fr", 
                    "TimeOffset":"1:00:00", 
                    "Label":"French" 
 } 
             ], 
          } 
          "DetectedProperties":{ 
             "Width":"1280", 
             "Height":"720", 
             "FrameRate":"30.00", 
             "FileSize":"5872000", 
             "DurationMillis":"1003000" 
          } 
       }], 
       "OutputKeyPrefix":"", 
       "Outputs":[ 
          { 
             "Id":"1", 
             "Key":"mp4/lasagna-kindlefirehd.mp4", 
             "ThumbnailPattern":"mp4/thumbnails/lasagna-{count}", 
             "Rotate":"0", 
             "PresetId":"1351620000000-100080", 
             "Watermarks":[ 
\overline{a} "InputKey":"logo/128x64.png", 
                    "PresetWatermarkId":"company logo 128x64", 
 } 
             ], 
             "Duration":"1003", 
             "DurationMillis":"1003000", 
             "Width":"1280", 
             "Height":"720", 
             "FrameRate":"30.00", 
             "FileSize":"5872000", 
             "Status":"Progressing", 
             "StatusDetail":"", 
             "Captions":{
```

```
 "CaptionFormats":[ 
\{ "Format":"scc", 
                      "Pattern":"scc/lasagna-{language}", 
                  }, 
\{ "Format":"srt", 
                     "Pattern":"srt/lasagna-{language}", 
                   }, 
\{ "Format":"mov-text" 
 } 
 ] 
 } 
         }, 
          { 
            "Id":"2", 
             "Key":"iphone/lasagna-1024k", 
             "ThumbnailPattern":"iphone/th1024k/lasagna-{count}", 
            "Rotate":"0", 
             "PresetId":"1351620000000-987654", 
            "SegmentDuration":"5", 
             "Duration":"1003", 
             "DurationMillis":"1003000", 
            "Width":"1136", 
             "Height":"640", 
             "FrameRate":"30.00", 
             "FileSize":"4718600", 
            "Status":"Progressing", 
             "StatusDetail":"", 
            "AppliedColorSpaceConversion":"None" 
         }, 
          { 
            "Id":"3", 
             "Key":"iphone/lasagna-512k", 
            "ThumbnailPattern":"iphone/th512k/lasagna-{count}", 
            "Rotate":"0", 
             "PresetId":"1351620000000-456789", 
            "SegmentDuration":"5", 
             "Duration":"1003", 
             "DurationMillis":"1003000", 
             "Width":"1136", 
             "Height":"640", 
             "FrameRate":"30.00",
```

```
 "FileSize":"3508900", 
               "Status":"Complete", 
               "StatusDetail":"" 
           } 
        ], 
        "Playlists":[ 
           { 
               "Format":"HLSv3", 
               "Name":"playlist-iPhone-lasagna.m3u8", 
               "OutputKeys":[ 
                  "iphone/lasagna-1024k", 
                  "iphone/lasagna-512k" 
               ] 
           } 
        ], 
        "UserMetadata": 
           { 
               "Food type":"Italian", 
               "Cook book":"recipe notebook" 
           }, 
        "PipelineId":"1111111111111-abcde1", 
        "Status":"Progressing", 
        "Timing":{ 
           "SubmitTime":"1427212800000", 
           "StartTime":"1427212856000", 
           "FinishTime":"1427212875000" 
        } 
    }
}
```
# ジョブをキャンセルする

トピック

- [説明](#page-329-0)
- [リクエスト](#page-329-1)
- [レスポンス](#page-330-0)
- [エラー](#page-330-1)
- [例](#page-331-0)

## <span id="page-329-0"></span>説明

Elastic Transcoder による処理がまだ開始されていないジョブをキャンセルするには、DELETE リクエストを /2012-09-25/jobs/*jobId* リソースに送信します。Read Job、List Job by Pipeline、List Job by Status のいずれかのリクエストを送信した場合、Elastic Transcoder によりそれでもジョブが返される可能性はありますが、Elastic Transcoder により入力ファイルのト ランスコードが行われないため、そのジョブに対して課金されることはありません。

#### **a** Note

キャンセルできるのは、ステータスが [Submitted] (送信済み) になっているジョブのみで す。ジョブの識別子の取得中にパイプラインでジョブの処理が開始されないようにするに は、「[パイプラインのステータスを更新する](#page-257-0)」の手順を使用してパイプラインを一時停止し ます。

## <span id="page-329-1"></span>リクエスト

構文

```
DELETE /2012-09-25/jobs/jobId HTTP/1.1
Content-Type: charset=UTF-8
Accept: */*
Host: elastictranscoder.Elastic Transcoder endpoint.amazonaws.com:443
x-amz-date: 20130114T174952Z
Authorization: AWS4-HMAC-SHA256 
                Credential=AccessKeyID/request-date/Elastic Transcoder endpoint/
elastictranscoder/aws4_request, 
                SignedHeaders=host;x-amz-date;x-amz-target, 
                Signature=calculated-signature
```
リクエストパラメータ

このオペレーションでは、次のリクエストパラメーターを使用します。

<span id="page-329-2"></span>JobId

キャンセルするジョブの識別子。

ステータスが Submitted であるジョブのリストを (jobId も含めて) 取得するには[、ステータス](#page-302-0) [に基づくジョブのリスト](#page-302-0) API アクションを使用します。

リクエストヘッダー

この操作では、すべての操作で共通のリクエストヘッダーのみ使用します。共通のリクエストヘッ ダーの詳細については、「[HTTP ヘッダーの内容」](#page-202-0)を参照してください。

リクエスト本文

<span id="page-330-0"></span>この操作にリクエストボディはありません。

レスポンス

構文

```
Status: 202 Accepted
x-amzn-RequestId: c321ec43-378e-11e2-8e4c-4d5b971203e9
Content-Type: application/json
Content-Length: number of characters in the response
Date: Mon, 14 Jan 2013 06:01:47 GMT
{ 
    "Success":"true"
}
```
レスポンスヘッダー

この操作はほとんどのレスポンスに共通のレスポンスヘッダーのみを使用します。共通のレスポンス ヘッダーの詳細については、「[HTTP レスポンス」](#page-204-0)を参照してください。

レスポンス本文

応答の本文には、以下の JSON オブジェクトが含まれます。

成功

ジョブが正常にキャンセルされた場合、Success の値は true です。

<span id="page-330-1"></span>エラー

Elastic Transcoder の例外とエラーメッセージについては、「[Elastic Transcoder でのエラー処理](#page-207-0)」 を参照してください。

#### <span id="page-331-0"></span>例

以下のリクエスト例では、ID が 3333333333333-abcde3 であるジョブをキャンセルしています。

#### リクエスト例

```
DELETE /2012-09-25/jobs/3333333333333-abcde3 HTTP/1.1
Content-Type: charset=UTF-8
Accept: */*
Host: elastictranscoder.Elastic Transcoder endpoint.amazonaws.com:443
x-amz-date: 20130114T174952Z
Authorization: AWS4-HMAC-SHA256 
                Credential=AccessKeyID/request-date/Elastic Transcoder endpoint/
elastictranscoder/aws4_request, 
                SignedHeaders=host;x-amz-date;x-amz-target, 
                Signature=calculated-signature
```
レスポンス例

```
Status: 202 Accepted
x-amzn-RequestId: c321ec43-378e-11e2-8e4c-4d5b971203e9
Content-Type: application/json
Content-Length: number of characters in the response
Date: Mon, 14 Jan 2013 06:01:47 GMT
{ 
    "Success":"true"
}
```
# プリセットのオプション

トピック

- [プリセットを作成する](#page-332-0)
- [プリセットのリスト](#page-341-0)
- [プリセットを読み取る](#page-347-0)
- [プリセットを削除する](#page-354-0)

プリセットは、メディアファイルに対してある形式から別の形式へのトランスコードを行うための設 定の大半が含まれているテンプレートです。Elastic Transcoder には、一般的な形式 (iPod と iPhone

の複数のバージョンなど) 用にデフォルトのプリセットがいくつか用意されています。デフォルトの プリセットに含まれていない形式用に独自のプリセットを作成することもできます。使用するプリ セットはジョブの作成時に指定します。

このセクションでは、Elastic Transcoder API を使用してプリセットに対して実行できるオペレー ションについて説明します。Elastic Transcoder コンソールを使用して同じオペレーションを実行す る方法など、プリセットの詳細については、「[プリセットの使用](#page-66-0)」を参照してください。

## <span id="page-332-0"></span>プリセットを作成する

トピック

- [説明](#page-332-1)
- [リクエスト](#page-333-0)
- [レスポンス](#page-335-0)
- [エラー](#page-338-0)
- [例](#page-338-1)

#### <span id="page-332-1"></span>説明

プリセットを作成するには、/2012-09-25/presets リソースに POST リクエストを送信します。

#### **A** Important

指定した設定は Elastic Transcoder によってチェックされ、Elastic Transcoder の要件を満 たしているかどうか、該当するスタンダードに準拠しているかどうかが確認されます。設 定が Elastic Transcoder に対して有効でない場合、Elastic Transcoder によって HTTP 400 応答 (ValidationException) が返され、プリセットは作成されません。設定が Elastic Transcoder に対して有効であっても、スタンダードに厳密に準拠していない場合、Elastic Transcoder によってプリセットは作成されますが、応答で警告メッセージが返されます。 これは、設定がスタンダードに準拠しているかどうかを判断しつつ、Elastic Transcoder に よって生成されるファイルをより柔軟に受け入れるためにも役立ちます。

#### **a** Note

Elastic Transcoder には、一般的な出力形式用にシステムプリセットがいくつか用意されて います。詳細については、トピック「」の「PresetId[ジョブを作成する」](#page-272-0)を参照してくださ い。

## <span id="page-333-0"></span>リクエスト

#### 構文

```
POST /2012-09-25/presets HTTP/1.1
Content-Type: application/json; charset=UTF-8
Accept: */*
Host: elastictranscoder.Elastic Transcoder endpoint.amazonaws.com:443
x-amz-date: 20130114T174952Z
Authorization: AWS4-HMAC-SHA256 
                Credential=AccessKeyID/request-date/Elastic Transcoder endpoint/
elastictranscoder/aws4_request, 
                SignedHeaders=host;x-amz-date;x-amz-target, 
                Signature=calculated-signature
Content-Length: number of characters in the JSON string
{ 
    "Name":"preset name", 
    "Description":"preset description", 
    "Container":"flac|flv|fmp4|gif|mp2|mp3|mp4|mpg|mxf|oga|ogg|ts|wav|webm", 
    "Audio":{ 
       "Codec":"AAC|flac|mp2|mp3|pcm|vorbis", 
       "CodecOptions":{ 
           "Profile":"auto|AAC-LC|HE-AAC|HE-AACv2", 
           "BitDepth":"8|16|24|32", 
           "Signed":"Signed|Unsigned", 
           "BitOrder":"LittleEndian" 
       }, 
       "SampleRate":"auto|22050|32000|44100|48000|96000", 
       "BitRate":"audio bit rate of output file in kilobits/second", 
       "Channels":"auto|0|1|2", 
       "AudioPackingMode":"SingleTrack|OneChannelPerTrack| 
           OneChannelPerTrackWithMosTo8Tracks" 
    }, 
    "Video":{ 
       "Codec":"gif|H.264|mpeg2|vp8|vp9",
```

```
 "CodecOptions":{ 
       "Profile":"baseline|main|high|0|1|2|3", 
       "Level":"1|1b|1.1|1.2|1.3|2|2.1|2.2|3|3.1|3.2|4|4.1", 
       "MaxReferenceFrames":"maximum number of reference frames", 
       "MaxBitRate":"maximum bit rate", 
       "BufferSize":"maximum buffer size", 
       "InterlacedMode":"Progressive|TopFirst|BottomFirst|Auto", 
       "ColorSpaceConversion":"None|Bt709ToBt601|Bt601ToBt709|Auto", 
       "ChromaSubsampling":"yuv420p|yuv422p", 
       "LoopCount":"Infinite|[0,100]" 
    }, 
    "KeyframesMaxDist":"maximum frames between key frames", 
    "FixedGOP":"true|false", 
    "BitRate":"auto|video bit rate of output file in kilobits/second", 
    "FrameRate":"auto|10|15|23.97|24|25|29.97|30|50|60", 
    "MaxFrameRate":"10|15|23.97|24|25|29.97|30|50|60", 
    "MaxWidth":"auto|[128,4096]", 
    "MaxHeight":"auto|[96,3072]", 
    "SizingPolicy":"Fit|Fill|Stretch|Keep|ShrinkToFit|ShrinkToFill", 
    "PaddingPolicy":"Pad|NoPad", 
    "DisplayAspectRatio":"auto|1:1|4:3|3:2|16:9", 
    "Resolution":"auto|width in pixelsxheight in pixels" <not recommended>, 
    "AspectRatio":"auto|1:1|4:3|3:2|16:9" <not recommended>, 
    "Watermarks":[ 
       { 
          "Id":"unique identifier up to 40 characters", 
          "MaxWidth":"[16,Video:MaxWidth]px|[0,100]%", 
          "MaxHeight":"[16,Video:MaxHeight]px|[0,100]%", 
          "SizingPolicy":"Fit|Stretch|ShrinkToFit", 
          "HorizontalAlign":"Left|Right|Center", 
          "HorizontalOffset":"[0,100]%|[0,Video:MaxWidth]px", 
          "VerticalAlign":"Top|Bottom|Center", 
          "VerticalOffset":"[0,100]%|[0,Video:MaxHeight]px", 
          "Opacity":"[0,100]", 
          "Target":"Content|Frame" 
       }, 
       {...} 
    ] 
 }, 
 "Thumbnails":{ 
    "Format":"jpg|png", 
    "Interval":"number of seconds between thumbnails", 
    "MaxWidth":"auto|[32,4096]", 
    "MaxHeight":"auto|[32,3072]",
```

```
 "SizingPolicy":"Fit|Fill|Stretch|Keep|ShrinkToFit|ShrinkToFill", 
       "PaddingPolicy":"Pad|NoPad", 
       "Resolution":"width in pixelsxheight in pixels" <not recommended>, 
       "AspectRatio":"auto|1:1|4:3|3:2|16:9" <not recommended>
    }
}
```
リクエストパラメータ

このオペレーションではリクエストパラメータを使用しません。

リクエストヘッダー

この操作では、すべての操作で共通のリクエストヘッダーのみ使用します。共通のリクエストヘッ ダーの詳細については、「[HTTP ヘッダーの内容」](#page-202-0)を参照してください。

<span id="page-335-1"></span>リクエスト本文

リクエストボディの JSON 文字列には、CreatePreset オペレーションの入力オブジェクトが含ま れます。入力オブジェクトの詳細については、「[Elastic Transcoder プリセットの作成時に指定する](#page-69-0) [設定](#page-69-0)」を参照してください。

#### <span id="page-335-0"></span>レスポンス

#### 構文

```
Status: 201 Created
x-amzn-RequestId: c321ec43-378e-11e2-8e4c-4d5b971203e9
Content-Type: application/json
Content-Length: number of characters in the response
Date: Mon, 14 Jan 2013 06:01:47 GMT
{ 
    "Preset":{ 
       "Id":"Id for the new preset", 
       "Type":"Custom|System", 
       "Name":"preset name", 
       "Description":"preset description", 
       "Container":"flac|flv|fmp4|gif|mp2|mp3|mp4|mpg|mxf|oga|ogg|ts|wav|webm", 
       "Audio":{ 
          "Codec":"AAC|flac|mp2|mp3|pcm|vorbis", 
          "CodecOptions":{ 
             "Profile":"auto|AAC-LC|HE-AAC|HE-AACv2", 
             "BitDepth":"8|16|24|32", 
             "Signed":"Signed|Unsigned",
```

```
 "BitOrder":"LittleEndian" 
          }, 
          "SampleRate":"auto|22050|32000|44100|48000|96000", 
          "BitRate":"audio bit rate of output file in kilobits/second", 
          "Channels":"auto|0|1|2", 
          "AudioPackingMode":"SingleTrack|OneChannelPerTrack| 
             OneChannelPerTrackWithMosTo8Tracks" 
       }, 
       "Video":{ 
          "Codec":"gif|H.264|mpeg2|vp8|vp9", 
          "CodecOptions":{ 
             "Profile":"baseline|main|high|0|1|2|3", 
             "Level":"1|1b|1.1|1.2|1.3|2|2.1|2.2|3|3.1|3.2|4|4.1", 
             "MaxReferenceFrames":maximum number of reference frames, 
             "MaxBitRate":"maximum bit rate", 
             "BufferSize":"maximum buffer size", 
             "InterlacedMode":"Progressive|TopFirst|BottomFirst|Auto", 
             "ColorSpaceConversionMode":"None|Bt709ToBt601|Bt601ToBt709|Auto", 
             "ChromaSubsampling":"yuv420p|yuv422p", 
             "LoopCount":"Infinite|[0,100]" 
          }, 
          "KeyframesMaxDist":maximum frames between key frames, 
          "FixedGOP":"true|false", 
          "BitRate":"auto|video bit rate of output file in kilobits/second", 
          "FrameRate":"auto|10|15|23.97|24|25|29.97|30|50|60", 
          "MaxFrameRate":"10|15|23.97|24|25|29.97|30|50|60", 
          "MaxWidth":"auto|[128,4096]", 
          "MaxHeight":"auto|[96,3072]", 
          "SizingPolicy":"Fit|Fill|Stretch|Keep|ShrinkToFit|ShrinkToFill", 
          "PaddingPolicy":"Pad|NoPad", 
          "DisplayAspectRatio":"auto|1:1|4:3|3:2|16:9", 
          "Resolution":"width in pixelsxheight in pixels" <not recommended>, 
          "AspectRatio":"auto|1:1|4:3|3:2|16:9" <not recommended>
          "Watermarks":[ 
\{\hspace{.1cm} \} "Id":"unique identifier up to 40 characters", 
                "MaxWidth":"[16,Video:MaxWidth]px|[0,100]%", 
                "MaxHeight":"[16,Video:MaxHeight]px|[0,100]%", 
                "SizingPolicy":"Fit|Stretch|ShrinkToFit", 
                "HorizontalAlign":"Left|Right|Center", 
                "HorizontalOffset":"[0,100]%|[0,Video:MaxWidth]px", 
                "VerticalAlign":"Top|Bottom|Center", 
                "VerticalOffset":"[0,100]%|[0,Video:MaxHeight]px", 
                "Opacity":"[0,100]",
```

```
 "Target":"Content|Frame" 
 } 
          ] 
       }, 
       "Thumbnails":{ 
          "Format":"jpg|png", 
          "Interval":"number of seconds between thumbnails", 
          "MaxWidth":"auto|[32,4096]", 
          "MaxHeight":"auto|[32,3072]", 
          "SizingPolicy":"Fit|Fill|Stretch|Keep|ShrinkToFit|ShrinkToFill", 
          "PaddingPolicy":"Pad|NoPad", 
          "Resolution":"width in pixelsxheight in pixels", 
          "AspectRatio":"auto|1:1|4:3|3:2|16:9" 
       } 
    }, 
    "Warning":"message about codec compatibility"
}
```
レスポンスヘッダー

この操作はほとんどのレスポンスに共通のレスポンスヘッダーのみを使用します。共通のレスポンス ヘッダーの詳細については、「[HTTP レスポンス」](#page-204-0)を参照してください。

レスポンス本文

ジョブを作成すると、リクエストで指定した値が Elastic Transcoder によって返されます。詳細につ いては、「[リクエスト本文](#page-335-1)」を参照してください。

また、以下の値も Elastic Transcoder によって返されます。

<span id="page-337-0"></span>(自動) Id

新しいプリセットの識別子。この値を使用して、プリセットの設定の取得や削除を行います。

<span id="page-337-1"></span>(自動) Type

そのプリセットが、Elastic Transcoder によって提供されるデフォルトのプリセット (System) で あるか、または定義したプリセット (Custom) であるかが示されます。

<span id="page-337-2"></span>(自動) Warning

プリセットの設定がコーデックの基準に準拠していないものの、その設定によって許容可能な出 力が生成される可能性がある場合、Elastic Transcoder によりプリセットが作成され、プリセッ ト設定が準拠していないことを示す警告が表示されます。

# <span id="page-338-0"></span>エラー

Elastic Transcoder の例外とエラーメッセージについては、「[Elastic Transcoder でのエラー処理](#page-207-0)」 を参照してください。

## <span id="page-338-1"></span>例

以下のリクエスト例では、DefaultPreset という名前のプリセットを作成しています。

リクエスト例

```
POST /2012-09-25/presets HTTP/1.1
Content-Type: application/json; charset=UTF-8
Accept: */*
Host: elastictranscoder.Elastic Transcoder endpoint.amazonaws.com:443
x-amz-date: 20130114T174952Z
Authorization: AWS4-HMAC-SHA256 
                 Credential=AccessKeyID/request-date/Elastic Transcoder endpoint/
elastictranscoder/aws4_request, 
                 SignedHeaders=host;x-amz-date;x-amz-target, 
                 Signature=calculated-signature
Content-Length: number of characters in the JSON string
{ 
    "Name":"DefaultPreset", 
    "Description":"Use for published videos", 
    "Container":"mp4", 
    "Audio":{ 
       "Codec":"AAC", 
       "CodecOptions":{ 
          "Profile":"AAC-LC" 
       }, 
       "SampleRate":"44100", 
       "BitRate":"96", 
       "Channels":"2" 
    }, 
    "Video":{ 
       "Codec":"H.264", 
       "CodecOptions":{ 
          "Profile":"main", 
          "Level":"2.2", 
          "MaxReferenceFrames":"3", 
          "MaxBitRate":"", 
          "BufferSize":"",
```

```
 "InterlacedMode":"Progressive", 
        "ColorSpaceConversionMode":"None" 
    }, 
    "KeyframesMaxDist":"240", 
    "FixedGOP":"false", 
    "BitRate":"1600", 
    "FrameRate":"auto", 
    "MaxFrameRate":"30", 
    "MaxWidth":"auto", 
    "MaxHeight":"auto", 
    "SizingPolicy":"Fit", 
    "PaddingPolicy":"Pad", 
    "DisplayAspectRatio":"auto", 
    "Watermarks":[ 
       { 
           "Id":"company logo", 
           "MaxWidth":"20%", 
           "MaxHeight":"20%", 
           "SizingPolicy":"ShrinkToFit", 
           "HorizontalAlign":"Right", 
           "HorizontalOffset":"10px", 
           "VerticalAlign":"Bottom", 
           "VerticalOffset":"10px", 
           "Opacity":"55.5", 
           "Target":"Content" 
       } 
    ] 
 }, 
 "Thumbnails":{ 
    "Format":"png", 
    "Interval":"120", 
    "MaxWidth":"auto", 
    "MaxHeight":"auto", 
    "SizingPolicy":"Fit", 
    "PaddingPolicy":"Pad" 
 }
```
### レスポンス例

}

```
Status: 201 Created
x-amzn-RequestId: c321ec43-378e-11e2-8e4c-4d5b971203e9
Content-Type: application/json
```

```
Content-Length: number of characters in the response
Date: Mon, 14 Jan 2013 06:01:47 GMT
{ 
    "Preset":{ 
       "Id":"5555555555555-abcde5", 
       "Type":"Custom", 
       "Name":"DefaultPreset", 
       "Description":"Use for published videos", 
       "Container":"mp4", 
       "Audio":{ 
           "Codec":"AAC", 
           "CodecOptions":{ 
              "Profile":"AAC-LC" 
           }, 
           "SampleRate":"44100", 
           "BitRate":"96", 
           "Channels":"2" 
       }, 
       "Video":{ 
           "Codec":"H.264", 
           "CodecOptions":{ 
              "Profile":"main", 
              "Level":"2.2", 
              "MaxReferenceFrames":"3", 
              "MaxBitRate":"", 
              "BufferSize":"", 
              "InterlacedMode":"Progressive", 
              "ColorSpaceConversionMode":"None|Bt709ToBt601|Bt601ToBt709|Auto" 
           }, 
           "KeyframesMaxDist":"240", 
           "FixedGOP":"false", 
           "BitRate":"1600", 
           "FrameRate":"auto", 
           "MaxFrameRate":"30", 
           "MaxWidth":"auto", 
           "MaxHeight":"auto", 
           "SizingPolicy":"Fit", 
           "PaddingPolicy":"Pad", 
           "DisplayAspectRatio":"auto", 
           "Watermarks":[ 
\{\hspace{.1cm} \} "Id":"company logo", 
                  "MaxWidth":"20%",
```

```
 "MaxHeight":"20%", 
                  "SizingPolicy":"ShrinkToFit", 
                  "HorizontalAlign":"Right", 
                  "HorizontalOffset":"10px", 
                  "VerticalAlign":"Bottom", 
                  "VerticalOffset":"10px", 
                  "Opacity":"55.5", 
                  "Target":"Content" 
 } 
           ] 
       }, 
        "Thumbnails":{ 
           "Format":"png", 
           "Interval":"120", 
           "MaxWidth":"auto", 
           "MaxHeight":"auto", 
           "SizingPolicy":"Fit", 
           "PaddingPolicy":"Pad" 
       } 
    }, 
    "Warning":""
}
```
# <span id="page-341-0"></span>プリセットのリスト

### トピック

- [説明](#page-341-1)
- [リクエスト](#page-342-0)
- [レスポンス](#page-343-0)
- [エラー](#page-345-0)
- [例](#page-345-1)

#### <span id="page-341-1"></span>説明

現在の AWS アカウントに関連付けられたすべてのプリセットのリストを取得するに は、/2012-09-25/presets リソースに GET リクエストを送信します。

## <span id="page-342-0"></span>リクエスト

#### 構文

```
GET /2012-09-25/presets/Ascending=true|false& 
                 PageToken=value for accessing the next page of 
                 results HTTP/1.1 Content-Type: charset=UTF-8
Accept: */*
Host: elastictranscoder.Elastic Transcoder endpoint.amazonaws.com:443
x-amz-date: 20130114T174952Z
Authorization: AWS4-HMAC-SHA256 
                Credential=AccessKeyID/request-date/Elastic Transcoder endpoint/
elastictranscoder/aws4_request, 
                SignedHeaders=host;x-amz-date;x-amz-target, 
                Signature=calculated-signature
```
リクエストパラメータ

このオペレーションでは、次のリクエストパラメータを使用します。Elastic Transcoder により、す べての利用可能なプリセットが返されます。

#### <span id="page-342-1"></span>昇順

プリセットを、送信された日時に基づいて古い順に一覧表示するには、true を入力します。プ リセットを新しい順に一覧表示するには、false を入力します。

#### <span id="page-342-2"></span>PageToken

Elastic Transcoder から返される結果のページが複数にわたる場合、後続の GET リクエストで PageToken を使用することで、それぞれの結果のページを連続したページとして取得できま す。

リクエストヘッダー

この操作では、すべての操作で共通のリクエストヘッダーのみ使用します。共通のリクエストヘッ ダーの詳細については、「[HTTP ヘッダーの内容」](#page-202-0)を参照してください。

リクエスト本文

リクエストボディの JSON 文字列には、次のオブジェクトが含まれます。

## <span id="page-343-0"></span>レスポンス

### 構文

```
Status: 200 OK
x-amzn-RequestId: c321ec43-378e-11e2-8e4c-4d5b971203e9
Content-Type: application/json
Content-Length: number of characters in the response
Date: Mon, 14 Jan 2013 06:01:47 GMT
{ 
    "Presets":[ 
      \{ "Id":"preset ID", 
          "Type":"Custom|System", 
          "Name":"preset name", 
          "Description":"preset description", 
          "Container":"flac|flv|fmp4|gif|mp2|mp3|mp4|mpg|mxf|oga|ogg|ts|wav|webm", 
          "Audio":{ 
              "Codec":"AAC|flac|mp2|mp3|pcm|vorbis", 
              "CodecOptions":{ 
                 "Profile":"auto|AAC-LC|HE-AAC|HE-AACv2", 
                 "BitDepth":"8|16|24|32", 
                 "Signed":"Signed|Unsigned", 
                 "BitOrder":"LittleEndian" 
             }, 
              "SampleRate":"auto|22050|32000|44100|48000|96000", 
              "BitRate":"audio bit rate of output file in kilobits/second", 
              "Channels":"auto|0|1|2", 
              "AudioPackingMode":"SingleTrack|OneChannelPerTrack| 
                 OneChannelPerTrackWithMosTo8Tracks" 
          }, 
          "Video":{ 
              "Codec":"gif|H.264|mpeg2|vp8|vp9", 
              "CodecOptions":{ 
                 "Profile":"baseline|main|high|0|1|2|3", 
                 "Level":"1|1b|1.1|1.2|1.3|2|2.1|2.2|3|3.1|3.2|4|4.1", 
                 "MaxReferenceFrames":maximum number of reference frames, 
                 "MaxBitRate":"maximum bit rate", 
                 "BufferSize":"maximum buffer size", 
                 "InterlacedMode":"Progressive|TopFirst|BottomFirst|Auto", 
                 "ColorSpaceConversionMode":"None|Bt709ToBt601|Bt601ToBt709|Auto", 
                 "ChromaSubsampling":"yuv420p|yuv422p", 
                 "LoopCount":"Infinite|[0,100]"
```

```
 }, 
             "KeyframesMaxDist":maximum frames between key frames, 
             "FixedGOP":"true|false", 
             "BitRate":"auto|video bit rate of output file in kilobits/second", 
             "FrameRate":"auto|10|15|23.97|24|25|29.97|30|50|60", 
             "MaxFrameRate":"10|15|23.97|24|25|29.97|30|50|60", 
             "MaxWidth":"auto|[128,4096]", 
             "MaxHeight":"auto|[96,3072]", 
             "SizingPolicy":"Fit|Fill|Stretch|Keep|ShrinkToFit|ShrinkToFill", 
             "PaddingPolicy":"Pad|NoPad", 
             "DisplayAspectRatio":"auto|1:1|4:3|3:2|16:9", 
             "Resolution":"width in pixelsxheight in pixels" <not recommended>, 
             "AspectRatio":"auto|1:1|4:3|3:2|16:9" <not recommended>
             "Watermarks":[ 
\overline{a} "Id":"unique identifier up to 40 characters", 
                   "MaxWidth":"[16,Video:MaxWidth]px|[0,100]%", 
                   "MaxHeight":"[16,Video:MaxHeight]px|[0,100]%", 
                   "SizingPolicy":"Fit|Stretch|ShrinkToFit", 
                   "HorizontalAlign":"Left|Right|Center", 
                   "HorizontalOffset":"[0,100]%|[0,Video:MaxWidth]px", 
                   "VerticalAlign":"Top|Bottom|Center", 
                   "VerticalOffset":"[0,100]%|[0,Video:MaxHeight]px", 
                   "Opacity":"[0,100]", 
                   "Target":"Content|Frame" 
 } 
 ] 
          }, 
          "Thumbnails":{ 
             "Format":"jpg|png", 
             "Interval":"number of seconds between thumbnails", 
             "MaxWidth":"auto|[32,4096]", 
             "MaxHeight":"auto|[32,3072]", 
             "SizingPolicy":"Fit|Fill|Stretch|Keep|ShrinkToFit|ShrinkToFill", 
             "PaddingPolicy":"Pad|NoPad", 
             "Resolution":"width in pixelsxheight in pixels", 
             "AspectRatio":"auto|1:1|4:3|3:2|16:9" 
          }, 
       }, 
       {...}, 
   ], 
    "NextPageToken":value for accessing the next page of results|null
```
}

レスポンスヘッダー

この操作はほとんどのレスポンスに共通のレスポンスヘッダーのみを使用します。共通のレスポンス ヘッダーの詳細については、「[HTTP レスポンス」](#page-204-0)を参照してください。

レスポンス本文

レスポンス本文の JSON 文字列は、プリセットの作成時に指定した値を返します。各オブジェクト の詳細については、「[Elastic Transcoder プリセットの作成時に指定する設定」](#page-69-0)を参照してくださ い。

また、以下の値も Elastic Transcoder によって返されます。

<span id="page-345-2"></span>(自動) Id

プリセットの識別子。この値を使用して、プリセットの設定を取得したり、削除したりできま す。

<span id="page-345-3"></span>(自動) Type

そのプリセットが、Elastic Transcoder によって提供されるデフォルトのプリセット (System) で あるか、または定義したプリセット (Custom) であるかが示されます。

```
(自動) NextPageToken
```
結果の 2 ページ目以降のページ (存在する場合) にアクセスするために使用する値。プリセット が 1 ページに収まる場合、または結果の最後のページに達したとき、NextPageToken の値は null になります。

#### <span id="page-345-0"></span>エラー

Elastic Transcoder の例外とエラーメッセージについては、「[Elastic Transcoder でのエラー処理](#page-207-0)」 を参照してください。

<span id="page-345-1"></span>例

次のサンプルリクエストでは、DefaultPreset という名前のプリセットを作成します。

リクエスト例

```
GET /2012-09-25/presets HTTP/1.1
Content-Type: charset=UTF-8
```

```
Accept: */*
Host: elastictranscoder.Elastic Transcoder endpoint.amazonaws.com:443
x-amz-date: 20130114T174952Z
Authorization: AWS4-HMAC-SHA256 
                Credential=AccessKeyID/request-date/Elastic Transcoder endpoint/
elastictranscoder/aws4_request, 
                SignedHeaders=host;x-amz-date;x-amz-target, 
                Signature=calculated-signature
```
レスポンス例

```
Status: 200 OK
x-amzn-RequestId: c321ec43-378e-11e2-8e4c-4d5b971203e9
Content-Type: application/json
Content-Length: number of characters in the response
Date: Mon, 14 Jan 2013 06:01:47 GMT
{ 
    "Presets":[ 
       { 
           "Id":"5555555555555-abcde5", 
           "Type":"Custom", 
           "Name":"DefaultPreset", 
           "Description":"Use for published videos", 
           "Container":"mp4", 
           "Audio":{ 
              "BitRate":"96", 
              "Channels":"2", 
              "Codec":"AAC", 
              "CodecOptions":{ 
                  "Profile":"AAC-LC" 
              }, 
              "SampleRate":"44100" 
           }, 
           "Video":{ 
              "Codec":"H.264", 
              "CodecOptions":{ 
                  "Profile":"main", 
                 "Level":"2.2", 
                 "MaxReferenceFrames":"3", 
                  "MaxBitRate":"", 
                 "BufferSize":"", 
                  "InterlacedMode":"Progressive",
```

```
 "ColorSpaceConversionMode":"None" 
             }, 
              "KeyframesMaxDist":"240", 
              "FixedGOP":"false", 
              "BitRate":"1600", 
              "FrameRate":"auto", 
              "MaxFrameRate":"30", 
              "MaxWidth":"auto", 
              "MaxHeight":"auto", 
              "SizingPolicy":"Fit", 
              "PaddingPolicy":"Pad", 
              "DisplayAspectRatio":"auto", 
              "Watermarks":[ 
\overline{a} "Id":"company logo", 
                    "MaxWidth":"20%", 
                    "MaxHeight":"20%", 
                    "SizingPolicy":"ShrinkToFit", 
                    "HorizontalAlign":"Right", 
                    "HorizontalOffset":"10px", 
                    "VerticalAlign":"Bottom", 
                    "VerticalOffset":"10px", 
                    "Opacity":"55.5", 
                    "Target":"Content" 
 } 
 ] 
          } 
          "Thumbnails":{ 
              "Format":"png", 
              "Interval":"120", 
              "MaxWidth":"auto", 
              "MaxHeight":"auto", 
              "SizingPolicy":"Fit", 
             "PaddingPolicy":"Pad" 
          }, 
       }, 
       {...}
```
# <span id="page-347-0"></span>プリセットを読み取る

トピック

 $\mathbf{I}$ 

}

- [説明](#page-348-0)
- [リクエスト](#page-348-1)
- [レスポンス](#page-349-0)
- [エラー](#page-351-0)
- [例](#page-351-1)

#### <span id="page-348-0"></span>説明

プリセットの詳細情報を取得するには、/2012-09-25/presets/*presetId* リソースに GET リク エストを送信します。

<span id="page-348-1"></span>リクエスト

構文

```
GET /2012-09-25/presets/presetId HTTP/1.1
Content-Type: application/json; charset=UTF-8
Accept: */*
Host: elastictranscoder.Elastic Transcoder endpoint.amazonaws.com:443
x-amz-date: 20130114T174952Z
Authorization: AWS4-HMAC-SHA256 
                Credential=AccessKeyID/request-date/Elastic Transcoder endpoint/
elastictranscoder/aws4_request, 
                SignedHeaders=host;x-amz-date;x-amz-target, 
                Signature=calculated-signature
Content-Length: number of characters in the JSON string
```
リクエストパラメータ

このオペレーションでは、次のリクエストパラメーターを使用します。

<span id="page-348-2"></span>presetId

詳細情報を取得するプリセットの識別子。

リクエストヘッダー

この操作では、すべての操作で共通のリクエストヘッダーのみ使用します。共通のリクエストヘッ ダーの詳細については、「[HTTP ヘッダーの内容」](#page-202-0)を参照してください。

#### リクエスト本文

この操作にリクエストボディはありません。

# <span id="page-349-0"></span>レスポンス

#### 構文

```
Status: 200 OK
Content-Type: charset=UTF-8
Accept: */*
Host: elastictranscoder.Elastic Transcoder endpoint.amazonaws.com:443
x-amz-date: 20130114T174952Z
Authorization: AWS4-HMAC-SHA256 
                 Credential=AccessKeyID/request-date/Elastic Transcoder endpoint/
elastictranscoder/aws4_request, 
                 SignedHeaders=host;x-amz-date;x-amz-target, 
                 Signature=calculated-signature
{ 
    "Preset":{ 
       "Id":"preset identifier", 
       "Type":"Custom|System", 
       "Name":"preset name", 
       "Description":"preset description", 
       "Container":"flac|flv|fmp4|gif|mp2|mp3|mp4|mpg|mxf|oga|ogg|ts|wav|webm", 
       "Audio":{ 
          "Codec":"AAC|flac|mp2|mp3|pcm|vorbis", 
          "CodecOptions":{ 
              "Profile":"auto|AAC-LC|HE-AAC|HE-AACv2", 
              "BitDepth":"8|16|24|32", 
             "Signed":"Signed|Unsigned", 
              "BitOrder":"LittleEndian" 
          }, 
          "SampleRate":"auto|22050|32000|44100|48000|96000", 
          "BitRate":"audio bit rate of output file in kilobits/second", 
          "Channels":"auto|0|1|2", 
          "AudioPackingMode":"SingleTrack|OneChannelPerTrack| 
             OneChannelPerTrackWithMosTo8Tracks" 
       }, 
       "Video":{ 
          "Codec":"gif|H.264|mpeg2|vp8|vp9", 
          "CodecOptions":{ 
              "Profile":"baseline|main|high|0|1|2|3",
```

```
 "Level":"1|1b|1.1|1.2|1.3|2|2.1|2.2|3|3.1|3.2|4|4.1", 
             "MaxReferenceFrames":maximum number of reference frames, 
             "MaxBitRate":"maximum bit rate", 
             "BufferSize":"maximum buffer size", 
             "InterlacedMode":"Progressive|TopFirst|BottomFirst|Auto", 
             "ColorSpaceConversionMode":"None|Bt709ToBt601|Bt601ToBt709|Auto", 
             "ChromaSubsampling":"yuv420p|yuv422p", 
             "LoopCount":"Infinite|[0,100]" 
          }, 
          "KeyframesMaxDist":maximum frames between key frames, 
          "FixedGOP":"true|false", 
          "BitRate":"auto|video bit rate of output file in kilobits/second", 
          "FrameRate":"auto|10|15|23.97|24|25|29.97|30|50|60", 
          "MaxFrameRate":"10|15|23.97|24|25|29.97|30|50|60", 
          "MaxWidth":"auto|[128,4096]", 
          "MaxHeight":"auto|[96,3072]", 
          "SizingPolicy":"Fit|Fill|Stretch|Keep|ShrinkToFit|ShrinkToFill", 
          "PaddingPolicy":"Pad|NoPad", 
          "DisplayAspectRatio":"auto|1:1|4:3|3:2|16:9", 
          "Resolution":"width in pixelsxheight in pixels" <not recommended>, 
          "AspectRatio":"auto|1:1|4:3|3:2|16:9" <not recommended>
          "Watermarks":[ 
\{\hspace{.1cm} \} "Id":"unique identifier up to 40 characters", 
                "MaxWidth":"[16,Video:MaxWidth]px|[0,100]%", 
                "MaxHeight":"[16,Video:MaxHeight]px|[0,100]%", 
                "SizingPolicy":"Fit|Stretch|ShrinkToFit", 
                "HorizontalAlign":"Left|Right|Center", 
                "HorizontalOffset":"[0,100]%|[0,Video:MaxWidth]px", 
                "VerticalAlign":"Top|Bottom|Center", 
                "VerticalOffset":"[0,100]%|[0,Video:MaxHeight]px", 
                "Opacity":"[0,100]", 
                "Target":"Content|Frame" 
             } 
 ] 
       }, 
       "Thumbnails":{ 
          "Format":"jpg|png", 
          "Interval":"number of seconds between thumbnails", 
          "MaxWidth":"auto|[32,4096]", 
          "MaxHeight":"auto|[32,3072]", 
          "SizingPolicy":"Fit|Fill|Stretch|Keep|ShrinkToFit|ShrinkToFill", 
          "PaddingPolicy":"Pad|NoPad", 
          "Resolution":"width in pixelsxheight in pixels",
```
}

}

```
 "AspectRatio":"auto|1:1|4:3|3:2|16:9" 
 }
```
レスポンスヘッダー

この操作はほとんどのレスポンスに共通のレスポンスヘッダーのみを使用します。共通のレスポンス ヘッダーの詳細については、「[HTTP レスポンス」](#page-204-0)を参照してください。

レスポンス本文

プリセットを取得すると、プリセットの作成時に指定した値が Elastic Transcoder によって返されま す。詳細については、「[Elastic Transcoder プリセットの作成時に指定する設定」](#page-69-0)を参照してくださ い。

また、以下の値も Elastic Transcoder によって返されます。

<span id="page-351-2"></span>(自動) Id

プリセットの識別子。この値を使用して、プリセットの設定を取得したり、削除したりできま す。

<span id="page-351-3"></span>(自動) Type

そのプリセットが、Elastic Transcoder によって提供されるデフォルトのプリセット (System) で あるか、または定義したプリセット (Custom) であるかが示されます。

<span id="page-351-0"></span>エラー

Elastic Transcoder の例外とエラーメッセージについては、「[Elastic Transcoder でのエラー処理](#page-207-0)」 を参照してください。

<span id="page-351-1"></span>例

以下のリクエスト例では、ID が 5555555555555-abcde5 であるプリセットを取得しています。

リクエスト例

```
GET /2012-09-25/presets/5555555555555-abcde5 HTTP/1.1
Content-Type: application/json; charset=UTF-8
Accept: */*
```

```
Host: elastictranscoder.Elastic Transcoder endpoint.amazonaws.com:443
x-amz-date: 20130114T174952Z
Authorization: AWS4-HMAC-SHA256 
                Credential=AccessKeyID/request-date/Elastic Transcoder endpoint/
elastictranscoder/aws4_request, 
                SignedHeaders=host;x-amz-date;x-amz-target, 
                Signature=calculated-signature
Content-Length: number of characters in the JSON string
```
レスポンス例

```
Status: 200 OK
Content-Type: charset=UTF-8
Accept: */*
Host: elastictranscoder.Elastic Transcoder endpoint.amazonaws.com:443
x-amz-date: 20130114T174952Z
Authorization: AWS4-HMAC-SHA256 
                 Credential=AccessKeyID/request-date/Elastic Transcoder endpoint/
elastictranscoder/aws4_request, 
                 SignedHeaders=host;x-amz-date;x-amz-target, 
                 Signature=calculated-signature
{ 
    "Preset":{ 
       "Id":"5555555555555-abcde5", 
       "Type":"Custom", 
       "Name":"DefaultPreset", 
       "Description":"Use for published videos", 
       "Container":"mp4", 
       "Audio":{ 
           "Codec":"AAC", 
           "CodecOptions":{ 
              "Profile":"AAC-LC" 
          }, 
           "SampleRate":"44100", 
           "BitRate":"96", 
          "Channels":"2" 
       }, 
       "Video":{ 
           "Codec":"H.264", 
           "CodecOptions":{ 
              "Profile":"main", 
              "Level":"2.2",
```

```
 "MaxReferenceFrames":"3", 
              "MaxBitRate":"", 
              "BufferSize":"", 
              "InterlacedMode":"Progressive", 
              "ColorSpaceConversionMode":"None" 
           }, 
           "KeyframesMaxDist":"240", 
           "FixedGOP":"false", 
           "BitRate":"1600", 
           "FrameRate":"auto", 
           "MaxFrameRate":"30", 
           "MaxWidth":"auto", 
           "MaxHeight":"auto", 
           "SizingPolicy":"Fit", 
           "PaddingPolicy":"Pad", 
           "DisplayAspectRatio":"auto", 
           "Watermarks":[ 
\{\hspace{.1cm} \} "Id":"company logo", 
                  "MaxWidth":"20%", 
                  "MaxHeight":"20%", 
                  "SizingPolicy":"ShrinkToFit", 
                  "HorizontalAlign":"Right", 
                  "HorizontalOffset":"10px", 
                  "VerticalAlign":"Bottom", 
                  "VerticalOffset":"10px", 
                  "Opacity":"55.5", 
                  "Target":"Content" 
              } 
          \mathbf{I} } 
       "Thumbnails":{ 
           "Format":"png", 
           "Interval":"120", 
           "MaxHeight":"auto", 
           "MaxWidth":"auto", 
           "SizingPolicy":"Fit", 
           "PaddingPolicy":"Pad" 
       }, 
    }, 
    "Warning":""
```
}

# <span id="page-354-0"></span>プリセットを削除する

トピック

- [説明](#page-354-1)
- [リクエスト](#page-354-2)
- [レスポンス](#page-355-0)
- [エラー](#page-356-0)
- [例](#page-356-1)

### <span id="page-354-1"></span>説明

プリセットを削除するには、/2012-09-25/presets/*presetId* リソースに DELETE リクエスト を送信します。

#### **a** Note

使用されているプリセットは削除できません。

## <span id="page-354-2"></span>リクエスト

構文

```
DELETE /2012-09-25/presets/presetId HTTP/1.1
Content-Type: charset=UTF-8
Accept: */*
Host: elastictranscoder.Elastic Transcoder endpoint.amazonaws.com:443
x-amz-date: 20130114T174952Z
Authorization: AWS4-HMAC-SHA256 
                Credential=AccessKeyID/request-date/Elastic Transcoder endpoint/
elastictranscoder/aws4_request, 
                SignedHeaders=host;x-amz-date;x-amz-target, 
                Signature=calculated-signature
```
リクエストパラメータ

このオペレーションでは、次のリクエストパラメーターを使用します。

#### <span id="page-355-1"></span>presetId

詳細情報を取得するプリセットの識別子。

リクエストヘッダー

この操作では、すべての操作で共通のリクエストヘッダーのみ使用します。共通のリクエストヘッ ダーの詳細については、「[HTTP ヘッダーの内容」](#page-202-0)を参照してください。

リクエスト本文

<span id="page-355-0"></span>この操作にリクエストボディはありません。

レスポンス

#### 構文

```
Status: 202 Accepted
x-amzn-RequestId: c321ec43-378e-11e2-8e4c-4d5b971203e9
Content-Type: application/json
Content-Length: number of characters in the response
Date: Mon, 14 Jan 2013 06:01:47 GMT
{ 
    "Success":"true"
}
```
レスポンスヘッダー

この操作はほとんどのレスポンスに共通のレスポンスヘッダーのみを使用します。共通のレスポンス ヘッダーの詳細については、「[HTTP レスポンス」](#page-204-0)を参照してください。

レスポンス本文

応答の本文には、以下の JSON オブジェクトが含まれます。

<span id="page-355-2"></span>成功

プリセットが正常に削除された場合、Success の値は true です。

# <span id="page-356-0"></span>エラー

Elastic Transcoder の例外とエラーメッセージについては、「[Elastic Transcoder でのエラー処理](#page-207-0)」 を参照してください。

### <span id="page-356-1"></span>例

以下のリクエスト例では、ID が 5555555555555-abcde5 であるプリセットを削除しています。

リクエスト例

```
DELETE /2012-09-25/pipelines/5555555555555-abcde5 HTTP/1.1
Content-Type: charset=UTF-8
Accept: */*
Host: elastictranscoder.Elastic Transcoder endpoint.amazonaws.com:443
x-amz-date: 20130114T174952Z
Authorization: AWS4-HMAC-SHA256 
                Credential=AccessKeyID/request-date/Elastic Transcoder endpoint/
elastictranscoder/aws4_request, 
                SignedHeaders=host;x-amz-date;x-amz-target, 
                Signature=calculated-signature
```
レスポンス例

```
Status: 202 Accepted
x-amzn-RequestId: c321ec43-378e-11e2-8e4c-4d5b971203e9
Content-Type: application/json
Content-Length: number of characters in the response
Date: Mon, 14 Jan 2013 06:01:47 GMT
{ 
    "Success":"true"
}
```
# <span id="page-357-0"></span>ドキュメント履歴

以下の表に、Amazon Elastic Transcoder の今回のリリースでドキュメントに加えられた重要な変更 を示します。

- API バージョン: 2012-09-25
- 前回のドキュメントの更新: 2016 年 11 月 17 日

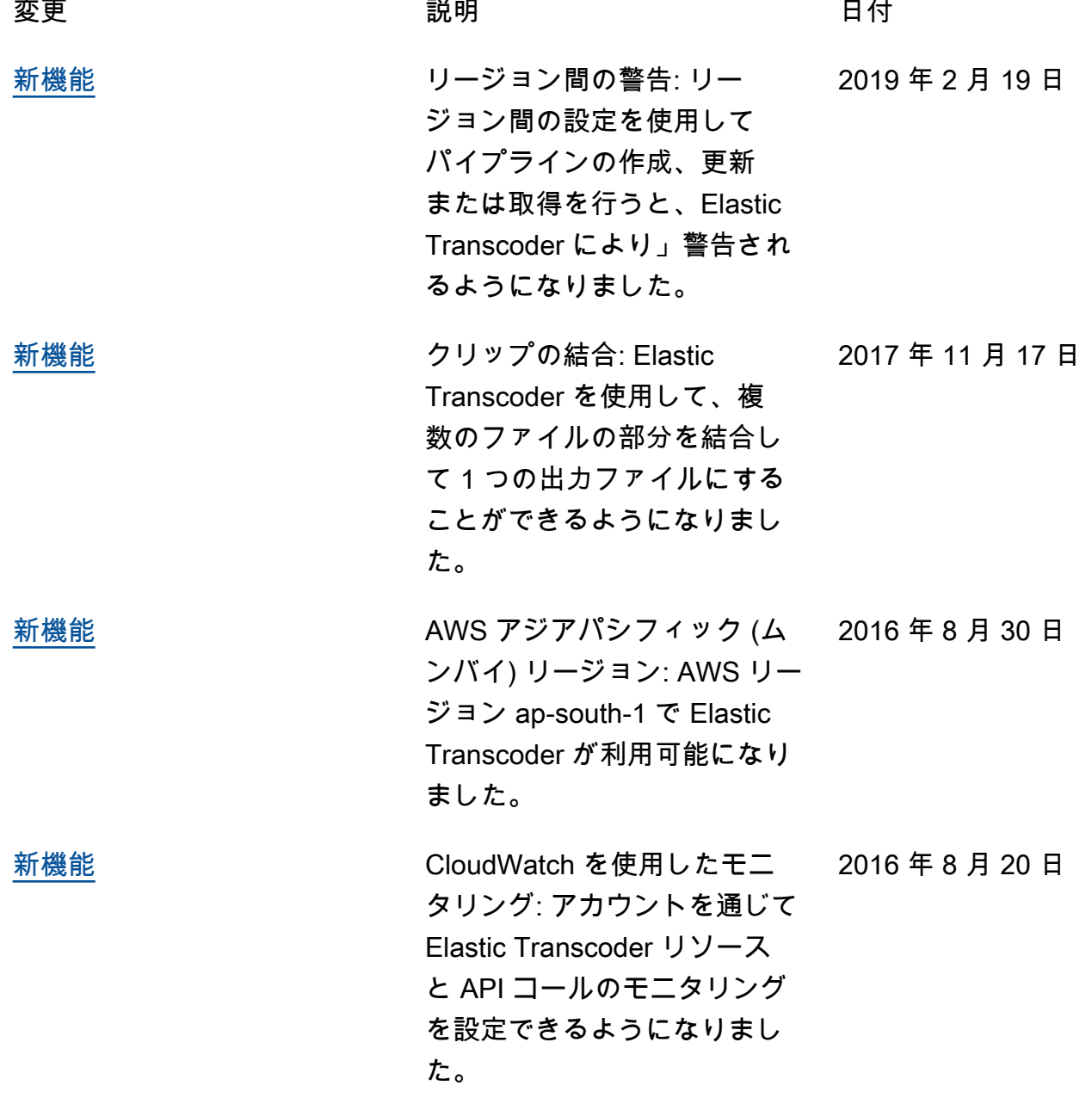

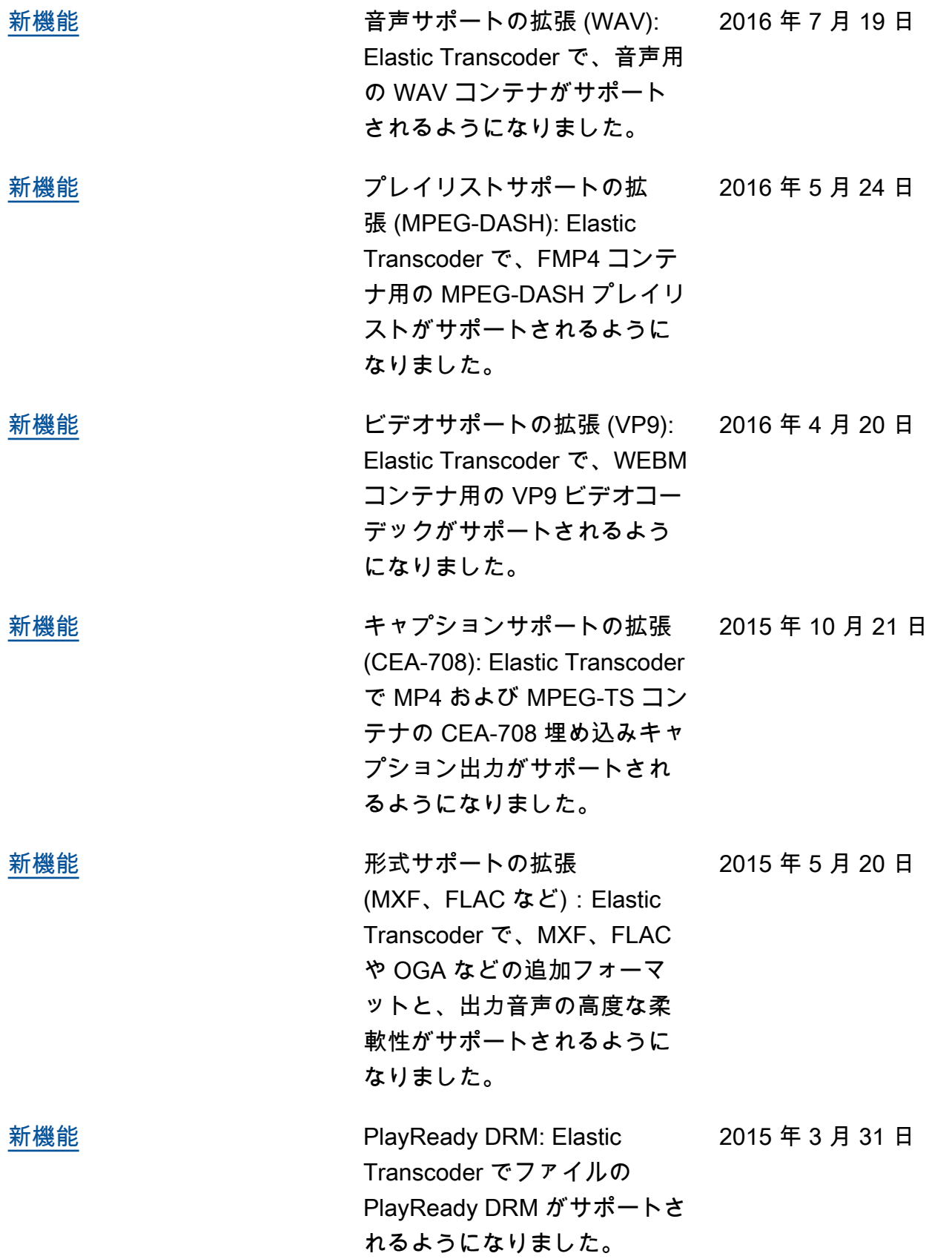

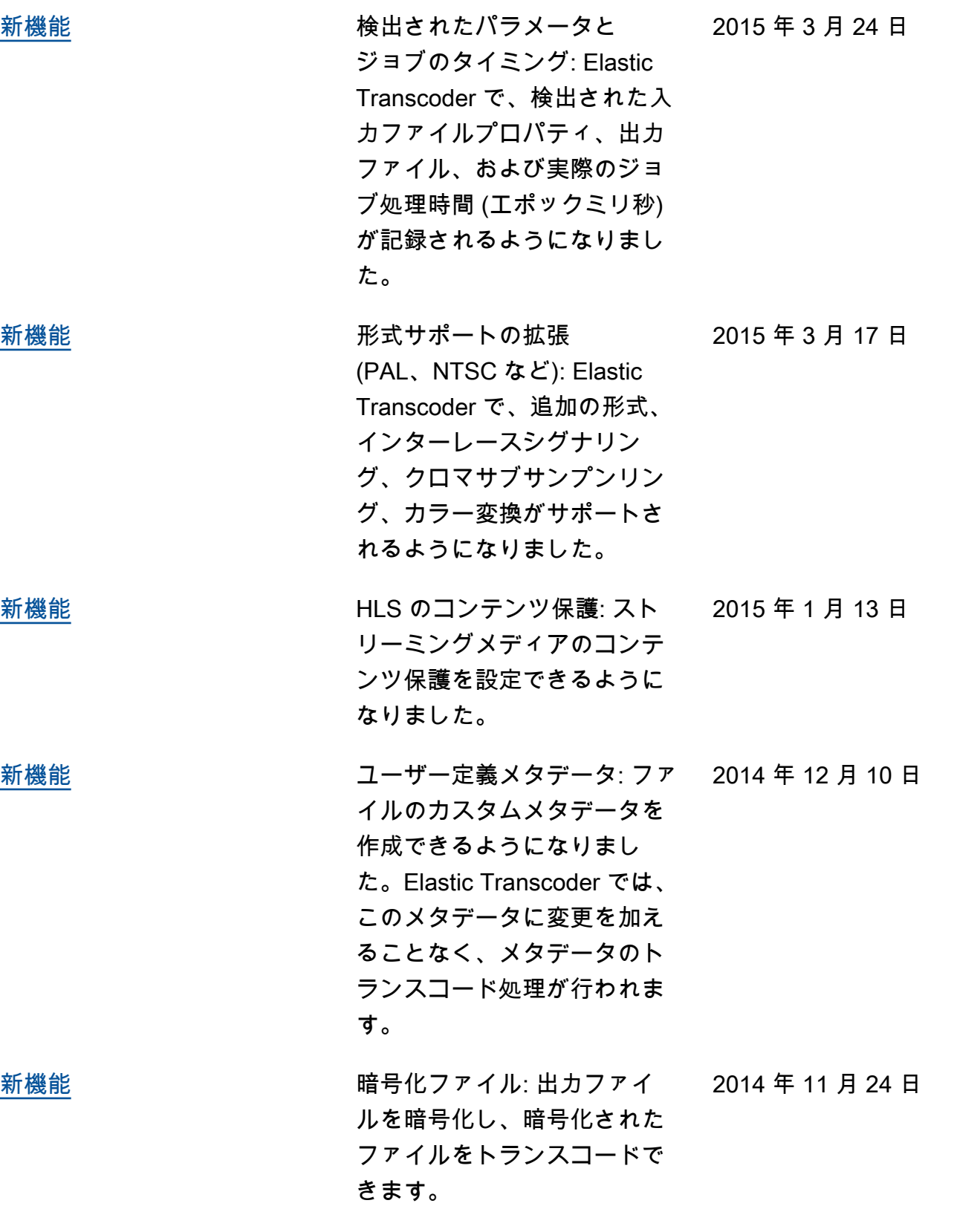
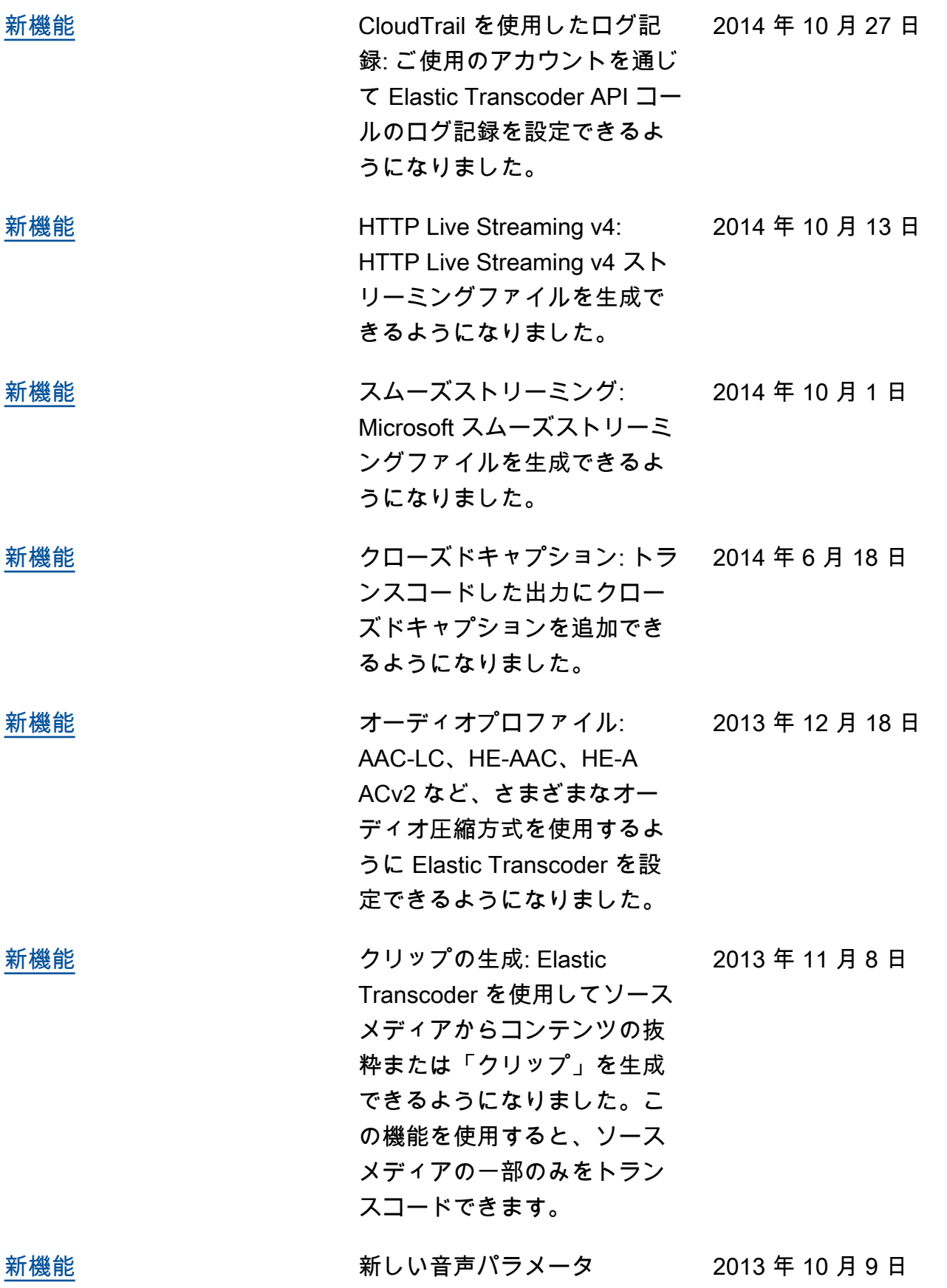

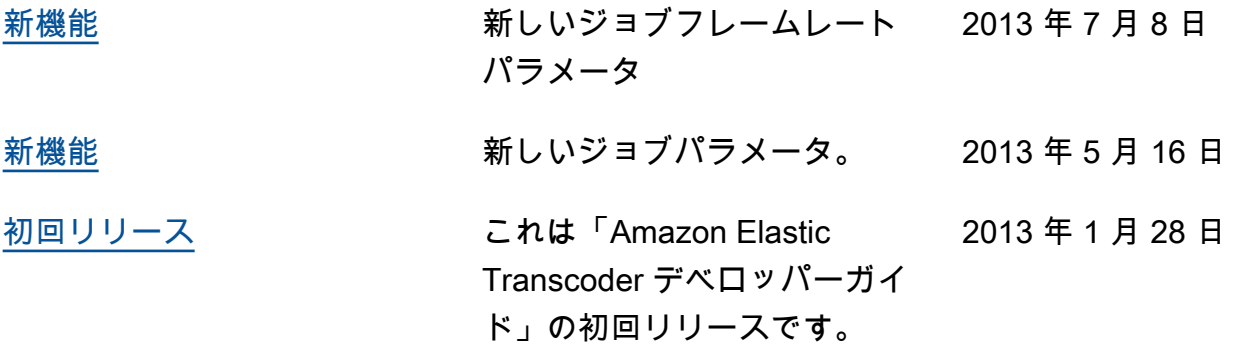

## AWS の用語集

## 空白

プレースホルダー このページは、AWS 全般のリファレンスの「AWS 用語集」に移動しま す。

翻訳は機械翻訳により提供されています。提供された翻訳内容と英語版の間で齟齬、不一致または矛 盾がある場合、英語版が優先します。